# **CS-series DeviceNet Unit: CS1W-DRM21 CJ-series DeviceNet Unit: CJ1W-DRM21 Operation Manual**

*Revised July 2001*

# *Notice:*

OMRON products are manufactured for use according to proper procedures by a qualified operator and only for the purposes described in this manual.

The following conventions are used to indicate and classify precautions in this manual. Always heed the information provided with them. Failure to heed precautions can result in injury to people or damage to property.

- **IDANGER** Indicates an imminently hazardous situation which, if not avoided, will result in death or<br>
serious injury.<br> **INVARNING** Indicates a potentially hazardous situation which, if not avoided, could result in death o serious injury.
- $\bigwedge$  WARNING UARNING Indicates a potentially hazardous situation which, if not avoided, could result in death or<br>
serious injury.<br> **aution** Indicates a potentially hazardous situation which, if not avoided, may result in minor or serious injury.
- $\mathbf{r}$  Ca moderate injury, or property damage.

# *OMRON Product References*

All OMRON products are capitalized in this manual. The word "Unit" is also capitalized when it refers to an OMRON product, regardless of whether or not it appears in the proper name of the product. The abbreviation "Ch," which appears in some displays and on some OMRON products, often means "word" and is abbreviated "Wd" in documentation in this sense.

The abbreviation "PC" means Programmable Controller and is not used as an abbreviation for anything else.

# *Visual Aids*

The following headings appear in the left column of the manual to help you locate different types of information.

- **Note** Indicates information of particular interest for efficient and convenient operation of the product.
- **Reference** Indicates supplementary information on related topics that may be of interest to the user.
	- *1,2,3...* 1. Indicates lists of one sort or another, such as procedures, checklists, etc.

# *Trademarks and Copyrights*

DeviceNet is a registered trademark of the Open DeviceNet Vendor Association, Inc.

Windows, Windows 95, Windows 98, Windows Me, Windows NT, and Windows 2000 are registered trademarks of the Microsoft Corporation.

Other product names and company names in this manual are trademarks or registered trademarks of their respective companies.

The copyright of the DeviceNet Unit belongs to OMRON Corporation.

#### **OMRON, 2000**

All rights reserved. No part of this publication may be reproduced, stored in a retrieval system, or transmitted, in any form, or by any means, mechanical, electronic, photocopying, recording, or otherwise, without the prior written permission of OMRON.

No patent liability is assumed with respect to the use of the information contained herein. Moreover, because OMRON is constantly striving to improve its high-quality products, the information contained in this manual is subject to change without notice. Every precaution has been taken in the preparation of this manual. Nevertheless, OMRON assumes no responsibility for errors or omissions. Neither is any liability assumed for damages resulting from the use of the information contained in this publication.

# **TABLE OF CONTENTS**

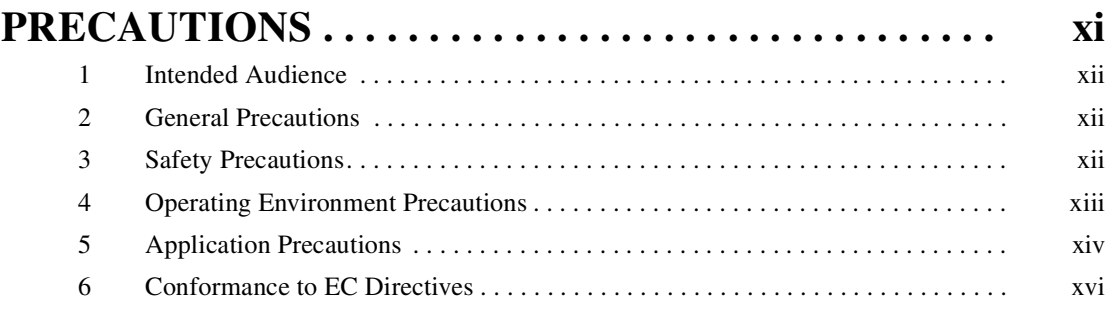

## **SECTION 1 Features and System Configuration . . . . . . . . . . . . . . . . 1** 1-1 Overview of DeviceNet. . . . . . . . . . . . . . . . . . . . . . . . . . . . . . . . . . . . . . . . . . . . . . 2 1-2 DeviceNet Unit Features . . . . . . . . . . . . . . . . . . . . . . . . . . . . . . . . . . . . . . . . . . . . . 15 1-3 Specifications . . . . . . . . . . . . . . . . . . . . . . . . . . . . . . . . . . . . . . . . . . . . . . . . . . . . . 21 1-4 Comparison with Previous Models . . . . . . . . . . . . . . . . . . . . . . . . . . . . . . . . . . . . . 29 1-5 Outline of the Configurator. . . . . . . . . . . . . . . . . . . . . . . . . . . . . . . . . . . . . . . . . . . 33 1-6 Basic Operating Procedures . . . . . . . . . . . . . . . . . . . . . . . . . . . . . . . . . . . . . . . . . . 36 1-7 List of Usage Methods by Purpose . . . . . . . . . . . . . . . . . . . . . . . . . . . . . . . . . . . . . 42

# **SECTION 2**

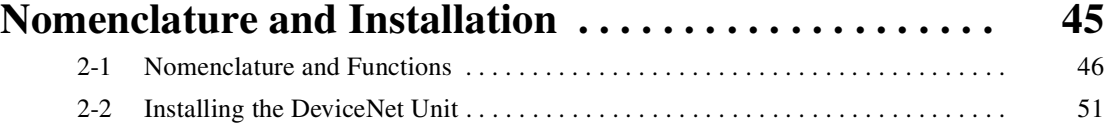

# **SECTION 3**

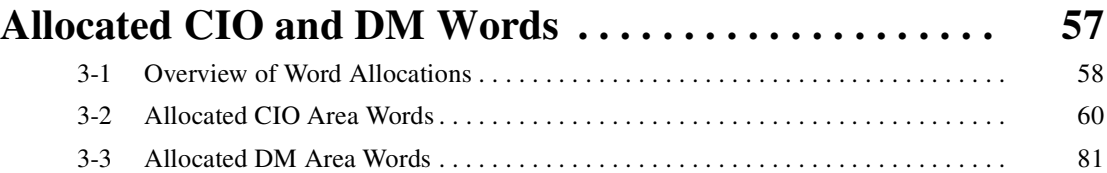

# **SECTION 4 Remote I/O Master Communications . . . . . . . . . . . . . . . 91** 4-1 Master Remote I/O Communications . . . . . . . . . . . . . . . . . . . . . . . . . . . . . . . . . . . 92 4-2 Scan List . . . . . . . . . . . . . . . . . . . . . . . . . . . . . . . . . . . . . . . . . . . . . . . . . . . . . . . . . 99 4-3 Fixed Allocations . . . . . . . . . . . . . . . . . . . . . . . . . . . . . . . . . . . . . . . . . . . . . . . . . . 101 4-4 User-set Allocations . . . . . . . . . . . . . . . . . . . . . . . . . . . . . . . . . . . . . . . . . . . . . . . . 107 4-5 Starting and Stopping Remote I/O Communications . . . . . . . . . . . . . . . . . . . . . . . 116

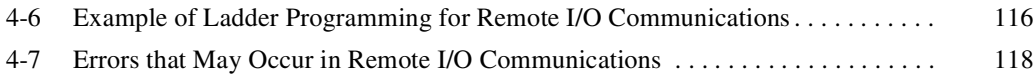

# **TABLE OF CONTENTS**

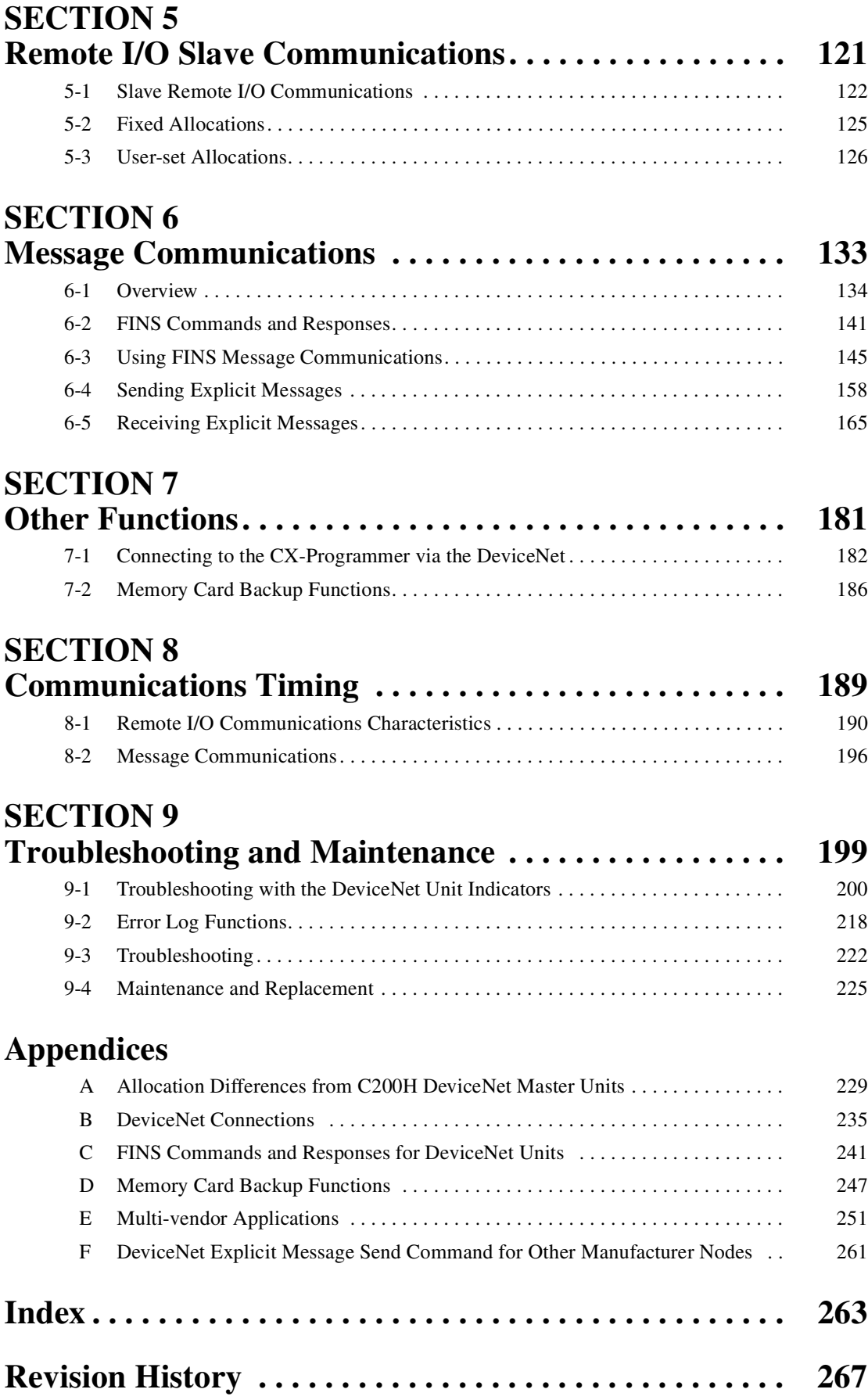

# *About this Manual:*

This manual describes the installation and operation of CS1W-DRM21 DeviceNet Unit for SYSMAC CJ-series PLCs and the CJ1W-DRM21 DeviceNet Unit for SYSMAC CJ-series PLCs, and includes the sections described below.

Please read this manual and all manuals for related products carefully and be sure you understand the information provided before attempting to install and operate the DeviceNet Unit. Be sure to read the precautions provided in the following section.

**Section 1** provides an overview of the DeviceNet network, including features, specifications, and system.

**Section 2** describes the nomenclature and installation of the DeviceNet Unit.

**Section 3** describes the words allocated to the DeviceNet Unit in the CIO Area and DM Area. These words both enable controlling the DeviceNet Unit and accessing Unit and network status.

**Section 4** describes the remote I/O communications performed as a master by the DeviceNet Unit.

**Section 5** describes the remote I/O communications performed as a slave by the DeviceNet Unit.

**Section 6** describes message communications using FINS commands sent from the ladder program in the CPU Unit of the PC.

**Section 7** describes connecting to CX-Programmer via the DeviceNet and the Memory Card backup function.

**Section 8** describes the time required for remote I/O communications and message communications.

**Section 9** describes error processing, periodic maintenance, and troubleshooting procedures needed to keep the DeviceNet network operating properly. We recommend reading through the error processing procedures before operation so that operating errors can be identified and corrected more quickly.

The Appendices provide information on allocation differences with C200H-series DeviceNet Units, DeviceNet connections, remote programming and monitoring, Memory Card backups, FINS commands and responses, sending DeviceNet explicit message to Non-OMRON nodes, and multi-vendor applications.

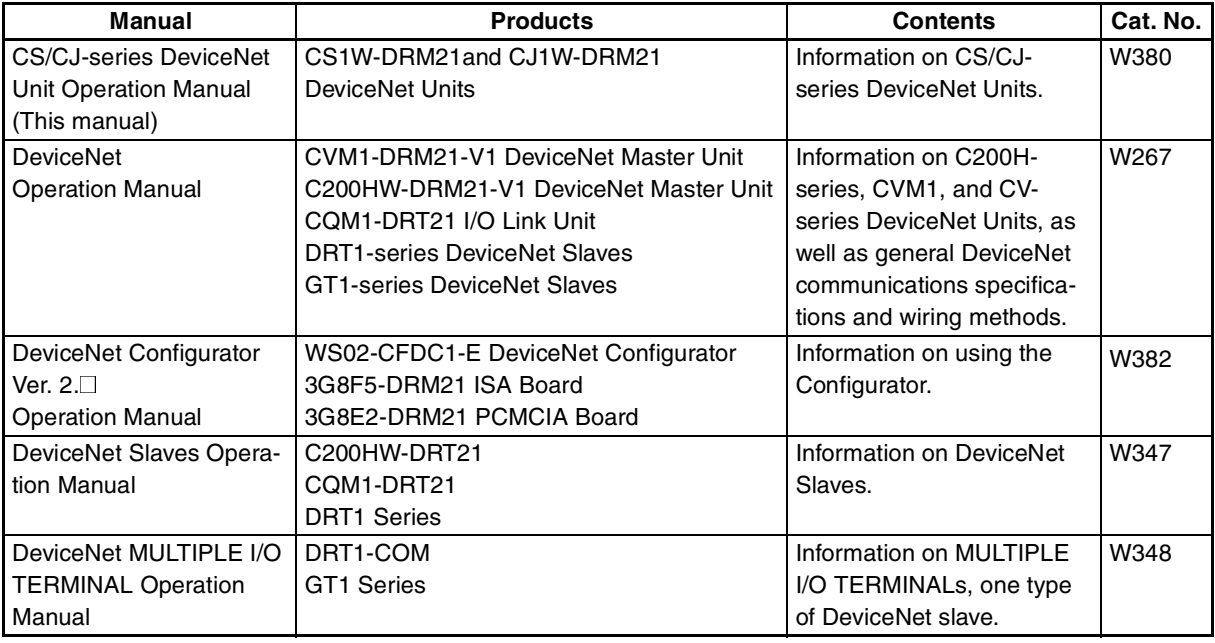

The following manuals provide information on the DeviceNet and OMRON DeviceNet products.

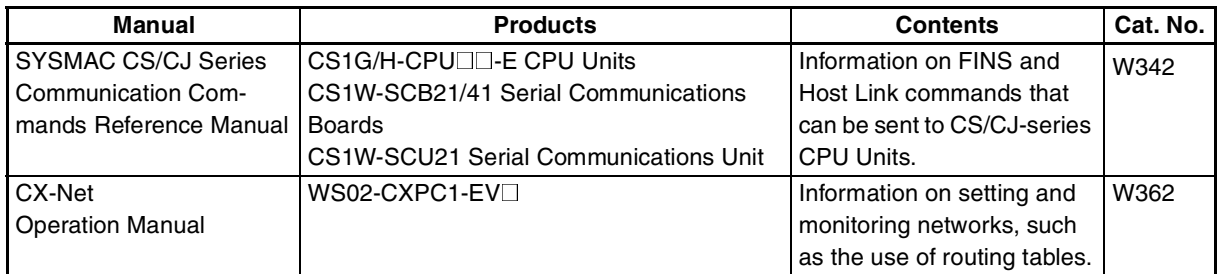

**ARNING** Failure to read and understand the information provided in this manual may result in personal injury or death, damage to the product, or product failure. Please read each section in its entirety and be sure you un sonal injury or death, damage to the product, or product failure. Please read each section in its entirety and be sure you understand the information provided in the section and related sections before attempting any of the procedures or operations given.

# **PRECAUTIONS**

This section provides general precautions for using the DeviceNet Unit and related devices.

**The information contained in this section is important for the safe and reliable application of the DeviceNet Unit and Programmable Controller (PC) You must read this section and understand the information contained before attempting to set up or operate a DeviceNet Unit as part of a PC.**

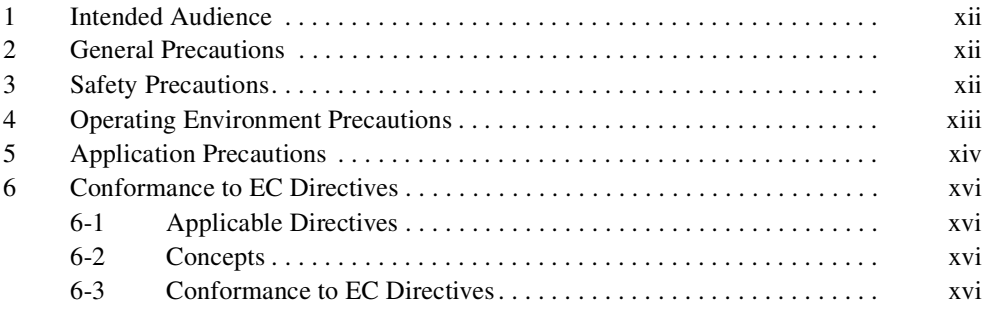

# **1 Intended Audience**

This manual is intended for the following personnel, who must also have knowledge of electrical systems (an electrical engineer or the equivalent).

- Personnel in charge of installing FA systems.
- Personnel in charge of designing FA systems.
- Personnel in charge of managing FA systems and facilities.

## **2 General Precautions**

The user must operate the product according to the performance specifications described in the operation manuals.

Before using the product under conditions which are not described in the manual or applying the product to nuclear control systems, railroad systems, aviation systems, vehicles, combustion systems, medical equipment, amusement machines, safety equipment, and other systems, machines, and equipment that may have a serious influence on lives and property if used improperly, consult your OMRON representative.

Make sure that the ratings and performance characteristics of the product are sufficient for the systems, machines, and equipment, and be sure to provide the systems, machines, and equipment with double safety mechanisms.

This manual provides information for installing and operating the DeviceNet Unit. Be sure to read this manual before operation and keep this manual close at hand for reference during operation.

**ARNING** It is extremely important that a PC and all PC Units be used for the specified purpose and under the specified conditions, especially in applications that can directly or indirectly affect human life. You must con purpose and under the specified conditions, especially in applications that can directly or indirectly affect human life. You must consult with your OMRON tions.

# **3 Safety Precautions**

 $\sqrt{N}$  WARNING Never attempt to disassemble a Unit or touch the inside of Unit while power is being supplied. Doing so may result in serious electrical shock or electrocution.

 $\sqrt{N}$  WARNING Provide safety measures in external circuits, i.e., not in the Programmable Controller (CPU Unit including associated Units; referred to as "PC"), in order to ensure safety in the system if an abnormality occurs due to malfunction of the PC or another external factor affecting the PC operation. Not doing so may result in serious accidents.

- Emergency stop circuits, interlock circuits, limit circuits, and similar safety measures must be provided in external control circuits.
- The PC will turn OFF all outputs when its self-diagnosis function detects any error or when a severe failure alarm (FALS) instruction is executed. As a countermeasure for such errors, external safety measures must be provided to ensure safety in the system.
- The PC outputs may remain ON or OFF due to deposition or burning of the output relays or destruction of the output transistors. As a counter-

measure for such problems, external safety measures must be provided to ensure safety in the system.

- When the 24-VDC output (service power supply to the PC) is overloaded or short-circuited, the voltage may drop and result in the outputs being turned OFF. As a countermeasure for such problems, external safety measures must be provided to ensure safety in the system.
- $\sqrt{N}$  WARNING The CPU Unit refreshes I/O even when the program is stopped (i.e., even in PROGRAM mode). Confirm safety thoroughly in advance before changing the status of any part of memory allocated to I/O Units, Special I/O Units, or CPU Bus Units. Any changes to the data allocated to any Unit may result in unexpected operation of the loads connected to the Unit. Any of the following operation may result in changes to memory status.
	- Transferring I/O memory data to the CPU Unit from a Programming Device.
	- Changing present values in memory from a Programming Device.
	- Force-setting/-resetting bits from a Programming Device.
	- Transferring I/O memory files from a Memory Card or EM file memory to the CPU Unit.
	- Transferring I/O memory from a host computer or from another PC on a network.
	- $\frac{1}{1}$  **Caution** Execute online edit only after confirming that no adverse effects will be caused by extending the cycle time. Otherwise, the input signals may not be readable.
	- $\frac{1}{1}$ Caution Confirm safety at the destination node before transferring a program to another node or changing contents of the I/O memory area. Doing either of these without confirming safety may result in injury.

## **4 Operating Environment Precautions**

Do not install the Unit in any of the following locations.

- Locations subject to direct sunlight.
- Locations subject to temperatures or humidities outside the range specified in the specifications.
- Locations subject to condensation as the result of severe changes in temperature.
- Locations subject to corrosive or flammable gases.
- Locations subject to dust (especially iron dust) or salt.
- Locations subject to exposure to water, oil, or chemicals.
- Locations subject to shock or vibration.

Provide proper shielding when installing in the following locations:

- Locations subject to static electricity or other sources of noise.
- Locations subject to strong electromagnetic fields.
- Locations subject to possible exposure to radiation.
- Locations near to power supply lines.

 $\frac{1}{1}$ Caution The operating environment of the PC System can have a large effect on the longevity and reliability of the system. Improper operating environments can lead to malfunction, failure, and other unforeseeable problems with the PC System. Be sure that the operating environment is within the specified conditions at installation and remains within the specified conditions during the life of the system.

# **5 Application Precautions**

Observe the following precautions when using the DeviceNet Unit.

- $\sqrt{N}$  WARNING Failure to abide by the following precautions could lead to serious or possibly fatal injury. Always heed these precautions.
	- Always connect to a class-3 ground (100  $\Omega$  or less) when installing the Units.
	- $\frac{1}{1}$  **Caution** Failure to abide by the following precautions could lead to faulty operation or the PC or the system or could damage the PC or PC Units. Always heed these precautions.
		- Install double safety mechanisms to ensure safety against incorrect signals that may be produced by broken signal lines or momentary power interruptions.
		- Enable the scan list to before operating the system.
		- When adding a new node to the network, make sure that the baud rate is the same as other nodes.
		- Use specified communications cables.
		- Do not extend connection distances beyond the ranges given in the specifications.
		- Always turn OFF the power supply to the personal computer, Slaves, and Communications Units before attempting any of the following.
			- Mounting or dismounting the DeviceNet Unit, Power Supply Units, I/O Units, CPU Units, or any other Units.
			- Assembling a Unit.
			- Setting DIP switches or rotary switches.
			- Connecting or wiring the cables.
			- Connecting or disconnecting connectors.
		- Be sure that the terminal blocks, connectors, Memory Units, expansion cables, and other items with locking devices are properly locked into place. Improper locking may result in malfunction.
		- Be sure that all the mounting screws, terminal screws, Unit mounting screws, and cable connector screws are tightened to the torque specified in the relevant manuals. Incorrect tightening torque may result in malfunction.
		- Leave the label attached to the Unit when wiring. Removing the label may result in malfunction if foreign matter enters the Unit.
		- Remove the label after the completion of wiring to ensure proper heat dissipation. Leaving the label attached may result in malfunction.
		- Always use the power supply voltage specified in this manual.
- Double-check all the wiring and connection of terminal blocks and connectors before mounting the Units.
- Use crimp terminals for wiring. Do not connect bare stranded wires directly to terminals.
- Observe the following precautions when wiring the communications cable.
	- Separate the communications cables from the power lines or high-tension lines.
	- Do not bend the communications cables.
	- Do not pull on the communications cables.
	- Do not place heavy objects on top of the communications cables.
	- Be sure to wire communications cable inside ducts.
	- Use appropriate communications cables.
- Take appropriate measures to ensure that the specified power with the rated voltage and frequency is supplied in places where the power supply is unstable. An incorrect power supply may result in malfunction.
- Install external breakers and take other safety measures against short-circuiting in external wiring. Insufficient safety measures against short-circuiting may result in burning.
- Double-check all the wiring and switch settings before turning ON the power supply.
- Check the user program for proper execution before actually running it on the Unit. Not checking the program may result in an unexpected operation.
- Confirm that no adverse effect will occur in the system before attempting any of the following. Not doing so may result in an unexpected operation.
	- Changing the operating mode of the PC.
	- Force-setting/force-resetting any bit in memory.
	- Changing the present value of any word or any set value in memory.
- After replacing Units, resume operation only after transferring to the new CPU Unit and/or Special I/O Units the contents of the DM Area, HR Area, and other data required for resuming operation. Not doing so may result in an unexpected operation.
- When transporting or storing the product, cover the PCBs with electrically conductive materials to prevent LSIs and ICs from being damaged by static electricity, and also keep the product within the specified storage temperature range.
- When transporting the Unit, use special packing boxes and protect it from being exposed to excessive vibration or impacts during transportation.
- Do not attempt to disassemble, repair, or modify any Units.

# **6 Conformance to EC Directives**

## **6-1 Applicable Directives**

• EMC Directives

## **6-2 Concepts**

#### **EMC Directives**

OMRON devices that comply with EC Directives also conform to the related EMC standards so that they can be more easily built into other devices or machines. The actual products have been checked for conformity to EMC standards. (See the following note.) Whether the products conform to the standards in the system used by the customer, however, must be checked by the customer.

EMC-related performance of the OMRON devices that comply with EC Directives will vary depending on the configuration, wiring, and other conditions of the equipment or control panel in which the OMRON devices are installed. The customer must, therefore, perform final checks to confirm that devices and the overall machine conform to EMC standards.

**Note** Applicable EMS (Electromagnetic Susceptibility) and EMI (Electromagnetic Interference standards in the EMC (Electromagnetic Compatibility) standards are as follows:

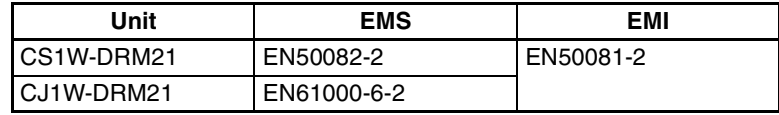

## **6-3 Conformance to EC Directives**

DeviceNet products that meet EC directives must be installed as follows:

- *1,2,3...* 1. DeviceNet Units are designed for installation inside control panels. All DeviceNet Units must be installed within control panels.
	- 2. Used reinforced insulation or double insulation for the DC power supplies used for the communications power supply, internal circuit power supply, and the I/O power supplies.
	- 3. DeviceNet products that meet EC directives also meet the common emission standard (EN50081-2). When DeviceNet products are built into equipment, however, the measure necessary to ensure that the standard is met will vary with the overall configuration of the control panel, the other devices connected to the control panel, and other conditions. You must therefore confirm that EC directives are met for the overall machine or device, particularly for the radiated emission requirement (10 m).
	- The following examples show means of reducing noise.
- *1,2,3...*. 1. Noise from the communications cable can be reduced by installing a ferrite core on the communications cable within 10 cm of the DeviceNet Unit.

**xvi**

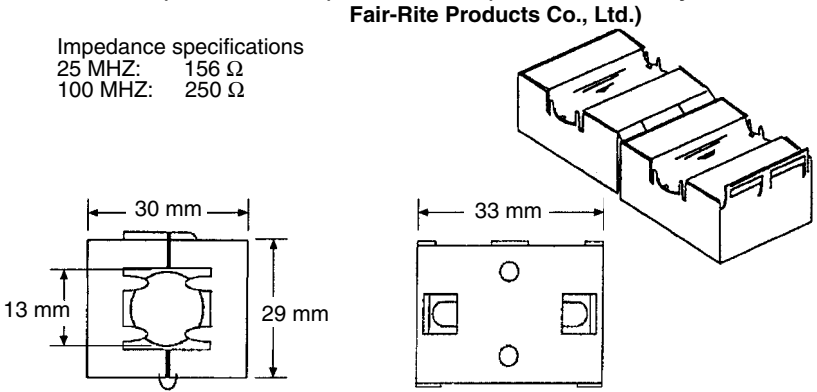

## **Ferrite Core (Data Line Filter): 0443-164151 (manufacturered by**

- 2. Wire the control panel with as thick and short electric lines as possible and ground to 100  $\Omega$  min.
- 3. Keep DeviceNet communications cables as short as possible and ground to 100 Ω min.

# **SECTION 1 Features and System Configuration**

This section provides an overview of the DeviceNet network, including features, specifications, and system configurations.

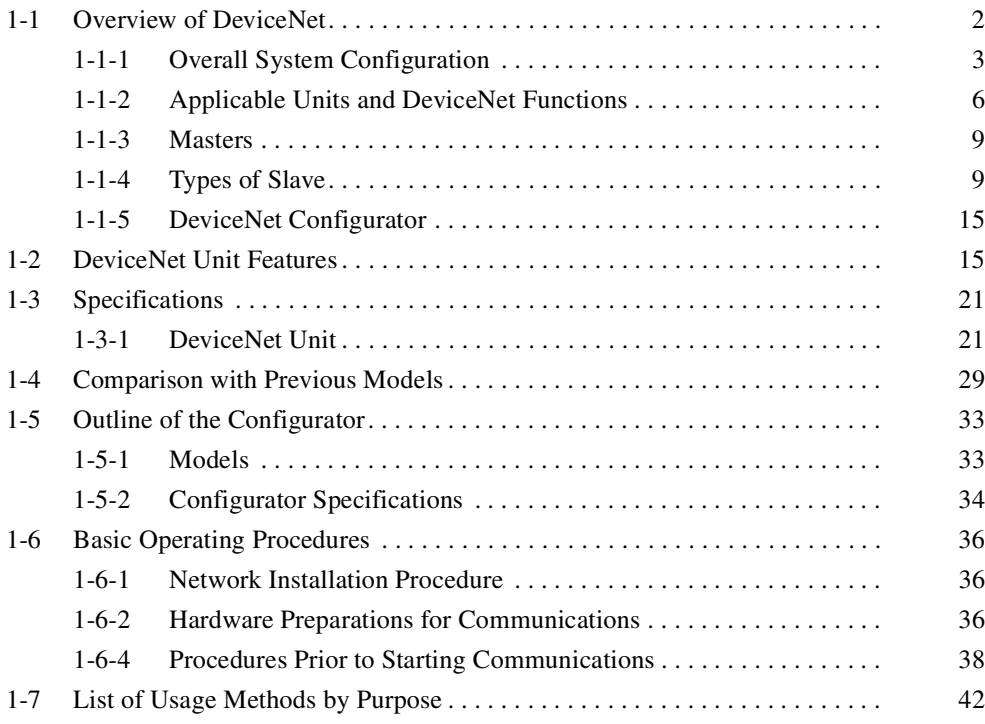

# **1-1 Overview of DeviceNet**

DeviceNet is a multi-bit, multi-vendor network that combines controls and data on a machine/line-control level and that conforms to DeviceNet open field network specifications.

Three types of communications are supported: 1) Remote I/O master communications that automatically transfer I/O between slaves and the CPU Unit to which a DeviceNet Unit is mounted without any special programming in the CPU Unit, 2) Remote I/O slave communications that automatically transfer I/O between the Master and the CPU Unit to which a DeviceNet Unit is mounted, and 3) Message communications that read/write messages, control operation, or perform other functions for other CPU Units to which a DeviceNet Unit is mounted and slaves. Message communications are achieved by executing specific instructions (SEND (192), RECV (193), and CMND (194)) from the program in the CPU Unit to which the DeviceNet Unit is mounted.

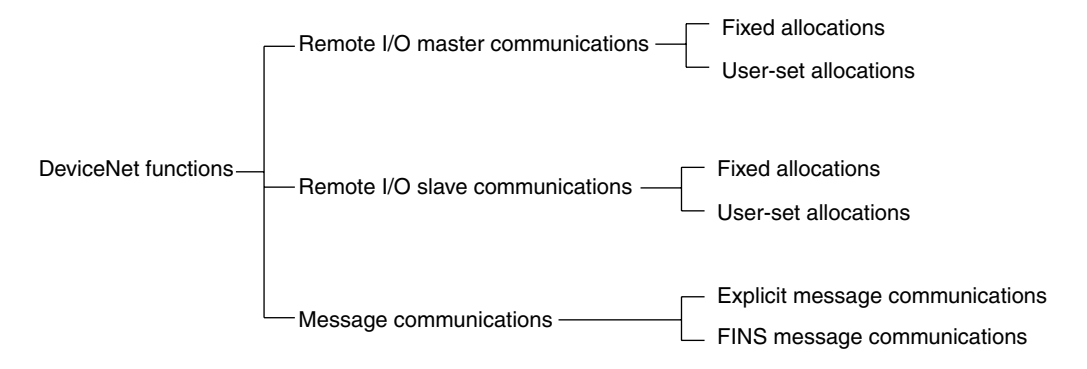

The following functions are supported with a CS/CJ-series DeviceNet Unit.

- *1,2,3...* 1. Without the Configurator Software Tool
	- a) I/O area words can be flexibly allocated for remote I/O Master and Slave communications. Three types of fixed allocations as well as user-set allocations through allocated DM Area words are possible.
	- b) More than one DeviceNet Unit can be mounted under a single PC.
	- c) More than one DeviceNet Unit can be connected in a single network. With the Configurator, remote I/O can be allocated in any order, i.e., not necessarily in the other of node addresses.

Note The Configurator that is connected through a dedicated Board or Card uses one node in the DeviceNet network. It does not use a node if it is connected by a serial line.

- 2. A CS/CJ-series DeviceNet Unit can function as either a master or slave in remote I/O communications. Both can be used simultaneously.
- 3. With a CS/CJ-series DeviceNet Unit, the DeviceNet network can be treated exactly like a Controller Link, Ethernet, or other network for message communications or remote programming and monitoring by a CX-Programmer.

## **1-1-1 Overall System Configuration**

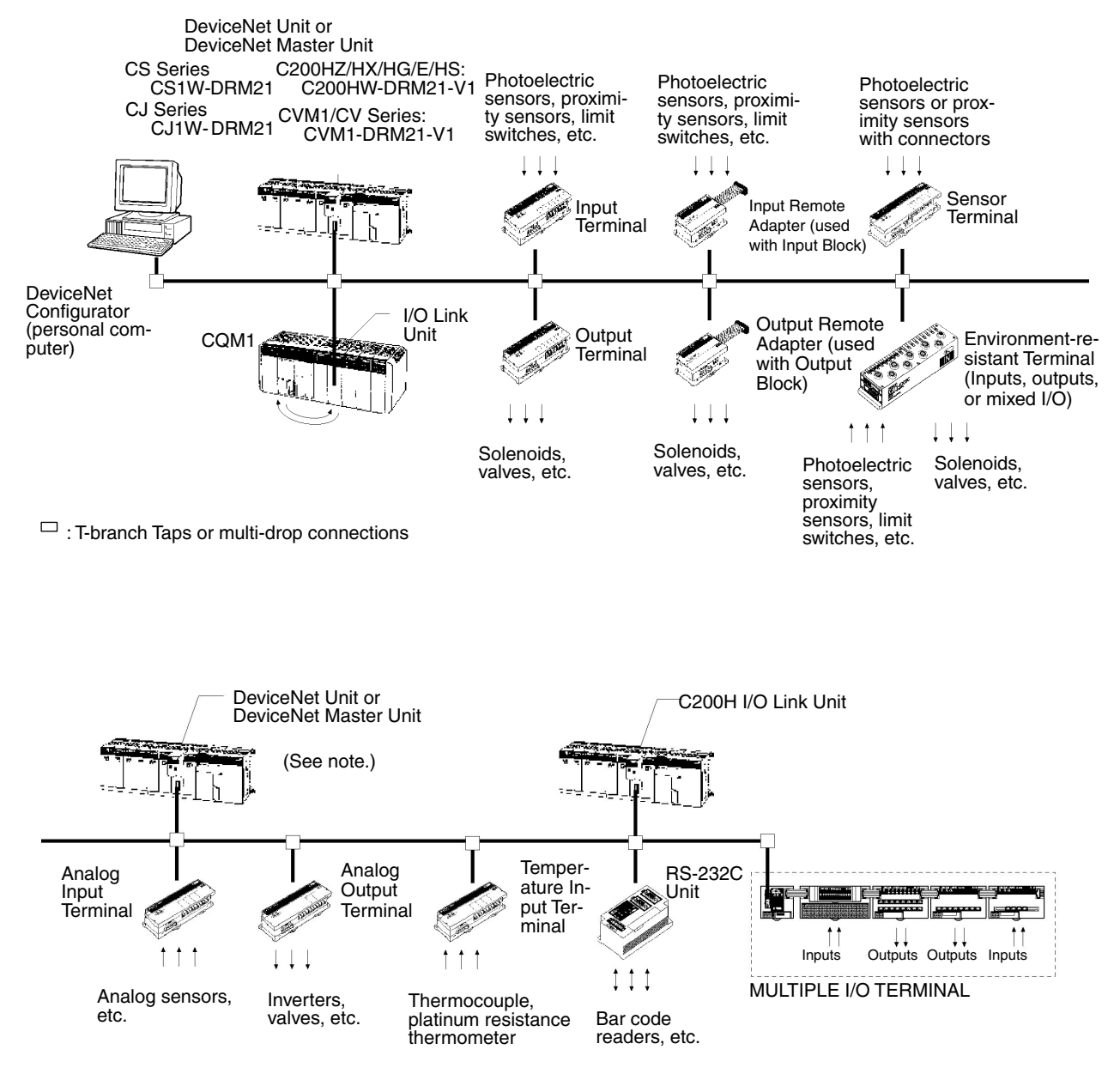

**Note** The Configurator is required if more than one Master is connected in a single network when a CVM1-DRM21-V1 or C200HW-DRM21-V1 is used.

#### **Master Features**

#### **DeviceNet Master Units and DeviceNet Units**

Support remote I/O communications between OMRON PCs (CS-series, CJseries, CVM1, CV-series, or C200HX/HG/HE/HS) and slaves.

Support message communications between OMRON PCs, or between an OMRON PC and slaves and masters from other companies.

#### **VME Master Boards**

Supports remote I/O communications between a VME System and slaves.

#### **Configurator Features**

**Slave Features**

- Enables user-set allocations for remote I/O (choice of node address order, 2 area allocations, etc.).
- Enables serial connection to the Programming Device Port of a PC.
- Enables user settings for DeviceNet remote I/O communications connections.
- Enables multiple Masters on a single PC.
- Enables multiple Masters in a single network.

### **I/O Terminals**

- Provide general-purpose I/O via terminal blocks (M3).
- Available in the following models:
	- 8-point Transistor Input Terminal
	- 16-point Transistor Input Terminal
	- 8-point Transistor Output Terminal
	- 16-point Transistor Output Terminal

#### **Environment-resistant Terminals**

- Improved I/O Terminals that conform to IP66 for spatter-, water-, and oilresistance.
- Available in the following models:
	- 8-point Transistor Input Terminal
	- 8-point Transistor Output Terminal
	- 16-point Transistor I/O Terminal (8 inputs and 8 outputs)

#### **Remote Adapters**

- Used in combination with G70D and other I/O Blocks to handle relay outputs, power MOS FET Relay outputs, etc.
- Available in 16-point input and 16-point output models.

#### **I/O Link Units**

- More than one I/O Link Unit can be mounted to a CQM1 PC.
- Link 16 inputs and 16 outputs between the PC and the Master.

#### **Sensor Terminals**

- Accept inputs from photoelectric and proximity sensors with connectors.
- Available in 16-point input and 8-point input/8-point output models.
- Output signals can be used for sensor teaching and external diagnosis.

#### **Analog Input Terminals**

- Convert analog inputs to binary.
- Switchable between 2 and 4 input points using the DIP switch.
- Handle inputs of 0 to 5 V, 1 to 5 V, 0 to 10 V,  $-10$  to  $+10$  V, 0 to 20 mA, or 4 to 20 mA.

#### **Analog Output Terminals**

- Convert binary data to analog outputs.
- Provides outputs of 1 to 5 V, 0 to 10 V, –10 to +10 V, 0 to 20 mA, or 4 to 20mA.
- Available in models with a resolution of either 1/6,000 or 1/30,000.

#### **Temperature Input Terminals**

- Temperature data is input as binary data for 4 inputs.
- Thermocouple and platinum resistance thermometer inputs are available.

#### **C200H I/O Link Units**

- Special I/O Slaves that mount to C200HX/HG/HE PCs and read/write data from the Master to the specified words in the CPU Unit.
- Read and write areas specified for up to 512 bits each (32 words each).
- Any memory area words can be read or written using DeviceNet explicit messages.

#### **RS-232C Units**

• Special I/O Slaves that provide two RS-232C ports and control I/O from the Masters.

#### **MULTIPLE I/O TERMINALs**

- Multiple I/O Units can be combined under a Communications Unit and treated as a single Slave.
- Special I/O Units, such as Analog I/O Units, and High-speed Counter Units are also available.

# **1-1-2 Applicable Units and DeviceNet Functions**

### **Remote I/O Master**

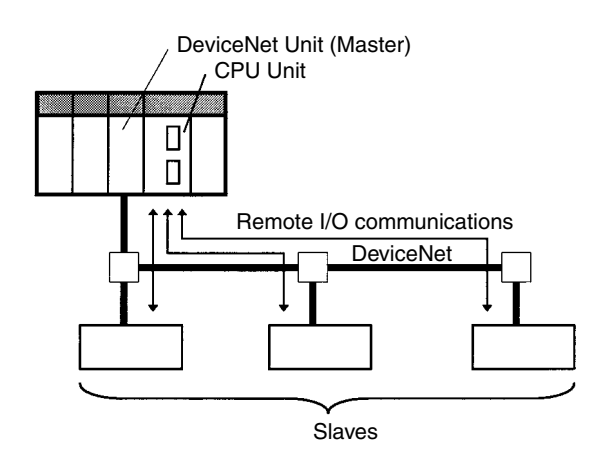

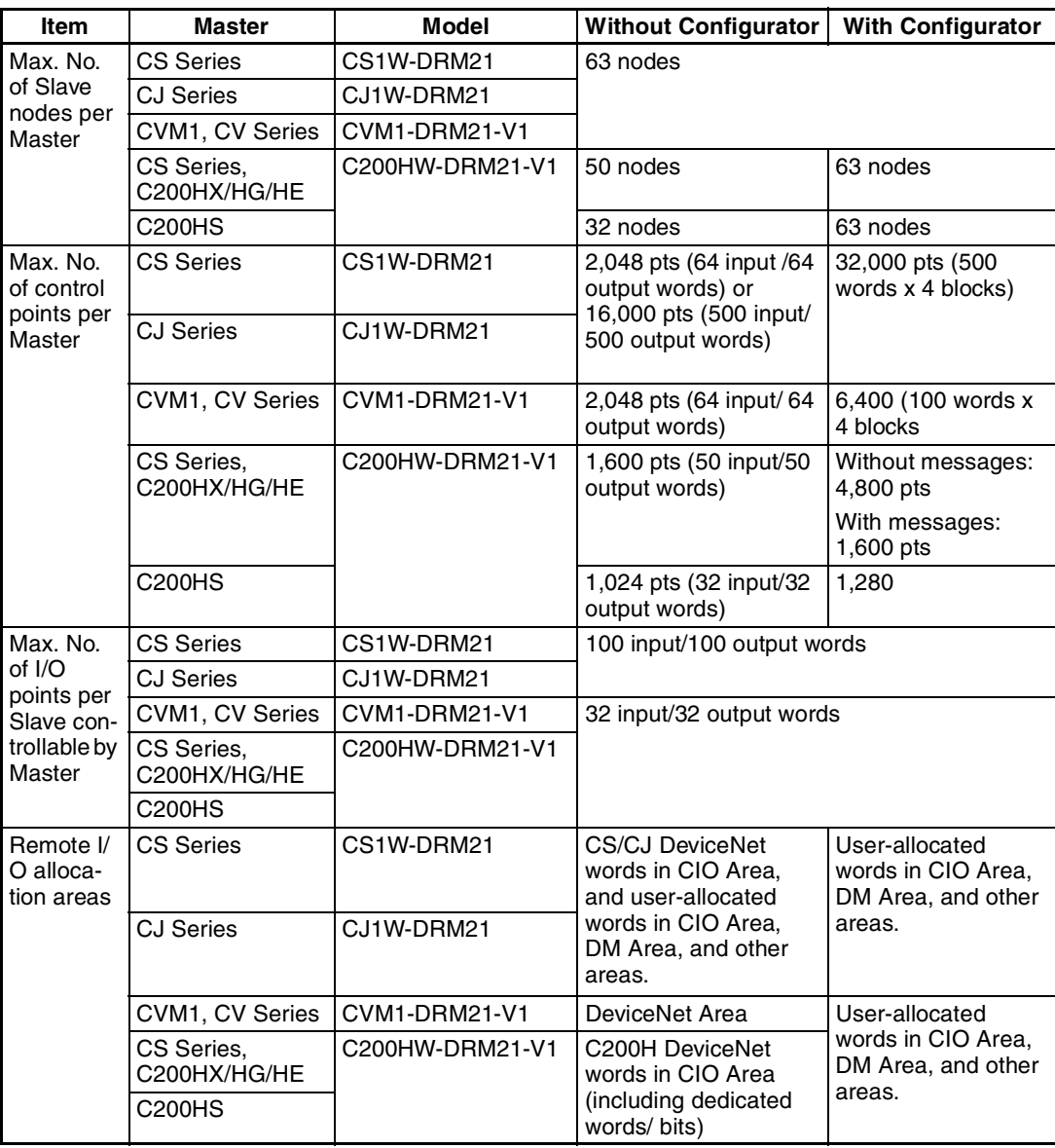

#### **Remote I/O Slave (only Units Mounted in a PC)**

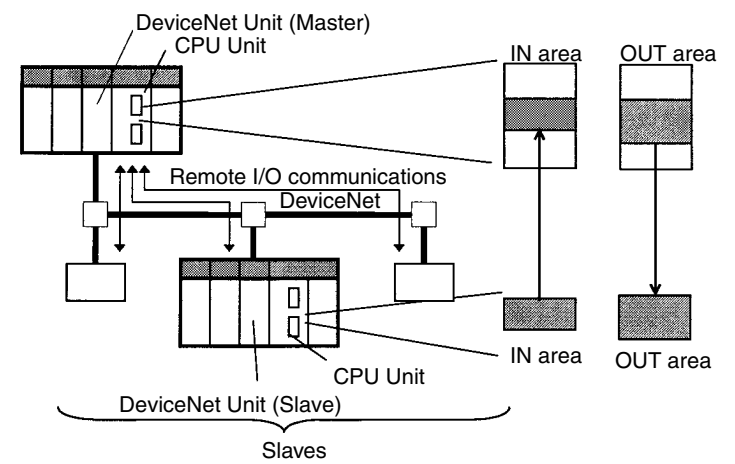

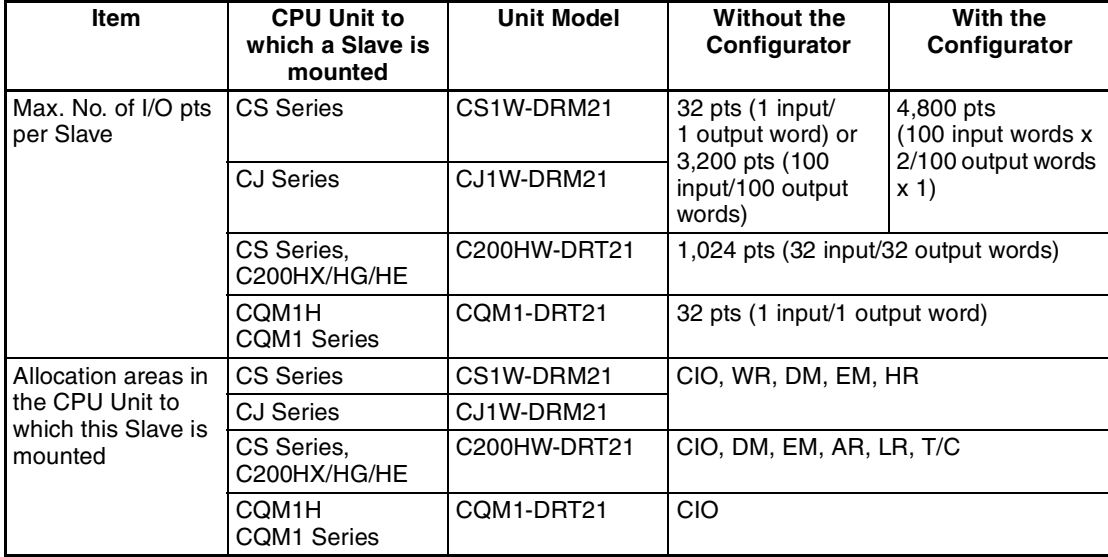

#### **Message Communications**

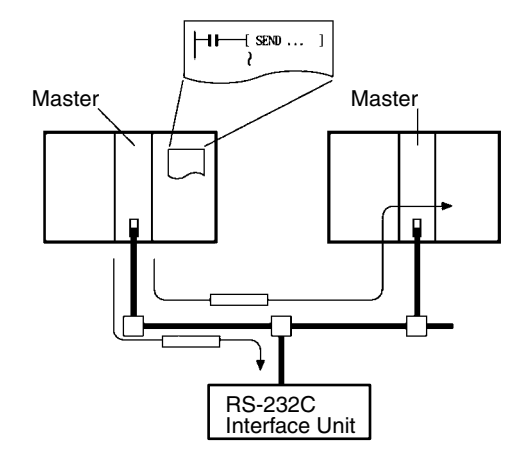

#### **Communications Instructions**

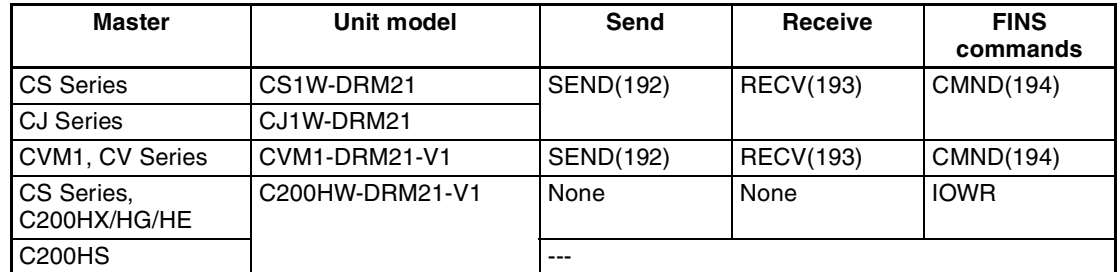

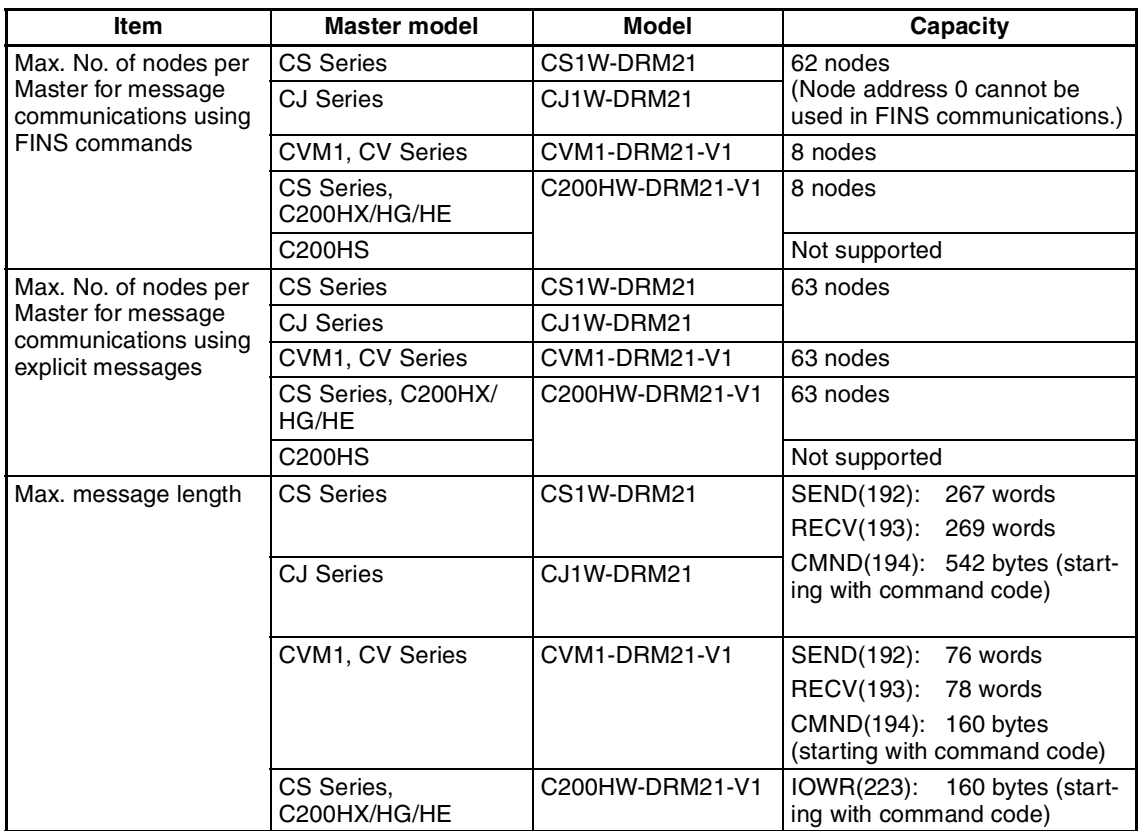

**Note** FINS message communications are supported between any two PCs with a CS/CJ-series DeviceNet Unit (CS1W-DRM21/CJ1W-DRM21). They are not supported for PCs with a C200H DeviceNet Master Unit (C200HW-DRM21V1) or a CVM1/CV-series DeviceNet Master Unit (CVM1-DRM21-V1). Refer to *6-3 Using FINS Message Communications* for details.

#### **Communications Software Switches and Communications Status**

Dedicated words in the CPU Unit are allocated for DeviceNet communications software switches and status.

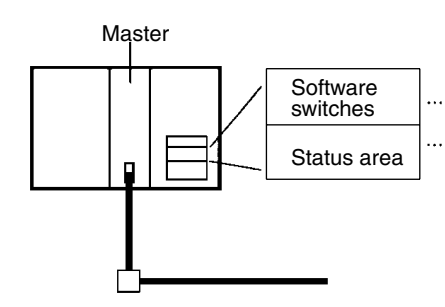

Control scan list registration/clearing, remote I/O communications start/stop, and other parameters

Enables monitoring communications errors, communications status of Masters, registered Slave data, normal Slave data, etc.

## **1-1-3 Masters**

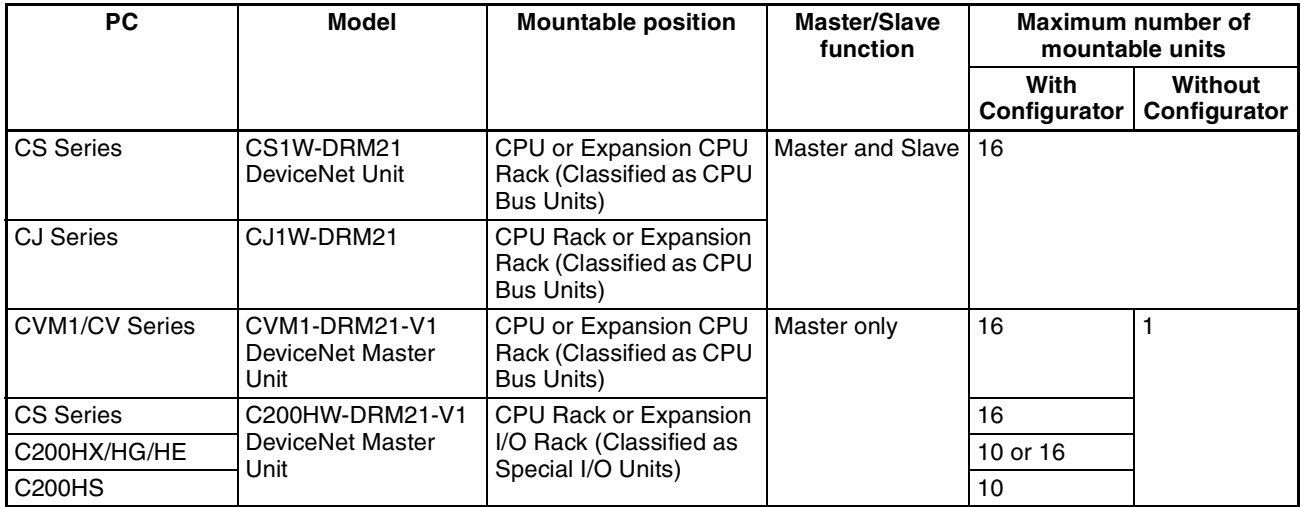

## **1-1-4 Types of Slave**

The following classifications are used for DeviceNet Slaves.

- General-purpose Slaves: Slave with I/O functions for I/O that uses an ordinary connector connected to a communications cable.
- Environment-resistant Slaves: Slave with I/O functions for I/O that uses a round, waterproof connector connected to a communications cable.
- Special Slaves: Slave with functions not related to I/O (e.g., message communications) for I/O that uses an ordinary connector connected to a communications cable.

### **General-purpose Slaves (Communications Cable: Normal Square Connectors)**

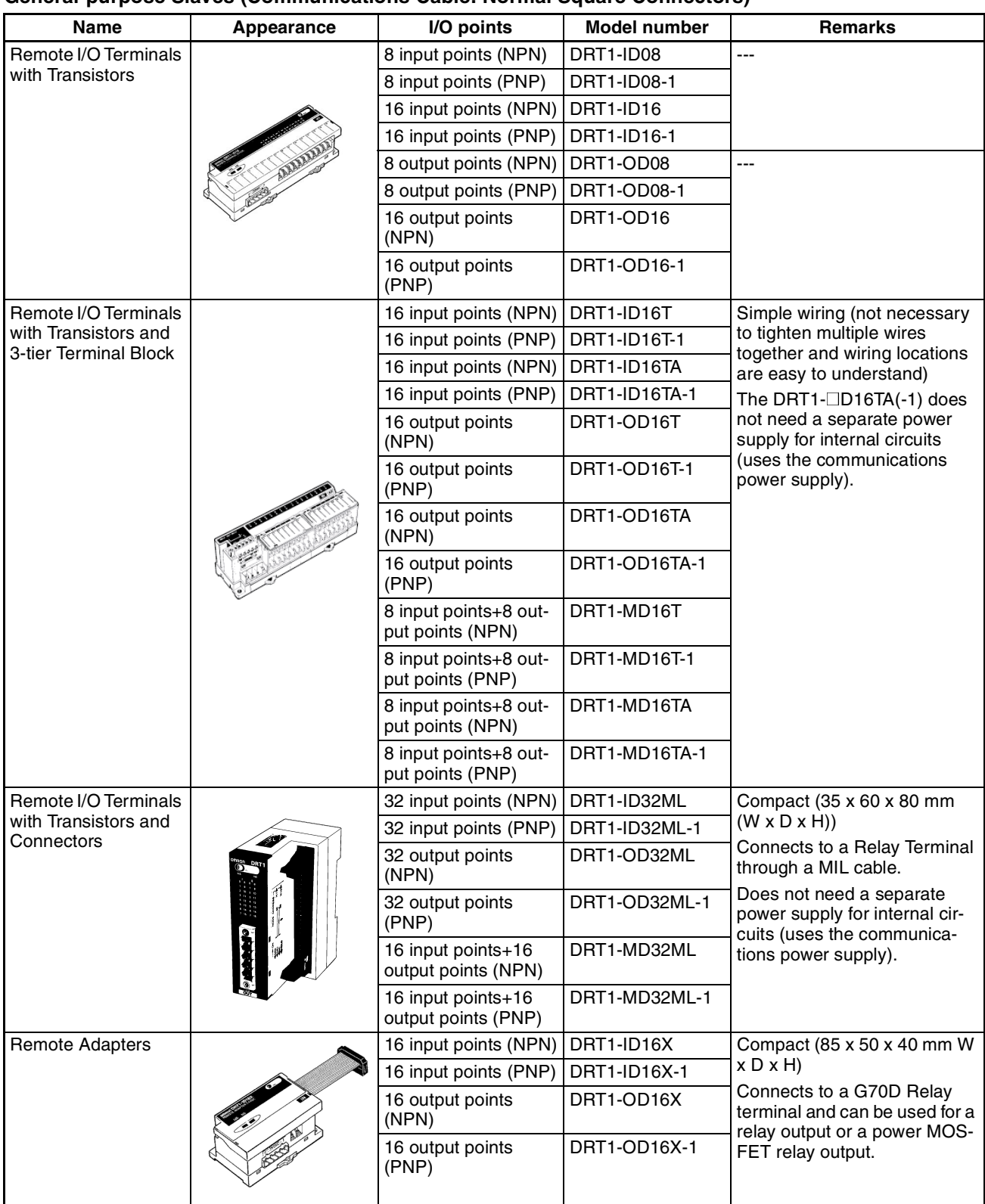

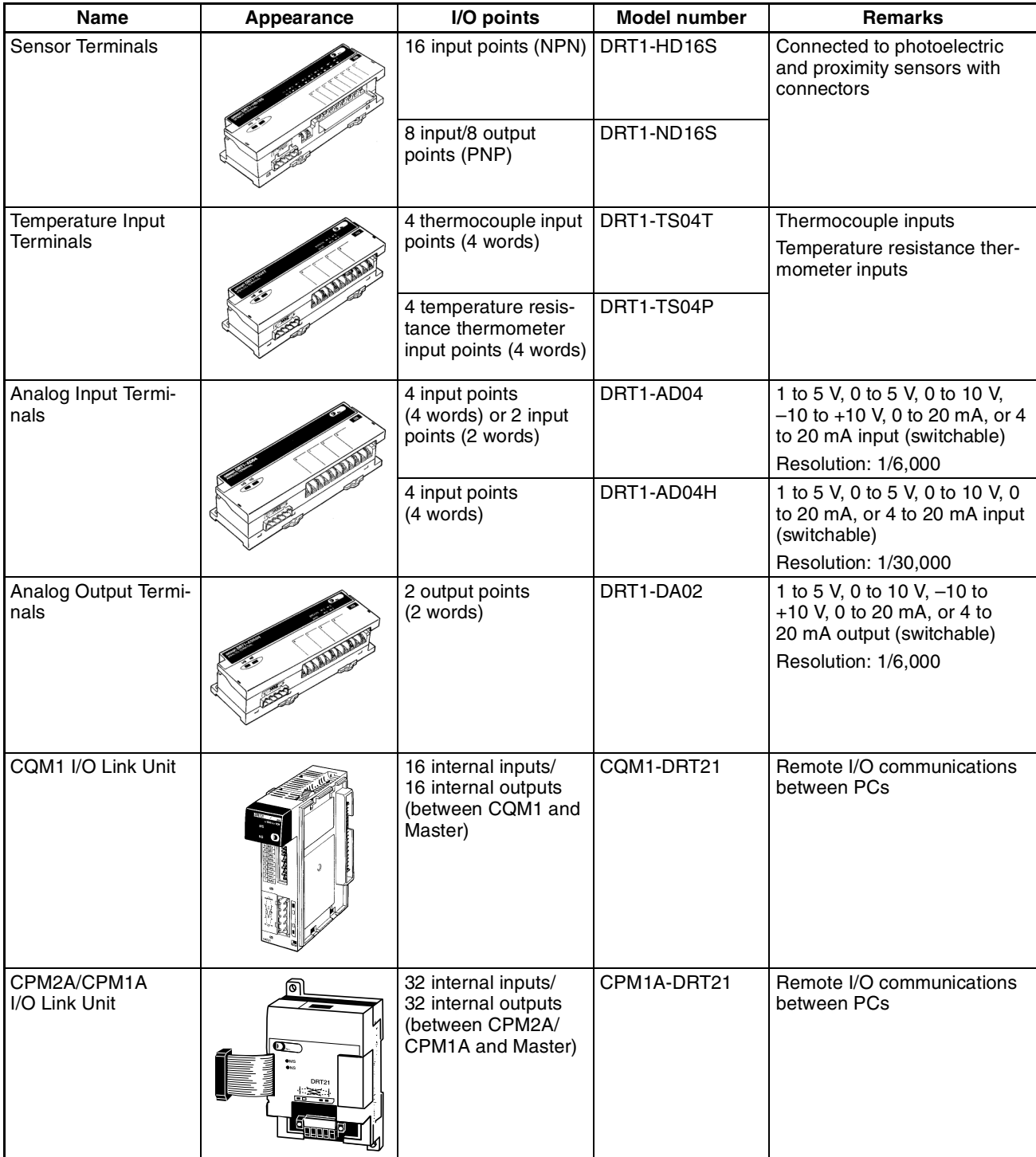

**Note** For details on Slaves, refer to the *DeviceNet (CompoBus/D) Slaves Operation Manual* (W347).

**12**

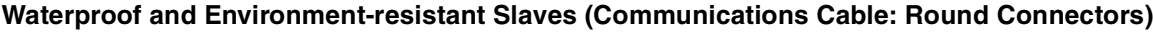

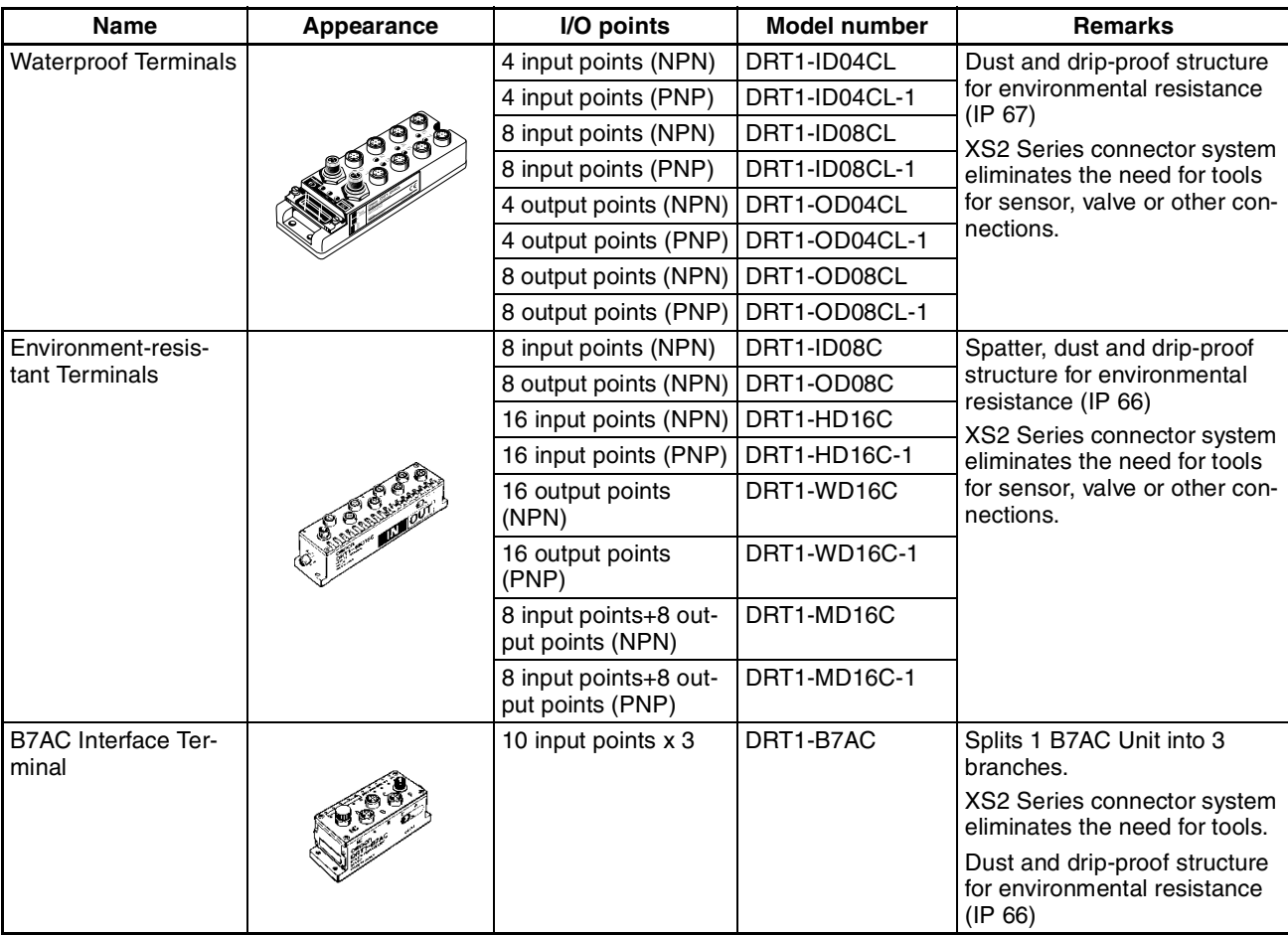

### **Special Slaves (Communications Cable: Normal Square Connectors)**

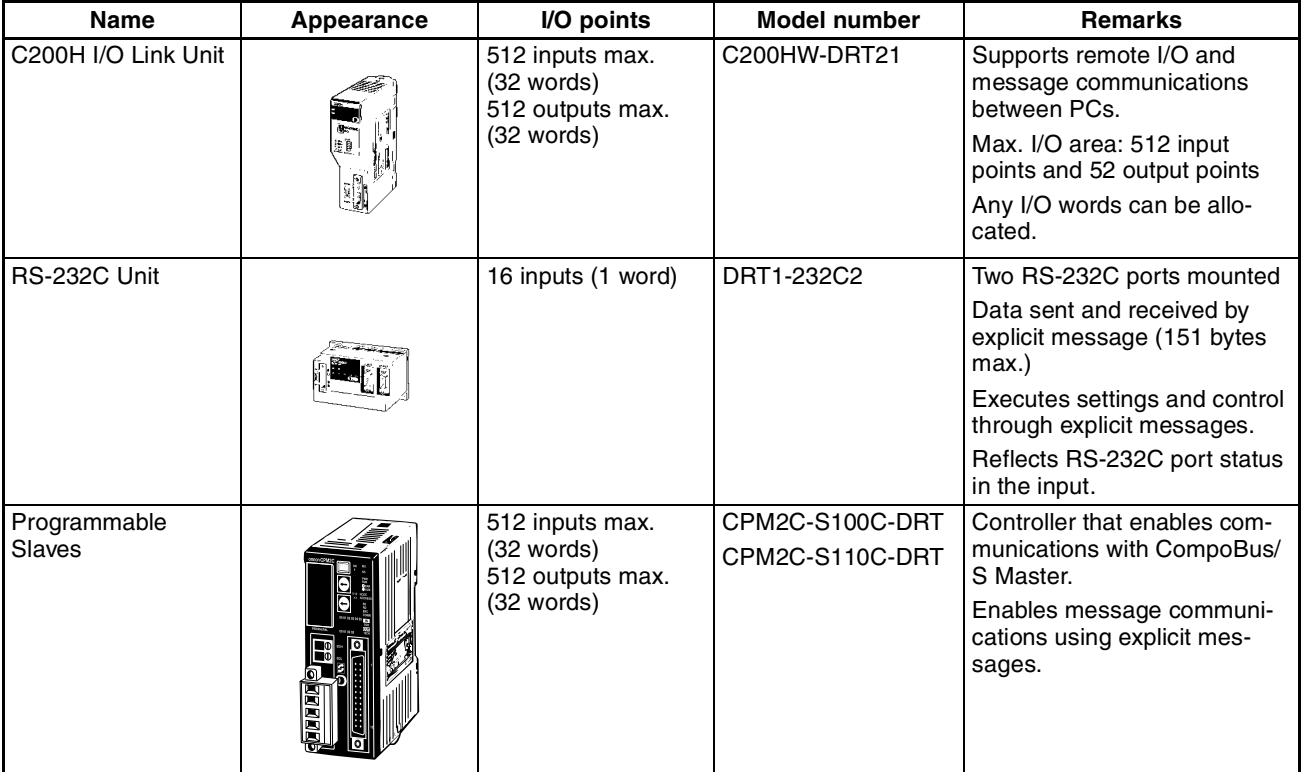

### **MULTIPLE I/O TERMINAL Units**

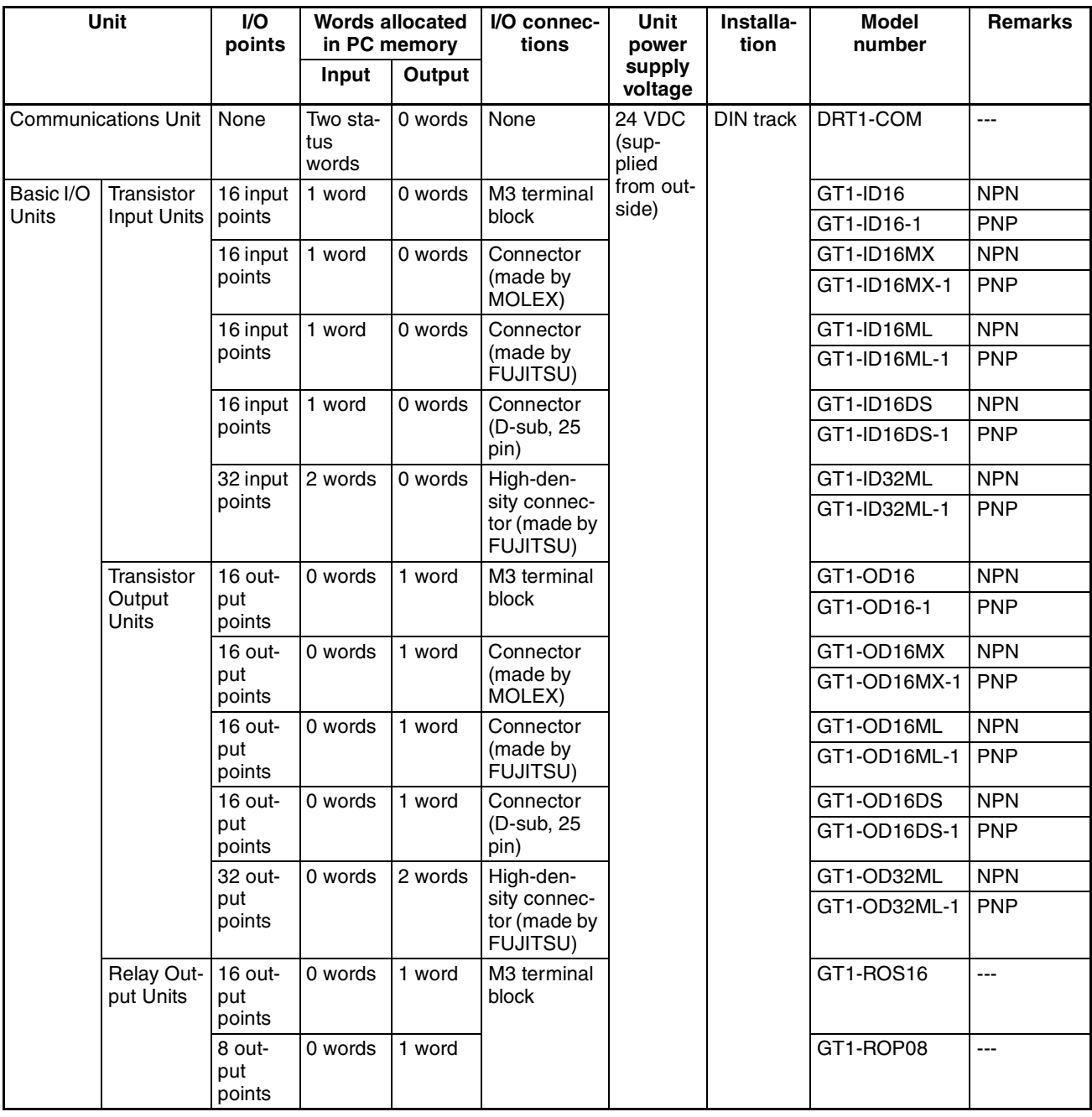

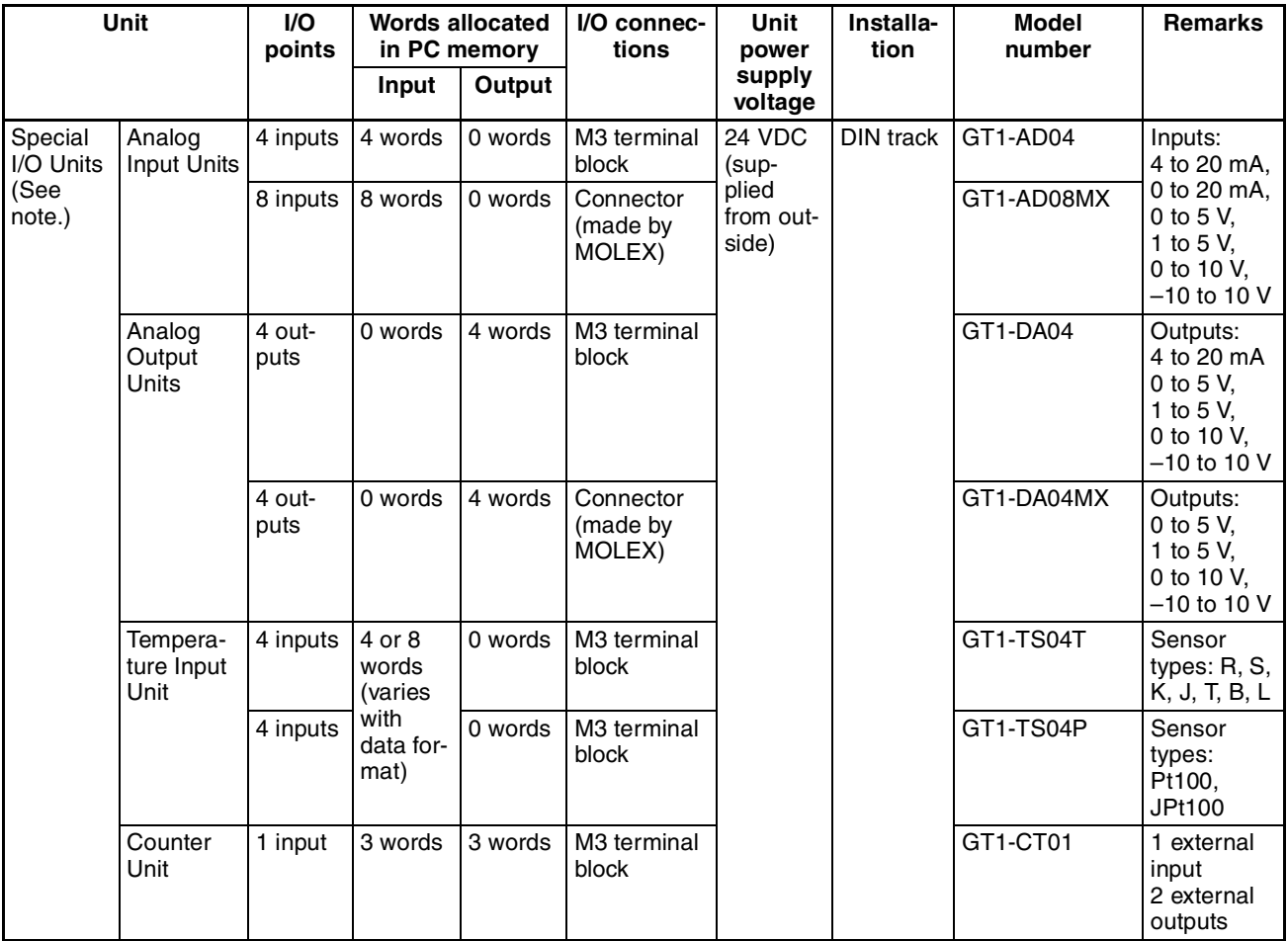

**Note** The front-panel indicators and other parts of Analog Input Units, Analog Output Units, and Counter Units differ from those of other I/O Units. These Units belong to a group called Special I/O Units.

One I/O Unit Connecting Cable (cable length 40 mm) is included with each I/O Unit. One end connector is attached to the Communications Unit.

I/O Unit Connecting Cables with a cable lengths of 0.1, 0.3, 0.4, 0.6, and 1 m (GCN1-010/030/040/060/100) are sold separately (see below).

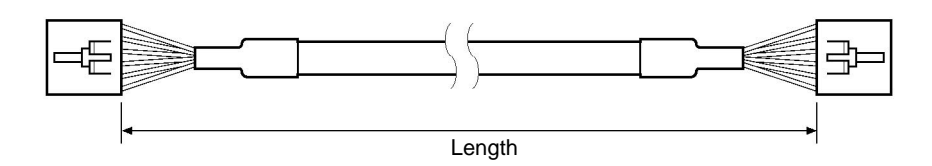

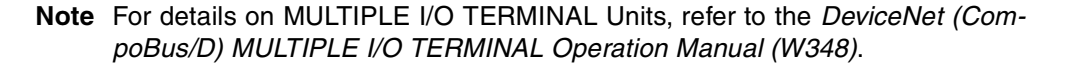

# **1-1-5 DeviceNet Configurator**

Use version 2 of the DeviceNet Configurator for the CS1W-DRM21/CJ1W-DRM21 DeviceNet Unit. Earlier versions of the DeviceNet Configurator do not support the CS1W-DRM21 DeviceNet Unit.

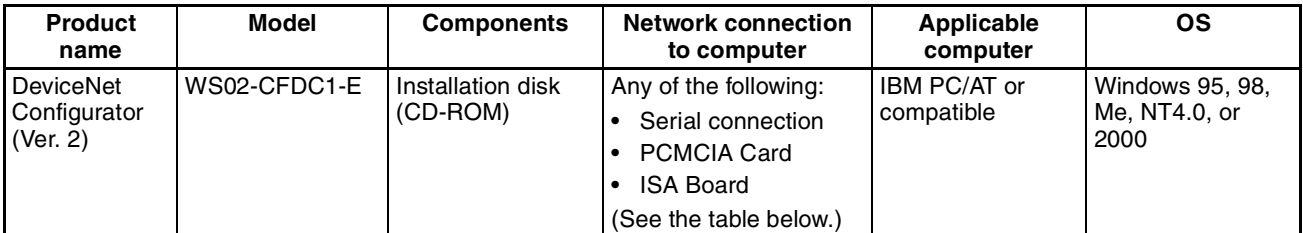

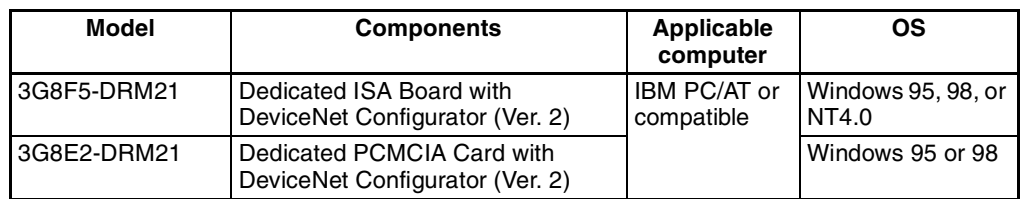

Note The following Boards and Cards can be used.

**Note** Use DeviceNet Configurator version 2.10 or later for the CJ1W-DRM21.

# **1-2 DeviceNet Unit Features**

The following are features of the CS-series and CJ-series DeviceNet Units (CS1W-DRM21 and CJ1W-DRM21).

**Multi-vendor Network** Devices made by other companies (masters or slaves) can be connected to DeviceNet because it conforms to open field network specifications. By using a combination of valves, sensors, and other DeviceNet products, the network can be adapted to various field-level applications.

**Simultaneous Remote I/O Communications and Messaging Services** Remote I/O communications that constantly transfer I/O between a DeviceNet Unit and slaves as well as message communications where the DeviceNet Unit sends and receives data as needed can both be executed simultaneously. When a DeviceNet network is constructed, this feature ensures the network will be able to handle applications that require the free flow back and forth of bit data and message data. FINS commands can be executed along with DeviceNet explicit messages in message communications.

#### **Remote I/O Communications**

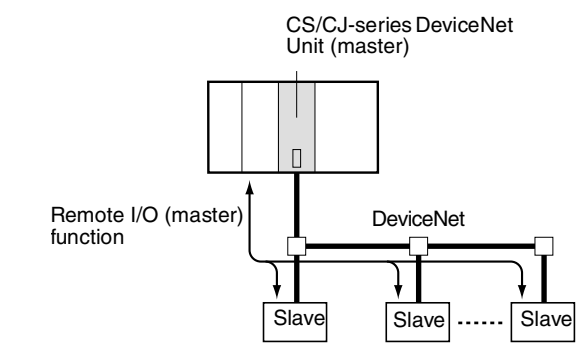

**Note** Refer to *SECTION 4 Remote I/O Master Communications* for details on remote I/O communications.

#### **Explicit Message Communications**

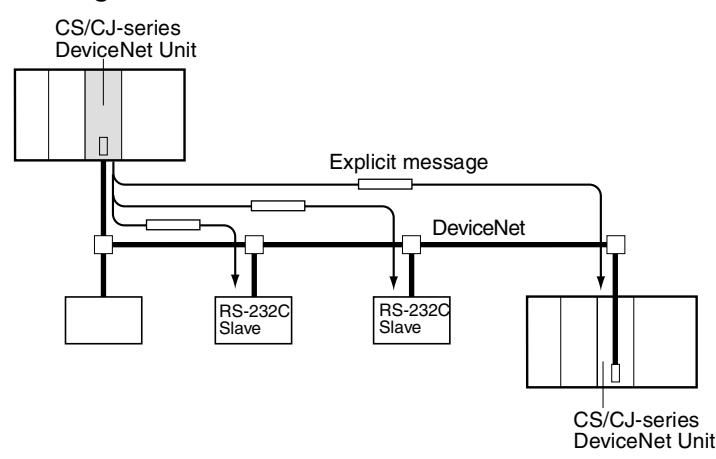

**Note** Refer to *6-4 Sending Explicit Messages* for details on remote I/O communications.

#### **FINS Message Communications**

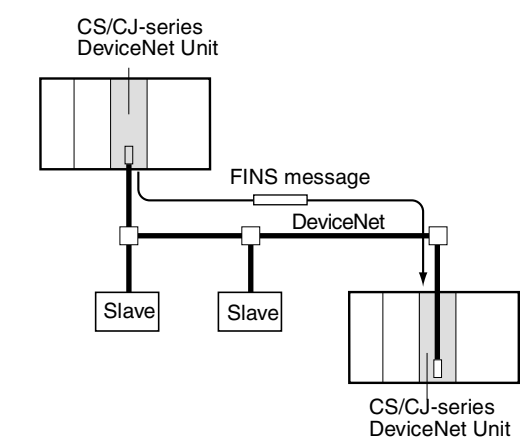

**Note** Refer to *6-3 Using FINS Message Communications* for details on FINS communications.

**User-set allocations without the Configurator** With CS/CJ-series DeviceNet Units, remote I/O communications can be allocated in any area without the Configurator simply by using DM Area settings. If the Configurator is used, it allows you to change the node address order for more flexible I/O allocations. This feature ensures the proper I/O allocations for any application and it makes effective use of PC memory by simplifying programming.

**Note** Refer to *4-4 User-set Allocations* for details.

**Slave Functions** CS/CJ-series DeviceNet Units can be used as both masters and slaves, and master and slave communications can be executed either separately or simultaneously. A Unit that is used as a slave supports fixed and user-set allocations. The maximum I/O for the slave function is 100 words.

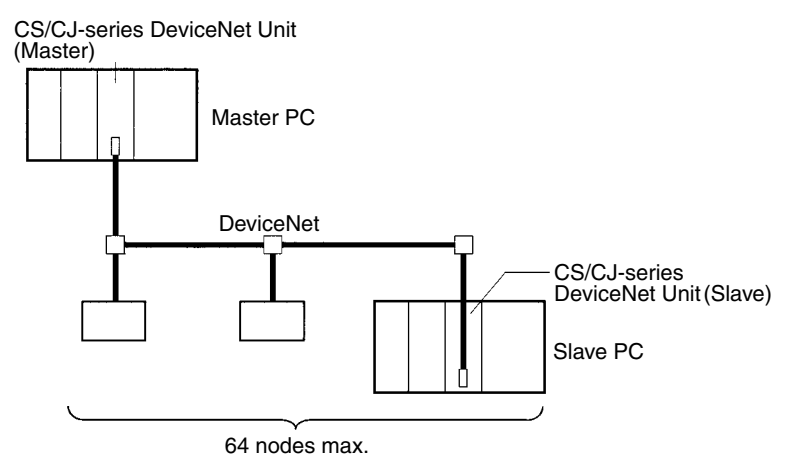

**Note** Refer to *SECTION 5 Remote I/O Slave Communications* for details.

**Configurator Connection through a Serial Line**

The Configurator can also be connected either as a DeviceNet node or to a serial port on a CPU Unit or a Serial Communication Unit/Board.

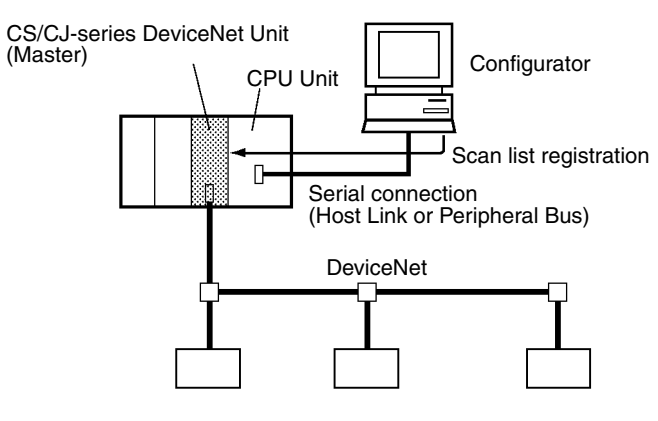

**CX-Programmer Programming and Monitoring of DeviceNet Slave PCs (Ver. 2.1 or Later)**

CX-Programmer Ver. 2.1 connected to a serial communications port on a DeviceNet PC can be used to remotely program and monitor other DeviceNet PCs (i.e., PCs with a CS/CJ-series DeviceNet Unit or a Programmable Slave).

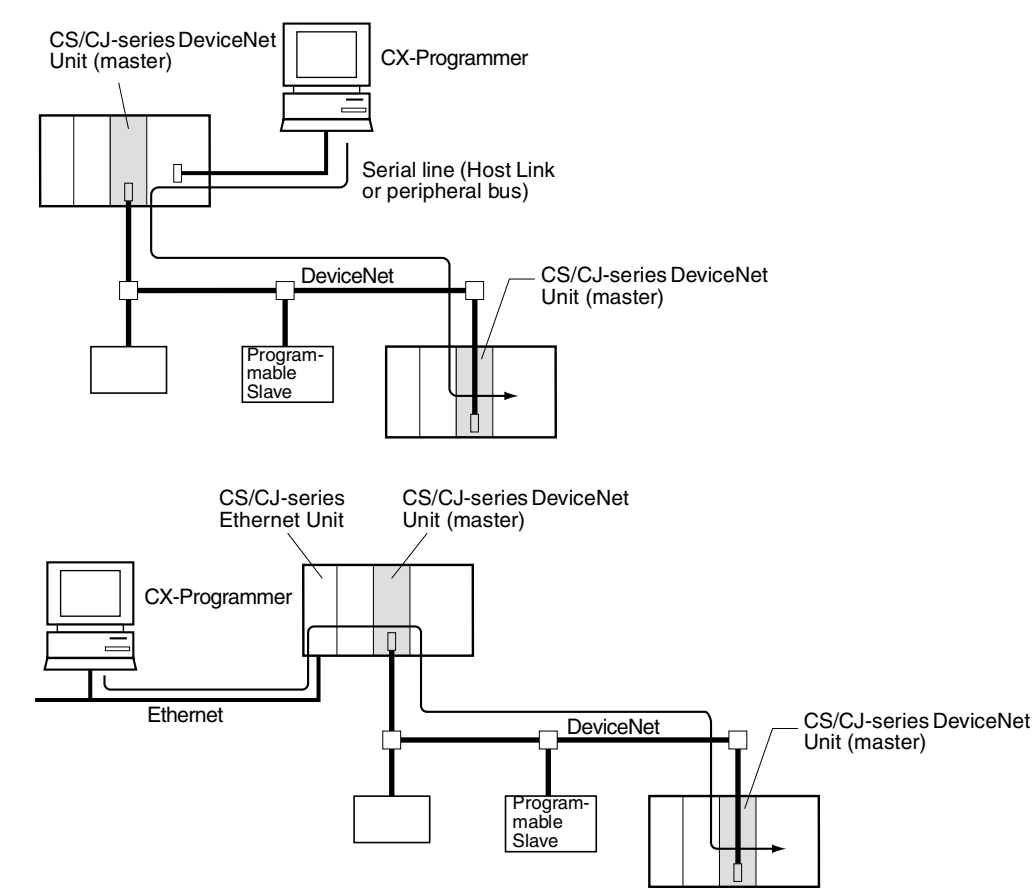

**Note** Refer to *7-1 Connecting to the CX-Programmer via the DeviceNet* for details.

**Inter-network Connections** FINS messages can be sent back and forth between DeviceNet and other networks (e.g., Controller Link, SYSMAC LINK, and Ethernet). This feature enables seamless message communications between all types of networks, including DeviceNet.

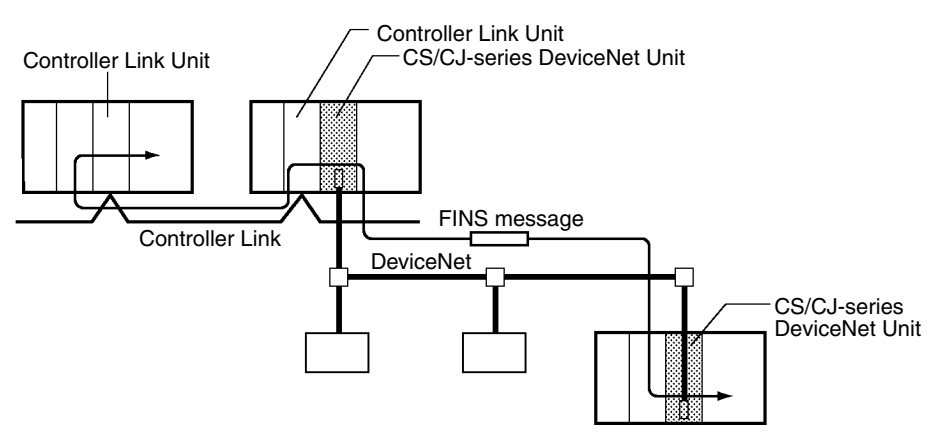

**Note** Refer to *6-3 Using FINS Message Communications* for details.

#### **Multiple PCs in a Single Network**

Multiple DeviceNet Units can be connected in a single network for message communications between PCs as well as for remote I/O communications between PCs and slaves in multiple groups. This feature allows a DeviceNet to be used as a common bus that can integrate all types of control with less wiring.

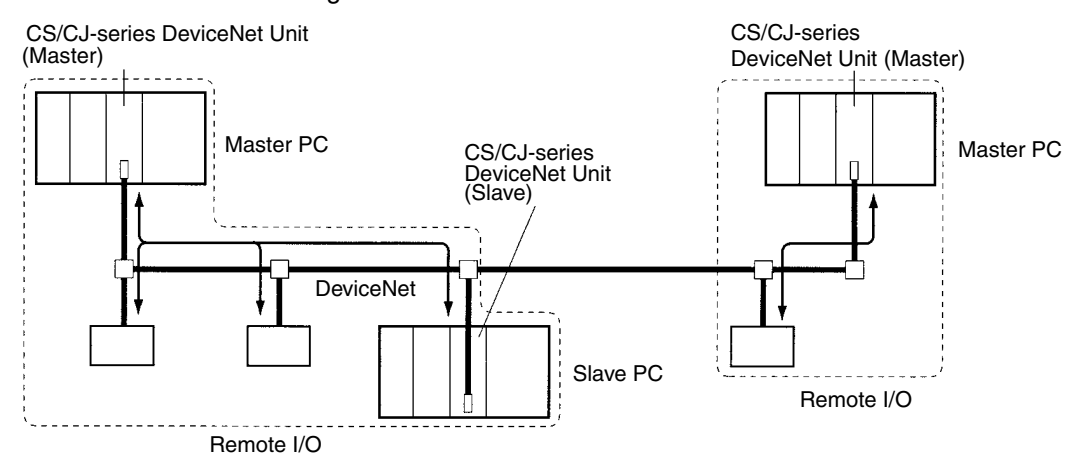

**Note** Refer to *4-1 Master Remote I/O Communications* for details.

### **Multiple DeviceNet Units on a Single PC**

Up to 16 CS/CJ-series DeviceNet Units can be mounted to a single PC. This feature enables greater DeviceNet remote I/O control capacity and ensures that DeviceNet can easily handle line expansion as well as other applications.

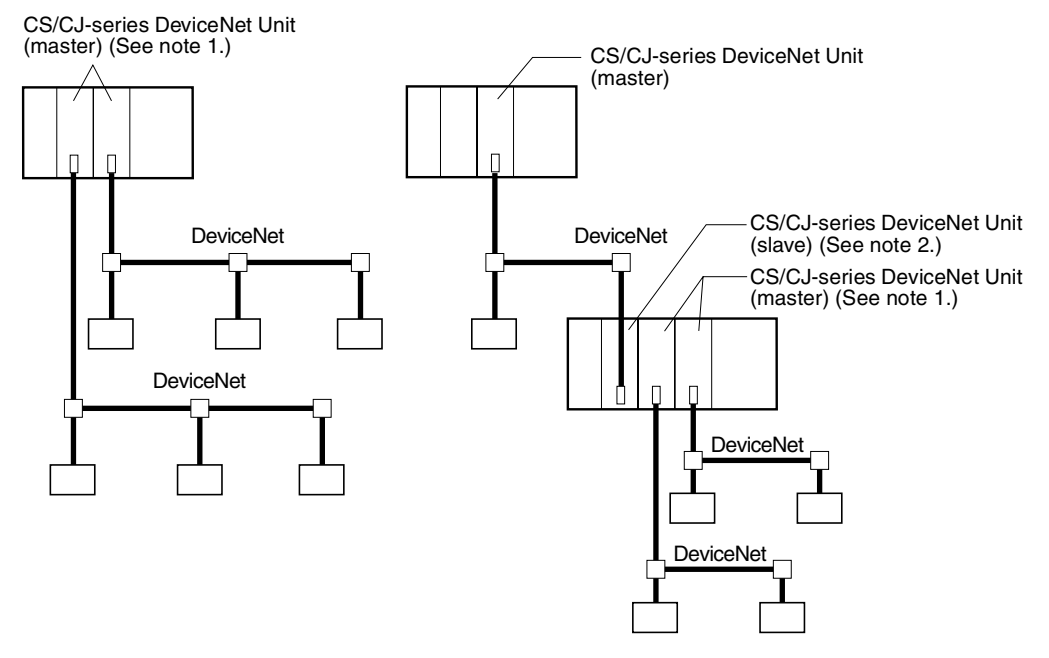

- **Note** 1. Multiple Units can be mounted without the Configurator.
	- 2. DeviceNet Units set as both slaves and/or masters can be mounted at the same time.
	- 3. Refer to *4-1 Master Remote I/O Communications* for details.

Setup data (e.g., scan lists) in a DeviceNet Unit can be written as a file to the Memory Card mounted in a CPU Unit. This feature greatly simplifies DeviceNet Unit replacement. A DeviceNet Unit device parameter file (same as data setup file) that is prepared offline using the Configurator can be saved on a Memory Card, and setup data from the Memory Card can be downloaded to a DeviceNet Unit. (See *Appendix D Memory Card Backup Function* for more details.)

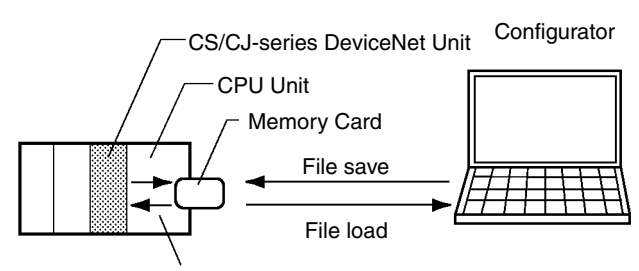

Loads setup data to a DeviceNet Unit using a software switch in CIO Area of the CPU Unit.

**Note** Refer to *7-2 Memory Card Backup Functions* for details.

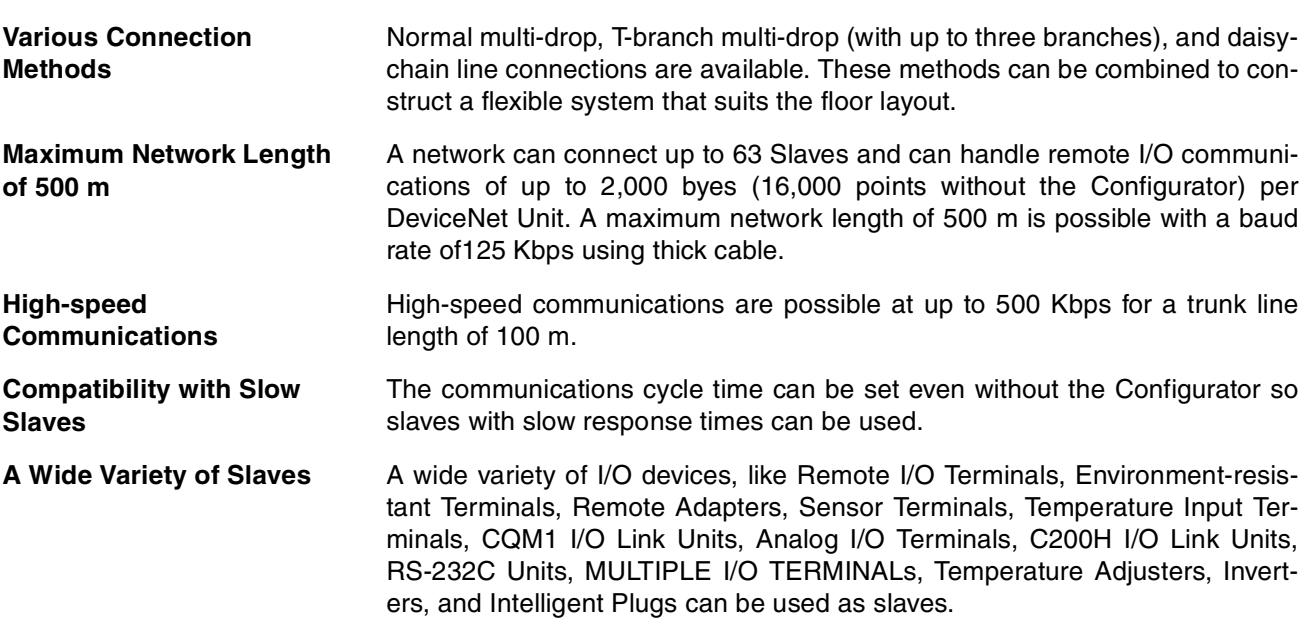

# **1-3 Specifications**

# **1-3-1 DeviceNet Unit**

**Model**

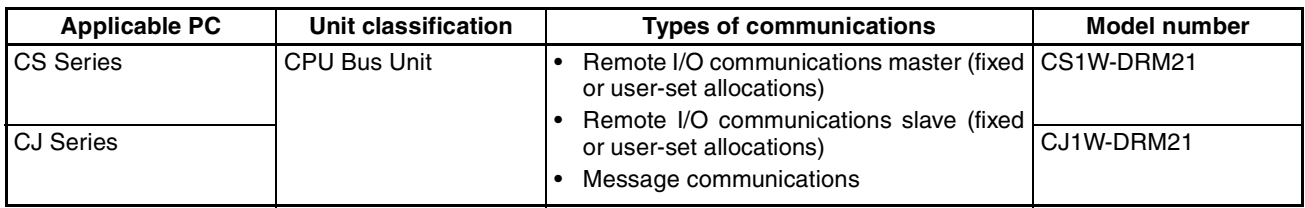

**General Specifications** General specifications of the CS/CJ-series DeviceNet Unit conform to the general specifications for the SYSMAC CS/CJ-series CPU Units.

### **Functional and Performance Specifications**

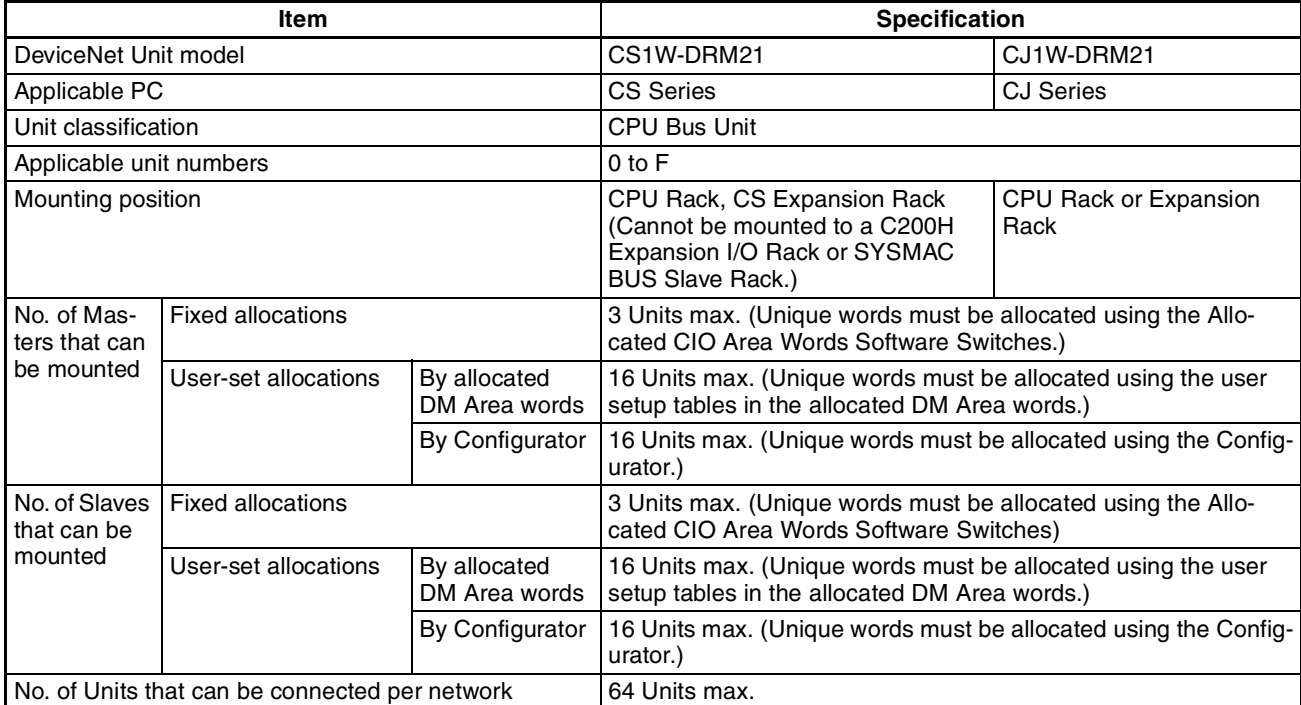
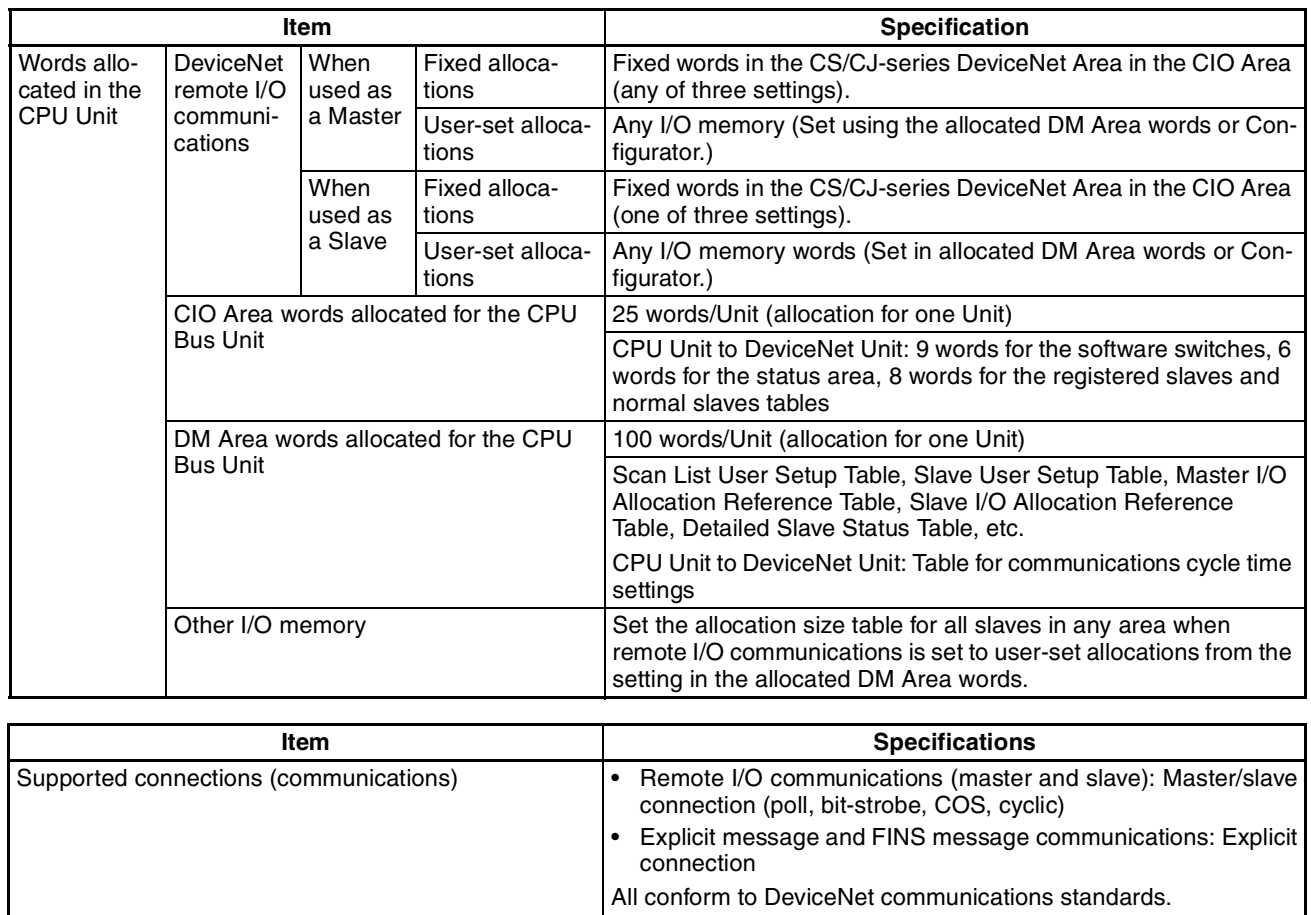

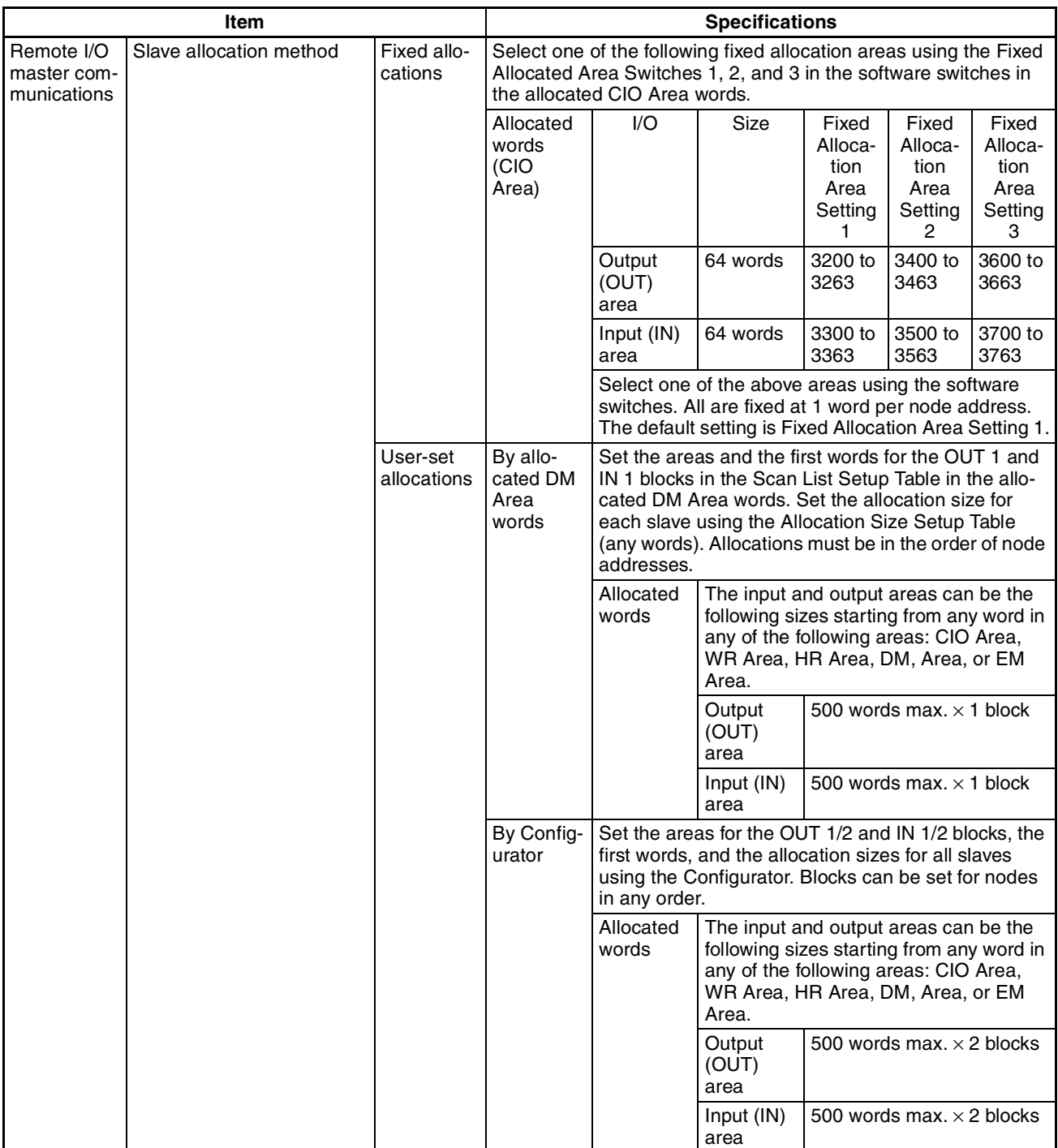

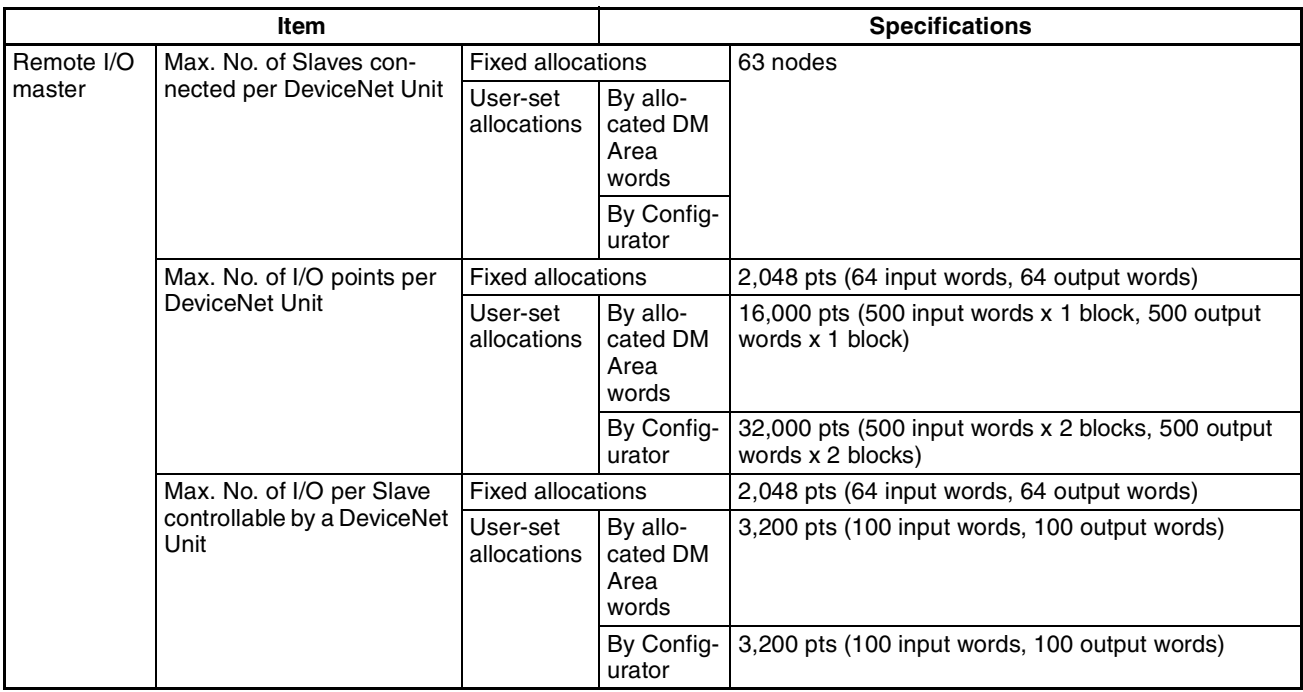

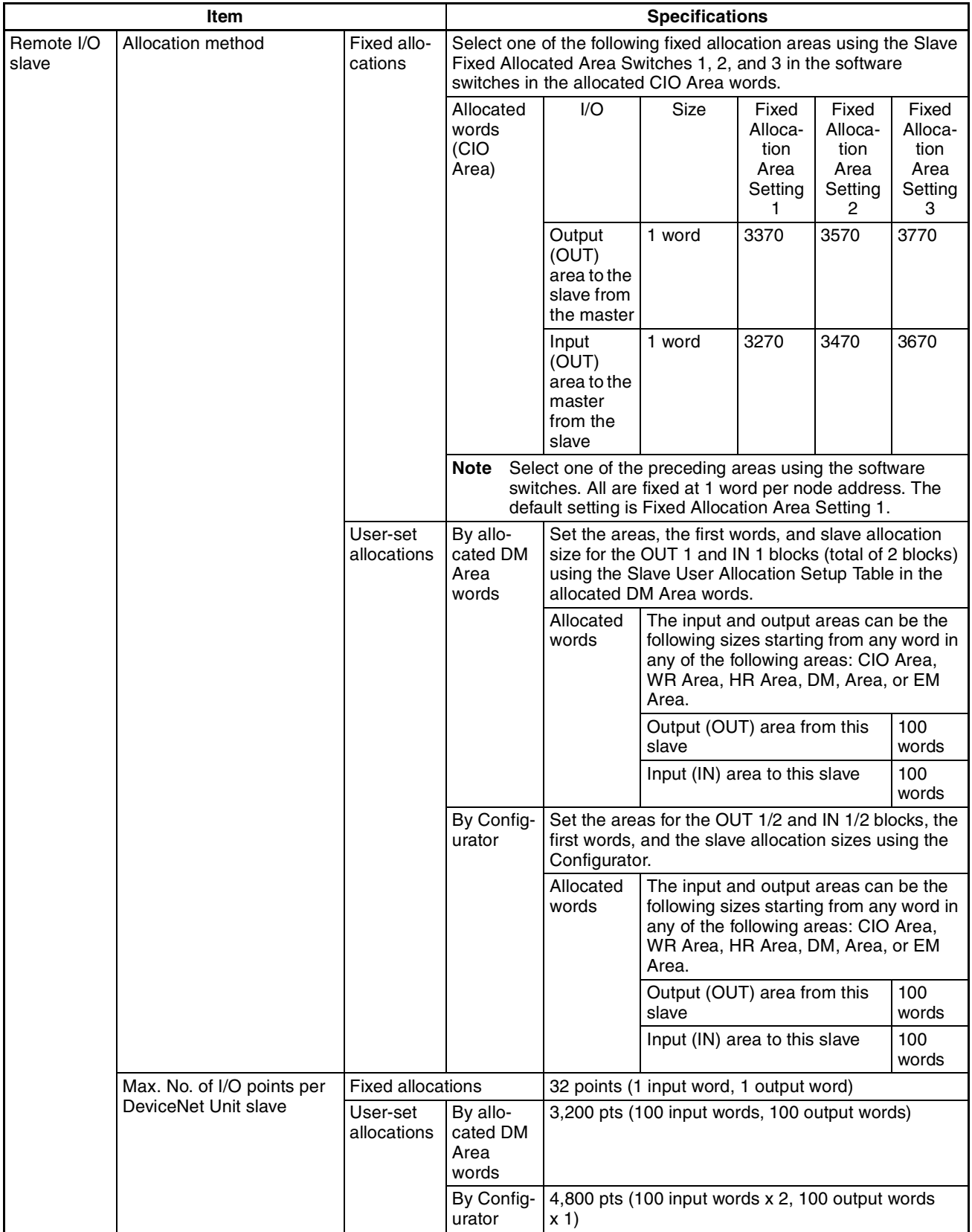

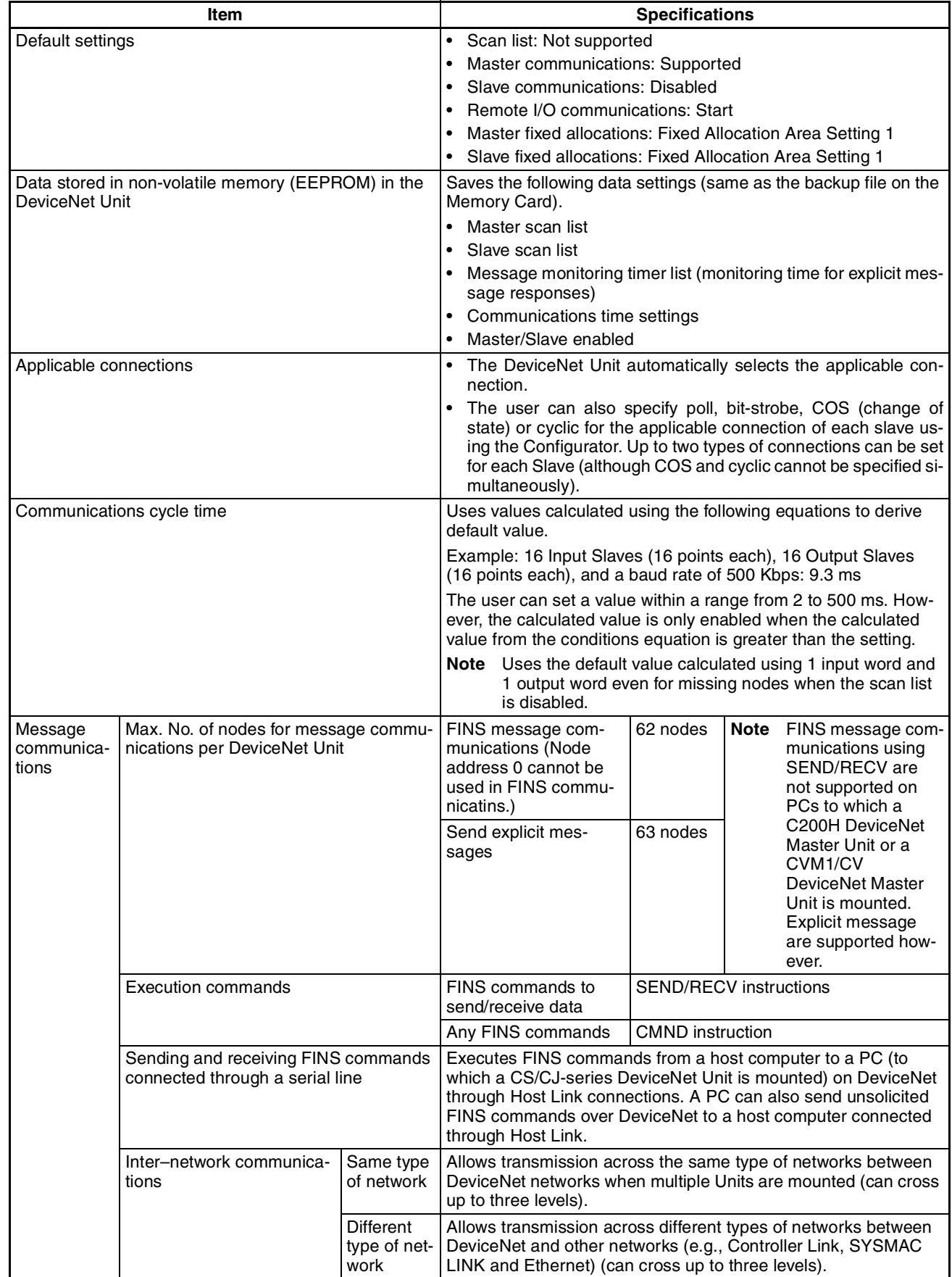

ı

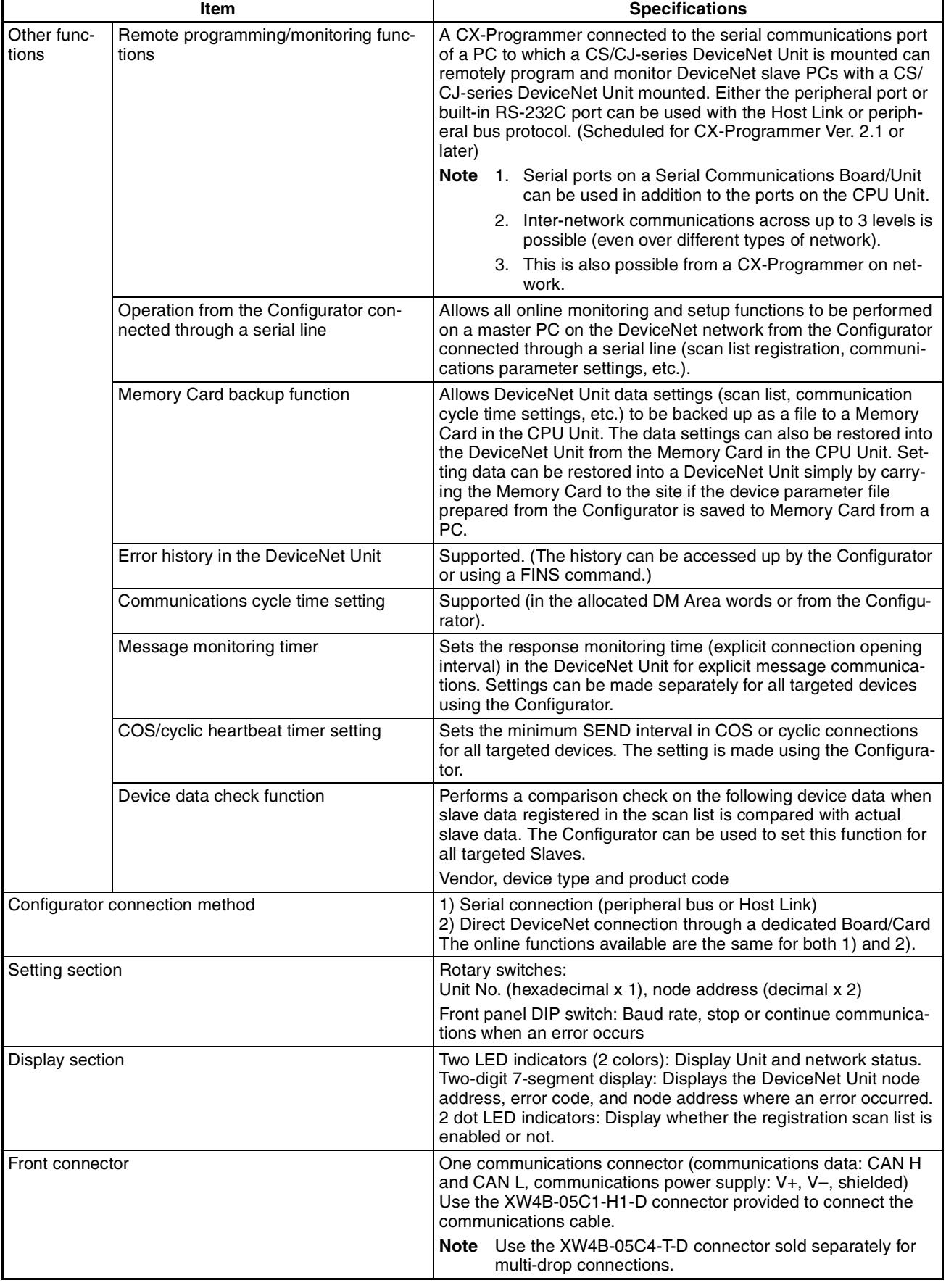

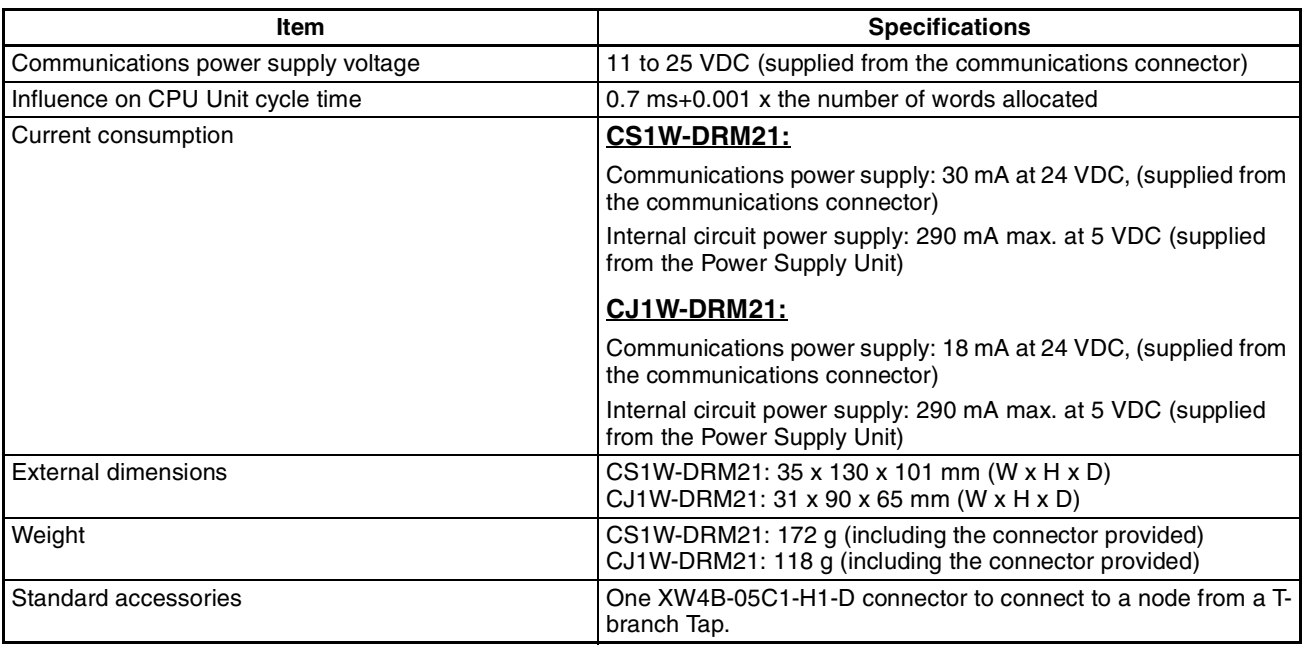

# **1-3-2 Comparison between CS1W-DRM21 and CJ1W-DRM21**

Only the following items are different between the CS1W-DRM21 and the CS1W-DRM21. Otherwise, these Units are functionally the same.

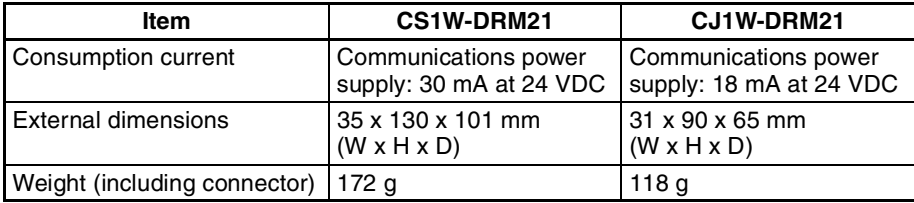

# **1-4 Comparison with Previous Models**

The following table provides a comparison between the CS1W-DRM21 DeviceNet Unit and the C200HW-DRM21-V1 DeviceNet Master Unit used in a CS/CJ-series PC.

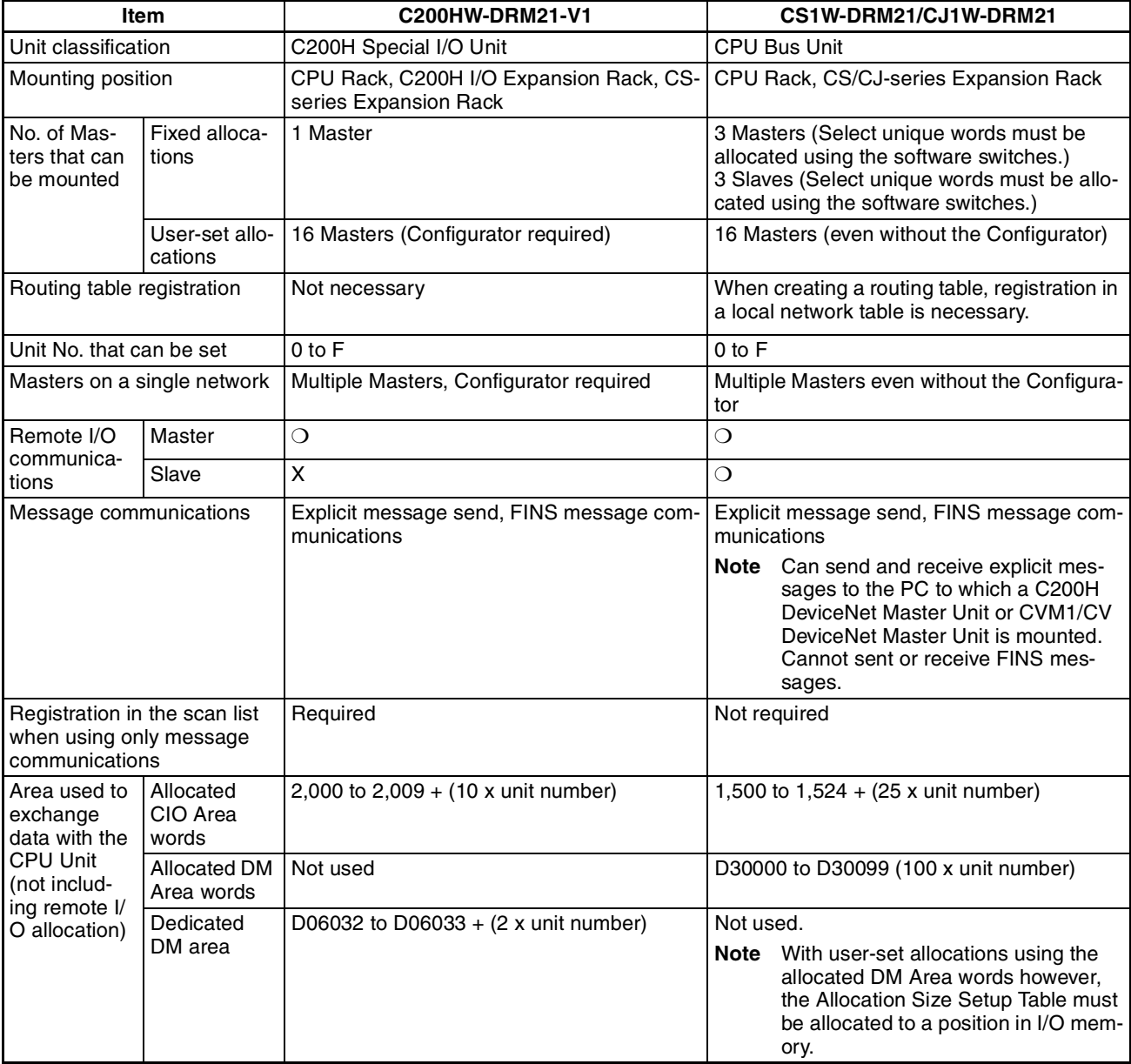

# **Comparison with Previous Models Section 1-4**

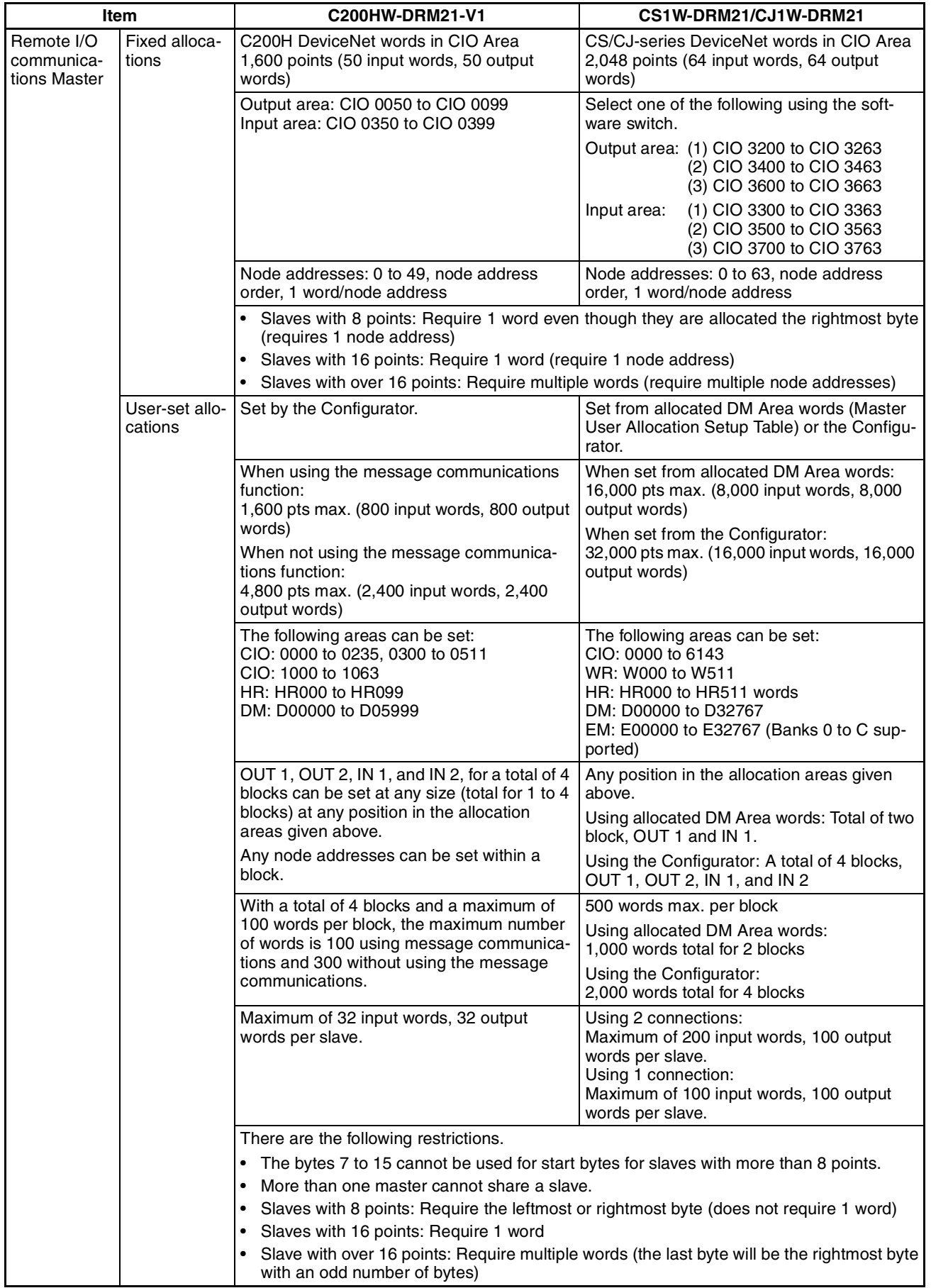

# *Comparison with Previous Models* **Section 1-4**

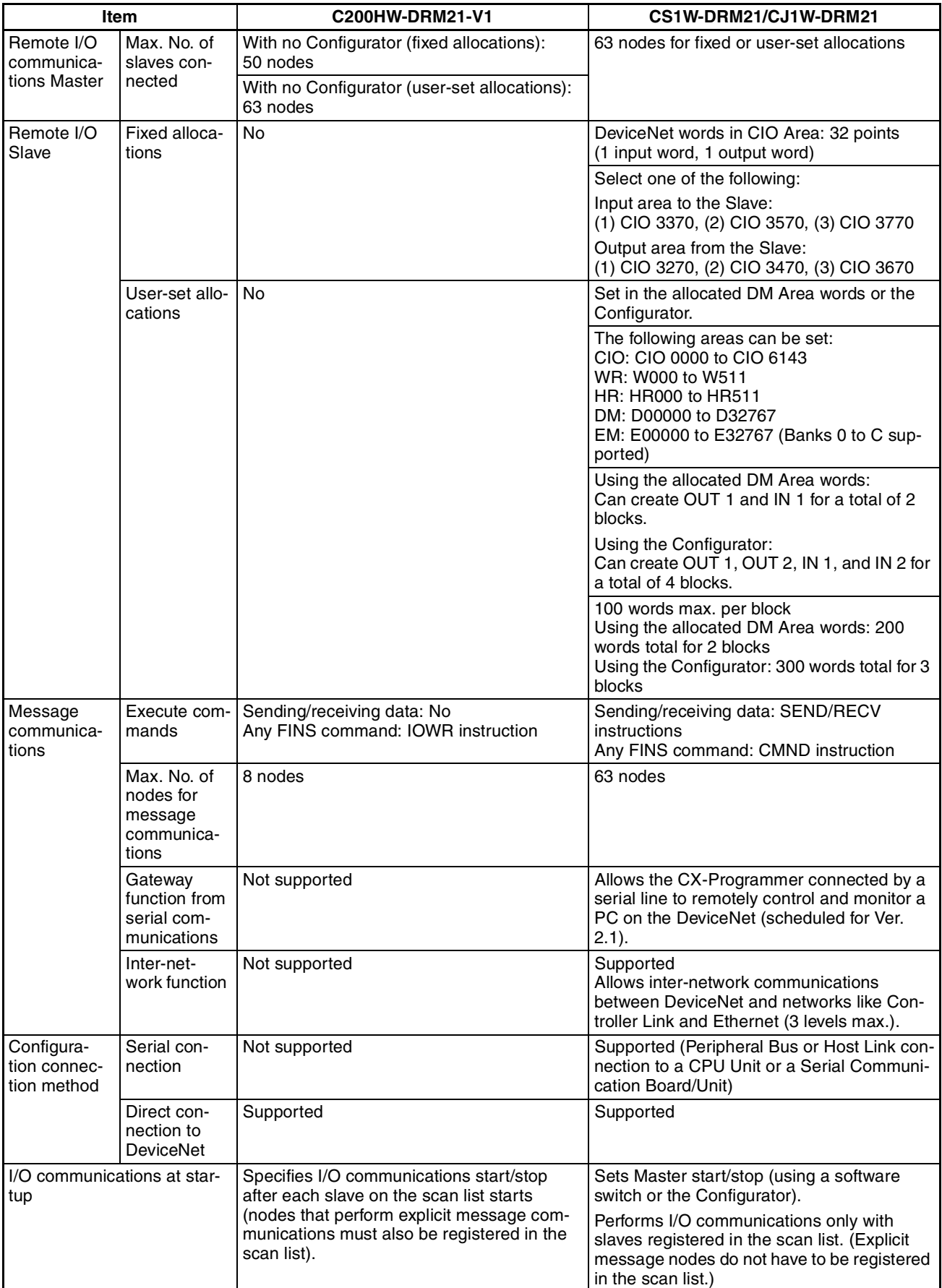

# **Comparison with Previous Models**

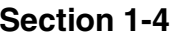

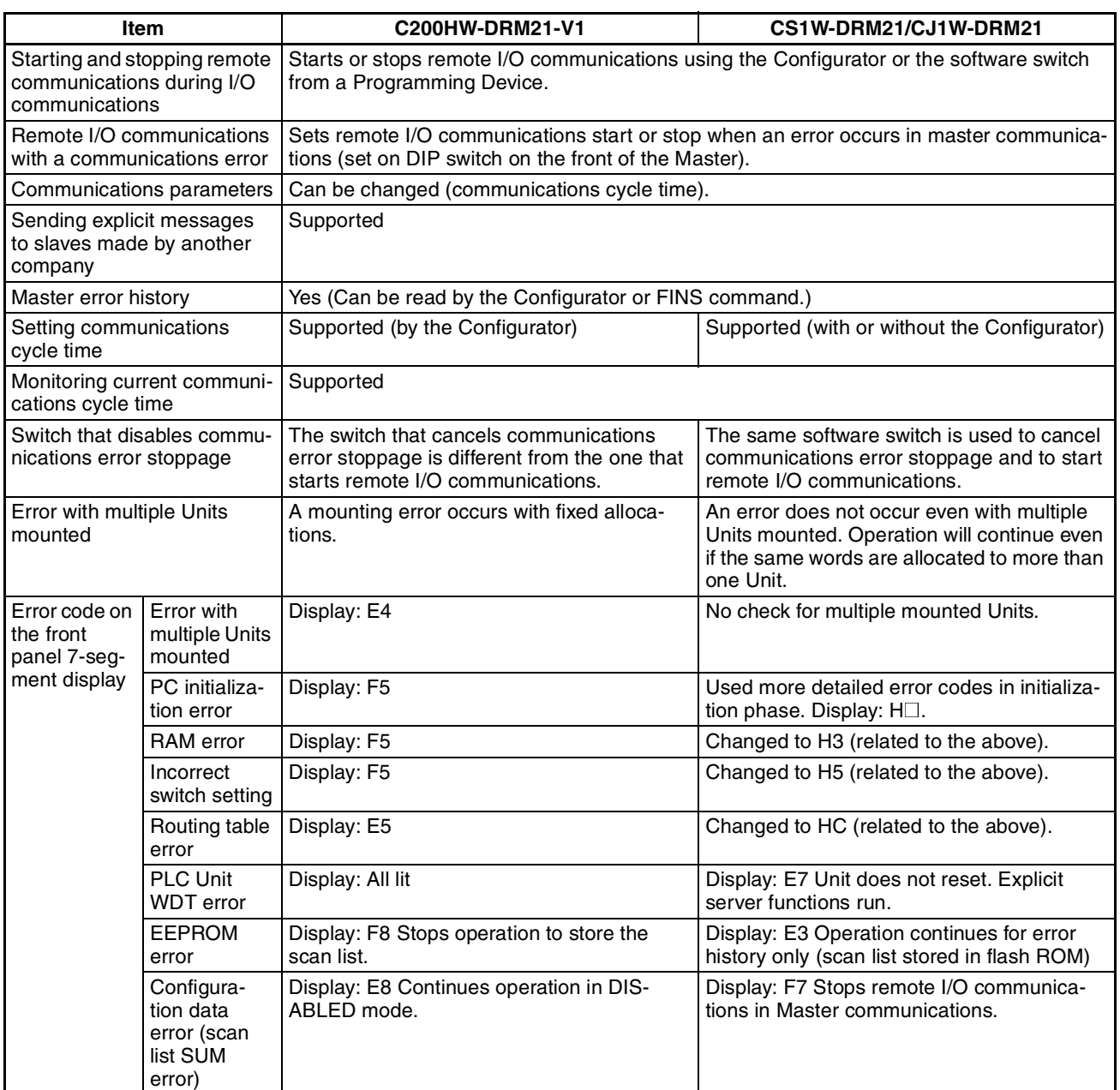

# **1-5 Outline of the Configurator**

Allocations for remote I/O communications can be set in any order of node addresses from the Configurator. Users can also set remote I/O communications connections.

Device (master/slave) registration, I/O allocations, and other operations are especially easy to perform because of graphic operations, including dragging and dropping icons.

Any of the following methods can be used to connect the Configurator to DeviceNet. All the connection methods support the same online connection functions.

#### **Connection from Dedicated Board/ Card Installed in Computer**

#### **Serial Connection from COM port of Computer**

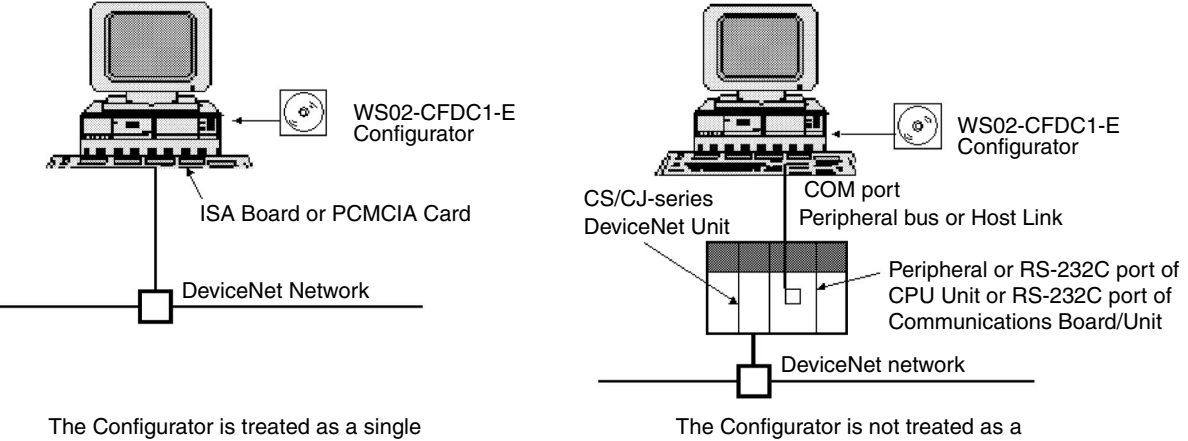

single DeviceNet Node.

### **1-5-1 Models**

DeviceNet node.

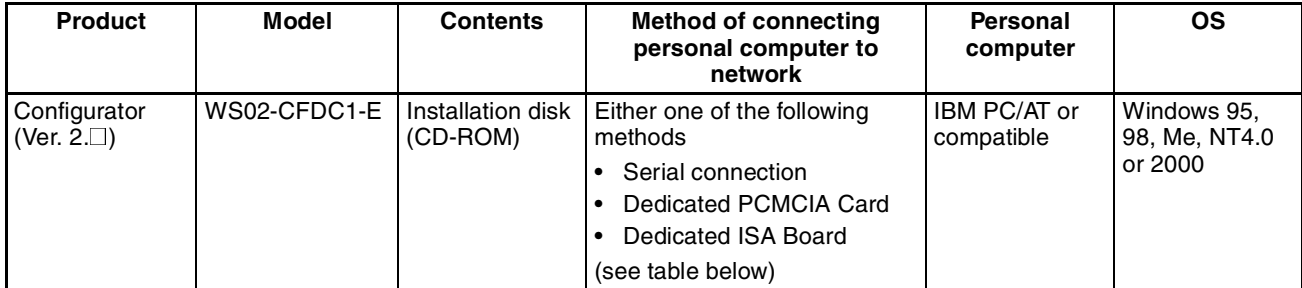

**Note** Use the following dedicated Boards and Card.

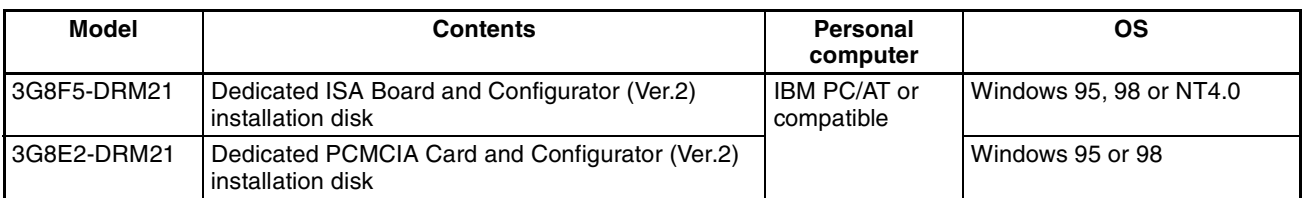

The main functions of the Configurator are illustrated below. For further details, refer to the *DeviceNet Configurator Operation Manual (W382)*.

### *Outline of the Configurator* **Section 1-5**

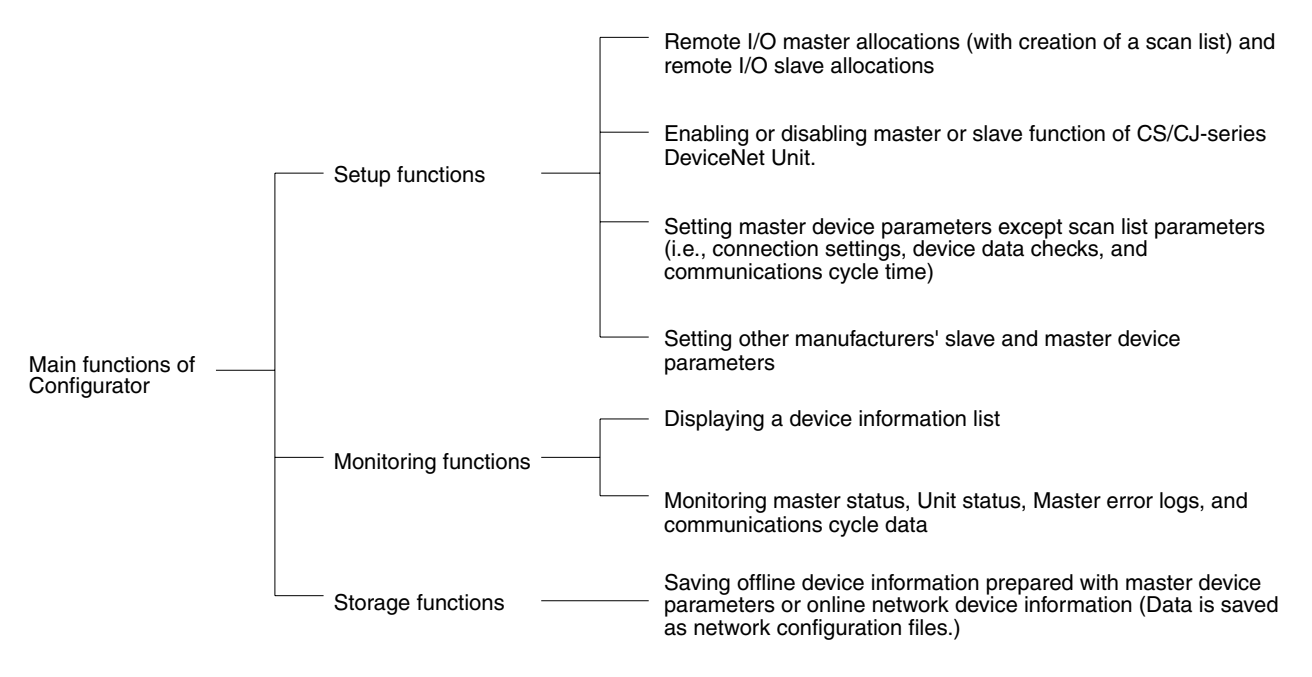

### **Note** 1. Master device parameters used in a scan list are created with either of the following methods.

- a) Using the Parameter Wizard
- b) Setting all parameters
- 2. Connect only one Configurator to each Network.
- 3. Do not use the Configurator in a location with too much electromagnetic noise, particularly when using a PCMCIA Card. If noise is too extreme, the computer may run out-of-control, although there will be no negative effects on the DeviceNet network even if noise causes the computer to run out-ofcontrol.
- 4. The only DeviceNet masters that can be handled by the Configurator are OMRON's CS1W-DRM21, CJ1W-DRM21, CVM1-DRM21-V1, and C200HW-DRM21-V1.

## **1-5-2 Configurator Specifications**

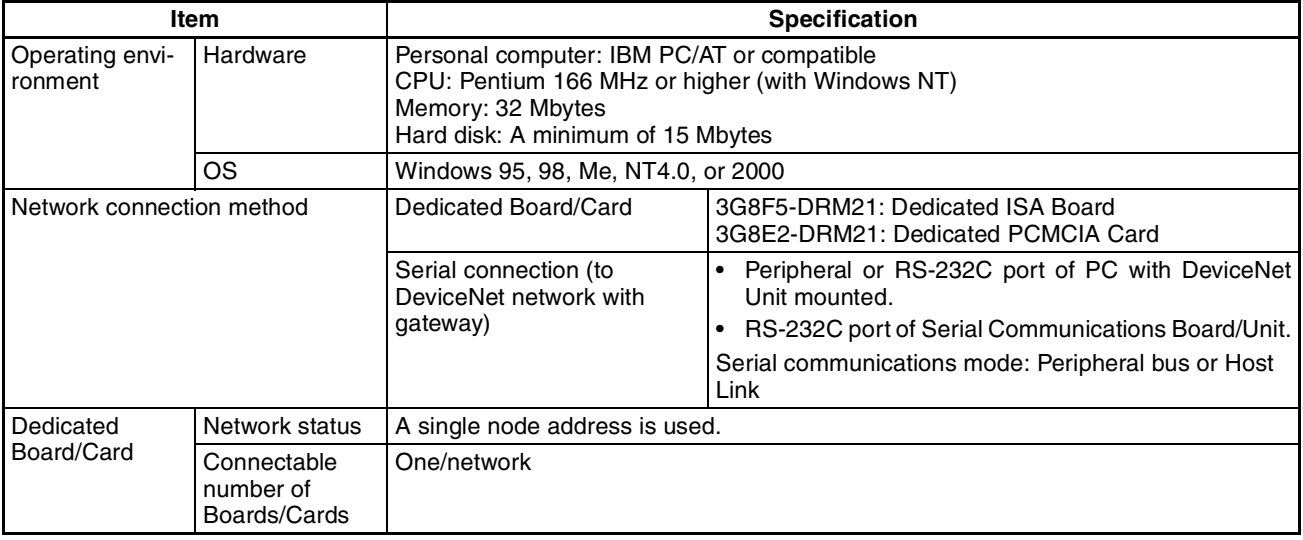

# *Outline of the Configurator* **Section 1-5**

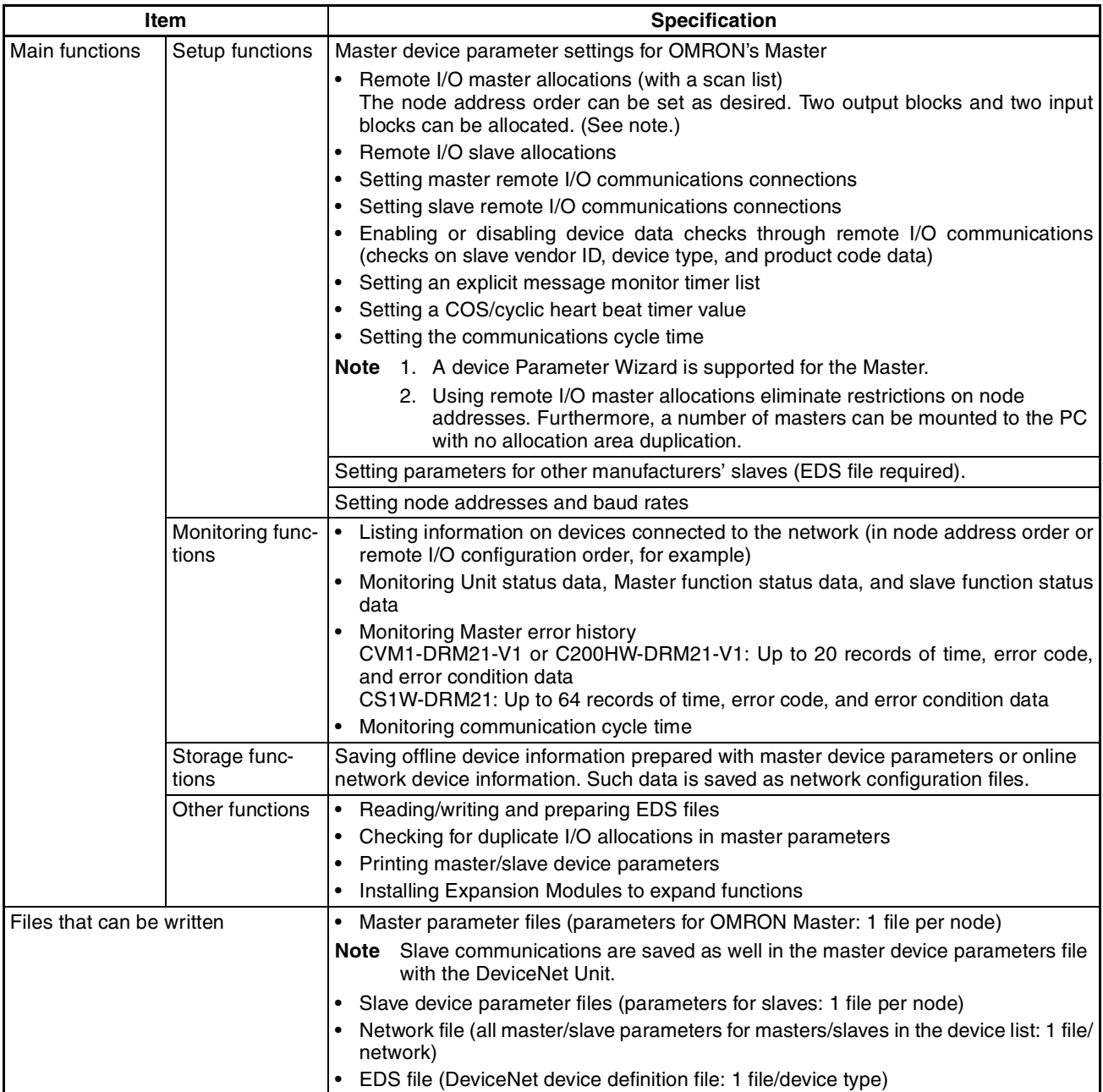

*Basic Operating Procedures* **Section 1-6**

# **1-6 Basic Operating Procedures**

## **1-6-1 Network Installation Procedure**

**Note** For details on the network installation procedure, refer to the *DeviceNet Operation Manual* (W267). Only a general description is given here.

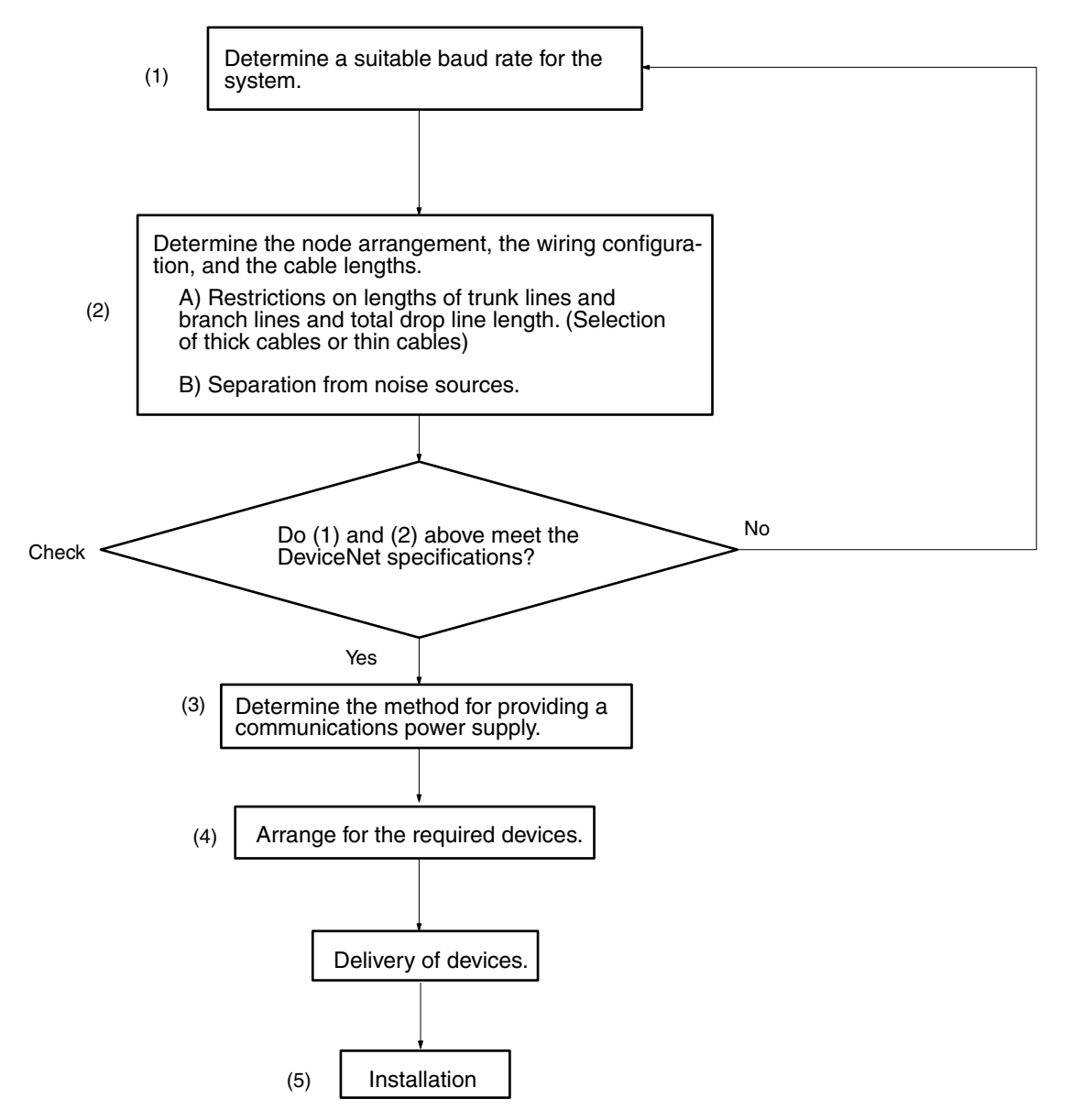

# **1-6-2 Hardware Preparations for Communications**

*1,2,3...* 1. Set the initial settings for the DeviceNet Unit: Unit No. (UNIT No.) Node address (NODE ADR) Baud rate (DIP switches 1 to 2) Communications continue/stop setting for communications errors (DIP switch pin 3)(with Master communications) I/O hold/clear for communications errors (DIP switch pin 4)(with Slave communications)

2. Set the initial settings for slaves:

Node address (Pins 1 to 6) Baud rate (Pins 7 and 8) Etc.

3. Mount the Master and wire the network. Treat as a CPU Bus Unit. Can mount to a CPU Rack or Expansion Rack. With fixed allocations: 3 Units max.

With user-set allocations: 16 Units max.

- 4. Connect a Programming Device to the PC and turn ON the power supply to the PC.
- 5. Generate the I/O tables.
- **Note** 1. A slave may not go online if the communications power supply is turned ON after the slave is turned ON.
	- 2. The communications power supply and slave power supply, the slave power supply and PC power supply, or all three of these power supplies may be turned ON simultaneously.

### **1-6-3 Creating Routing Tables**

The DeviceNet Unit functions as a Communications Unit in the same way as a SYSMAC LINK Unit, Controller Link Unit, and Ethernet Unit.

It is therefore necessary to create routing tables for the communications functions to be used, as shown in the table below.

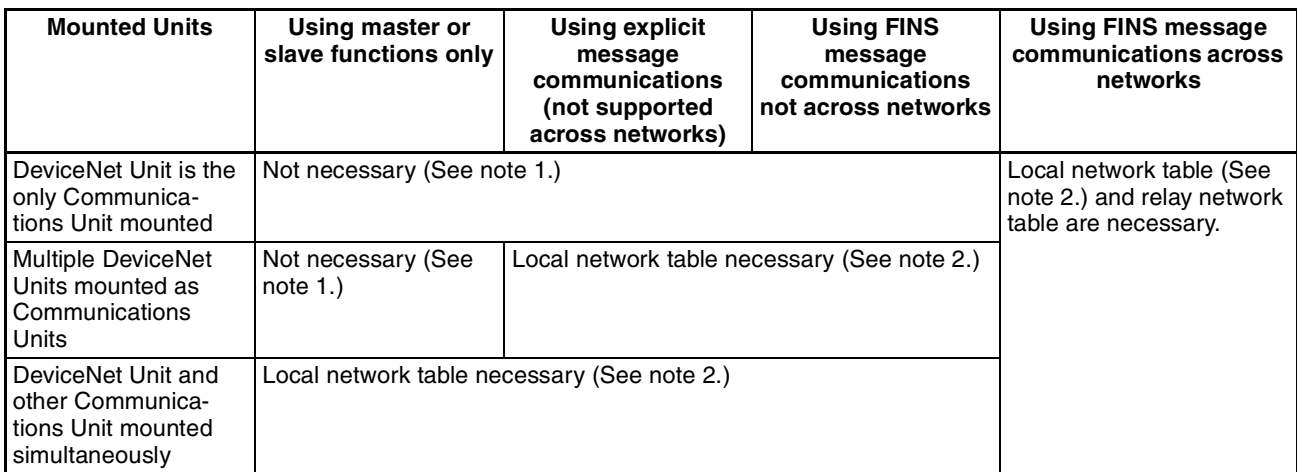

**Note** 1. If a local network table already exists in the CPU unit being used, the DeviceNet Unit must be registered in that table.

2. The DeviceNet Unit must be registered in the local network table.

Refer to *6-3 Using FINS Message Communications* for information on the routing tables.

The routing tables are created using CX-Net inside the CX-Programmer. Refer to the *CX-Net Operation Manual* (WS02-CXPC1-EV□) for details.

- **Note** 1. A local network table is sometimes necessary even when the DeviceNet Unit is not operating across networks.
	- 2. If you prepare a local network table inside the CPU Unit, be sure to register the DeviceNet Unit.
	- 3. Even if a local network table exists inside the CPU Unit, the 7-segment display of the DeviceNet Unit may indicate "HC" and FINS message/explicit

message communications may not be possible unless the DeviceNet Unit is registered in the local network table.

### **1-6-4 Procedures Prior to Starting Communications**

### **Using the Master Function**

To use the master function, the Master Enable Switch (word n, bit 06) must be turned ON from a Programming Device. Enable master communications through CS1W-DRM21 properties if you are using a Configurator.

- **Note** 1. Make sure the scan list is enabled when using the master function. This will allow you to check whether slaves are online or not from the CPU Unit so that you will be able to determine whether or not the DeviceNet is communicating properly.
	- 2. Remote I/O communications with a specified slave can be turned OFF (disconnected) by turning ON (1) the corresponding Disconnect/Connect Switch (words n+6 to n+9) when a slave is replaced or is registered in the scan list prior to being connected. These switches are cleared when the power supply is turned OFF, however, so a bit must be turned back ON (1) from the ladder program when the power turns ON for it to be valid again.

### **Fixed Allocations**

Use the following procedure to use fixed allocations. Refer to *4-3 Fixed Allocations* for details on fixed allocations.

*1,2,3...* 1. Turn ON the communications, slave, and PC power supplies.

Note Turn ON the communications power supply before turning ON the slave power supplies or the slaves may not go online.

- 2. Switch the CPU Unit to PROGRAM mode.
- 3. Check Unit Status 2 (word n+11, bit 03) from a Programming Device connected to the CPU Unit to see if the master function is ON (enabled). If it is enabled, skip step 4 below and proceed to step 5.
- 4. If the master function is OFF (disabled), turn ON the Master Enable Switch (word n, bit 06) from a Programming Device connected to the CPU Unit.
	- Note Execute this only when master communications are turned OFF. (If the Master Enable Switch is turned ON when master communications are ON, a Unit error will occur and a C2 error will be displayed on the 7-segment display on the front panel.)
- 5. Turn ON the Master Fixed Allocation Area Setting 1 to 3 Switches (word n, bits 8 to 10). Master remote I/O communications will begin with the scan list disabled.
- 6. Turn ON the Scan List Enable Switch (word n, bit 00). Master remote I/O communications will begin with the scan list enabled.
- 7. Switch the CPU Unit to RUN mode.

### **User-set Allocations Using Allocated DM Area Words**

Use the following procedure to set allocations using the words allocated to the Unit in the DM Area. Refer to *4-4 User-set Allocations* for details on user-set allocations.

- *1,2,3...* 1. Turn ON the communications, slave, and PC power supplies.
	- Note Turn ON the communications power supply before turning ON the slave power supplies or the slaves may not go online.
	- 2. Switch the CPU Unit to PROGRAM mode.
- 3. Check Unit Status 2 (word n+11, bit 03) from a Programming Device connected to the CPU Unit to see if the master function is ON (enabled). If it is enabled, skip step 4 below and proceed to step 5.
- 4. If the master function is OFF (disabled), turn ON the Master Enable Switch (word n, bit 06) from a Programming Device connected to the CPU Unit.
	- Note Execute this only when master communications are turned OFF. (If the Master Enable Switch is turned ON when master communications are enabled, a Unit error will occur and a C2 error will be displayed on the 7-segment display on the front panel.)
- 5. Input data in advance into the Master User Allocation Setup Table (words m+1 to m+6) and the Allocation Size Setup Table (specify the position in words m+5 and m+6)
- 6. Turn ON the Master User-set Allocation Switch (word n, bit 11). Master remote I/O communications will begin with the scan list enabled.
- 7. Switch the CPU Unit to RUN mode.

### **User-set Allocations Using the Configurator**

Use the following procedure to set allocations using the Configurator. Refer to *DeviceNet Configurator Operation Manual* for details on Configurator operating procedures

*1,2,3...* 1. Turn ON the communications, slave, and PC power supplies.

Note Turn ON the communications power supply before turning ON the slave power supplies or the slaves may not go online.

- 2. Switch the CPU Unit to PROGRAM mode.
- 3. Create a network configuration file and device parameters file from the Configurator. (Enable master communications in CS1W-DRM21 properties at this time.)
- 4. Download the above files to the devices on the network. Remote I/O communications will begin with the scan list enabled.
- 5. Switch the CPU Unit to RUN mode.

### **Using Slave Function**

To use the slave function, the Slave Enable Switch (word n+1, bit 06) must be turned ON from a Programming Device. Enable slave communications through CS1W-DRM21/CJ1W-DRM21 properties if you are using a Configurator.

With fixed allocations or allocations set in the allocated DM Area words, slave communications must be disabled prior to area allocation and must be enabled following area allocation. The order of the procedure is thus Slave Stop Switch (if slave communications are enabled), area allocation, and Slave Enable Switch.

**Note** Slave communications must be disabled prior to area allocation when using fixed allocations or allocations set in the allocated DM Area words, and the settings must be read to the Unit when slave communications are enabled. Allocations will not be valid if slave communications are enabled during area allocation.

### **Fixed Allocations**

Use the following procedure to use fixed allocations. Refer to *5-2 Fixed Allocations* for details on fixed allocations.

*1,2,3...* 1. Switch the CPU Unit to PROGRAM mode.

- 2. Check Unit Status 2 (word n+11, bit 07) from a Programming Device connected to the CPU Unit to see if the slave function is OFF (disabled). If it is disabled, skip step 3 below and proceed to step 4.
- 3. If slave communications are enabled, turn ON the Slave Stop Switch (word n+1, bit 07).
- 4. Turn ON the Slave Fixed Allocation Area Settings 1 to 3 Switches (word n+1, bits 8 to 10).
- 5. Turn ON the Slave Enable Switch (word n+1, bit 06) from a Programming Device connected to the CPU Unit.
	- Note Execute this only when slave communications are turned OFF. (If the Slave Enable Switch is turned ON when slave communications are enabled, a Unit error will occur and a C2 error will be displayed on the 7-segment display on the front panel.)
- 6. Switch the CPU Unit to RUN mode. Slave remote I/O communications will begin.

### **User-set Allocations Using Allocated DM Area Words**

Use the following procedure to set allocations using the words allocated to the Unit in the DM Area. Refer to *5-3 User-set Allocations* for details on user-set allocations.

- *1,2,3...* 1. Switch the CPU UNit to PROGRAM mode.
	- 2. Check Unit Status 2 (word n+11, bit 07) from a Programming Device connected to the CPU Unit to see if the slave function is OFF (disabled). If it is disabled, skip step 3 below and proceed to step 4.
	- 3. If Slave is enabled, turn ON the Slave Stop Switch (word n+1, bit 07).
	- 4. Input data in advance into the Slave User Allocation Setup Table (words  $m+8$  to  $m+13$ ).
	- 5. Turn ON the user Slave User-set Allocation Switch (word n+1, bit 11).
	- 6. Turn ON the Slave Enable Switch (word n+1, bit 06) from a Programming Device connected to the CPU Unit.
		- Note Execute this only when slave communications are turned OFF. (If the Slave Enable Switch is turned ON when slave communications are enabled, a Unit error will occur and a C2 error will be displayed on the 7-segment display on the front panel.)
	- 7. Switch the CPU Unit to RUN mode. Slave remote I/O communications will begin.

### **User-set Allocations Using the Configurator**

Use the following procedure to set allocations using the Configurator. Refer to *DeviceNet Configurator Operation Manual* for details on Configurator operating procedures

- 
- *1,2,3...* 1. Switch the CPU Unit to PROGRAM mode.
	- 2. Create a device parameter file from the Configurator. (Enable Slave communications in CS1W-DRM21 properties at this time.) Then download the file to the DeviceNet Unit.
	- 3. Turn ON the Slave Enable Switch (word n+1, bit 06) from a Programming Device connected to the CPU Unit.
		- Note Execute this only when slave communications are turned OFF. (If the Slave Enable Switch is turned ON when slave communications are enabled, a Unit error will occur and a C2 error will be displayed on the 7-segment display on the front panel.)

4. Switch the CPU Unit to RUN mode. Slave remote I/O communications will begin.

### **Message Communications Only (Neither Master nor Slave Function Used)**

The DeviceNet Unit does not have to be registered in the scan list if it is only used for message communications. Message communications (send and receive) can be executed with both master and slave communications disabled.

# **1-7 List of Usage Methods by Purpose**

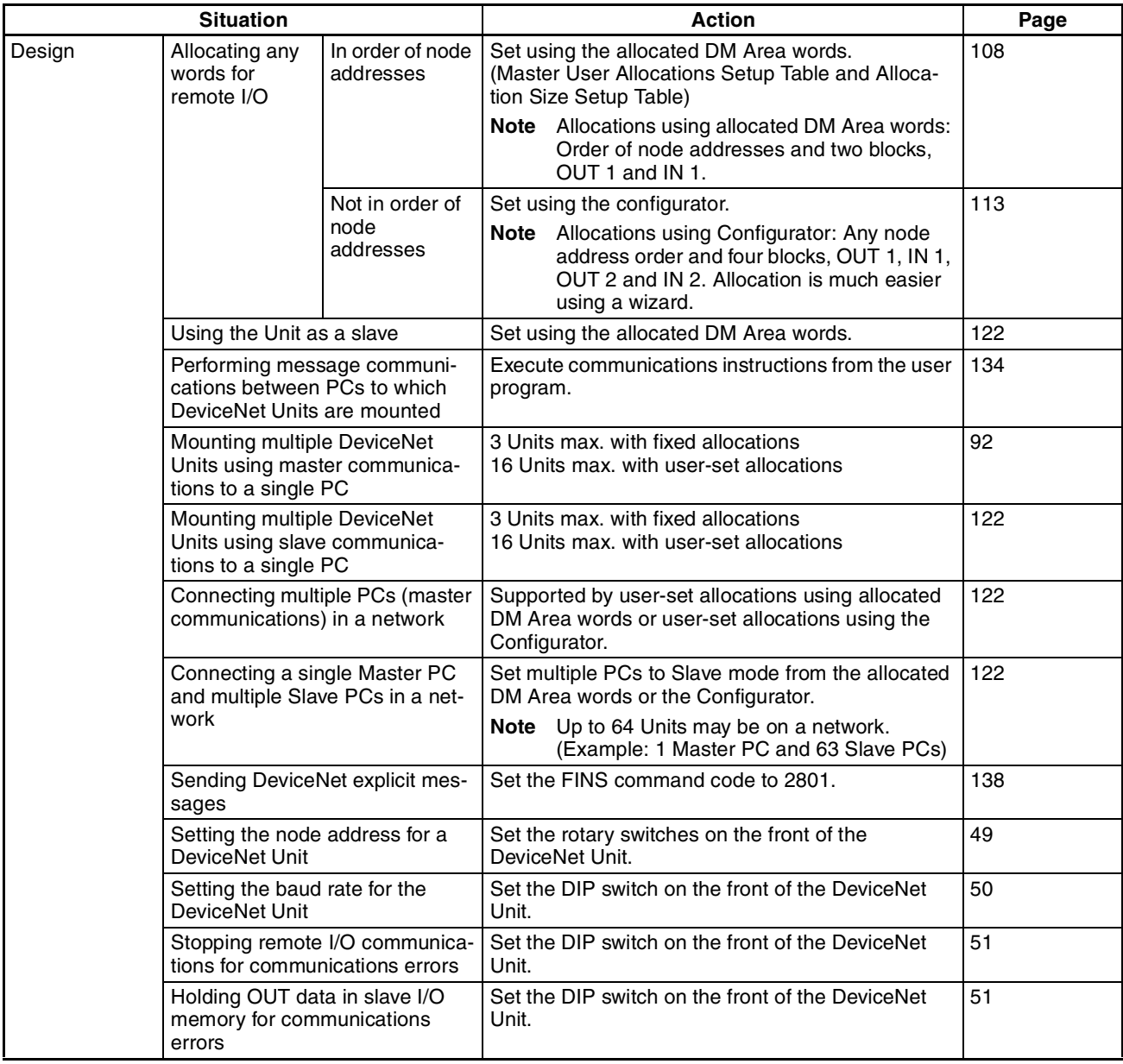

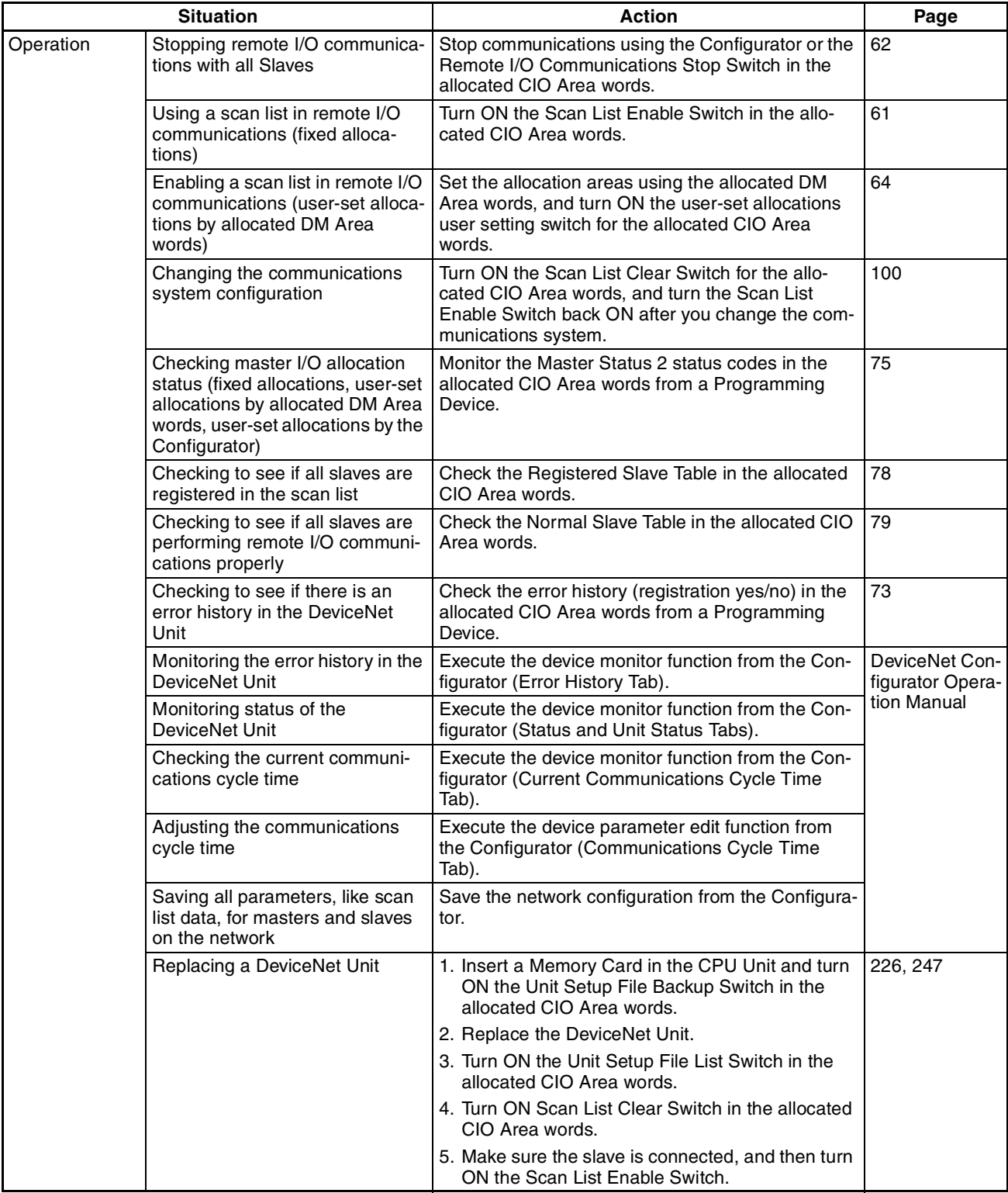

# **SECTION 2 Nomenclature and Installation**

This section describes the nomenclature and installation of the DeviceNet Unit.

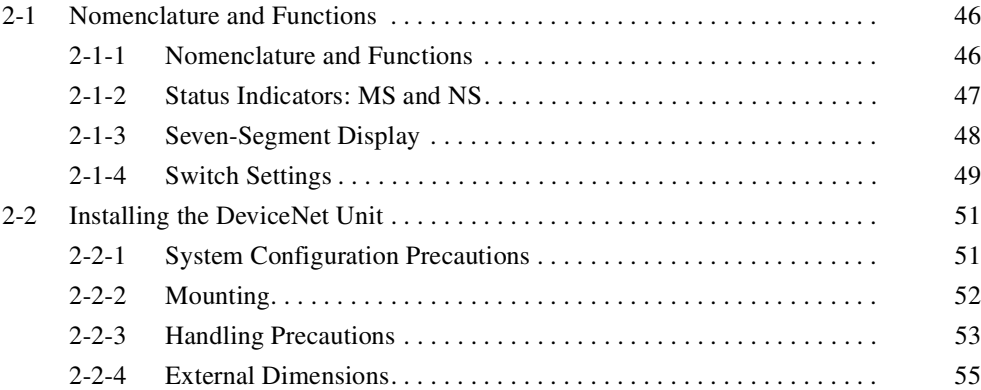

*Nomenclature and Functions* **Section 2-1** 

# **2-1 Nomenclature and Functions**

## **2-1-1 Nomenclature and Functions**

### **CS1W-DRM21**

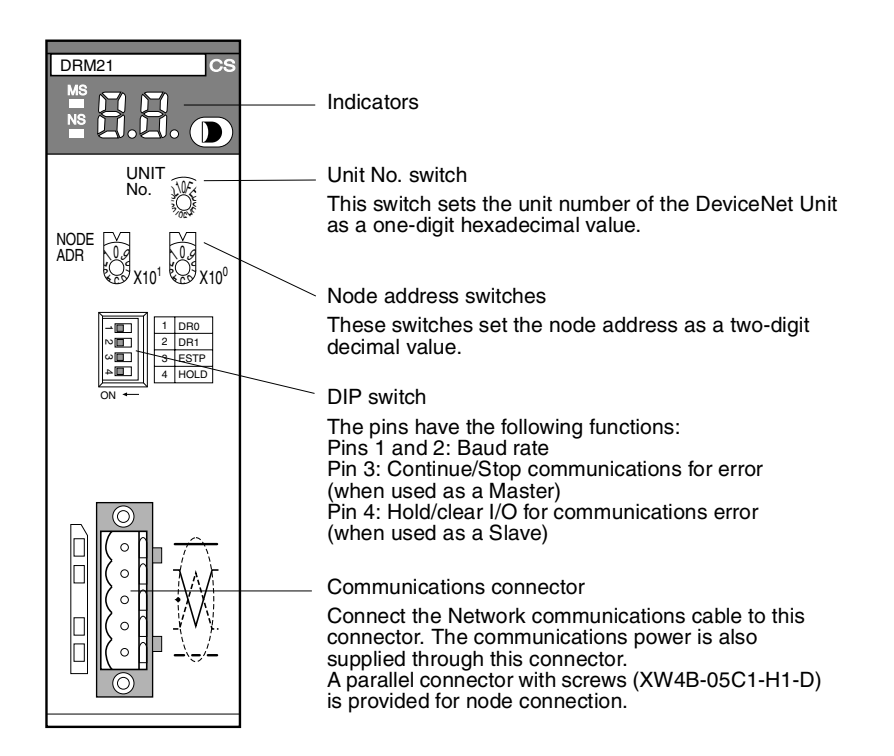

### **CJ1W-DRM21**

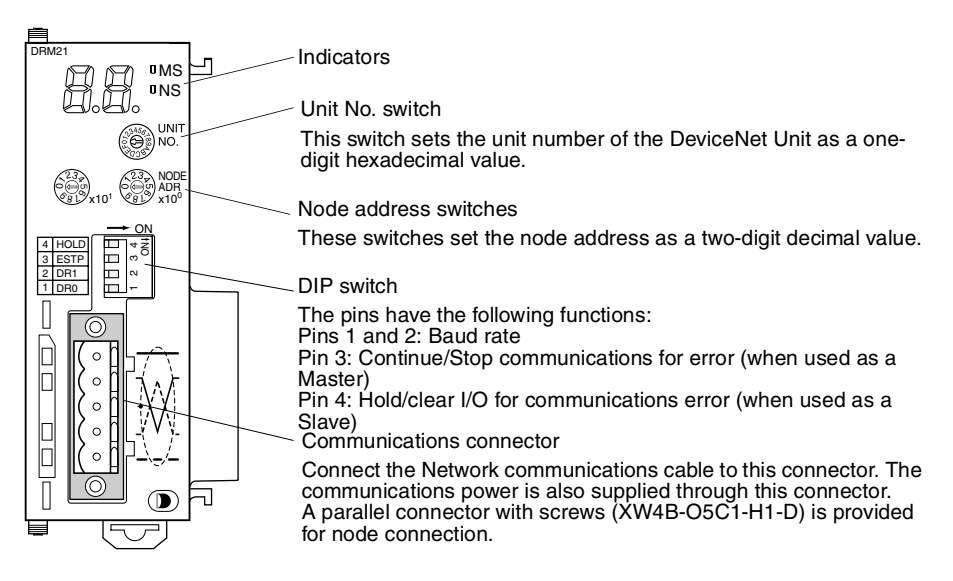

### **Indicators**

The DeviceNet Units are equipped with the following indicators that indicate the operating status of the node itself and the overall network.

- *1,2,3...* 1. Two status indicators (two-color: Green or red LEDs)
	- 2. A two-digit, 7-segment display
	- 3. Two dot indicators

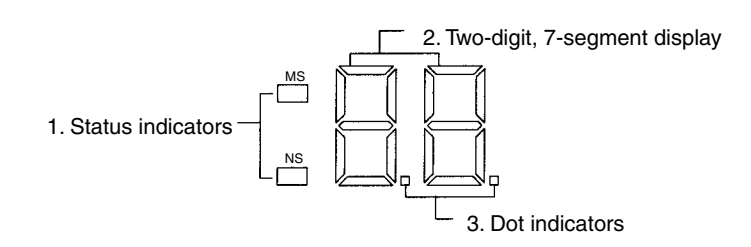

# **2-1-2 Status Indicators: MS and NS**

The MS (Module Status) indicator indicates the status of the node itself and the NS (Network Status) indicator indicates the status of the network.

The MS and NS indicators can be green or red and they can be OFF, ON, or flashing (alternating 0.5-s ON and 0.5-s OFF.) The following table shows the meaning of these indicator conditions.

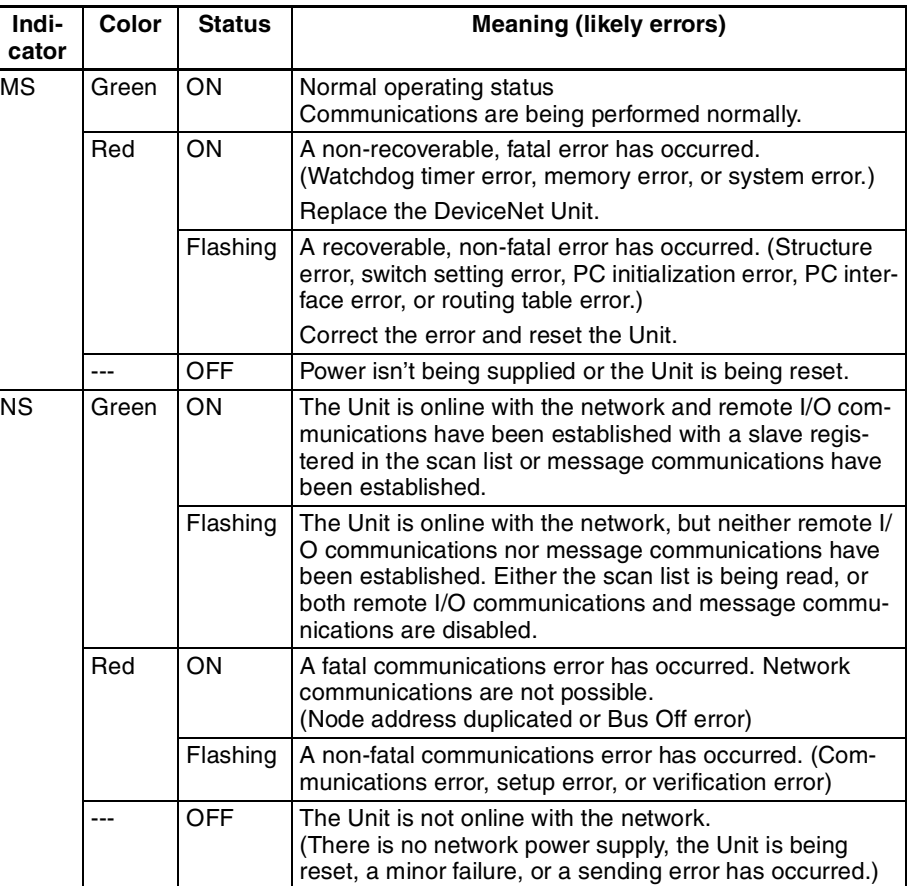

## **2-1-3 Seven-Segment Display**

In addition to the MS and NS indicators, DeviceNet Units have a 2-digit, 7 segment display that normally indicates the master node address. When an error occurs, the display will alternate between the error code and the node address of the faulty slave.

There are dot indicators at the lower-right corner of each digit. The left dot indicator shows whether or not the master is operating and whether the scan list is enabled or disabled. The right dot indicator shows whether or not the slave is operating.

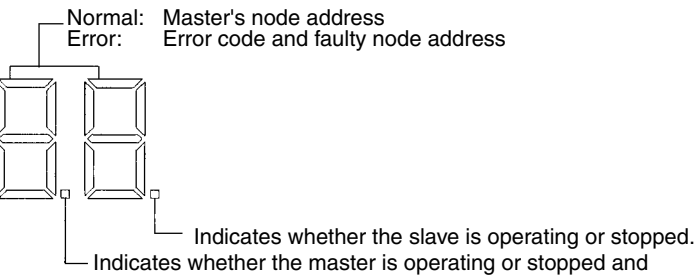

Indicates whether the master is operating or stopped and whether the scan list is enabled or disabled.

### **Seven-segment Digits**

The following table shows the functions of the 7-segment digits.

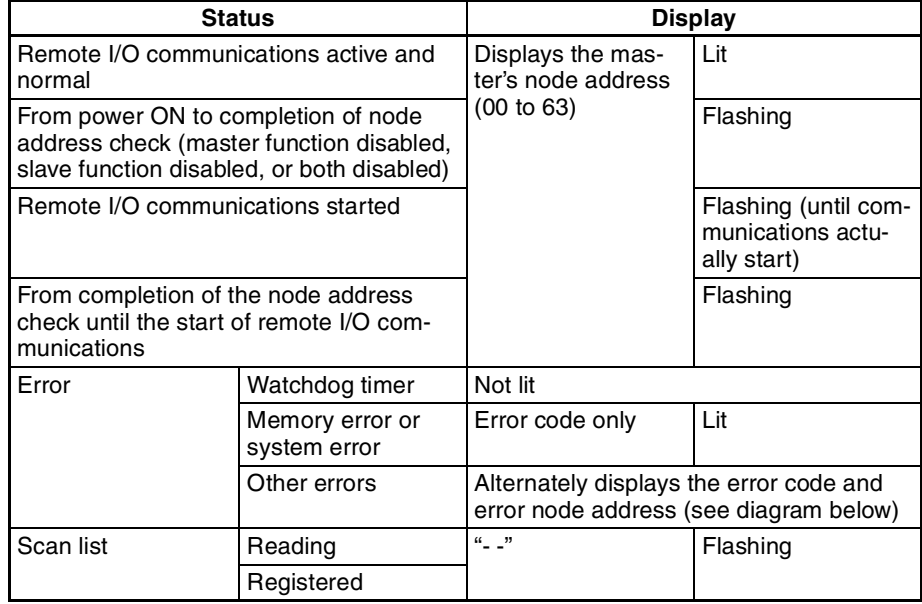

### *Nomenclature and Functions* **Section 2-1**

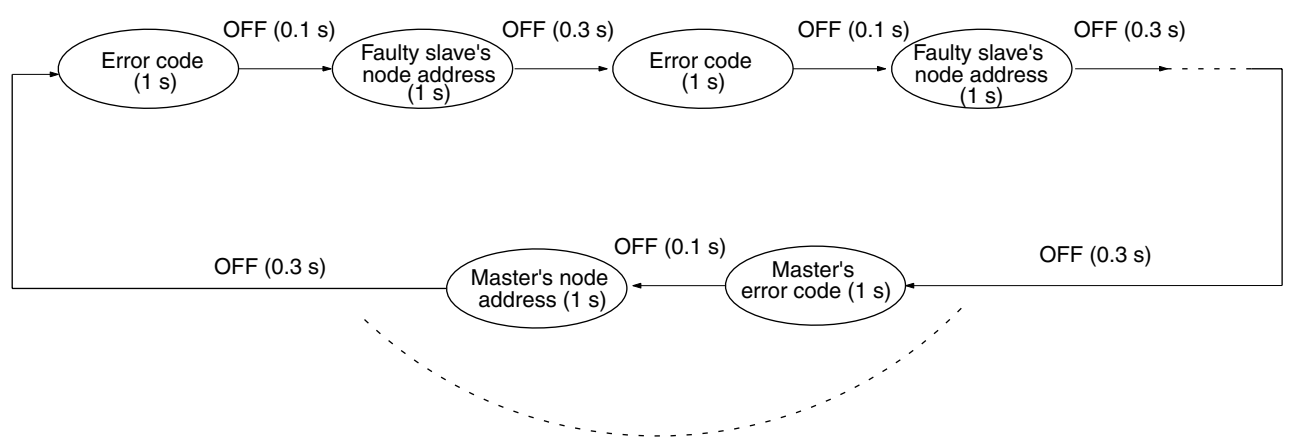

The following diagram shows the alternating error code/ node address display.

The master's error code and master's node address will be displayed if an error has occurred at the master.

There is no priority in the error codes; all errors that have occurred will be displayed in order. All error codes begin with letters, so they can be distinguished from node addresses immediately.

#### **Dot Indicators**

The following table shows the functions of the dot indicators.

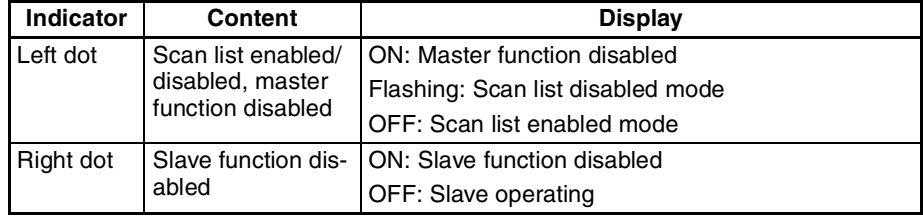

### **2-1-4 Switch Settings**

**CS1W-DRM21 CJ1W-DRM21**

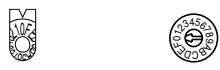

**Unit No. Switch** Use this switch to set the unit number of the DeviceNet Unit as a CPU Bus Unit. The unit number setting determines the CIO and DM area words allocated to the Unit as software switches and the status area.

**Note** 1. The unit number is set to 0 at the factory.

Setting method: One-digit hexadecimal

Setting range: 0 to F

- 2. Any unit number from 0 to F can be set as long as it hasn't been set on another CPU Bus Unit connected to the same PC.
- 3. Use a small flat-blade screwdriver to turn the rotary switches; be careful not to damage the switch.
- 4. Always turn OFF the PC before changing the unit number setting.
- 5. If the unit number is the same as one set on another CPU Bus Unit connected to the same PC, a duplicate number error will occur in the PC and it won't be possible to start up the DeviceNet network.

### **Node Address Switches** Use these switches to set the node address of the Unit.

#### **CS1W-DRM21 CJ1W-DRM21**

 $\mathbb{G}_{x_{10}}$ ,  $\mathbb{G}_{x_{10}}$ ,  $\mathbb{G}_{x_{10}}$ ,  $\mathbb{G}_{x_{10}}$ ,  $\mathbb{G}_{x_{10}}$ 

Setting method: Two-digit decimal Setting range: 0 to 63

If there is an error at the DeviceNet Unit.

**Note** 1. The node address is set to 63 at the factory.

- 2. Any node address from 0 through 63 can be set as long as it hasn't been set on another slave node.
- 3. If the node address is the same as one set on another node, a node address duplication error will occur and it won't be possible to start up network communications.
- 4. Node address 0 cannot be used for FINS message communication. Use a node address other than 0 for FINS message communication.

**DIP Switch** The DIP switch on the front of the DeviceNet Unit is used to set the baud rate, whether communications will be continued or stopped when a communications error occurs, and whether to hold or clear the remote outputs when a communications error occurs in the slave function.

#### **CS1W-DRM21**

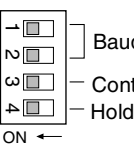

Baud rate

Continue/stop communications for communications error (when used as a master)

 $\blacktriangleright\equiv\;\mid$  - Hold/clear I/O for communications error (when used as a slave)

#### $\overline{ON}$ **CJ1W-DRM21**

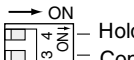

m

- Hold/clear I/O for communications error (when used as a slave)

Continue/stop communications for communications error (when used as a master)

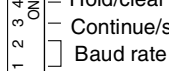

The settings of the DIP switch pins are shown in the following table. All pins are set to OFF at the factory.

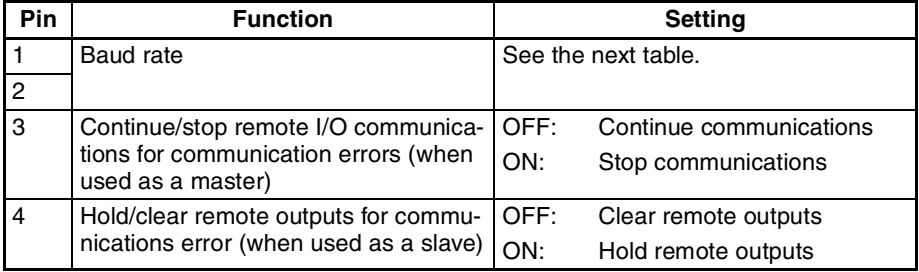

### **Baud Rate**

Pins 1 and 2 are used to set the baud rate as shown in the following table.

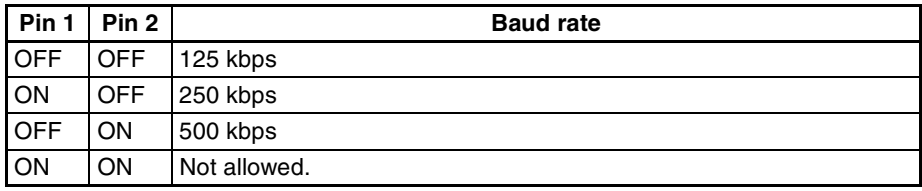

**Note** 1. Always turn OFF the PC before changing the DIP switch settings.

2. Set the same baud rate on all of the nodes (Master and Slaves) in the Network. Any slaves with baud rates different from the master's rate won't be able to participate in communications and may cause a communications error between nodes that have been set properly.

**Communications Connectors**

### **Continue/Stop Remote I/O Communications**

When the DeviceNet Unit is used as a master, pin 3 is used to set whether or not communications will stop after a communications error.

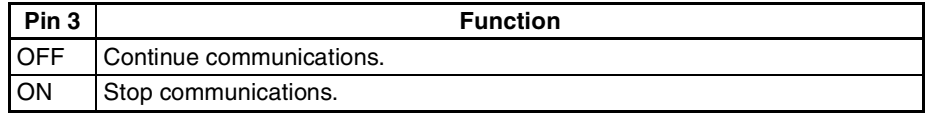

If pin 3 is ON, remote I/O communications will be stopped if one of the following errors occurs.

Remote I/O Communications Error Flag (n+12, bit 02 is ON)

Send Timeout Flag (n+10, bit 08 is ON)

Network Power Error Flag (n+10, bit 07 is ON) Remote I/O communications will remain stopped even if the error is cleared. (Message communications and slave functions will continue.) To resume communications, turn ON the Remote I/O Communications Start Bit (word n, bit 02) of Software Switches 1. Refer to *3-2 Allocated CIO Area Words* for details.

**Note** The 7-segment display will show "A0" when remote I/O communications stop. Refer to *SECTION 9 Troubleshooting and Maintenance.*

If pin 3 is OFF, remote I/O communications will stop if a send timeout or network power error occurs, but will restart automatically when the cause of the error is cleared.

### **Hold/Clear Remote Outputs**

When the DeviceNet Unit is used as a slave, pin 4 is used to set whether to hold or clear remote outputs when a communications error occurs.

**Note** If the DeviceNet Unit is used as a slave, the 7-segment display will show "L9" when remote I/O communications stop. Refer to *SECTION 9 Troubleshooting and Maintenance.*

Color stickers that match communications cable colors are attached to the communications connectors. Match the colors when connecting communications cables to the connectors. These colors are given in the following table

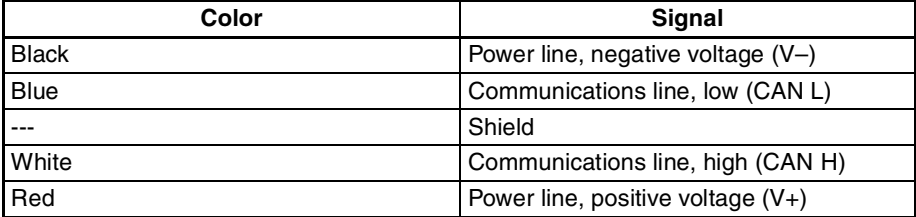

For details on communications specifications and wiring, refer to *DeviceNet (CompoBus/D) Operation Manual* (W267).

**Note** Before connecting communications cables, turn OFF the PC power supply, all slave power supplies, and the communications power supply.

# **2-2 Installing the DeviceNet Unit**

## **2-2-1 System Configuration Precautions**

• I/O words are allocated to CPU Bus Units according to the unit number setting on the switch located on the front panel of the Unit, not according to Unit slot numbers. Refer to *3-1 Overview of Word Allocations.*

- $\bullet$  In the CS-series, up to 16 Units can be mounted to the CS1W-BC $\square\square$ 3 CPU Backplane or CS1W-BIII3 Expansion CPU Backplane.
- In the CJ-series, up to 16 Units can be mounted to the CPU Unit or Expansion Unit (but no more than 10 Units on either).

# **2-2-2 Mounting**

### **CS-series**

Mount the DeviceNet Unit to the Backplane using the following procedure.

*1,2,3...* 1. Hook the claw on the bottom of the Unit onto the Backplane.

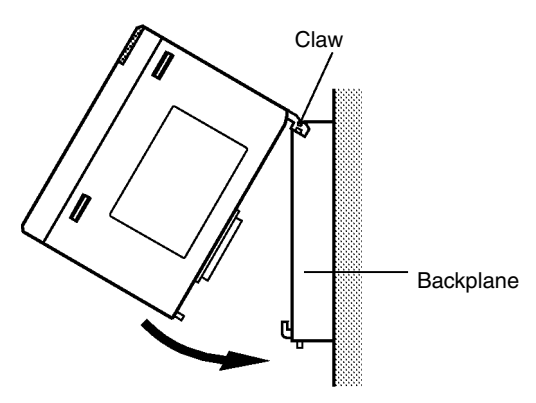

- 2. Insert the Unit into Backplane connectors and securely tighten the screw at the bottom of the Unit. Tighten the screws to a torque of 0.4 N•m.
- 3. When removing the Unit, first loosen the screw at the bottom of the Unit.

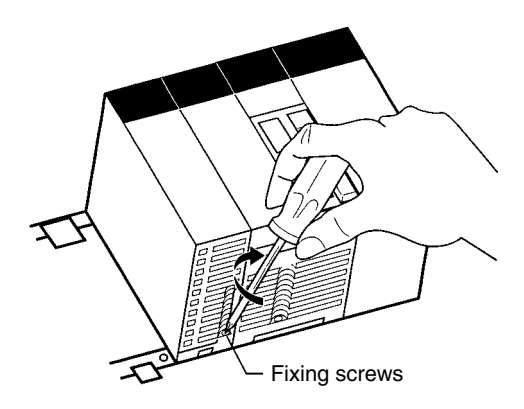

**Note** When mounting the Unit, provide the clearance shown below to facilitate easy mounting or dismounting.

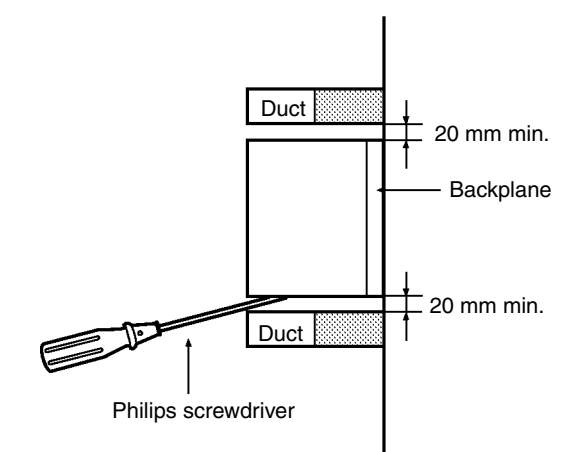

### **CJ-series**

1. Carefully align the connectors to mount the DeviceNet Unit.

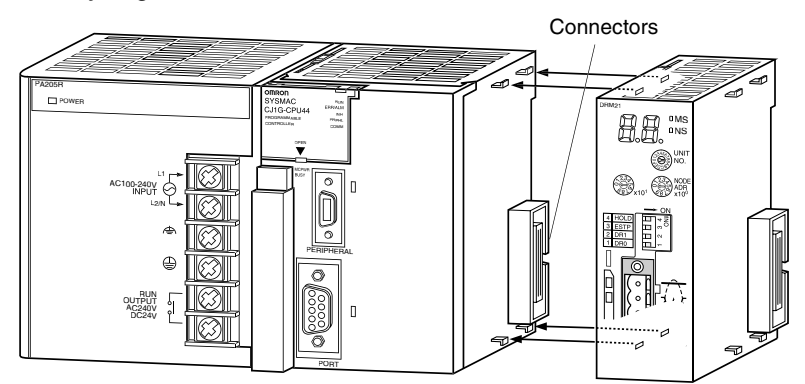

2. Move the yellow sliders on the top and bottom of the Unit until they click into position, to lock.

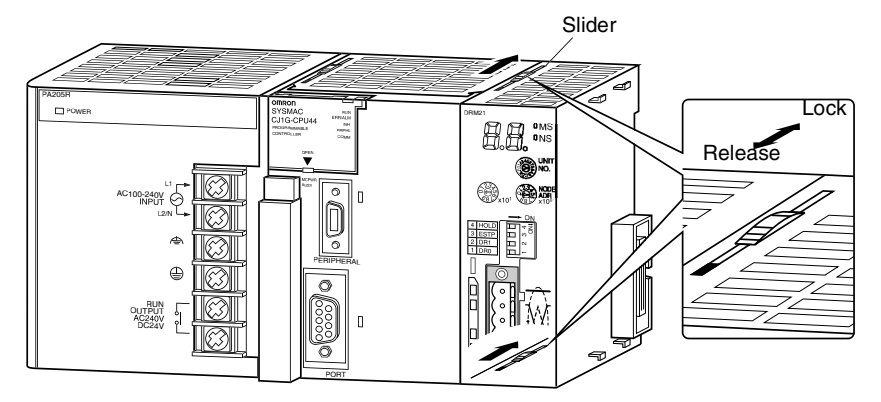

**Note** If the sliders are not securely locked, the DeviceNet Unit functions may not operate sufficiently.

To dismount the Unit, move the sliders to the "Release" direction.

### **2-2-3 Handling Precautions**

• Always turn OFF the power supply to the PC before mounting or dismounting a Unit or connecting or disconnecting cables.

- Provide separate conduits or ducts for the I/O lines to prevent noise from high-tension lines or power lines.
- Leave the label attached to the Unit when wiring. Removing the label may result in malfunction if foreign matter enters the Unit.
- Remove the label after the completion of wiring to ensure proper heat dissipation. Leaving the label attached may result in malfunction.

### **CS1W-DRM21**

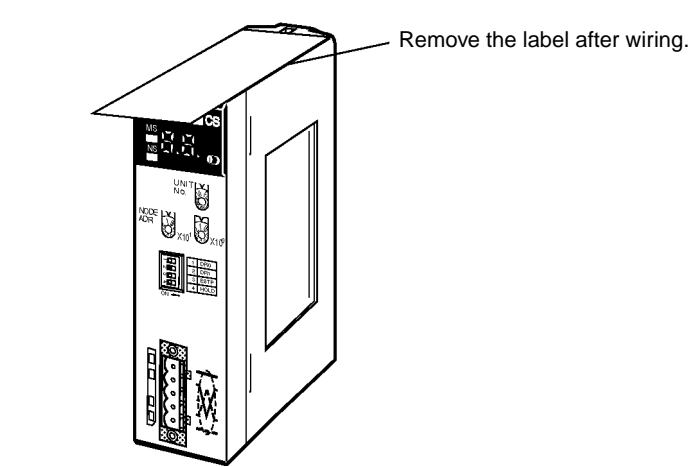

### **CJ1W-DRM21**

Remove the label after wiring.

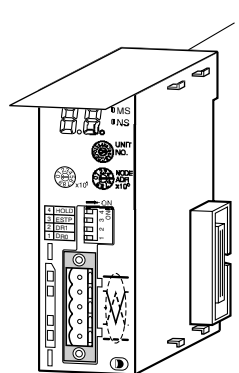

# **2-2-4 External Dimensions**

### **CS1W-DRM21**

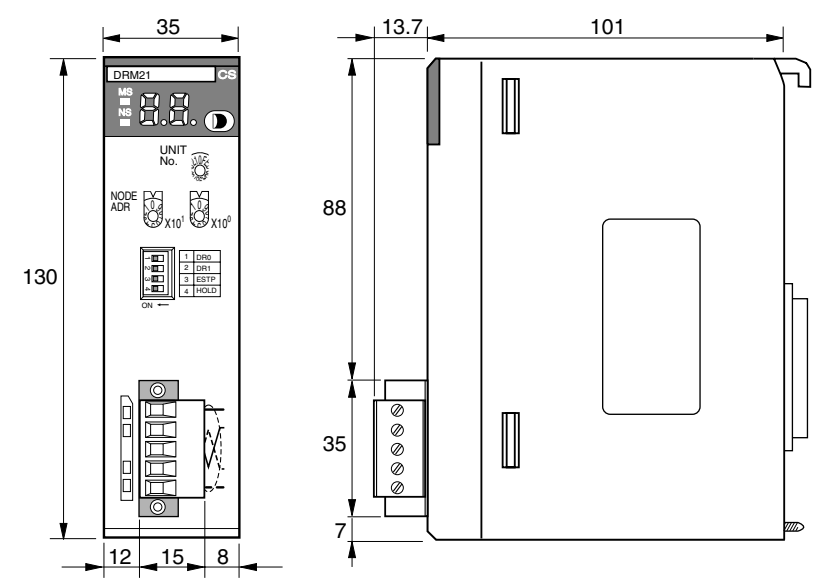

These diagrams show the dimensions of the DeviceNet Unit. Refer to the *CS1 Series CPU Unit Operation Manual* (W339) or the *CJ Series CPU Unit Operation Manual* (W393) for the dimensions of the Unit when it is mounted to the Backplane. (All dimensions are in mm.)

#### **CJ1W-DRM21**

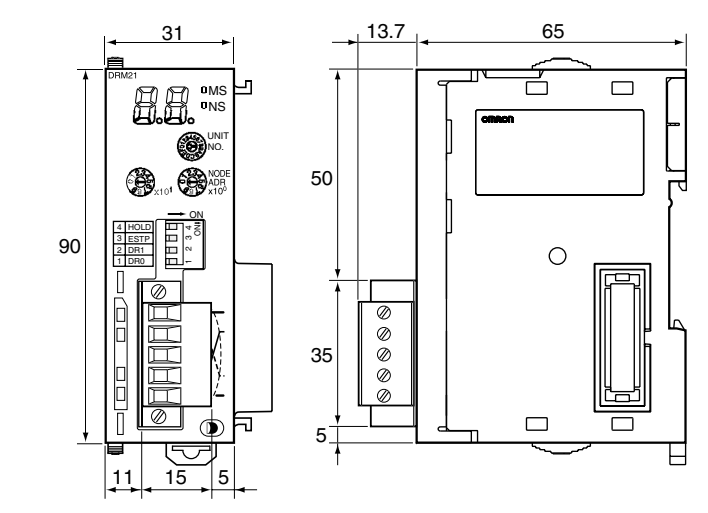

# **SECTION 3 Allocated CIO and DM Words**

This section describes the words allocated to the DeviceNet Unit in the CIO Area and DM Area. These words both enable controlling the DeviceNet Unit and accessing Unit and network status.

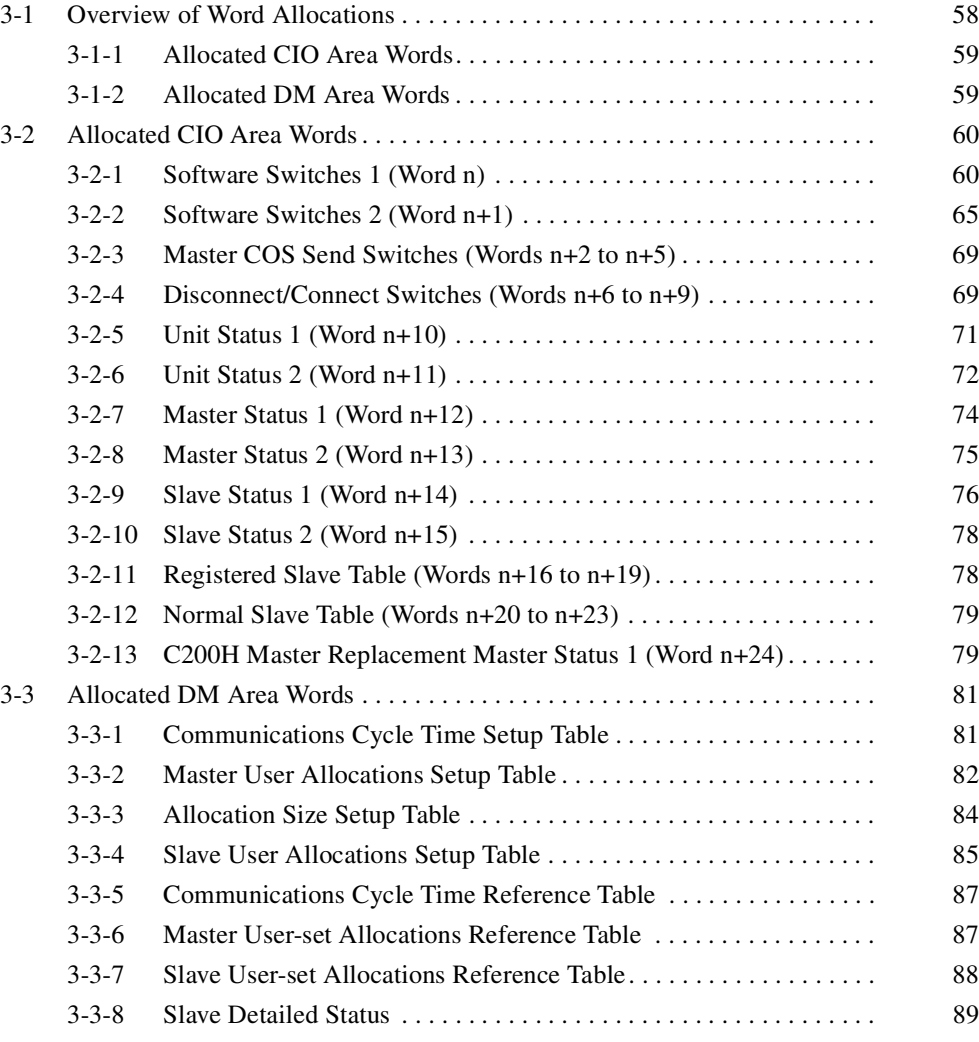

# **3-1 Overview of Word Allocations**

The words shown in the following diagram are allocated according to the unit number setting. For each Unit, there are 25 words allocated in the CIO Area and 100 words allocated in the DM Area.

First word allocated in the CIO Area:  $n = CIO$  1,500 + (25 x unit number)

First word allocated in the DM Area:  $m = D30,000 + (100 x unit number)$ 

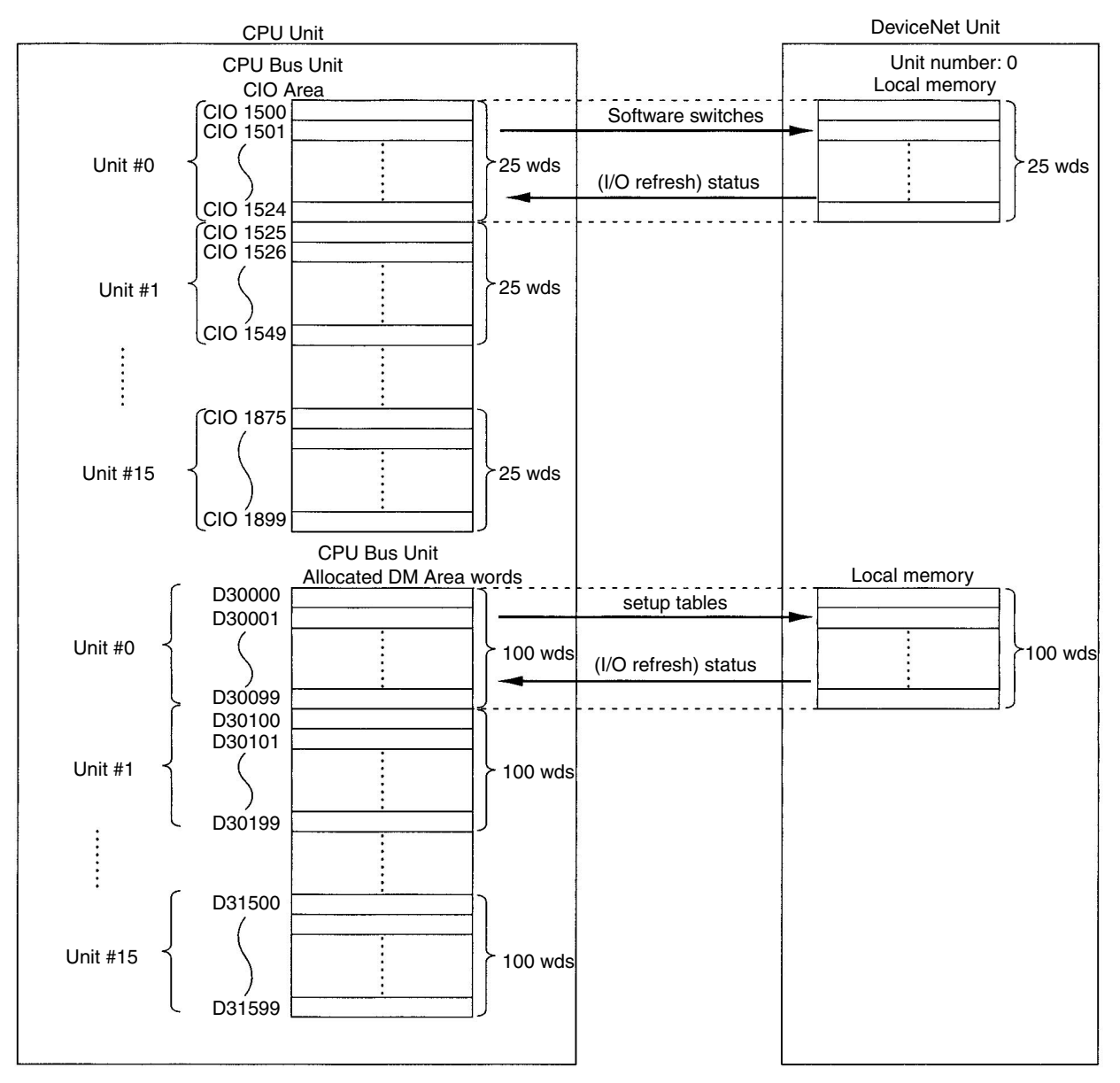

**Note** The CPU Bus Unit Setup words are not used with a CS/CJ-series DeviceNet Unit.

## **3-1-1 Allocated CIO Area Words**

Software switches, DeviceNet Unit status, and error data are allocated in the CIO Area according to the unit number, as shown below. Software switches are bits used as commands from the CPU Unit to the DeviceNet Unit to enable executing Unit functions.

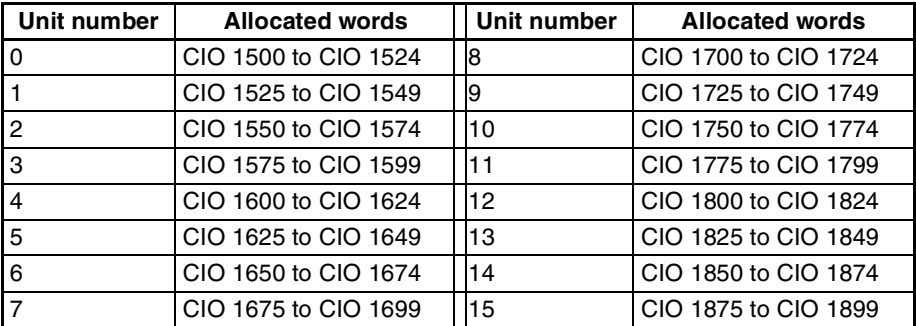

# **3-1-2 Allocated DM Area Words**

The User Allocations Setup Tables and individual slave status by node address are allocated in the DM area.

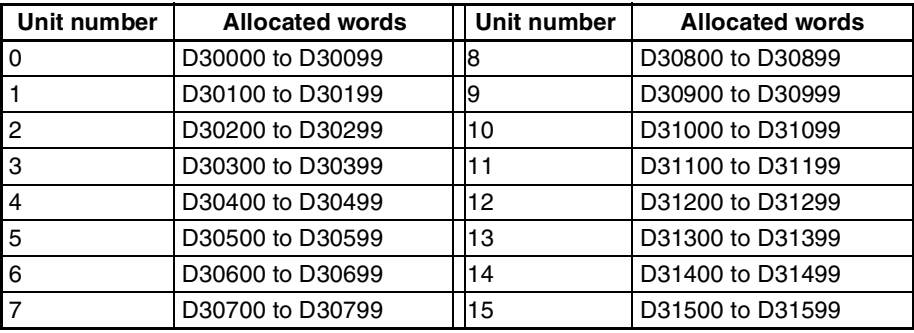
# **3-2 Allocated CIO Area Words**

Data is stored at the offset positions shown in the figure below starting from the first word allocated to the Unit in the CIO Area.

The first word can be calculated as follows from the unit number setting: First word  $n = CIO$  1,500 + (25 x unit number)

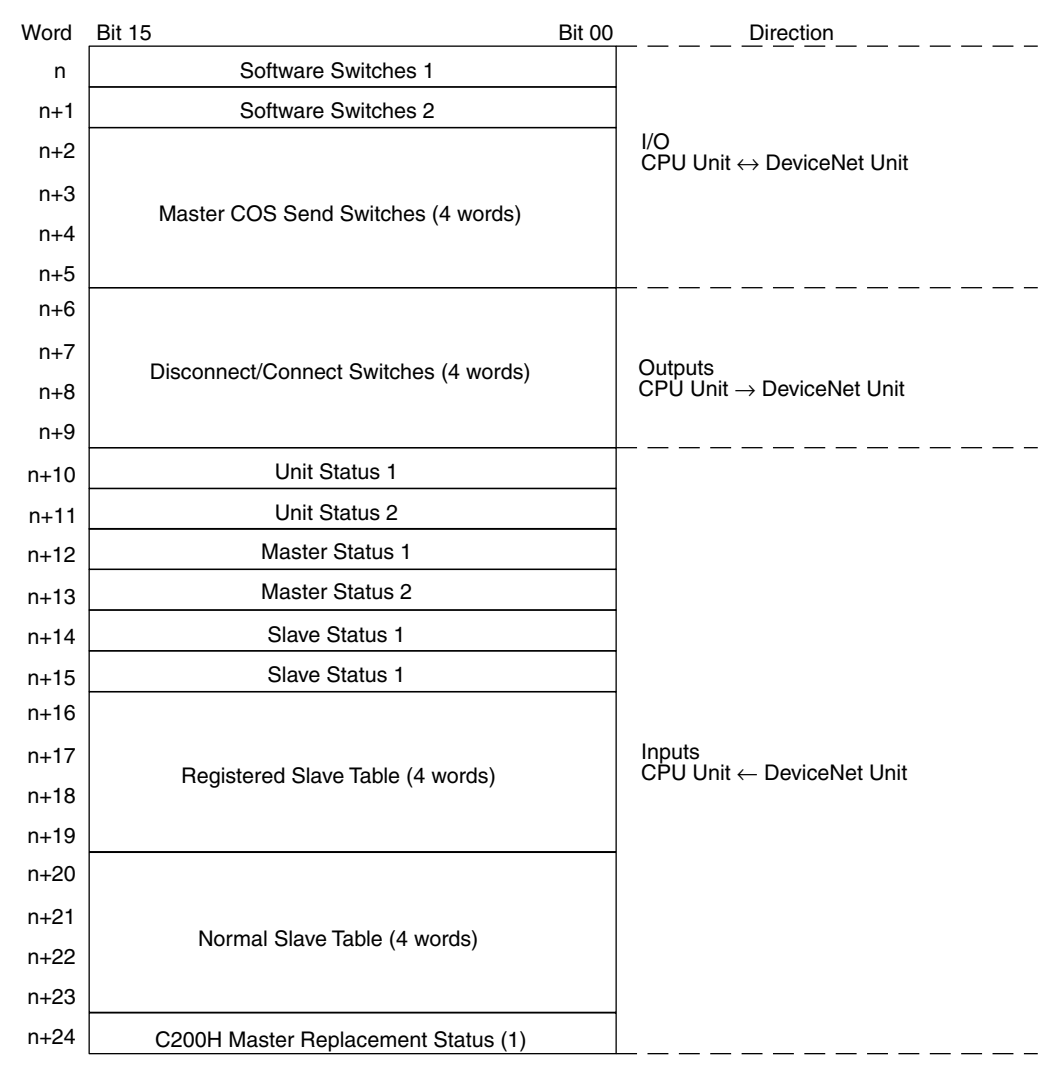

## **3-2-1 Software Switches 1 (Word n)**

All switches execute some function when the user turns them ON. They turn OFF automatically after the function has been executed. Once a function is set by turning a switch ON (except for the switches listed below), it is saved regardless of whether the power is turned OFF and ON again.

- Remote I/O Communications Start Switch (bit 02, 03)
- Remote I/O Communications Stop Switch (bit 04)
- **Note** No functions other than master and slave communications are disabled by stopping master or slave communications.

If multiple bits are turned ON simultaneously, the requests will generate errors but they will not alter Unit operation. The corresponding error bits in the following words will turn ON if a request made by a software switch ends in an error.

- Unit status area 2 (word n+11)
- Master Status 1 (word n+12)

### **Word n [n = CIO 1,500 + (25 x unit number)]**

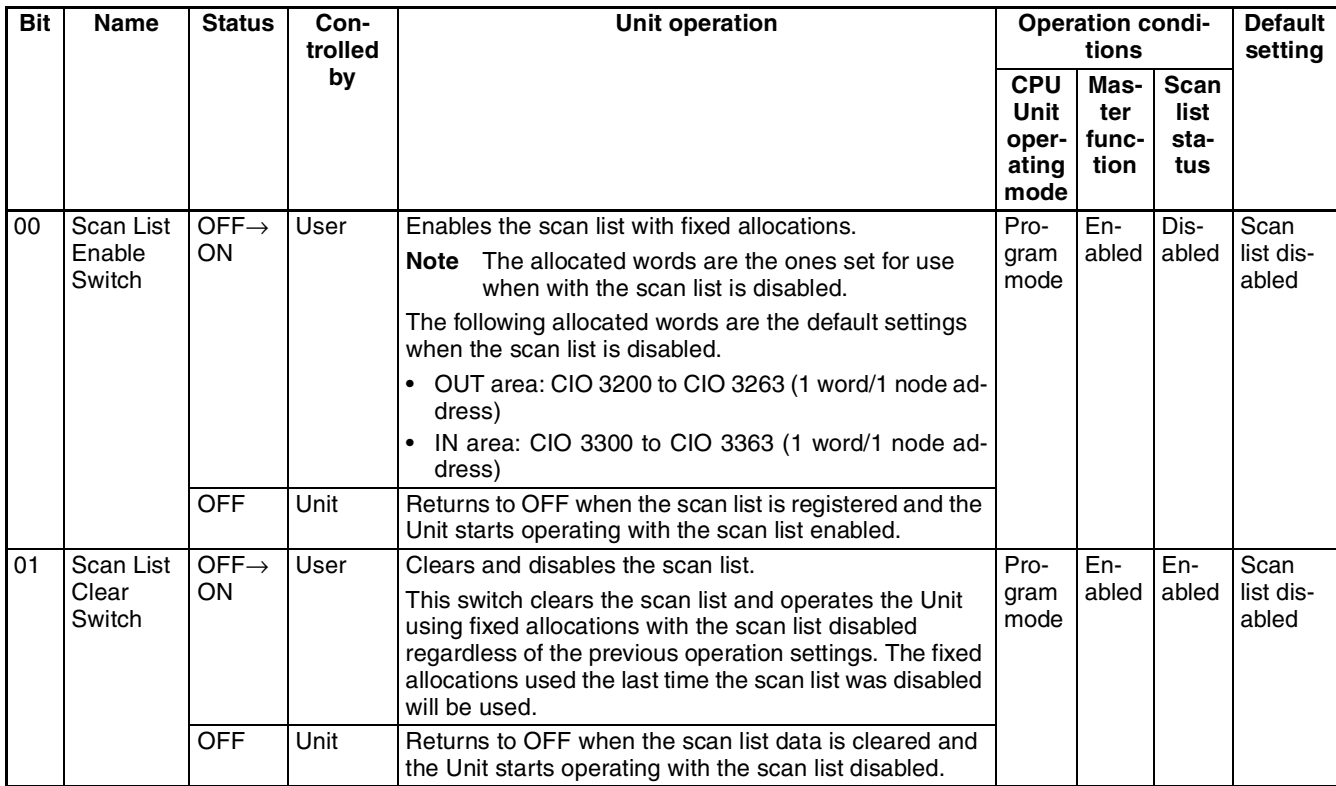

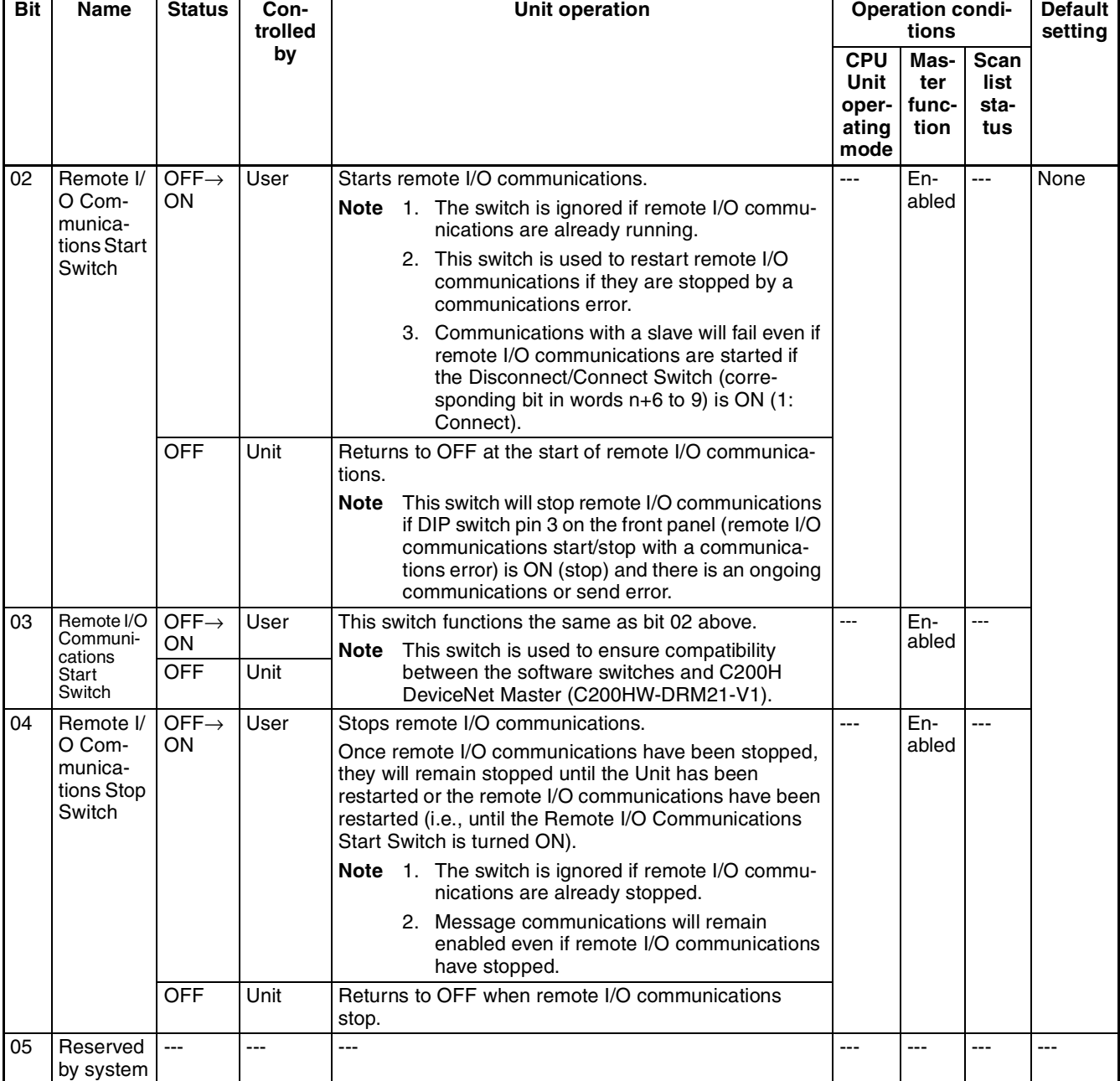

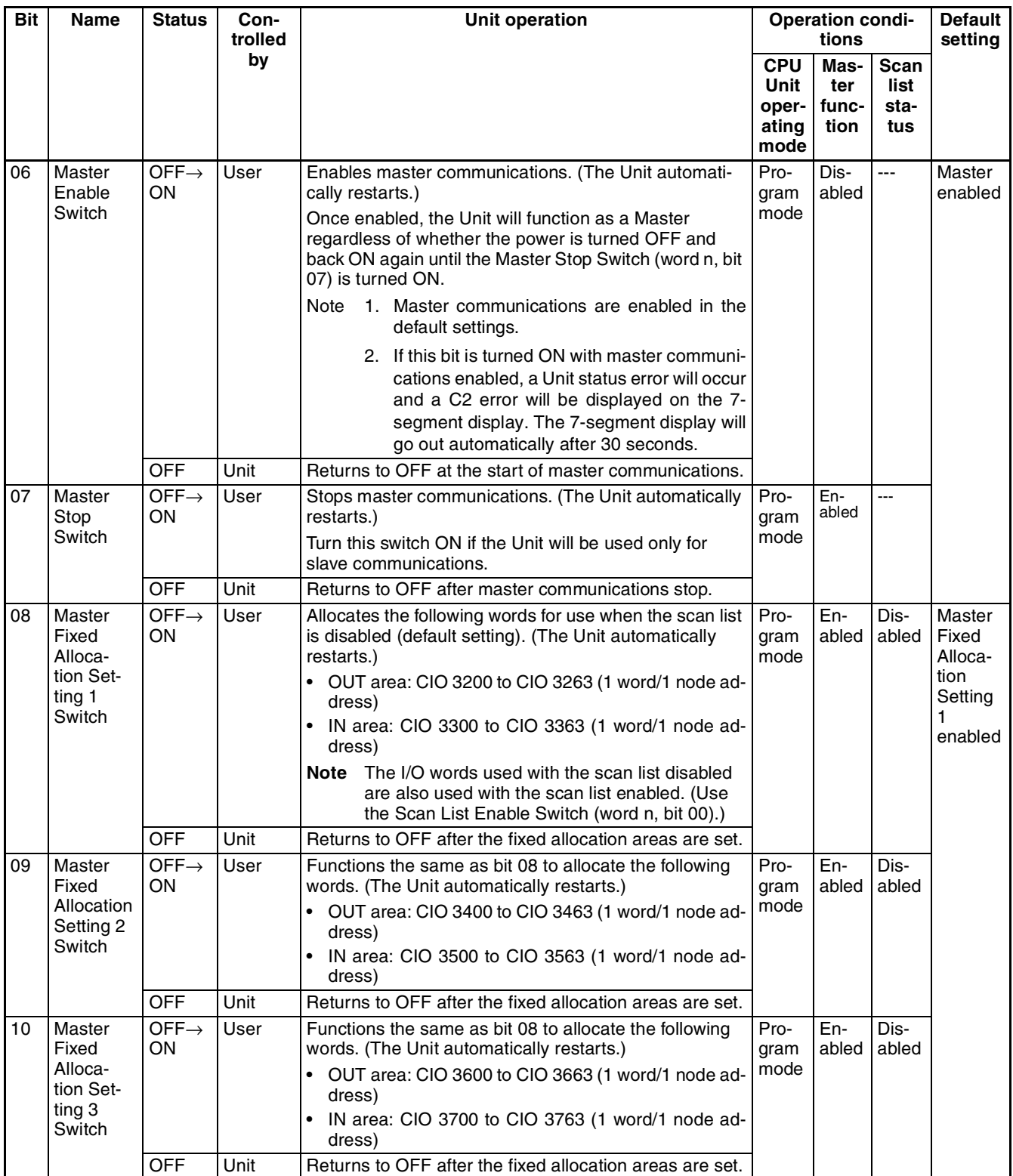

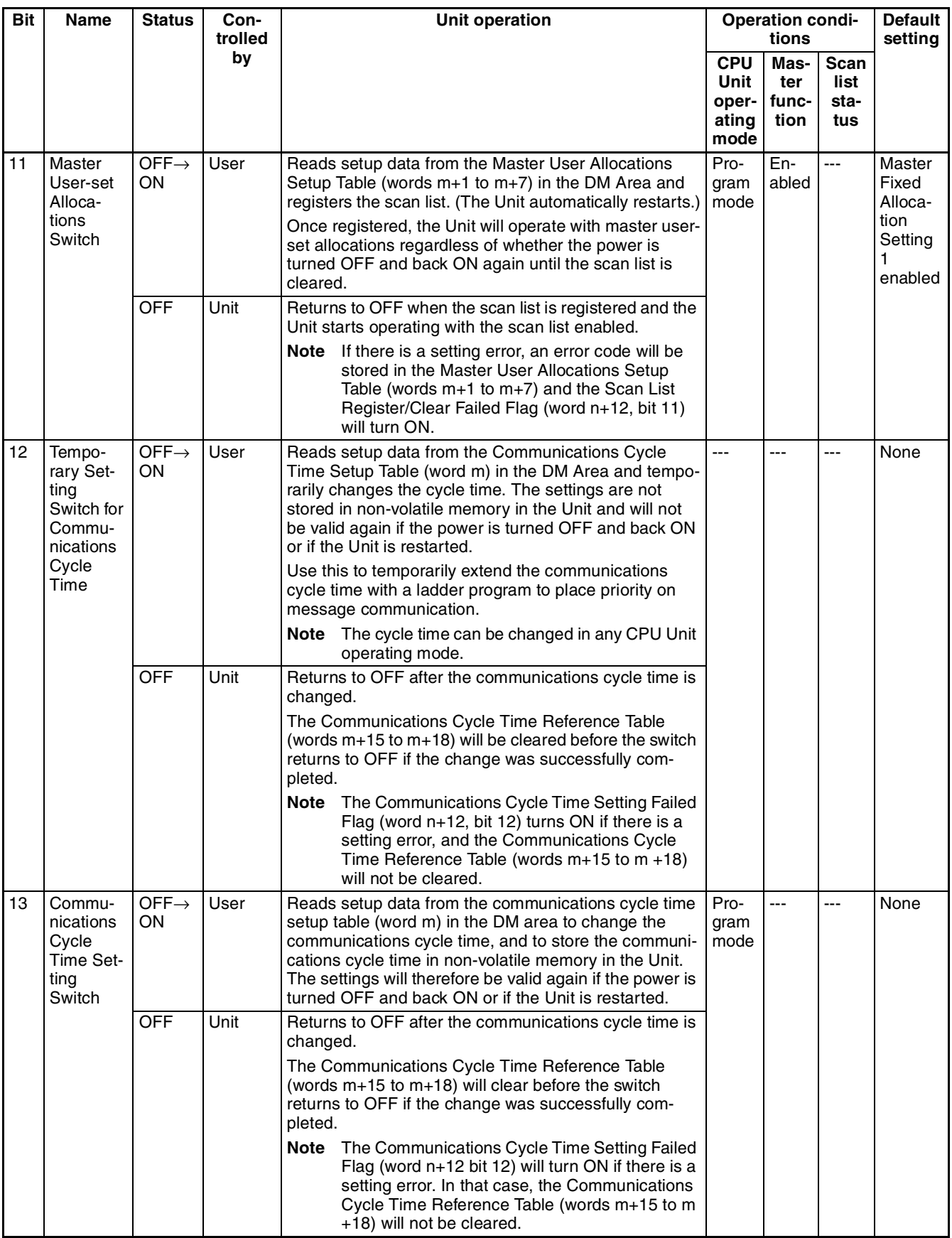

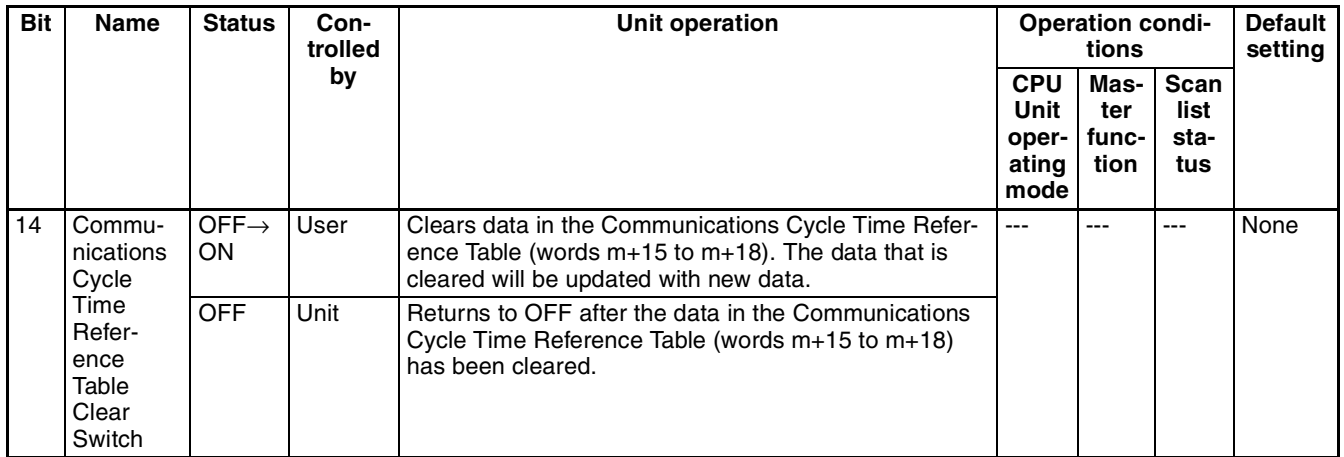

## **3-2-2 Software Switches 2 (Word n+1)**

All switches are turned ON by the user. The Unit automatically turns them OFF after the function is executed. Once a function is set by turning a switch ON (except for the switches listed below), it is saved regardless of whether the power is turned OFF and back ON again.

- Slave COS Send Switch (bit 12)
- Unit Setup File Restore Switch (bit 14)
- Unit Setup File Backup Switch (bit 15)

If multiple bits are turned ON simultaneously, the requests will generate errors but they will not alter Unit operation. The corresponding error bits in the following words will turn ON if a request made by a software switch ends in an error.

• Slave Status 1

### **Word n+1 [n = CIO 1,500 + (25 x unit number)]**

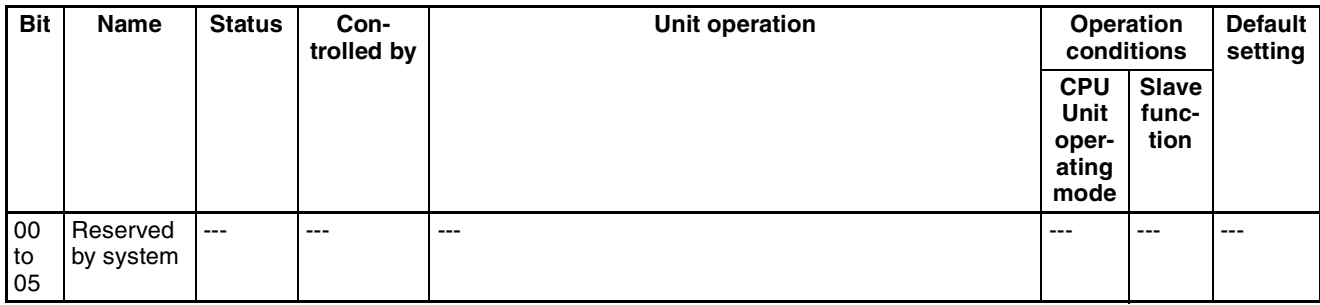

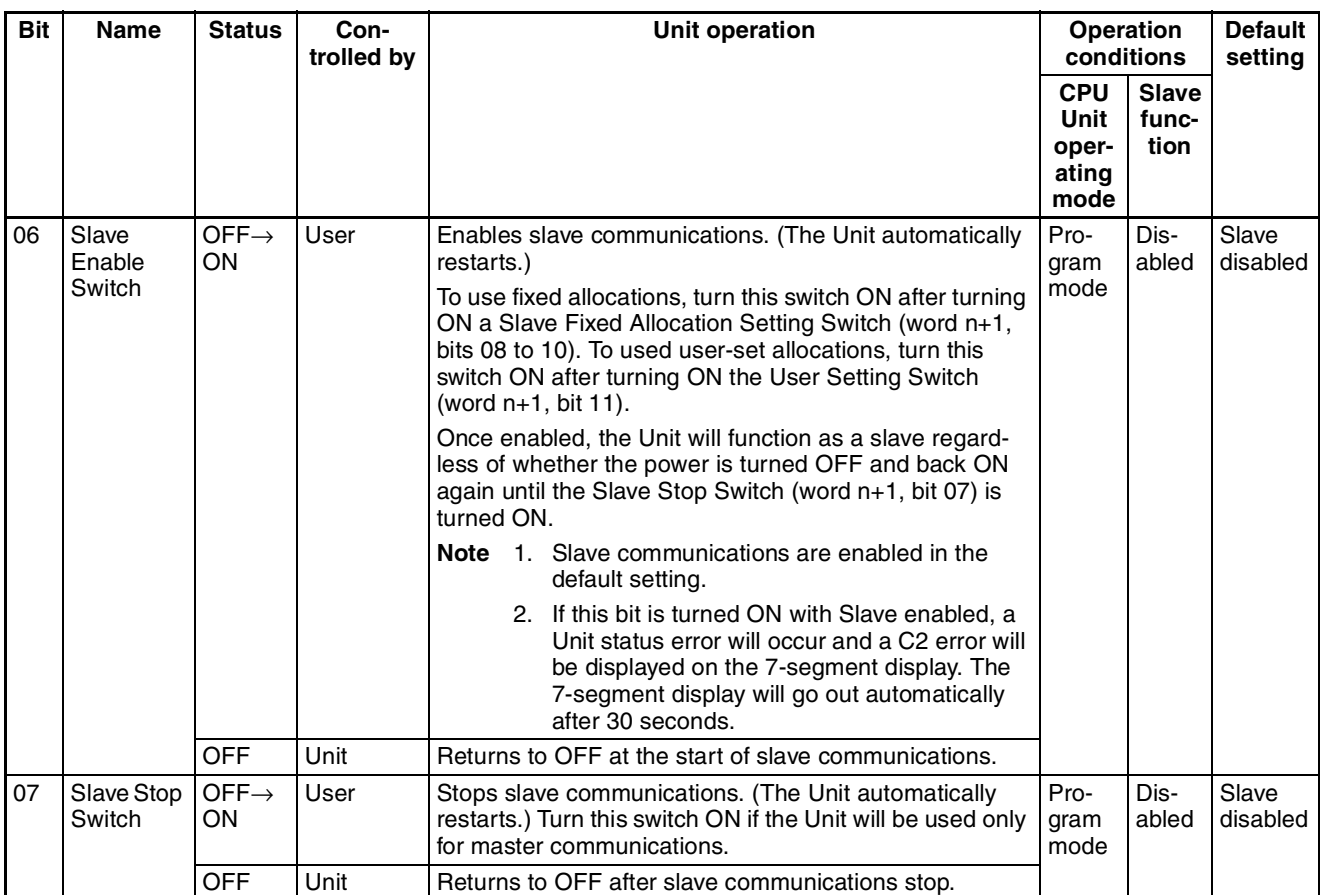

### Download from Www.Somanuals.com. All Manuals Search And Download.

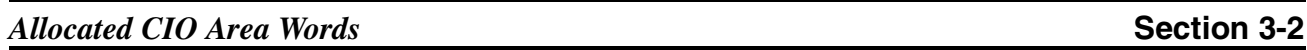

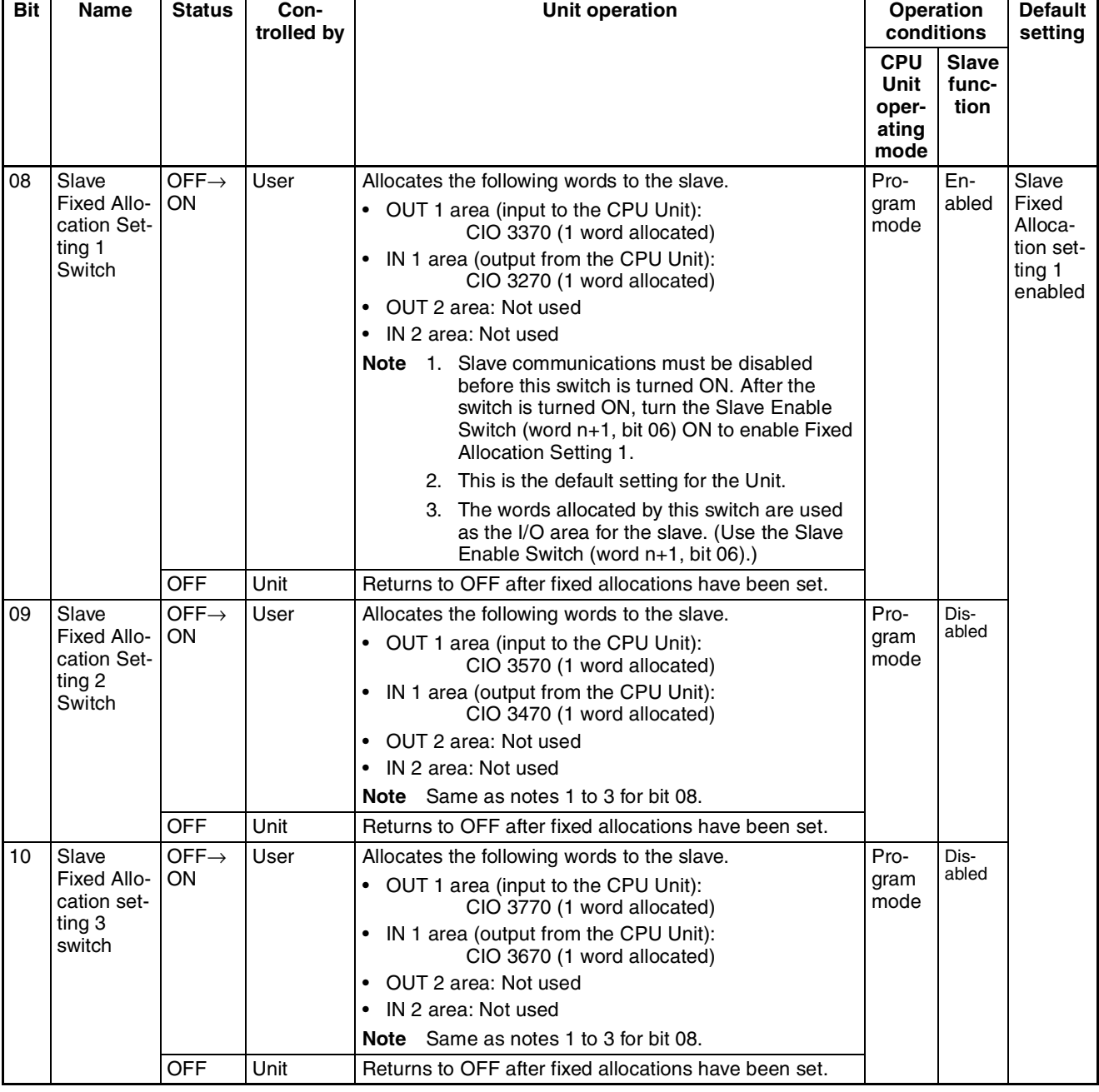

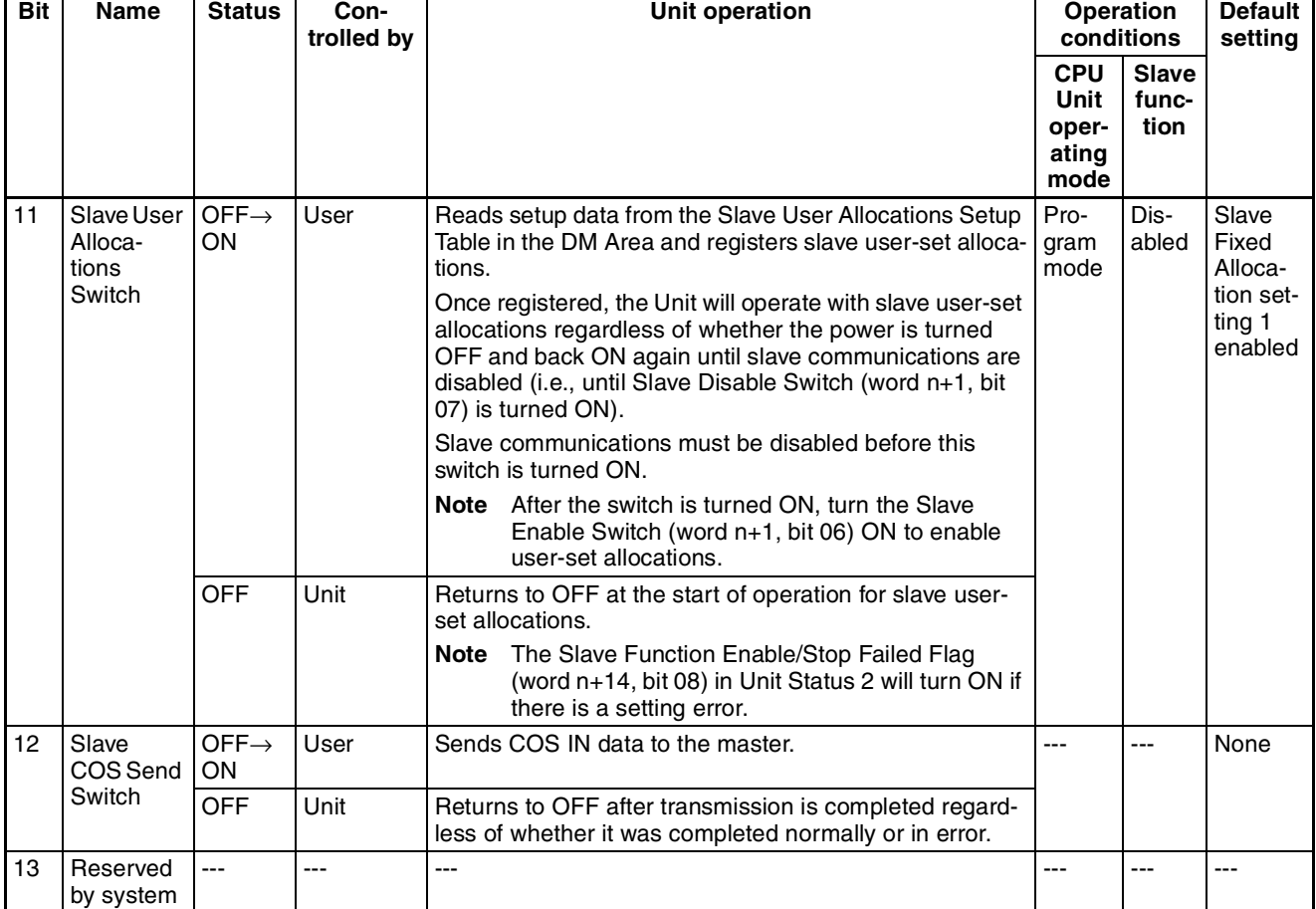

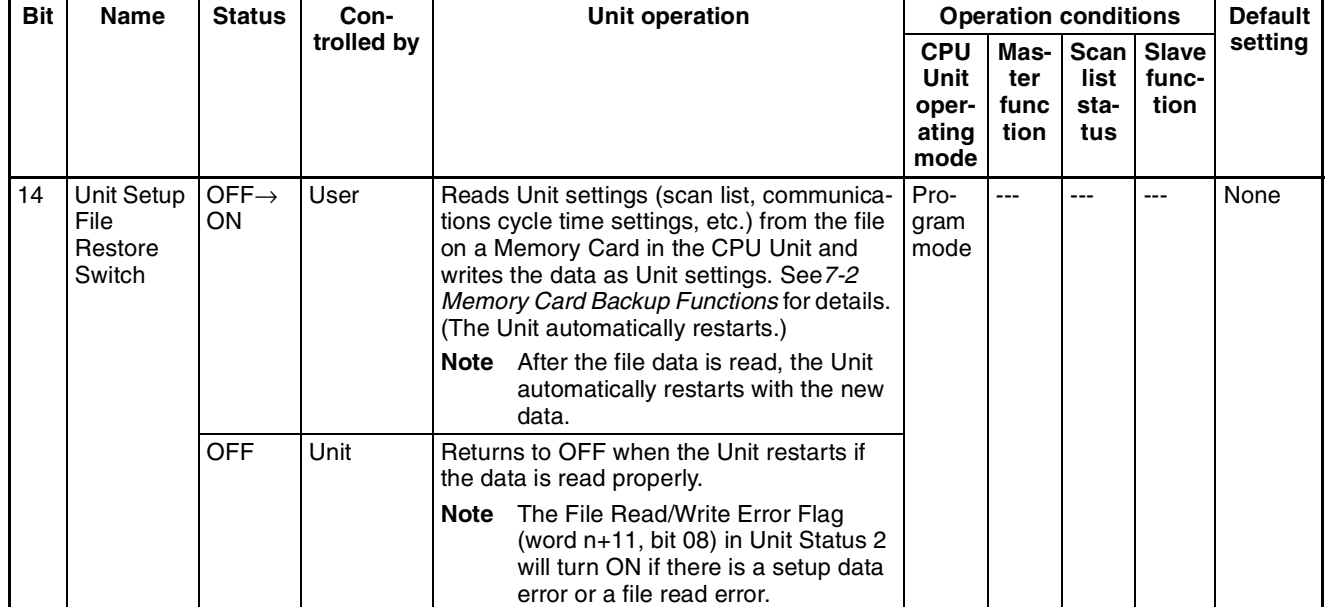

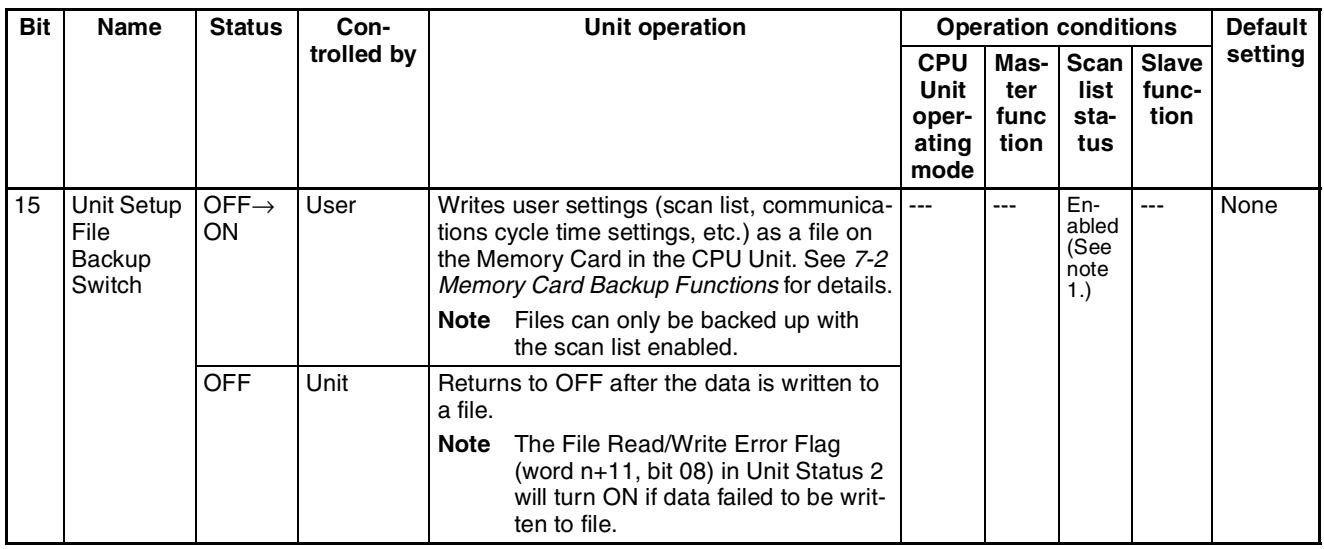

**Note** 1. When the Master function is enabled, the Unit Setup File cannot be backed up unless the scan list is enabled.

## **3-2-3 Master COS Send Switches (Words n+2 to n+5)**

One Master COS Send Switch is allocated to each slave node address. If the switch for a slave is turned ON, then COS output data will be sent to that slave.

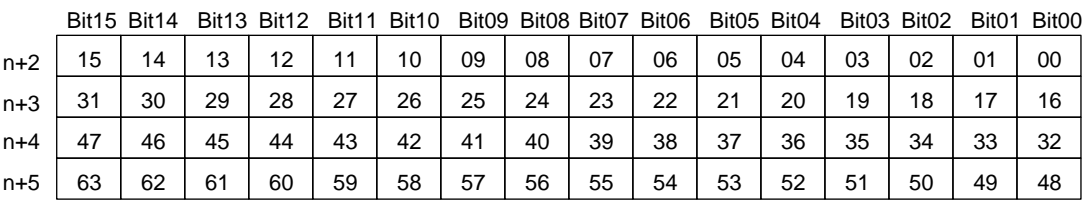

More than one of these switches may be turned ON at the same time. The switches will return to OFF starting at the switches for the slaves to which COS data has been sent.

If a send error occurs, the corresponding bit will turn ON in Slave Detailed Status.

### **3-2-4 Disconnect/Connect Switches (Words n+6 to n+9)**

One Disconnect/Connect Switch is allocated to each slave node address. If the switch for a slave is turned ON, then remote I/O communications to that slave will be temporarily stopped (i.e., it is disconnected from the network). A communications error will occur at the end for any slave has been disconnected if the corresponding switch is turned ON during communications.

These switches are used primarily to replace slaves or to reserve a place for a slave that will be added (when a Unit is registered in the scan list but not yet connected). A communications error and verification error for the slave that has been disconnected will not be generated at the master as long as the corresponding switch is ON.

**Note** These switches do not add or remove slaves from the registered scan list.

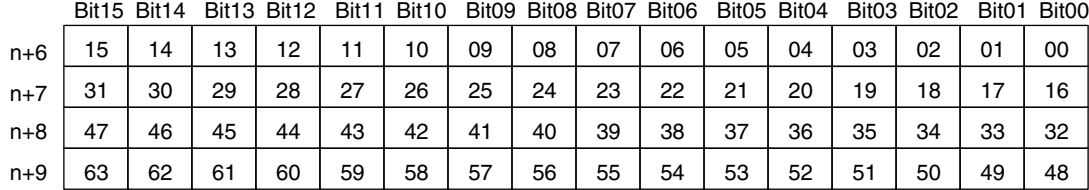

Remote I/O communications will restart if a user turns OFF a bit that is ON.

More than one of these switches may be turned ON at the same time. If the switch for a slave that is not using remote I/O communications is turned ON, it will be ignored.

A Unit that has been disconnected can still perform message communications.

Turning ON this bit does not effect the communications cycle time (except that it increases blank time in the communications cycle).

**Note** All Disconnect/Connect Switches are cleared and return to OFF when the power is turned OFF. If required, write the ladder program to turn them back ON when the power is turned ON.

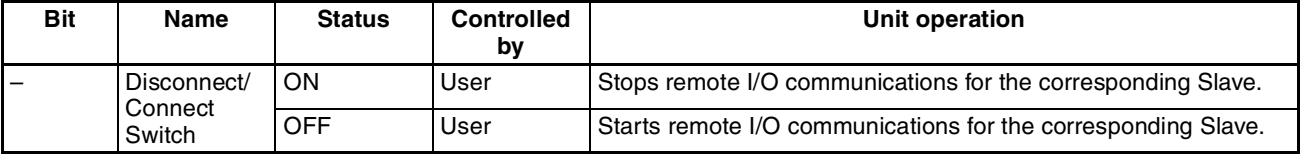

# **3-2-5 Unit Status 1 (Word n+10)**

**Word n+10 [n = CIO 1,500 + (25 x unit number)]**

| <b>Bit</b> | <b>Name</b>                                  | <b>Status</b>  | <b>Controlled</b><br>by | <b>Unit operation</b>                                                                                                    |  |  |  |  |  |
|------------|----------------------------------------------|----------------|-------------------------|----------------------------------------------------------------------------------------------------|--|--|--|--|--|
| 00         | Unit Error                                   | ON             | Unit                    | Displays DeviceNet Unit operating errors.                                                                                                    |  |  |  |  |  |
|            | Flag                                         |                |                         | This bit turns ON if any bit from 01 to 15 in Unit Status 1 turns ON. (OR of<br>bits 01 to 15)                                                                                                    |  |  |  |  |  |
|            |                                              |                |                         | Usage example: When writing the ladder program for remote I/O commu-<br>nications, set a NC input conditions for this bit to control Slave I/O pro-<br>cessing.                                                                                                    |  |  |  |  |  |
|            |                                              | <b>OFF</b>     | Unit                    | Indicates that the an error has not occurred or turns OFF when the error<br>has cleared.                                                                                                    |  |  |  |  |  |
| 01         | Master<br>Function                           | ON             | Unit                    | Indicates that a master error has occurred. (Master Status 1 (See word<br>$n+12.$ )                                                                                                    |  |  |  |  |  |
|            | <b>Error Flag</b>                            |                |                         | The master errors are as follows:                                                                                                    |  |  |  |  |  |
|            |                                              |                |                         | Verification Error Flag (word n+12, bit 00)                                                                                                    |  |  |  |  |  |
|            |                                              |                |                         | Structure Error Flag (word n+12, bit 01)                                                                                                    |  |  |  |  |  |
|            |                                              |                |                         | Remote I/O Communications Error Flag (word n+12, bit 02)<br>$\bullet$                                                                                                    |  |  |  |  |  |
|            |                                              |                |                         | Invalid Scan List Data Flag (word n+12, bit 04)                                                                                                    |  |  |  |  |  |
|            |                                              |                |                         | Remote I/O Refresh Error Flag (word n+12, bit 05)                                                                                                    |  |  |  |  |  |
|            |                                              | <b>OFF</b>     | Unit                    | Indicates that the error has not occurred or turns OFF when the error has<br>been cleared.                                                                                                    |  |  |  |  |  |
| 02         | Reserved by<br>system                        | $\overline{a}$ | ---                     |                                                                                                    |  |  |  |  |  |
| 03         | Slave Func-<br>tion Error                    | ON             | Unit                    | Indicates that a slave error has occurred. (Slave Status 1 (See word<br>$n+14.$ )                                                                                                    |  |  |  |  |  |
|            | Flag                                         |                |                         | The slave errors are as follows:                                                                                                    |  |  |  |  |  |
|            |                                              |                |                         | Remote I/O Communications Error Flag for OUT 1/ IN 1 (word n+14, bit<br>02)                                                                                                    |  |  |  |  |  |
|            |                                              |                |                         | Remote I/O Communications Error Flag for OUT 2/ IN 2 (word n+14, bit<br>03)                                                                                                    |  |  |  |  |  |
|            |                                              |                |                         | Invalid Setup Data Flag (word n+14, bit 04)                                                                                                    |  |  |  |  |  |
|            |                                              |                |                         | Remote I/O Refresh Error Flag (word n+14, bit 05)                                                                                                    |  |  |  |  |  |
|            |                                              | <b>OFF</b>     | Unit                    | Indicates that the error has not occurred or turns OFF when the error has<br>been cleared.                                                                                                    |  |  |  |  |  |
| 04         | Unit Mem-<br>ory Error<br>Flag               | ON             | Unit                    | Indicates an error in internal memory where the error history is stored.<br>(The error occurs when the Unit starts up or when the error history is writ-<br>ten.)                                                                                                    |  |  |  |  |  |
|            |                                              | <b>OFF</b>     | Unit                    | Indicates that the error has not occurred. Once this error has occurred, the<br>bit will remain ON and will not return to OFF.                                                                                                    |  |  |  |  |  |
| 05         | <b>Bus Off Flag</b>                          | ON             | Unit                    | Indicates that a Bus OFF error (communications were stopped by multiple<br>transmissions) has occurred. When a Bus OFF occurs, the Unit goes<br>offline and all communications stop (remote I/O communications stop,<br>slave operation stop, and message communications are disabled). |  |  |  |  |  |
|            |                                              | <b>OFF</b>     | Unit                    | Indicates that the error has not occurred. Once this error has occurred, the<br>bit will remain ON and will not return to OFF.                                                                                                    |  |  |  |  |  |
| 06         | Node<br><b>Address</b><br>Duplicated<br>Flag | ON             | Unit                    | Indicates a duplicate node address check error when the Unit starts up.<br>The Unit goes offline and all communications stop. (Remote I/O communi-<br>cations stop, slave operation stop, and message communications are dis-<br>abled.)                                                |  |  |  |  |  |
|            |                                              | <b>OFF</b>     | Unit                    | Indicates that the error has not occurred. Once this error has occurred, the<br>bit will remain ON and will not return to OFF.                                                                                                    |  |  |  |  |  |

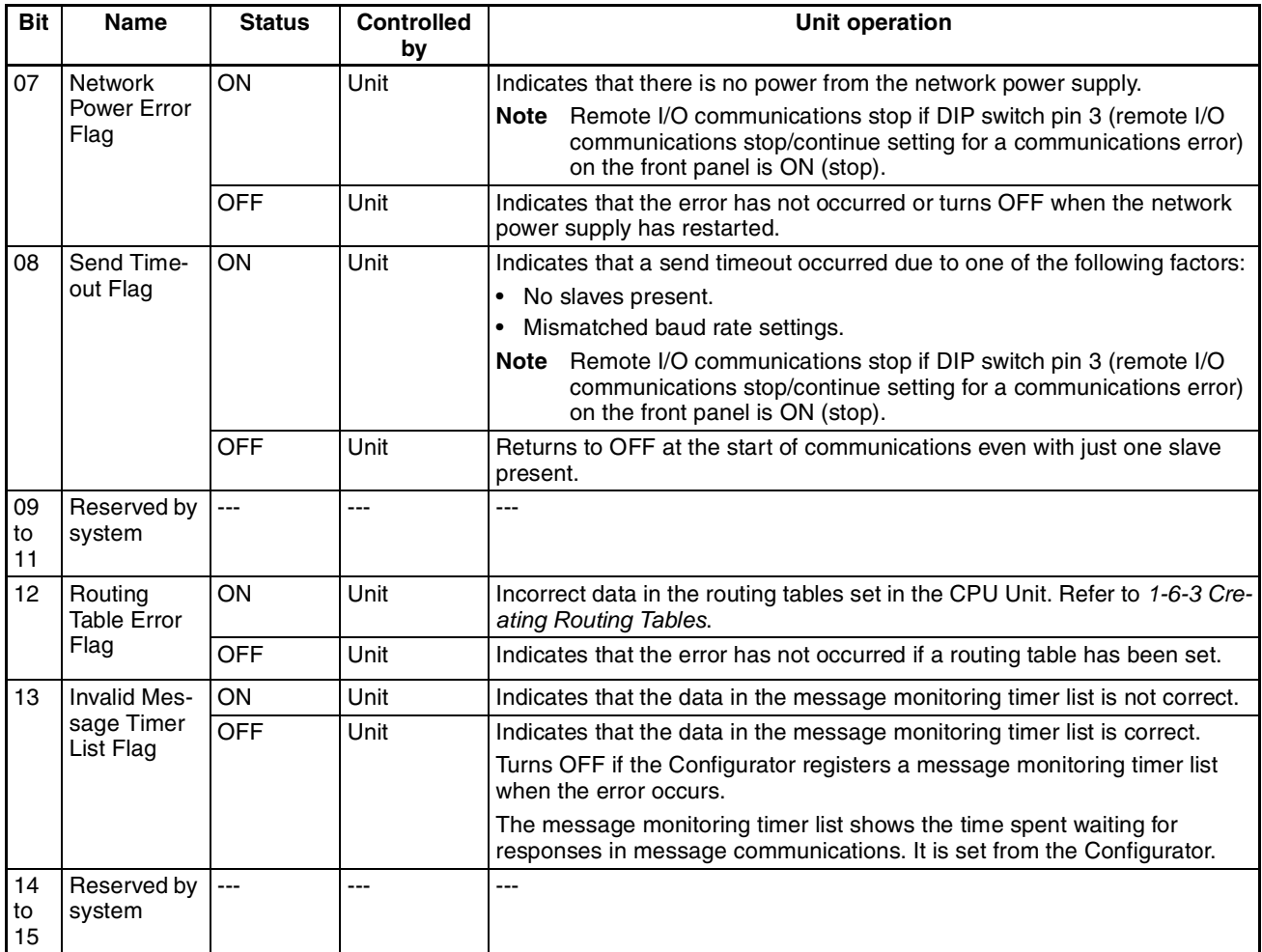

# **3-2-6 Unit Status 2 (Word n+11)**

### **Word n+11 [n = CIO 1,500 + (25 x unit number)]**

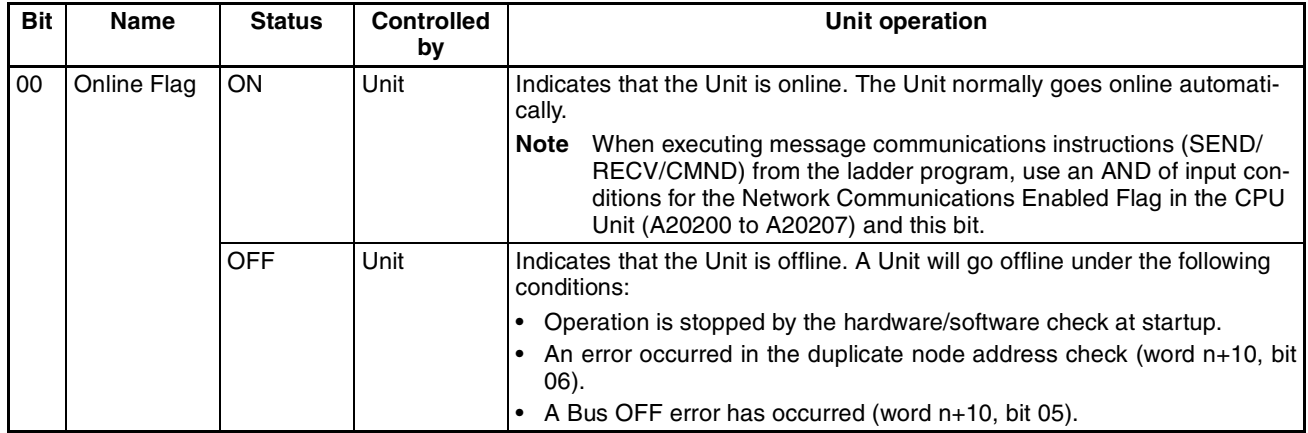

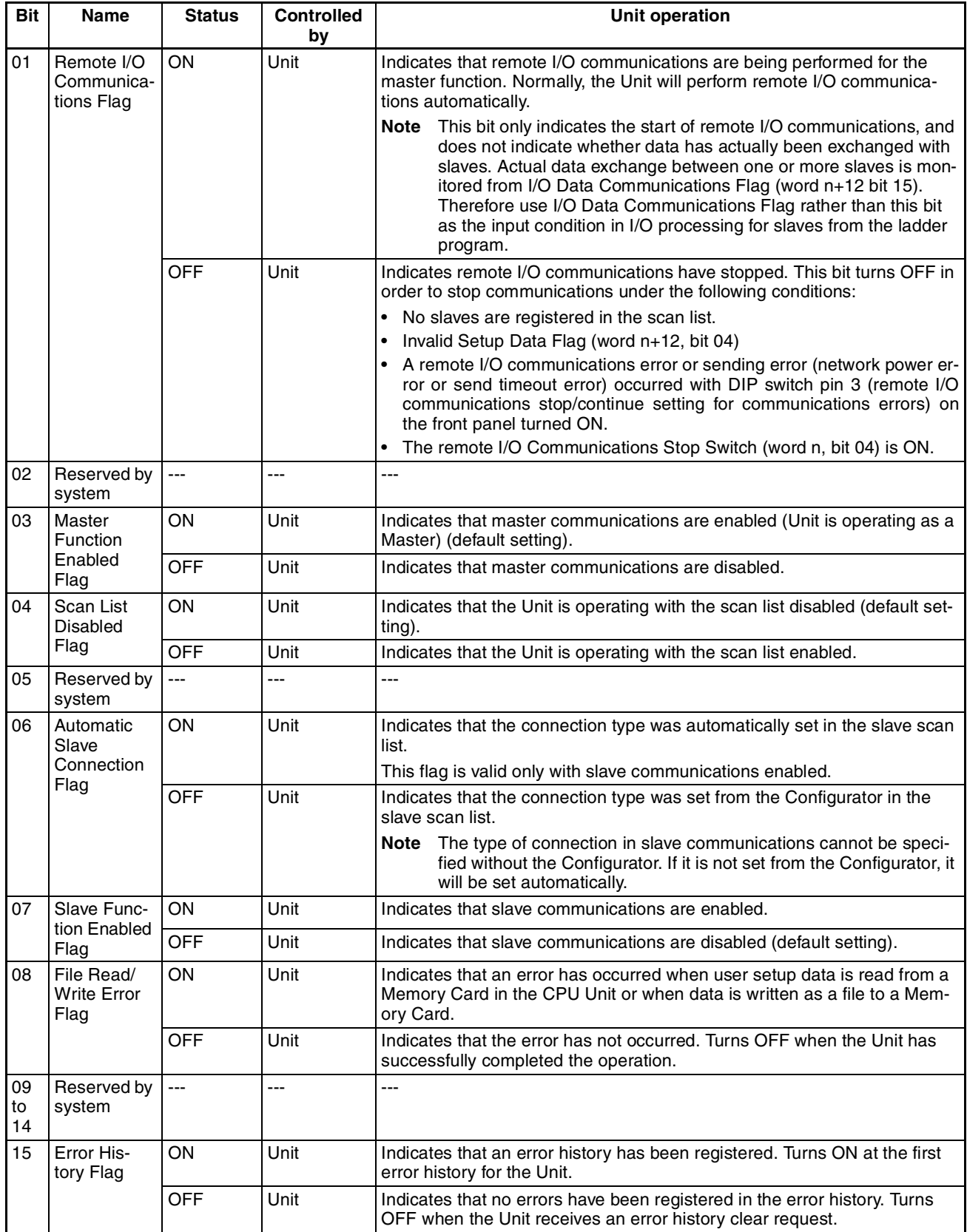

# **3-2-7 Master Status 1 (Word n+12)**

**Word n+12 [n = CIO 1,500 + (25 x unit number)]**

| <b>Bit</b>     | <b>Name</b>                              | <b>Status</b>                                                                                                    | <b>Controlled</b><br>by | <b>Unit operation</b>                                                                                                    |  |  |  |  |
|----------------|------------------------------------------|----------------------------------------------------------------------------------------------------|-------------------------|----------------------------------------------------------------------------------------------------|--|--|--|--|
| 00             | Verification<br><b>Error Flag</b>        | ON                                                                                                    | Unit                    | Indicates that the data in the slave registered in the scan list is different<br>from the data from the actual slave. It occurs with the scan list enabled.                                                                                |  |  |  |  |
|                |                                          | <b>OFF</b>                                                                                                    | Unit                    | Indicates that a verification error has not occurred or turns OFF when a<br>verification error is cleared.                                                                                                    |  |  |  |  |
| 01             | Structure                                | ON                                                                                                    | Unit                    | Indicates that I/O allocations cannot be made with the scan list disabled.                                                                                                    |  |  |  |  |
|                | <b>Error Flag</b>                        | <b>OFF</b>                                                                                                    | Unit                    | Indicates that a structure error has not occurred or turns OFF when a<br>structure error is cleared.                                                                                                    |  |  |  |  |
| 02             | Remote I/O<br>Communica-                 | ON                                                                                                    | Unit                    | Indicates that a remote I/O communications timeout has occurred during<br>remote I/O communications with slaves.                                                                                                    |  |  |  |  |
|                | tions Error<br>Flag                      |                                                                                                    |                         | Remote I/O communications will stop if DIP switch pin 3 (remote I/O com-<br>munications stop/continue setting for communications errors) on the front<br>panel is ON (stop).                                                               |  |  |  |  |
|                |                                          |                                                                                                    |                         | This error occurs with the scan list enabled or disabled.                                                                                                    |  |  |  |  |
|                |                                          | OFF<br>Unit<br>Indicates that a remote I/O communications error has not occurred or<br>turns OFF when a remote I/O communications error is cleared. |                         |                                                                                                    |  |  |  |  |
| 03             | Reserved by<br>system                    | ---                                                                                                    | $---$                   | $---$                                                                                                    |  |  |  |  |
| 04             | <b>Invalid Scan</b><br>List Data<br>Flag | ON                                                                                                    | Unit                    | Indicates that there is incorrect data in the scan list (mismatched check-<br>sum). Remote I/O communications in the Unit will stop. (Slave operations<br>and message communications will continue.)                                       |  |  |  |  |
|                |                                          | <b>OFF</b>                                                                                                    | Unit                    | Indicates that the scan list data is correct.                                                                                                    |  |  |  |  |
|                |                                          |                                                                                                    |                         | Turns OFF when an incorrect scan list data error occurs and then the cor-<br>rect scan list is registered.                                                                                                    |  |  |  |  |
| 05             | Remote I/O<br>Refresh<br>Error Flag      | OΝ                                                                                                    | Unit                    | Indicates that the I/O memory in the CPU Unit that is to be refreshed is not<br>present during I/O refreshing for the master. It occurs in several situations,<br>such as when an I/O area is allocated in an EM bank that is not present. |  |  |  |  |
|                |                                          | <b>OFF</b>                                                                                                    | Unit                    | Indicates that no master I/O refresh errors have occurred.                                                                                                    |  |  |  |  |
| 06<br>to<br>07 | Reserved by<br>system                    |                                                                                                    | ---                     | $---$                                                                                                    |  |  |  |  |
| 08             | Master                                   | ON                                                                                                    | Unit                    | Indicates that an error has occurred in one of the following operations:                                                                                                    |  |  |  |  |
|                | <b>Function</b><br>Enable/               |                                                                                                    |                         | Master enable (word n, bit 06)<br>$\bullet$                                                                                                    |  |  |  |  |
|                | <b>Disable</b>                           |                                                                                                    |                         | Master stop (word n, bit 07)<br>$\bullet$                                                                                                    |  |  |  |  |
|                | <b>Failed Flag</b>                       |                                                                                                    |                         | Once this bit turns ON, it will remain ON until the operation is successfully<br>completed.                                                                                                    |  |  |  |  |
|                |                                          | <b>OFF</b>                                                                                                    | Unit                    | Indicates that the error has not occurred. The bit turns OFF when the<br>operation is successfully completed.                                                                                                    |  |  |  |  |
| 09             | User                                     | ON                                                                                                    | Unit                    | Indicates that an error has occurred in one of the following operations:                                                                                                    |  |  |  |  |
|                | Allocation<br>Area Setting               |                                                                                                    |                         | Master user-set allocations user setting (word n, bit 11)                                                                                                    |  |  |  |  |
|                | <b>Failed Flag</b>                       |                                                                                                    |                         | Once this bit turns ON, it will remain ON until the operation is successfully<br>completed.                                                                                                    |  |  |  |  |
|                |                                          |                                                                                                    |                         | Details on the master user-set allocation results are output to the Master<br>User Allocations Setup Table.                                                                                                    |  |  |  |  |
|                |                                          | OFF                                                                                                    | Unit                    | Indicates that the error has not occurred. The bit turns OFF when the<br>operation is successfully completed.                                                                                                    |  |  |  |  |

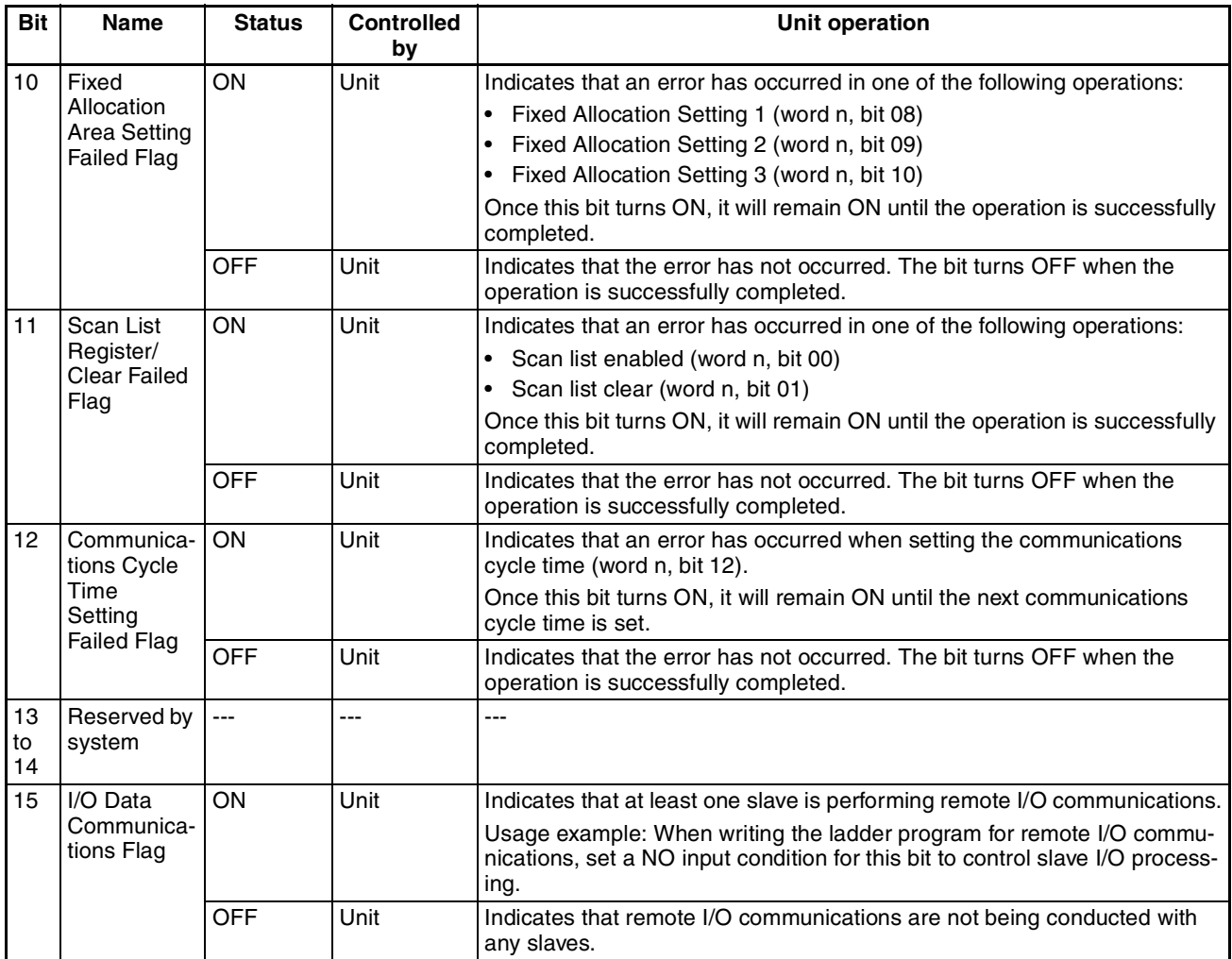

# **3-2-8 Master Status 2 (Word n+13)**

The leftmost eight bits indicate the status of master I/O allocations.

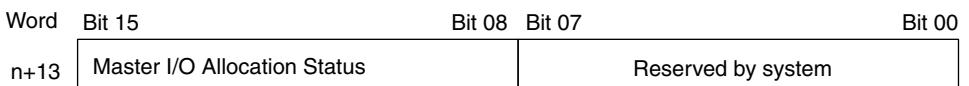

### **Master I/O Allocation Status**

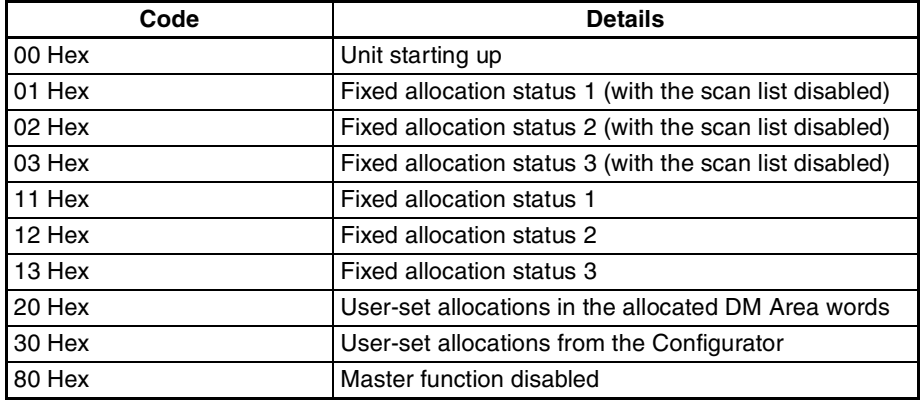

# **3-2-9 Slave Status 1 (Word n+14)**

**Word n+14 [n = CIO 1,500 + (25 x unit number)]**

| <b>Bit</b>     | <b>Name</b>                                                   | <b>Status</b> | <b>Controlled</b><br>by | <b>Unit operation</b>                                                                                                    |  |  |  |  |  |
|----------------|---------------------------------------------------------------|---------------|-------------------------|----------------------------------------------------------------------------------------------------|--|--|--|--|--|
| 00<br>to<br>01 | Reserved by<br>system                                         | ---           | ---                     | ---                                                                                                    |  |  |  |  |  |
| 02             | Remote I/O<br>Communica-<br>tions Error                       | ON            | Unit                    | Indicates that a communications error has occurred in the OUT 1/IN 1<br>slave I/O connection.                                                                                                    |  |  |  |  |  |
|                | Flag for<br>OUT 1/ IN 1                                       | <b>OFF</b>    | Unit                    | Indicates that a remote I/O communications error has not occurred or<br>turns OFF when a remote I/O communications error is cleared.                                                                                                    |  |  |  |  |  |
| 03             | Remote I/O<br>Communica-<br>tions Error                       | OΝ            | Unit                    | Indicates that a communications error has occurred in the OUT 2/IN 2<br>Slave I/O connection.                                                                                                    |  |  |  |  |  |
|                | Flag for<br><b>OUT 2/IN 2</b>                                 | <b>OFF</b>    | Unit                    | Indicates that a remote I/O communications error has not occurred or<br>turns OFF when a remote I/O communications error is cleared.                                                                                                    |  |  |  |  |  |
| 04             | Invalid<br>Setup Data<br>Flag                                 | OΝ            | Unit                    | Indicates that there is incorrect data in slave settings (mismatched check-<br>sum). The Unit stops slave communications. (Remote I/O communica-<br>tions and message communications continue.)                                                        |  |  |  |  |  |
|                |                                                               | <b>OFF</b>    | Unit                    | Indicates that a Unit is operating with the correct slave setup data or with-<br>out slave communications being set.                                                                                                    |  |  |  |  |  |
|                |                                                               |               |                         | Turns OFF when the slave is properly set after a slave setup data error<br>occurs.                                                                                                    |  |  |  |  |  |
| 05             | Remote I/O<br>Refresh<br>Error                                | OΝ            | Unit                    | Indicates that the I/O memory in the CPU Unit that is to be refreshed is not<br>present during I/O refreshing for the slave function. It occurs in several sit-<br>uations, such as when an I/O area is allocated in a EM bank that is not<br>present. |  |  |  |  |  |
|                |                                                               | <b>OFF</b>    | Unit                    | Indicates that a slave I/O refresh error has not occurred.                                                                                                    |  |  |  |  |  |
| 06<br>to<br>07 | Reserved by<br>system                                         | ---           | ---                     | ---                                                                                                    |  |  |  |  |  |
| 08             | Slave<br>Function<br>Enable/<br>Disable<br><b>Failed Flag</b> | ON            | Unit                    | Indicates that an error has occurred in one of the following operations:                                                                                                    |  |  |  |  |  |
|                |                                                               |               |                         | Slave function enabled (word $n+1$ , bit 06)<br>$\bullet$                                                                                                    |  |  |  |  |  |
|                |                                                               |               |                         | • Slave function disabled (word n+1, bit 07)                                                                                                    |  |  |  |  |  |
|                |                                                               |               |                         | Once this bit turns ON, it will remain ON until the operation is successfully<br>completed.                                                                                                    |  |  |  |  |  |
|                |                                                               | <b>OFF</b>    | Unit                    | Indicates that the error has not occurred. The bit turns OFF when the<br>operation is successfully completed.                                                                                                    |  |  |  |  |  |
| 09             | User<br>Allocation<br>Area Setting<br><b>Failed Flag</b>      | ON            | Unit                    | Indicates that an error has occurred in the following operation:                                                                                                    |  |  |  |  |  |
|                |                                                               |               |                         | • Slave user-set allocations user setting (word $n+1$ , bit 11)                                                                                                    |  |  |  |  |  |
|                |                                                               |               |                         | Once this bit turns ON, it will remain ON until the operation is successfully<br>completed.                                                                                                    |  |  |  |  |  |
|                |                                                               | OFF           | Unit                    | Indicates that the error has not occurred. The bit turns OFF when the<br>operation is successfully completed.                                                                                                    |  |  |  |  |  |
| 10             | Fixed                                                         | ON            | Unit                    | Indicates that an error has occurred in one of the following operations:                                                                                                    |  |  |  |  |  |
|                | Allocation<br>Area Setting                                    |               |                         | Slave Fixed Allocation Setting 1 (word n+1, bit 08)                                                                                                    |  |  |  |  |  |
|                | <b>Failed Flag</b>                                            |               |                         | Slave Fixed Allocation Setting 2 (word n+1, bit 09)<br>$\bullet$                                                                                                    |  |  |  |  |  |
|                |                                                               |               |                         | Slave Fixed Allocation Setting 3 (word n+1, bit 10)<br>$\bullet$                                                                                                    |  |  |  |  |  |
|                |                                                               |               |                         | Once this bit turns ON, it will remain ON until the operation is successfully<br>completed.                                                                                                    |  |  |  |  |  |
|                |                                                               | OFF           | Unit                    | Indicates that the error has not occurred. The bit turns OFF when the<br>operation is successfully completed.                                                                                                    |  |  |  |  |  |

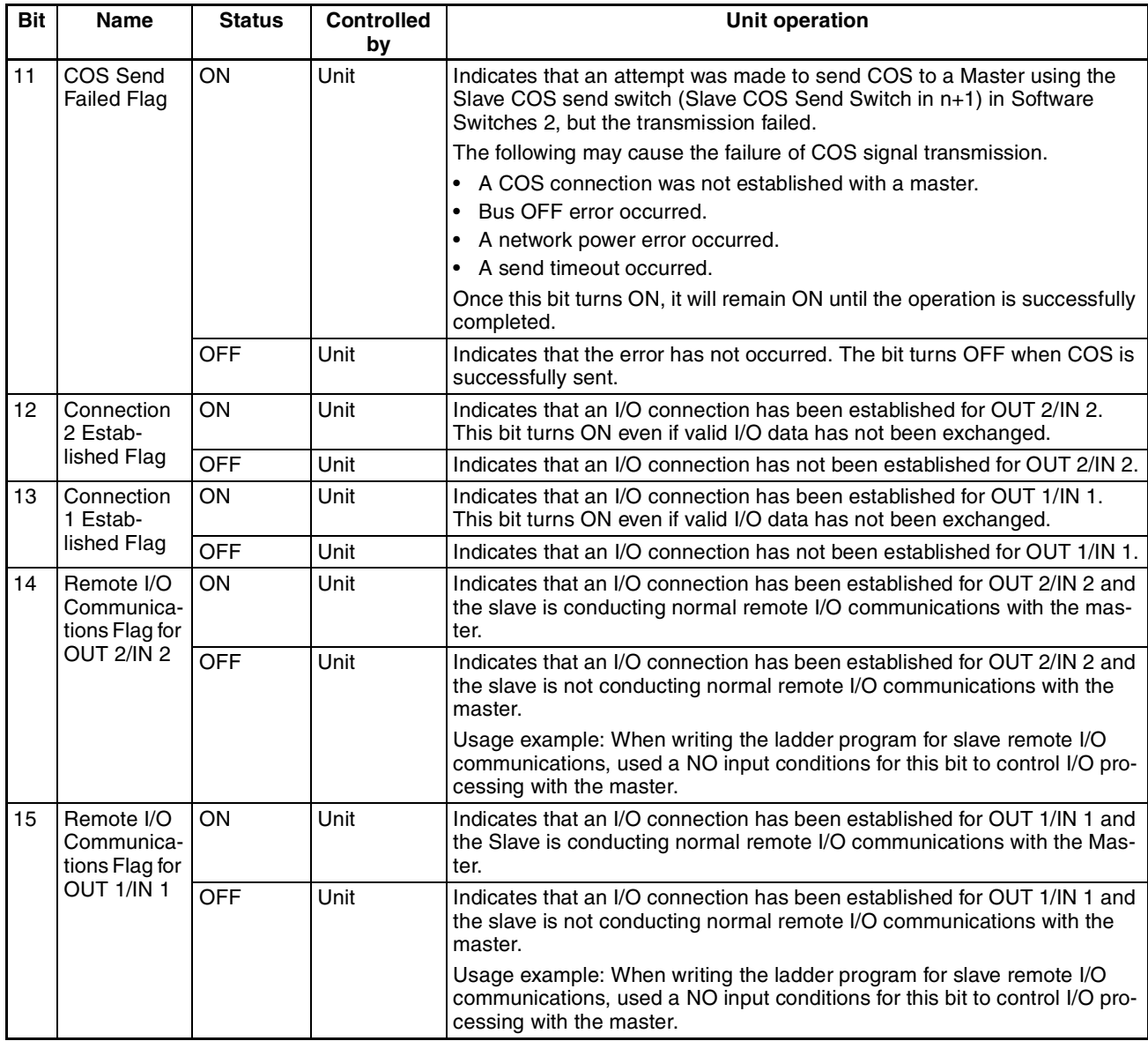

## **3-2-10 Slave Status 2 (Word n+15)**

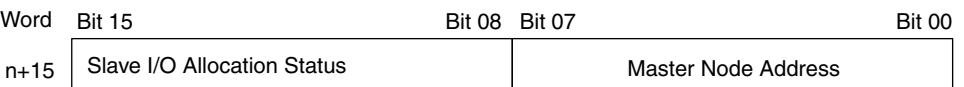

**Master Node Addresses** This indicates the node address of the remote master for slave communications.

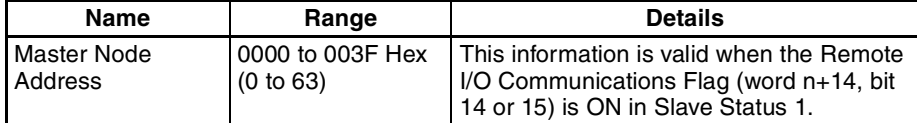

### **Slave I/O Allocation Status** This indicates the I/O allocation status of the slave.

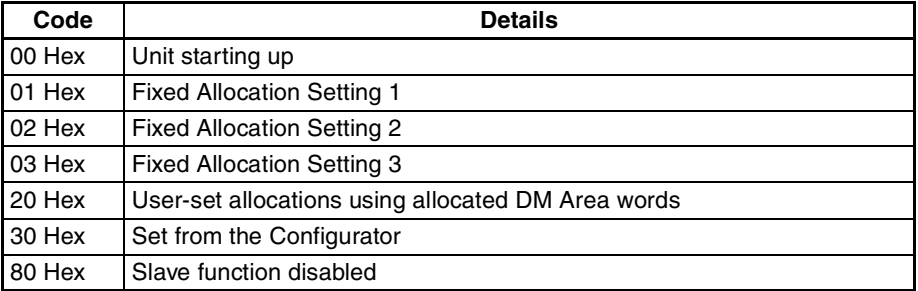

## **3-2-11 Registered Slave Table (Words n+16 to n+19)**

This table indicates the slaves that are registered in the master scan list. The bits correspond to node addresses. This table is updated when the Unit starts up and when a scan list is registered.

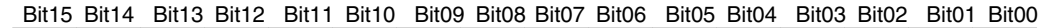

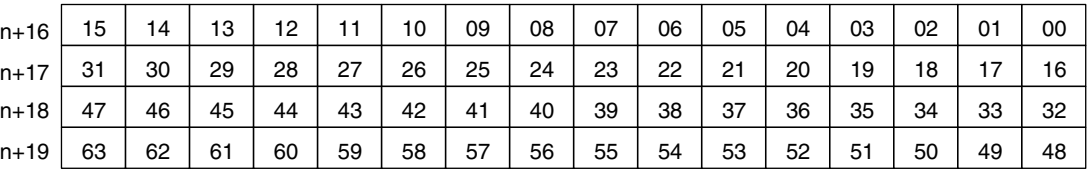

**Operation with the Scan List Disabled**

This table indicates the slaves to which a connection has been established at least once. When registering a scan list using the Scan List Enable Switch (word n, bit 00), the bits corresponding to the slaves that are registered are turned ON in this table.

### **Operation with the Scan List Enabled**

This table indicates the slaves that have been registered in the scan list.

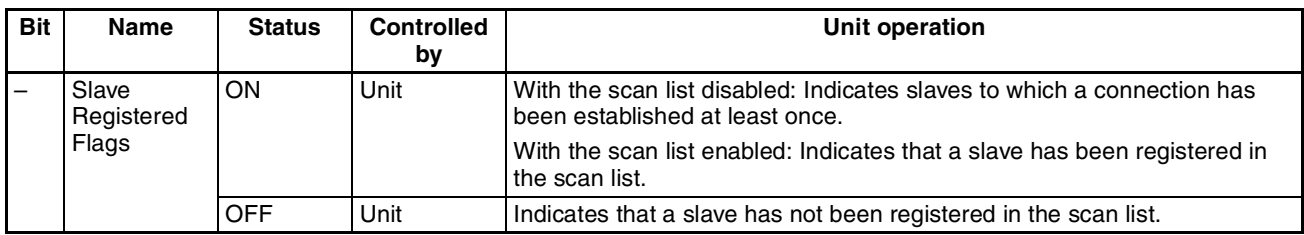

# **3-2-12 Normal Slave Table (Words n+20 to n+23)**

This table indicates the slaves that are communicating normally with the master. The bits correspond to node addresses. The bits for slaves for which normal I/O connections have been made are turned ON in this table. These are not flags to show the remote I/O communications status.

|          |    |    |    |    |    |    |    |    |    |    |    |    |    | DILIS DILI4 DILIS DILIZ DILII DILIV DIWY DIWO DIW/ DIWO DIWS DIWY DIWS DIWZ DIWI DIWV |    |    |
|----------|----|----|----|----|----|----|----|----|----|----|----|----|----|---------------------------------------------------------------------------------------|----|----|
| $n+20$   | 15 | 14 | 13 | 12 | 11 | 10 | 09 | 08 | 07 | 06 | 05 | 04 | 03 | 02                                                                                    | 01 | 00 |
| $n + 21$ | 31 | 30 | 29 | 28 | 27 | 26 | 25 | 24 | 23 | 22 | 21 | 20 | 19 | 18                                                                                    |    | 16 |
| $n + 22$ | 47 | 46 | 45 | 44 | 43 | 42 | 41 | 40 | 39 | 38 | 37 | 36 | 35 | 34                                                                                    | 33 | 32 |
| n+23     | 63 | 62 | 61 | 60 | 59 | 58 | 57 | 56 | 55 | 54 | 53 | 52 | 51 | 50                                                                                    | 49 | 48 |

Bit15 Bit14 Bit13 Bit12 Bit11 Bit10 Bit09 Bit08 Bit07 Bit06 Bit05 Bit04 Bit03 Bit02 Bit01 Bit00

In the following cases, the status of communications up to the most recent status is saved and then status is cleared when communications are restarted (i.e., when connection is made again).

- Communications power supply error
- Send timeout
- Remote I/O communications stopped
- When a communications error occurs with DIP switch pin 3 (remote I/O communications stop/continue setting for communications errors) on the front panel ON (stop)

This table is updated continuously.

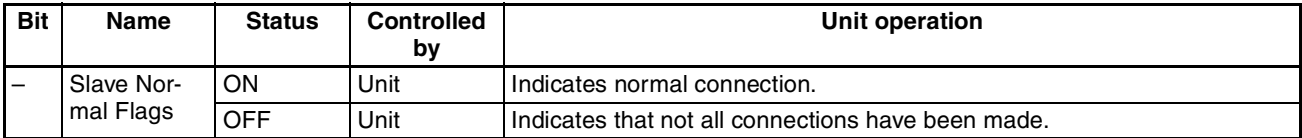

## **3-2-13 C200H Master Replacement Master Status 1 (Word n+24)**

To simplify changes to ladder programs for a C200H DeviceNet Master Unit (C200HW-DRM21-V1), Master Replacement Status 1, which has the same bit configuration as Master Status Area 1, is provided for C200H DeviceNet Master Units.

### **Word n+24 [n = CIO 1,500 + (25 x unit number)]**

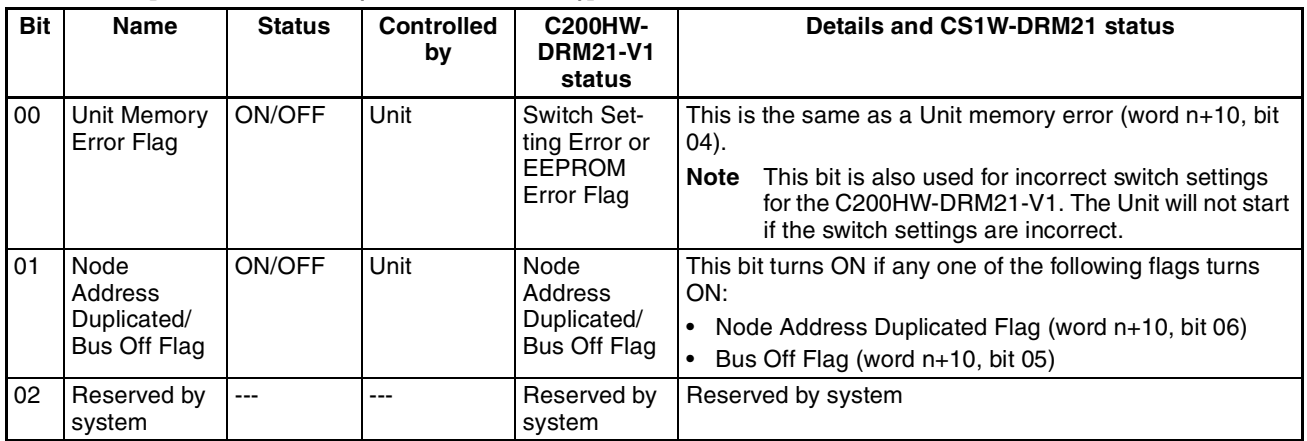

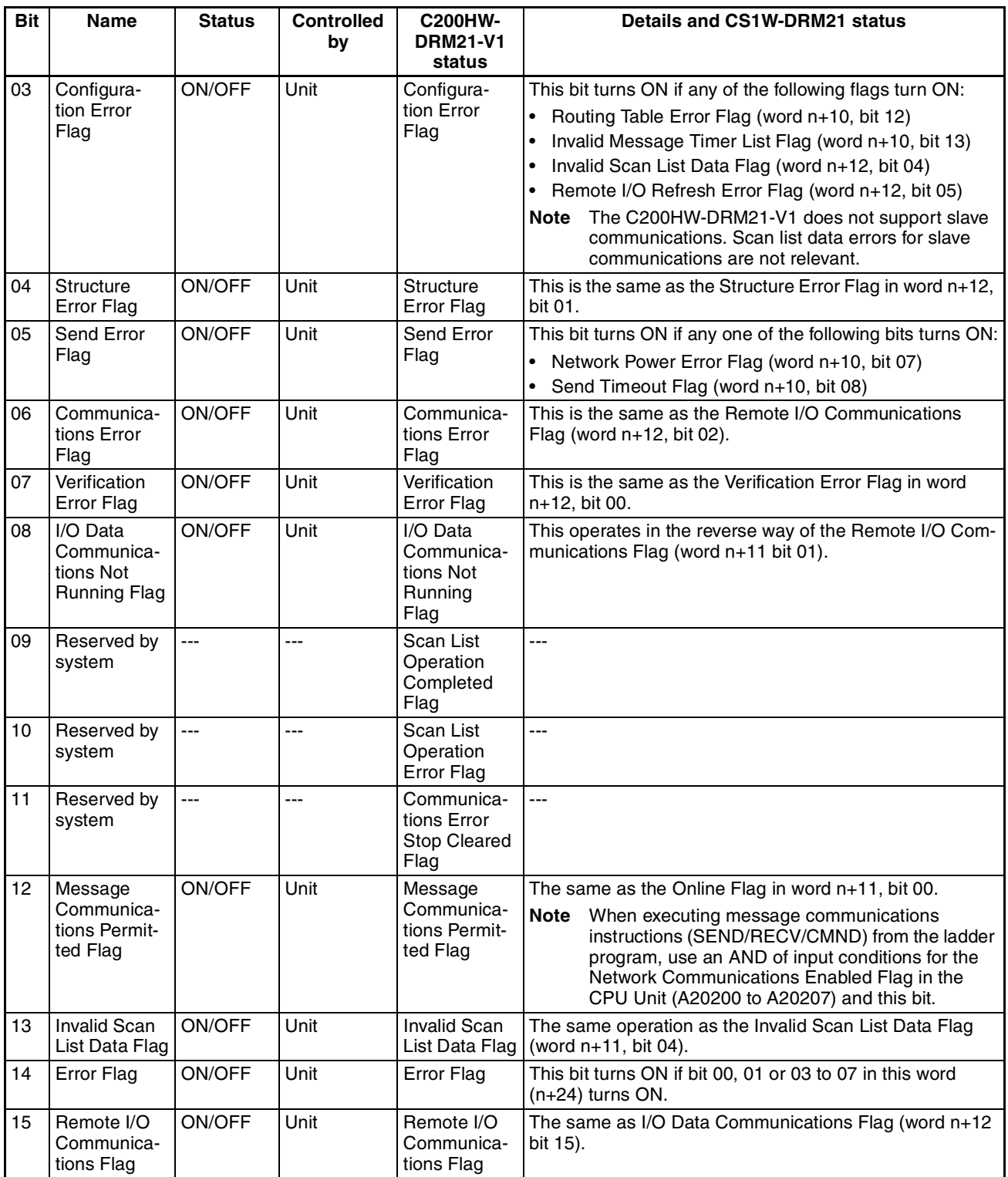

**Note** Although the bit configurations are the same, the word addresses are different (because this is a CS/CJ-series CPU Bus Unit). Change the words using a replacement operation from the Programming Device.

# **3-3 Allocated DM Area Words**

Data is stored at the offset positions shown in the figure below starting from the first word allocated to the Unit in the DM Area.

The first word can be calculated as follows from the unit number setting: First word  $m = D30000 + (25 x unit number)$ 

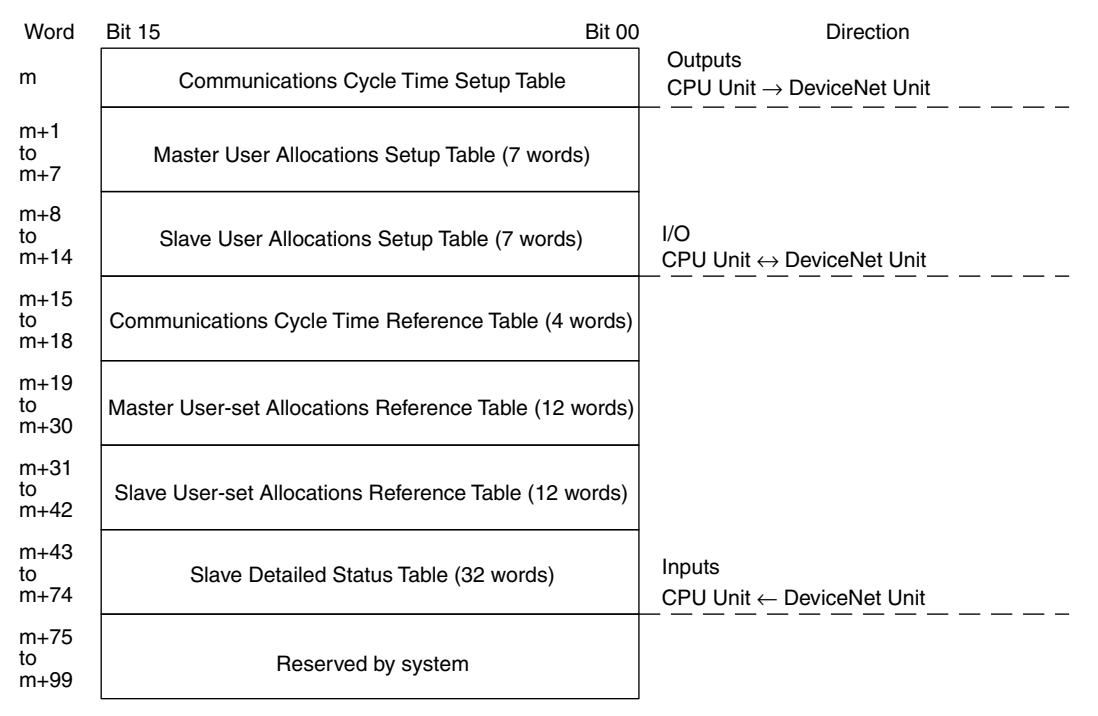

## **3-3-1 Communications Cycle Time Setup Table**

This table sets the communications cycle time for the master.

The standard communications cycle time can be updated with these switches.

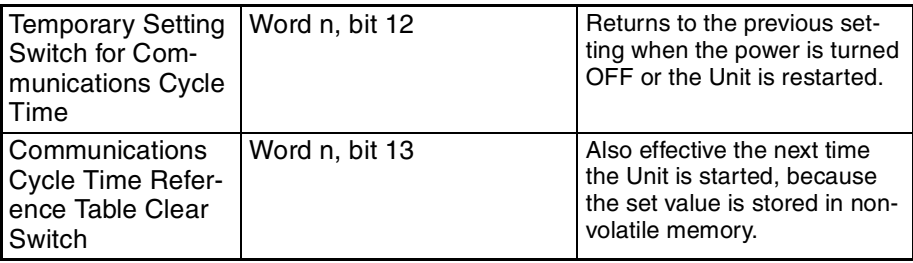

Word Bit 15 Bit 00

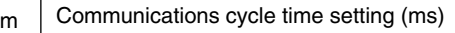

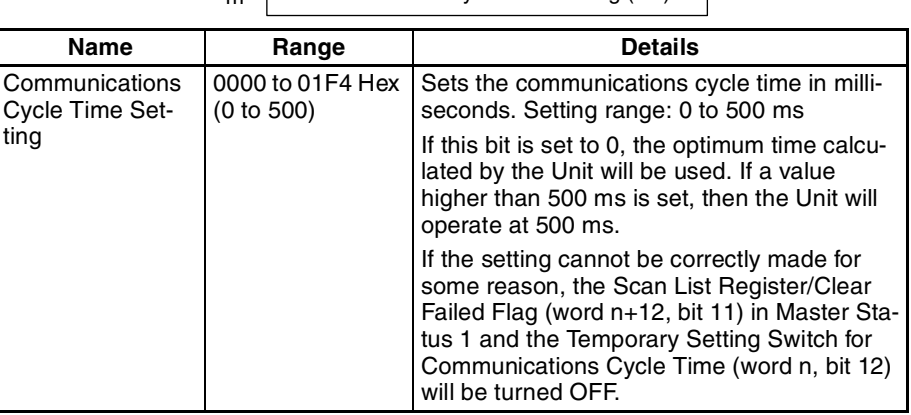

**Note** If the setting is smaller than the optimum communications cycle time calculated by the Unit and stored internally in the Unit, then the value calculated by the Unit will be used.

## **3-3-2 Master User Allocations Setup Table**

This table is set by the user to specify the I/O words used by the master. Only OUT block 1 and IN block 1 can be set using this table.

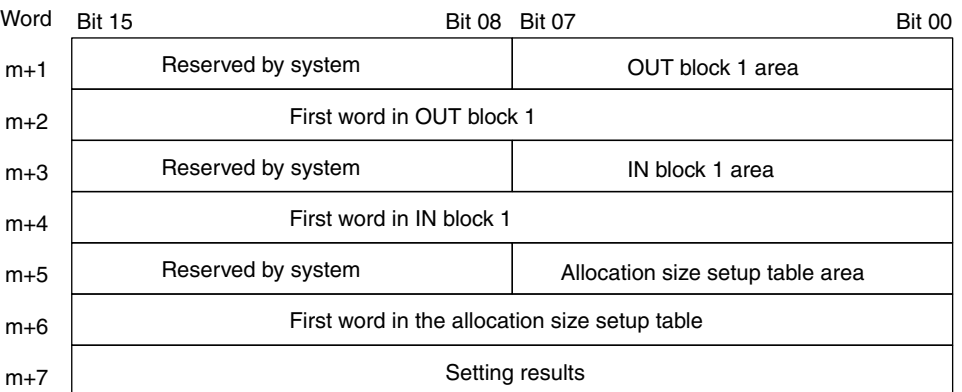

**Note** OUT blocks 1 and 2 and IN blocks 1 and 2 can be set from the Configurator.

I/O allocations can be updated in the master by setting this table and turning ON the Master User-set Allocations Switch (word n, bit 11). The Unit will restart automatically and start operating with the scan list enabled.

**Note** Make sure the CPU Unit is in PROGRAM mode and the master function is enabled before you set these values.

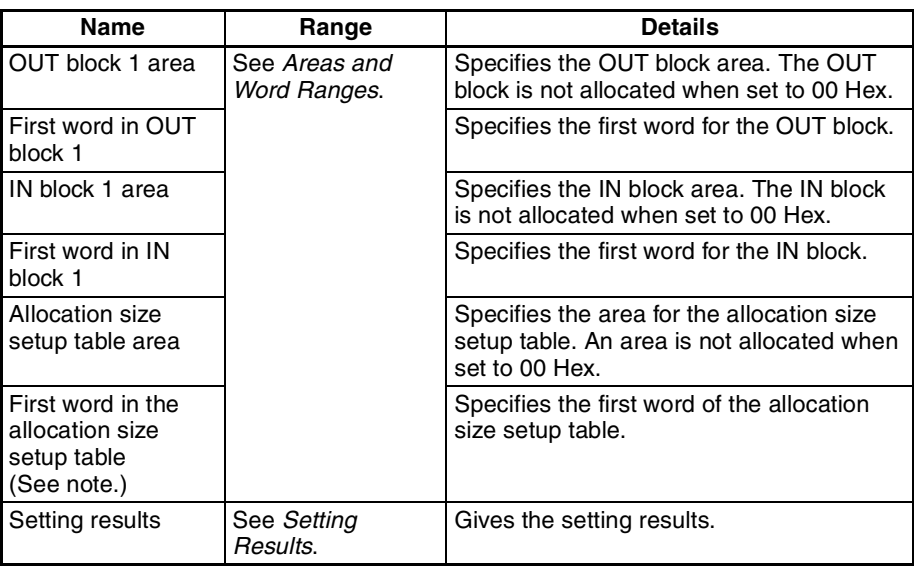

**Note** See *Allocation Size Setup Table* (p. 84) for more details on the first word of the allocation size setup table.

### **Areas and Word Ranges**

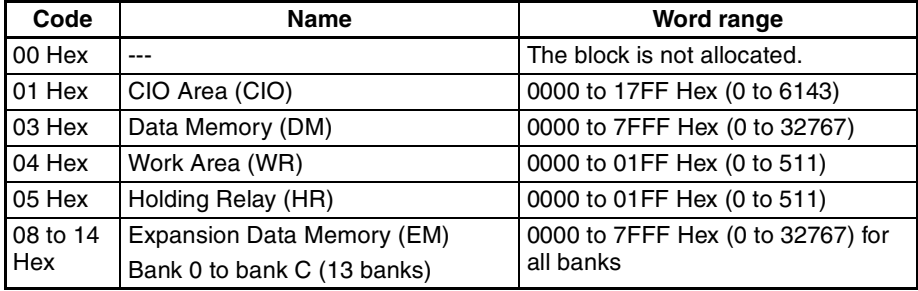

### **Setting Results**

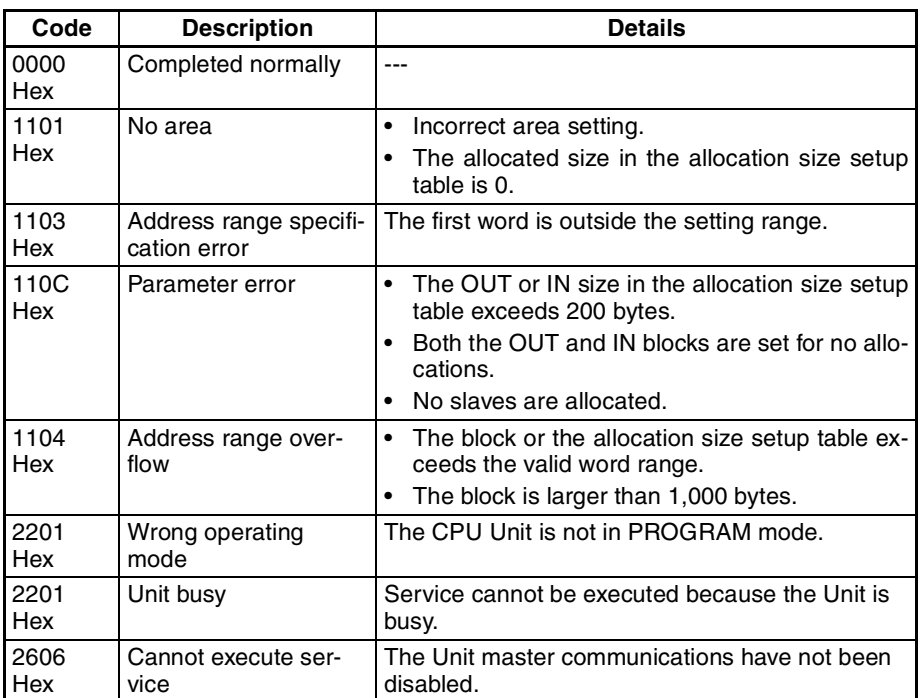

## **3-3-3 Allocation Size Setup Table**

The following allocation size setup tables must be set in the I/O memory in the CPU Unit to use the Master User Allocations Setup Table.

The number of bytes set in the allocation size setup table are allocated in word units in order of node addresses for OUT block 1 and then IN block 1. Set the sizes within a range from 0 to 200 bytes (100 words).

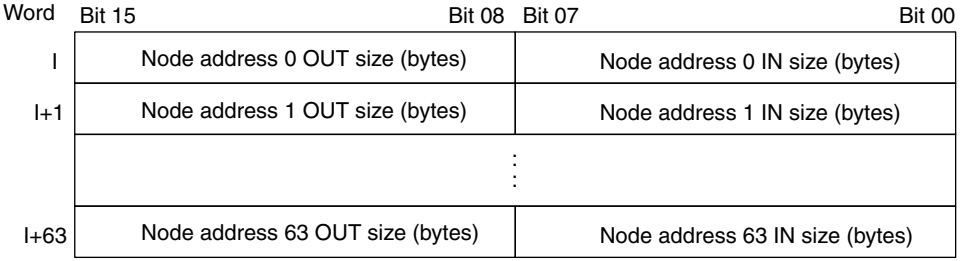

### **Setting Example**

The following example shows the allocation when the size (bytes) for OUT block 1 and IN block 1 is set in the allocation size setup table using the specified values.

Node address 0: OUT size: 1 byte, IN size: 5 bytes Node address 1: OUT size: 4 byte, IN size: 3 bytes Node address 2: OUT size: 1 byte, IN size: 2 bytes

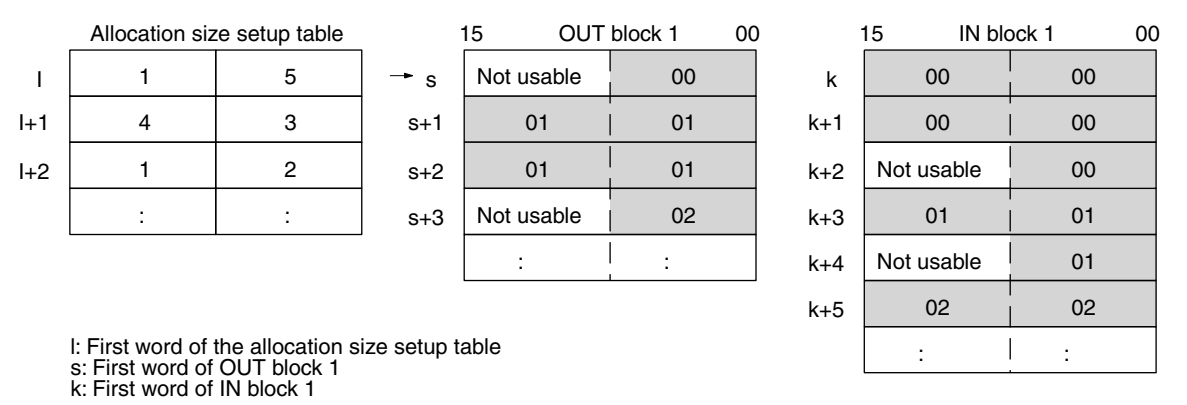

**Note** 1. The numbers in the OUT 1 and IN 1 blocks represent node addresses.

2. Bytes are allocated in order in the blocks in word units in the order of node addresses. If the allocated size is 1 byte, the rightmost byte is used, but the leftmost byte cannot be used.

## **3-3-4 Slave User Allocations Setup Table**

The I/O areas specified here for the slave OUT 1 area, for slave IN 1 area are used if the slave function is enabled using the Slave User-set Allocations Switch (word n+1, bit 11).

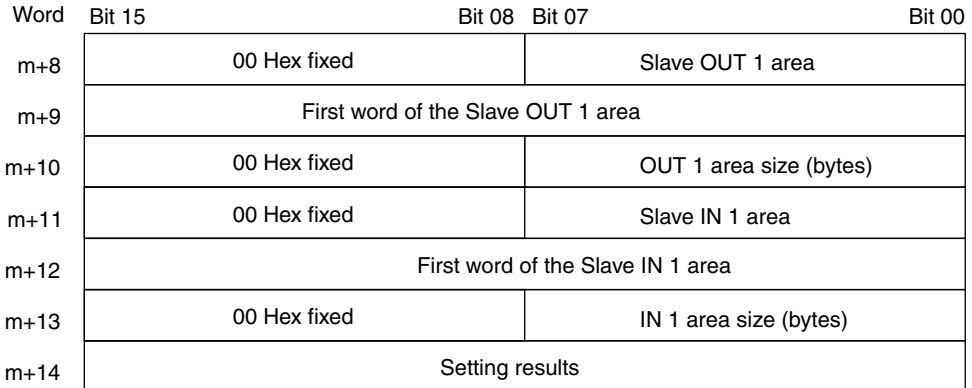

I/O allocations for the slaves can be updated by setting this table and turning ON the Slave User-set Allocations Switch (word n+1, bit 11). The Unit restarts automatically and starts operating with the scan list enabled.

**Note** Make sure the CPU Unit is in PROGRAM mode and the Unit has stopped slave communications before you set these values.

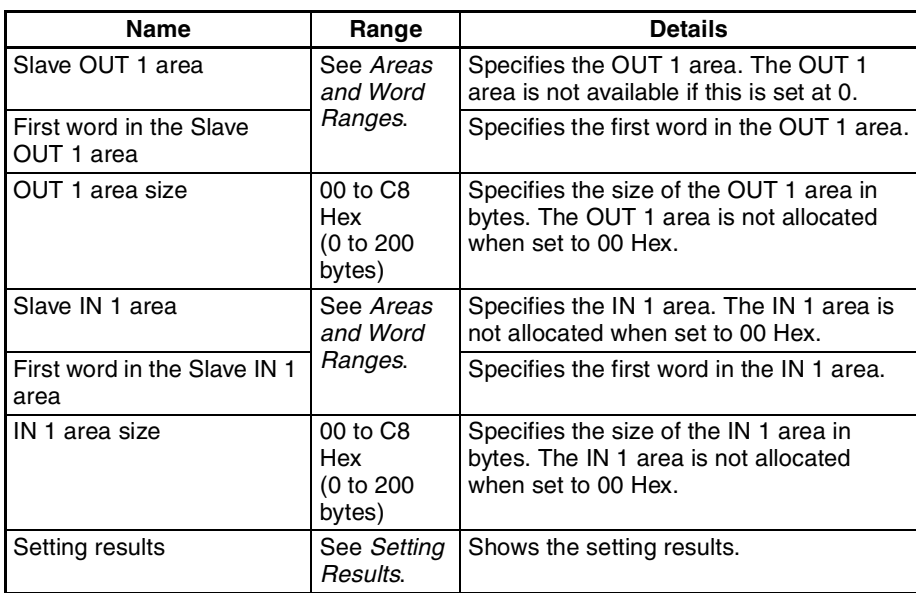

### **Areas and Word Ranges**

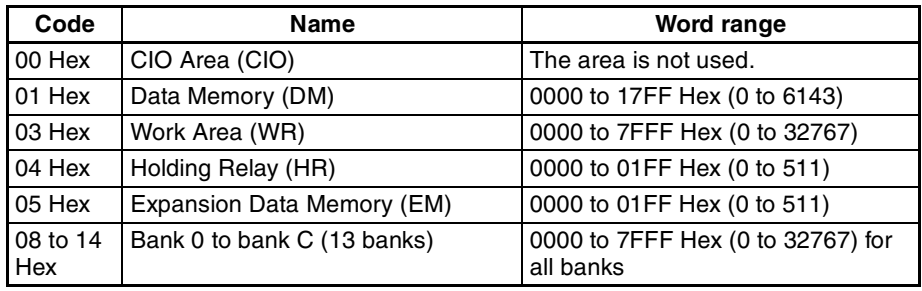

## **Setting Results**

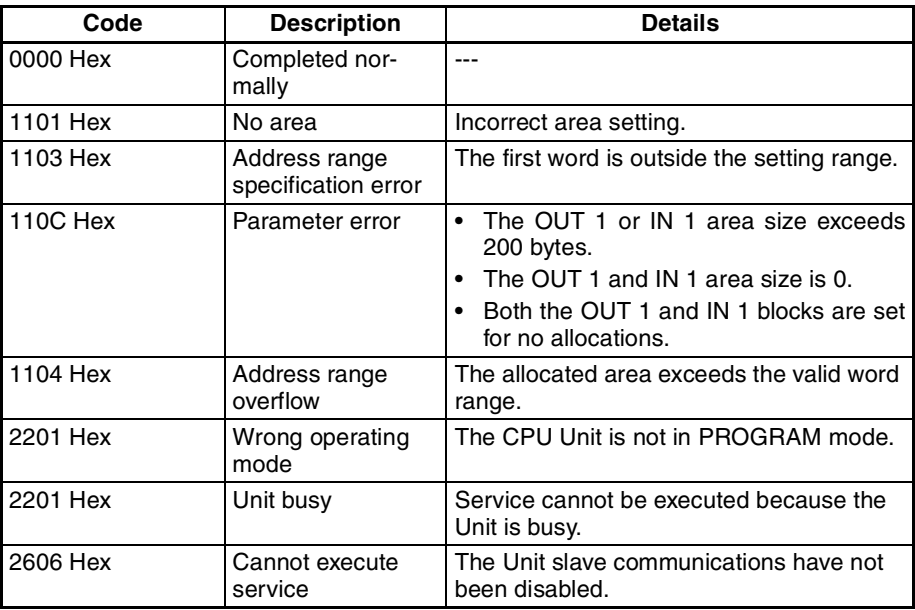

## **3-3-5 Communications Cycle Time Reference Table**

This table can be used to access the present, maximum and minimum communications cycle times. All the values in this table are cleared from the Unit and the maximum and minimum values are updated with new values when the Communications Cycle Time Reference Table Clear Switch (word n, bit 13) is turned ON.

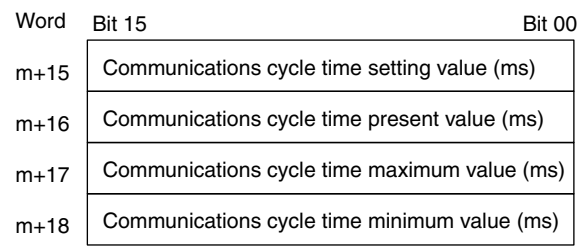

**Ranges**

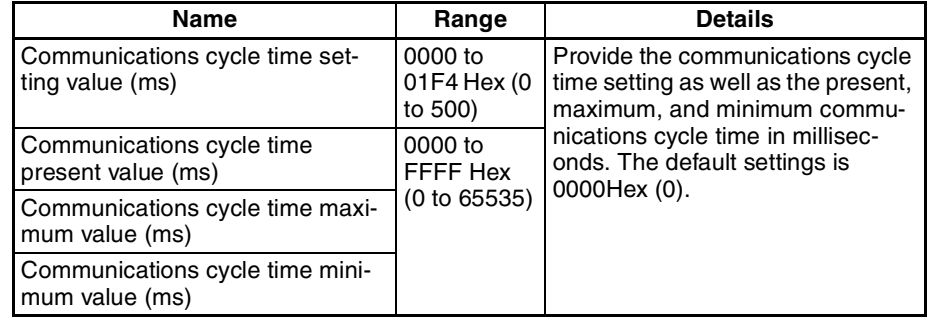

## **3-3-6 Master User-set Allocations Reference Table**

The settings (area and size) for a maximum of four blocks (OUT block 1, OUT block 2, IN block 1, and IN block 2) can be accessed in the master user-set allocations reference table.

The OUT 1 and IN 1 areas and sizes are valid even if a Configurator is not being used.

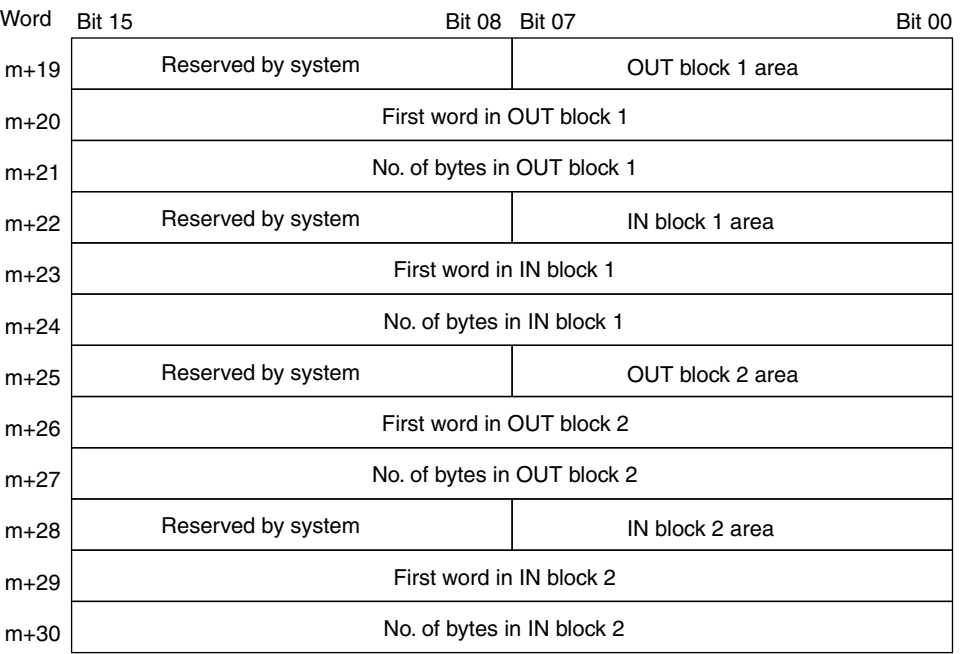

### **Ranges**

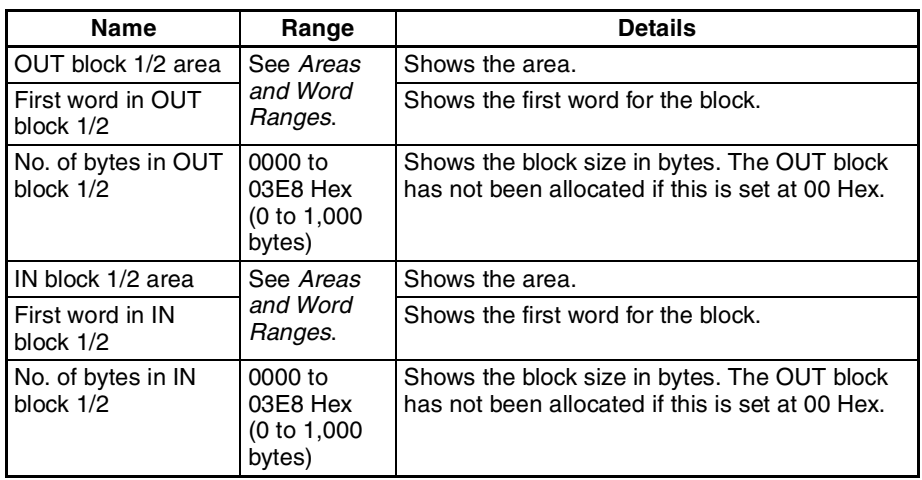

### **Areas and Word Ranges**

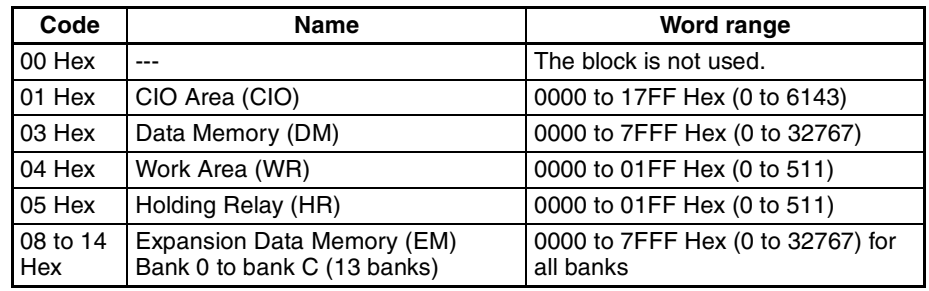

## **3-3-7 Slave User-set Allocations Reference Table**

The slave block settings can be accessed in the Slave User-set Allocations Reference Table. A maximum of two OUT and two IN areas (OUT 1, IN 1, OUT 2, and IN 2) can be used for slave communications and their area and size can be accessed in the table.

The OUT 1 and IN 1 areas and sizes are valid even if a Configurator is not being used.

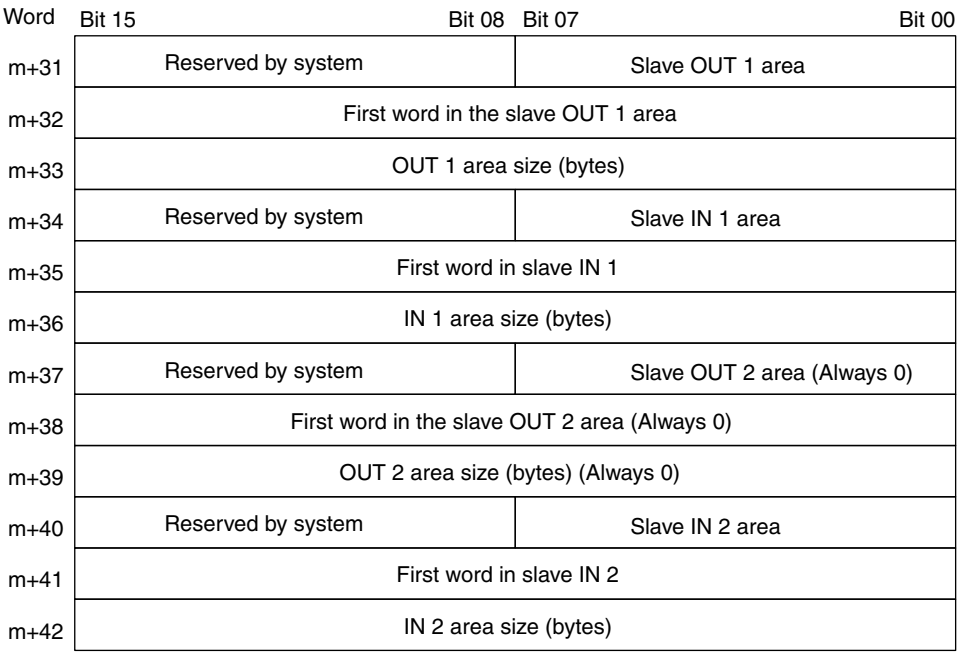

**Note** OUT2 is not used.

### **Ranges**

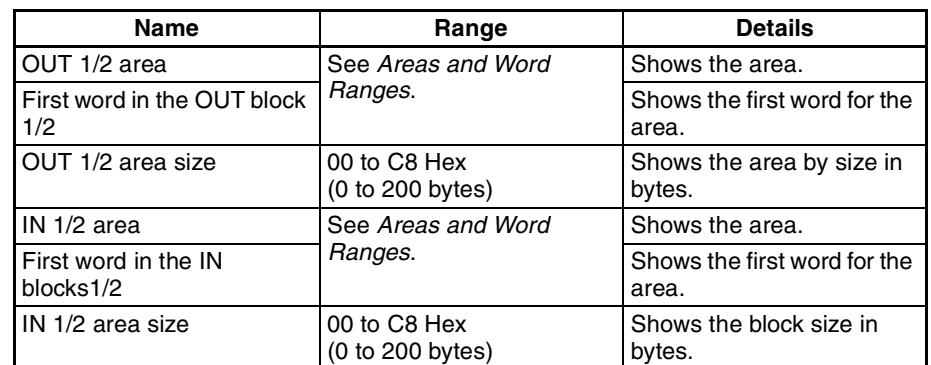

### **Areas and Word Ranges**

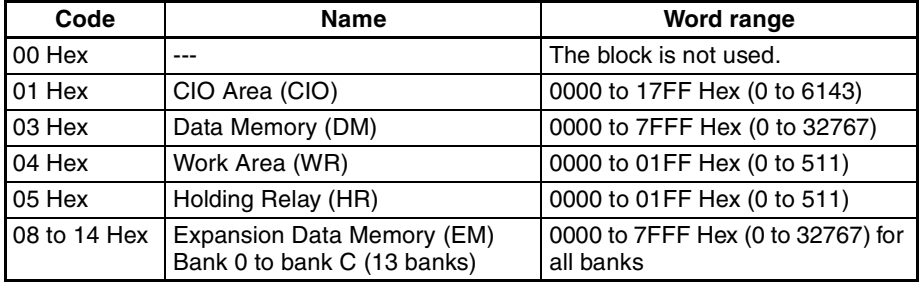

## **3-3-8 Slave Detailed Status**

The status of the slaves controlled by the master function of the Unit is provided by node address. Each word provides the status of two slaves.

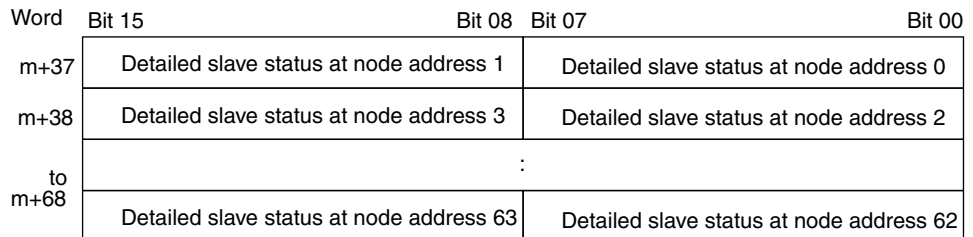

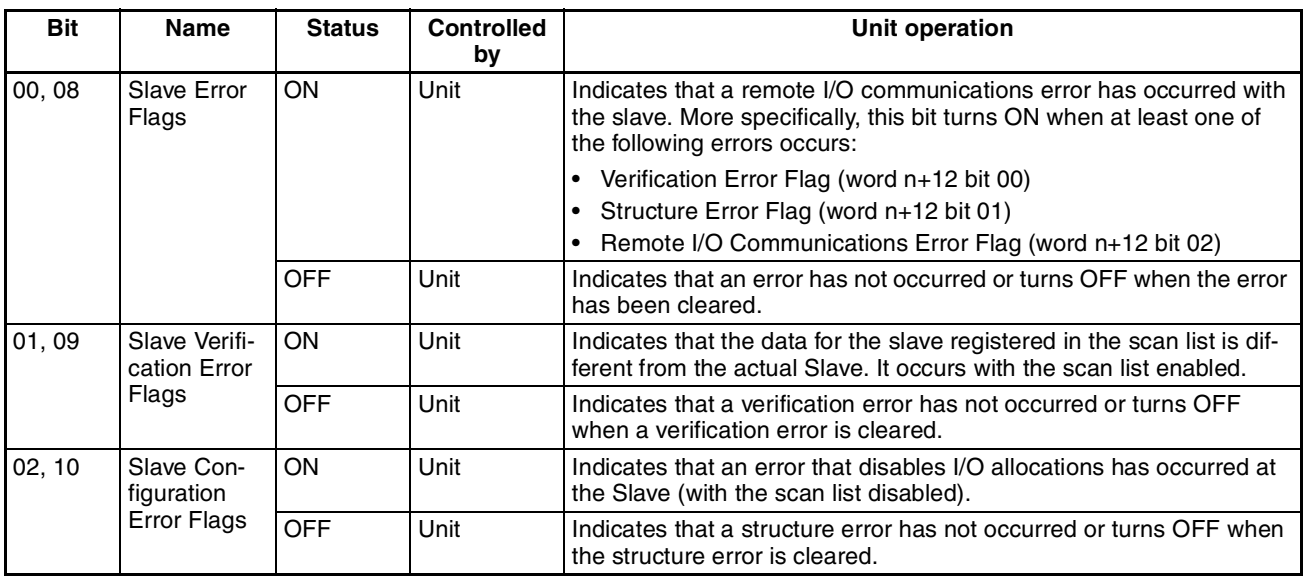

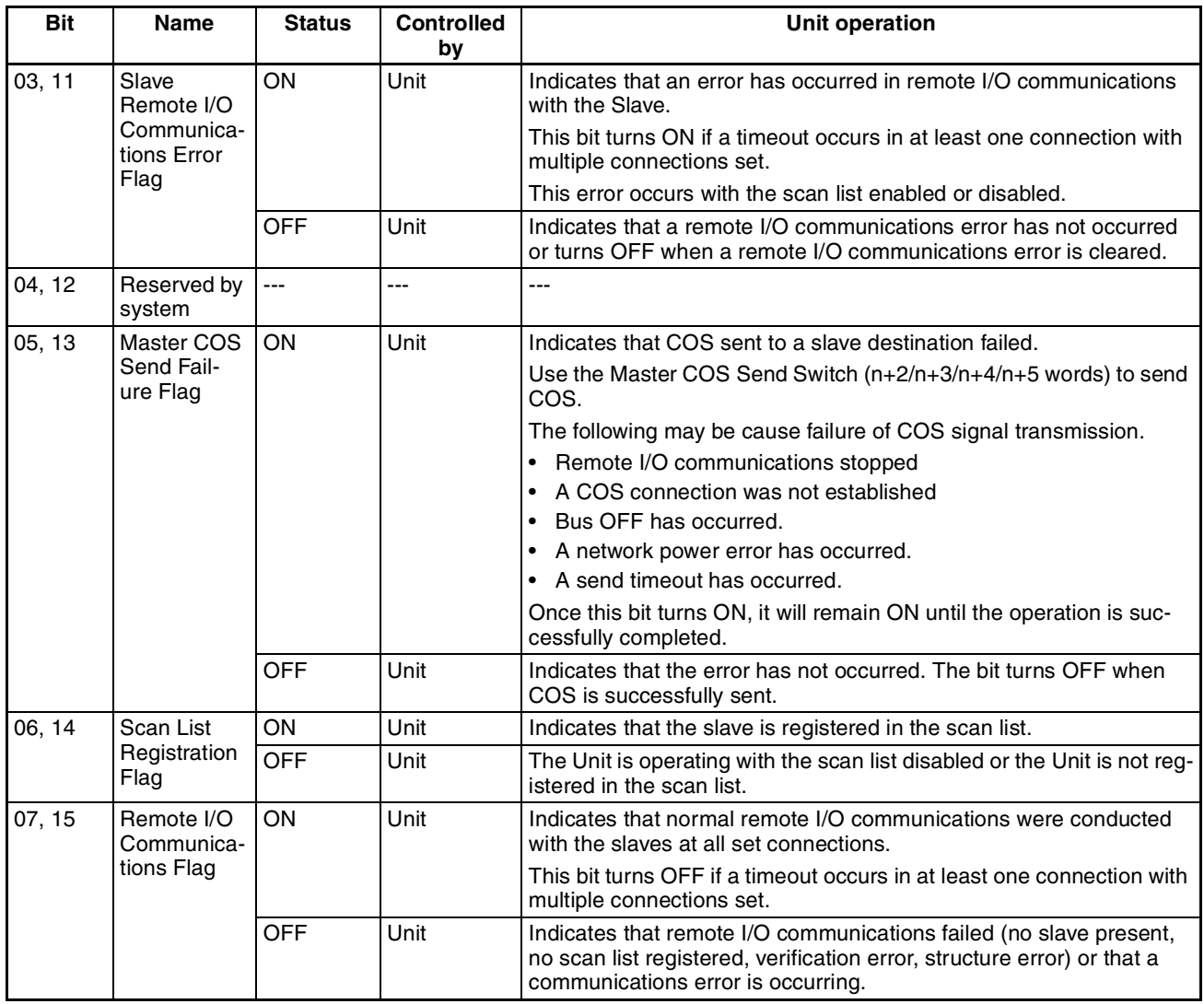

# **SECTION 4 Remote I/O Master Communications**

This section describes the remote I/O communications performed as a DeviceNet master by the Devicenet Unit.

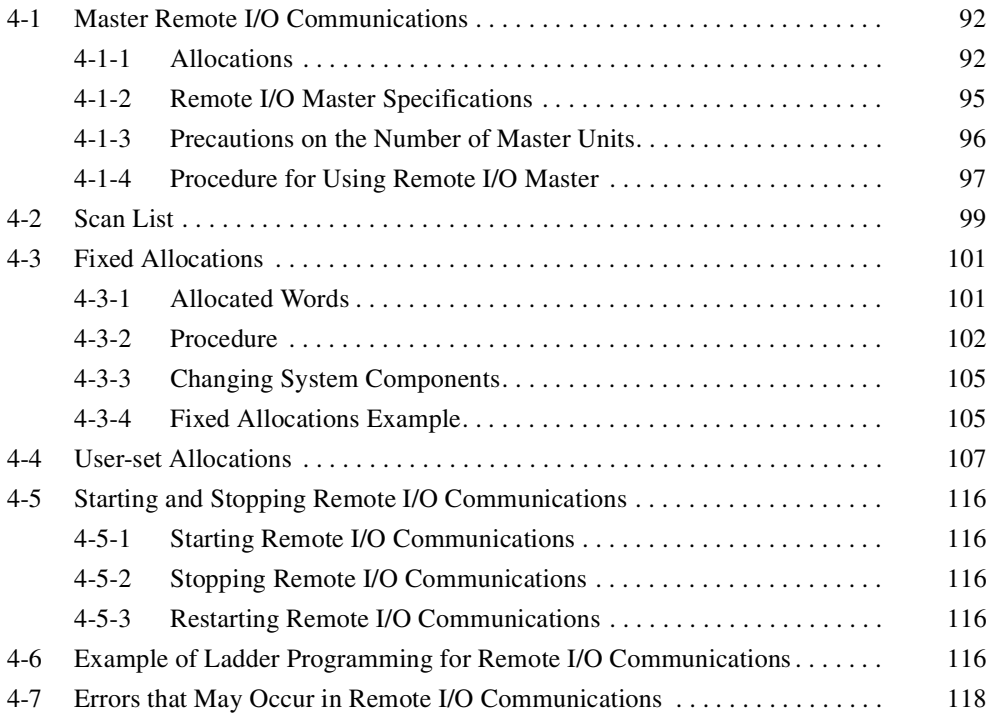

# **4-1 Master Remote I/O Communications**

Remote I/O communications are used to automatically transfer data between slaves and the CPU Unit without any special programming in the CPU Unit under which the Master Unit is mounted.

### **Master Communications**

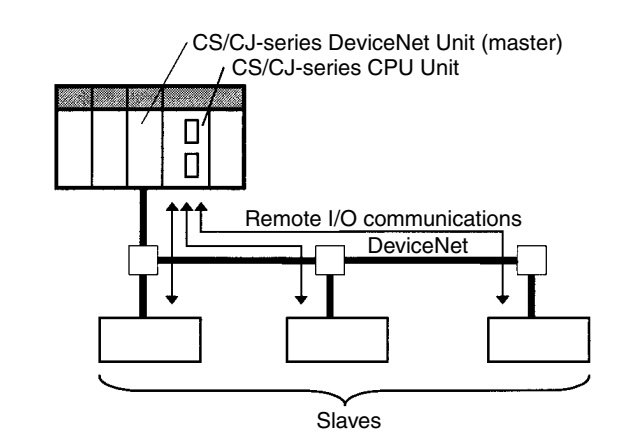

- **Note** 1. A CS/CJ-series DeviceNet Unit can function as either a master or slave in remote I/O communications and it can even function as both a master and a slave at the same time. Turn ON the Master Enable Switch (word n, bit 06) in the Software Switches in the words allocated in the CIO Area to set the CS/CJ-series DeviceNet Unit to function as a master. Once this switch is turned ON and master communications are enabled, the Unit will continue to perform master communications regardless of whether the power is turned OFF and back ON again. Turn ON the Master Stop Switch (word n, bit 07) to stop master communications. Master communications are the focus of this section.
	- 2. In the following descriptions, a CS/CJ-series DeviceNet Unit set to function as a master is referred to as a "Master Unit" and a CS/CJ-series DeviceNet Unit set to function as a slave is referred to as a "Slave Unit".

## **4-1-1 Allocations**

All slaves are allocated words in the I/O memory of the CPU Unit to which the Master Unit is mounted. They are allocated using one of the following methods:

- 1) Fixed allocations
- 2) User-set allocations

### **Fixed Allocations**

Any one of the three areas below can be specified as the words allocated in the CIO Area for fixed allocations. The output (OUT) block and the input (IN) block are allocated strictly in order of node addresses in one of the areas shown below.

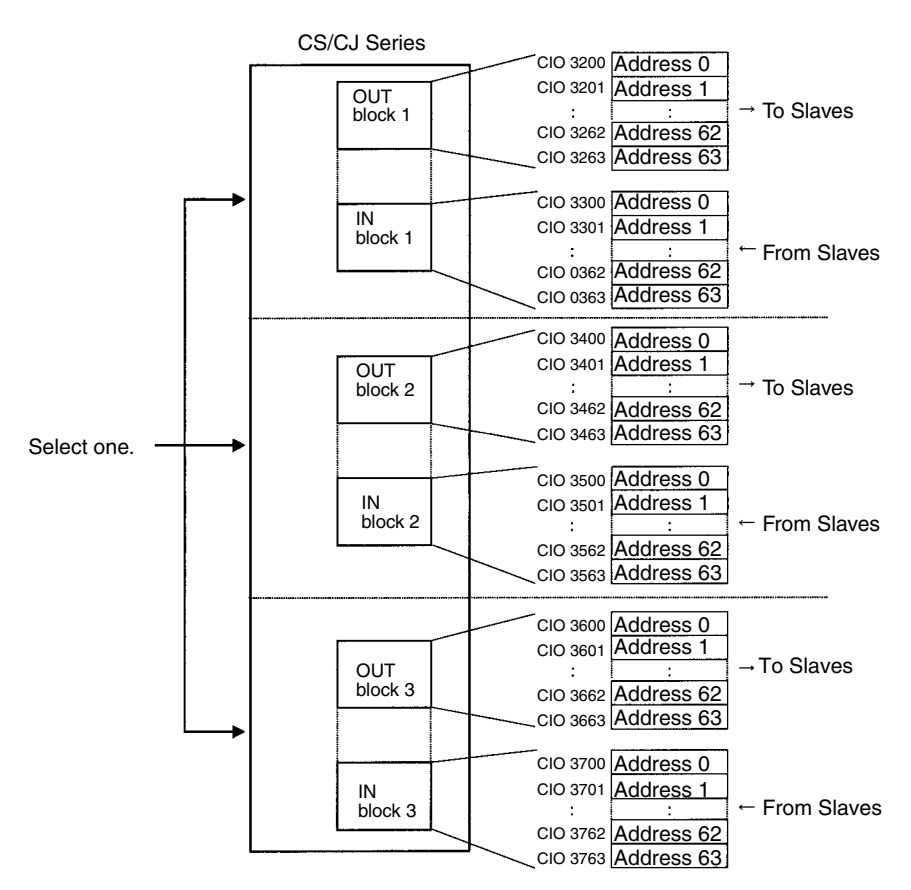

Words are allocated to slaves starting from address 0 in the output (OUT) and IN blocks. Each address is allocated at least one byte (rightmost).

- More than one word is allocated for each slave (according to its node address) with more than16 I/O points.
- The rightmost byte of the word is allocated to each slave that has less than 16 I/O points.

## **User-set Allocations**

The following methods are used for user-set allocations:

- Using a Master User Allocations Table (allocated DM Area words)
- Using the Configurator

**Using the Master User Allocations Table**

In the Master User Allocations Table, set the areas and first words for the output block (OUT 1) and the input block (IN 1) and set the area and first word for the Allocation Size Setup Table. In the Allocation Size Setup Table, set the allocation sizes for the slave input and output blocks. Each slave can be allocated two blocks, OUT 1 and IN 1, according to the settings in these tables.

The OUT and IN blocks will be allocated in order of slave node addresses. Each block is a maximum of 500 words.

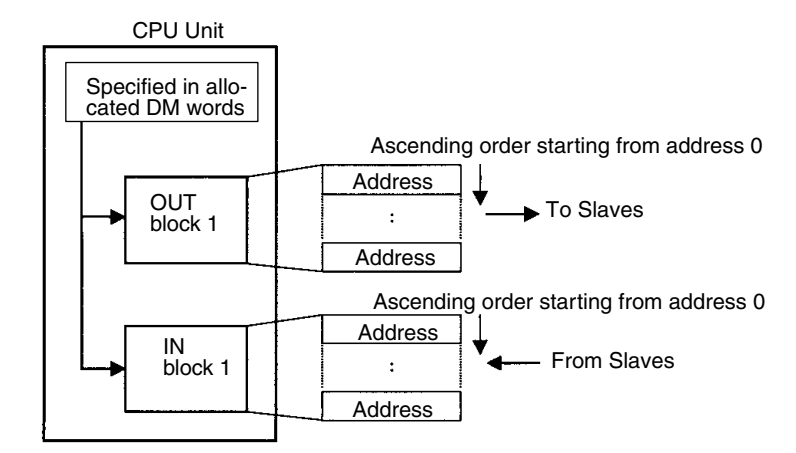

Each address is allocated at least one byte (rightmost).

- More than one word is allocated for each slave with more than16 I/O points (according to its node address).
- The rightmost byte of the word is allocated to each slave that has less than 16 I/O points.

**Using the Configurator** When using the Configurator, each slave can be allocated four blocks: Output (OUT) blocks 1 and 2 and input blocks 1 and 2. Each block is a maximum of 500 words.

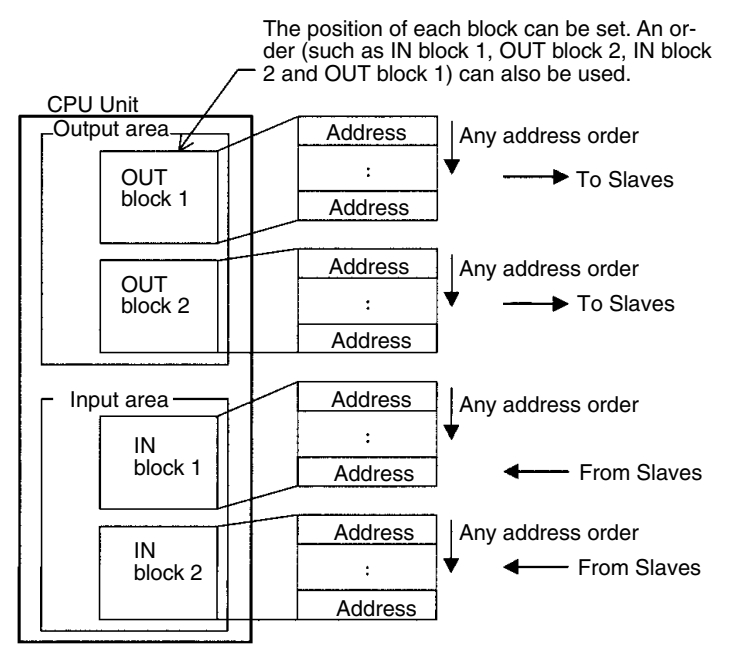

Any order can be used for block allocations and for slave allocations within each block. Each address is allocated at least one byte (rightmost).

- More than one word is allocated for each slave with more than16 I/O points (using it's node address).
- The leftmost or rightmost byte of the word is allocated to each slave that has less than 16 I/O points.

# **4-1-2 Remote I/O Master Specifications**

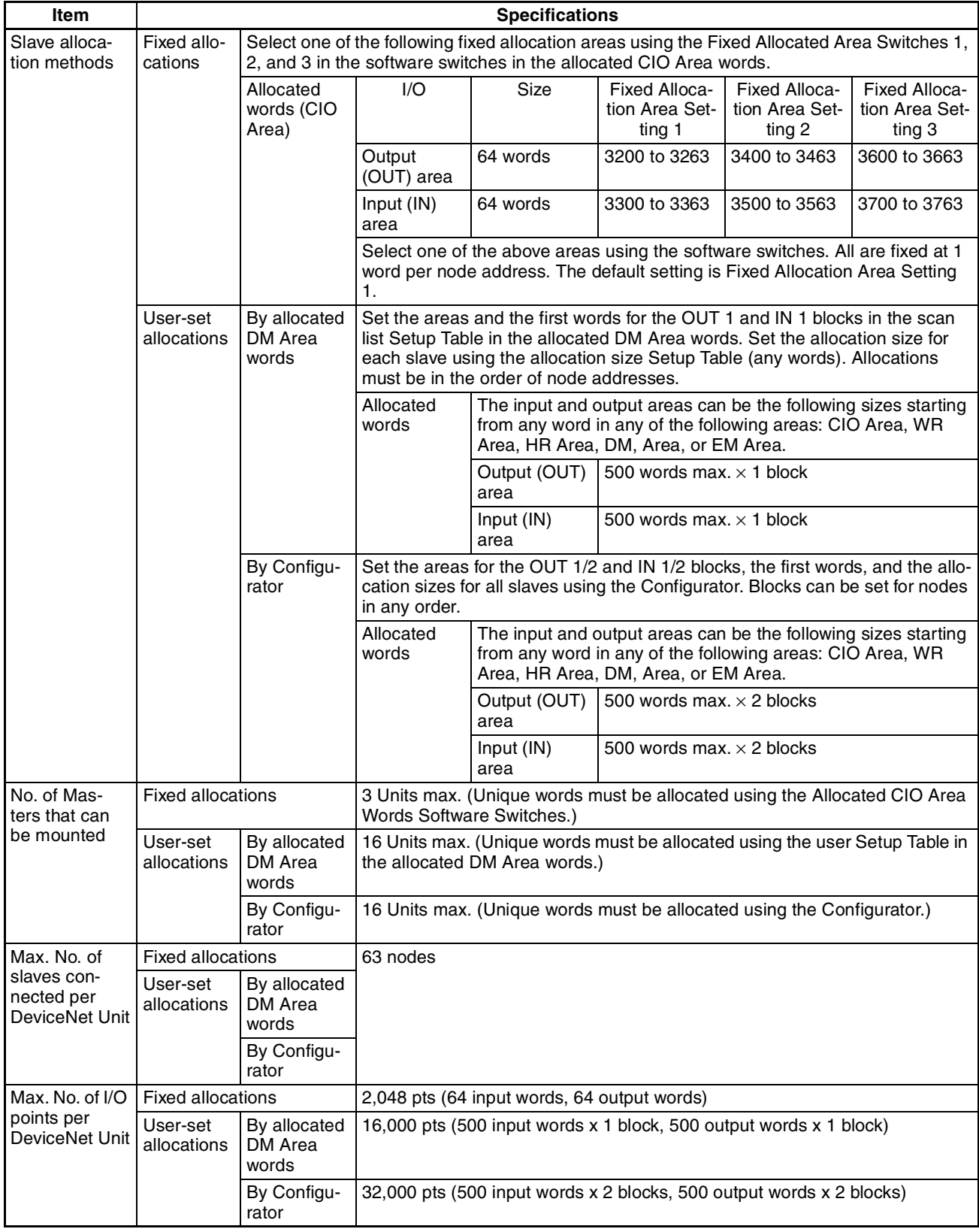
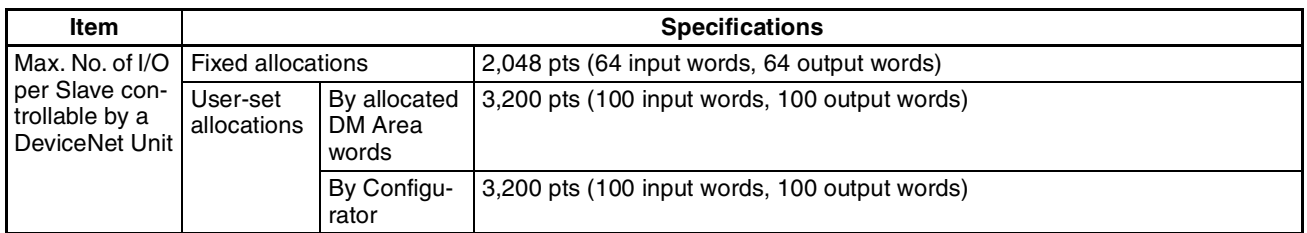

# **4-1-3 Precautions on the Number of Master Units**

The following system configurations can be constructed based on various numbers of Master Units when DeviceNet Units are used.

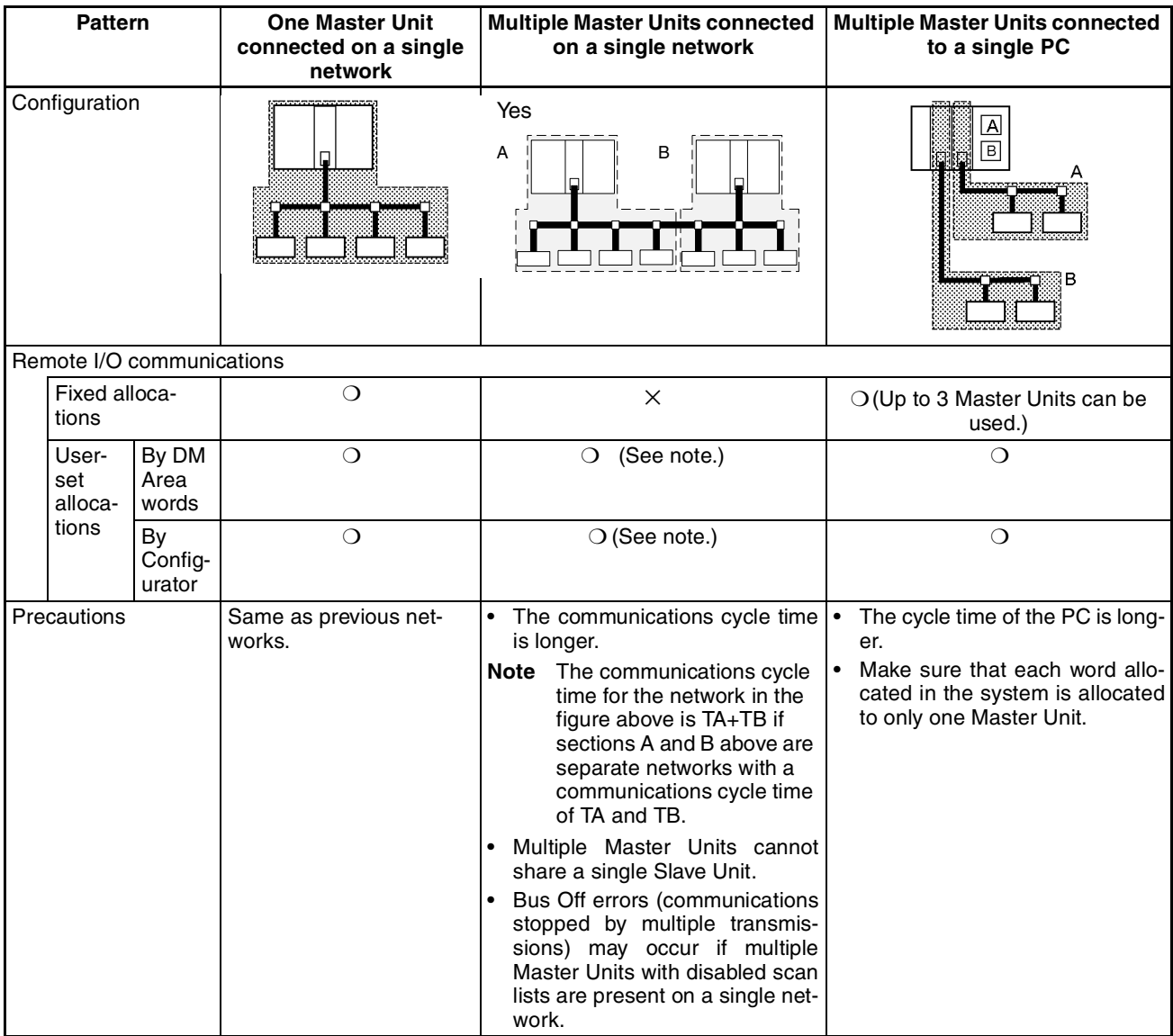

**Note** Only one Master Unit can be connected to a network if the user specifies a COS or cyclic connection from the Configurator. Remote I/O communications errors may occur is more than one Master Unit is connected for a COS or cyclic connection.

# **4-1-4 Procedure for Using Remote I/O Master**

## **Fixed Allocations for Remote I/O**

*1,2,3...* 1. Turn ON the communications, slave, and PC power supplies.

Note Turn ON the communications power supply prior to turning ON the slave power supply or the slaves may not go online.

- 2. Switch the CPU Unit to PROGRAM mode.
- 3. Turn ON the Master Enable Switch (word n, bit 06). (The master will remain enabled even if the power is turned OFF and back ON again.)
	- Note Execute this only when master communications are turned OFF. (If the Master Enable Switch is turned ON when master communications are enabled, a Unit error will occur and a C2 error will be displayed on the 7-segment display on the front panel.)
- 4. Perform the following steps to start with the scan list disabled.

Skip to step 5. to re-register and enable the scan list.

Skip to step 6. to start with the scan list enabled without any changes to the fixed allocations or scan list.

Note The mode can be confirmed from the dots on the 7-segment display on the Master Unit. Left dot not lit: Scan list enabled

Left dot flashing: Scan list disabled

- a) Turn ON a Master Fixed Allocation Setting Switch (word n, bits 08 to 10).
- b) Monitor and check the registered slave data area to see if communications are possible with registered slaves.
- c) Turn ON the Scan List Enable Switch (word n bit 00) from a Programming Device.
- d) Go to step 6.
- 5. Perform the following steps to re-register the scan list when starting with the scan list enabled.
	- a) Turn ON the Scan List Clear Switch (word n, bit 01) from a Programming Device.
	- b) Turn ON a Master Fixed Allocation Setting Switch (word n, bits 08 to 10).
	- c) Monitor and check the registered slave data area to see if communications are possible with registered slaves.
	- d) Turn ON the Scan List Enable Switch (word n, bit 00) from a Programming Device.
- 6. Start master remote I/O communications with the scan list enabled. Use the software switches to start or stop communications.
- 7. Check to see if both the MS and NS indicators are lit green on the master and all slaves.
- 8. Switch the CPU Unit to RUN mode.

### **User-set Remote I/O Allocations Using DM Area Settings**

- *1,2,3...* 1. Turn ON the communications, slave, and PC power supplies. Note Turn ON the communications power supply prior to turning ON the slave power supply or the slaves may not go online.
	- 2. Switch the CPU Unit to PROGRAM mode.
- 3. Turn ON the Master Enable Switch (word n bit 06). (The master will remain enabled even if the power is turned OFF and back ON again.)
	- Note Execute this only when master communications are turned OFF. (If the Master Enable Switch is turned ON when master communications are enabled, a Unit error will occur and a C2 error will be displayed on the 7-segment display on the front panel.)
- 4. Set data in the Master User Allocation Setup Table (words m+1 to m+6) and the Allocation Size Setup Table in the DM Area words allocated to the Unit from the PC Programming Device.
- 5. Turn ON the Master User-set Allocations Switch (word n, bit 11).
- 6. Start master remote I/O communications with the scan list enabled. Use the software switches to start or stop communications.
- 7. Check to see if both the MS and NS indicators are lit green on the master and all slaves.
	- Note The mode can be confirmed from the dots on the 7-segment display on the Master Unit.
		- Left dot not lit: Scan list enabled

Left dot flashing: Scan list disabled

8. Switch the CPU Unit to RUN mode.

#### **User-set Remote I/O Allocations Using the Configurator**

- *1,2,3...* 1. Connect the Configurator to the network through a serial line or dedicated Board/Card.
	- 2. Turn ON the communications, slave, and PC power supplies.
		- Note Turn ON the communications power supply prior to turning ON the slave power supply or the slaves may not go online.
	- 3. Switch the CPU Unit to PROGRAM mode.
	- 4. Perform the following steps to allocate areas, create scan lists, and download the settings to the nodes.
		- a) Create a network configuration offline on the Configurator.
		- b) Enable master communications in the CS1W-DRM21 properties.
		- c) Create master device parameters.
		- d) Save the data as a network component file.
		- Note If desired, you can also go directly online and download the network component file to the network devices without saving the file.
		- e) Read the network component file, go online, and download the file to the network devices.
	- 5. Start master remote I/O communications with the scan list enabled. Use the software switches to start or stop communications.
	- 6. Check to see if both the MS and NS indicators are lit green on the Master Unit and all Slave Units.
		- Note The mode can be confirmed from the dots on the 7-segment display on the Master Unit.
			- Left dot not lit: Scan list enabled
			- Left dot flashing: Scan list disabled
	- 7. Read the network components using the Configurator.
	- 8. Save the components as a network component file using the Configurator.
	- 9. Switch the CPU Unit to RUN mode.
	- **Note** 1. Remote I/O communications with a specified slave can be stopped to effectively disconnect the slave from the network by turning ON the Discon-

nect/Connect Switch for that slave (words n+6 to n+9). This can be done when a slave is replaced or to register a slave in the scan list in preparations to connect it to the network at a later time. The Disconnect/Connect Switches, however, are cleared when the power supply is turned OFF, so the bit must be turned back ON from the ladder program after the power turns ON in order for it to remain effective.

2. Use Configurator Ver. 2.10 or later for the CJ1W-DRM21.

# **4-2 Scan List**

A scan list is used to register the slaves with which the Master Unit communicates in DeviceNet remote I/O communications. It is the basis on which the Master Unit communicates with slaves.

The Master Unit does not contain a scan list by default. The CS/CJ-series DeviceNet Unit, however, has a default setting that allows it to communicate with all slaves even with the scan list disabled, but this operating mode should not be used for normal operation. Always create a scan list prior to operating the Unit.

## **Scan List Contents** The contents of the scan list is listed in the following table. When a Master Unit goes online, it compares each of these items with the slaves that are actually connected to the network. The items that are compared, however, will depend on the allocation method that is used.

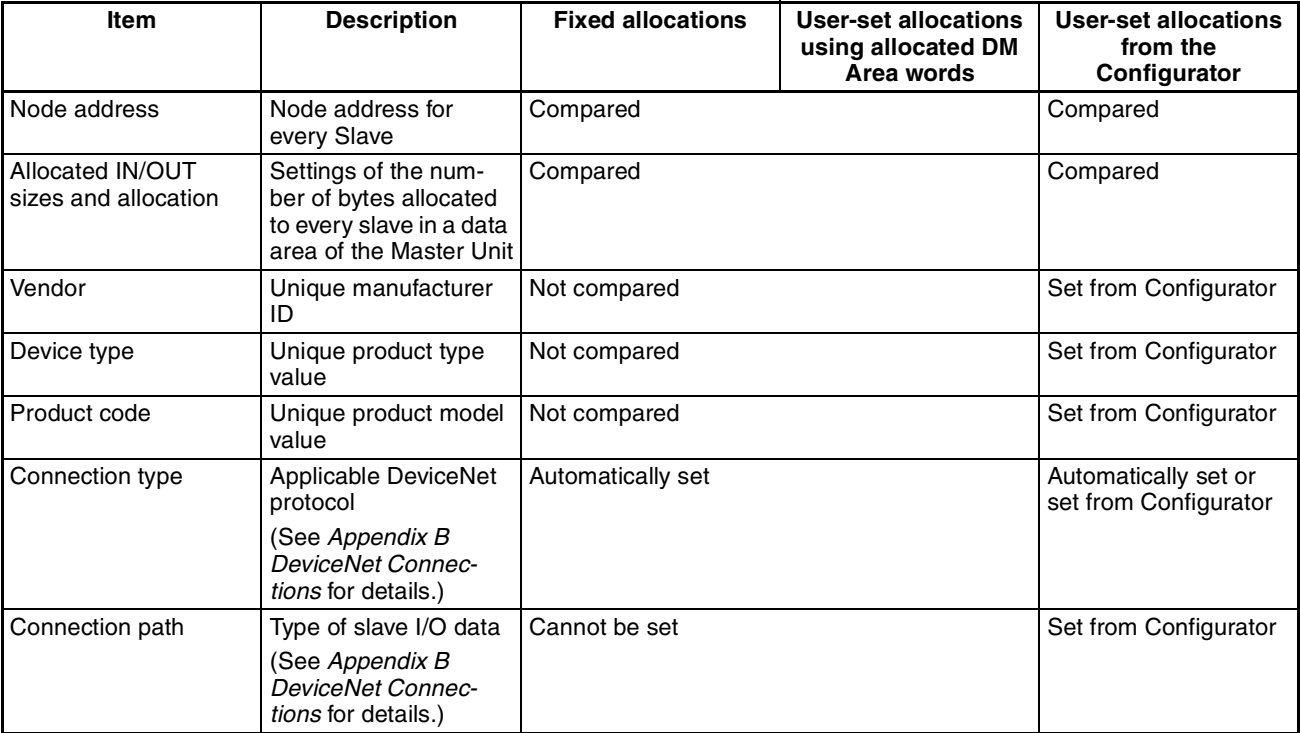

**Creating the Scan List** The way that a scan list is prepared varies with the allocation method as shown below.

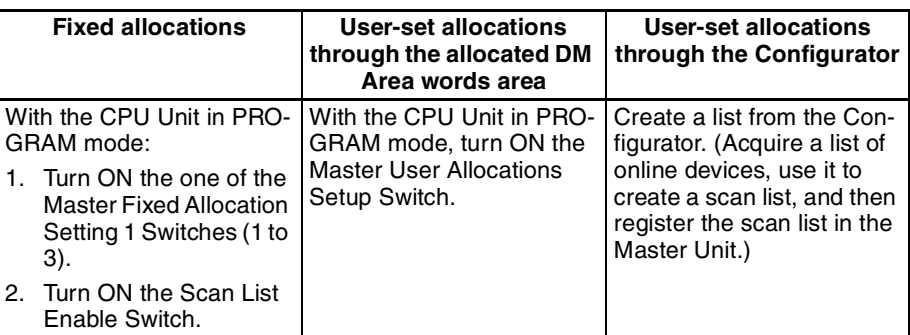

- **Note** 1. Be sure to create a scan list before starting actual system operation.
	- 2. It is still possible to communicate with Units (with the scan list disabled) if a scan list is not created when fixed allocations areas 1 to 3 are used. This may result in faulty operation because the Master Unit will communicate with slaves even if they do not start up due to problems, such as equipment failure if there is no a scan list.

# **Scan List Enabled and Scan List Disabled**

The scan list must be made. The scan list modes are described here.

**Scan List Enabled (Used for Actual Operation)** Remote I/O communications are performed according to the registered scan list and only with slaves that are on the list. A verification error occurs (word n+12, bit 00 in the status area turns ON) if a slave registered on the scan list is not present on the network, if a slave did not start up when remote I/O communications started, or if the number of I/O points did not match the number registered.

**Scan List Disabled (Used when Changing System Components)** Remote I/O communications can be performed with fixed allocations instead of a scan list in order to change a system component. Do not operate without a scan list during actual system operation. Use this mode only to replace a Master Unit or to change a system component (change a connected slave or a node address).

- Note a) To disable the scan list, turn ON the Scan List Clear Switch (word n, bit 01) during remote I/O communications with the scan list enabled (with fixed allocations, user-set allocations using allocated DM Area words, or user-set allocations using the Configurator). In all these cases, remote I/O communications are executed using the fixed allocations area that was last used when the list was disabled. All slaves are targeted for remote I/O communications with the scan list disabled.
	- b) Slaves that are connected to the network while communications are in progress are also targeted for communications. Errors cannot be confirmed, however, even if there are slaves present that did start up due to problems such as equipment failure because there is no scan list available to check communications against. The communications cycle time will also be significantly longer than the calculated value.
	- c) The scan list is automatically enabled when user-set allocations are set using the allocated DM Area words or the Configurator. If the list is subsequently cleared using a software switch, fixed allocations (1 to 3) will be used for remote I/O communications when the scan list is disabled. Make sure the system has stopped before

you disable the scan list with a Master Unit that is set for user-set allocations. Particularly when multiple Master Units are connected to a single network, communications will not be performed successfully if even one Master Unit on the network is operating with the scan list disabled. Once the list is disabled, the user-set allocations data registered in the Master Unit is lost.

# **Backing Up the Scan List**

A scan list must be created to switch the DeviceNet Unit to operation with the scan list disabled or to replace a DeviceNet Unit. It is important to back up the list using one of the following methods:

**Fixed Allocations or Userset Allocations in Allocated DM Area Words** Save the scan list as a backup file on Memory Card by turning ON the Setup File Backup Switch (word n+1, bit 15) in the words allocated in the CIO Area.

**User-set Allocations from the Configurator**

Save the scan list as a backup file on Memory Card or save it either as a network component file and master parameter file using the Configurator. In the preceding cases, turn ON the Setup File Restore Switch (word n+1, bit 14) in the words allocated in the CIO Area to input setup data, such as the scan list backed up on Memory Card, into a DeviceNet Unit.

# **4-3 Fixed Allocations**

# **4-3-1 Allocated Words**

Words in the CS/CJ-series DeviceNet CIO Area in the CPU Unit are allocated. An area of words can be selected from one of three fixed allocation areas. Use a Software Switch to select the allocation area.

Each area is comprised of an OUT area that is used to write output data to slaves and an IN area that is used for input from slaves in remote I/O communications.

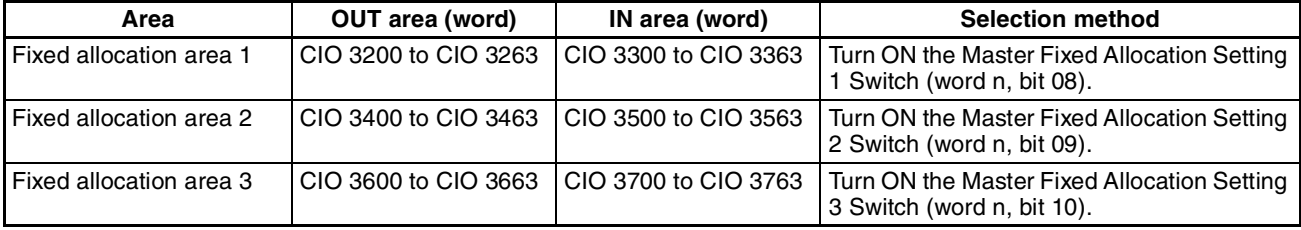

A maximum of 3 DeviceNet Units can be included as masters in a single PC because the three allocation areas above are set individually for fixed allocations. The default setting is fixed allocations area 1.

Each OUT/IN area is allocated to a slave according to its node address as shown below. Allocated words are determined by the node address in fixed allocations as shown.

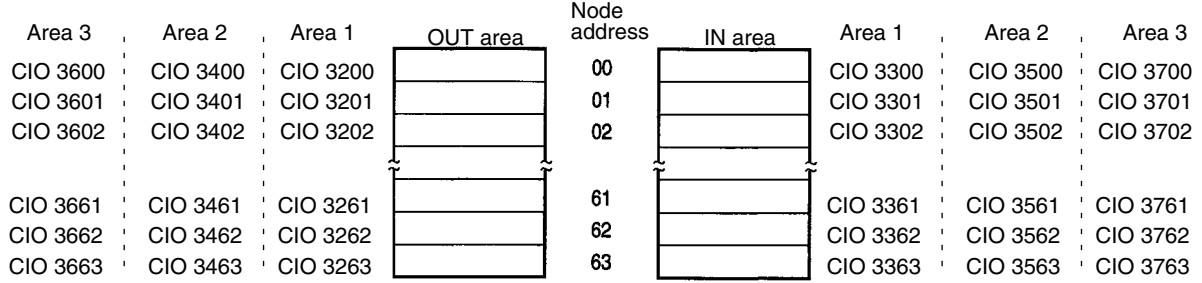

**Note** More than one Master Unit can be included in a single PC with fixed allocations, as shown below (3 Units max.).

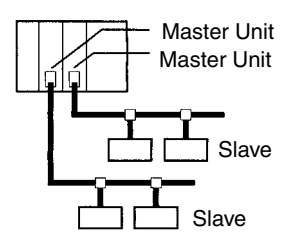

# **4-3-2 Procedure**

**Step 1: Place the CPU Unit in PROGRAM mode.**

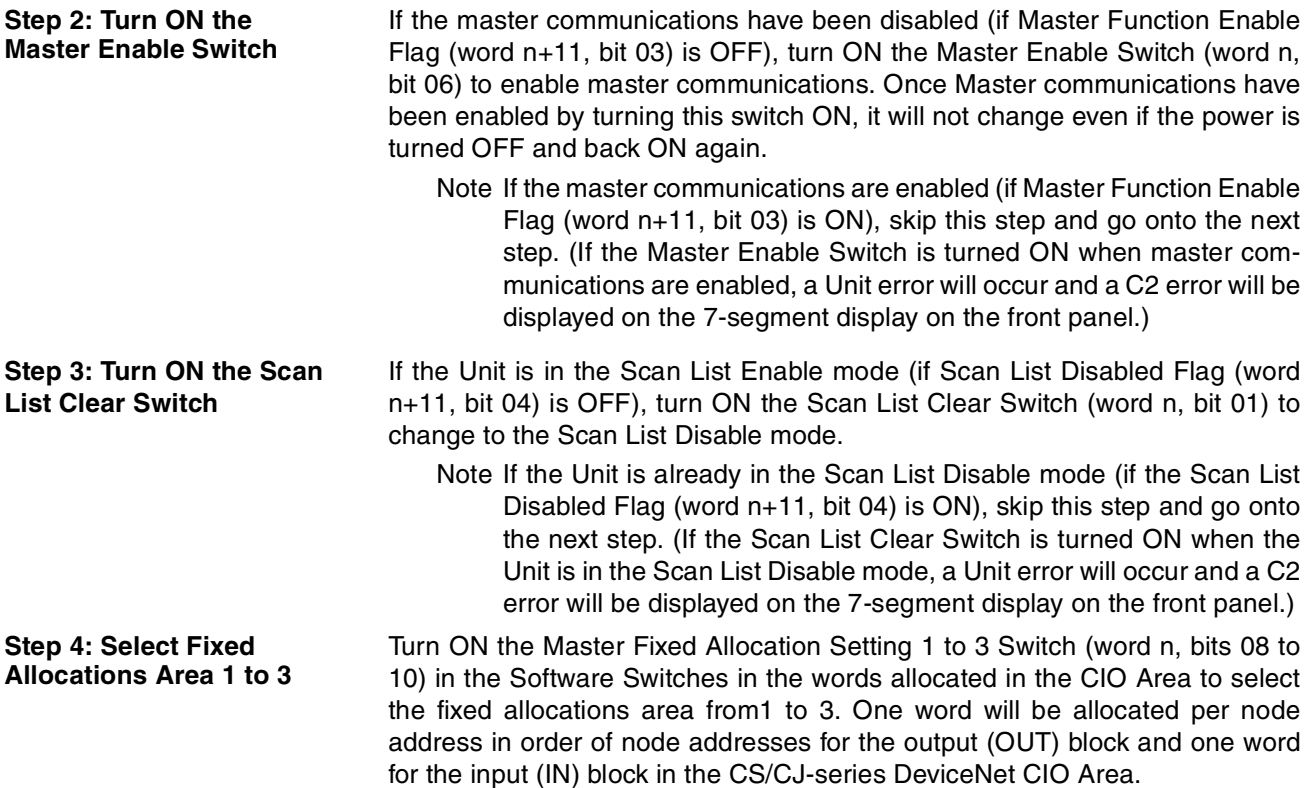

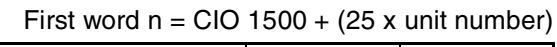

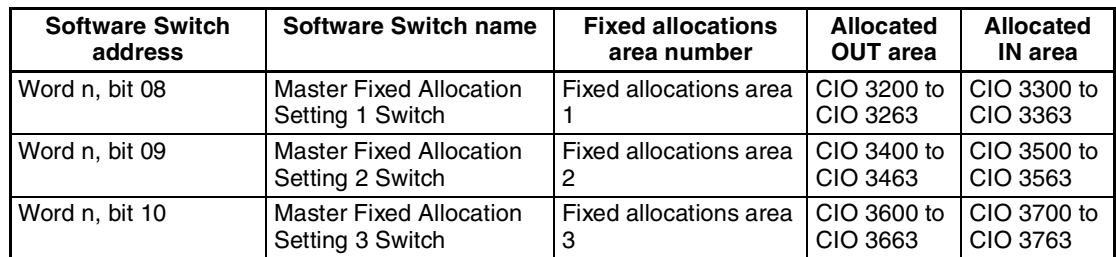

**Step 5: Turn ON the Scan List Enable Switch** Remote I/O communications will start with the scan list disabled after a fixed allocations area has been selected. Check to see if communication is proceeding normally with each slave, and then turn ON the Scan List Enable Switch (word n, bit 00) to communicate with the scan list enabled.

## **Fixed Allocations Area 1**

OUT blocks are allocated to slaves from CIO 3200 to CIO 3263 and IN blocks are allocated to slaves from CIO 3300 to CIO 3363.

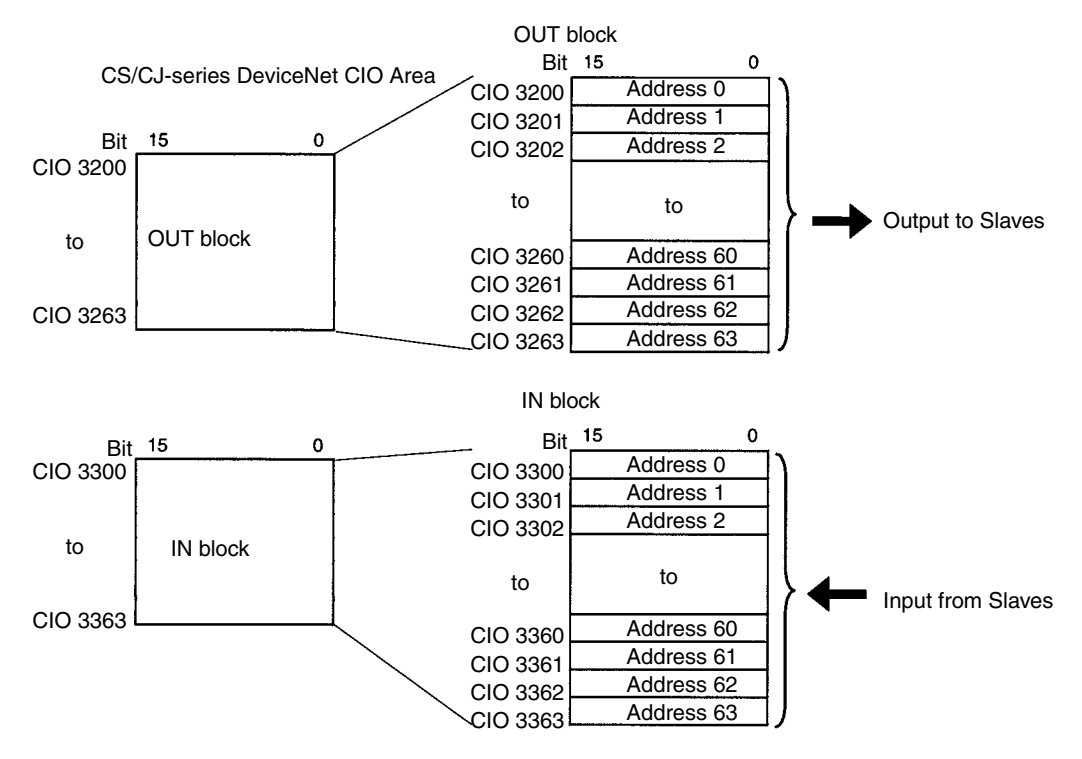

## **Fixed Allocations Area 2**

OUT blocks are allocated to slaves from CIO 3400 to CIO 3463 and IN blocks are allocated to slaves from CIO 3500 to CIO 3563.

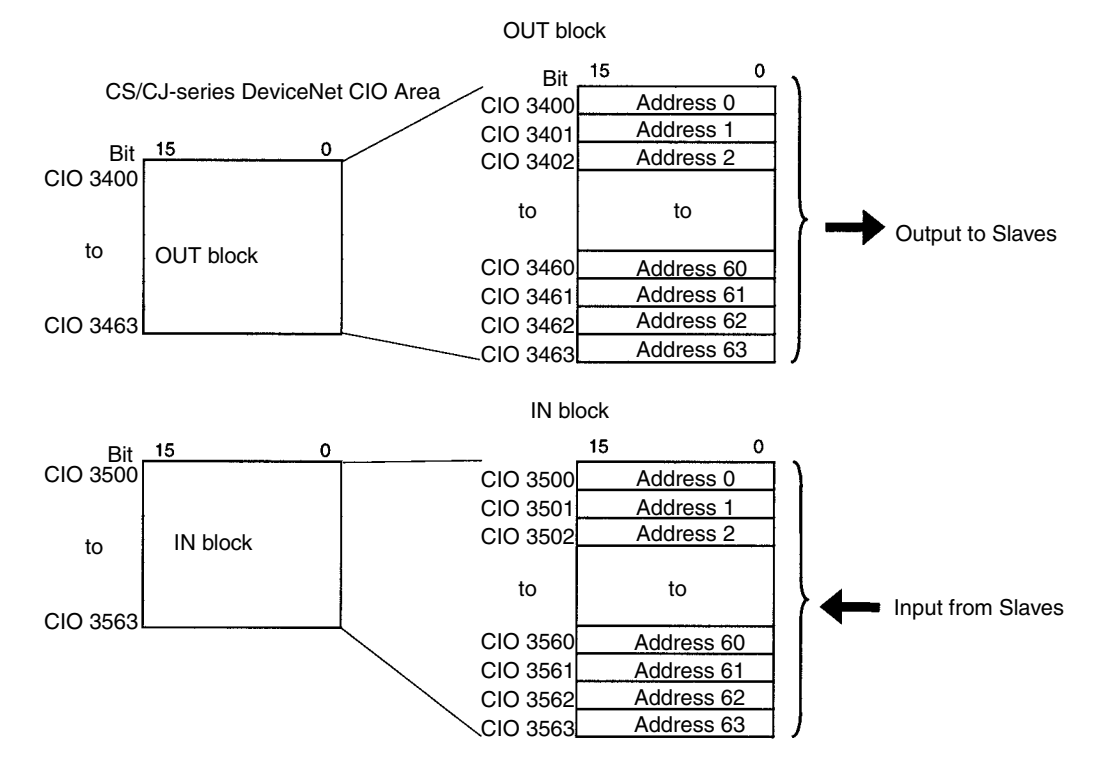

# **Fixed Allocations Area 3**

OUT blocks are allocated to slaves from CIO 3600 to CIO 3663 and IN blocks are allocated to slaves from CIO 3700 to CIO 3763.

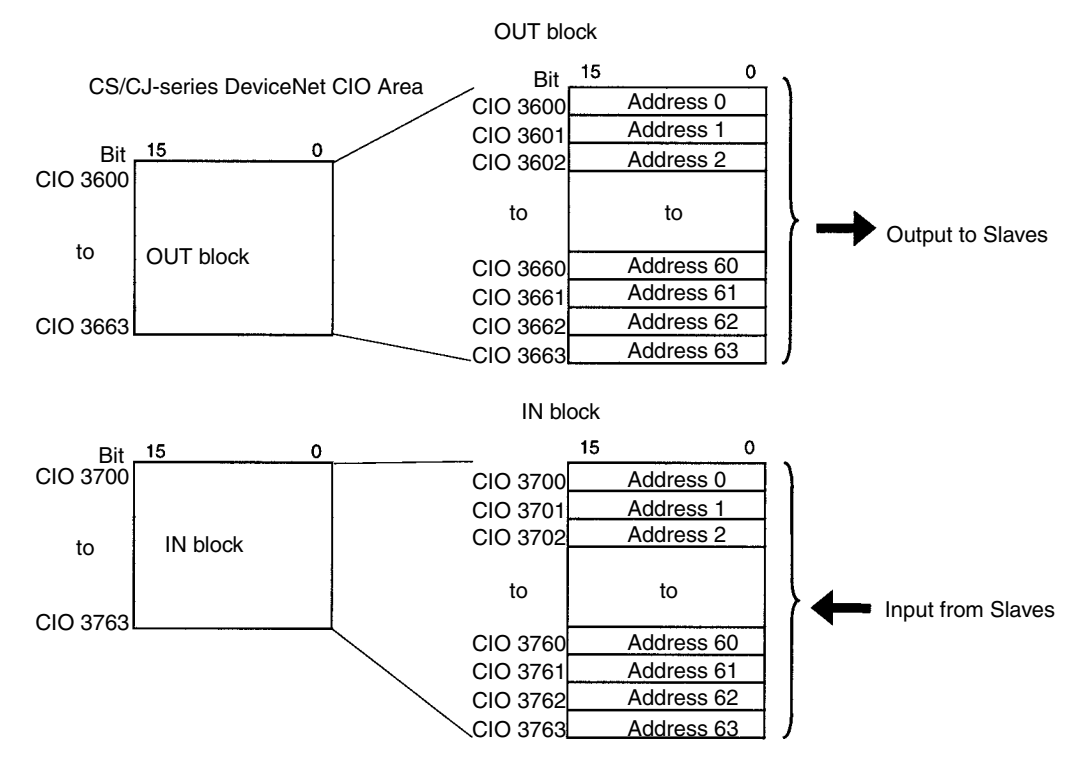

The Slave allocation order is fixed in the output (OUT) and IN blocks starting from address 0. Each address is allocated at least one byte (rightmost).

- More than one word is allocated for each slave (according to it's node address) with more than16 I/O points.
- The rightmost byte of the word is allocated to each slave that has less than 16 I/O points.
- **Note** The table below shows how fixed allocations areas differ between the C200HW-DM21-V1 DeviceNet Master Unit of the C200H-series, and the CS1W-DRM21 DeviceNet Unit of the CS/CJ-series and CJ1W-DRM21 DeviceNet Unit of the CJ-series.

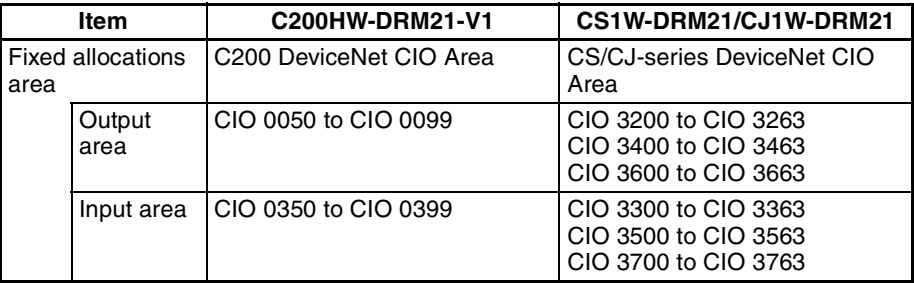

# **4-3-3 Changing System Components**

The scan list must be cleared in the following situations:

- Adding a slave
- Removing a slave
- Changing a node address

Turn OFF the Scan List Clear Switch (word n, bit 01) to clear the scan list. Remote I/O communications will be performed with the scan list disabled using fixed allocations in the fixed allocations area that was used the last time the list was disabled. Make sure that communications with all slaves are operating properly after the scan list is cleared and the system component is changed, and then turn ON the Scan List Enable Switch (word n, bit 00) again to register all slaves currently online in the scan list. Remote I/O communications will continue during this time with the scan list enabled.

# **4-3-4 Fixed Allocations Example**

This example shows the allocations that are used when Fixed Allocations 1 are used for the following slaves.

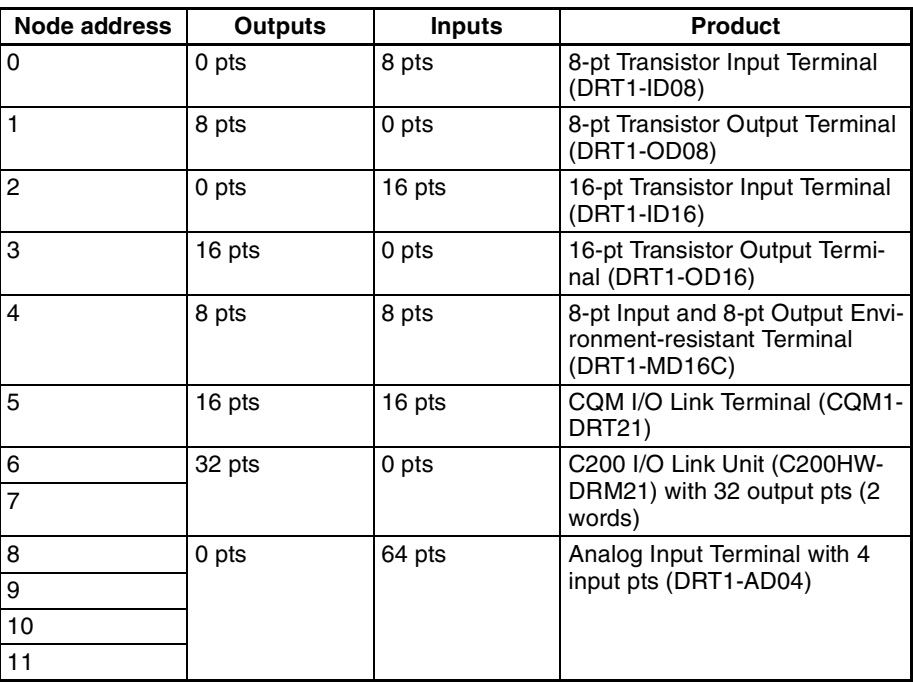

# *Fixed Allocations* **Section 4-3**

## **Resulting Slave Allocation**

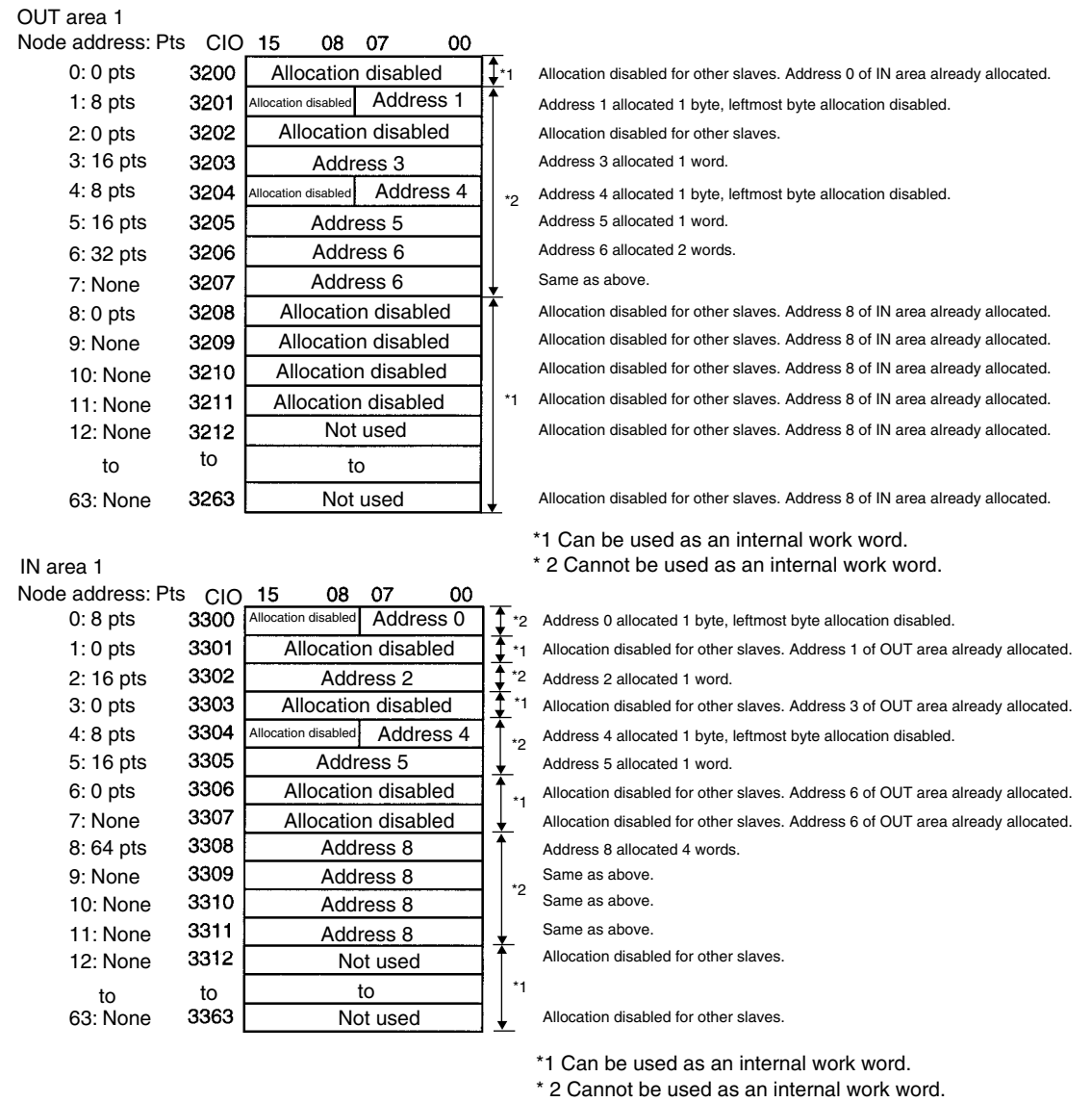

# **Turn ON the Scan List Enable Switch**

Turn ON the Scan List Enable Switch (word n, bit 00, CIO 150000 in this example). This will create a scan list based on data for slaves that are actually online and will start remote I/O communications with the scan list enabled.

# **4-4 User-set Allocations**

With a CS/CJ-series DeviceNet Unit, remote I/O communications slaves can be allocated in any area (CIO, WR, HR, DM, or EM) using one of the following methods.

- Setting through the allocated DM Area words (Master User Allocations Table)
- Setting through the Configurator

# **User-set Allocations Methods**

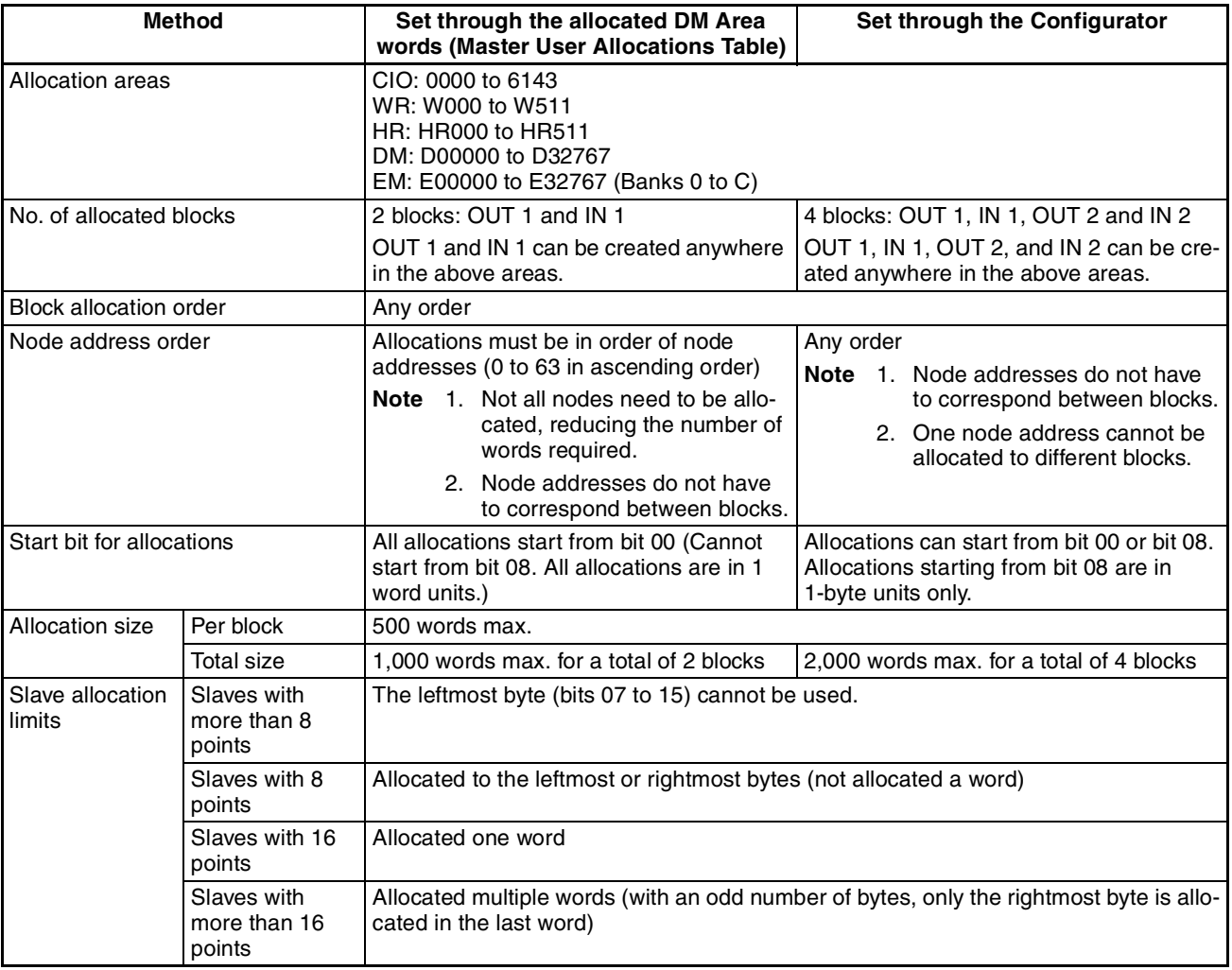

**Note** Functions will vary as shown below depending on whether allocations are set through the allocated DM Area words (Master User Allocations Table) or through the Configurator.

- Words are always allocated to slaves in order of ascending node addresses when allocations are set with the allocated DM Area words. The order can be determined by the user when the Configurator is used. (However, even when using the allocated DM Area words, nodes do not have to be allocated words, reducing the number of words required.)
- Only two blocks (OUT 1 and IN 1) can be allocated when setting are made with the allocated DM Area words area, but there are four blocks (OUT 1/2 and IN 1/2) available with the Configurator.

• The first bit for node allocations is always bit 00 when setting allocations with the allocated DM Area words, but can be either bit 00 or bit 08 with the Configurator. (Allocations for slaves with two bytes or more cannot start at bit 08.

# **Setting through the Allocated DM Area Words (Master User Allocations Table)**

All slaves are allocated words in order of node addresses in two blocks: OUT block 1 and IN block 1.

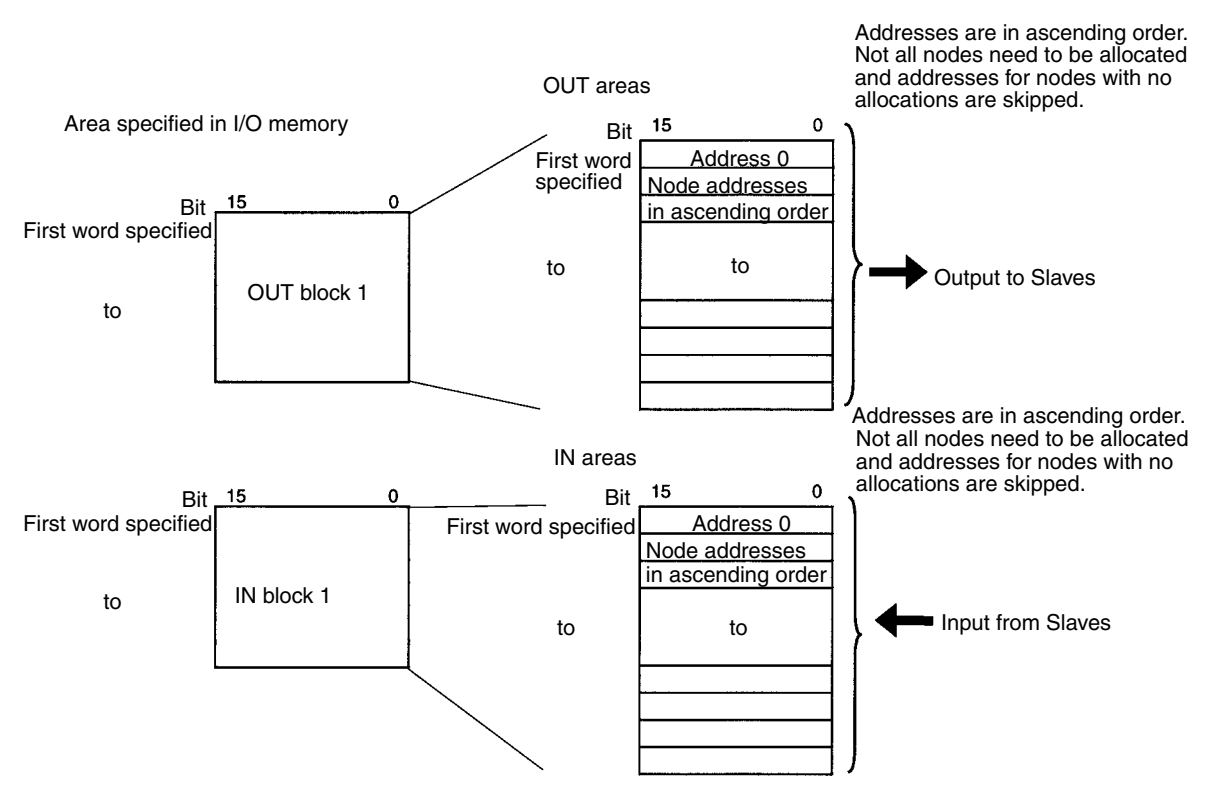

The block allocation order and block allocation areas can be set. Node addresses in each block are allocated words in ascending order from 0 to 63. Node addresses that are not allocated are skipped (not allocated words). Each address is allocated at least one byte (rightmost byte, 1 word, or multiple words).

- More than one word is allocated for each slave (according to it's node address) with more than16 I/O points.
- The rightmost byte of the word is allocated to each slave that has less than 16 I/O points.
	- Note Multiple Master Units can be included in a single PC as shown below using user-set allocations (16 Units max.).

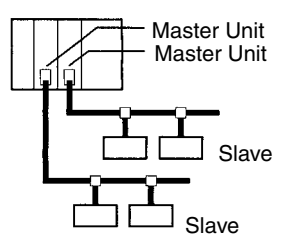

### **Procedure Step 1: Turn ON the Master Enable Switch**

Make sure that master communications have disabled by checking to see if Master Enable Function Flag (word n+11, bit 03) is OFF and then turn ON the Master Enable Switch (word n+14, bit 06) to enable master communications. Once master communications have been enabled by turning this switch ON, they will remain enabled even if the power is turned OFF and back ON again.

Note Do not turn ON the Master Enable Switch unless master communications are stopped. (If the Master Enable Switch is turned ON when master communications are enabled, a Unit error will occur and a C5 error will be displayed on the 7-segment display on the front panel.)

## **Step 2: Setting the Master User Allocations Table**

This table specifies the area and first word for each block and the area and first word for the Allocation Size Setup Table.

• Master User Allocations Table

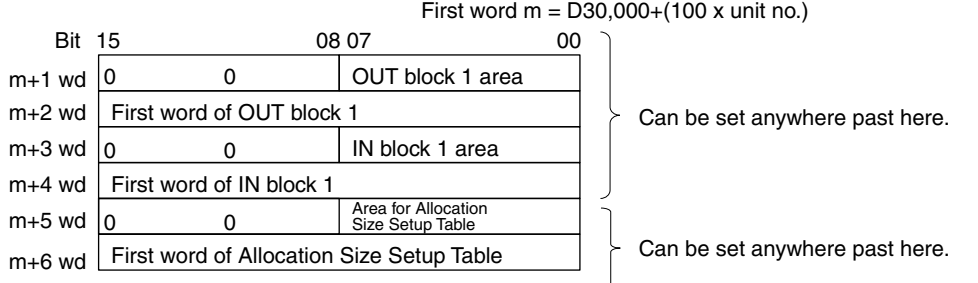

• Areas and Word Ranges for OUT Block 1, IN Block 1, and the Allocation Size Setup Table

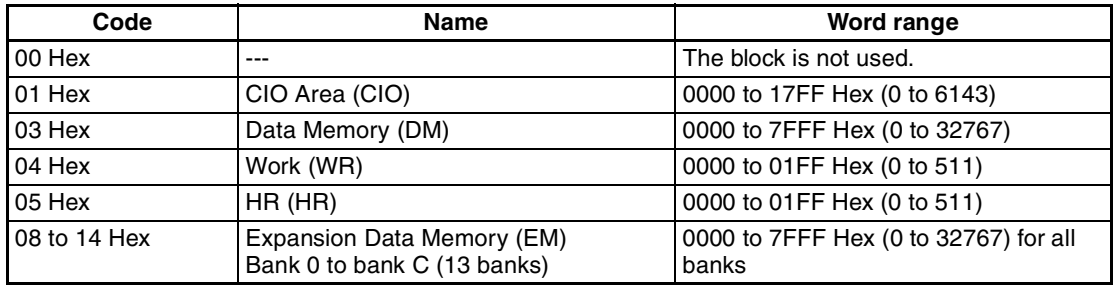

## **Step 3: Setting the Allocation Size Setup Table**

Specify the area and first word in this table at words m+5 and m+6. IN and OUT sizes for all nodes are set here as shown in the table below. The setting range for each node is 0 to 200 bytes (0 to 100 words), although actual size depends on the allocated slaves. The maximum size per block is 500 words. If the size set here is larger than 1 byte, the start bit for all slaves is bit 00 and size is allocated in ascending node address order starting from the beginning of the OUT 1 and IN 1 areas in word units. If the size is set at 0 bytes for a node address, it is skipped the words are allocated to the next address.

• Allocation Size Setup Table

l is the first word in the Allocation Size Setup Table and is specified at words m+5 and m+6

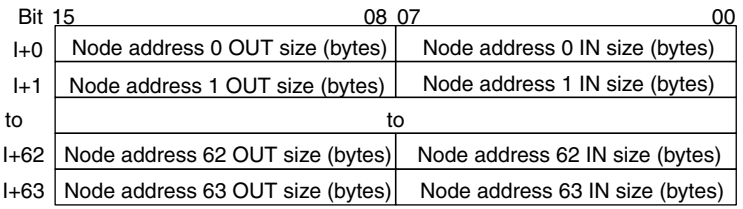

# **Step 4: Turn ON the Slave User Allocations Switch**

Turn ON the Slave User allocations Switch (word n, bit 11). This will make the DeviceNet Unit read allocation results data for the slaves above from the CPU Unit and create a scan list based on data for slaves that are actually online prior to starting remote I/O communications with the scan list enabled.

Note The Master User Allocations Switch not only reads slave allocation data, but it also enables the scan list.

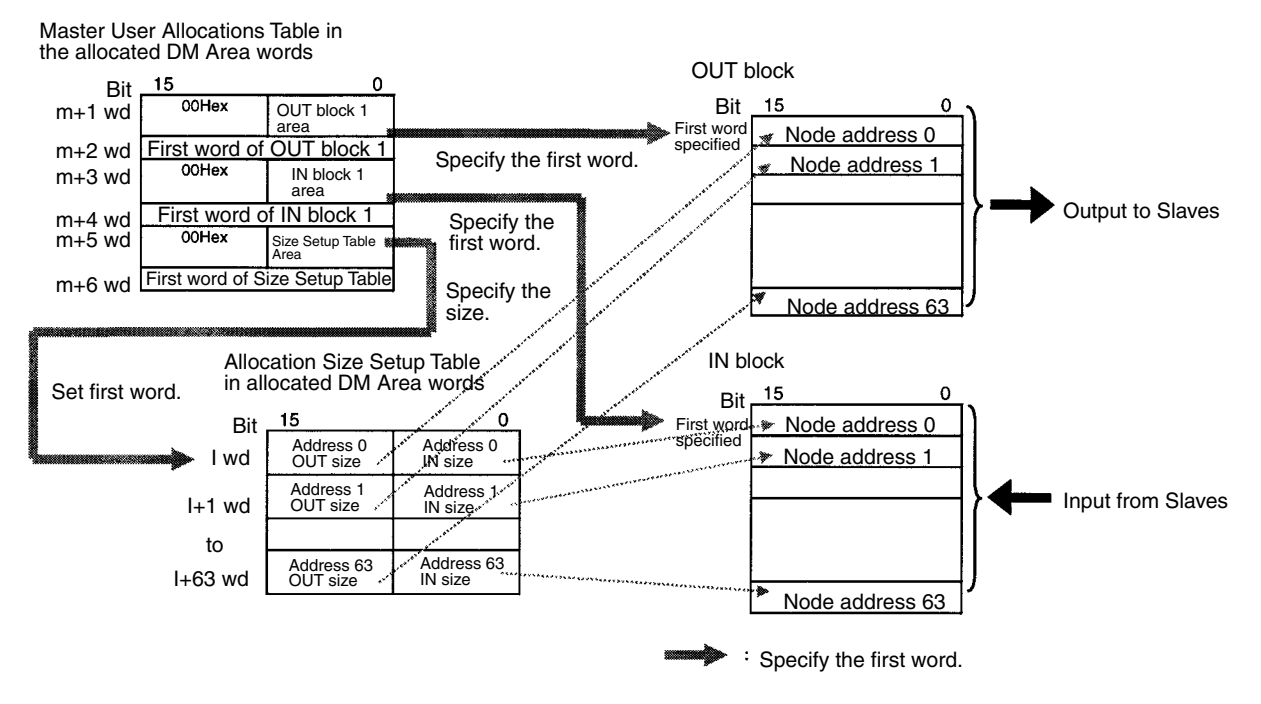

**Note** 1. Any order can be used for the OUT 1 and IN 1 blocks.

2. Node addresses do not have to correspond between output block 1 and input block 1.

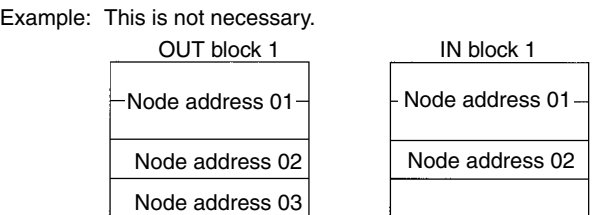

3. The start bit for node addresses must always be bit 00, and never bit 08.

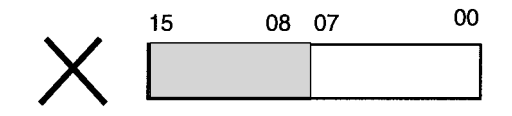

4. Multiple masters cannot share the same slave.

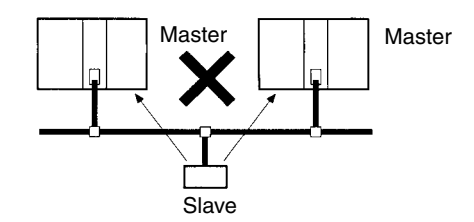

5. Be sure to use user-set allocations and operate the Master Unit with the scan list enabled if multiple masters are connected to a single network. Communications will not be possible if there is more than one master with the scan list disabled connected to a network.

## **Changing System Components**

In the following situations, the table must be reset, the Master User Allocations Switch (word n, bit 11) turned ON, and the scan list recreated:

- Adding a slave
- Removing a slave
- Changing a node address
- Changing a node allocation

There is no need to clear the scan list.

## **Example Settings for User-set Allocations through Allocated DM Area Words**

This example uses the following settings for unit number 0.

- OUT block 1 area and first word: WR (04 Hex), 50 (0032 Hex)
- IN block 1 area and first word: WR (04 Hex), 100 (0064 Hex)
- Allocation Size Setup Table area and first word: DM (03 Hex), 00100 (0064 Hex)

This example shows user-set allocations for the following slaves.

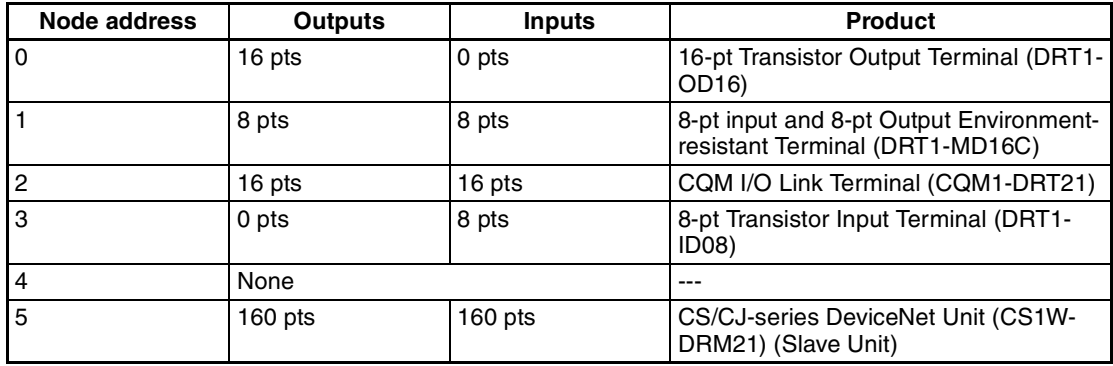

#### **Master User Allocations Table**

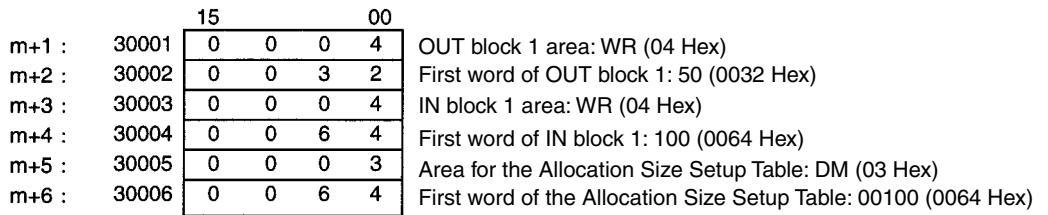

### **Allocation Size Setup Table**

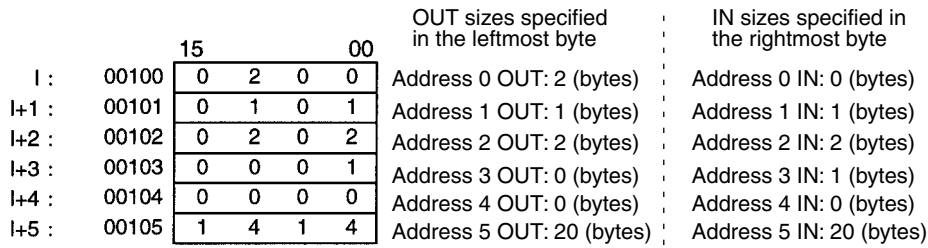

#### **Resulting Slave Allocations**

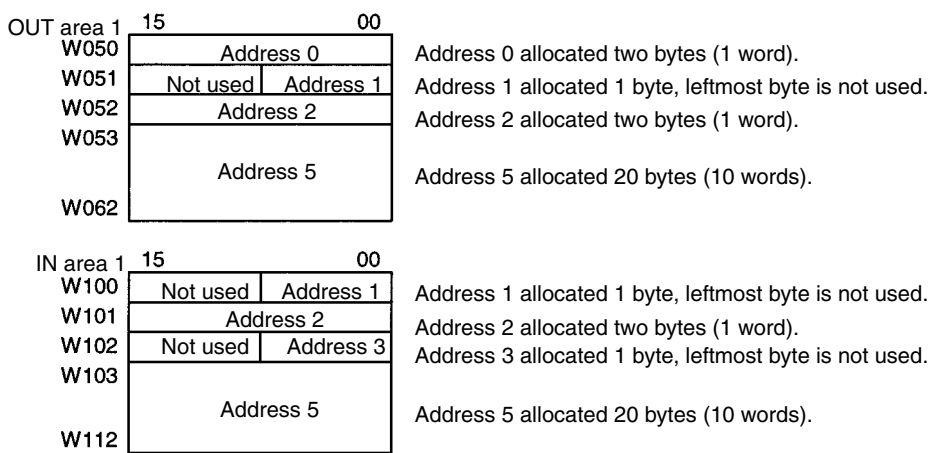

#### **Turning ON the Master User Allocations Switch**

Turn ON the Master User Allocations Switch (word n, bit 11, CIO 150011 in this example). The Master User Allocations Switch will read the allocation results data for the above slaves and create a scan list based on data for slaves that are actually online prior to starting remote I/O communications with the scan list enabled.

## **Setting through the Configurator**

Slaves can be allocated words in any order for the following blocks: OUT block 1, OUT block 2, IN block 1, and IN block 2.

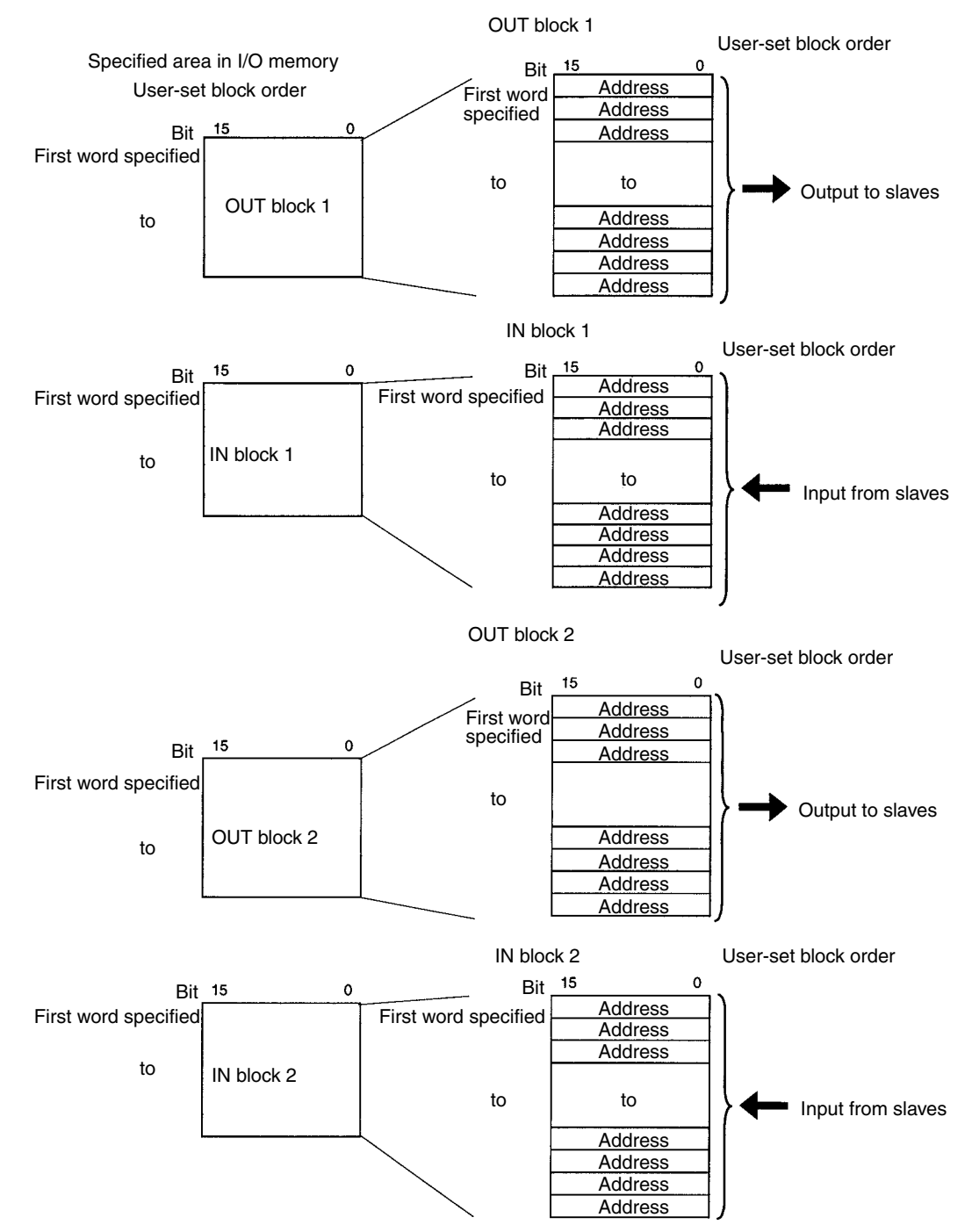

The block allocation order, block allocation areas, and order of node addresses in each block can be set by the user, each address is allocated at least one byte (rightmost or leftmost byte).

- More than one word is allocated for each slave (according to it's node address) with more than16 I/O points.
- The leftmost or rightmost byte of the word is allocated to each slave that has less than 16 I/O points.

# **Procedure**

### **Step 1**

Set the area, start word, and words allocated for each block using the Configurator.

## **Step 2**

Allocate words to all node addresses in each block as shown below using the Configurator.

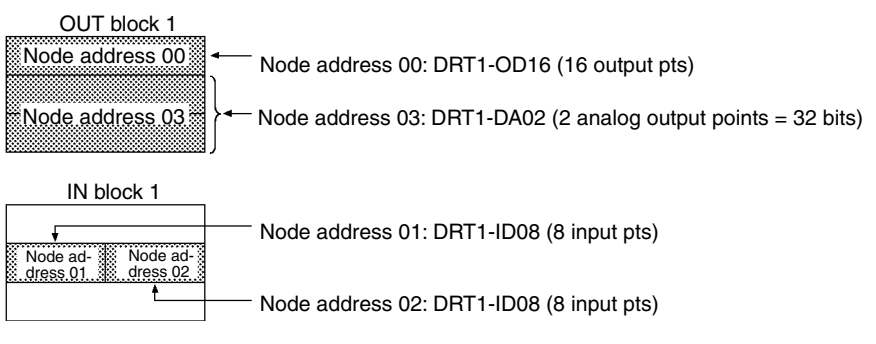

• Each address is allocated at least one byte (rightmost or leftmost byte).

Note a) The order of all blocks can be set as desired by the user.

 $\subset$ 

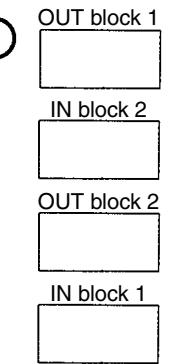

b) Node addresses do not have to correspond between an output block and input block.

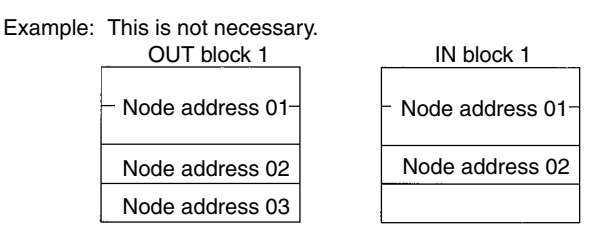

c) The same node address cannot be allocated more than once.

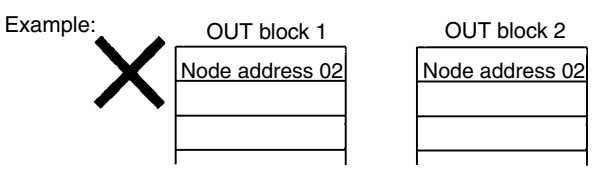

d) The start bit for node addresses can be bit 00 or bit 08. If it is bit 08 however, 2 or more bytes cannot be allocated as shown below.

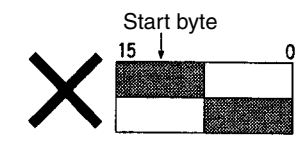

e) Multiple masters cannot share the same slave.

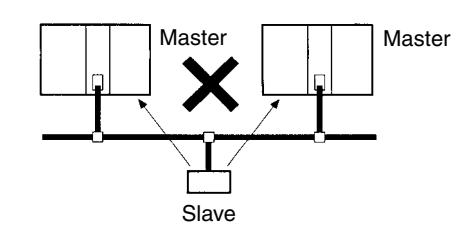

You can determine whether there are duplicate node addresses in the I/O allocations (scan lists) that were created simply by conducting a master parameter file duplicate check from the Configurator.

- f) Be sure to use user-set allocations and operate with the scan list enabled if multiple masters are connected to a single network. A Bus OFF errors will occur if multiple fixed allocations masters operating with the scan list disabled are present on a single network.
- g) Multiple Master Units can be included in a single PC as shown below using user-set allocations (16 Units max.).

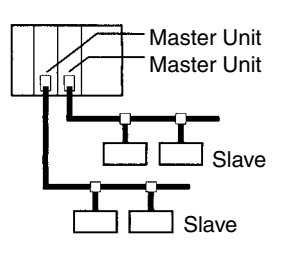

**Note** Use Configurator Ver. 2.10 or later for the CJ1W-DRM21.

# **Example of User-set Allocations Using the Configurator**

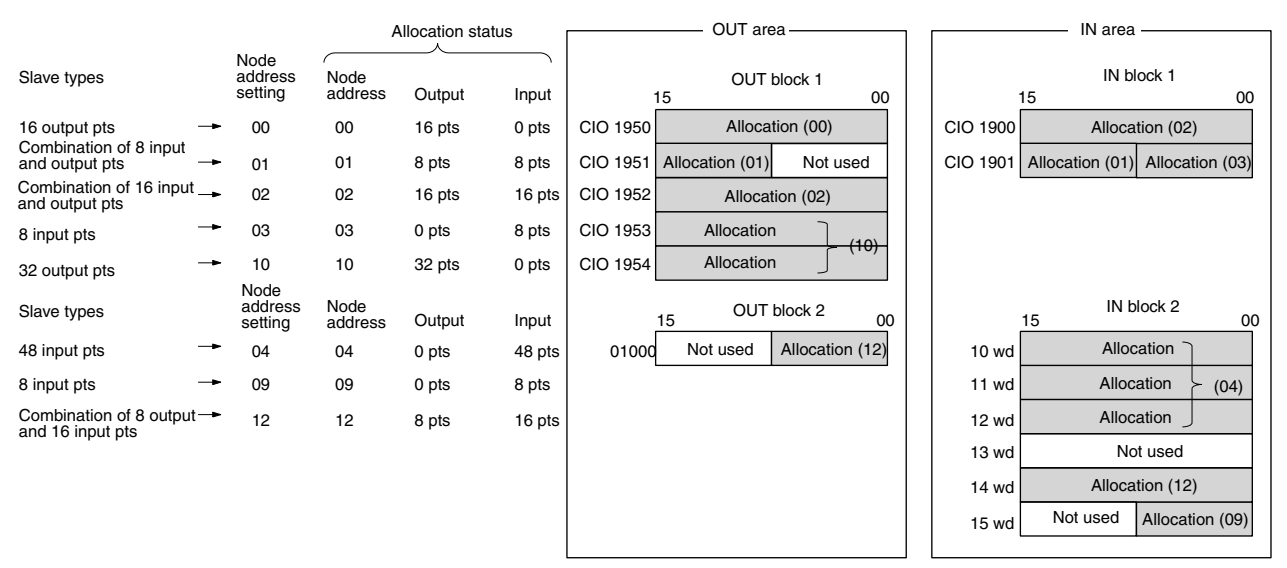

# **Configurator Setting Methods**

Refer to the *DeviceNet Configurator Operation Manual* (W382) for setting methods.

# **4-5 Starting and Stopping Remote I/O Communications**

# **4-5-1 Starting Remote I/O Communications**

Remote I/O communications start automatically after the power is turned ON or the Unit is restarted.

The I/O Data Communications Flag (word n+12, bit 15) is turned ON when remote I/O communications is started with at least one slave.

# **4-5-2 Stopping Remote I/O Communications**

Remote I/O communications stop under the following user-controlled conditions. Message communications can still be performed when the remote I/O communications stop.

**Stop Communications With All Slaves** Remote I/O communications stop when the Remote I/O Communications Stop Switch (word n, bit 04) is turned ON.

**Stop Communications With a Specified Slave** Remote I/O communications stop when the Disconnect/Connect Switch for the desired slave (words  $n+6$  to  $n+9$ ) is turned ON. (Units are disconnected from remote I/O communication when the Disconnect/Connect Switch is turned ON.)

> **Note** The communications cycle time is not shorter even though a slave has been disconnected from remote I/O communications by turning ON the Disconnect/ Connect Switch. (Blank time in the communications cycle will only be increased.)

# **4-5-3 Restarting Remote I/O Communications**

Remote I/O communications restart under the following conditions,

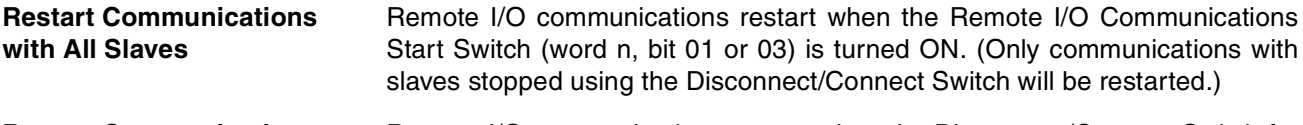

**Restart Communications with Specified Slave** Remote I/O communications restart when the Disconnect/Connect Switch for the desired slave (words n+6 to n+9) is turned ON. Restoring the unit will have been completed when the Disconnect/Connect Switch turns OFF.)

# **4-6 Example of Ladder Programming for Remote I/O Communications**

When writing ladder programming for remote I/O communications, make sure it performs I/O processing with a Slave under the following conditions:

- The I/O Data Communications Flag (word n+12, bit 15) is ON.
- The Unit Error Flag (word n+10, bit 00) is OFF.

Example: There is no jump and slave I/O is processed when the JMP(004) instruction input condition is ON in the following instructions. There is a jump and slave I/O is not processed when the JMP(004) instruction input condition is OFF.

# *Example of Ladder Programming for Remote I/O Communications* **Section 4-6**

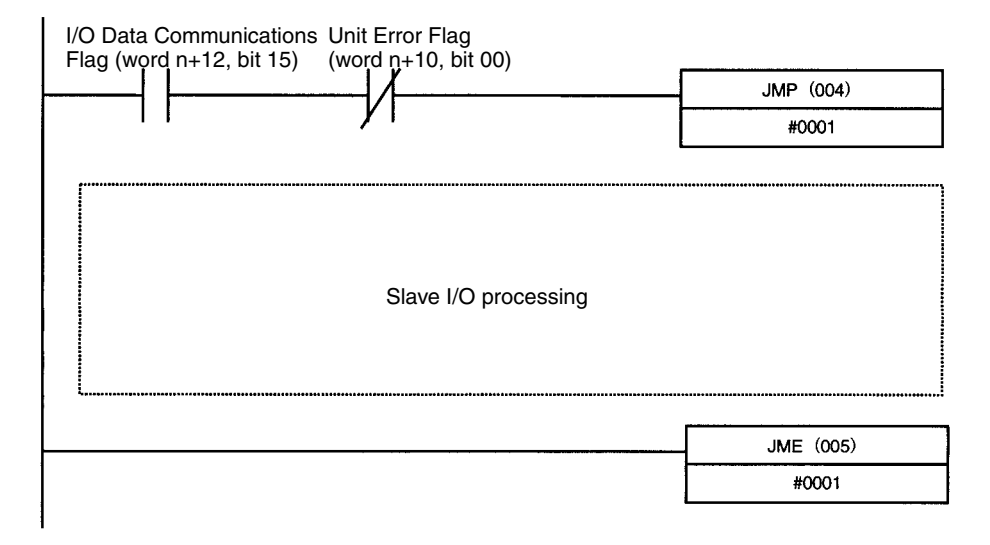

**Note** Even if there is a communications error with the slave, the slave input data is saved in the allocated area.

To prevent operating errors, make the ladder program so that no slave I/O processing will occur when the Unit Error Flag (word n+10, bit 00) is ON.

# **4-7 Errors that May Occur in Remote I/O Communications**

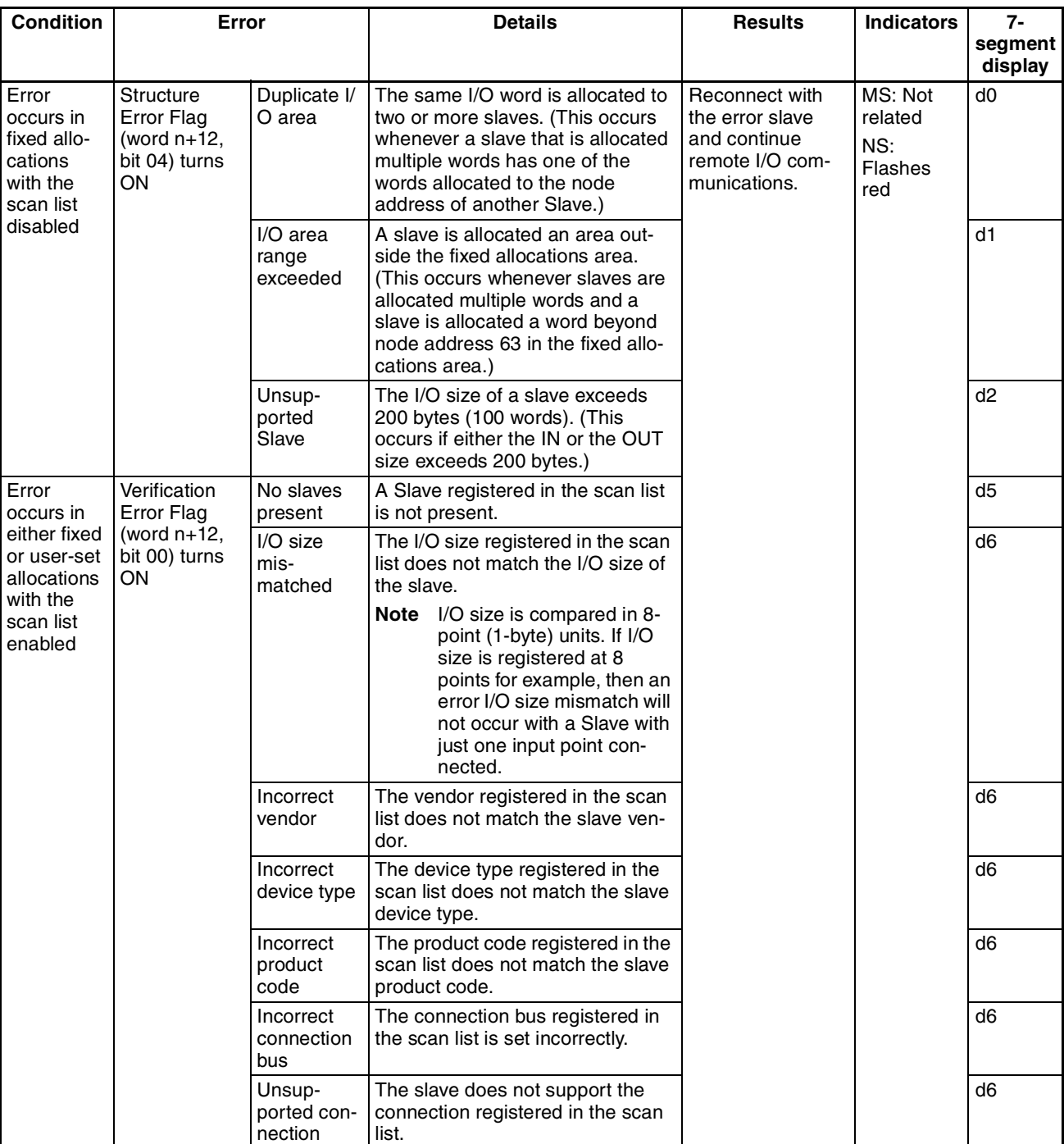

The following errors may occur during remote I/O communications.

# *Errors that May Occur in Remote I/O Communications* **Section 4-7**

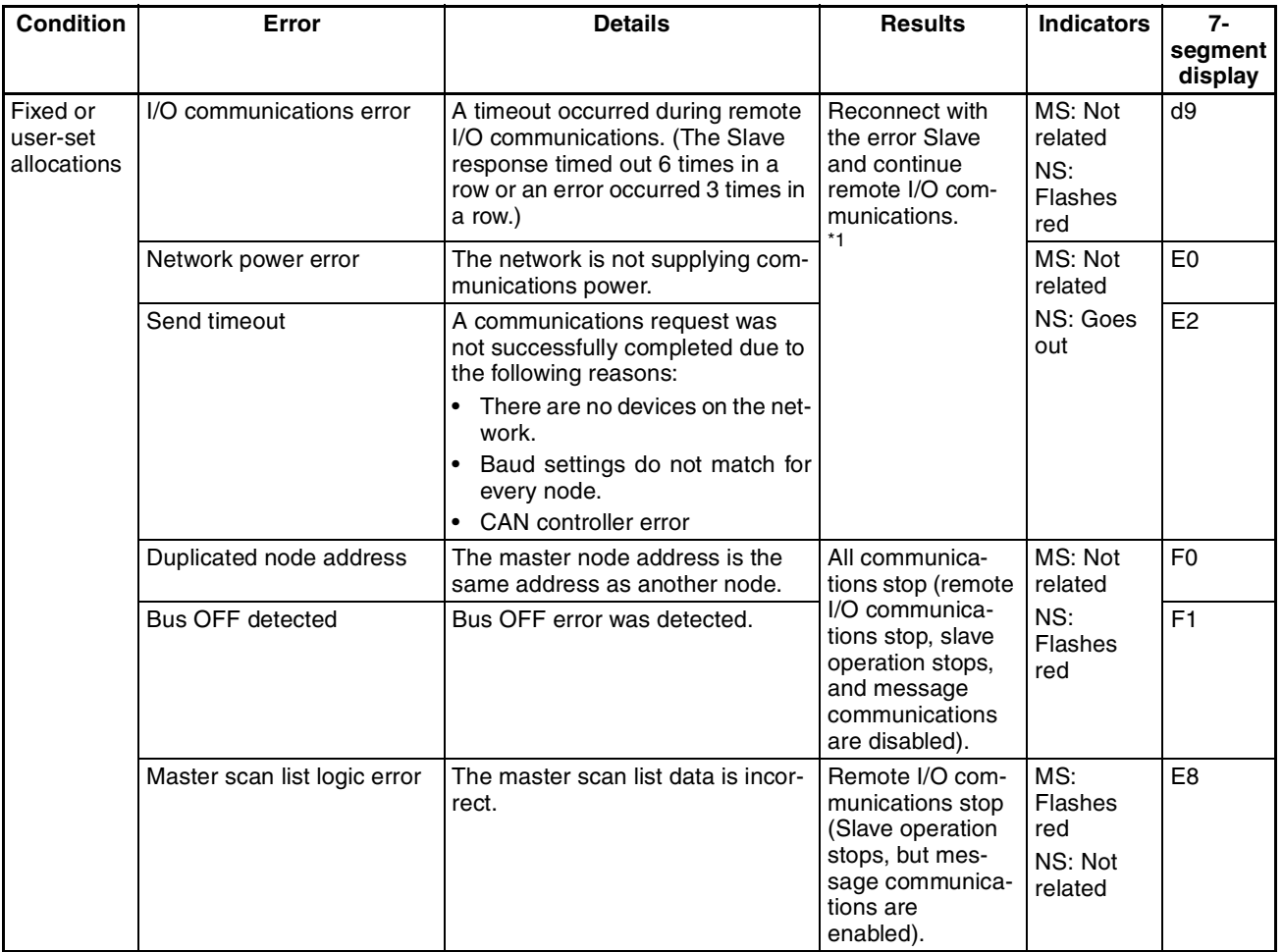

**Note** Remote I/O communications will stop (7-segment display: A0) if DIP switch pin 3 on the front panel is turned ON to specify stopping remote I/O communications for I/O communications errors.

# **SECTION 5 Remote I/O Slave Communications**

This section describes the remote I/O communications performed as a DeviceNet slave by the DeviceNet Unit.

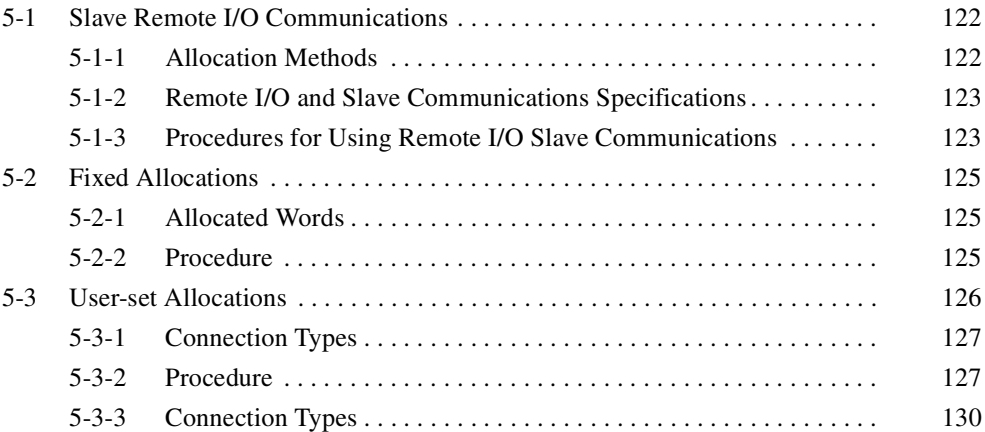

# **5-1 Slave Remote I/O Communications**

A CS/CJ-series DeviceNet Unit can function as a Slave Unit in remote I/O communications and a single CS/CJ-series DeviceNet Unit can function as both a Master Unit and a Slave Unit. This section describes Slave communications.

# **Slave Communications**

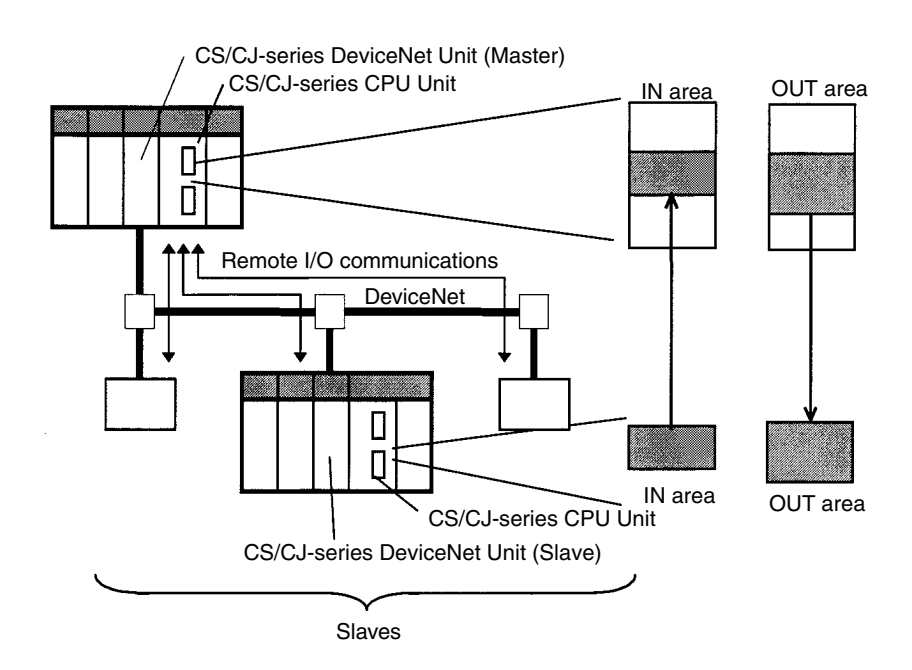

- Note 1. In the following descriptions, the areas used to transfer data from the master to the slaves are called OUT areas and the areas used to transfer data from the slaves to the master are called the IN areas.
	- 2. In the following descriptions, a CS/CJ-series DeviceNet Unit set to function as a master is referred to as a "Master Unit" and a CS/CJ-series DeviceNet Unit set to function as a slave is referred to as a "Slave Unit".

# **5-1-1 Allocation Methods**

All slaves are allocated words in the I/O memory of the CPU Unit to which the Master Unit is mounted. They are allocated using one of the following methods:

- 1) Fixed allocations
- 2) User-set allocations

# **5-1-2 Remote I/O and Slave Communications Specifications**

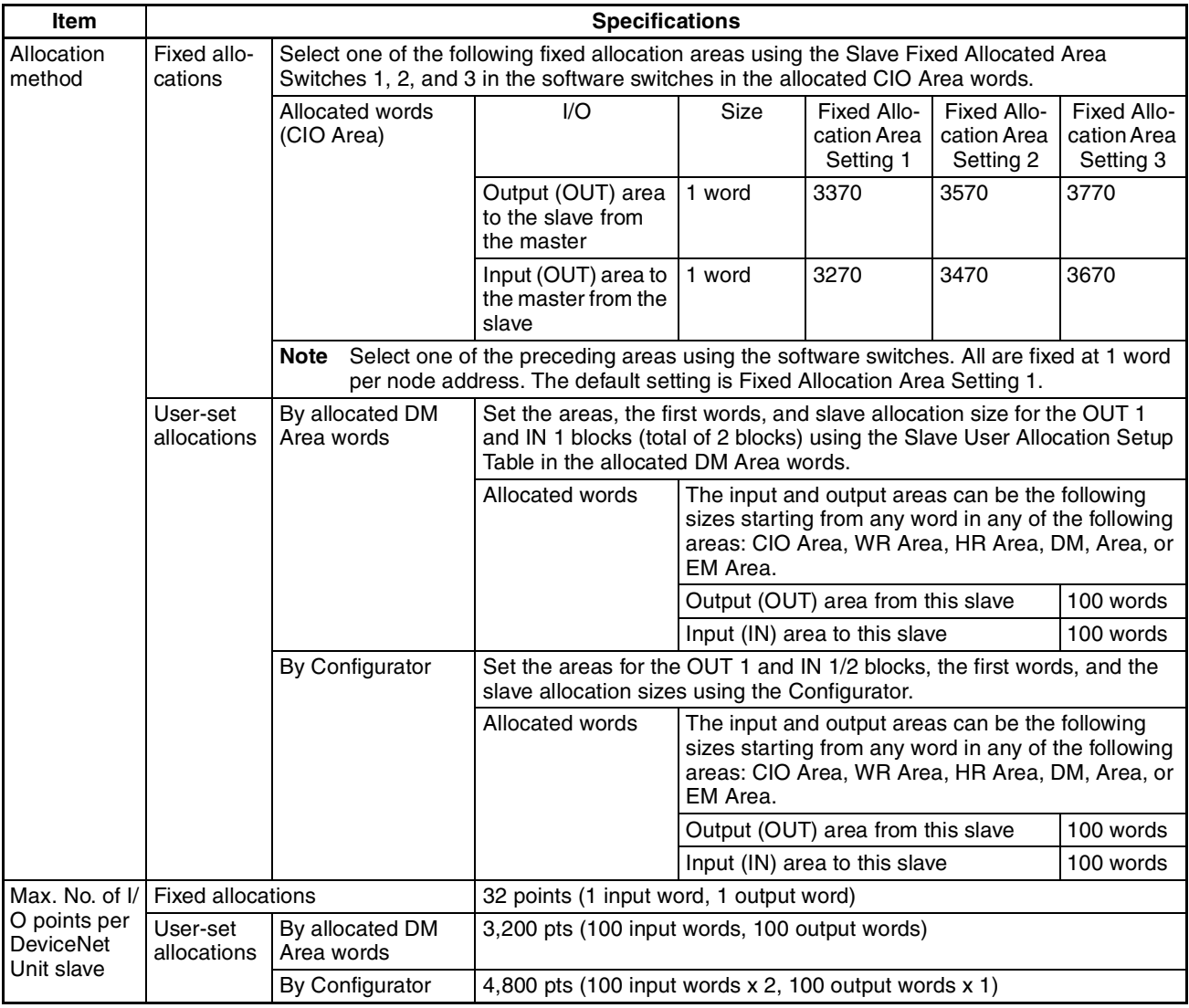

# **5-1-3 Procedures for Using Remote I/O Slave Communications**

# **Fixed Allocations for Remote I/O**

1,2,3... 1. Turn ON the communications, slave, and PC power supplies.

Note Turn ON the communications power supply prior to turning ON the slave power supply or the slaves may not go online.

- 2. Switch the CPU Unit to PROGRAM mode.
- 3. Turn ON the Slave Stop Switch (word n+1, bit 07) from the PC Programming Device to stop slave communications.
- 4. Turn ON one of the Slave Fixed Allocation Setting Switches (1 to 3: word n+1, bits 08 to 10) from a Programming Device.
- 5. Turn ON the Slave Enable Switch (word n+1, bit 06) from a Programming Device to enable slave communications.
- 6. Switch the CPU Unit to RUN mode.

Slave remote I/O communications will start up.

**Note** Slave communications must be disabled prior to area allocation and must be enabled after area allocation. The order of the procedure is 1) stop slave com-

# *Slave Remote I/O Communications* **Section 5-1**

munications, allocate areas, and then enable slave communications. The allocated areas will not be valid if the procedure is done in any other order.

### **User-set Remote I/O Allocations Using DM Area Settings**

- *1,2,3...* 1. Turn ON the communications, slave, and PC power supplies.
	- Note Turn ON the communications power supply prior to turning ON the slave power supply or the slaves may not go online.
	- 2. Switch the CPU Unit to PROGRAM mode.
	- 3. Turn ON the Slave Stop Switch (word n+1, bit 07) from the PC Programming Device to stop slave communications.
	- 4. Allocate areas as follows:
		- a) Set the Slave User Allocation Setup Table (m+8 to m+13 words) and the Allocation Size Setup Table in the allocated DM Area words from a Programming Device.
		- b) Turn ON the Slave User Allocations Switch (word n+1, bit 11) from a Programming Device.
	- 5. Turn ON the Slave Enable Switch (word n+1, bit 06) from a Programming Device to enable slave communications.
	- 6. Switch the CPU Unit to RUN mode.

Slave remote I/O communications will start up.

- **Note** 1. Slave communications must be disabled prior to area allocation and must be enabled after area allocation. The order of the procedure is 1) stop slave communications, allocate areas, and then enable slave communications. The allocated areas will not be valid if the procedure is done in any other order.
	- 2. In fixed allocation or user-set allocations through the allocated DM Area settings, area allocations must be set with slave communications disabled and will be transferred to Units when slave communications are enabled.

## **User-set Remote I/O Allocations Using the Configurator**

- *1,2,3...* 1. Connect the Configurator to the network through a serial line or dedicated Board/Card.
	- 2. Turn ON the communications, slave, and PC power supplies.

Note Turn ON the communications power supply prior to turning ON the slave power supply or the slaves may not go online.

- 3. Switch the CPU Unit to PROGRAM mode.
- 4. Perform the following steps to allocate areas, create scan lists, and download the settings to the nodes.
	- a) Enable slave communications in CS1W-DRM21 or CJ1W-DRM21 properties using the Configurator.
	- b) Create the device parameters to set slave communications.
	- c) Save the data as a device parameter file.
	- Note If desired, you can also go directly online and download the device parameter file to the DeviceNet Unit slave without saving the file.
	- d) Read the device parameter file, go online, and download the file to the DeviceNet Unit slave**.**
- 5. Switch the CPU Unit to RUN mode. Slave remote I/O communications will start up.
- **Note** 1. Enable slave communications in CS1W-DRM21 or CJ1W-DRM21 properties if the Configurator is used.
	- 2. Use Configurator Ver. 2.10 or later for the CJ1W-DRM21.

# **5-2 Fixed Allocations**

# **5-2-1 Allocated Words**

Words in the CS/CJ-series DeviceNet CIO Area in the CPU Unit are allocated. Words can be selected from one of three fixed allocation areas. Use a Software Switch to select the allocation area.

Each area is comprised of an OUT area that is used to write data to the master IN area and an IN area that is used for inputs from the master OUT area in remote I/O communications.

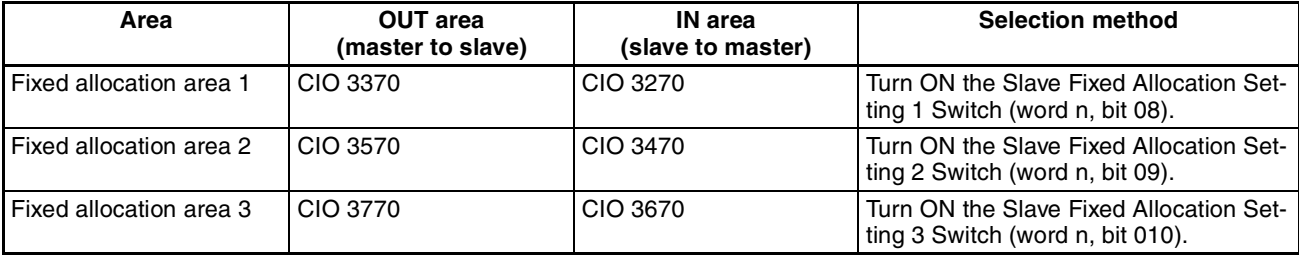

A maximum of 3 DeviceNet Units can be included as slaves in a single PC because the three allocation areas above are set individually for fixed allocations. The default setting is fixed allocations area 1.

# **5-2-2 Procedure**

**Step 1: Stop Slave Communications** If the Unit is already functioning as a Slave Unit, turn ON the Slave Stop Switch (word n+1, bit 07) to stop slave communications. This step is not necessary if slave communications have already stopped.

**Step 2: Select a Fixed Allocation Area** Turn ON one of the Slave Fixed Allocation Setting Switches (1 to 3: word n+1, bits 08 to 10) in the allocated CIO Area words to select a fixed allocation area between 1 and 3. One words is allocated for the output (OUT) area from the Slave Unit to the master and another word is allocated for the input (IN) area from the master to the Slave Unit in the CS/CJ-series DeviceNet CIO Area, as shown below.

First word  $n = CIO$  1500 + (25 x unit number)

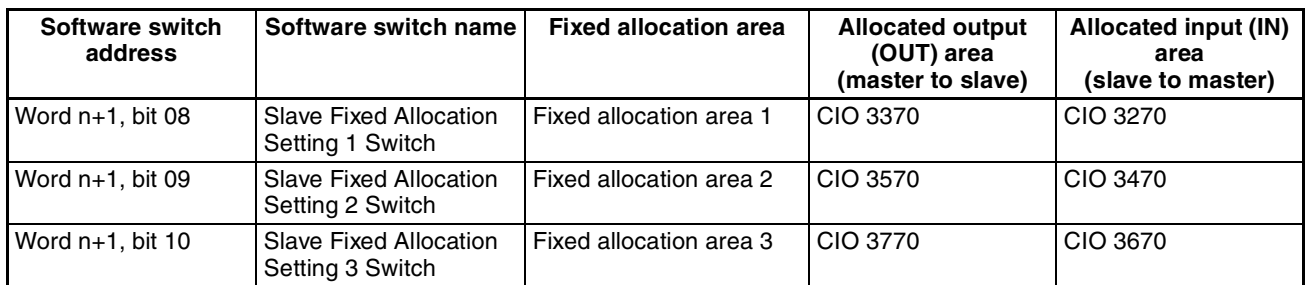

**Step 3: Turn ON the Slave Enable Switch**

Turn ON the Slave Enable Switch (word n+1, bit 06). This will allocated the fixed allocation areas as slave areas and the DeviceNet Unit will start slave remote I/O communications. Slave communications will run automatically after that whenever the power is turned ON.

# **Fixed Allocation Area 1**

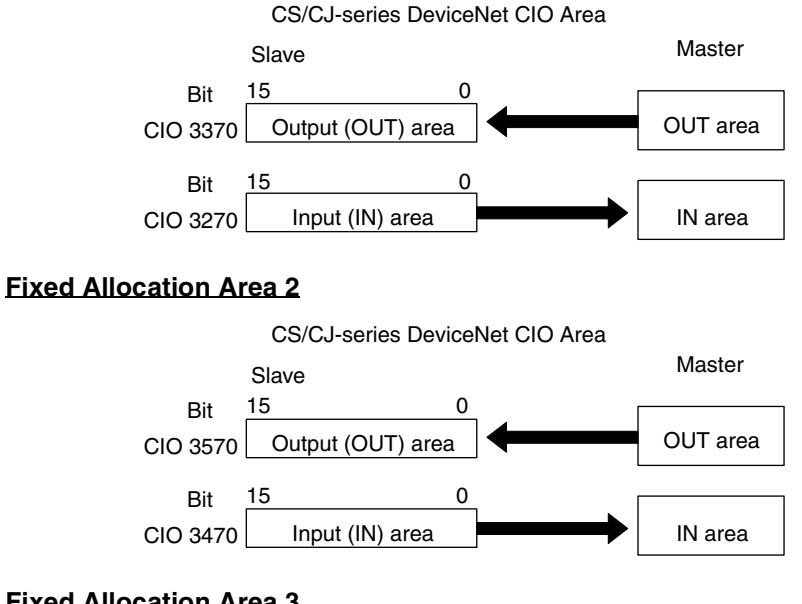

# **Fixed Allocation Area 3**

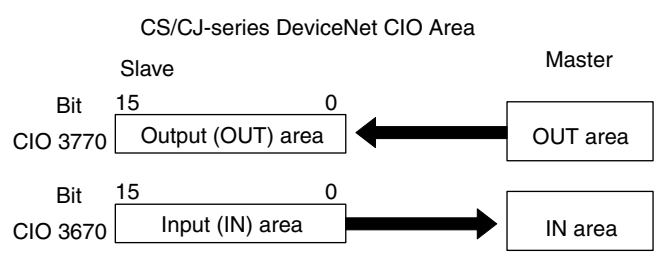

# **5-3 User-set Allocations**

With a CS/CJ-series DeviceNet Unit, remote I/O communications slaves can be allocated in any area (CIO, WR, HR, DM, or EM) using one of the following methods.

- Setting through the allocated DM Area words (Slave User Allocations Table)
- Setting through the Configurator

# **User-set Allocations Methods**

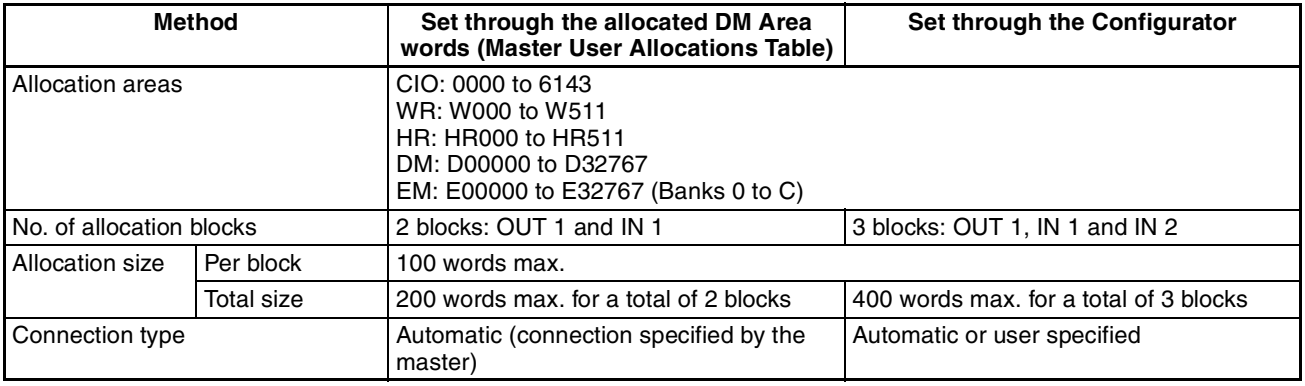

**Note** 1. Functions will vary as shown below depending on whether allocations are set through the allocated DM Area words (Slave User Allocations Table) or through the Configurator.

2. Only two blocks (OUT 1 and IN 1) can be allocated when setting are made with the allocated DM Area words area, but there are three blocks (OUT 1 and IN 1/2) available with the Configurator.

## **Setting through the Allocated DM Area Words (Slave User Allocations Table)**

Words can be allocated for the OUT 1 area (master to Slave Unit) and IN 1 area (Slave Unit to master) from any specified I/O memory location specified in the settings in the allocated DM area words.

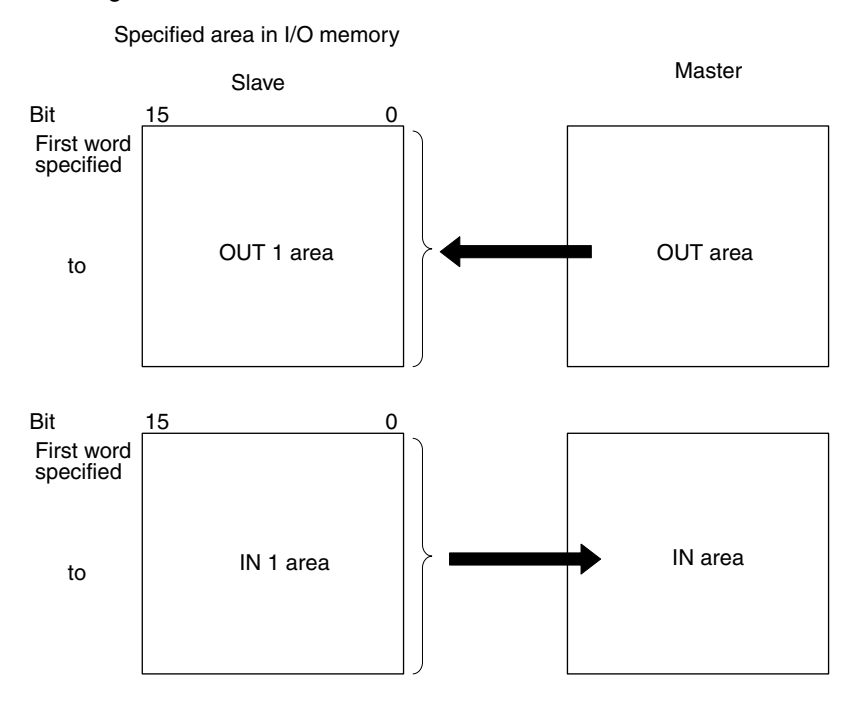

# **5-3-1 Connection Types**

The type of connection cannot be specified when the allocated DM area words is used for settings. The master specifies a poll, bit-strobe, COS, or cyclic connection.

# **5-3-2 Procedure**

# **Step 1: Stop Slave Communications**

If the Unit is already functioning as a slave, turn ON the Slave Stop Switch (word n+1, bit 07) to stop slave communications. This step is not necessary if slave communications have already stopped.

# **Step 2: Set the Slave User Allocations Table**

This table is used to specify the areas, first words, and sizes for OUT block 1 and IN block 1.

## **• Slave User Allocations Table**

First word  $m = D30000 + (100 x unit number)$ 

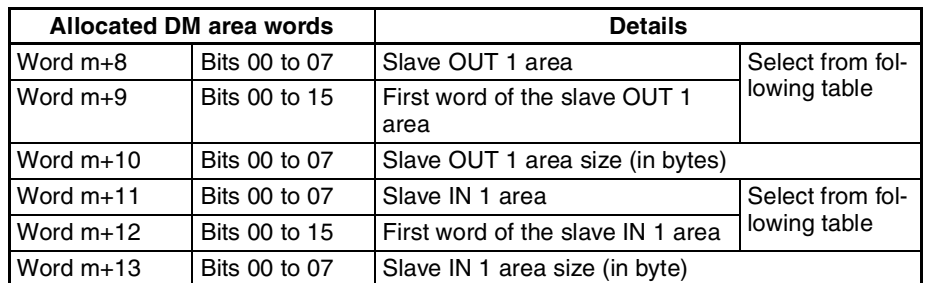

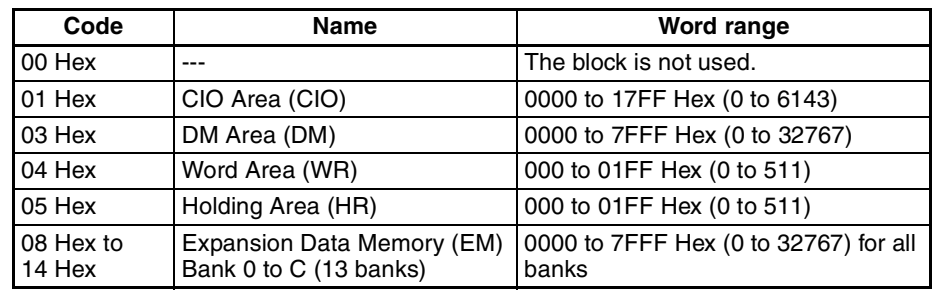

## **• Areas and Word Ranges for the OUT 1/IN 1 Areas**

### **Step 3: Turn ON the Slave User Allocations Switch**

Turn ON the Slave User Allocations Switch (word n+1, bit 11).

## **Step 4: Turn ON the Slave Enable Switch**

Turn ON the Slave Enable Switch (word n+1, bit 06). This will allocated the above areas as slave areas and the DeviceNet Unit will start slave remote I/O communications.

**Note** Once slave communications are enabled by turning ON the Slave Enable Switch, the Unit will continue to perform slave communications even after the power is turned OFF and back ON again.

Slave User Allocations Table in the Allocated DM Area Words

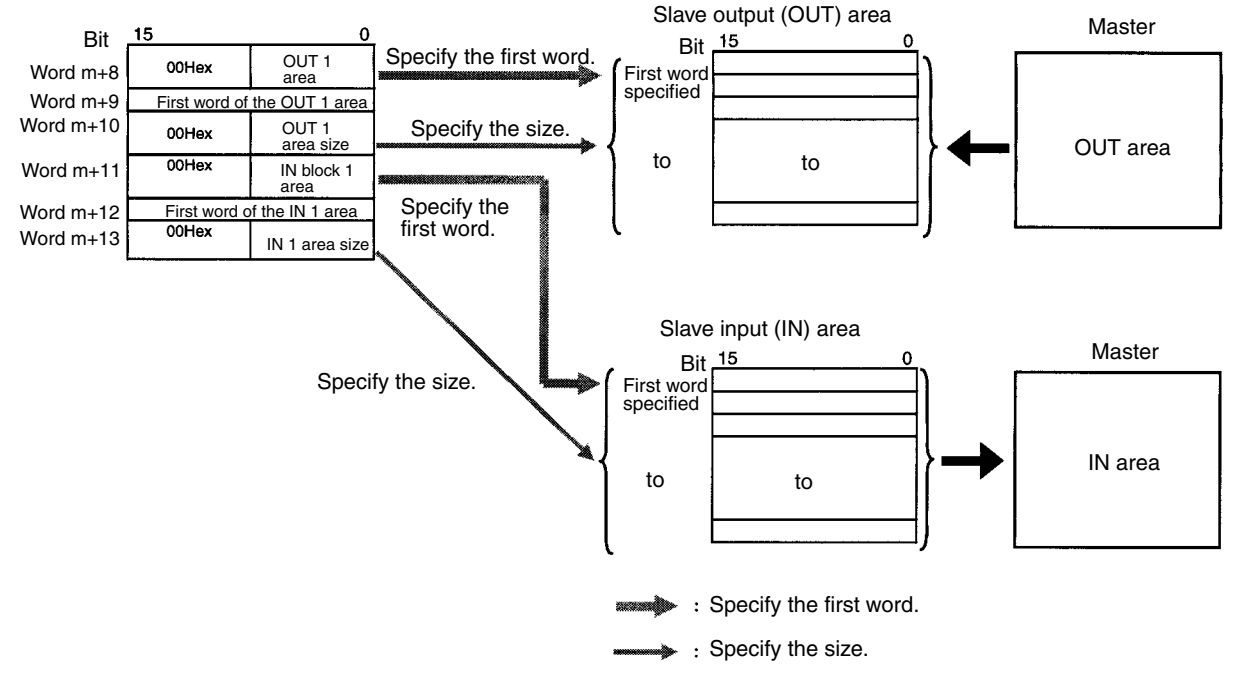

# **Example Settings for User-set Allocations through Allocated DM Area Words**

This example uses the following settings for unit number 0.

- OUT block 1 area and first word: WR (04 Hex), 50 (0032 Hex), 20-byte size (14 Hex, 10 words)
- IN block 1 area and first word: WR (04 Hex), 100 (0064 Hex), 10-byte size (0A Hex, 5 words)

### **• Slave User Allocations Table**

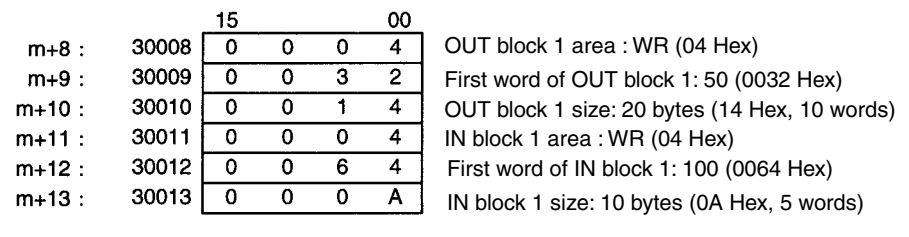

#### **• Slave areas**

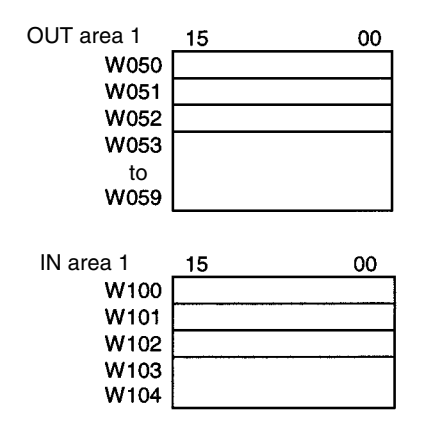

#### **Step 1: Turn ON the Slave User Allocations Switch**

Make sure that slave communications have stopped prior to performing this operation. Turn ON the Slave User Allocations Switch (word n+1, bit 11: CIO 150111 in this example). This will allocate the above areas as slave areas and the DeviceNet Unit will start slave remote I/O communications.

### **Step 2: Turn ON the Slave Enable Switch**

Turn ON the Slave Enable Switch (word n+1, bit 06: CIO 150106 in this example). This will allocate the above areas as slave areas and the DeviceNet Unit will start slave remote I/O communications.

**Setting through the Configuration**

A maximum of three blocks can be allocated at any locations in I/O memory for the output (OUT) area block 1, input (IN) area block 1, and input (IN) area block 2.

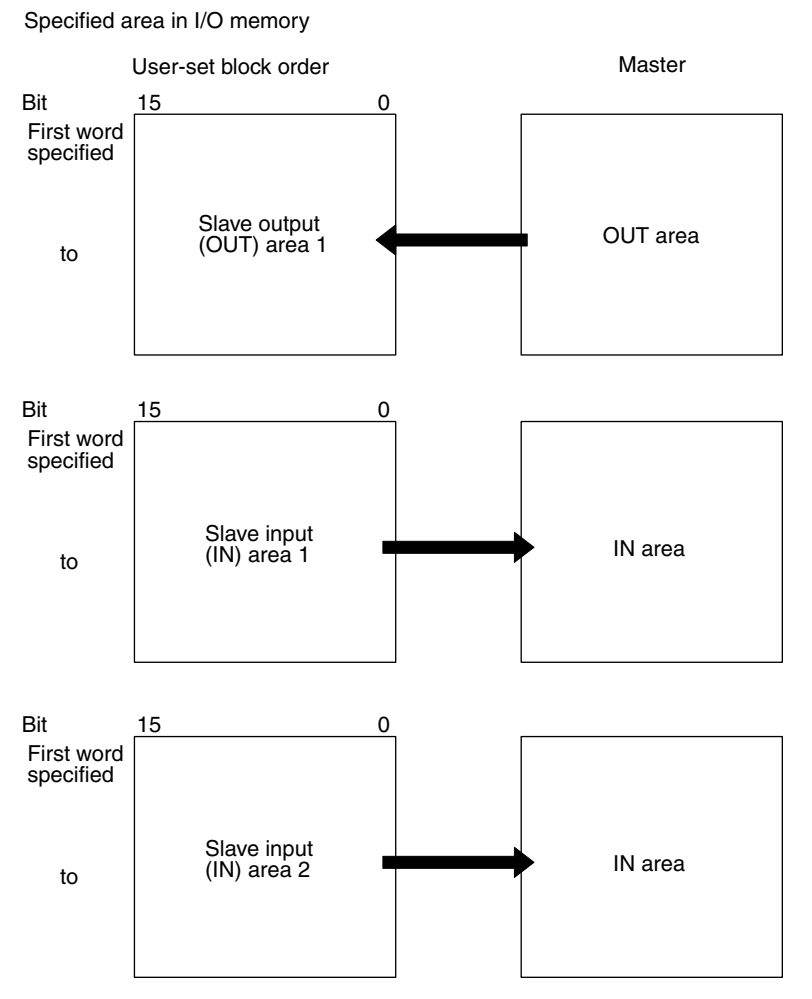

The block allocation order and block allocation areas can be set as required. Refer to the *DeviceNet Configurator Operation Manual* (W382) for details on the allocation procedure.

# **5-3-3 Connection Types**

The type of connection can be specified if the Configurator is used for settings. The number of applicable allocation areas varies with the type of connection used.

- A maximum of three areas (OUT 1, IN 1, and IN 2) can be used when multiple connections are specified.
- Two allocation areas (OUT 1 and IN 1) can be used if the automatic connection setting or a single connection is specified.

# **Connection Types and Allocated I/O Areas**

The following table shows the relationship between various connection combinations and the allocated areas that are applicable with those connections.

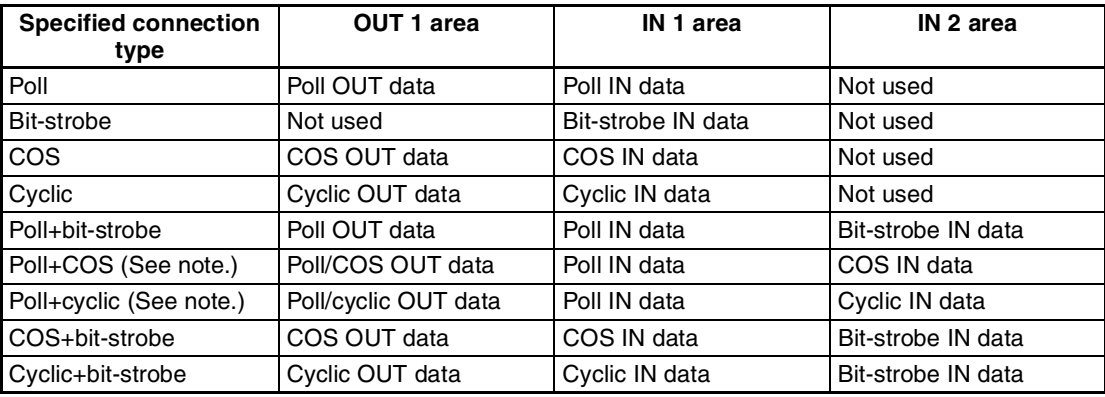

**Note** 1. With poll + COS connections, the OUT data is the same for poll and COS. Set the same OUT areas for poll and COS connections when specifying the areas with the Configurator. With poll + cyclic connections as well, the OUT data is the same for poll and cyclic. Set the same OUT areas for poll and cyclic when specifying the areas with the Configurator.

2. Use Configurator Ver. 2.10 or later for the CJ1W-DRM21.

# **SECTION 6 Message Communications**

This section describes message communications using FINS commands sent from the ladder program in the CPU Unit of the PC.

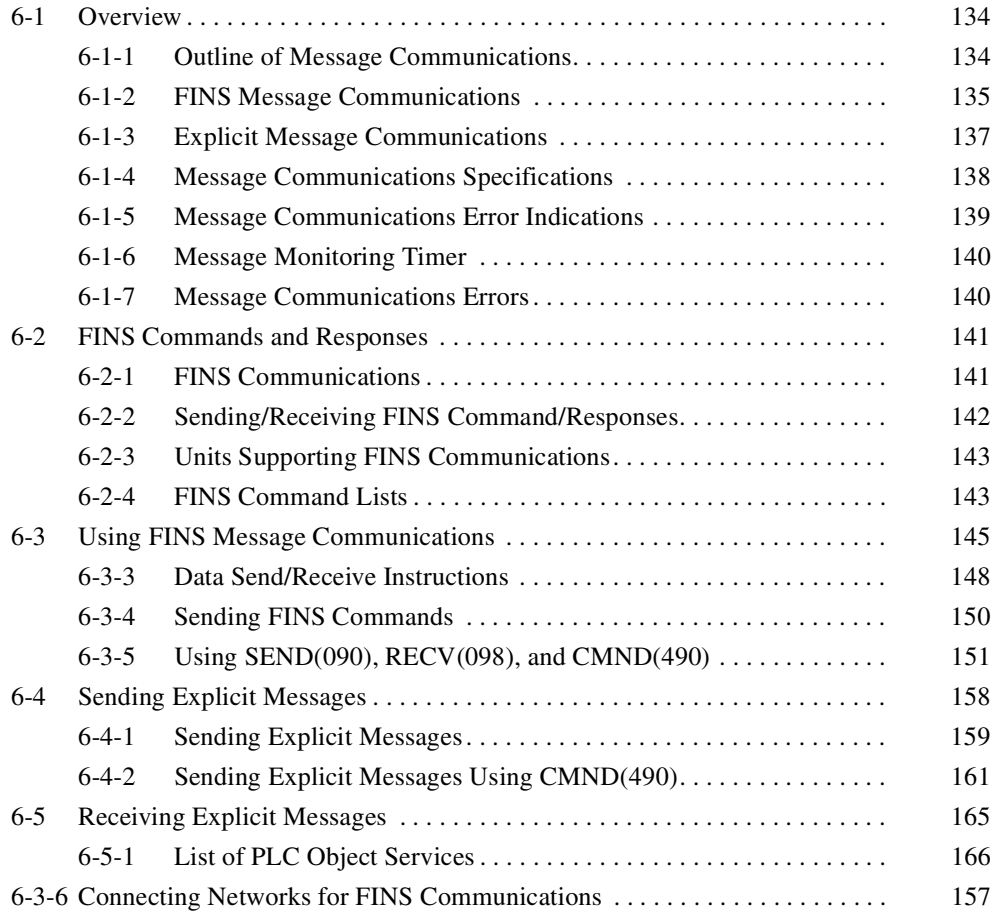
# **6-1 Overview**

Message communications enable messages to be set between nodes on a DeviceNet network when required by system conditions. The messages can be sent between PCs, between an OMRON PC and a master made by another company, or between slaves. They can be used to send/receive data; read time data, error histories, and other data; or control operation, e.g., by force-setting/resetting bits.

There are two types of messages: FINS messages and explicit messages.

# **6-1-1 Outline of Message Communications**

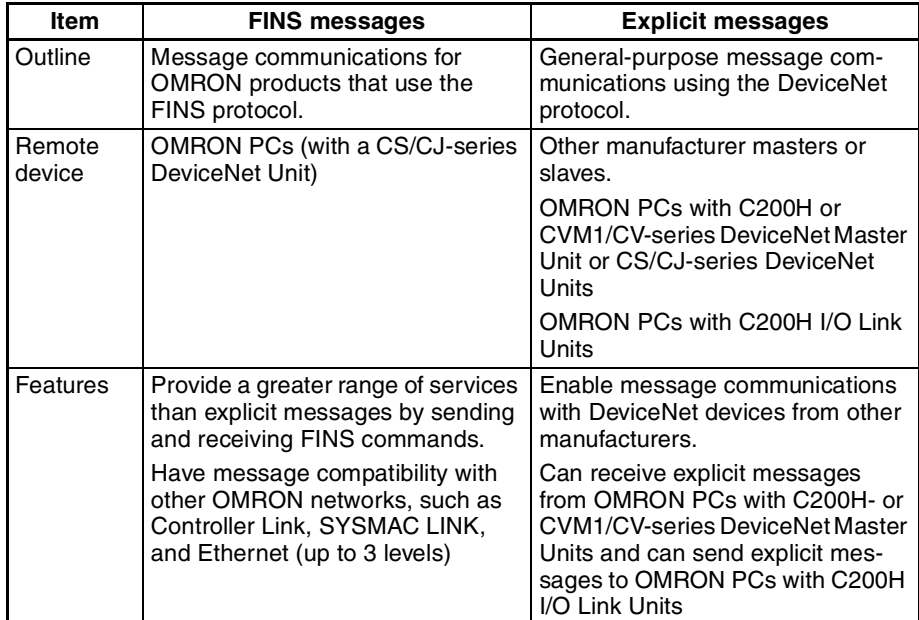

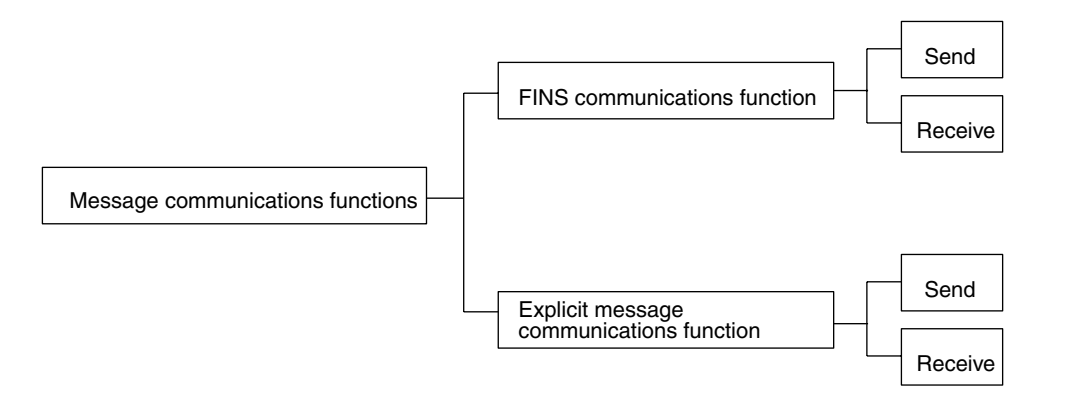

#### **Overall Structure**

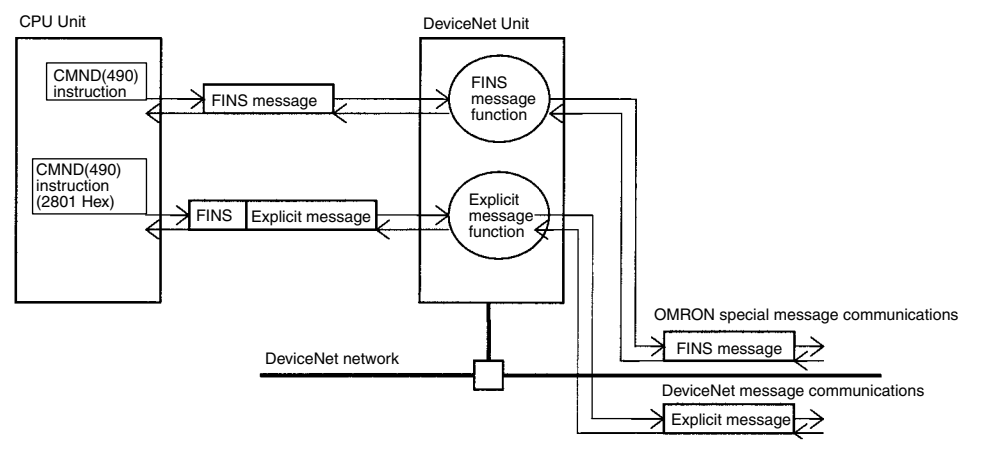

**Note** If only the message communications function is being used and the remote I/ O communications function is not being used, message communications are possible even if the master function is disabled. In this case, it is not necessary to register a scan list.

# **6-1-2 FINS Message Communications**

Messages can be exchanged using FINS commands between DeviceNet nodes (masters and/or slaves) that support FINS messages.

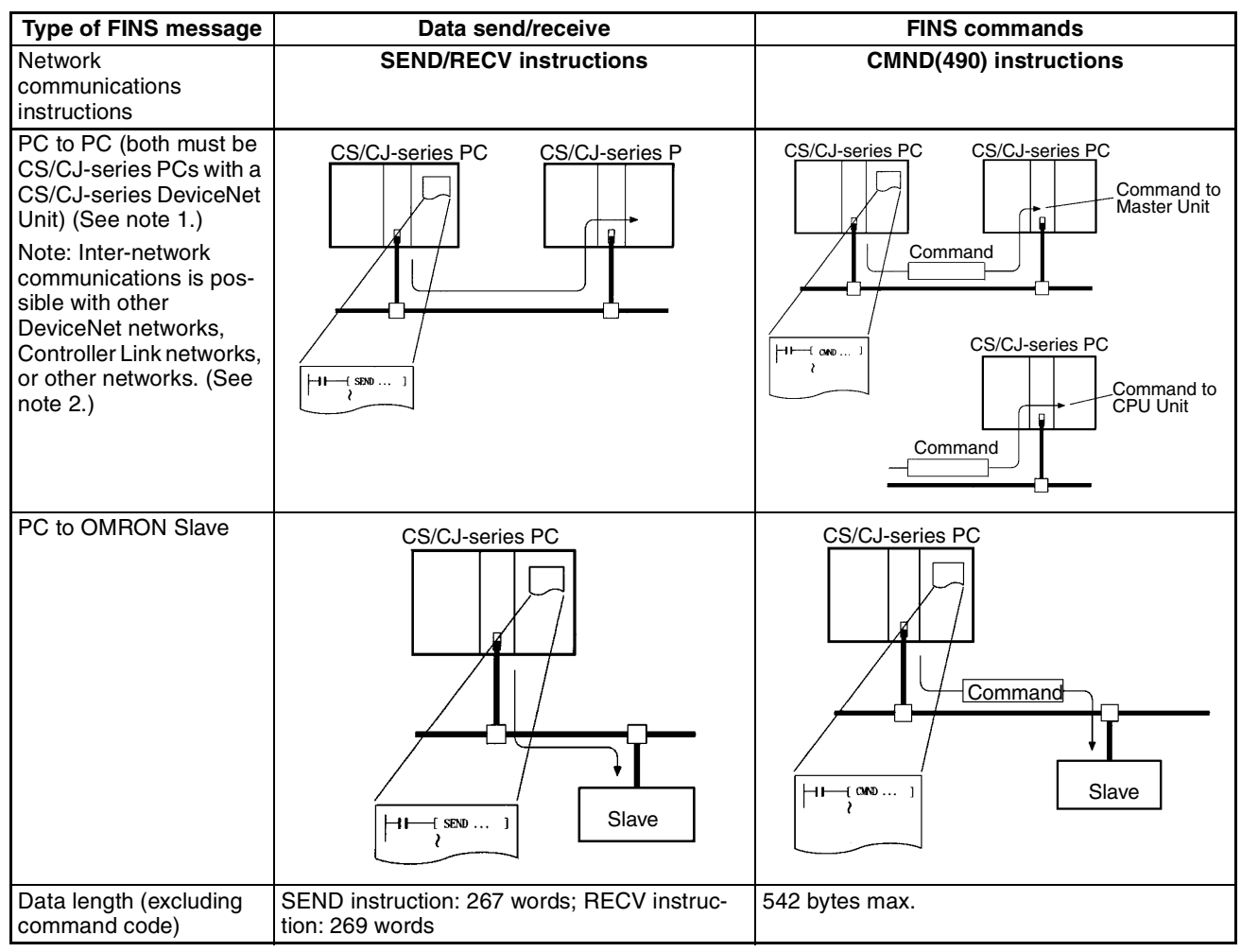

**Note** 1. The DeviceNet Unit must be registered in the local network routing table of the CS/CJ-series PC when two or more Communications Units (including the DeviceNet Unit) are mounted to a CS/CJ-series PC. The commands will not be sent if the Unit is not registered in the routing tables.

> 2. For DeviceNet networks connected to a CS/CJ-series DeviceNet Unit, message communications can be conducted between networks, including other DeviceNet networks as well as Controller Link, SYSMAC LINK, and Ethernet networks. Up to three levels of networks can be crossed. Routing tables (containing local network tables and relay network tables) must be registered in the CPU Units of each PC on the network.

Up to 3 network levels, including DeviceNet, can be crossed.

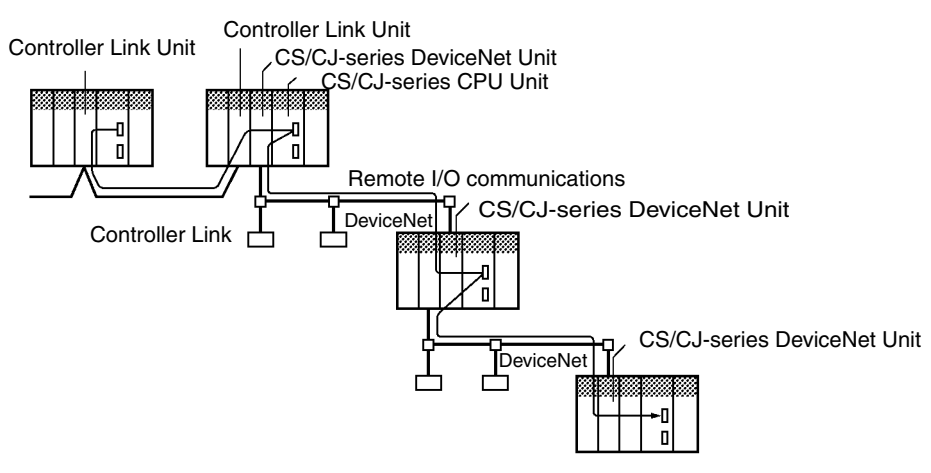

Note FINS commands sent and received by the CS/CJ-series DeviceNet Unit include commands addressed to the CS/CJ-series CPU Unit and commands addressed to the CS/CJ-series DeviceNet Unit.

FINS message communications is possible between two PCs with CS1W-DRM21 or CJ1W-DRM21 DeviceNet Units.

FINS messages cannot be sent or received for PCs with C200H-series DeviceNet Master Units (C200HW-DRM21-V1) or CVM1/CV-series DeviceNet Master Units (CVM1-DRM21-V1). Explicit messages, however, can be received from these PCs.

The following table outlines which CPU Unit support for FINS message communications.

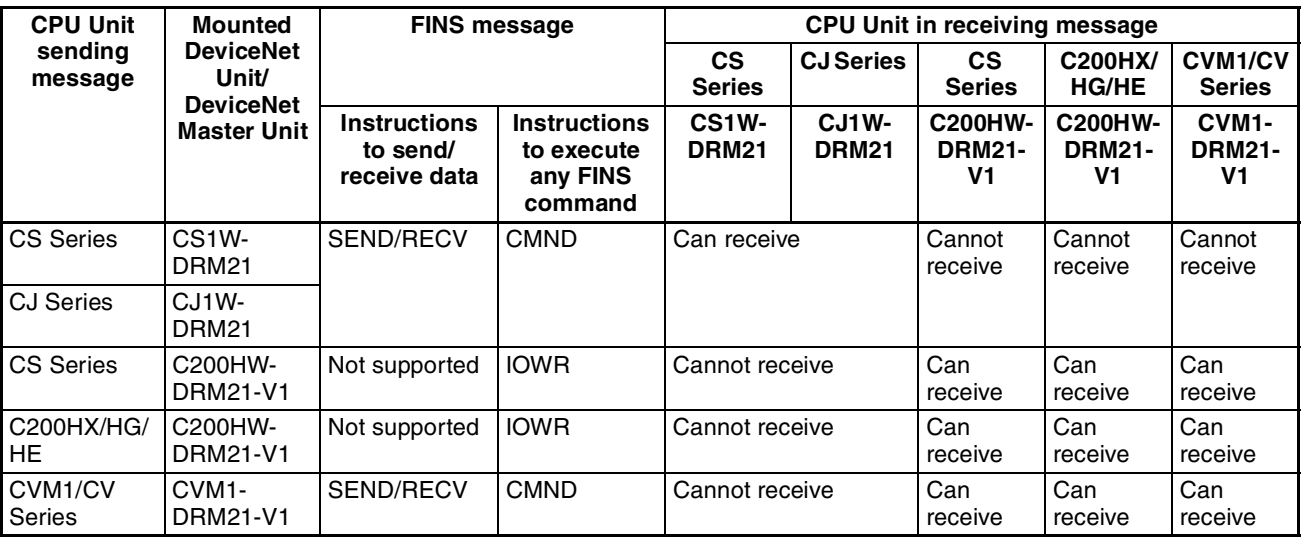

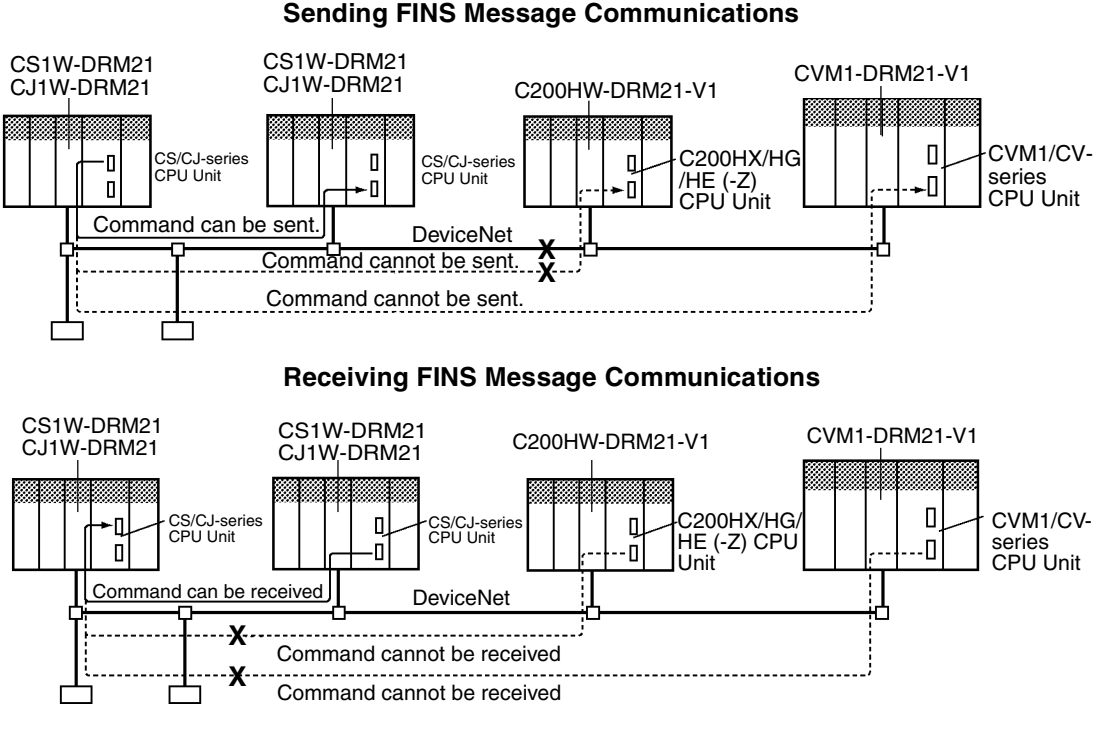

**Note** C200H-series DeviceNet Master Units (C200H-DRM21-V1) and CVM1/CVseries DeviceNet Master Units (CVM1-DRM21-V1) both support FINS message communications but it is executed by a special OMRON method. With this CS/CJ-series DeviceNet Unit (CS1W-DRM21 or CJ1W-DRM21), the standard message protocol for DeviceNet (i.e., explicit messages) has been used for FINS communications. For this reason, FINS communications is not possible between CS/CJ-series DeviceNet Units (CS1W-DRM21 or CJ1W-DRM21) and C200H-series DeviceNet Master Units (C200H-DRM21-V1) or CVM1/CV-series DeviceNet Master Units (CVM1-DRM21-V1).

## **6-1-3 Explicit Message Communications**

Service requests can be sent to C200H I/O Link Units and other OMRON slaves, PCs with CS/CJ-series DeviceNet Units, and DeviceNet masters and slaves made by other manufacturers using explicit messages defined for DeviceNet.

Service requests to read/write CPU Unit status I/O memory can also be received from PCs with C200H-series DeviceNet Master Units (C200HW-DRM21-V1), PCs with CVM1/CV-series DeviceNet Master Units (CVM1- DRM21-V1), PCs with CS/CJ-series DeviceNet Units, and DeviceNet masters made by other manufacturers using explicit messages.

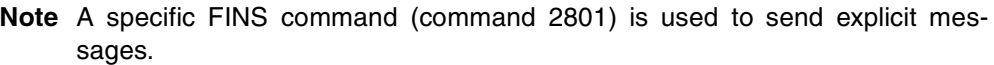

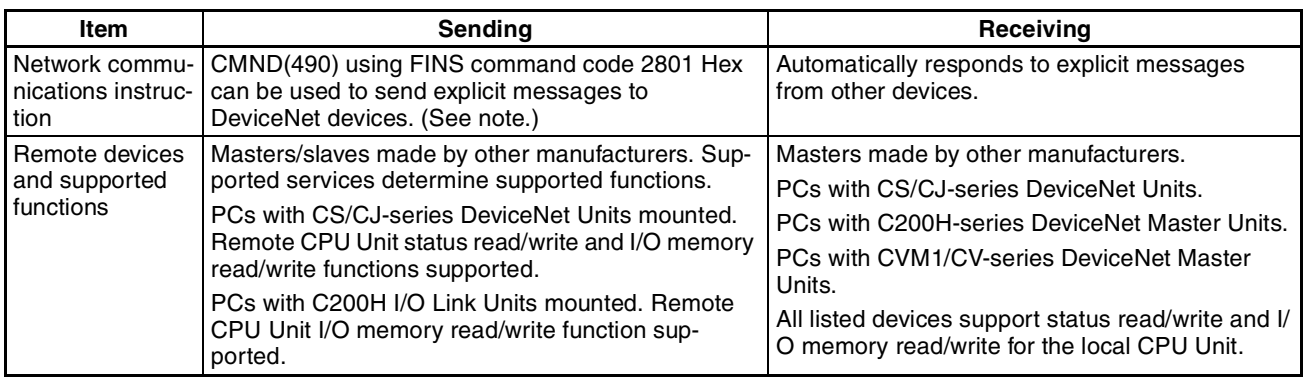

Note A specific FINS command (command 2801) is used to send explicit messages.

**Note** This CS/CJ-series DeviceNet Unit (CS1W-DRM21 or CJ1W-DRM21) contains a PLC Object so that the I/O memory of the CPU Unit of the DeviceNet Unit can be read/written from other devices. The C200HW-DRT21 I/O Link Unit also contains a PLC Object so that the I/O memory of the CPU Unit of the I/O Link Unit can be read/written from other devices. The C200HW-DRM21-V1 and CVM1-DRM21-V1 DeviceNet Master Units, however, do not have PLC Objects, the I/O memory of the CPU Unit for these Units cannot be read or written from other devices.

# **6-1-4 Message Communications Specifications**

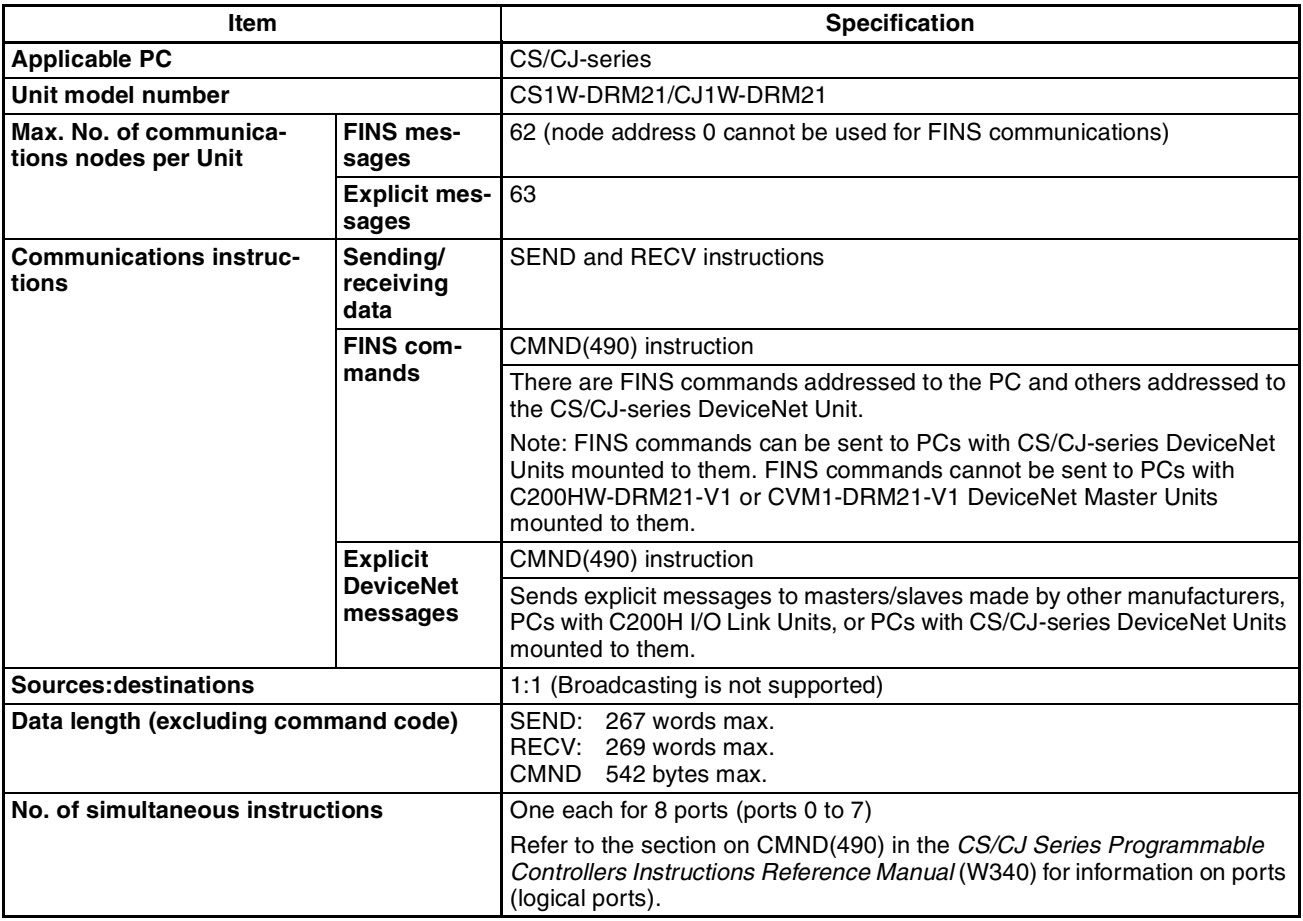

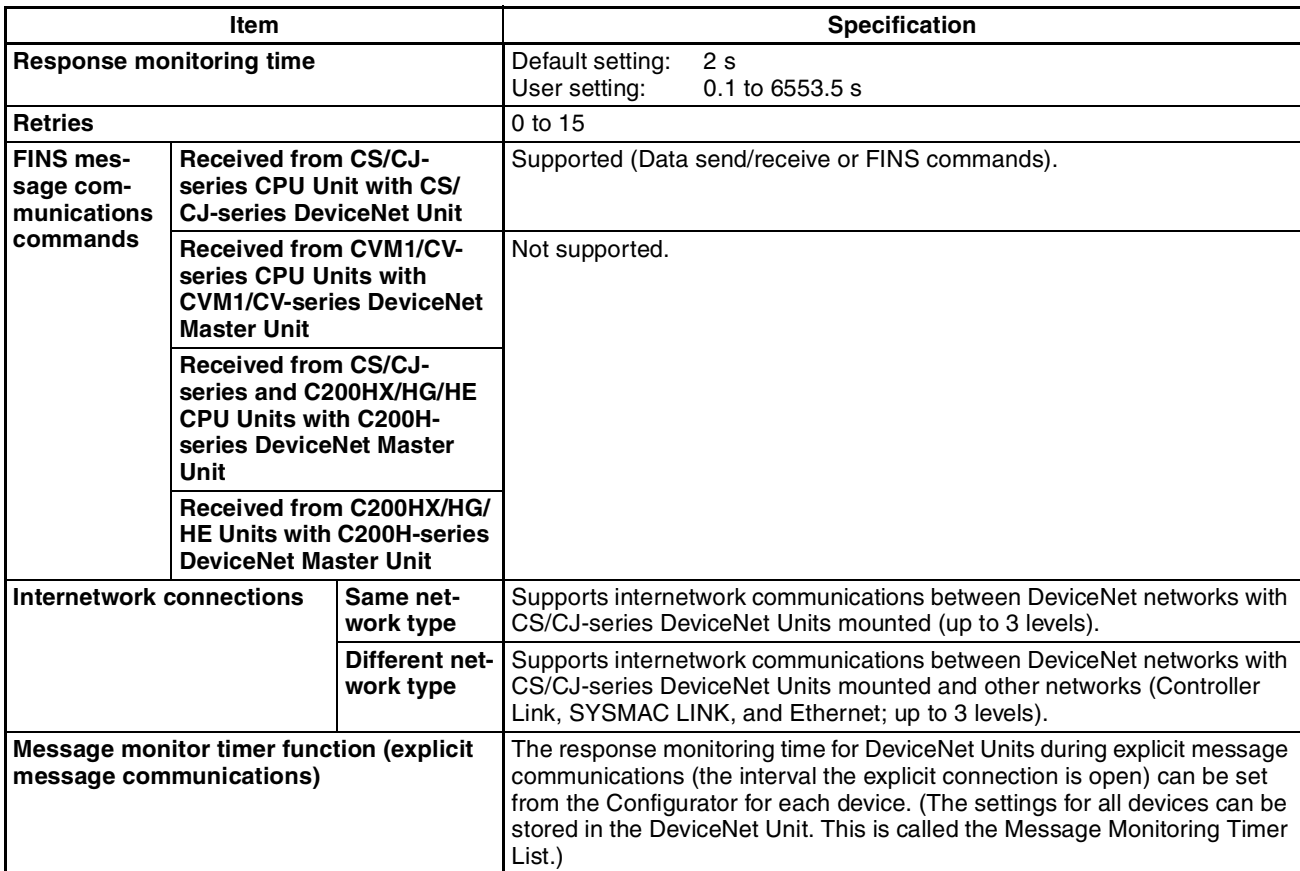

# **6-1-5 Message Communications Error Indications**

There are two ways to obtain information on communications errors that occur in message communications: 1) Using the error history in the DeviceNet Unit and 2) Using DeviceNet Unit displays, indicators, and Master Status Areas.

*1,2,3...* 1. Each time a communications error occurs, an error code is placed in an error record in the error history kept in the RAM of the DeviceNet Unit. Up to 64 records can be stored in the error history. The time and data the record occurred is also recorded.

> The error history can be read or cleared from the CPU Unit by sending an FINS command to the DeviceNet Unit (Error History Read/Clear). The contents of the error history can also be monitored from the Configurator.

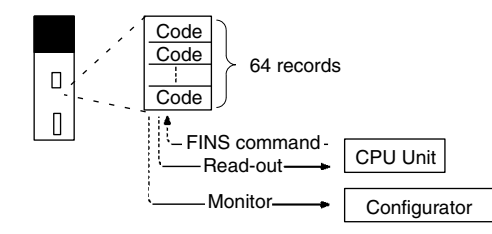

2. The MS and NS indicators and the 7-segment display on the front panel of the DeviceNet Unit can be used together with the Master Status Area 1 in the CPU Unit to obtain information on a communications error that has occurred. This information can be used as the basis for troubleshooting.

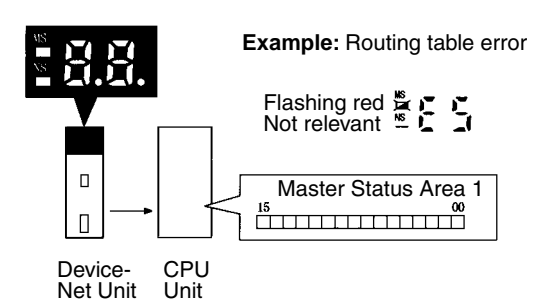

# **6-1-6 Message Monitoring Timer**

A message monitoring timer monitors responses for the DeviceNet Unit. A timer can be set for each device that will be communicated with (each message destination).

Message monitoring timers are supported for both explicit message and FINS message communications. The timers can be set with version 2 or later of the DeviceNet Configurator. The default setting is 2 seconds (2,000 ms). The setting range is 500 to 30,000 ms.

If the response from the remote communications device (message destination) is slow, the timer setting must be increased. In particular, responses take time in FINS message communications that cross different network layers, so this setting must be increased. The next message cannot be sent to the same communications device during the response waiting time, so the setting should not be set too high.

The DeviceNet Unit uses this timer to monitor message timeouts. The CPU Unit performs the monitoring based on the response monitoring time for CMND, SEND(090), and RECV instructions. There will be no effect, therefore, if either the message monitoring timer or the response monitoring time for CMND/SEND/RECV instructions setting only is increased or decreased. Both must be increased or decreased for there to be an effect.

Set the response monitoring time for the CMND, SEND(090), and RECV instructions the same as or longer than the message monitoring timer, i.e., CMND, SEND(090), RECV instructions  $\geq$  message monitoring timer.

If a lot of timeouts occur, maintain this relationship but lengthen the time for both.

**Note** When performing remote programming or monitoring from the CX-Programmer (scheduled to be supported by version 2.1 and later), set the message monitoring timer in the CS/CJ-series DeviceNet Unit mounted to the PC connected to the CX-Programmer to at least 20 s (20,000 ms). This setting is required only for the Unit that will perform remote programming.

## **6-1-7 Message Communications Errors**

The following table shows the main errors that occur when messages are sent or received. Refer to *SECTION 9 Troubleshooting and Maintenance* for coun-

### *FINS Commands and Responses* **Section 6-2**

termeasures and errors recorded in error history that are not shown by the indicators.

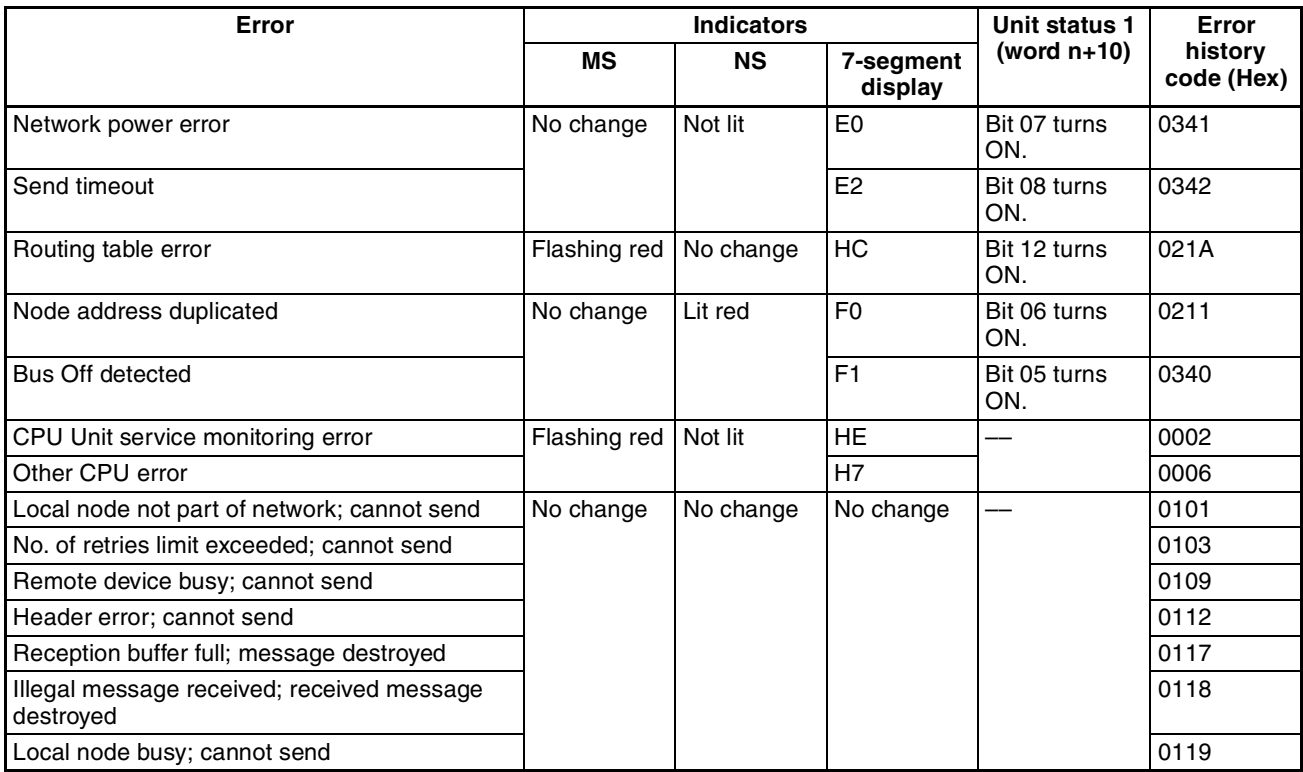

**Note** 1. The 7-segment display alternately displays the error and the master node address where the error occurred.

- 2. The send response message or reception response message will be destroyed if any of the following occur:
	- If any communications instructions (SEND(090), RECV(098), or CMND) are executed from the PC at intervals less than the message communications time.
	- If messages are received from other nodes at intervals less than the message communications time.

Be sure that the interval between sending messages (i.e., the interval for executing communications instructions from the PC) and the interval for receiving messages at any one node are longer than the message communications time. Refer to *8-2 Message Communications* for details on the message communications time.

# **6-2 FINS Commands and Responses**

## **6-2-1 FINS Communications**

The FINS communication protocol was developed by OMRON for use with factory automation control devices. FINS communications enable PC memory read/write and operation control without extensive programming in the user program in the PC. FINS communications use an independent system of addresses that does not rely on the addresses used in the DeviceNet network. This enables communications not only with nodes on the DeviceNet network, but also with devices and PCs connected via other FA networks, such as the SYSMAC NET and SYSMAC LINK Networks.

Refer to *SYSMAC CS/CJ Series Communication Commands Reference Manual* (W342) for details on FINS commands.

## **6-2-2 Sending/Receiving FINS Command/Responses**

FINS commands are sent using the CMND(490) instruction for CS/CJ-series PCs. Send/receive FINS commands and responses and the data formats used are illustrated in the following diagram. Unless otherwise specified, all data is hexadecimal.

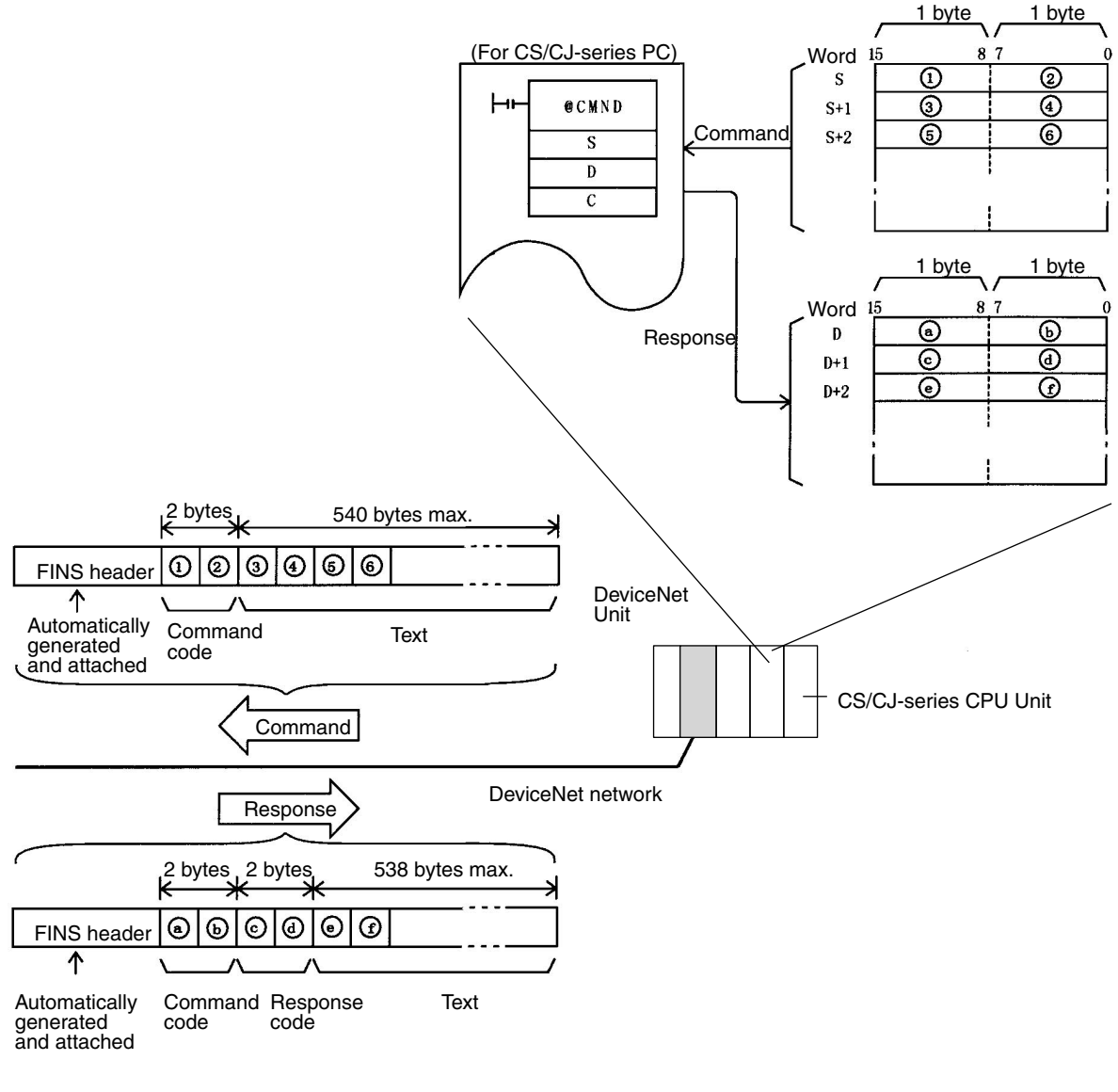

**Command Codes** Command codes are represented by a 2-byte hexadecimal code. FINS commands always begin with a 2-byte command code and any parameters that are required follow the command code.

**Response Codes** Response codes are represented by a 2-byte hexadecimal code that indicates the results of command execution. The first byte provides the main response code (MRES), which classifies the results, and the second byte provides the sub-response code (SRES), which provides details on the results.

The main response codes are listed below. Refer to *SYSMAC CS/CJ Series Communication Commands Reference Manual* (W342) for further details on response codes, including sub-response codes (SRES).

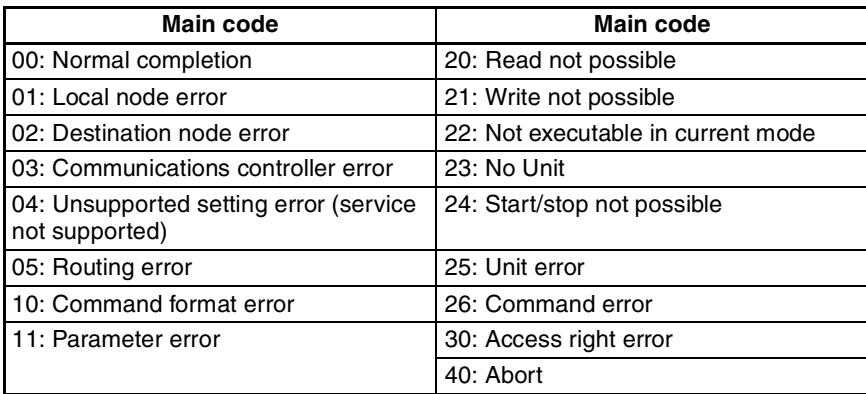

# **6-2-3 Units Supporting FINS Communications**

The parameters used for FINS commands depend on the Unit that is processing the command. Command details are provided in *Appendix E FINS Commands and Responses for DeviceNet Units* for commands and responses addressed to DeviceNet Units.

Refer to *SYSMAC CS/CJ Series Communication Commands Reference Manual* (W342) for information on commands and responses addressed to CS/CJseries CPU Units.

# **6-2-4 FINS Command Lists**

**Commands Addressed to CS/CJ-series CPU Units**

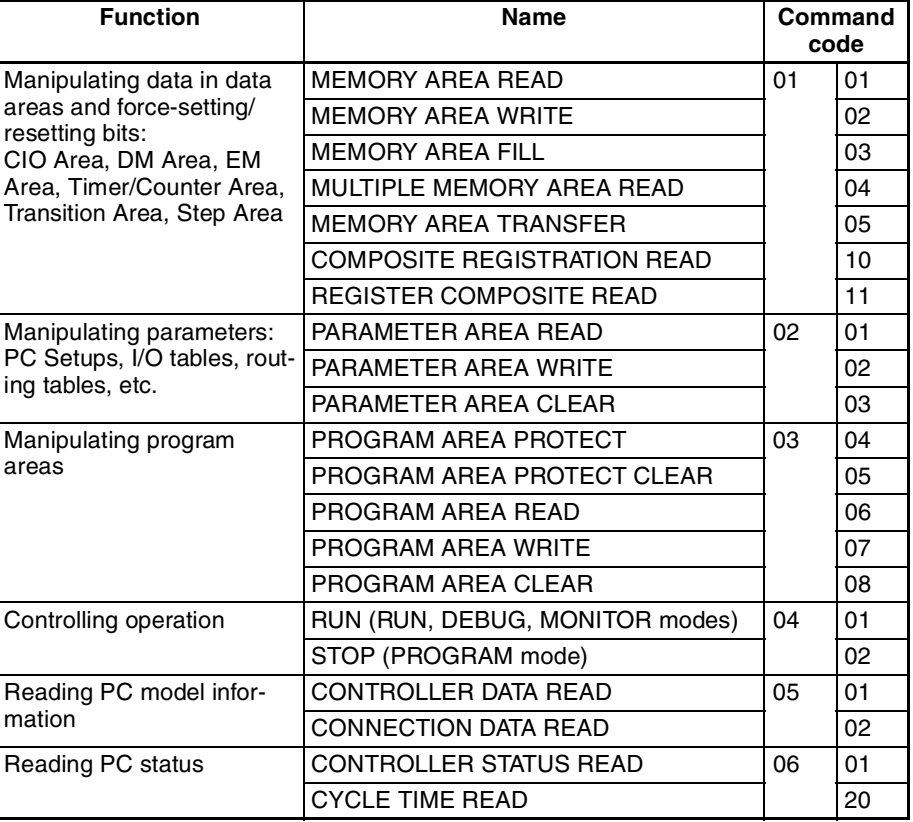

# **FINS Commands and Responses Section 6-2**

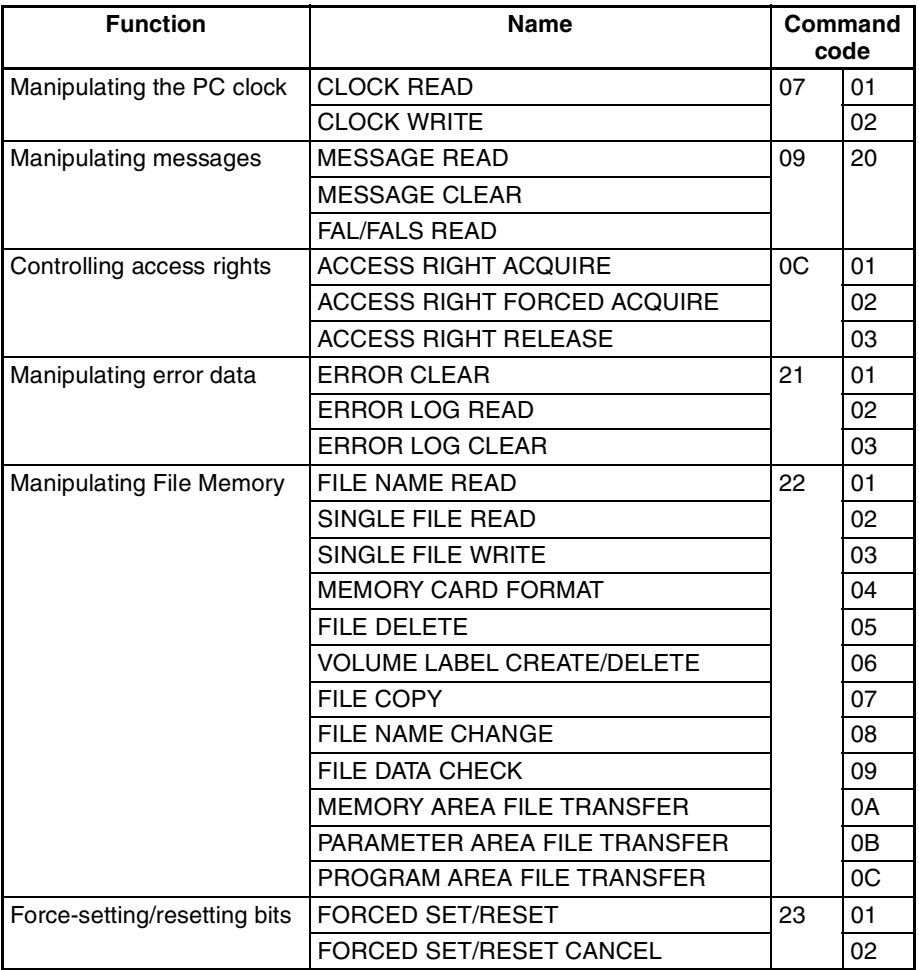

Refer to *SYSMAC CS/CJ Series Communication Commands Reference Manual* (W342) for information on FINS commands addressed to CS/CJ-series PCs.

#### **Commands Addressed to DeviceNet Units**

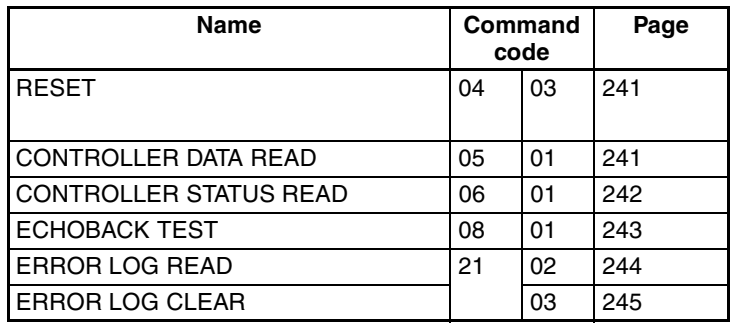

#### **Command to Send Explicit DeviceNet Messages**

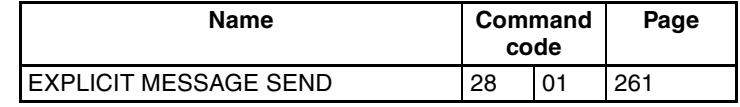

# **6-3 Using FINS Message Communications**

There are two instructions that can be executed to send and receive data from CS/CJ-series CPU Units: SEND(090) and RECV(098). There is another instruction that can be executed to send any FINS command: CMND(490).

## **6-3-1 Setting Node Addresses**

Set the nodes for FINS message communications to node addresses other than 0. Node address 0 has a special meaning (local node) in message communications. If 0 is set as a node address for the Unit, message communications will not be possible.

# **6-3-2 Creating Routing Tables**

The DeviceNet Unit functions as a Communications Unit in the same way as the SYSMAC LINK Unit, Controller Link Unit, and Ethernet Unit.

It is therefore necessary to create routing tables for the communications func-

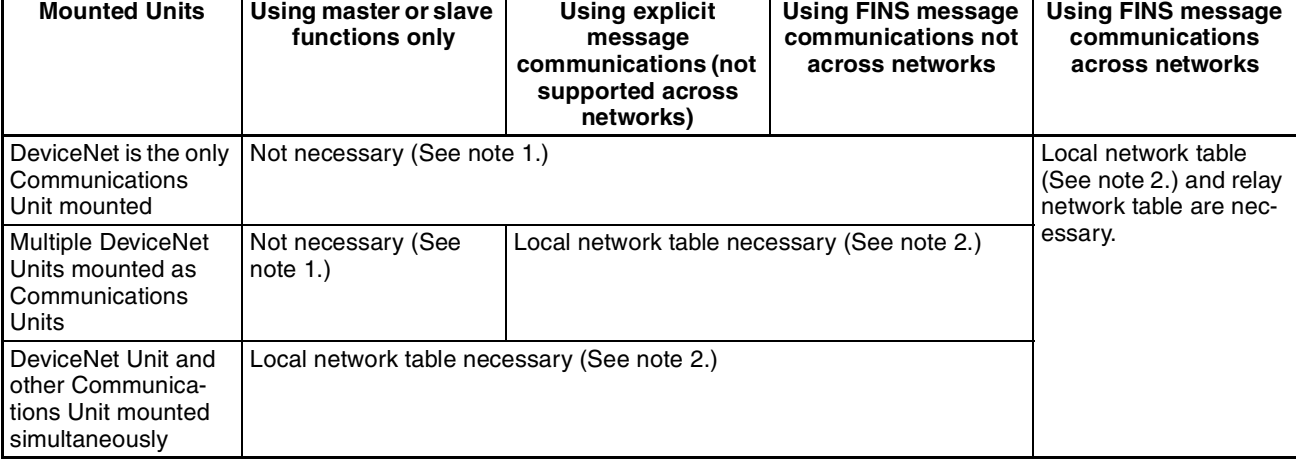

tions to be used, as shown in the table below.

- **Note** 1. If a local network table already exists in the CPU unit being used, the DeviceNet Unit must be registered in that table.
	- 2. The DeviceNet Unit must be registered in the local network table.

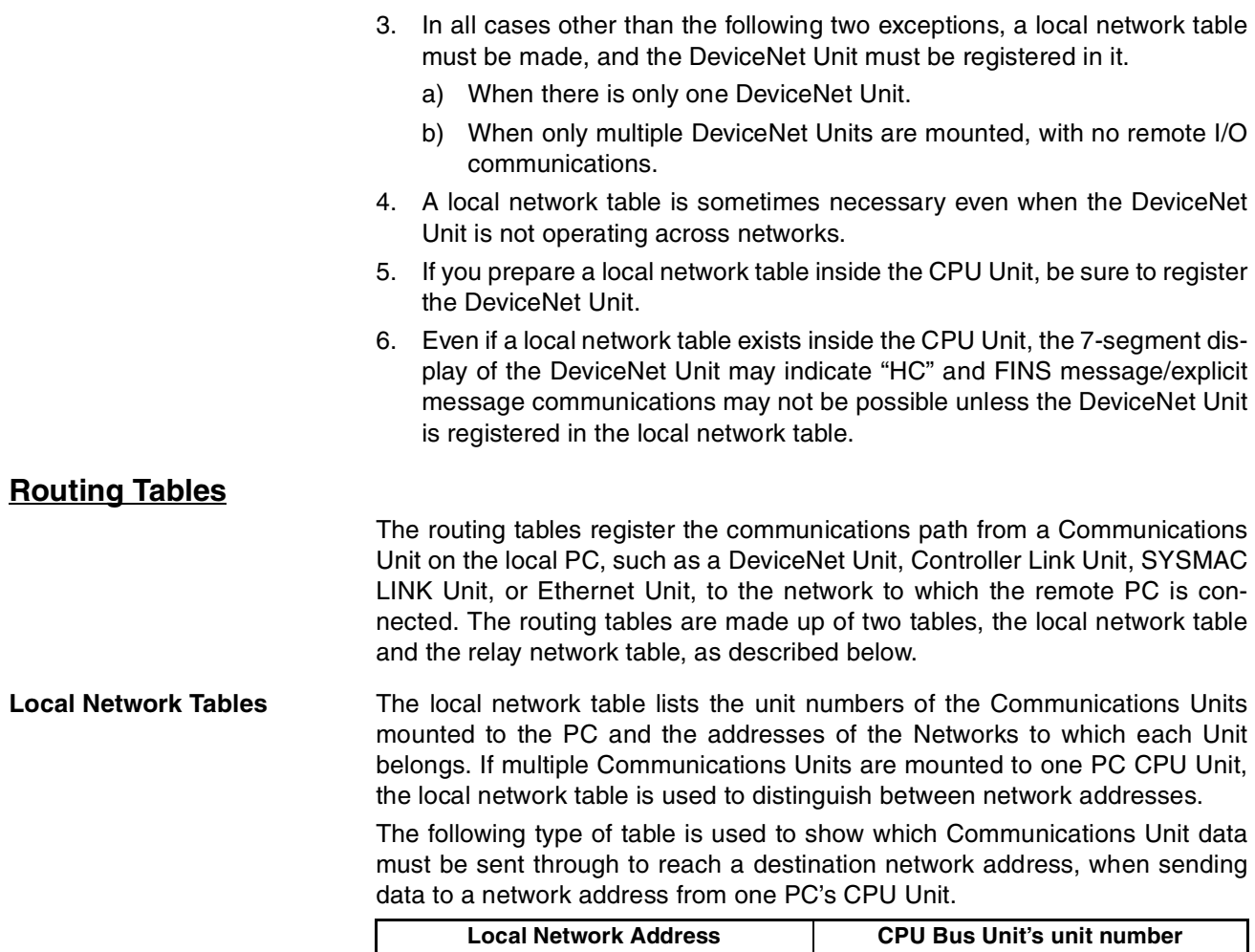

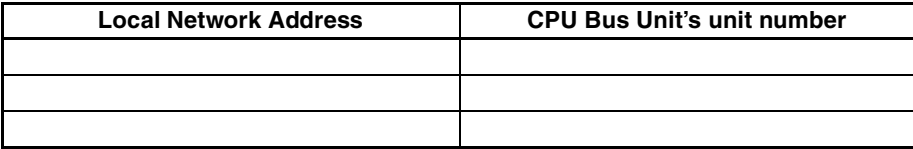

Local network: The address (1 to 127) of the network to which the Communications Unit belongs.

CPU Bus Unit's unit number: The unit number of the CPU Bus Unit.

### **Example**

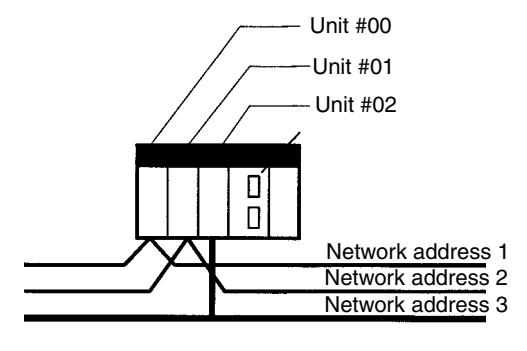

### Local Network Table

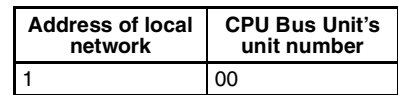

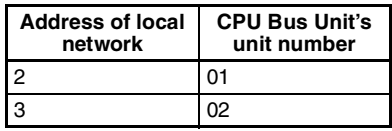

The unit number of the DeviceNet Unit as a CPU Bus Unit is the number set on the rotary switches on the front panel (0 to 15). The network address is the address of the Network to which the CPU Bus Unit is connected (1 to 127). The network address is specified when this local network table for the routing table is created.

**Relay Network Tables** Relay network tables show the destination network (final network) and the network and node address of the first relay point on the way to that network (the first point to which communications are sent). The relay points are followed on the way to the final network.

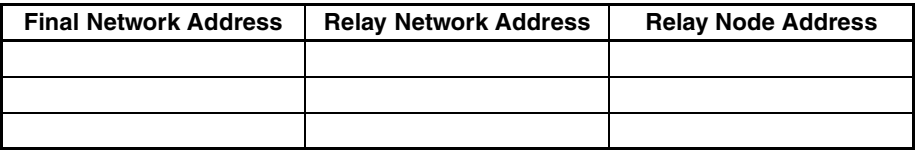

Final network address: The address of the final network (1 to 127).

Relay network address: The address of the network to which the first relay point belongs (1 to 127).

Relay node address: The node address of the first relay point.

#### **Procedure for Creating the Routing Table**

Use the CX-Net function for creating/sending routing tables in the CX-Programmer, with the following procedure.

- 1. Select *Start/Program/Omron/CX-Server/CX-Net Network Configuration Tool* to start the CX-Net.
- 2. Select *Edit/FINS Local* from the **Routing Table** Menu. The following PC Routing Table Window will appear.

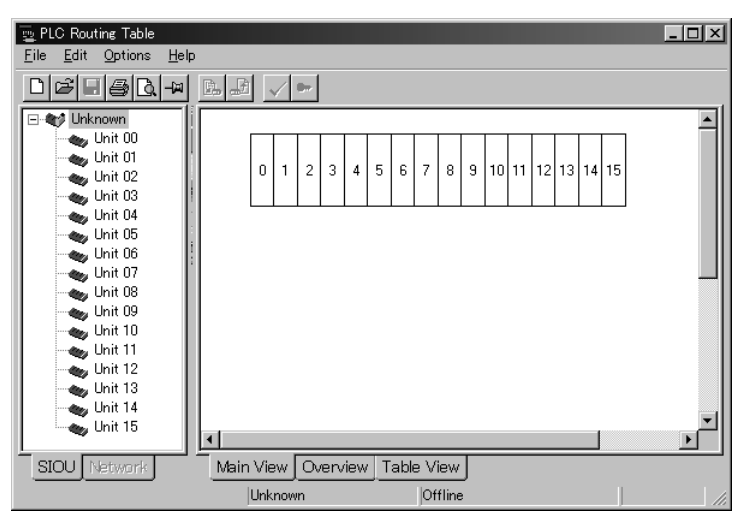

3. Click on the **Table View** Tab. A table like that shown below will appear.

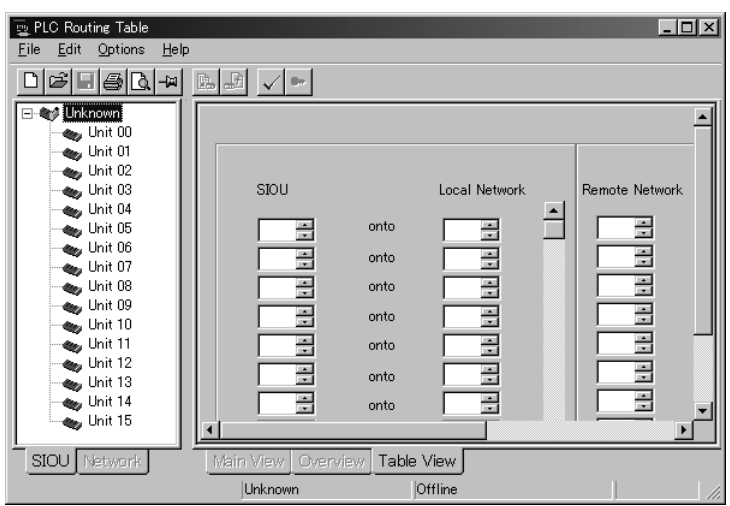

- 4. Use the left-side table to create the local network table. Input the unit numbers and corresponding local network addresses.
- 5. Use the right-side table to create the relay network table. Input the final network addresses and corresponding relay network addresses and relay node addresses.
- 6. Save the finished routing table.
- 7. Go online, then load and send the routing table.
- **Note** Use CX-Programmer Ver. 2.1 or later to register the DeviceNet Unit in the routing tables. Actually, registration is possible using versions prior to CX-Programmer Ver. 2.0, but "DeviceNet" will not be displayed in the list of network types when creating the routing tables with CX-Net. In this case, select one of the network types that are displayed (CLK, SLK, etc.). This will enable the DeviceNet to be registered in the routing table.

# **6-3-3 Data Send/Receive Instructions**

Variations ↑ SEND

## **NETWORK SEND: SEND(090)**

**Description** SEND(090) transfers data beginning at word S in the local PC to addresses beginning at D at the designated node on the designated Network.

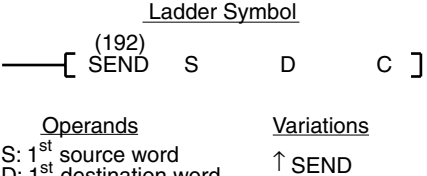

destination word 1<sup>st</sup> control word

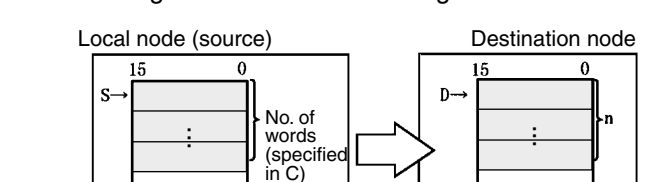

**Control Data** The control data depends on the destination. The following information is for DeviceNet networks.

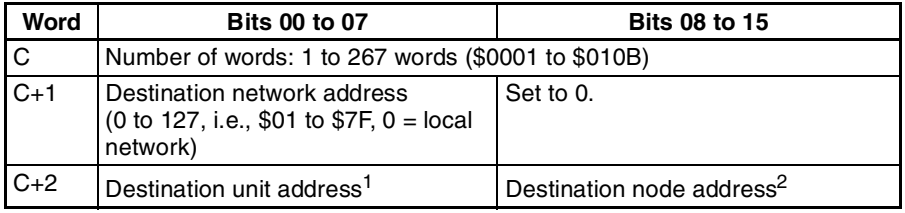

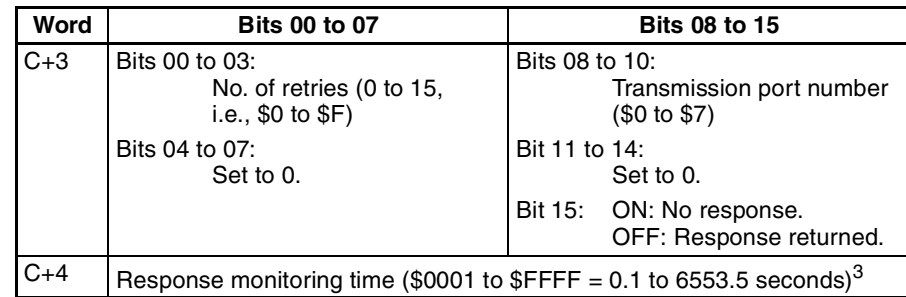

#### **Note** 1. Indicates a Unit as shown in the following table.

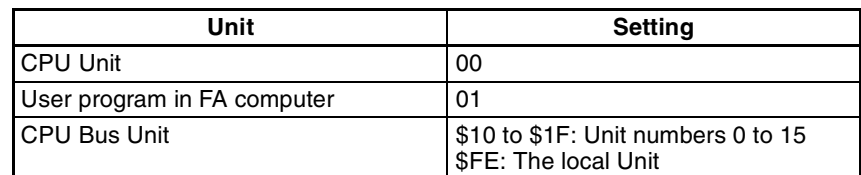

- 2. Values of \$00 to \$3F indicate nodes 0 to 63.
- 3. Designates the length of time that the PC retries transmission when bit 15 of C+3 is OFF and no response is received. The default value is \$0000, which indicates 2 seconds.

### **NETWORK RECEIVE: RECV(098)**

**Description** RECV(098) transfers data beginning at word S from the designated node on the designated Network to addresses beginning at D at the local node.

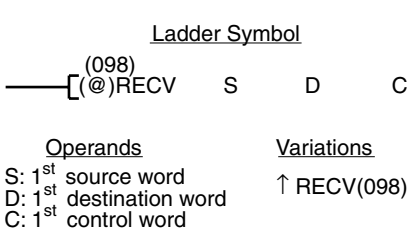

**Variations** ↑ RECV(098)

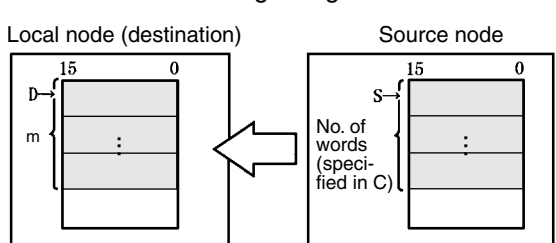

**Control Data** The control data depends on the source node. The following information is for DeviceNet Networks.

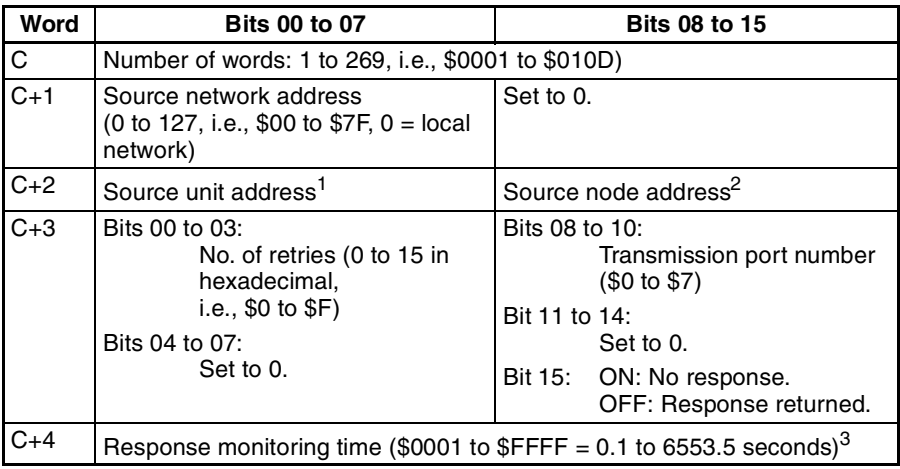

**Note** 1. Indicates a Unit as shown in the following table.

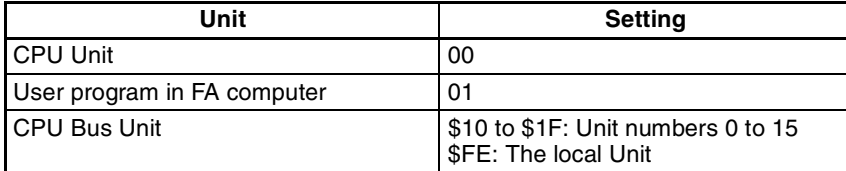

- 2. Values of \$00 to \$3E indicate nodes 0 to 63.
- 3. Designates the length of time in (0.1-s units) that the PC retries transmission when bit 15 of C+3 is OFF and no response is received. The default value is \$0000, which indicates 2 seconds. If baud rate is slow and the response monitoring time is short, an error may occur.

# **6-3-4 Sending FINS Commands**

## **DELIVER COMMAND: CMND(490)**

**Description CMND(490)** can be used in the user program of the CS/CJ-series CPU Unit to send FINS commands to read/write I/O memory, read status data, change the operating mode, and perform other functions at other nodes.

> CMND(490) transmits the command beginning at word S to the designated Unit at the destination node address in the designated network, and receives the response beginning at word D.

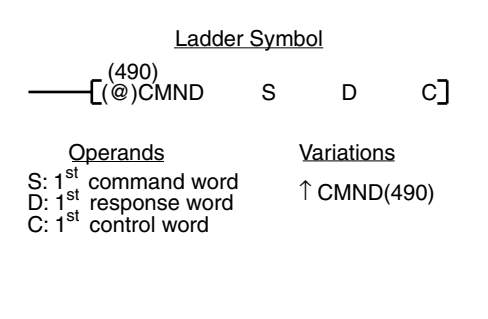

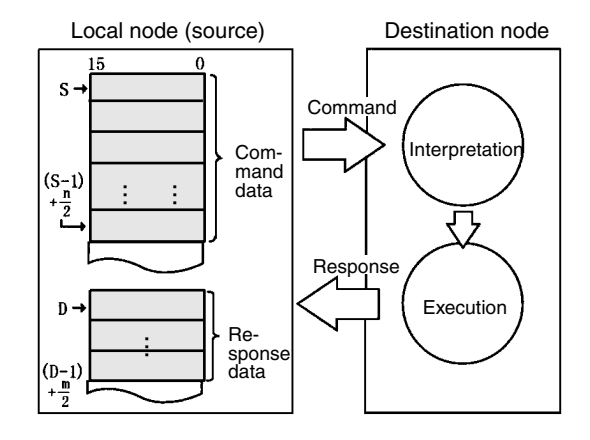

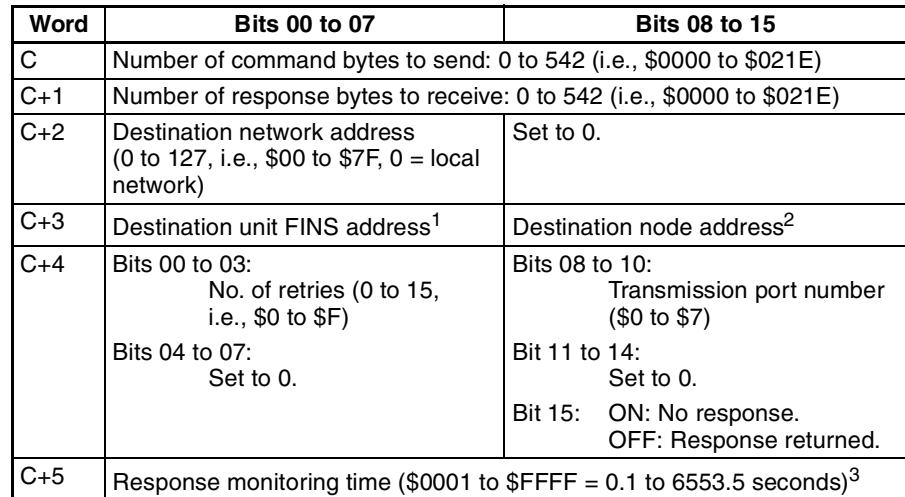

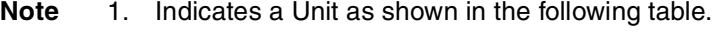

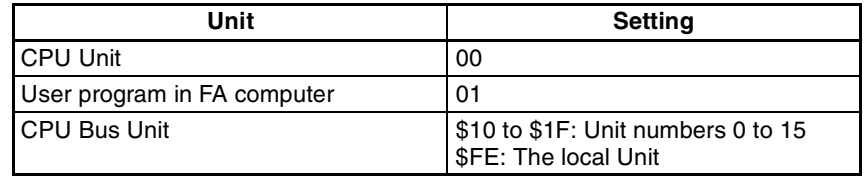

- 2. Values of \$00 to \$3E indicate nodes 0 to 63.
- 3. Designates the length of time in (0.1-s units) that the PC retries transmission when bit 15 of C+3 is OFF and no response is received. The default value is \$0000, which indicates 2 seconds. If baud rate is slow and the response monitoring time is short, an error may occur.
- **Note** Explicit messages can be sent to OMRON slaves and DeviceNet devices made by other manufacturers by setting the FINS command code to 28 01. When this is done, set the response monitoring time in C+5 to at least the value set for the message monitoring timer (default: 2 s). If it is set to less than the value for the message monitoring timer (default:2 s), communications may be busy even if the next command is executed after the first one times out.

# **6-3-5 Using SEND(090), RECV(098), and CMND(490)**

SEND(090), RECV(098), and CMND(490) instructions normally use an AND of the Network Enabled Flag in the CPU Unit (A20200 to A2020007 corresponding to ports 0 to 7) and the Online Flag (word n+11, bit 00) (or the Message Communications Permitted Flag (word n+24, bit 12)) for the DeviceNet Unit.

Note The Online Flag and the Message Communication Permitted Flag perform the same operation.

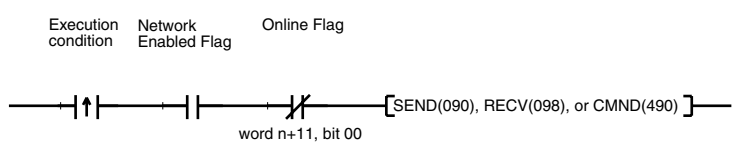

or

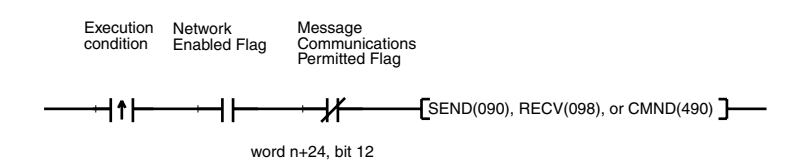

#### **Communications Flags**

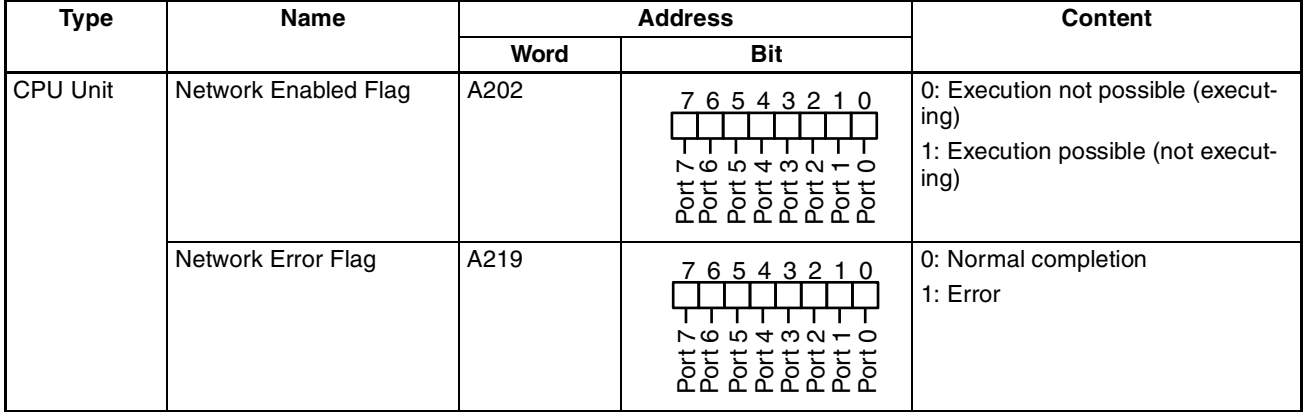

#### **Communications Flag Operation**

- The Network Enabled Flag turns OFF when instructions are being sent or received (from when the instruction is issued until the response is received) and turns ON when the execution has been completed, whether normally or with an error.
- The Network Error Flag maintains its status until the next send or receive is executed.
- The Network Error Flag turns OFF when the next communications instruction is executed, regardless of whether the previous execution ended with an error.
- The relationship between the Message Communications Permitted Flag and the NS indicator and between the Message Communications Permitted Flag and the NS indicators on the front of the DeviceNet Unit is shown

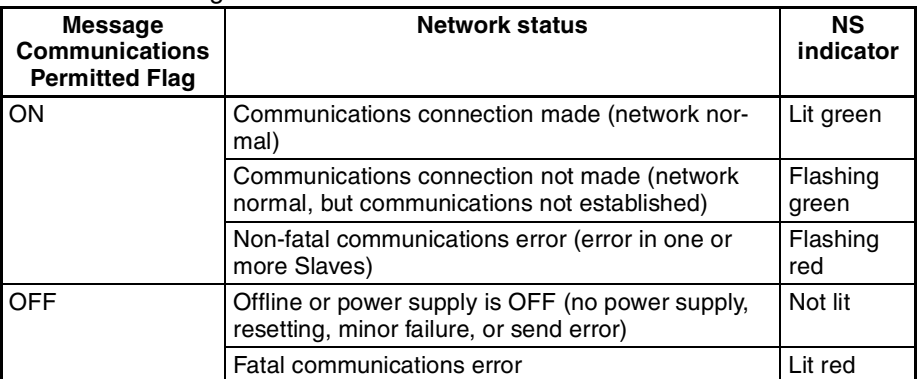

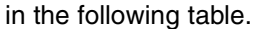

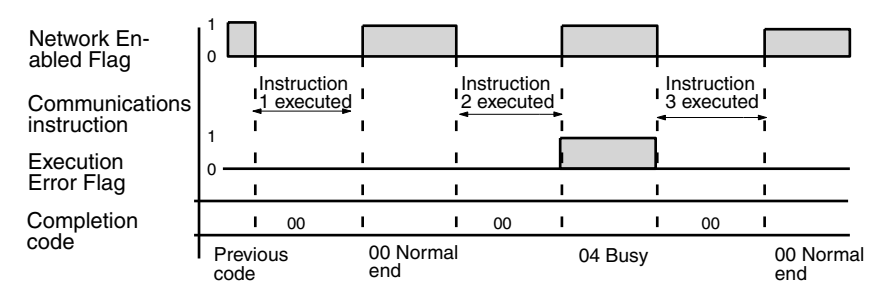

#### **Communications Instructions Completion Codes**

The status at the completion of the execution of network communications instructions is shown at the words indicated in the following table, as FINS completion codes. During execution of the instructions the status will be 00 or \$0000 and this will be reflected at the end of the execution of the network communications instruction.

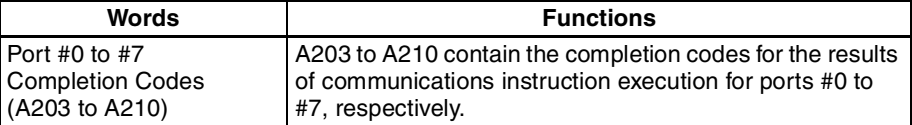

Note For the CS/CJ-series, the completion codes are stored as 2 bytes of data (1 word) upon completion of the execution of SEND(090), RECV(098), and CMND(490). These codes are the same as the response codes for FINS commands. The first byte of the completion code is placed in bits 08 to 15 and the second byte is placed in bits 00 to 07.

#### **Timing of Reading Responses**

Responses should be read on the rising edge (upward differentiation) of the Network Enabled Flag, as shown in the following diagram.

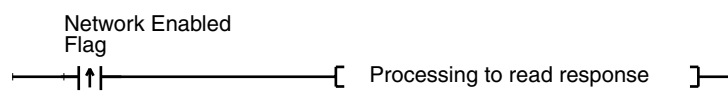

#### **Send/Receive Data Areas**

The size of the data areas that can be used with SEND and RECV depends on the PC that is being used. The following table shows the areas that can be used for CS/CJ-series PCs.

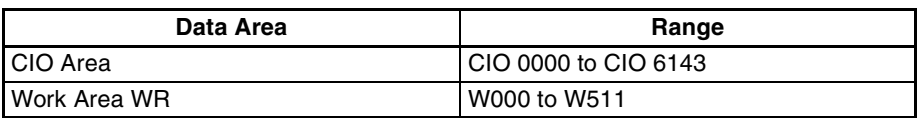

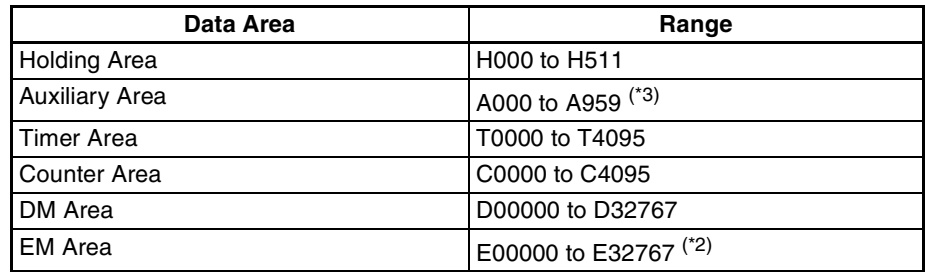

#### **Note** 1. A000 to A477 in the Auxiliary Area are write-protected.

- 2. There can be up to 13 banks of EM Memory. Refer to the operation manual for the CPU Unit for information on whether it has EM Memory and how many banks can be used.
- 3. Do not exceed the boundary of the data areas for the PC you are using.

### **Programming Examples**

#### **Example 1: Sending Data Using SEND**

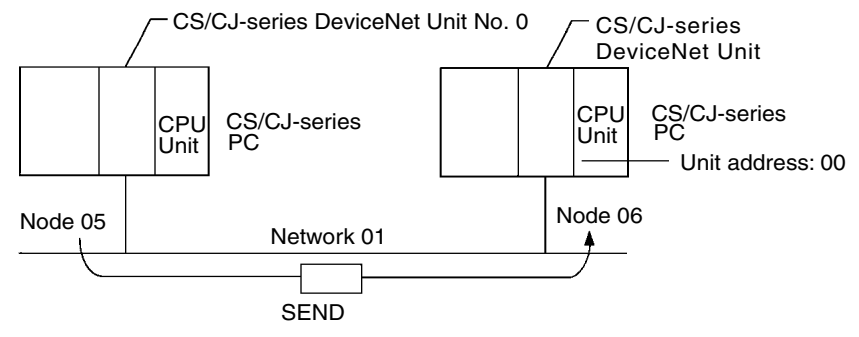

#### **Operation**

- The data from the 5 words D01000 to D01004 from the PC with DeviceNet Unit 1 with node address 05 are sent to D03000 to D03004 in the PC with DeviceNet Unit 2 with node address 06.
- The completion code is stored in D00006 when execution of SEND has been completed.

### **Command Details**

The following command is used: [SEND S D C]

- S = D01000: First source word at local (source) node
- D = D03000: First destination word at destination node
- C = D00000: First control word; settings are given below (Hex).

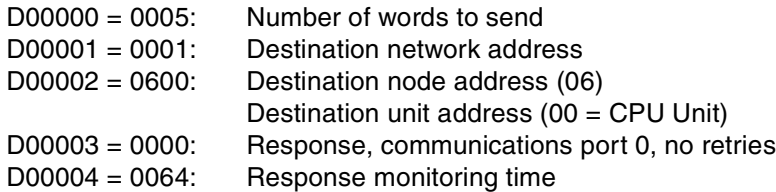

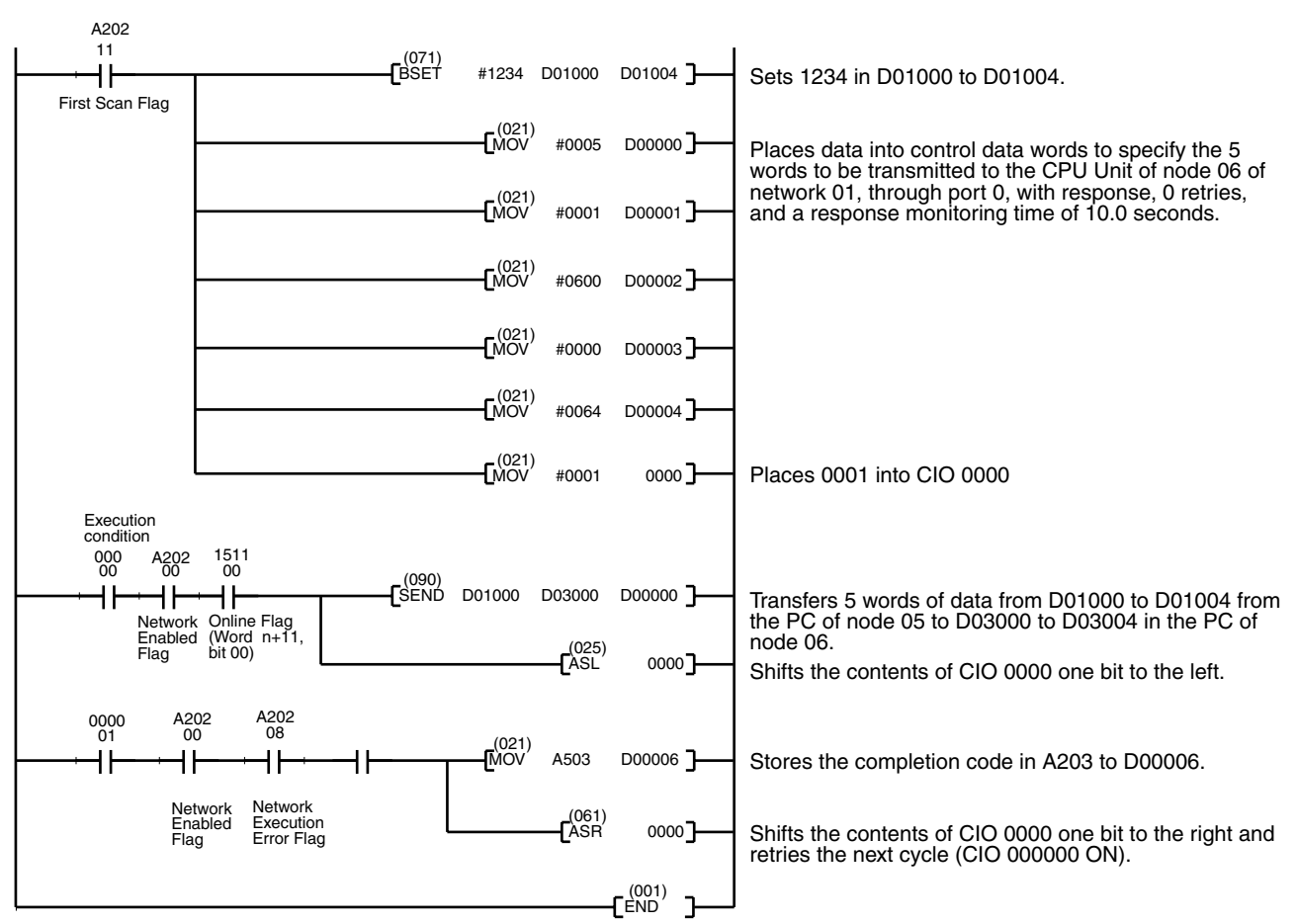

#### **Program Example**

#### **Example 2: Sending a FINS Command Using CMND**

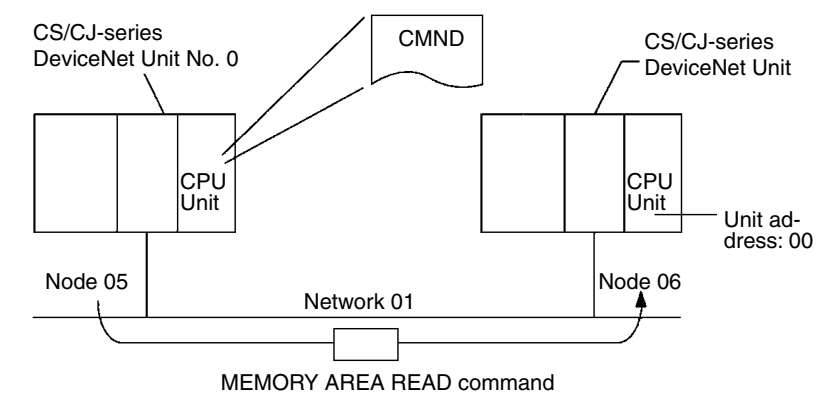

#### **Operation**

- The PC with DeviceNet Unit 1 with node address 5 reads the data from the 5 words D01000 to D01004 from the PC with DeviceNet Unit 2 with node address 06.
- The MEMORY AREA READ command (01 01) is used to read variable data.
- Command data is written starting from D01000 in the PC with DeviceNet Unit 1 with node address 5 and the response data is written starting from D02000.
- The completion code is stored in D00006 when execution of SEND has been completed.

#### **Command Details**

The following command is used: [CMND S D C]

S = D01000: First command word at local node

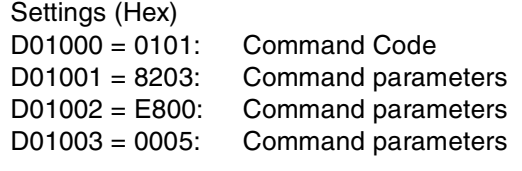

- D = D02000: First response word at local node
- C = D00000: First control word
	- Settings (Hex).

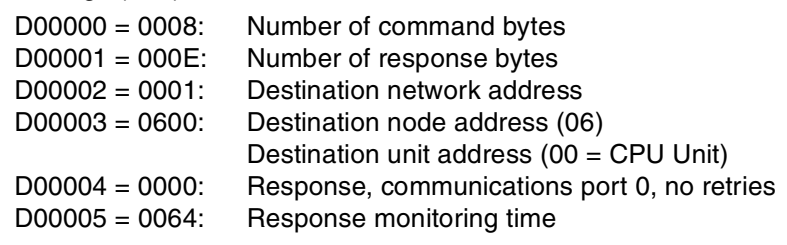

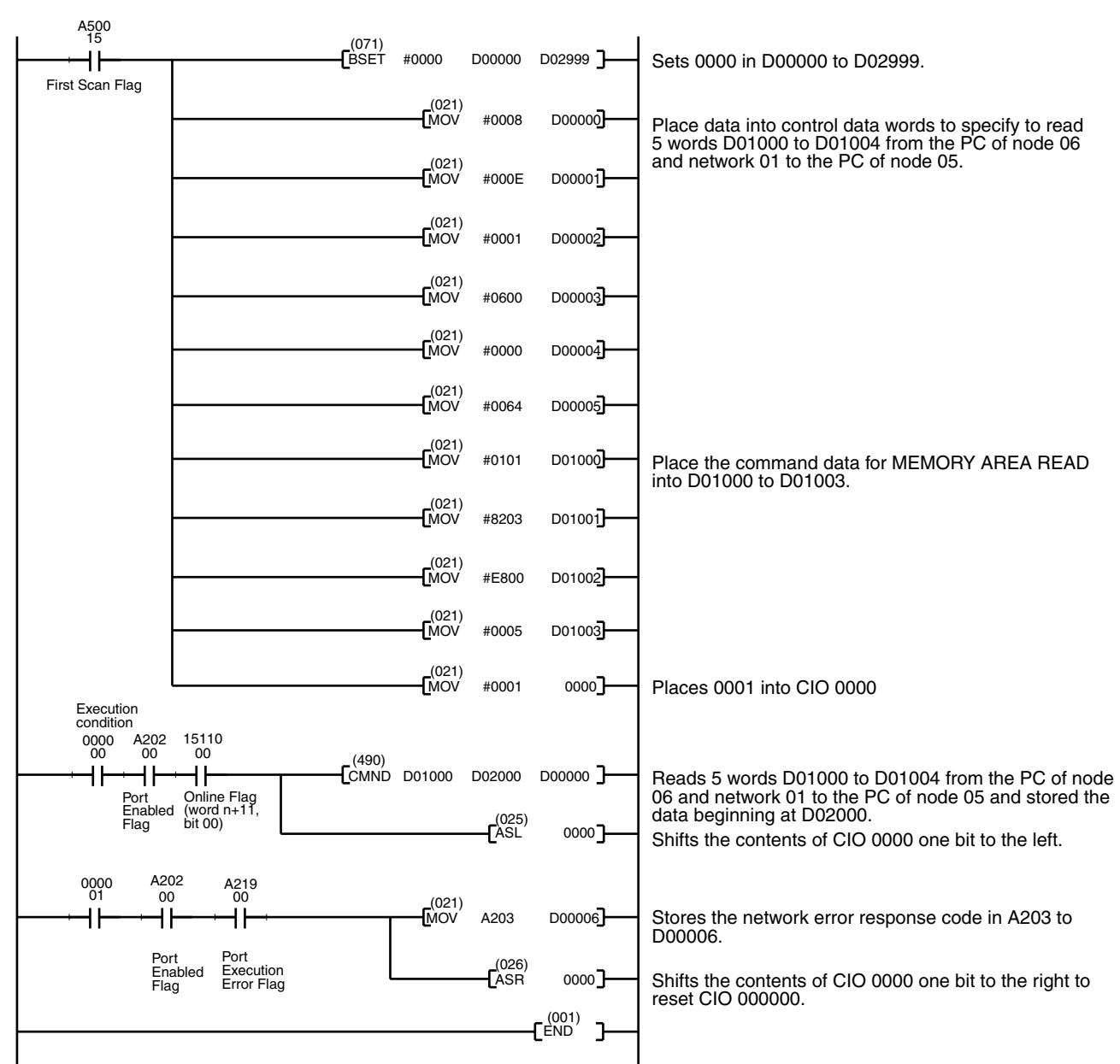

#### **Example Program**

# **6-3-6 Connecting Networks for FINS Communications**

CS/CJ-series DeviceNet Units can perform FINS communications between networks. DeviceNet networks are handled the same way as other FA networks such as Controller Link or SYSMAC LINK, and the OA network Ethernet.

DeviceNet networks can be connected to the other DeviceNet networks or to other types of networks.

**Note** Explicit message communications cannot be performed between networks.

## *Sending Explicit Messages* **Section 6-4**

Up to 3 levels of networks, including DeviceNet, are possible.

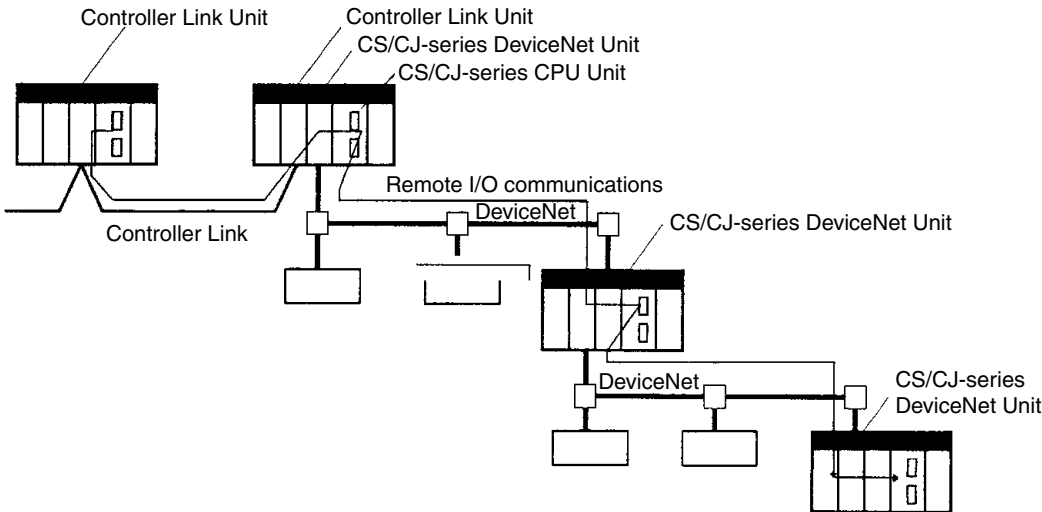

When connecting networks, routing tables must be registered for the PC CPU Units on all networks.

When connecting two or more communication units (including the DeviceNet Unit) to a CS/CJ-series CPU Unit, the DeviceNet Unit must be registered in the CS/CJ-series PC CPU Unit routing table (for the local network table only). Commands cannot be executed if the DeviceNet Unit is not registered.

# **6-4 Sending Explicit Messages**

CS/CJ-series DeviceNet Units can send explicit messages. FINS command headers are attached to explicit messages and sent. Explicit messages can be sent to the following destinations.

- Masters or slaves made by other manufacturers
- Other PCs with a CS/CJ-series DeviceNet Unit.
- PCs (Slaves) with C200H I/O Link Units (See note).
	- Note Only reading and writing I/O memory is possible for PCs with C200H I/O Link Units. Status reading/writing is not possible.

#### **Example**

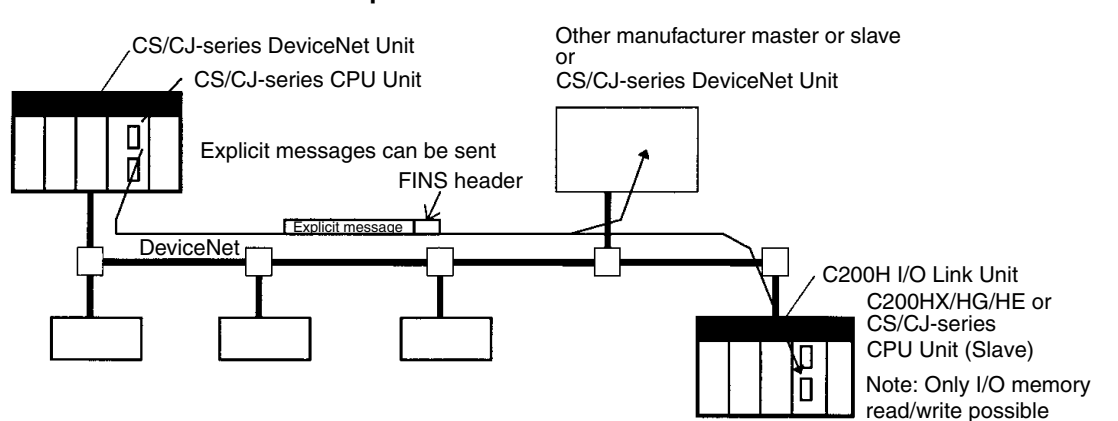

# **6-4-1 Sending Explicit Messages**

The FINS command code 28 01 can be used to send explicit DeviceNet messages to OMRON slaves and DeviceNet devices made by other manufacturers. The use of explicit messages is illustrated in the following diagram.

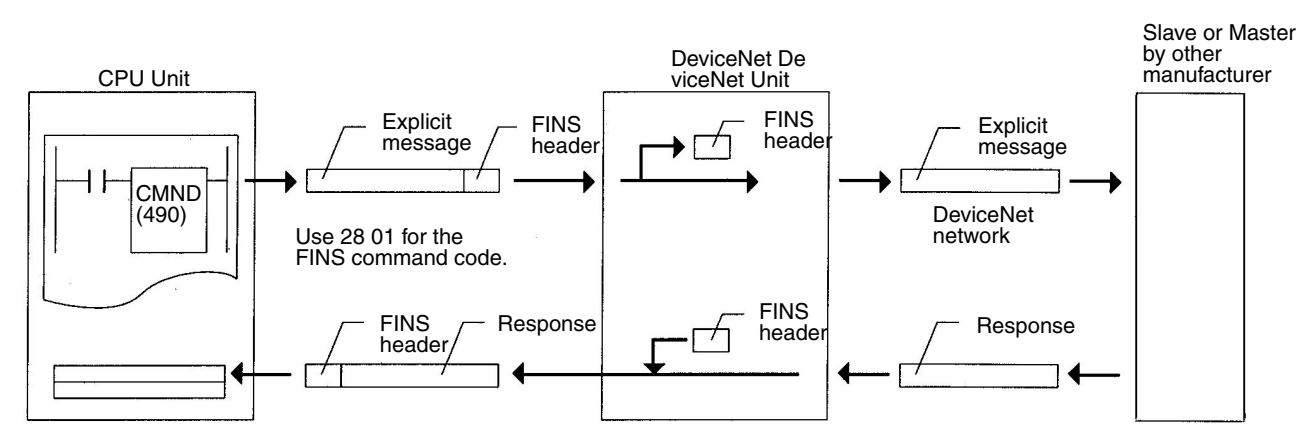

The local DeviceNet Unit is specified as the destination in the communications instruction in the PC's user program (not the OMRON Special Slave or DeviceNet device made by another manufacturer), and the node address of the actual destination (i.e., the Slave or Master made by another manufacturer) is specified in the command data for the explicit message send command.

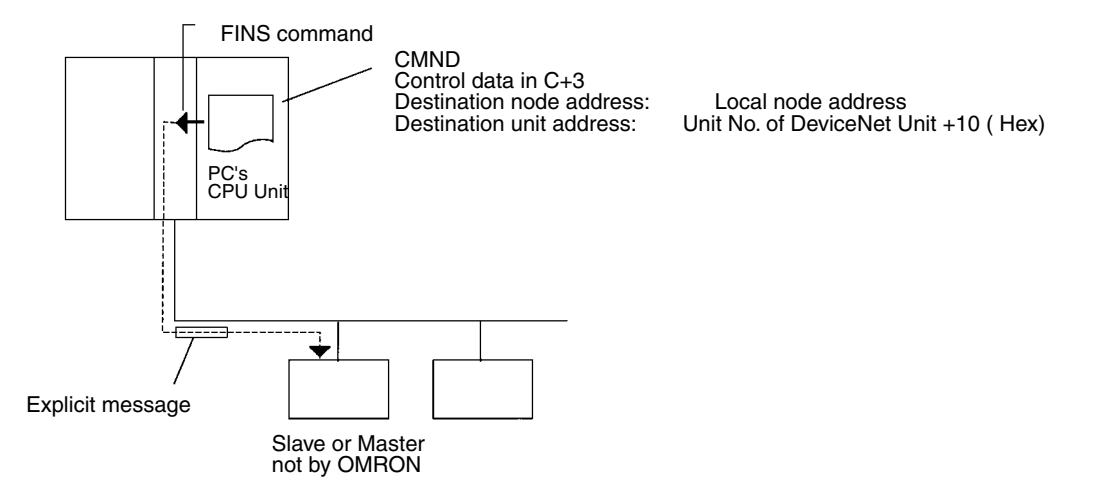

### *Sending Explicit Messages* **Section 6-4**

The following diagram shows an example of actual node address specifications.

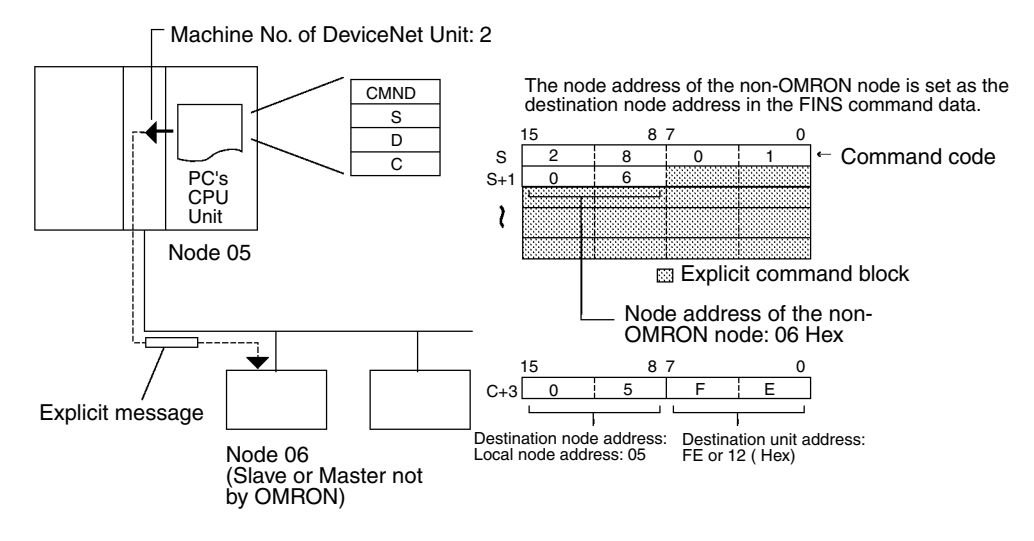

**Note** Depending on conditions, the destination slave may not always accept an explicit message. Always perform retry processing when sending explicit messages.

### **FINS Command: EXPLICIT MESSAGE SEND (28 01)**

EXPLICIT MESSAGE SEND will send an explicit DeviceNet message to the specified class and receive a response.

#### **Command Block**

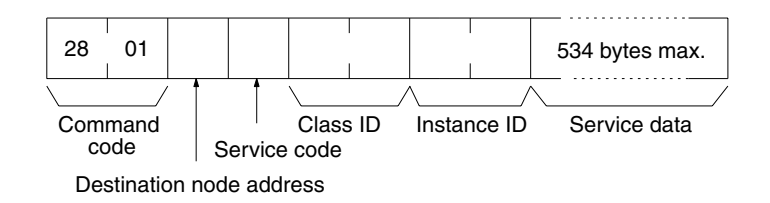

#### **Response Block**

#### **Normal Response**

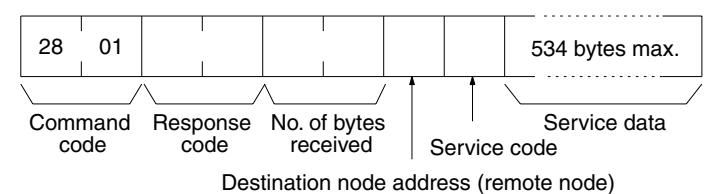

#### **Error Responses**

The following response is returned if an error occurs for the explicit message.

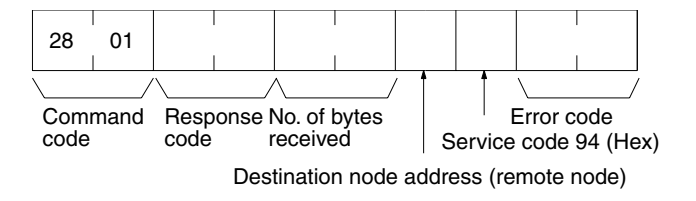

The following response is returned if the explicit message cannot be sent or times out.

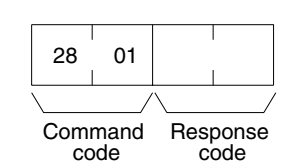

**Parameters The Commandiate Commandiate is a Parameters** Command): The node address of the destination of the explicit message. (The node address of the local DeviceNet Unit is specified in the control data for the CMND(490) or IOWR instruction, but the node address of the actual destination is specified here in the FINS command.)

> **Service code (command, response):** A service code defined for DeviceNet. In a normal response, bit 15 of the service code specified in the command will be turned ON and returned. In an error response, 94 Hex will always be returned.

> **Class ID (command):** The class ID of the destination of the explicit message.

**Instance ID (command):** The instance ID of the destination of the explicit message.

**Service data (command, response):** The data defined for the services codes.

**No. of bytes received (response):** The number of bytes received from the destination node address (remote node).

**Destination node address (remote node):** The node address of the OMRON Special I/O Slave Unit or Slave manufactured by another company to which the explicit message was sent is returned.

**Error code (response):** An error code defined by DeviceNet.

- **Note** 1. This command sends a DeviceNet-defined explicit message to an OMRON Special I/O Slave Unit or a Slave manufactured by another company and receives a response.
	- 2. Unlike other FINS commands, this command is addressed to the local DeviceNet Unit. The actual destination of the explicit message is given in the command data, as described above.
	- 3. If the DeviceNet Unit receives an explicit message, it will automatically return a response.
	- 4. Refer to the DeviceNet Specification for details on parameters for explicit messages.
	- 5. Contact the Open DeviceNet Vendor Association, Inc. (ODVA) at 8222 Wiles Road, Suite 287, Coral Springs, FL 33067 USA (phone: 954-340- 5412, fax: 954-340-5413, e-mail: billmoss@ix.netcom.com, Home page: http://www.odva.org/) to obtain copies of the specification.
	- 6. For details on explicit messages to OMRON Special I/O Slaves, refer to the *CompoBus/D (DeviceNet) Slaves Operation Manual* (W347).

## **6-4-2 Sending Explicit Messages Using CMND(490)**

CMND(490) can be used in the CPU Unit ladder program of the CS/CJ-series DeviceNet Unit to send explicit messages.

FINS command headers are attached to the explicit messages and sent.

After the FINS command header and the FINS completion code are sent, the explicit message response is received.

The following command is used: [ CMND S D C ] S: First command word

D: First response word

C: First control data word

Command data is set in order starting with the word specified for the CMND(490) operand S (first command word) and continuing with words with higher addresses in I/O memory in the command block format.

#### **Command Format Example: Writing Error Clear Codes to the CPU Unit**

Set in this order starting from the word specified for the CMND(490) operand S (first command word) and continuing with words with higher addresses.

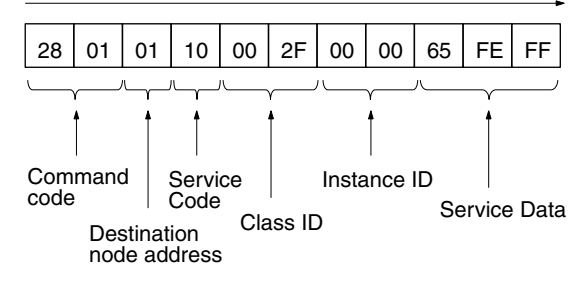

Method for Setting Data from CMND(490) Operand S

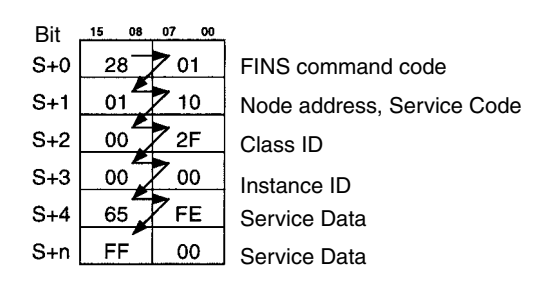

In the same way, response data is set from the starting with the word specified for CMND(490) operand D (first response word) and continuing with words with higher addresses in I/O memory in the response block format.

**Note** Service data that is in word (2-byte) or double-word (4-byte) units, such as word data and ERROR CLEAR codes, is specified from low to high (U) bytes in command block format. For example, to specify word data \$1234, specify \$34 and then \$12. To specify \$12345678, specify \$78 to \$56 to \$34 to \$12. The command blocks are shown in the following diagram.

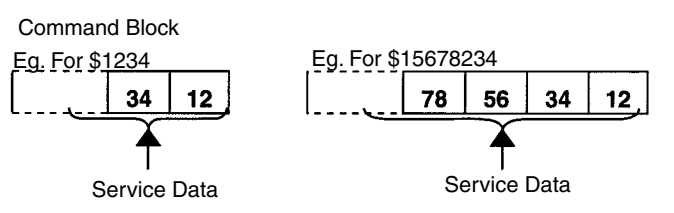

The format from CMND(490) operand S onwards will be set as follows:

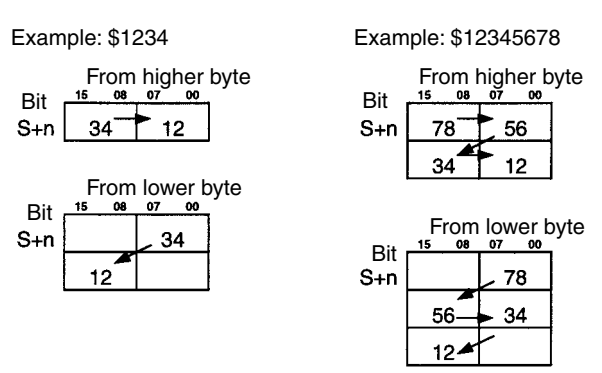

The response format data in service data that is in word (2-byte) or doubleword (4-byte) units, such as word data and ERROR CLEAR codes, is also specified from low to high bytes in response block format

#### **Example: Sending Explicit Messages Using CMND(490)**

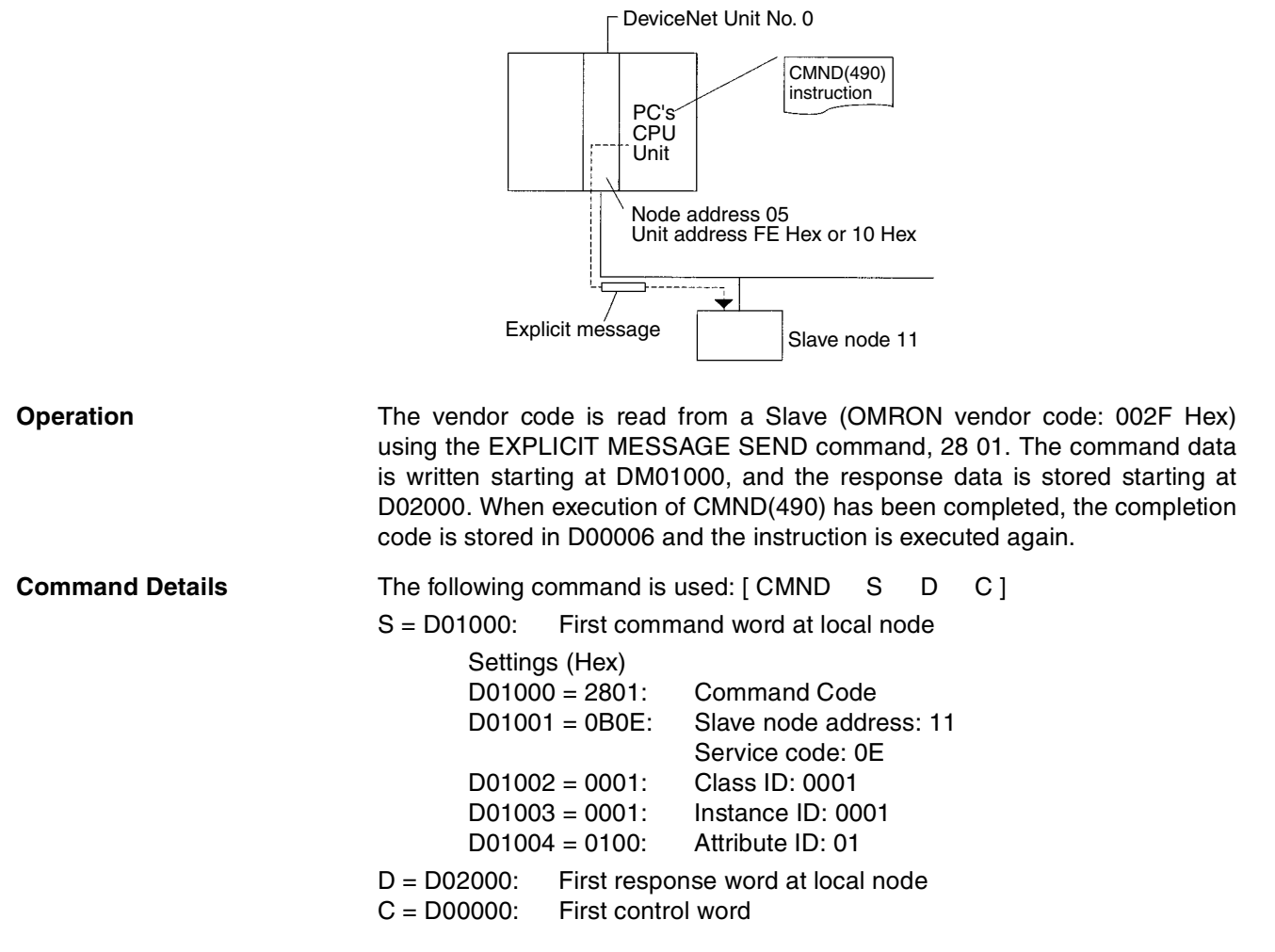

**Response** 

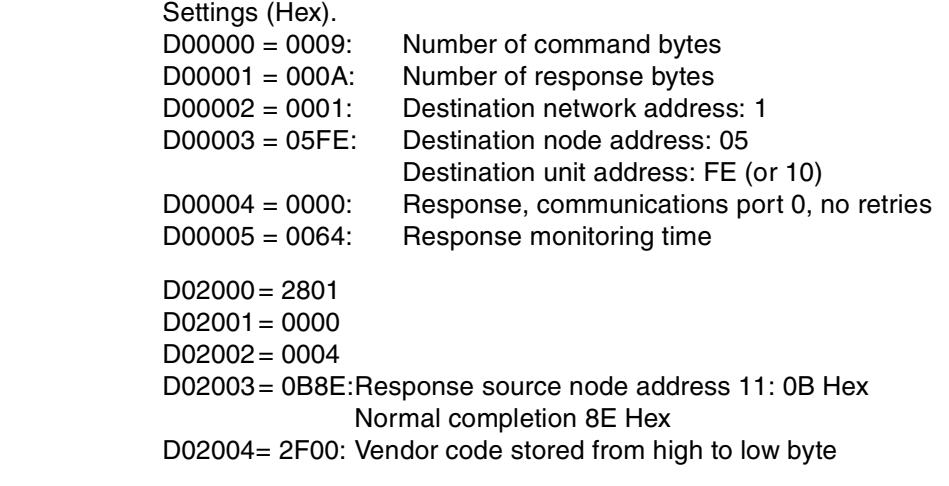

### *Receiving Explicit Messages* **Section 6-5**

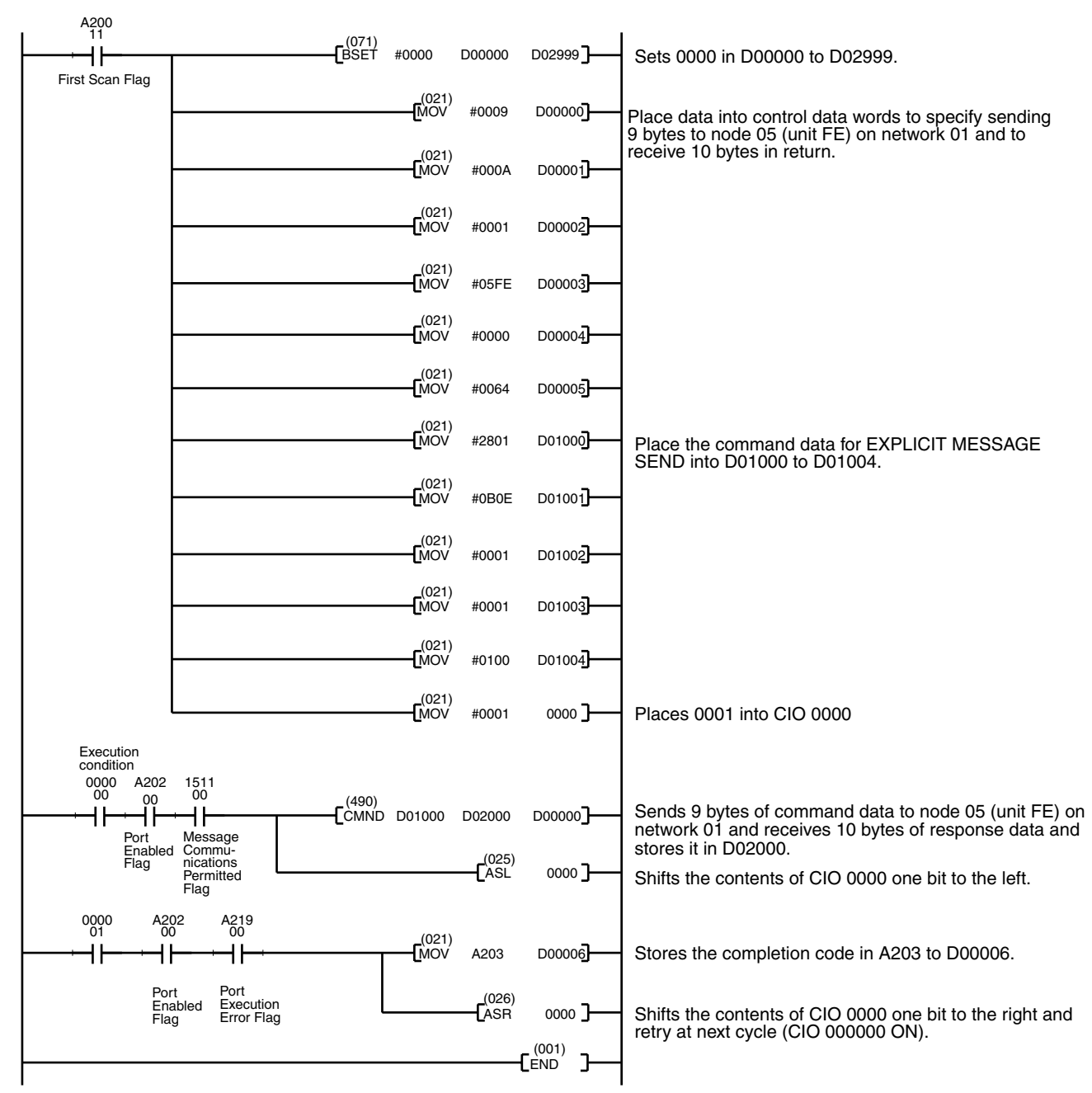

#### **Program Example**

# **6-5 Receiving Explicit Messages**

This CS/CJ-series DeviceNet Unit contains a PLC Object. The Unit will receive messages addressed to the PLC Object, process service requests addressed to the CPU Unit, and return responses.

The following services are provided by the PLC Object.

- CPU Unit status read/write
- CPU Unit I/O memory read/write

The explicit messages can be received from the following sources:

- Masters made by other manufacturers
- PCs with C200H-series DeviceNet Master Units (C200HW-DRM21-V1)
- PCs with CVM1/CV-series DeviceNet Master Units (CVM1-DRM21-V1)
- PCs with CS/CJ-series DeviceNet Units

#### **Example**

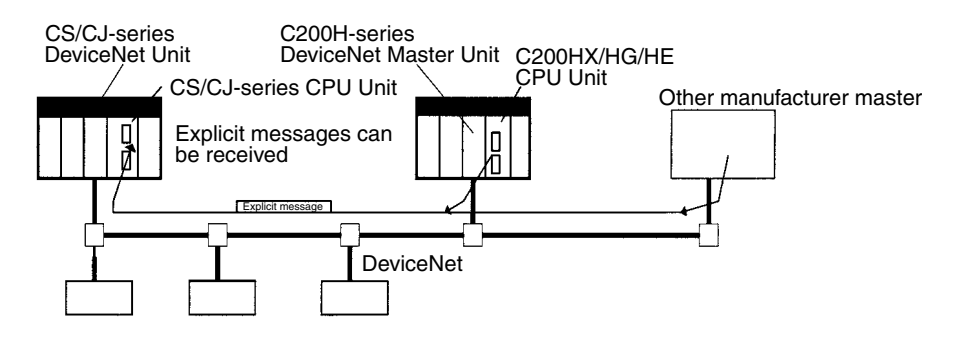

**Note** Status and the I/O memory read/write operations cannot be performed for PCs with a C200H-series or CVM1/CV-series DeviceNet Master Units. The CPU Unit of a CS/CJ-series DeviceNet Unit can also send an explicit message to read/write I/O memory of PCs with C200H I/O Link Units.

# **6-5-1 List of PLC Object Services**

PLC Objects provide the following services.

#### **Status Read/Write for CPU Units**

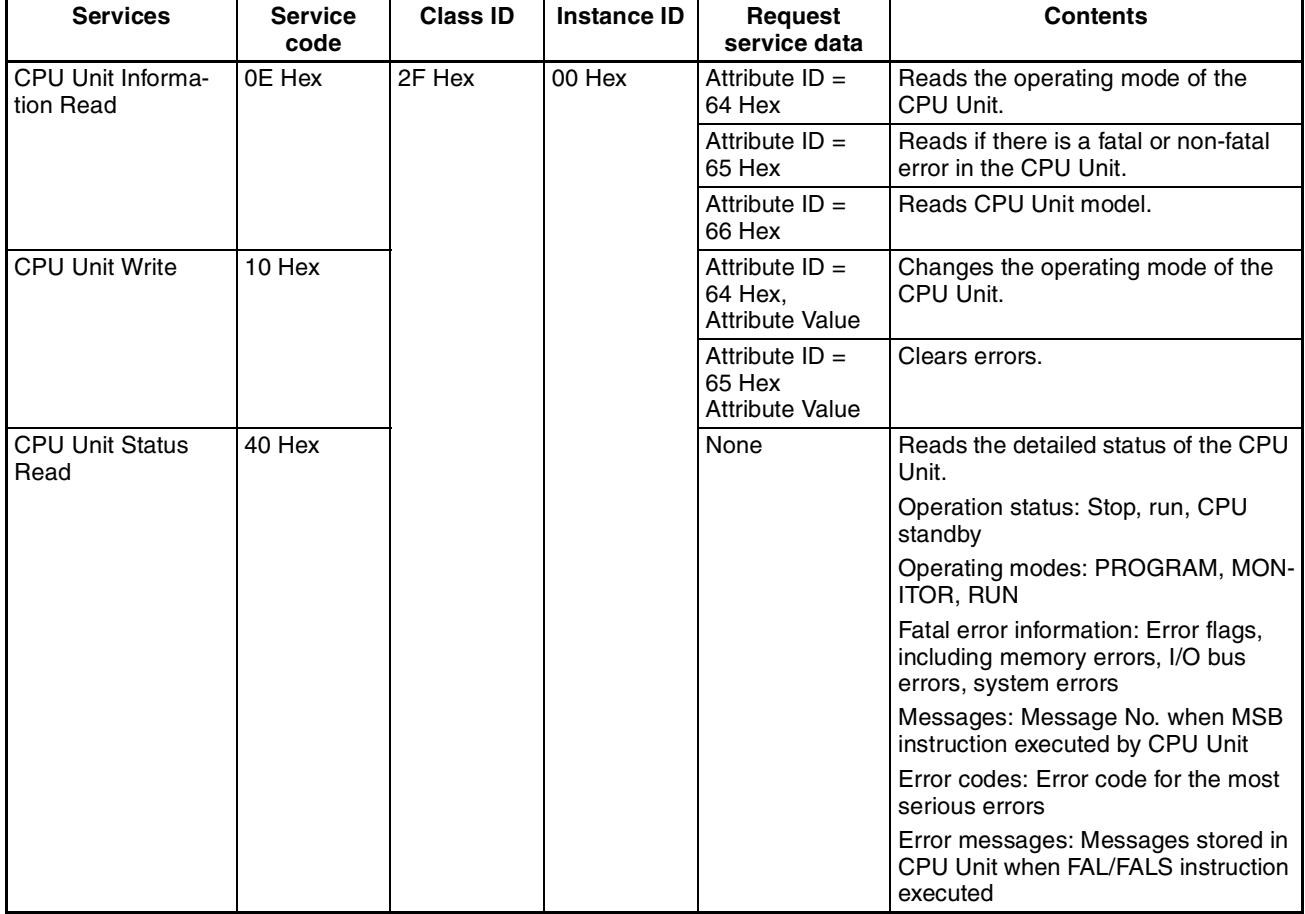

## *Receiving Explicit Messages* **Section 6-5**

#### **I/O Memory Read/Write for CPU Units**

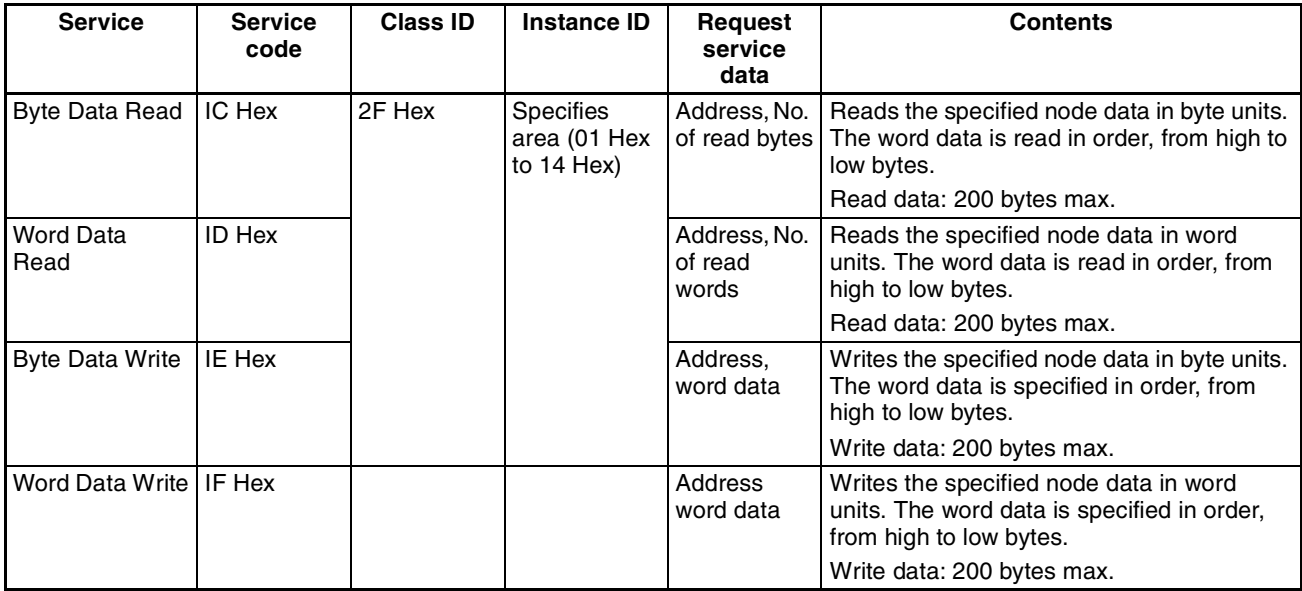

The commands and responses for the explicit messages that can be sent and received are described on the following pages.

Note In the following command and response formats, all boxes represents 1 byte.

## **CPU Information Read (Service Code: 0E Hex)**

Reads CPU Unit information, including operating mode, fatal/non-fatal errors, and the CPU Unit model.

**Command Block**

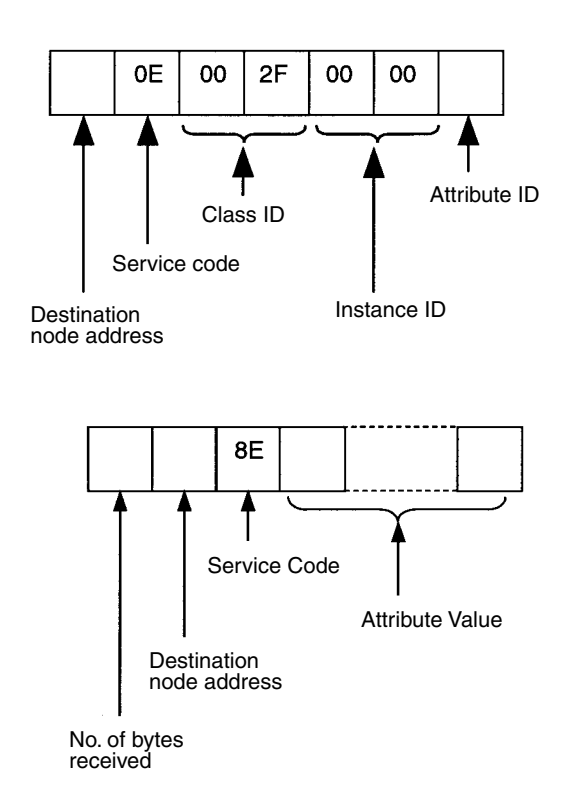

**Response Block**

**Parameters The Destination node address (command):** The node address of the CS/CJseries DeviceNet Unit from which to read the data, specified in 1-byte (2 digit) hexadecimal.

> **Service code (command, response):** 0E Hex is specified for commands. For responses, the highest bit be ON and 8E Hex will be returned.

**Class ID (command):** Always 002F Hex.

**Instance ID (command):** Always 0000 Hex.

**Attribute ID (command):** The read information is specified by the attribute ID. The attribute IDs are listed in the following table.

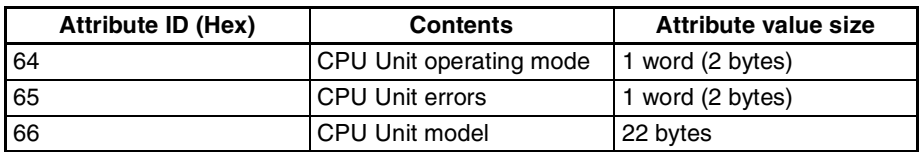

- CPU Operating Mode (when Attribute  $ID = 64$  Hex) Reads the CPU Unit operating mode.
- CPU Unit Errors (when Attribute ID = 65 Hex) Reads if there are any fatal or non-fatal errors in the CPU Unit.
- CPU Unit Model (when Attribute ID = 66 Hex) Reads the CPU Unit model.

**No. of bytes received (response):** The number of bytes received from the destination node address (remote node) onwards is returned in hexadecimal.

**Destination node address (response):** The node address of the CS/CJseries DeviceNet Unit that returned the response is returned in hexadecimal.

**Read data (response):** The specified information is returned in order.

• CPU Unit operating mode (attribute  $ID = 64$  Hex).

The CPU Unit operating mode is returned in 1-word (2-byte) hexadecimal format, as follows:

0001 Hex: PROGRAM mode; 0002 Hex: MONITOR mode; 0004 Hex: RUN mode

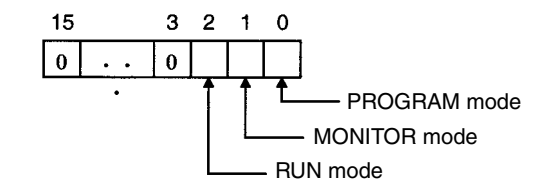

- **Note** The codes for the above modes are 1-word (2-byte) data and are returned in low byte first. For example, for PROGRAM mode, the code is returned as 01 Hex followed by 00 Hex.
	- CPU Unit Errors (when Attribute ID = 65 Hex)

The CPU Unit fatal/non-fatal error data is returned in 1-word (2-byte) hexadecimal format, as follows:

01 Hex: Error; 00 Hex: No error.

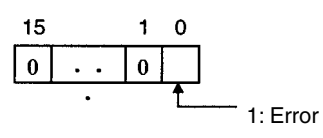

• CPU Unit Model (when Attribute  $ID = 65$  Hex)

The CPU Unit model is returned in ASCII.

Size: 2 bytes (Always 1400 Hex) + Model: 20 bytes (fixed). Unused area is filled with 20 Hex (spaces) and returned.

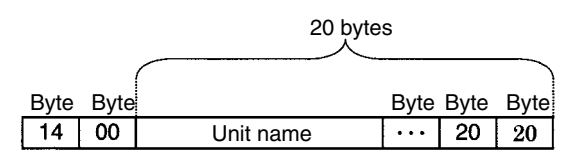

### **CPU Unit Write (Service Code: 10 Hex)**

This PLC Object service writes CPU Unit information, including the operating mode and clearing errors.

**Command Block**

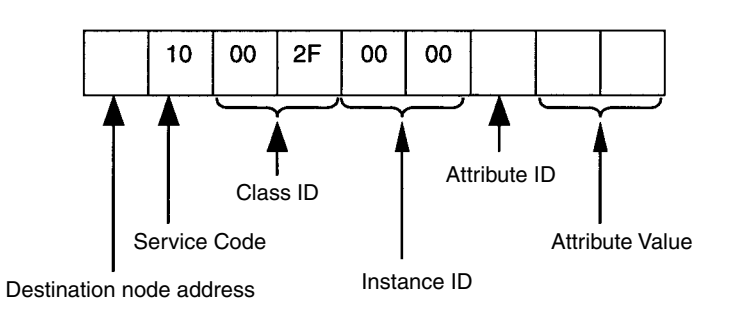
### *Receiving Explicit Messages* **Section 6-5**

#### **Response Block**

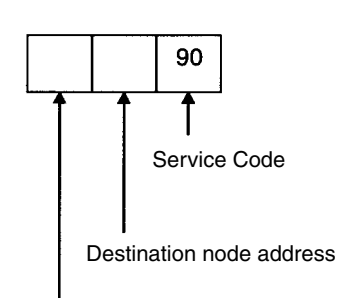

No. of bytes received

#### **Parameters The CS/CJ- Destination node address (command):** The node address of the CS/CJseries DeviceNet Unit to which to write data, specified in 1-byte (2 digit) hexadecimal.

**Service code (command, response):** 10 Hex is specified for commands. For responses, the highest bit will turn ON and 90E Hex will be returned.

**Class ID (command):** Always 002F Hex.

**Instance ID (command):** Always 0000 Hex.

**Attribute ID (command):** Information to write is specified by the attribute ID. The attribute IDs are listed in the following table.

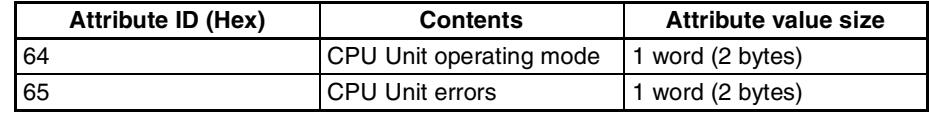

- CPU Operating Mode (Attribute ID = 64 Hex) Changes the CPU Unit operating mode. The Attribute Values are as follows: 0001 Hex: PROGRAM mode; 0002 Hex: MONITOR mode; 0004 Hex: RUN mode
- Note The specified code for the above operating modes are 1-word (2-byte data, and are specified with the low byte first. For example, for PRO-GRAM mode, the code is specified as 01 Hex followed by 00 Hex. Accordingly, the low to high bytes for the above codes are set as high to low bytes in I/O memory, when setting the codes as data for operand S of CMND(490).
	- Clearing CPU Unit Errors (when Attribute ID = 65 Hex) Clears any fatal or non-fatal errors in the CPU Unit. Sets the error clear code to Attribute Value. The error clear codes are listed in the following table.

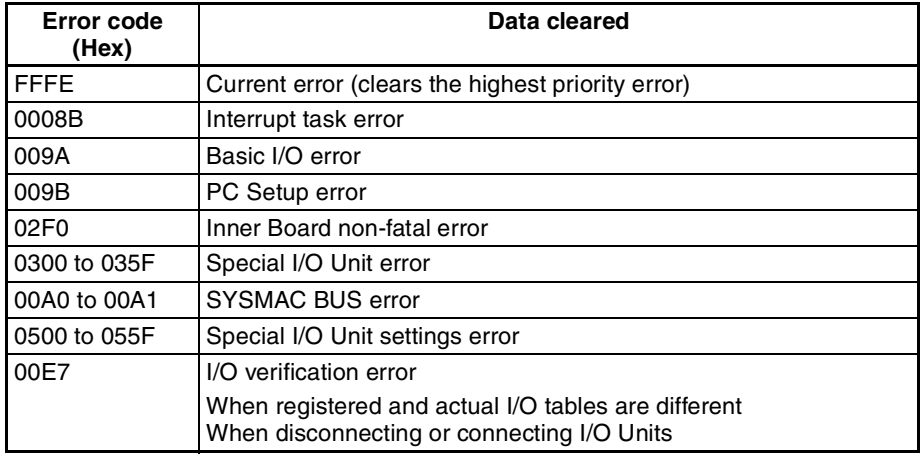

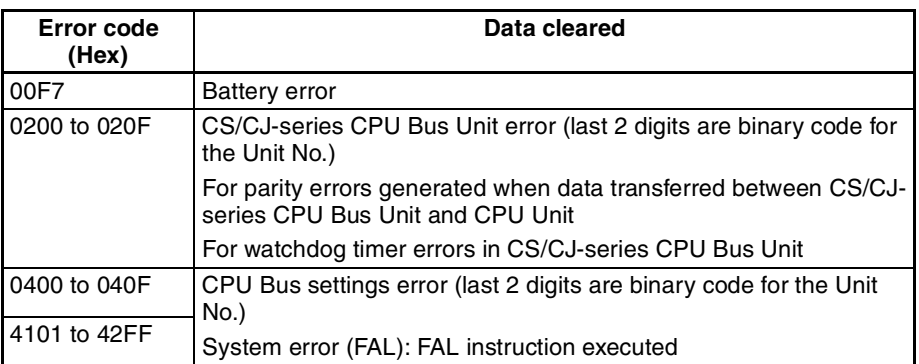

Note Error clear codes are 1-word (2-byte) data, so the above codes are specified with the low byte first. The low to high bytes for the above codes are set as high to low bytes in I/O memory, when setting the codes as data for operand S of CMND(490). For example, to specify battery error 00F7 Hex, specify the error code as F7 Hex followed by 00 Hex, as shown in the following diagram.

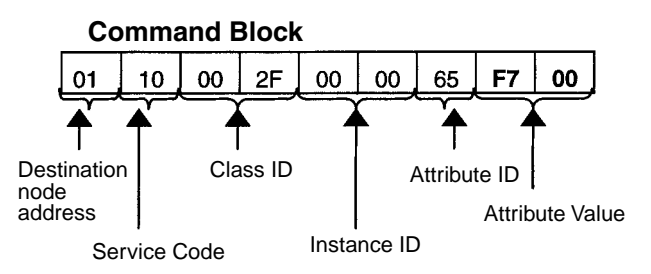

The settings for operand S and following words for CMND(490) are shown in the following diagram.

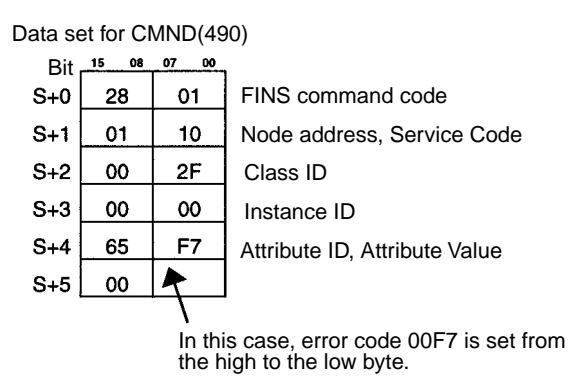

**No. of bytes received (response):** The number of bytes received from the destination node address (remote node) is returned in hexadecimal.

**Destination node address (response):** The node address of the CS/CJseries DeviceNet Unit from which the response was sent is returned in hexadecimal.

## **CPU Unit Status Read (Service Code: 40 Hex)**

This PLC Object service reads status details (operation status, operating mode, fatal and non-fatal errors, etc.) from the CPU Unit.

#### **Command Block**

**Response Block**

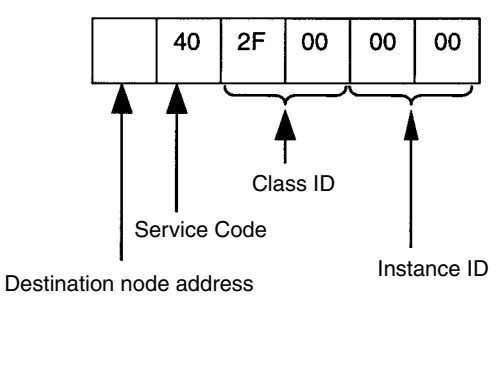

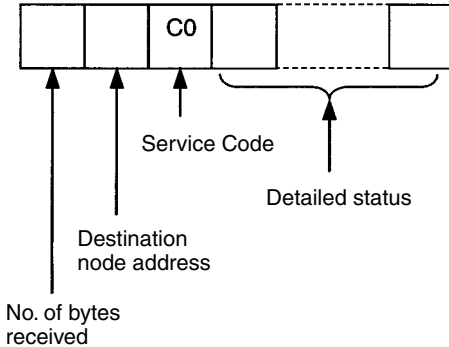

**Parameters Destination node address (command):** The node address of the CS/CJseries DeviceNet Unit from which to read data, specified in 1-byte (2 digit) hexadecimal.

> **Service code (command, response):** 40 Hex is specified for commands. For responses, the highest bit will turn ON and C0 Hex will be returned.

**Class ID (command):** Always 002F Hex.

**Instance ID (command):** Always 0000 Hex.

**No. of bytes received (response):** The number of bytes received from the destination node address (remote node) is returned in hexadecimal.

**Destination node address (response):** The node address of the CS/CJseries DeviceNet Unit that returned the response is returned in hexadecimal.

**Read data (response):** The read data is given in the following table. The data is returned after the service code in the order shown in the table (high to low).

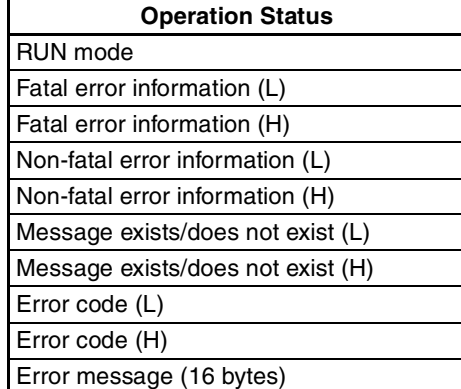

- **Operation status:** Returns the operation status of the CPU Unit in 1-byte (2-digit) hexadecimal.
- **Operating mode:** Returns the operating mode of the CPU Unit in 1-byte (2-digit) hexadecimal. 0001 Hex: PROGRAM mode; 0002 Hex: MONITOR mode; 0004 Hex: RUN mode
- **Fatal error information:** Returns the fatal error information for the CPU Unit in 2 bytes (low to high).

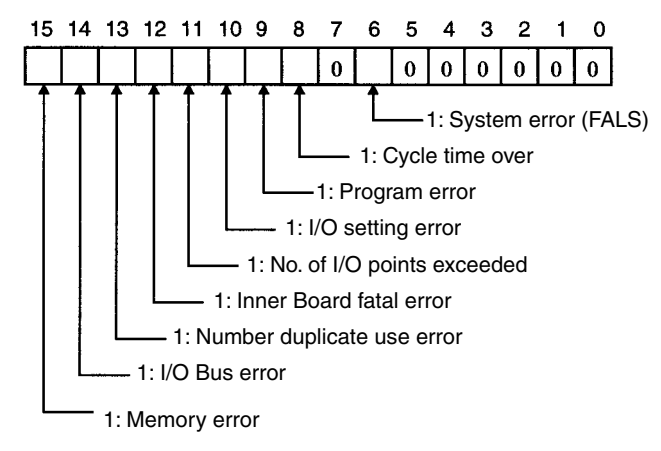

• **Non-fatal error information:** Returns the non-fatal error information for the CPU Unit in 2 bytes (low to high).

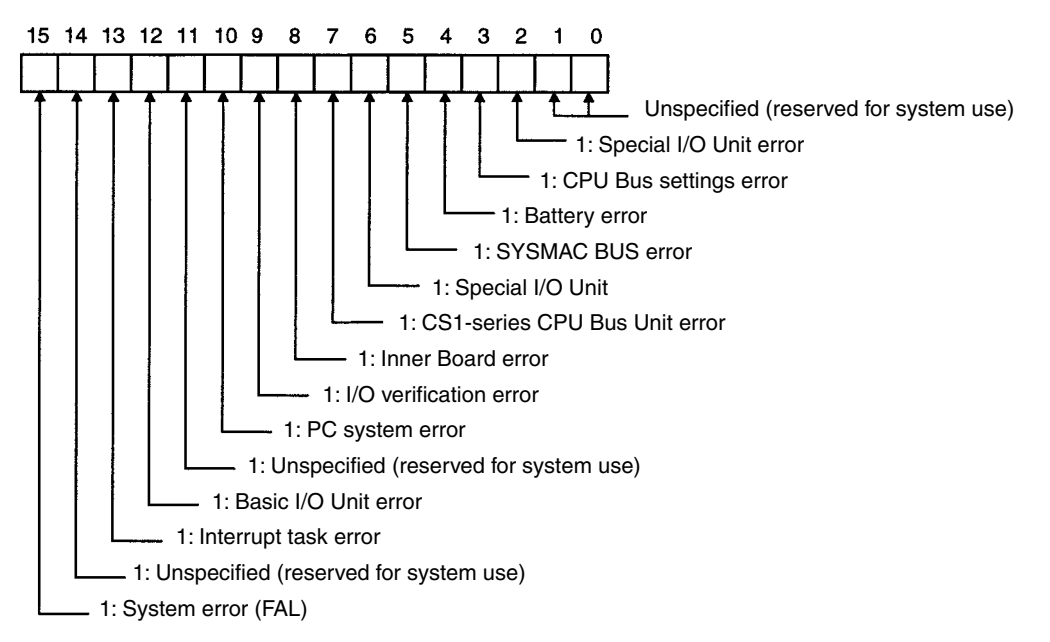

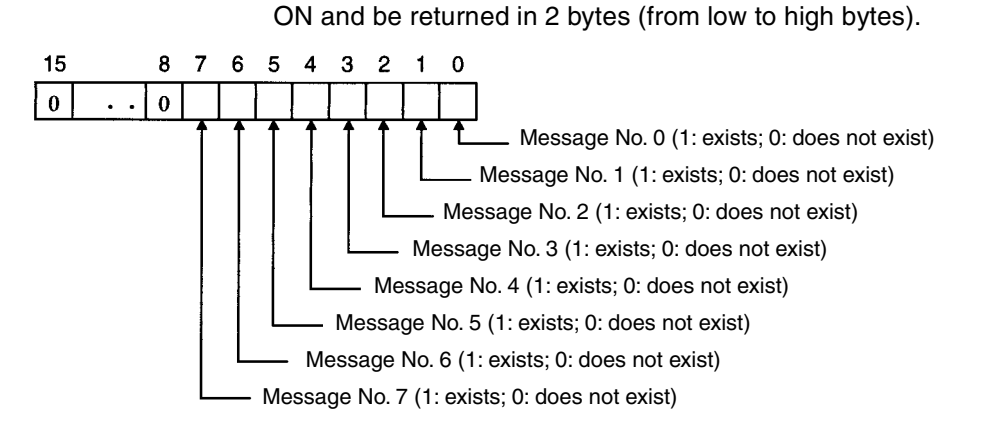

• **Error Code**: The highest priority error code of the errors existing when the command is executed will be returned in 2-byte decimal (from low to high bytes). If there are no errors, the error code will be 0000.

• **Message Exists/Does Not Exist:** When the MSG instruction is executed by the CPU Unit, the bit corresponding to the message number will turn

- Note For information on the severity of error codes, refer to the *CS1 Series CPU Unit Operation Manual* (W339) or the *CJ Series CPU Unit Operation Manual* (W393).
- **Error Messages:** If the above error codes have occurred when FAL/FALS instructions are executed with registered messages, those messages are returned in 16-byte ASCII. If there are no registered messages or if the error codes have not occurred due to execution of FAL/FALS instructions, the code is returned in ASCII with 20 Hex (space) in 16 bytes.

## **Byte Data Read (Service Code: 1C Hex)**

Byte Data Read reads any I/O memory area data in a CPU Unit with a CS/CJseries DeviceNet Unit mounted. The read word data is in byte units. The response block is returned from high to low bytes.

**Command Block**

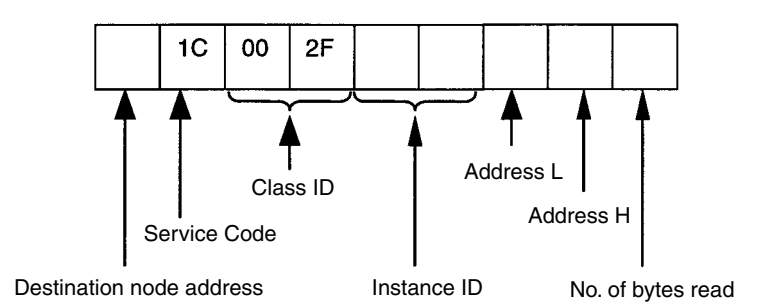

### *Receiving Explicit Messages* **Section 6-5**

#### **Response Block**

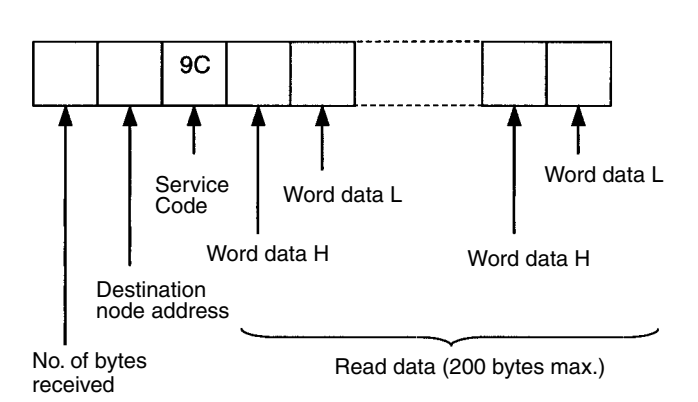

#### **Parameters Destination node address (command):** The node address of the CS/CJseries DeviceNet Unit from which to read data, specified in 1-byte (2 digit) hexadecimal.

**Service code (command, response):** IC Hex is specified for commands. For responses, the highest bit will turn ON and 9C Hex will be returned.

**Class ID (command):** Always 002F Hex.

**Instance ID (command):** The memory area that will read the data is specified in hexadecimal as shown in the following table.

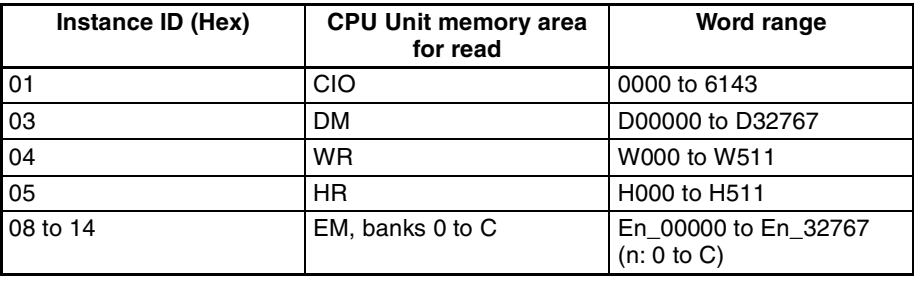

**Address L, Address H (command):** The address of the first word from which to read the data is specified in hexadecimal as shown below.

Address L: The lower 2 digits when the first word address is given in 4-digit hexadecimal.

Address H: The higher 2 digits when the first word address is given in 4-digit hexadecimal.

**No of Read Bytes (command):** The number of bytes of read data is specified in 1-byte (2-digit) hexadecimal. The range is 01 to C8 Hex (1 to 200 decimal).

**No. of bytes received (response):** The number of bytes received from the destination node address (remote node) is returned in hexadecimal.

**Destination node address (response):** The node address of the CS/CJseries DeviceNet Unit that returned the response is returned in hexadecimal.

**Read data (response):** The specified area, word, and byte data is returned in order from word H (high byte: bits 8 to 15) to word L (low byte: bits 0 to 7). If an odd number is specified for the number of read bytes, the last 1 byte of data will be read to the high word.

**Important Points** The actual address L, address H, and number of read bytes that can be specified depends on the model of the CPU Unit of the CS/CJ-series DeviceNet Unit and the type of memory area. Do not exceed the boundary of the data areas for the PC you are using.

## *Receiving Explicit Messages* **Section 6-5**

## **Word Data Read (Service Code: 1D Hex)**

Word Data Read reads I/O memory area data in CPU Units with a CS/CJseries DeviceNet Units. The read word data is in word units. The response block is returned from low to high bytes.

**Command Block**

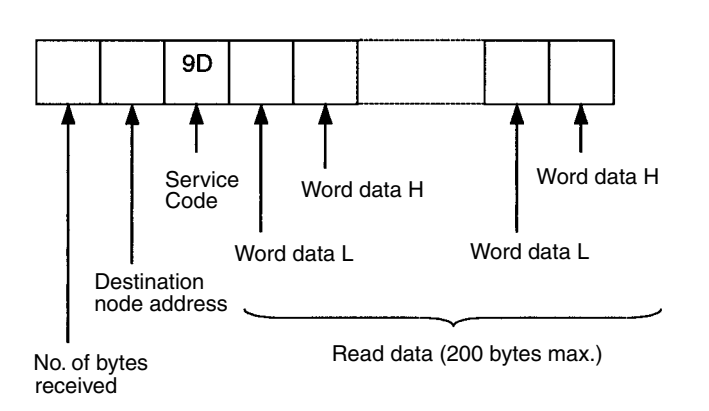

Instance ID

Address L

Address H

No. of words read

**Parameters Destination node address (command):** The node address of the CS/CJseries DeviceNet Unit that reads the data, specified in 1-byte (2 digit) hexadecimal.

> **Service code (command, response):** ID Hex is specified for commands. For responses, the highest bit will turn ON and 9D Hex will be returned.

**Class ID (command):** Always 002F Hex.

Destination node address

Service Code

 $1<sub>C</sub>$ 

 $0<sub>0</sub>$ 

Class ID

 $2F$ 

**Instance ID (command):** The type of memory area that will read the data is specified in hexadecimal as shown in the following table.

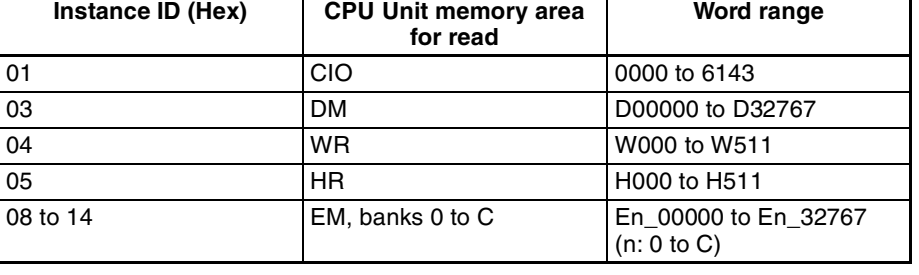

**Address L, Address H (command):** The address of the first word to read the data from is specified in hexadecimal as shown below.

Address L: The lower 2 digits when the first word address is given in 4-digit hexadecimal.

Address H: The higher 2 digits when the first word address is given in 4-digit hexadecimal.

## **Response Block**

**No of Read Words (command):** The number of words of read data is specified in 1-byte (2-digit) hexadecimal. The range is 01 to 64 Hex (1 to 100 decimal).

**No. of bytes received (response):** The number of bytes received from the destination node address (remote node) is returned in hexadecimal.

**Destination node address (response):** The node address of the CS/CJseries DeviceNet Unit that returned the response is returned in hexadecimal.

**Read data (response):** The specified area, word, and byte data is returned in order from word L (low byte: bits 0 to 7) to word H (high byte: bits 8 to 15).

**Important Points** The actual address L, address H, and number of write data bytes that can be specified depends on the CPU Unit of the CS/CJ-series DeviceNet Unit and the Memory Area. Do not exceed the boundary of the data areas for the PC you are using.

## **Byte Data Write (Service Code: 1E Hex)**

Byte Data Write writes data to I/O memory area in CPU Units with CS/CJseries DeviceNet Units mounted. The write word data is in byte units. The command block is specified from high to low bytes, as shown in the following diagram.

#### **Command Block**

**Response Block**

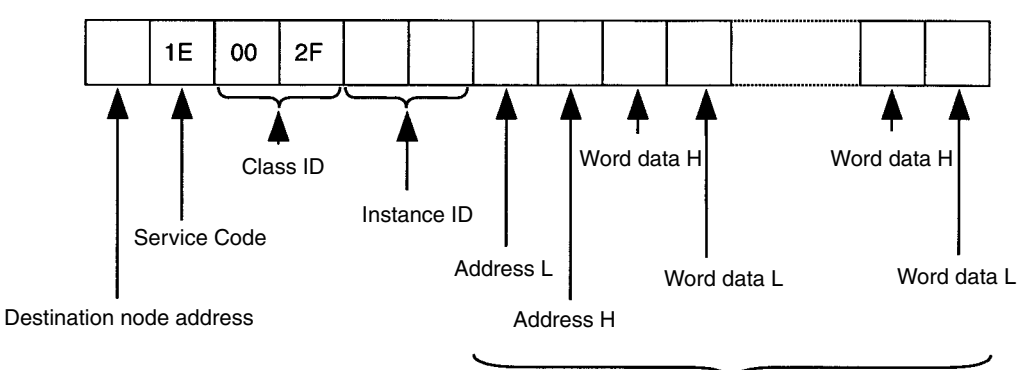

Write data (200 bytes max.)

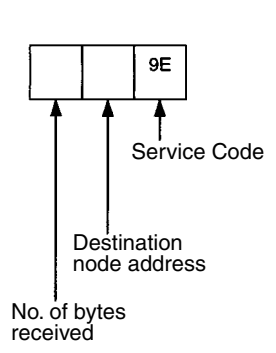

**Parameters Destination node address (command):** The node address of the CS/CJseries DeviceNet Unit to which to write the data, specified in 1-byte (2 digit) hexadecimal.

> **Service code (command, response):** IE Hex is specified for commands. For responses, the highest bit will turn ON and 9E Hex will be returned.

**Class ID (command):** Always 002F Hex.

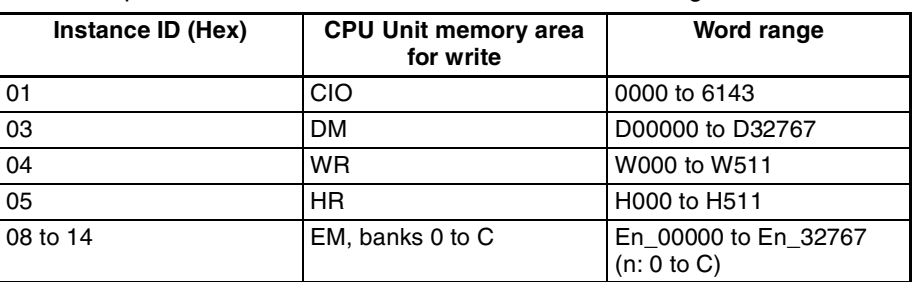

**Instance ID (command):** The type of memory area to which the data will be written is specified in hexadecimal as shown in the following table.

**Address L, Address H (command):** The address of the first word to which the data will be written is specified in hexadecimal as shown below.

Address L: The lower 2 digits when the first word address is displayed in 4 digit hexadecimal.

Address H: The higher 2 digits when the first word address is displayed in 4 digit hexadecimal.

**Write data (response):** The specified area and write data is returned in order from word H (higher byte: bits 8 to 15) to word L (lower byte: bits 0 to 7). If an odd number is specified, the last 1 byte of data will be written to word H.

**No. of bytes received (response):** The number of bytes received from the destination node address (remote node) onwards is returned in hexadecimal.

**Destination node address (response):** The node address of the CS/CJseries DeviceNet Unit that returned the response is returned in hexadecimal.

**Important Points** The actual address L, address H, and number of write data words that can be specified depends on the type of CPU Unit with CS/CJ-series DeviceNet Unit mounted and the type of memory area. Do not exceed the boundary of the data areas for the PC you are using.

### **Word Data Write (Service Code: 1F Hex)**

Word Data Write writes data to any I/O memory area in CPU Units with CS/ CJ-series DeviceNet Units mounted. The write word data is in word units. The response block is returned from low to high bytes.

### **Command Block**

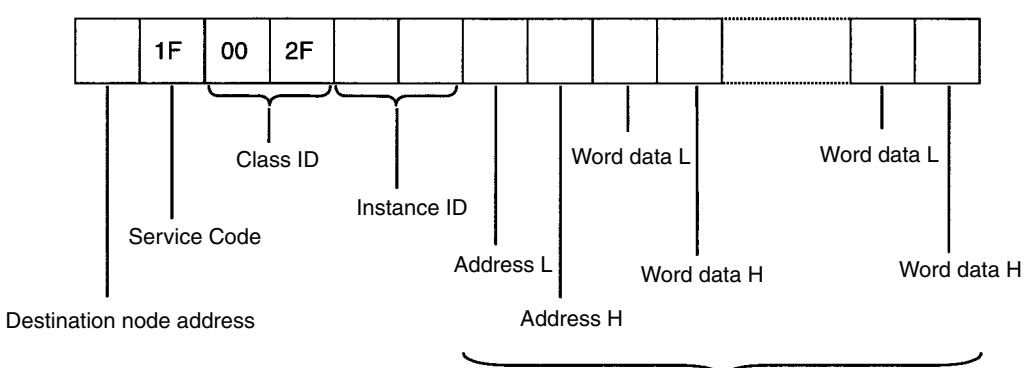

Write data (200 bytes max.)

### *Receiving Explicit Messages* **Section 6-5**

#### **Response Block**

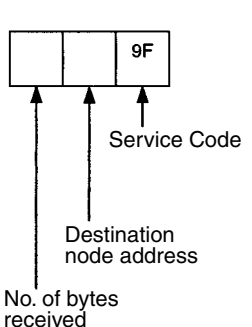

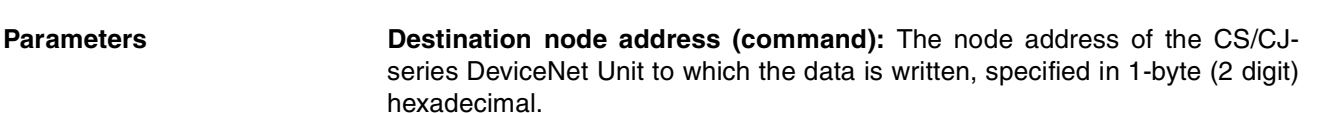

**Service code (command, response):** IF Hex is specified for commands. For responses, the highest bit will turn ON and 9F Hex will be returned.

**Class ID (command):** Always 002F Hex.

**Instance ID (command):** The memory area to which the data is written is specified in hexadecimal as shown in the following table.

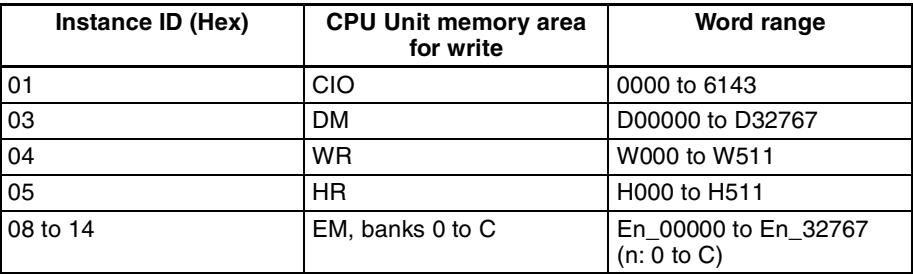

**Address L, Address H (command):** The address of the first word to which the data is written is specified in hexadecimal as shown below.

Address L: The lower 2 digits when the first word address is displayed in 4 digit hexadecimal.

Address H: The higher 2 digits when the first word address is displayed in 4 digit hexadecimal.

**Write data (response):** The specified area and write data is returned in order from word L (lower byte: bits 0 to 7) to word H (higher byte: bits 8 to 15).

**No. of bytes received (response):** The number of bytes received from the destination node address (remote node) is returned in hexadecimal.

**Destination node address (response):** The node address of the CS/CJseries DeviceNet Unit that returned the response is returned in hexadecimal.

**Important Points** The actual address L, address H, and number of read words that can be specified depends on the mode of CPU Unit for the CS/CJ-series DeviceNet Unit and the type of memory areas. Do not exceed the boundary of the data areas for the PC you are using.

# **SECTION 7 Other Functions**

This section describes connecting to CX-Programmer via the DeviceNet and the Memory Card backup function.

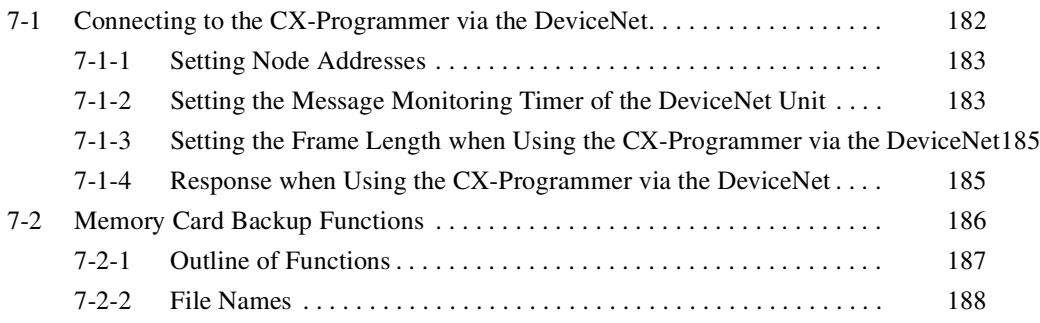

# **7-1 Connecting to the CX-Programmer via the DeviceNet**

With CX-Programmer Ver. 2.1 or later, a serial connection can be made to a PC containing a CS/CJ-series DeviceNet Unit to form an online connection, via the DeviceNet, to other PC CPU Units on the network.

- CS-series CPU Unit
- CJ-series CPU Unit
- Programmable Slave

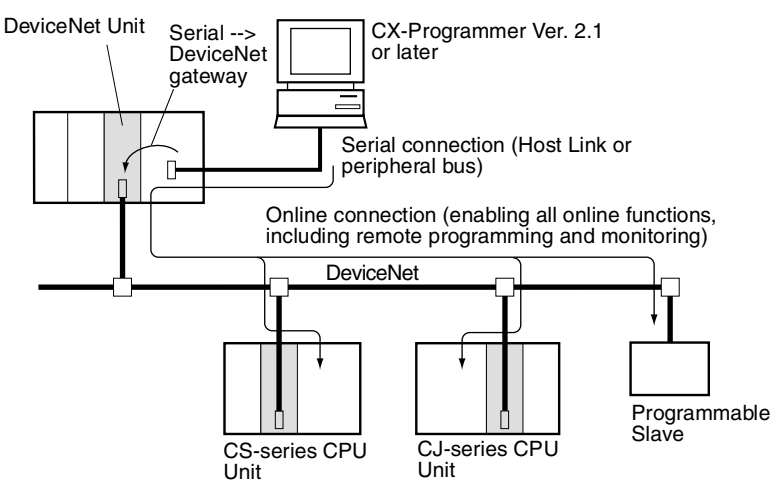

It is also possible to form an online connection (for remote programming or monitoring) with the PC CPU Units shown above on the DeviceNet network from another network.

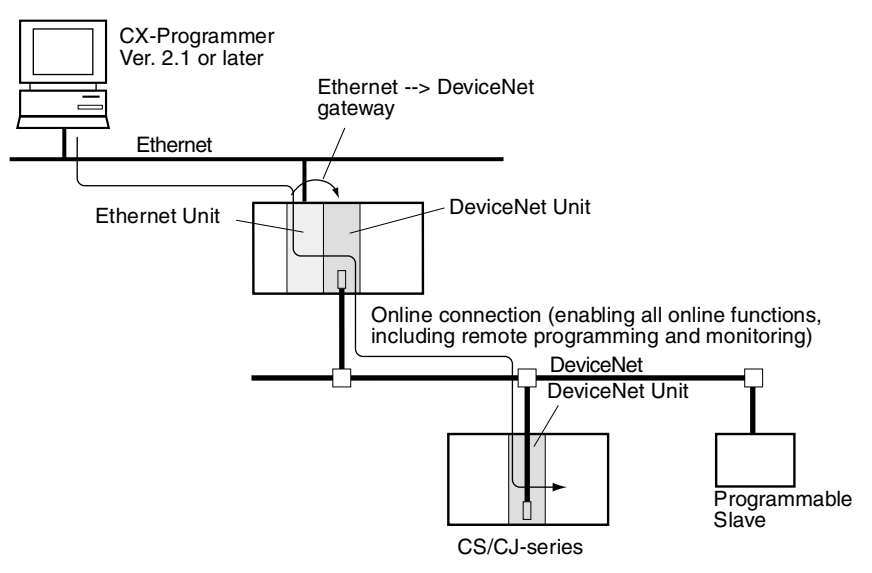

## **7-1-1 Setting Node Addresses**

When the CX-Programmer is connected online, it uses FINS message communications. It is thus necessary to set the node address to a number other than 0 for DeviceNet Units mounted to the target PC, DeviceNet Units mounted to a PC which is connected by a serial connection to the CX-Programmer, or DeviceNet Units mounted to a PC relaying between networks. If a DeviceNet Unit with the address node 0 exists in the online connection path, connection will not be possible.

## **7-1-2 Setting the Message Monitoring Timer of the DeviceNet Unit**

When connecting the CX-Programmer via the DeviceNet, set the message monitoring timer inside the following DeviceNet Units to 20,000 ms (20 s).

- The DeviceNet Unit mounted to the PC with the serial connection to the CX-Programmer.
- The DeviceNet Unit mounted to the PC relaying between networks.

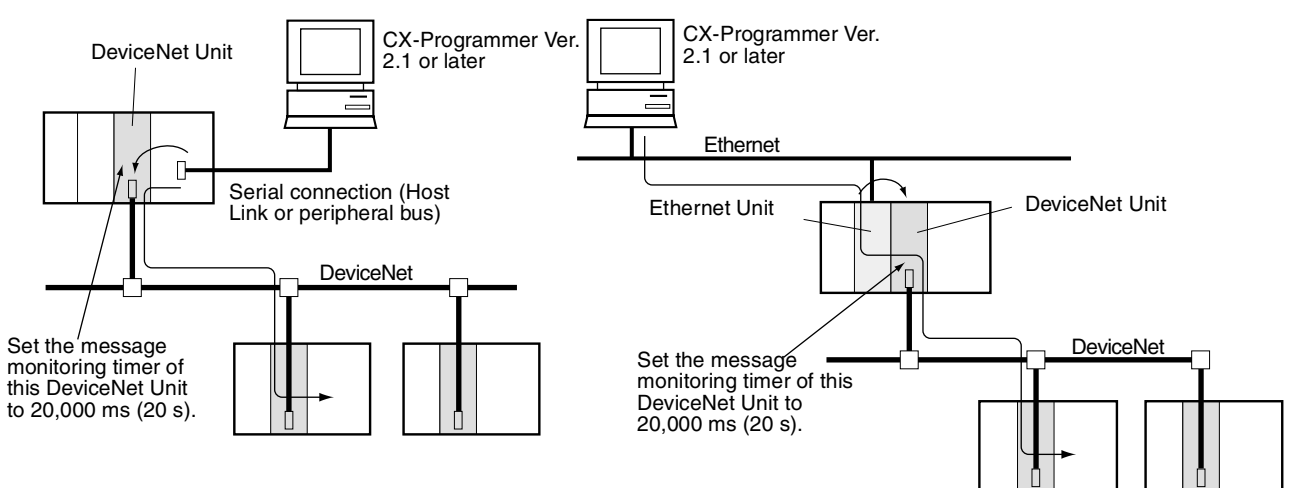

Use the Configurator to set the message monitoring timer.

**Setting the Message Monitoring Timer** 

Use the following procedure to set the message monitoring timer.

*1,2,3...* 1. Select *Device/Parameter/Edit* and then click the **Message Timer** Tab.

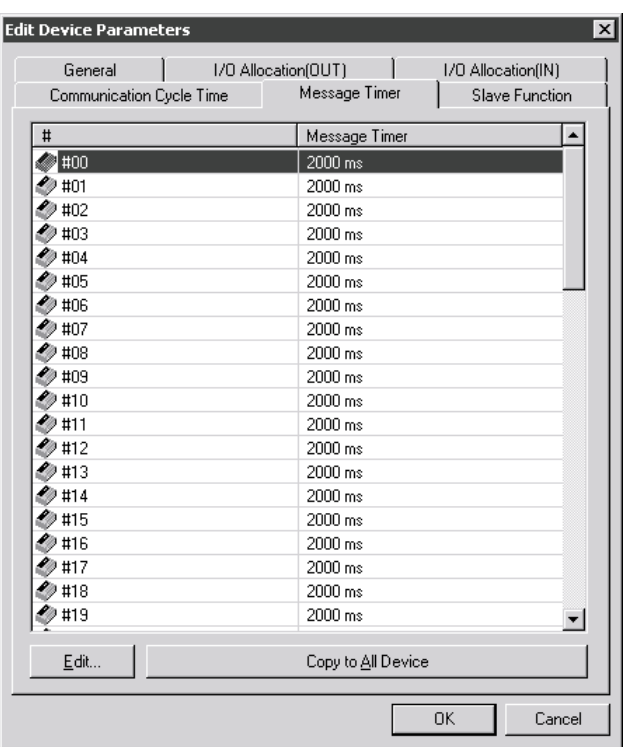

2. Double-click on the node address (#) that you want to change, or select the node address and click on the **Edit** Button. A dialogue box like the one below will appear.

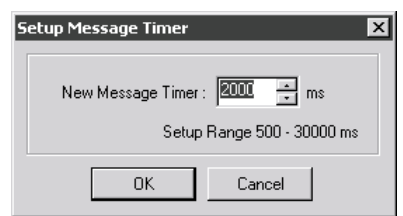

- 3. Input the value, then click on the **OK** Button.
	- Note To set the same value for all of the devices, select the node addresses to be set, then click on *Copy to All Device*.
- **Note** 1. The default setting for the message monitoring timer is 2,000 ms (2 s). If it is used without being changed, a communications error will result when the CX-Programmer is operated. The setting range is 500 to 30,000 ms. Set in units of ms.
	- 2. The message monitoring timer serves as a timeout monitor for message communications (both explicit and FINS). Settings can be made for each device to which messages are to be sent. When the response from the target device is slow, the setting value must be increased. This is often the case when FINS messages are sent across networks, because the response time is typically slow. However, when the setting is increased, subsequent messages cannot be sent to the same device until it is finished waiting for the response.

Whereas the DeviceNet Unit monitors the message time-out with this timer, the CPU Unit monitors with the response monitor time set in the CMND/ SEND/RECV instruction. There is thus no effect when only one of them, i.e., only the message monitoring timer or only the response monitor time in the CMND/SEND/RECV instruction, is increased or decreased. Set the response monitor time in the CMND/SEND/RECV instruction to be the same as or slightly longer than the time for the message monitoring timer (Response monitor time in the CMND/SEND/RECV instruction ≥ message monitoring timer.) If time-outs occur frequently, increase both of the settings equally, while maintaining the relationship between them.

## **7-1-3 Setting the Frame Length when Using the CX-Programmer via the DeviceNet**

When using the CX-Programmer via the DeviceNet, set the frame length in the *Network Settings* under *Change PLC* from the CX-Programmer to 542 bytes or less.

When using the peripheral bus, the value must be changed because the default setting is 1,004 bytes. The Host Link (SYSMAC WAY) does not need to be changed because the factory setting is 540 bytes.

The frame length setting is made with the following window. Click on the **Settings** Button to the right of *Network Type* in the **Change PLC** Dialog Box to access this window.

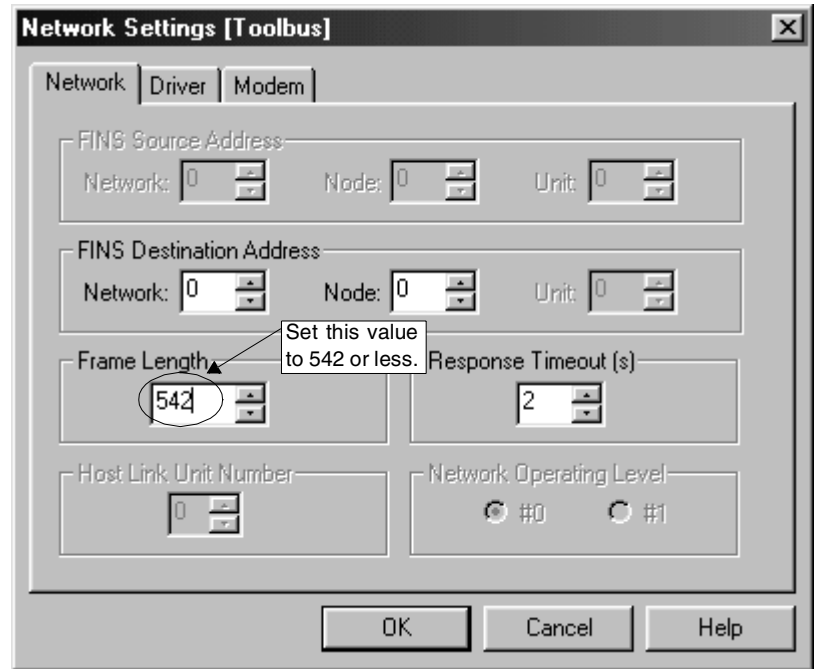

Refer to the operation manual for the CX-Programmer for details.

## **7-1-4 Response when Using the CX-Programmer via the DeviceNet**

To assure appropriate remote I/O response in the DeviceNet field network, the DeviceNet Unit is designed to prioritize remote I/O communications over message communications. For this reason, when the CX-Programmer is connected via the DeviceNet Unit, its response suffers by up to a nine-fold drop (for a communications speed of 500 Kbps) in comparison with connection by a peripheral bus.

The following methods can be used to improve this response.

*1,2,3...* 1. Temporarily disable remote I/O communications.

Operate the CX-Programmer after disabling remote I/O communications by turning ON the Remote I/O Communications Stop Switch (word n, bit 04) in the allocated CIO Area words. This will limit the drop in response to

a maximum of four-fold (for a communications speed of 500 Kbps) in comparison with connection by a peripheral bus.

2. Temporarily extend the communications cycle time.

Operate the CX-Programmer after extending the cycle time in the Communications Cycle Time Setup Table (word m) in the DM Area, and turning ON the Temporary Setting Switch for Communications Cycle Time (word n, bit 12).

Extending the communications cycle time 1.5 times will result in a 20%- 30% improvement in response. However, whereas the CX-Programmer response will increasingly improve by extending the communications cycle time, the remote I/O communications response will suffer.

**Note** The CX-Programmer response decreases in accordance with decreases in the DeviceNet communications speed. At a speed of 125 Kbps, response will suffer by up to a twenty-fold drop in comparison with connection by a peripheral bus.

Accordingly, a DeviceNet communications speed of 500 Kbps is recommended when the CX-Programmer is connected to the network via the DeviceNet Unit.

## **7-2 Memory Card Backup Functions**

The DeviceNet Unit stores the following setup data in the internal non-volatile memory (EEPROM).

- Master scan lists
- Slave scan lists
- Message monitoring timer lists
- Communications cycle time settings
- Master/Slave functions enabled/disabled settings
- **Note** Backup is possible only when scan lists are enabled.

With the CS/CJ-series DeviceNet Unit, all this setup data can be backed up to and restored from a Memory Card mounted to the CPU Unit. (See note.)

**Note** The data can be backed up to a Memory Card only. It cannot be backed up to a EM file.

If all setup data for a DeviceNet Unit that starts normally is saved on a Memory Card, that data can be read and used when replacing DeviceNet Units, making the replacement process smooth.

Device parameter files (.dvf files) created using the Configurator can be saved from the computer to the Memory Card and can be restored to the DeviceNet Unit mounted to the CPU Unit. This means that setup data created using the Configurator (scan lists and other parameters) can be downloaded to DeviceNet Units simply by taking the Memory Card to site.

![](_page_196_Figure_2.jpeg)

## **7-2-1 Outline of Functions**

## **1. Backing Up Unit Setup Files**

Saves all internal Unit setup data to the Memory Card mounted to the CPU Unit.

Method: Turn ON the Setup File Backup Switch (word n+1, bit 15) to save the internal Unit setup data to the Memory Card as a Unit Setup File.

![](_page_196_Figure_7.jpeg)

## **2. Restoring Unit Setup Files**

Restoring Unit Setup Files involves reading the data and setting it to a Unit. The data saved to the Memory Card mounted to the CPU Unit is read to the Unit.

Method: Turn ON the Unit Setup File Restore Switch (word n+1, bit 14) to read the Unit setup data file on the Memory Card and to enable these settings as the Unit settings.

![](_page_197_Figure_2.jpeg)

**Note** If there is an error in the setup data or if the file could not be read, the File Read/Write Error bit in Unit Status 2 (word n + 11, bit 08) will turn ON.

## **3. Saving Files from Configurator to Memory Card**

Device parameter files (.dvf files) for this DeviceNet Unit that have been created using the Configurator can be saved on the Memory Card via the HMC-AP001 Memory Card Adaptor as file name DNnnBKUP.dvf (where nn is the Unit number in 2-digit hexadecimal). This DeviceNet Unit can be mounted to the CPU Unit and, by turning ON the Unit Setup File Restore Switch (word n, bit 14), the setup data can be restored to the DeviceNet Unit.

**Note** The file name when saving setup data to the Memory Card must be DNnn-BKUP.dvf (where nn is the Unit number in 2-digit hexadecimal). For example, for unit number 00, the file name must be DN00BKUP.dvf. If the file is saved under another name, the data cannot be restored from the Memory Card to the DeviceNet Unit.

![](_page_197_Figure_7.jpeg)

## **7-2-2 File Names**

The following files are created on the Memory Card. Directory (fixed): Route and directory.

- File name (fixed): DNnnBKUP.dvf (nn: Unit number in 2-digit hexadecimal).
- **Note** The data in the above files is compatible with the data in the DeviceNet Unit device parameter file.

# **SECTION 8 Communications Timing**

This section describes the time required for remote I/O communications and message communications.

![](_page_198_Picture_43.jpeg)

# **8-1 Remote I/O Communications Characteristics**

This section describes the characteristics of remote I/O communications when the DeviceNet Unit is used as a master in combination with OMRON's slaves. Use this section for reference when planning operations that require precise I/O timing.

The equations provided here are valid under the following conditions:

- *1,2,3...* 1. The DeviceNet Unit is operating with the scan list enabled.
	- 2. All of the required Slaves are participating in communications.
	- 3. No errors are being indicated at the DeviceNet Unit
	- 4. Messages aren't being produced in the Network (from another company's configurator, for example).
	- **Note** The values provided by these equations may not be accurate if another company's Master or Slave is being used in the Network.

## **8-1-1 Communications Cycle Time and Refresh Time**

This section explains the communications cycle time, communications time per slave, and refresh time required for calculating processing time by the DeviceNet Unit.

## **Communications Cycle Time**

The communications cycle time is the time from the completion of a Slave's remote I/O communications processing until remote I/O communications with the same Slave are processed again. The communications cycle time is used to calculate the maximum I/O response time.

The communications cycle time depends on the number of Masters in the Network and on whether or not message communications are being performed. The following explanation is for a network with one Master. For networks with several Masters, refer to *More than One Master in Network* in the following section.

### **Communications Cycle Time Graph**

The following graph shows communications cycle time for the number of slaves when there are both 16-point output and 16-point input slaves. Inputs: Bit strobe, Outputs: Poll connection

![](_page_199_Figure_17.jpeg)

![](_page_200_Picture_227.jpeg)

#### **Slaves with More Than 8 Bytes of Input or Out put**

![](_page_201_Picture_239.jpeg)

![](_page_201_Picture_240.jpeg)

For Input Slaves take  $B_{OUT}$  to be 0, and for Output Slaves take  $B_{IN}$  to be 0.

## **Refresh Time**

The refresh time is the time required for I/O data to be exchanged between the PC's CPU Unit and the DeviceNet Unit. The CPU Unit's cycle time is increased when a DeviceNet Unit is mounted, as shown below.

![](_page_201_Picture_241.jpeg)

- **Note** 1. The number of words refreshed is the total number of words in the I/O area that are used by the Slaves, including any unused words between words actually used by the Slaves. For example, if there are only two Input Slaves with node addresses 1 and 5, the 5 input words for nodes 1 through 5 would be refreshed even though the input words for nodes 2, 3, and 4 are unused.
	- 2. If message communications are being performed, just add the number of words used in message communications to the above number of words for whenever messages are being processed.
	- 3. When the message communications are performed, an event execution time must be added to the PC cycle time.
	- 4. For details about refresh time or PC cycle time, refer to operation manual of the PC.

## **8-1-2 I/O Response Time**

## **Maximum I/O Response Time**

**Communications Cycle Time** ≥ **PC Cycle Time**

The maximum I/O response time will be as shown below if the DeviceNet Unit takes in data immediately after I/O refreshing and if the communications cycle time is longer than the PC cycle time.

![](_page_201_Figure_17.jpeg)

- $T_{IN}$ : The Input Slave's ON (OFF) delay
- $T<sub>OUT</sub>$ : The Output Slave's ON (OFF) delay
- T<sub>RM</sub>: Network's communications cycle time (See page 191.)
- $T_{PC}$ : The PC's cycle time (See note below.)

Note The PC's cycle time will be delayed as shown below for one DeviceNet Unit. For details, refer to *Refresh Time* on page 192.

0.7 ms + (number of occupied words  $\times$  0.001 ms)

The maximum I/O response time  $(T_{MAX})$  is the total of the following terms:

 $T_{MAX} = T_{IN} + T_{RM} \times 2 + T_{PC} \times 3 + T_{OUT}$ 

**Communications Cycle Time < PC Cycle Time**

The maximum I/O response time will be as shown below if the DeviceNet Unit takes in data immediately after I/O refreshing and if the communications cycle time is shorter than the PC cycle time.

![](_page_202_Figure_12.jpeg)

- $T_{IN}$ : The Input Slave's ON (OFF) delay
- $T<sub>OUT</sub>:$  The Output Slave's ON (OFF) delay
- T<sub>RM</sub>: Network's communications cycle time (See page 191.)
- $T_{PC}$ : The PC's cycle time (See note below.)

Note The PC's cycle time will be delayed as shown below for one DeviceNet Unit. For details, refer to *Refresh Time* on page 192.

0.7 ms + (number of occupied words  $\times$  0.001 ms)

The maximum I/O response time  $(T_{MAX})$  is the total of the following terms:

 $T_{MAX} = T_{IN} + T_{BM} \times 2 + T_{PC} \times 2 + T_{OUT}$ 

- **Note** 1. Refer to the *CompoBus/D (DeviceNet) Slaves Operation Manual* (W347) for details on the Input and Output Slaves' delay times.
	- 2. Refer to *Refresh Time* on page 192 and to the PC's Operation Manual for details on the PC's cycle time.

## **Minimum I/O Response Time**

The minimum I/O response time occurs when the Slave's I/O refreshing is executed just after the input signal is received by the DeviceNet Unit and the output signal is output at the beginning of the next I/O refresh cycle.

![](_page_203_Figure_4.jpeg)

 $T_{\text{IN}}$ : The Input Slave's ON (OFF) delay<br> $T_{\text{OUT}}$ : The Output Slave's ON (OFF) dela

The Output Slave's ON (OFF) delay

T<sub>RT-IN</sub>: Input Slave's communications time/Slave (See page 191.)

T<sub>RT-OUT</sub>: Output Slave's communications time/Slave (See page 191.)

 $T_{PC}$ : The PC's cycle time

 $T_{BF}$ : The PC's DeviceNet Unit refresh time (See page 192.)

The minimum I/O response time  $(T_{MIN})$  is the total of the following terms:

 $T_{MIN} = T_{IN} + T_{RT-IN} + T_{PC} + T_{RF} + T_{RT-OUT} + T_{OUT}$ 

- **Note** 1. Refer to the *CompoBus/D (DeviceNet) Slaves Operation Manual* (W347) for details on the Input and Output Slaves' delay times.
	- 2. Refer to *Refresh Time* on page 192 and to the PC's Operation Manual for details on the PC's cycle time.

## **8-1-3 More than One Master in Network**

The following equation shows the remote I/O communications cycle time  $(T<sub>BM</sub>)$  when there is more than one master in the network. An example for two masters is used.

First, the network is divided into two groups: Master A and the slaves in remote I/O communications with it and master B and the slaves in remote I/O communications with it.

![](_page_203_Figure_19.jpeg)

**Note** Although in the above diagram the Slaves are separated into two groups for convenience, the actual physical positions in the Network are irrelevant.

Next, we can refer to *8-1-1 Communications Cycle Time and Refresh Time* and calculate the communications cycle time for each group as if they were separate Networks.

![](_page_204_Figure_4.jpeg)

In Networks with two Masters, the communications cycle time for the entire Network will be the sum of the communications cycle times for the groups.

 $T<sub>BM</sub> = T<sub>BM-A</sub> + T<sub>BM-B</sub>$ 

Although this example shows only two Masters in the Network, the total communications cycle time for any Network can be calculated by dividing it into groups and adding the communications cycle times of all groups.

## **8-1-4 System Startup Time**

### **Master Function**

This section describes the system startup time for a network operating with the scan list enabled. The system startup time is the delay from the time that the DeviceNet Unit (master) is turned ON until remote I/O communications begin. Here, we assume that the scan list is enabled and that remote I/O communications are set to start automatically at startup.

The following table shows the system startup times for two cases. In the first case, the DeviceNet Unit starts up just after all of the Slaves' power supplies are turned ON. In the second case, the DeviceNet Unit is restarted while communications are in progress.

![](_page_204_Picture_190.jpeg)

**Program Example** As shown in the preceding table, it takes time for DeviceNet communications to start up. This programming uses flags in the Master status area to prevents the Slaves' I/O processing from being performed until remote I/O communications start up.

This programming is for a DeviceNet Unit with a unit number of 00.

![](_page_205_Figure_3.jpeg)

**Note** Refer to *3-2 Allocated CIO Area Words* for details on the Master Status Area.

## **Slave Function**

It takes approximately four seconds from the time that the Devicenet Unit is turned ON or restarted as a slave until remote I/O communications with the master begin.

# **8-2 Message Communications**

## **8-2-1 Message Communications Time**

The message communications time is the time required from the time a Master Unit starts to send a message over the Network to another node until the Master Unit completes sending the message (data for SEND(192)/ RECV(193) and FINS commands for CMND(194)/IOWR).

The following equation can be used to compute the approximate message communications time.

Message communications time =

Communications cycle time x ((No. of message bytes  $+ 15$ )  $\div 6 + 1$ )

No. of message bytes: No. of data bytes following the FINS command code The communications cycle time depends on whether or not remote I/O communications are being used.

### **Message Communications Only (No Remote I/O Communications)**

The following equation can be used to compute the message communications time when remote I/O communications are not being used.

Communications cycle time =

2 (see note) +  $0.11 \times T_B$  + 0.6 [ms]

 $T_B$ : The baud rate factor

(500 kbps:  $T_B = 2$ ; 250 kbps:  $T_B = 4$ ; 125 kbps:  $T_B = 8$ )

**Note** The communications cycle time will be 2 ms even if remote I/O communications are not being used.

### **Remote I/O and Message Communications**

Performing message communications in addition to remote I/O communications will increase the message communications time.

Communications cycle time=

Communications cycle time for remote I/O communications only  $+ 0.11 \times T_B + 0.6$  [ms]

 $T_B$ : The baud rate factor (500 kbps:  $T_B = 2$ ; 250 kbps:  $T_B = 4$ ; 125 kbps:  $T_B = 8$ ) (Varies depending on the baud rate.)

- **Note** 1. If the CPU Unit attempts to send another message or receives a message from another node within the message communications time, the second message or the message being received from another node may be destroyed. Never execute a second communications instruction before the message communications time has elapsed and never send messages to any one node at intervals less than the message communications time.
	- 2. If send or receive messages are destroyed, error records will be placed in the error history of the Master Unit. If an error occurs, read the error history using the FINS command or monitor the error history from the Configurator.
	- 3. The above equations can be used to find the approximate message communications time, but this is a typical time, not the maximum time. The message communications time will vary depending on the frequency of message communications, the load on the remote node, the communications cycle time, and other factors. For any one Master Unit, the message communications time can be greatly increased due to heavy loads and the user program must be written to allow for this.

## **8-2-2 Calculating the Maximum Message Response Time**

The message response time is the time required from the time a DeviceNet Unit starts to receive an I/O memory read request message (BYTE DATA READ explicit message) until the DeviceNet Unit completes sending the response message to the client.

The message response times described below are based on the following conditions:

- *1,2,3...* 1. Only one DeviceNet Unit is mounted.
	- 2. The I/O memory read request is returned from CS/CJ-series PC in two cycle time.
	- 3. Baud rate: 500 Kbps
	- 4. Communications cycle time: 3 ms (no remote I/O communications)
	- 5. PC's cycle time: 10 ms
	- 6. DeviceNet Unit's refresh time: 2 ms (See note.)
		- Note The PC's cycle time will be delayed as shown below for one DeviceNet Unit. For details, refer to *Refresh Time* on page 192. 0.7 ms + (number of occupied words  $\times$  0.001 ms)

### **Request from One Client (BYTE DATA READ)**

![](_page_206_Figure_16.jpeg)

Shown below is the response time required to return data for 100 words.

 $\bullet$  BYTE DATA READ request sending time:  $T_{BBS}$ DeviceNet header (4 bytes) + Parameters (3 bytes) = 7 bytes (no fragment)

Therefore,  $T_{BRS} = 1$  communications cycle time  $(T_{RM}) = 3$  ms

- PC's processing time:  $T_{PC}$  x 2  $T_{PC}$  x 2 = PC's cycle time x 2 = 10 x 2 = 20 ms
- $\bullet$  BYTE DATA READ response receiving time:  $T_{\text{RRR}}$ DeviceNet header (3 bytes) + Number of words to be read  $x 2 = 203$  bytes Therefore,  $T_{\rm BRR} = 1 + 203$  bytes/6 communications cycle time = 35 communications cycle time
- DeviceNet Unit refresh time:  $T_{BF} = 2$  ms

The message response time will be as follows:

 $T = T_{BM} + T_{PC}$  x 2 +  $T_{BM}$  x 35 +  $T_{BF}$  x 2 = 3+20+105+4

 $= 132$  ms

Shown below is the response time required to return data for 100 words to 8 clients.

• BYTE DATA READ request sending time:  $T_{BRS}$ DeviceNet header (4 bytes) + Parameters (3 bytes) = 7 bytes (no fragment)

Therefore,  $T_{BRS} = 1$  communications cycle time  $(T_{RM}) = 3$  ms

• PC's processing time:  $T_{PC}$  x 6 +  $T_{PC}$  x 2 =  $T_{PC}$  x 8 The following time is required to process data with other clients before the PC starts processing. 7 other clients/ $2 =$  Approximately cycle time  $x 3$ 

If one processing requires twice the cycle time, the time will be as follows: Cycle time  $x 3 x 2 =$  Cycle time  $x 6$ 

PC's processing time:  $T_{PC}$  x 2 = Cycle time x 2

Total time will be as follows:

Cycle time x 8

- $\bullet$  BYTE DATA READ response receiving time:  $T_{\text{BRR}}$ DeviceNet header (3 bytes) + Number of words to be read  $x = 203$  bytes Therefore,  $T_{\text{BRR}} = 1 + 203$  bytes/6 communications cycle time = 35 communications cycle time
- DeviceNet Unit refresh time:  $T_{BF} = 2$  ms

The message response time will be as follows:

 $T = T_{BM} + T_{PC} \times 8 + T_{BM} \times 35 + T_{RF} \times 2 \times 8 = 3 + 80 + 105 + 32$ 

 $= 220$  ms

**Note** The above equations can be used to find the approximate message response time, but this is the typical time, not the maximum time. The message response time will vary depending on the frequency of message communications, the load on the remote node, the communications cycle time, and other factors. For any one DeviceNet Unit, the message communications time can be greatly increased due to heavy loads and the user program must be written to allow for this.

# **SECTION 9 Troubleshooting and Maintenance**

This section describes error processing, periodic maintenance operations, and troubleshooting procedures needed to keep the DeviceNet network operating properly. We recommend reading through the error processing procedures before operation so that operating errors can be identified and corrected more quickly.

![](_page_208_Picture_74.jpeg)

# **9-1 Troubleshooting with the DeviceNet Unit Indicators**

# **9-1-1 Determining Operating Status from the Indicators**

![](_page_209_Picture_194.jpeg)

![](_page_209_Picture_195.jpeg)

# **9-1-2 Troubleshooting Errors Occurring in the DeviceNet Unit**

![](_page_210_Picture_242.jpeg)

**Note** 1. The 7-segment display will alternate between the Unit's node address and the code given in the tables in this section.

> 2. When a (master function) structure error or verification error occurs, only the most recent error is displayed for each slave. If the Unit is set to stop

### *Troubleshooting with the DeviceNet Unit Indicators* **Section 9-1**

remote I/O communications for a communications error, two errors can be displayed: The slave's communications error and its most recent error.

#### **Master Errors**

**Remote I/O Communications Stopped by a Communications Error**

![](_page_211_Picture_223.jpeg)

A0  $\left| \begin{array}{ccc} \text{---} & \text{---} \end{array} \right|$  ---  $\left| \begin{array}{ccc} \text{---} & \text{---} \end{array} \right|$  0346

#### **Likely Cause**

Pin 3 on the master's DIP switch is set to stop communications in the event of a communications error and communications have been stopped due to a remote I/O communications error, network power supply error, or transmission timeout.

#### **DeviceNet Unit Response**

Remote I/O communications as a master will stop. Remote I/O communications as a slave and message communications will continue.

#### **Flags Allocated for C200H DeviceNet Master Unit (CIO n+24)**

Bit 14 (the Error Flag) will be ON as well as bit 05 or 06 (the Sending Error Flag or Communications Error Flag).

#### **CIO Area Flags Allocated to DeviceNet Unit**

Bit 00 of n+10 (Unit Error Flag) will be ON together with one of the following combinations:

- Bit 02 of n+12 (the Remote I/O Communications Error Flag) and bit 01 of n+10 (the Master Function Error Flag) ON.
- Bit 07 of n+10 (the Network Power Error Flag) ON.
- Bit 08 of n+10 (the Send Timeout Flag) ON.

#### **Correction**

Perform error processing according to the cause:

- Remote I/O communications error (See error d9.)
- Network power supply error (See error E0.)
- Transmission timeout error (See error E2.)

Correct the cause of the error and then restart remote I/O communications by toggling bit 02 of n (the Remote I/O Communications Start Switch.)

**7-segment MS indicator NS indicator Error log (Hex)**

#### **Structure Error: I/O Area Duplication**

#### **Likely Cause**

The slave's I/O areas overlap. (Occurred with the scan list disabled.) Errors will occur in the active slaves.

d0  $\vert$  ---  $\vert$  Red (flashing) | 0343

#### **DeviceNet Unit Response**

Records the error in the error log.

The master will periodically attempt to reconnect with the slave with the structure error.

#### **Flags Allocated for C200H DeviceNet Master Unit (CIO n+24)**

Bit 14 (the Error Flag) and bit 04 (the Structure Error Flag) will be ON.

#### **CIO Area Flags Allocated to DeviceNet Unit**

Bit 01 of n+12 (the Structure Error Flag) and bits 00 and 01 of n+10 (the Unit Error Flag and Master Function Error Flag) will be ON.

#### **Correction**

Set the slaves' node addresses again.

**Structure Error: I/O Area Range Exceeded**

![](_page_212_Picture_200.jpeg)

#### **Likely Cause**

The slave's I/O area isn't within the allowed range. (Occurs with the scan list disabled.)

#### **DeviceNet Unit Response**

Records the error in the error log. The master will periodically attempt to reconnect with the slave with the structure error.

#### **Flags Allocated for C200H DeviceNet Master Unit (CIO n+24)**

Bit 14 (the Error Flag) and bit 04 (the Structure Error Flag) will be ON.

#### **CIO Area Flags Allocated to DeviceNet Unit**

Bit 01 of n+12 (the Structure Error Flag) and bits 00 and 01 of n+10 (the Unit Error Flag and Master Function Error Flag) will be ON.

#### **Correction**

Set the slaves' node addresses again or use user-set allocations.

#### **Structure Error: Unsupported Slave**

![](_page_212_Picture_201.jpeg)

#### **Likely Cause**

The size of the slave's input and/or output area exceeded 200 bytes. (Occurs with the scan list disabled.)

#### **DeviceNet Unit Response**

Records the error in the error log.

The master will periodically attempt to reconnect with the slave with the structure error.

### **Flags Allocated for C200H DeviceNet Master Unit (CIO n+24)**

Bit 14 (Error Flag) and bit 04 (the Structure Error Flag) will be ON.

### **CIO Area Flags Allocated to DeviceNet Unit**

Bit 01 of n+12 (Structure Error Flag) and bits 00 and 01 of n+10 (Unit Error Flag and Master Function Error Flag) will be ON.

#### **Correction**

Use slaves with input and output areas of 200 bytes max.

#### **Verification Error: Non-existent Slave**

![](_page_212_Picture_202.jpeg)

#### **Likely Cause**

A slave registered in the scan list doesn't exist or the local node's (master's) node address is registered in the scan list. (Occurs with the scan list enabled.)

#### **DeviceNet Unit Response**

Records the error in the error log.

- If a slave is involved, the master will periodically attempt to reconnect.
- If the master is involved, it will not send an OPEN frame to itself.

#### **Flags Allocated for C200H DeviceNet Master Unit (CIO n+24)**

Bit 14 (Error Flag) and bit 07 (Comparison Error Flag) will be ON.

#### **CIO Area Flags Allocated to DeviceNet Unit**

Bit 00 of n+12 (Comparison Error Flag) and bits 00 and 01 of n+10 (Unit Error Flag and Master Function Error Flag) will be ON.

#### **Correction**

Check the following:

- Matching master and slave baud rates
- Proper cable lengths (trunk and branch lines)
- Broken or loose cables
- Installation of terminators at both ends of the trunk line
- Excessive noise

#### **Verification Error: Illegal Vendor**

![](_page_213_Picture_202.jpeg)

#### **Likely Cause**

The Configurator is set to check the vendor and the slave's vendor does not match the registered scan list. (Occurs with the scan list enabled.)

#### **DeviceNet Unit Response**

Records the error in the error log.

The master will periodically attempt to reconnect with the slave with the verification error.

#### **Flags Allocated for C200H DeviceNet Master Unit (CIO n+24)**

Bit 14 (Error Flag) and bit 07 (Comparison Error Flag) will be ON.

#### **CIO Area Flags Allocated to DeviceNet Unit**

Bit 00 of n+12 (Comparison Error Flag) and bits 00 and 01 of n+10 (Unit Error Flag and Master Function Error Flag) will be ON.

#### **Correction**

Inspect the slave and then create the scan list again.

#### **Verification Error: Illegal Connection Path**

![](_page_213_Picture_203.jpeg)

#### **Likely Cause**

The connection path was set with the Configurator and there is a mistake in the connection path setting in the scan list. (Occurs with the scan list enabled.)

#### **DeviceNet Unit Response**

Records the error in the error log.

The master will periodically attempt to reconnect with the slave with the verification error.

#### **Flags Allocated for C200H DeviceNet Master Unit (CIO n+24)**

Bit 14 (Error Flag) and bit 07 (Comparison Error Flag) will be ON.

#### **CIO Area Flags Allocated to DeviceNet Unit**

Bit 00 of n+12 (Comparison Error Flag) and bits 00 and 01 of n+10 (Unit Error Flag and Master Function Error Flag) will be ON.

#### **Correction**

Inspect the slave and then create the scan list again.

**Verification Error: I/O Size Mismatch**

![](_page_214_Picture_185.jpeg)

#### **Likely Cause**

The slave's I/O data size does not match the registered scan list. (Occurs with the scan list enabled.)

#### **DeviceNet Unit Response**

Records the error in the error log.

The master will periodically attempt to reconnect with the slave with the verification error.

#### **Flags Allocated for C200H DeviceNet Master Unit (CIO n+24)**

Bit 14 (Error Flag) and bit 07 (Comparison Error Flag) will be ON.

#### **CIO Area Flags Allocated to DeviceNet Unit**

Bit 00 of n+12 (Comparison Error Flag) and bits 00 and 01 of n+10 (Unit Error Flag and Master Function Error Flag) will be ON.

#### **Correction**

Inspect the slave and then create the scan list again.

**Verification Error: Illegal Device**

![](_page_214_Picture_186.jpeg)

### **Likely Cause**

The Configurator is set to check the device type and the slave's device type does not match the registered scan list. (Occurs with the scan list enabled.)

#### **DeviceNet Unit Response**

Records the error in the error log.

The master will periodically attempt to reconnect with the slave with the verification error.

### **Flags Allocated for C200H DeviceNet Master Unit (CIO n+24)**

Bit 14 (Error Flag) and bit 07 (Comparison Error Flag) will be ON.

#### **CIO Area Flags Allocated to DeviceNet Unit**

Bit 00 of n+12 (Comparison Error Flag) and bits 00 and 01 of n+10 (Unit Error Flag and Master Function Error Flag) will be ON.

#### **Correction**

Inspect the slave and then create the scan list again.

#### **Verification Error: Illegal Product Code**

![](_page_214_Picture_187.jpeg)

### **Likely Cause**

The Configurator is set to check the product code and the slave's product code does not match the registered scan list. (Occurs with the scan list enabled.)

#### **DeviceNet Unit Response**

Records the error in the error log.

The master will periodically attempt to reconnect with the slave with the verification error.

#### **Flags Allocated for C200H DeviceNet Master Unit (CIO n+24)**

Bit 14 (Error Flag) and bit 07 (Comparison Error Flag) will be ON.

#### **CIO Area Flags Allocated to DeviceNet Unit**

Bit 00 of n+12 (Comparison Error Flag) and bits 00 and 01 of n+10 (Unit Error Flag and Master Function Error Flag) will be ON.

#### **Correction**

Inspect the slave and then create the scan list again.

#### **Verification Error: Unsupported Connection**

![](_page_215_Picture_193.jpeg)

#### **Likely Cause**

The device does not support the I/O service specified in the scan list. (Occurs with the scan list enabled.)

#### **DeviceNet Unit Response**

Records the error in the error log.

The master will periodically attempt to reconnect with the slave with the verification error.

#### **Flags Allocated for C200H DeviceNet Master Unit (CIO n+24)**

Bit 14 (Error Flag) and bit 07 (Comparison Error Flag) will be ON.

#### **CIO Area Flags Allocated to DeviceNet Unit**

Bit 00 of n+12 (Comparison Error Flag) and bits 00 and 01 of n+10 (Unit Error Flag and Master Function Error Flag) will be ON.

#### **Correction**

Inspect the slave and then create the scan list again.

![](_page_215_Picture_194.jpeg)

![](_page_215_Picture_195.jpeg)

#### **Likely Cause**

A timeout occurred during remote I/O communications using the master function. (The response from the slave timed out 6 consecutive times.)

#### **DeviceNet Unit Response**

Records the error in the error log.

The master will periodically attempt to reconnect with the slave with the error, but remote I/O communications will stop if the master is set to stop communications.

#### **Flags Allocated for C200H DeviceNet Master Unit (CIO n+24)**

Bit 14 (Error Flag) and bit 06 (Communications Error Flag) will be ON.

#### **CIO Area Flags Allocated to DeviceNet Unit**

Bit 02 of n+12 (Remote I/O Communications Error Flag) and bits 00 and 01 of n+10 (Unit Error Flag and Master Function Error Flag) will be ON.

#### **Correction**

Check the following:
- Matching master and slave baud rates
- Proper cable lengths (trunk and branch lines)
- Broken or loose cables
- Installation of terminators at both ends of the trunk line
- Excessive noise

### **Software Switch Setting Errors**

### **CPU Unit Status Error**

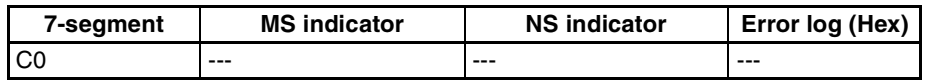

#### **Likely Cause**

The software settings operation couldn't be performed because the CPU Unit wasn't in PROGRAM mode.

#### **DeviceNet Unit Response**

The only response is the error code displayed on the 7-segment display. The error display will be cleared the next time that a settings operation is completed normally.

### **Correction**

Switch the CPU Unit to PROGRAM mode and try the operation again.

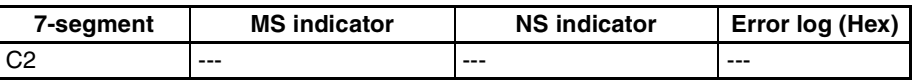

#### **Likely Cause**

The setting operation failed because the Unit could not perform the requested process in its current status. The most common causes of Unit status errors during settings operations are listed below:

- The master was stopped and a software switch operation relating to the master function was performed. (This does not include the master enable operation.)
- The scan list was enabled and a software switch operation was performed that can only be performed while the scan list is disabled. (Scan list enable and fixed allocation setting operations)
- The scan list was disabled and a software switch operation was performed that can only be performed while the scan list is enabled. (Clear scan list and Backup Unit settings file operations)
- The slave was stopped and a software switch operation relating to the slave function was performed. (This does not include the slave enable operation.)

#### **DeviceNet Unit Response**

The only response is the error code displayed on the 7-segment display. The error display will be cleared the next time that a settings operation is completed normally.

#### **Correction**

Change the Unit's status to allow the operation and try the operation again.

#### **Structure Error**

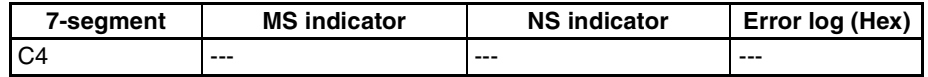

### **Unit Status Error**

#### **Likely Cause**

The setting operation failed because a structure error occurred.

#### **DeviceNet Unit Response**

The only response is the error code displayed on the 7-segment display. The error display will be cleared the next time that a settings operation is completed normally.

#### **Correction**

Correct the cause of the structure error. (See errors d0 to d2.)

#### **Incorrect Setting**

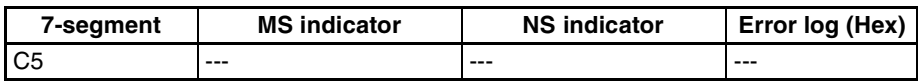

#### **Likely Cause**

There was an error in the parameters specified in the user settings and the requested settings could not be made.

#### **DeviceNet Unit Response**

The only response is the error code displayed on the 7-segment display. The error display will be cleared the next time that a settings operation is completed normally.

### **Correction**

Check the parameters in the user settings and try the operation again.

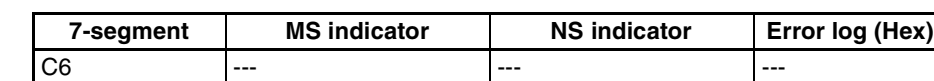

#### **Likely Cause**

Two or more software switches were ON simultaneously or a second software switch was turned ON before a prior operation was completed.

#### **DeviceNet Unit Response**

The only response is the error code displayed on the 7-segment display. The error display will be cleared the next time that a settings operation is completed normally.

#### **Correction**

Execute software switch operations one at a time.

### **Network Errors**

**Network Power Error**

**Multiple Switches ON**

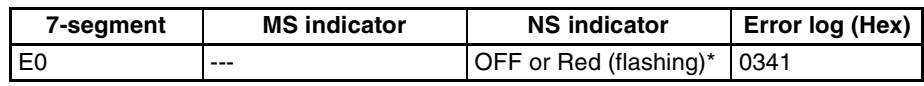

**Note** The NS indicator will flash red if the error occurs during remote I/O communications, otherwise the indicator will be OFF.

#### **Likely Cause**

The communications power supply is not being supplied properly from the network.

#### **DeviceNet Unit Response**

Records the error in the error log.

As long as power isn't being supplied remote I/O communications will remain stopped and errors will be returned in response to requests for message transmissions. The indicator status, scanning, and message processing will return to normal when the network power supply is restored, although scanning will not resume if the DeviceNet Unit is set to stop remote I/O communications when a communications error occurs.

#### **Flags Allocated for C200H DeviceNet Master Unit (CIO n+24)**

Bit 14 (Error Flag) and bit 05 (the Sending Error Flag) will be ON.

#### **CIO Area Flags Allocated to DeviceNet Unit**

Bits 00 and 07 of n+10 (the Unit Error Flag and Network Power Error Flag) will be ON.

#### **Correction**

Check the network power supply and the wiring of the network cables.

#### **Transmission Timeout Error**

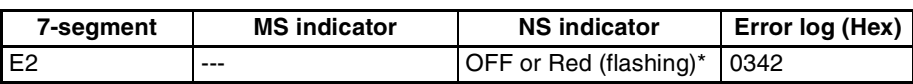

**Note** The NS indicator will flash red if the error occurs during remote I/O communications, otherwise the indicator will be OFF.

#### **Likely Cause**

A transmission request was not completed normally for one of the following reasons:

- There is not even one device such as a slave in the network.
- The communications speed settings are not the same in all of the nodes.
- CAN controller error

#### **DeviceNet Unit Response**

Records the error in the error log.

As long as transmission timeout is in effect, remote I/O communications will remain stopped and errors will be returned in response to requests for message transmissions. The indicator status, scanning, and message processing will return to normal when the network power supply is restored, although scanning will not resume if the DeviceNet Unit is set to stop remote I/O communications when a communications error occurs.

#### **Flags Allocated for C200H DeviceNet Master Unit (CIO n+24)**

Bit 14 (Error Flag) and bit 05 (the Sending Error Flag) will be ON.

#### **CIO Area Flags Allocated to DeviceNet Unit**

Bits 00 and 08 of n+10 (the Unit Error Flag and Send Timeout Flag) will be ON.

#### **Correction**

Check the following:

- Matching master and slave baud rates
- Proper cable lengths (trunk and branch lines)
- Broken or loose cables
- Installation of terminators at both ends of the trunk line
- Excessive noise

#### **Node Address Duplication Error**

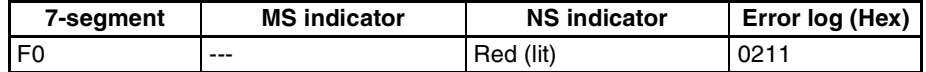

### **Likely Cause**

The master's node address is also set on another node.

#### **DeviceNet Unit Response**

Records the error in the error log.

- The Unit will go off–line and communications will be disabled. Error responses will be returned to all communications requests.
- The exchange of data with the CPU Unit will continue.

#### **Flags Allocated for C200H DeviceNet Master Unit (CIO n+24)**

Bit 14 (Error Flag) and bit 01 (the Node Address Duplicated/Bus Off Flag) will be ON.

#### **CIO Area Flags Allocated to DeviceNet Unit**

Bits 00 and 06 of n+10 (the Unit Error Flag and Duplicated Node Address Flag) will be ON.

#### **Correction**

Check the node addresses set on other nodes in the network. Correct the settings to eliminate the duplication and restart the DeviceNet Units.

#### **Bus Off Detected**

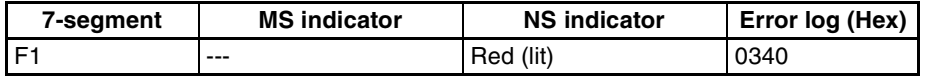

#### **Likely Cause**

A Bus Off condition was detected.

#### **DeviceNet Unit Response**

Records the error in the error log.

- The Unit will go off–line and communications will be disabled. Error responses will be returned to all communications requests.
- The exchange of data with the CPU Unit will continue.

#### **Flags Allocated for C200H DeviceNet Master Unit (CIO n+24)**

Bit 14 (Error Flag) and bit 01 (the Node Address Duplicated/Bus Off Flag) will be ON.

#### **CIO Area Flags Allocated to DeviceNet Unit**

Bits 00 and 05 of n+10 (the Unit Error Flag and Bus Off Flag) will be ON.

#### **Correction**

Check the following:

- Matching master and slave baud rates
- Proper cable lengths (trunk and branch lines)
- Broken or loose cables
- Installation of terminators at both ends of the trunk line
- Excessive noise

#### **Memory Access Errors**

**Message Monitoring Timer List Logic Error**

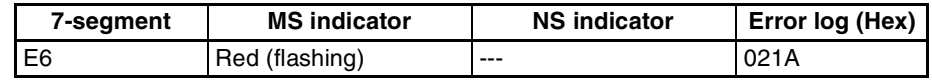

#### **Likely Cause**

There is an error in the contents of the message monitoring timer list stored in non-volatile memory.

#### **DeviceNet Unit Response**

Records the error in the error log.

Operation will continue using the default message monitoring timer values.

#### **Flags Allocated for C200H DeviceNet Master Unit (CIO n+24)**

Bit 14 (Error Flag) and bit 03 (the Structure Error Flag) will be ON.

#### **CIO Area Flags Allocated to DeviceNet Unit**

Bits 00 and 13 of n+10 (the Unit Error Flag and Incorrect Message Monitoring Timer List Data Flag) will be ON.

#### **Correction**

Use the Configurator to register the message monitoring timer list again.

#### **Slave Scan List Logic Error**

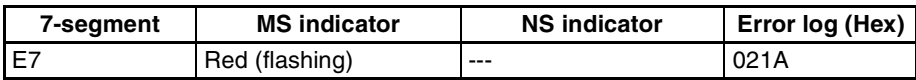

#### **Likely Cause**

There is an error in the contents of the slave scan list stored in non-volatile memory.

#### **DeviceNet Unit Response**

Records the error in the error log.

- The slave remote I/O communications will be stopped.
- Message processing and the exchange of data with the CPU Unit will continue. Normal operation will resume when the slave scan list is written normally. (Start the slave remote I/O communications.)

#### **CIO Area Flags Allocated to DeviceNet Unit**

Bits 00 and 03 of n+10 (the Unit Error Flag and Slave Error Flag) and bit 04 of n+14 (Invalid Setup Data Flag) will be ON.

#### **Correction**

Disable the slave, reset the allocations, and the enable the slave again or use the Configurator to reset the slave scan list.

#### **Master Scan List Logic Error**

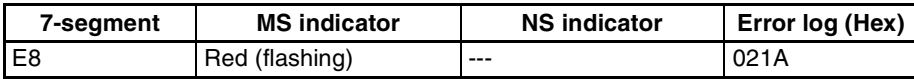

#### **Likely Cause**

There is an error in the contents of the master scan list stored in non-volatile memory.

#### **DeviceNet Unit Response**

Records the error in the error log.

- The master remote I/O communications will be stopped.
- Message communications and the exchange of data with the CPU Unit as a slave will continue. Normal operation will resume when the master scan list is written normally. (Start the master remote I/O communications.)

#### **Flags Allocated for C200H DeviceNet Master Unit (CIO n+24)**

Bit 14 (Error Flag) and bit 03 (the Structure Error Flag) will be ON.

#### **CIO Area Flags Allocated to DeviceNet Unit**

Bits 00 and 01 of n+10 (the Unit Error Flag and Master Function Error Flag) and bit 04 of n+12 (the Invalid Scan List Data Flag) will be ON.

### *Troubleshooting with the DeviceNet Unit Indicators* **Section 9-1** Section 9-1

#### **Correction**

Clear the scan list and register the scan list again or use the Configurator to reset the master scan list.

**Memory Access Error**

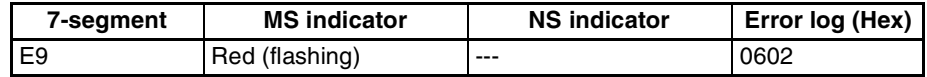

#### **Likely Cause**

An error occurred in the Unit's non-volatile memory itself. This error will occur in the following cases.

- *1,2,3...* 1. An error occurs reading the identity information during initialization
	- 2. All 64 error log records cannot be used during initialization or registering an error log record
	- 3. An error occurs while reading or writing the error log
	- 4. An error occurs while reading or writing the master function enabling data or the master scan list
	- 5. An error occurs while reading or writing the slave function enabling data or the slave scan list
	- 6. An error occurs while reading or writing the message monitoring timer
	- 7. An error occurs while reading or writing the communications cycle time set value
	- 8. An error occurs while reading the identity information during Identity object server processing
	- **Note** This error does occur for checksum errors while reading data.

#### **DeviceNet Unit Response**

Registers an error record with error code 0602 in the RAM error log area.

For error 1: Normal operation continues

For error 2 or 3:

Remaining writes to EEPROM are all ignored. Other than that, normal operation continues. (Error records continue to be written to RAM.)

For error 4:

The master remote I/O communications are stopped. Other operations continue.

For error 5:

The slave scanning is stopped and other operations continue.

For error 6:

The default values are used for the message monitoring timer and operation continues.

For error 7:

The communications cycle time is set automatically and operation continues.

For error 8:

Operation continues.

#### **Flags Allocated for C200H DeviceNet Master Unit (CIO n+24)**

Bit 14 (Error Flag) and bit 00 (the Incorrect Switch Settings/EEPROM Error Flag) will be ON.

### **CIO Area Flags Allocated to DeviceNet Unit**

Bits 00 and 04 of n+10 (the Unit Error Flag and Unit Memory Error Flag) will be ON.

#### **Correction**

Replace the Unit if the error recurs.

### **CPU Unit Exchange Errors**

#### **Unit Number duplication**

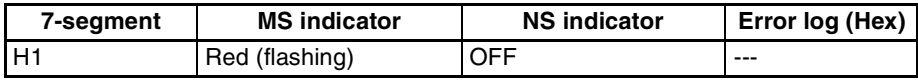

#### **Likely Cause**

The unit number is duplicated on another Unit.

#### **DeviceNet Unit Response**

Stops operation.

### **Correction**

Set the unit numbers correctly and restart the DeviceNet Units.

**CPU Unit Faulty (H2)**

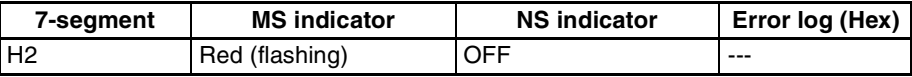

#### **DeviceNet Unit Response**

Stops operation.

### **Correction**

Replace the CPU Unit if the error recurs when the CPU Unit is restarted.

**DeviceNet Unit Faulty**

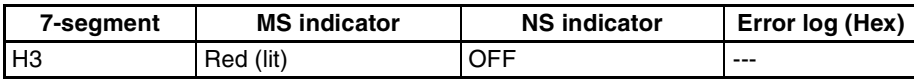

#### **DeviceNet Unit Response**

Stops operation.

#### **Correction**

Replace the DeviceNet Unit if the same error recurs when the Unit is mounted to another CPU Unit.

**Node Address Setting Error**

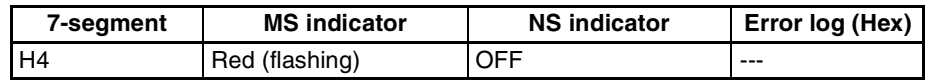

### **Likely Cause**

The node address set on the rotary switches is out-of-range (64 or higher.)

#### **DeviceNet Unit Response**

Stops operation.

### **Correction**

Set the node address correctly and restart the DeviceNet Units.

**Communications Speed Setting Error**

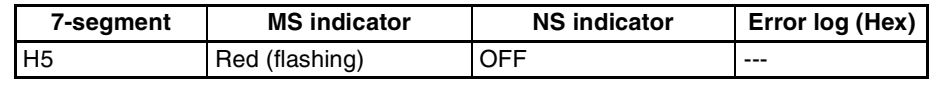

#### **Likely Cause**

The communications speed is set incorrectly.

#### **DeviceNet Unit Response**

Stops operation.

#### **Correction**

Set the communications speed correctly and restart the DeviceNet Units.

**CPU Unit Faulty (H6)**

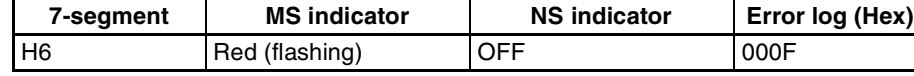

#### **DeviceNet Unit Response**

Records the error in the error log. (The time information is set to all zeroes.) Stops operation.

### **Correction**

Replace the CPU Unit if the error recurs when the CPU Unit is restarted.

**I/O Table Not Registered**

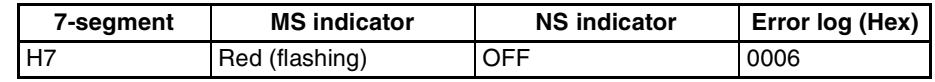

#### **Likely Cause**

The CPU Unit's I/O table is not registered.

#### **DeviceNet Unit Response**

Records the error in the error log. Stops operation.

#### **Correction**

Create the I/O table.

#### **CPU Unit Memory Faulty**

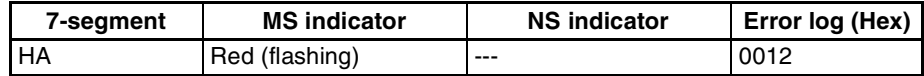

#### **Likely Cause**

A parity error occurred while reading the routing table.

#### **DeviceNet Unit Response**

Records the error in the error log and continues processing The routing table is treated as missing.

#### **Flags Allocated for C200H DeviceNet Master Unit (CIO n+24)**

Bit 14 (Error Flag) and bit 03 (the Structure Error Flag) will be ON.

#### **CIO Area Flags Allocated to DeviceNet Unit**

Bits 00 and 12 of n+10 (the Unit Error Flag and Routing Table Error Flag) will be ON.

#### **Correction**

Register the routing table in the CPU Unit again and restart the CPU Unit. Replace the CPU Unit if the error recurs.

#### **CPU Unit Faulty (Hb)**

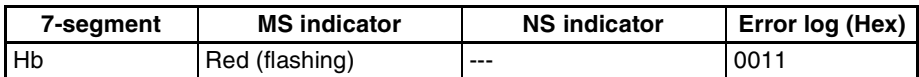

#### **Likely Cause**

A timeout occurred while reading the routing table.

#### **DeviceNet Unit Response**

Continues processing but data exchange with the CPU Unit is stopped. The routing table is treated as missing. Records the error in the error log.

#### **Flags Allocated for C200H DeviceNet Master Unit (CIO n+24)**

Bit 14 (Error Flag) and bit 03 (the Structure Error Flag) will be ON.

#### **CIO Area Flags Allocated to DeviceNet Unit**

Bits 00 and 12 of n+10 (the Unit Error Flag and Routing Table Error Flag) will be ON.

#### **Correction**

Register the routing table in the CPU Unit again and restart the CPU Unit. Replace the CPU Unit if the error recurs.

#### **Routing Table Logic Error**

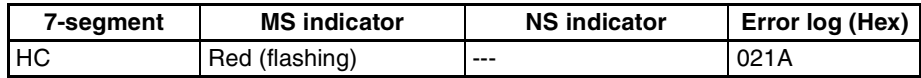

#### **Likely Cause**

There is an error in the contents of the routing table.

#### **DeviceNet Unit Response**

Records the error in the error log.

The routing table is treated as missing and processing continues.

#### **Flags Allocated for C200H DeviceNet Master Unit (CIO n+24)**

Bit 14 (Error Flag) and bit 03 (the Structure Error Flag) will be ON.

#### **CIO Area Flags Allocated to DeviceNet Unit**

Bits 00 and 12 of n+10 (the Unit Error Flag and Routing Table Error Flag) will be ON.

#### **Correction**

Refer to *1-6-3 Creating Routing Tables*. Set the routing table in the CPU Unit correctly and restart the DeviceNet Units.

### **I/O Refresh Error**

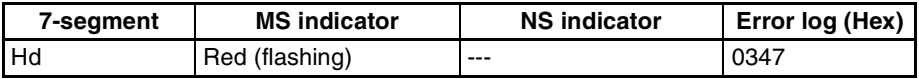

#### **Likely Cause**

The I/O areas set in the master scan list or slave scan list do not exist in the CPU Unit. This error can occur when the Unit is mounted to a different CPU Unit with a different number of EM banks or EM that has been converted to file memory.

**Note** This error may occur during remote I/O communications, too.

#### **DeviceNet Unit Response**

Records the error in the error log.

Stops remote I/O communications for the function (master or slave) using the non-existent area.

There is a possibility that this error will occur again. If it does occur again, restart remote I/O communications to return the system to normal operation.

#### **Flags Allocated for C200H DeviceNet Master Unit (CIO n+24)**

Bit 14 (Error Flag) and bit 03 (the Structure Error Flag) will be ON.

#### **CIO Area Flags Allocated to DeviceNet Unit**

Bit 00 of n+10 (Unit Error Flag) will be ON together with one of the following combinations:

- Bit 05 of n+12 (the Master I/O Refresh Error Flag) and bit 01 of n+10 (the Master Function Error Flag) ON.
- Bit 05 of n+14 (Remote I/O Refresh Error Flag) and bit 03 of n+10 (the Slave Error Flag) ON.

#### **Correction**

Check the master scan list and slave scan list and reset with a correct allocation.

#### **CPU Unit Service Monitoring Error**

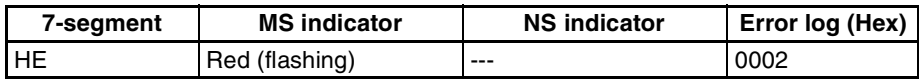

#### **Likely Cause**

Servicing from the CPU Unit is not at fixed intervals. Servicing is normally monitored at 11 s.

#### **DeviceNet Unit Response**

- Records the error in the error log.
- Stops master and slave remote I/O communications. Performs the following processing if it receives FINS frames that must be passed along to the CPU Unit:
	- Returns an error response (0302 Hex) to commands requiring a response.
	- Discards other frames and stores an error record (010B Hex) in the error log.
	- Note There is a possibility that this error will occur again. If it does occur again, restart remote I/O communications to return the system to normal operation.

#### **Flags Allocated for C200H DeviceNet Master Unit (CIO n+24)**

There is no status notification because communications with the CPU Unit are disabled.

#### **CIO Area Flags Allocated to DeviceNet Unit**

There is no status notification because communications with the CPU Unit are disabled.

#### **Correction**

Inspect the CPU Unit's operating environment.

#### **CPU Unit Watchdog Timer Error**

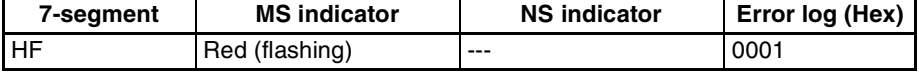

#### **Likely Cause**

An error occurred in the CPU Unit.

**Note** The CPU Unit's watchdog timer error can occur during initialization.

#### **DeviceNet Unit Response**

- Records the error in the error log.
- Stops master and slave remote I/O communications.
	- Performs the following processing if it receives FINS frames that must be passed along to the CPU Unit:
- Returns an error response (0302 Hex) to commands requiring a response.
- Discards other frames and stores an error record (010B Hex) in the error log.

#### **Flags Allocated for C200H DeviceNet Master Unit (CIO n+24)**

There is no status notification because communications with the CPU Unit are disabled.

#### **CIO Area Flags Allocated to DeviceNet Unit**

There is no status notification because communications with the CPU Unit are disabled.

#### **Correction**

Replace the CPU Unit.

#### **CPU Unit Fatal Error**

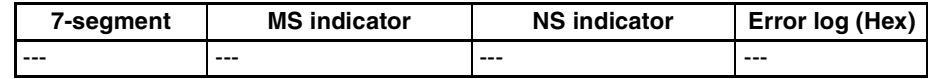

#### **DeviceNet Unit Response**

Output data is set to 0. (With the master, these are output bits. With the slave, these are input bits to the other master.)

#### **Output OFF Error**

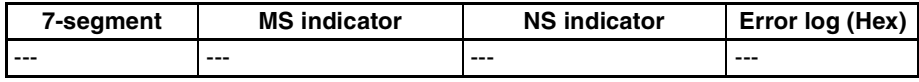

#### **Likely Cause**

The Output OFF Bit (A50015) was turned ON in the CPU Unit.

#### **DeviceNet Unit Response**

Output data is set to 0. (With the master, these are output bits. With the slave, these are input bits to the other master.)

### **Slave Errors**

**Remote I/O Communications Error**

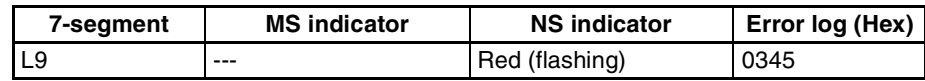

#### **Likely Cause**

A timeout occurred during remote I/O communications using the slave function.

#### **DeviceNet Unit Response**

Records the error in the error log.

If slave has outputs, the status of those outputs is determined by the hold/ clear outputs setting for communications errors.

#### **CIO Area Flags Allocated to DeviceNet Unit**

Bits 00 and 03 of n+10 (the Unit Error Flag and Slave Error Flag) and bits 02 and 03 of n+14 (the Remote I/O Communications Error Flag for OUT1/IN1 and Remote I/O Communications Error Flag for OUT2/IN2) will be ON.

#### **Correction**

Check the following:

- Matching master and slave baud rates
- Proper cable lengths (trunk and branch lines)
- Broken or loose cables
- Installation of terminators at both ends of the trunk line
- Excessive noise

### **Unit Errors**

**Special Unit Error**

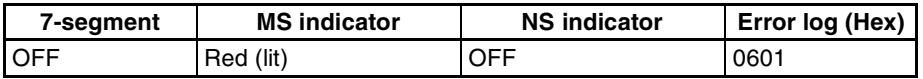

#### **DeviceNet Unit Response**

Records the error in the error log. Stops the Unit.

#### **Correction**

Restart the CPU Unit. Replace the DeviceNet Unit if the error recurs.

# **9-2 Error Log Functions**

Errors detected by the DeviceNet Unit are stored in the error log along with the date and time of their occurrence. The error log can be read, cleared, and monitored using FINS commands or a Configurator.

### **9-2-1 Error Log Table**

**Error Log Table Each time an error occurs, one error record is recorded in the DeviceNet** Unit's RAM error log table. The table can record up to 64 records. If another error occurs when the table is full, the oldest record will be erased to make room for the new error record.

The error log table records the following information.

- Error code
- Detail code
- Time of occurrence (The CPU Unit's time is used for the time stamp.)

**Error Log Storage Area** When an error is detected, information on the error and the time stamp are stored in the Unit's internal RAM as an error log record. Serious errors are recorded in EEPROM as well as RAM. The error log records in EEPROM are retained even when the Unit's power is turned OFF or the Unit is restarted. The error log records in EEPROM are copied to RAM when the DeviceNet Unit is turned ON.

> When the error log is read with a FINS command or from the Configurator, only the error log records in RAM are read. When the error log is cleared with a FINS command or from the Configurator, the error log records in RAM and EEPROM are erased.

**Note** Refer to *9-2-2 Error Codes and Detail Codes* for a table listing the error codes.

**Reading and Clearing the Error Log** The error log table can be read or cleared by sending a FINS command to the DeviceNet Unit. Use the DeviceNet Unit's unit address as the FINS command's destination unit address. (The unit address is the unit number+10 Hex.)

> Refer to the *SYSMAC CS/CJ Series Communication Commands Reference Manual* (W342) for details on using the FINS commands. Refer to the *Appendix E FINS Commands and Responses for DeviceNet Units* for details on FINS commands addressed to the DeviceNet Unit.

When using the Configurator, the error log can be monitored with the master error history read operation. With the Configurator, the error log can only be monitored and the data cannot be saved.

**Time Information** The CPU Unit's time information is used for the time stamps in the DeviceNet Unit's error log records. If the time information cannot be read from the CPU Unit, the time stamp will contain all zeroes.

> The DeviceNet Unit's time stamps will not be correct or consistent unless the time has been correctly in the CPU Unit. Moreover, if the battery is replaced in a CS/CJ-series CPU Unit, the time must be set again the next time that power is turned ON.

## **9-2-2 Error Codes and Detail Codes**

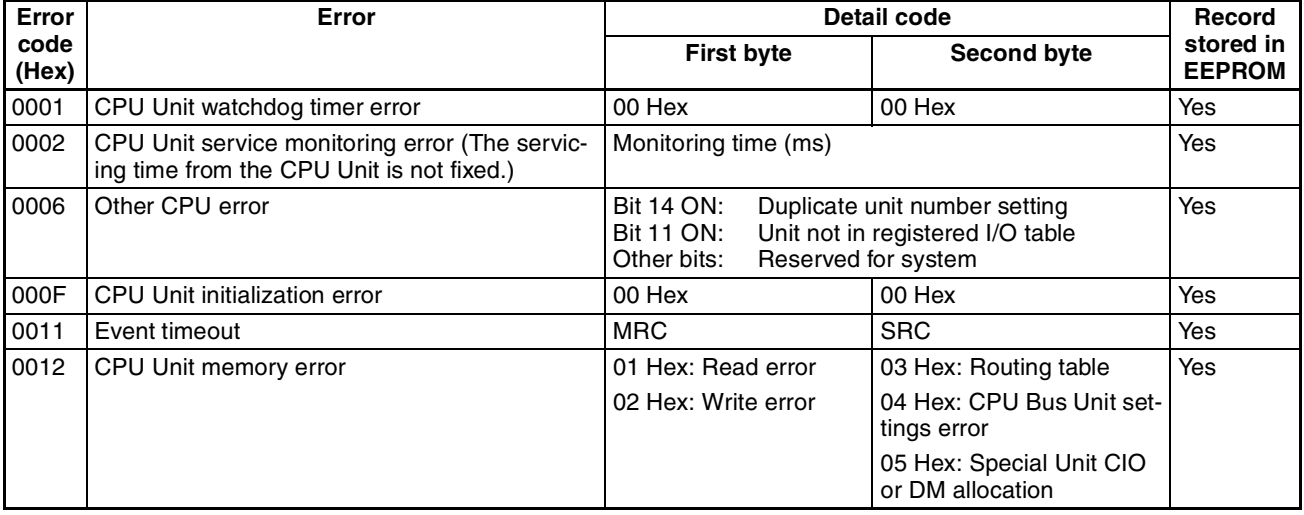

# *Error Log Functions* **Section 9-2**

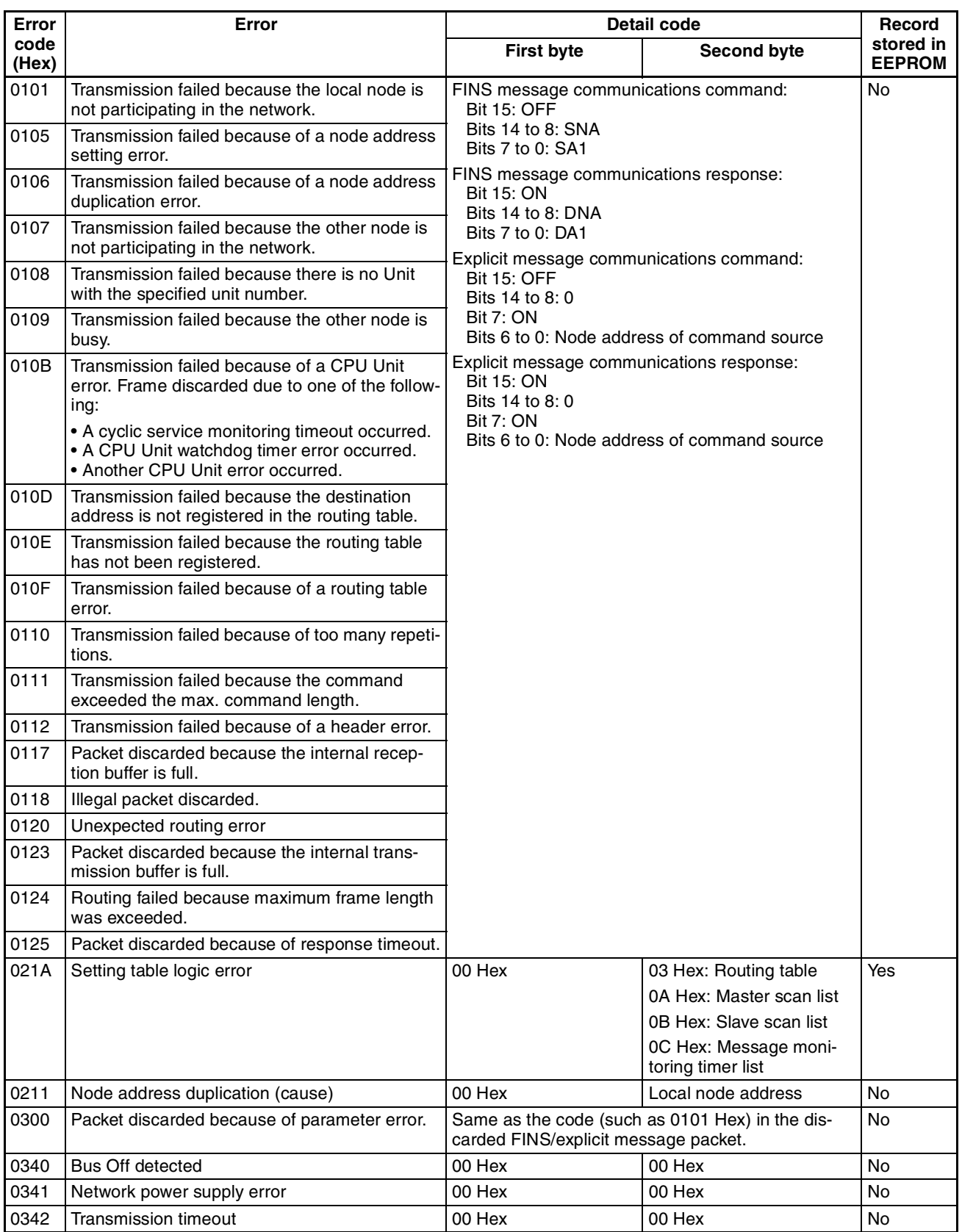

# *Error Log Functions* **Section 9-2**

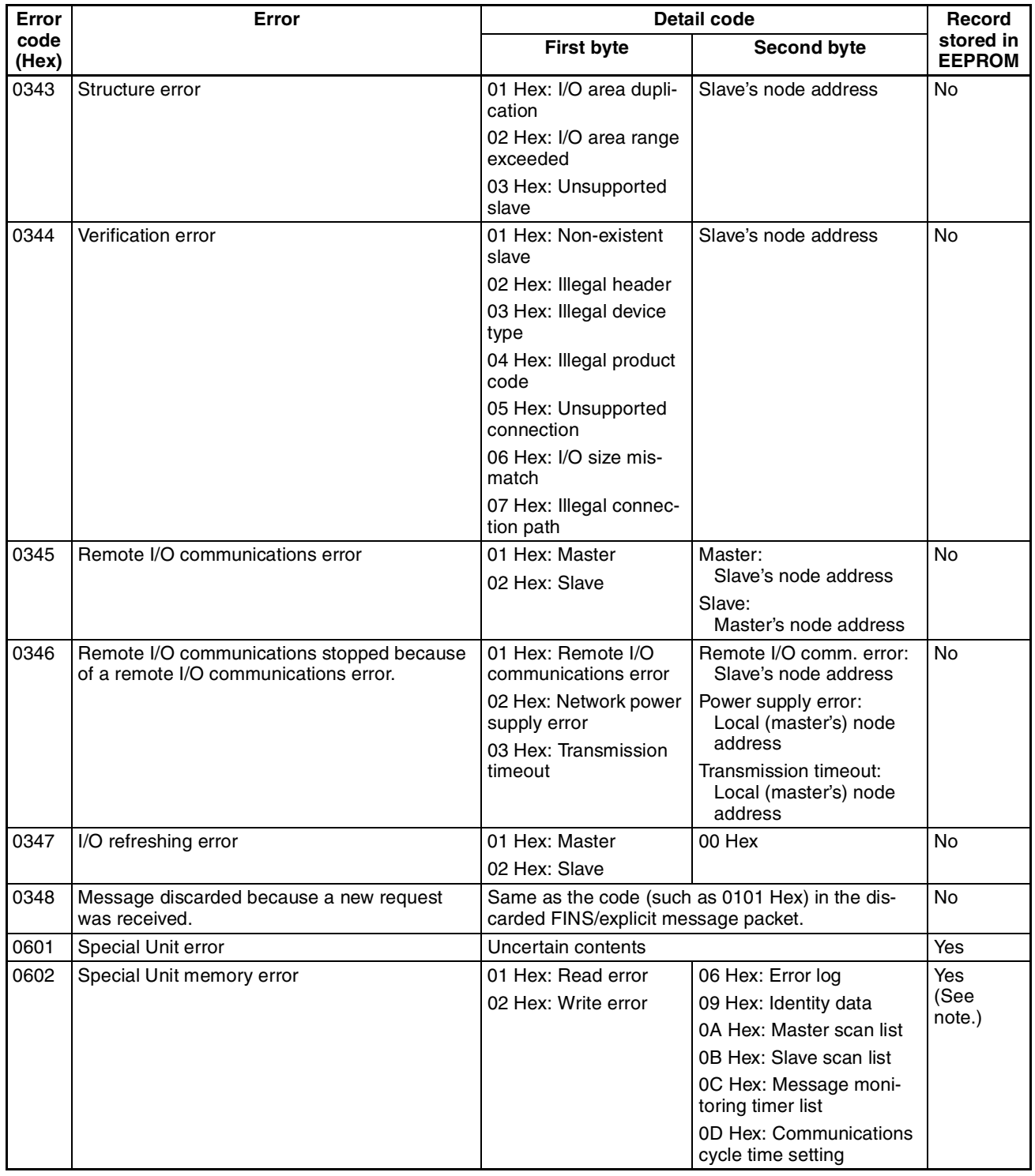

**Note** The error information is not written to EEPROM when a memory error occurs in the error log area (EEPROM).

# **9-3 Troubleshooting**

# **9-3-1 CPU Unit's ERR/ALM Indicator Lit or Flashing**

Use the following table to troubleshoot the network when the DeviceNet Unit is mounted and the CPU Unit's ERR/ALM indicator is lit or flashing.

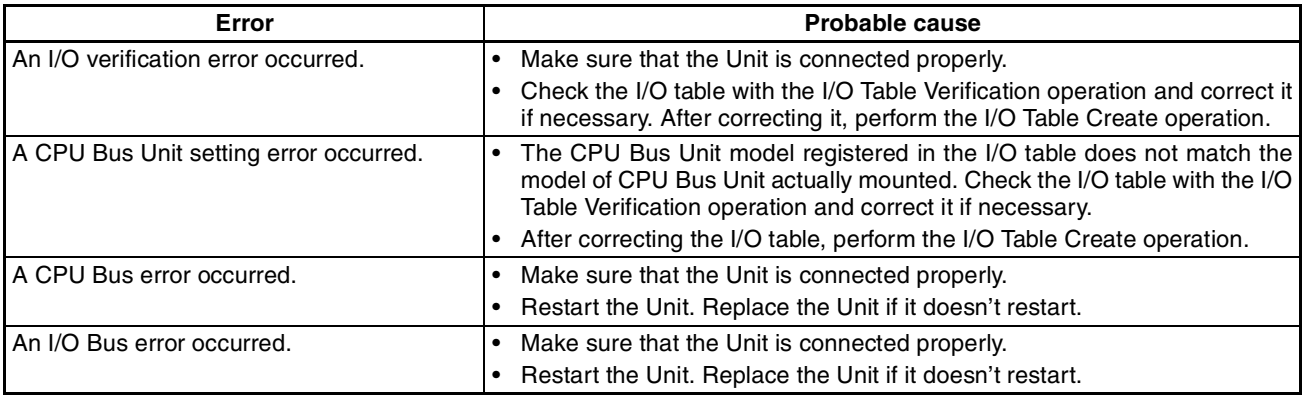

**Note** Refer to the *CS1 Series CPU Unit Operation Manual* (W339) or the *CJ Series CPU Unit Operation Manual* (W393) for more details on these errors.

# **9-3-2 Remote I/O Communications Disabled**

Use the following table to troubleshoot the network when remote I/O data communications won't start. (The I/O Data Communications Flag remains OFF in Master Status 1.)

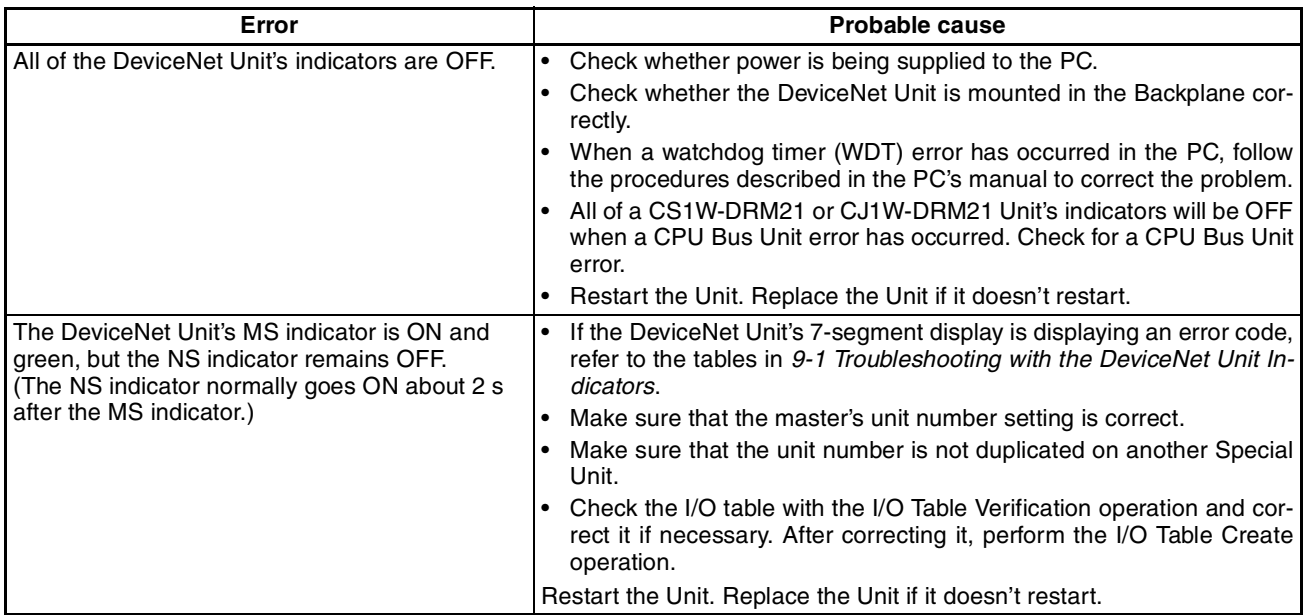

# **Troubleshooting Section 9-3**

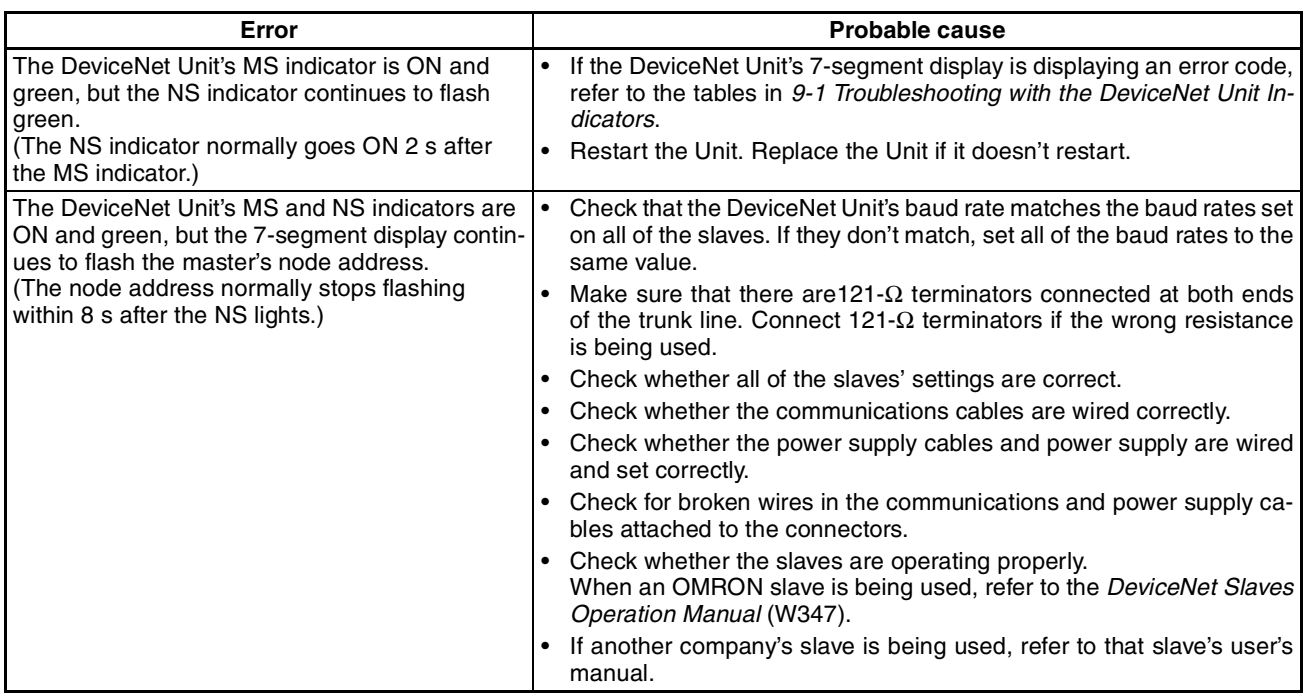

# **9-3-3 I/O Link Problems**

Use the following table to troubleshoot I/O Link problems.

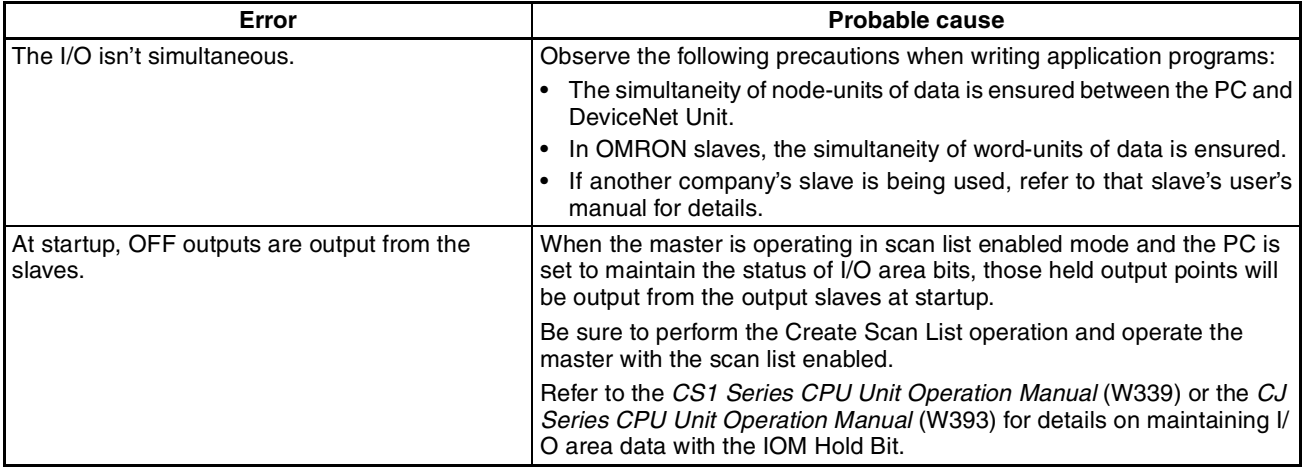

# **9-3-4 Communications Error Operation Settings**

Use the following table to correct problems with the DIP switch setting for continuing/stopping communications for errors.

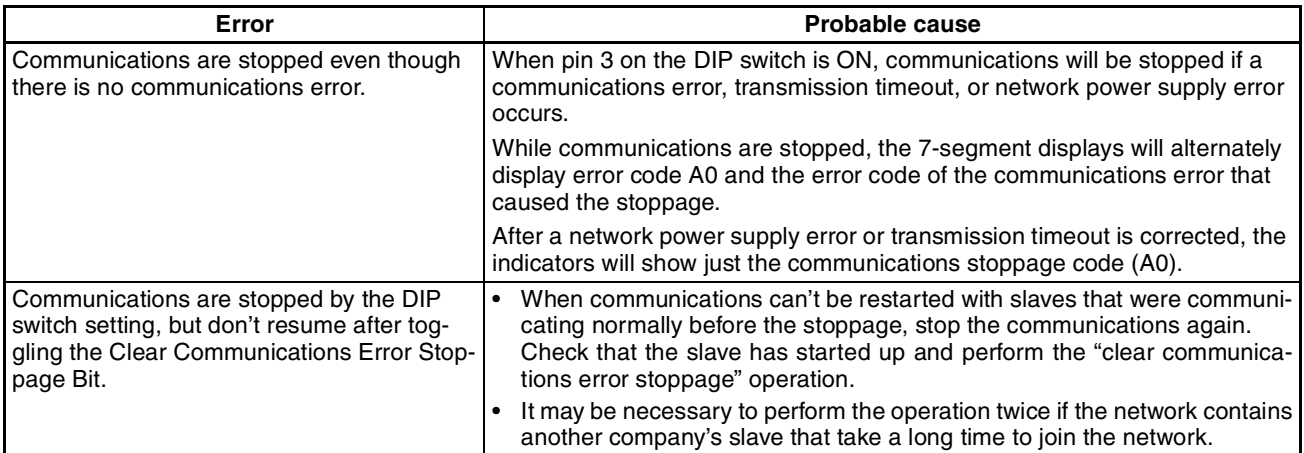

## **9-3-5 Scan List Problems**

Use the following table to troubleshoot scan list problems.

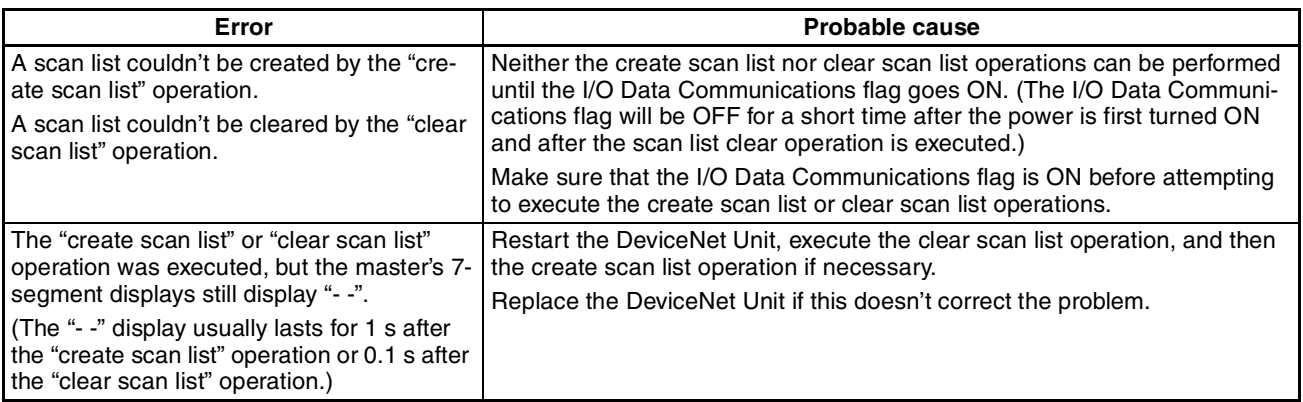

# **9-4 Maintenance and Replacement**

This section describes the routine cleaning and inspection recommended as regular maintenance as well as the Unit replacement procedure required if a DeviceNet Unit fails.

## **9-4-1 Cleaning**

Clean the DeviceNet Units regularly as described below in order to keep the network in its optimal operating condition.

- Wipe the Unit daily with a dry, soft cloth.
- When a spot can't be removed with a dry cloth, dampen the cloth with a neutral cleanser (2% solution), wring out the cloth, and wipe the Unit.
- A smudge may remain on the Unit from gum, vinyl, or tape that was left on for a long time. Remove the smudge when cleaning.

### **9-4-2 Inspection**

Be sure to inspect the system periodically to keep it in its optimal operating condition. In general, inspect the system once every 6 to 12 months, but inspect more frequently if the system is used with high temperature or humidity or under dirty/dusty conditions.

**Inspection Equipment** Prepare the following equipment before inspecting the system.

#### **Required Equipment**

Have a standard and Phillips-head screwdriver, multimeter, alcohol, and a clean cloth.

#### **Equipment Required Occasionally**

Depending on the system conditions, a synchroscope, oscilloscope, thermometer, or hygrometer (to measure humidity) might be needed.

#### **Inspection Procedure** Check the items in the following table and correct any items that are below standard.

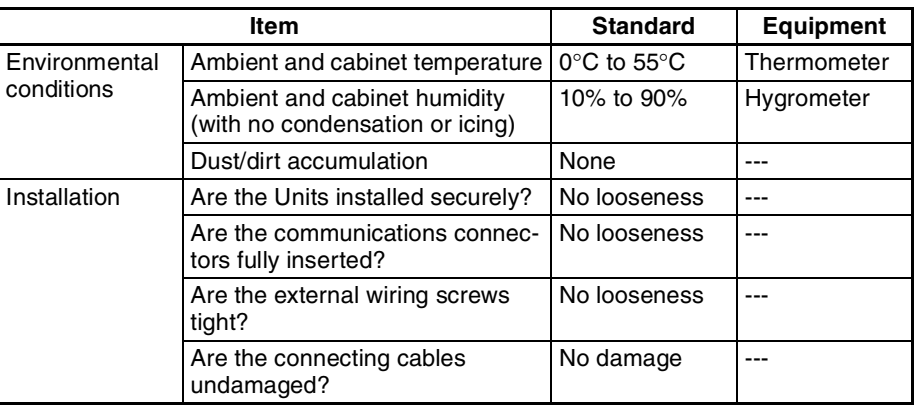

 $\frac{1}{1}$ Caution Never use volatile solvents such as paint thinner, benzene, or chemical wipes. These substances could damage the surface of the Unit.

# **9-4-3 Replacing Faulty Units**

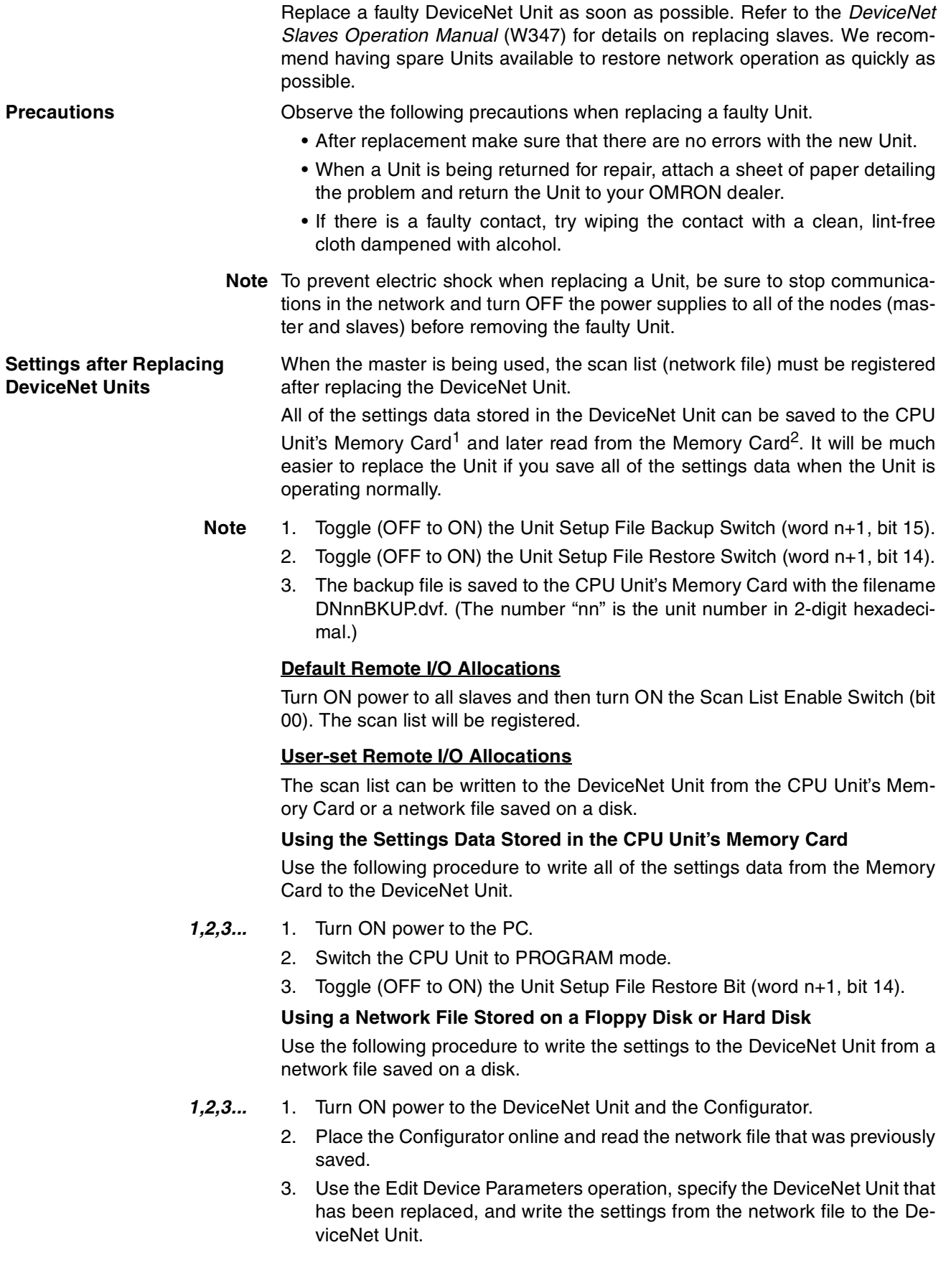

#### **Creating a New Network File**

Use the following procedure to write the settings to the DeviceNet Unit from a network file saved on a disk.

- *1,2,3...* 1. Turn ON power to the DeviceNet Unit, slaves, and the Configurator.
	- 2. Place the Configurator online and display the Device List.
	- 3. Specify the DeviceNet Unit that has been replaced, and use the Edit Device Parameters operation to register slaves and allocate I/O.
	- 4. Write the settings to the devices.
	- **Note** 1. When using user-set remote I/O allocations, always save the network file to a floppy disk or hard disk to restore operation quickly if the DeviceNet Unit needs to be replaced.
		- 2. When the CPU Unit is replaced, be sure that all data in the DM Area, HR Area, and other memory areas is transferred to the new CPU Unit before starting operation.

# **Appendix A Allocation Differences from C200H DeviceNet Master Units**

The following table shows the CS1W-DRM21/CJ1W-DRM21 DeviceNet Unit allocation areas that correspond to the C200HW-DRM21-V1 DeviceNet Master Unit allocation areas.

**Note** The following table does not include the allocation areas that exist only in CS/CJ-series DeviceNet Units.

Refer to this table when using ladder programs in the CS1W-DRM21/CJ1W-DRM21 that have been used in C200HW-DRM21-V1 DeviceNet Master Units and make adjustments as required.

Use the CX-Programmer replacement operation to change ladder program addresses. When using a CX-Programmer Ver. 1.2 or earlier, use the global replace utility function to globally replace addresses.

# **Software Switches**

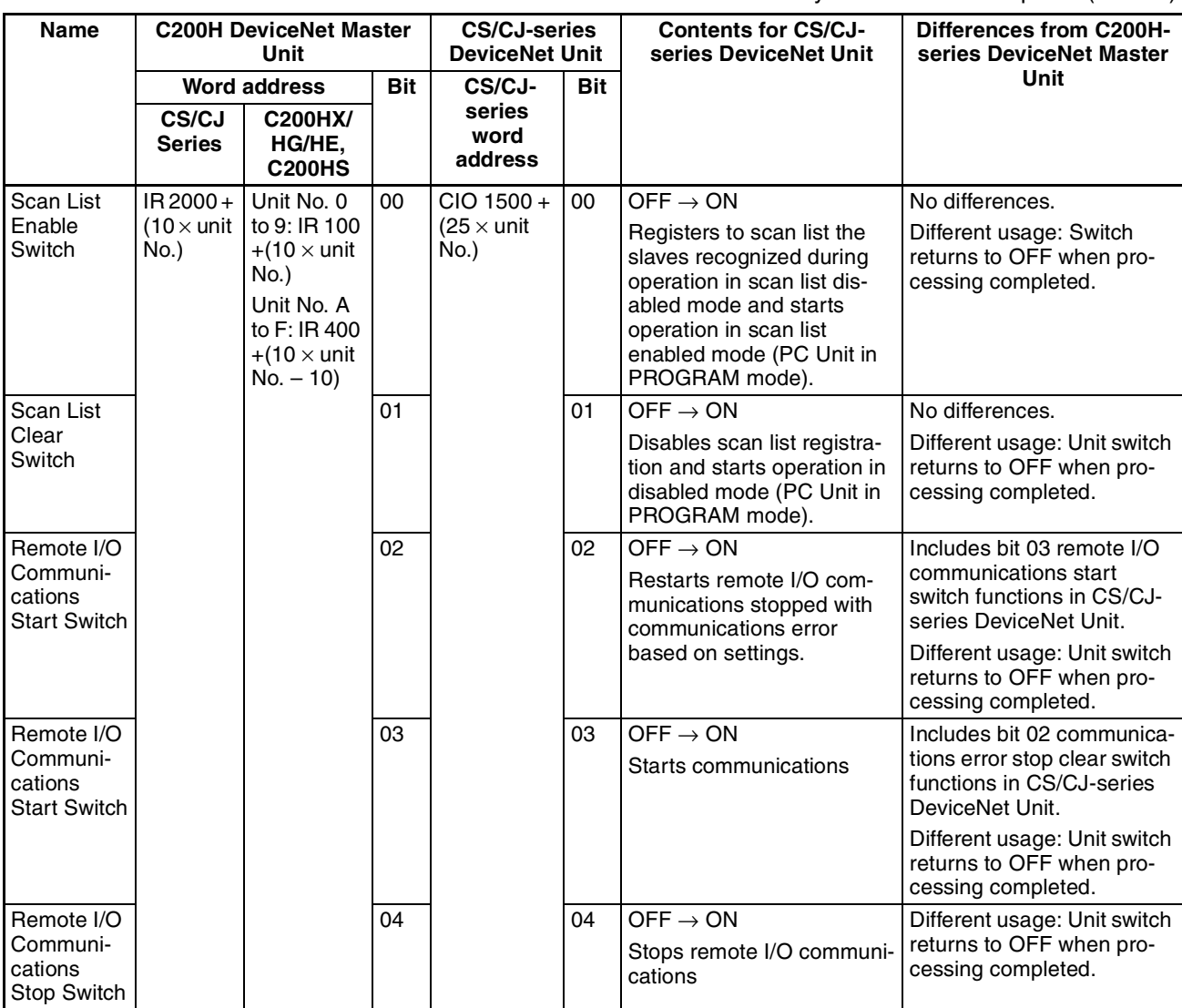

Unit No.: Set on rotary switches on front panel (0 to 15).

# **Status Areas**

## **Master Status Area 1**

An area with the exact same bit configuration as Master Status area 1 used for C200H DeviceNet Master Units, was set up. This area is called the Master Replacement Status 1.

• The following table compares the C200H DeviceNet Master Unit Master Status Area 1 and the CS/CJseries DeviceNet Unit Master Replacement Status 1.

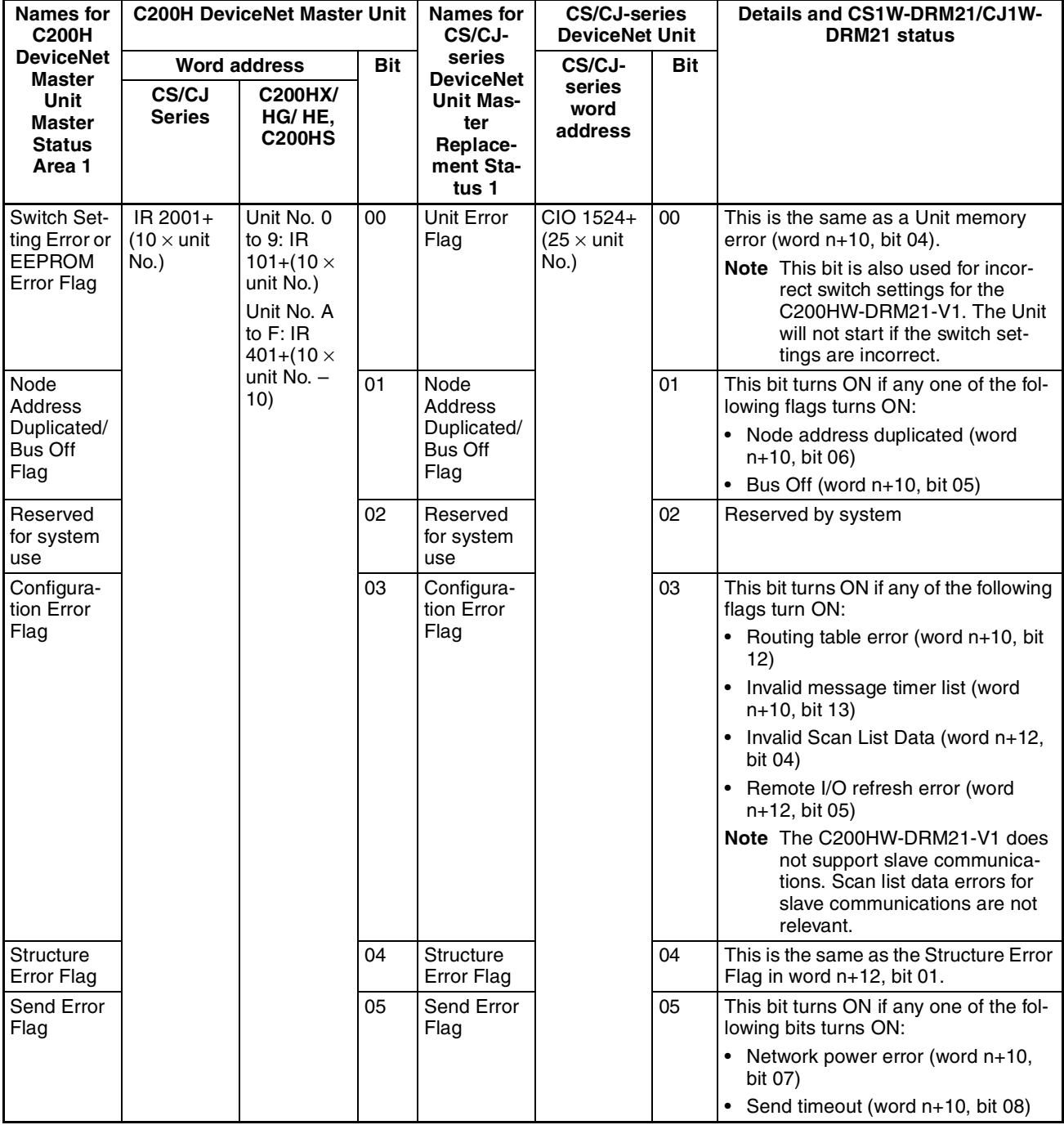

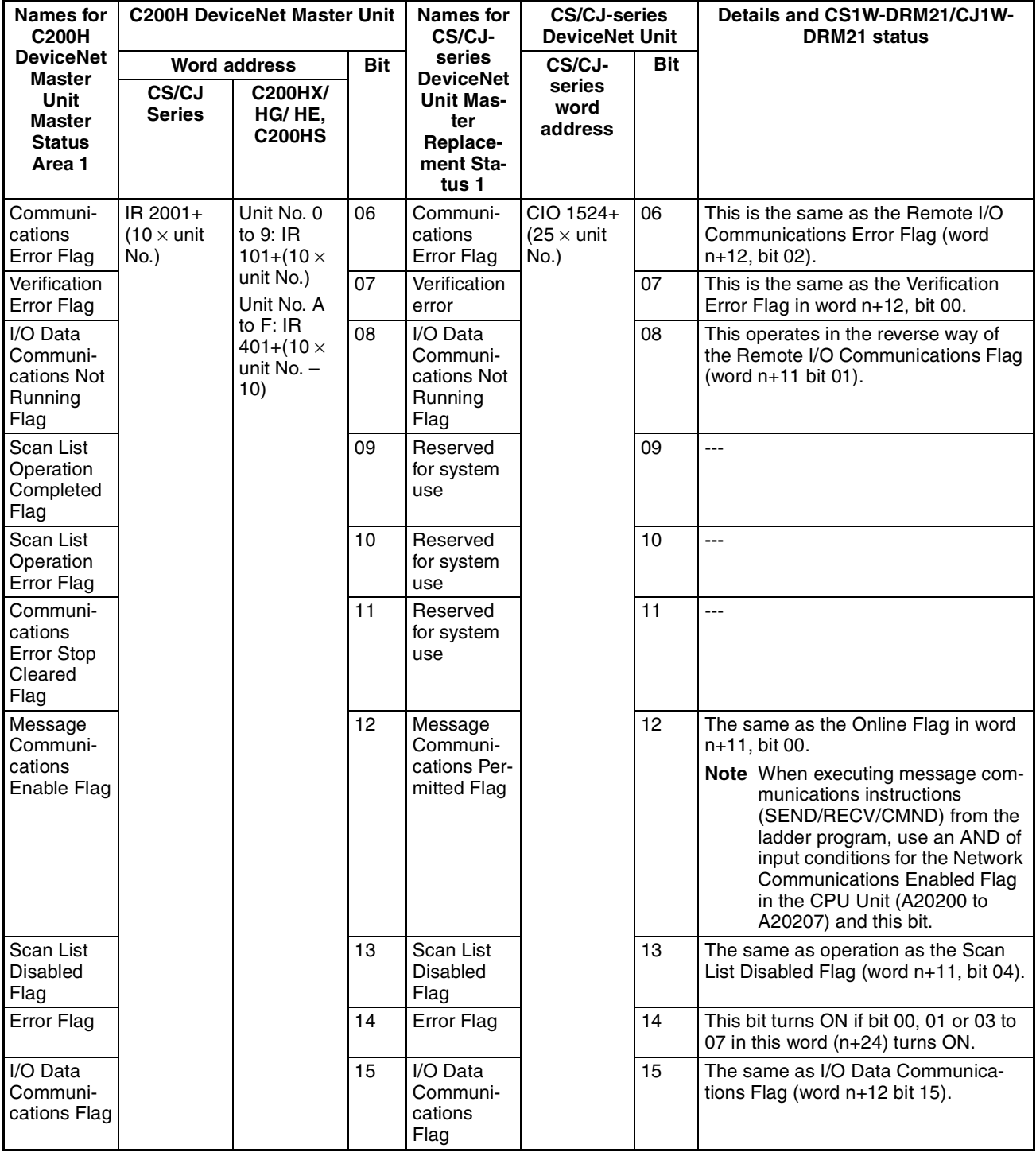

# **Master Status Area 2**

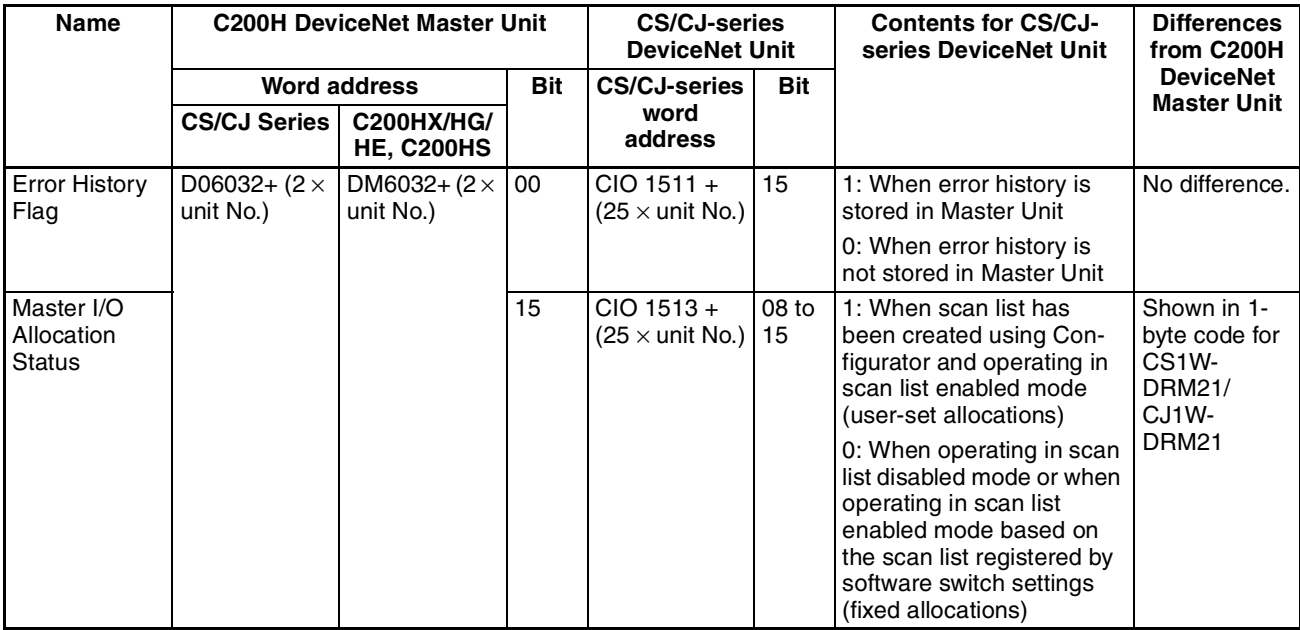

# **Communications Cycle Time Present Value**

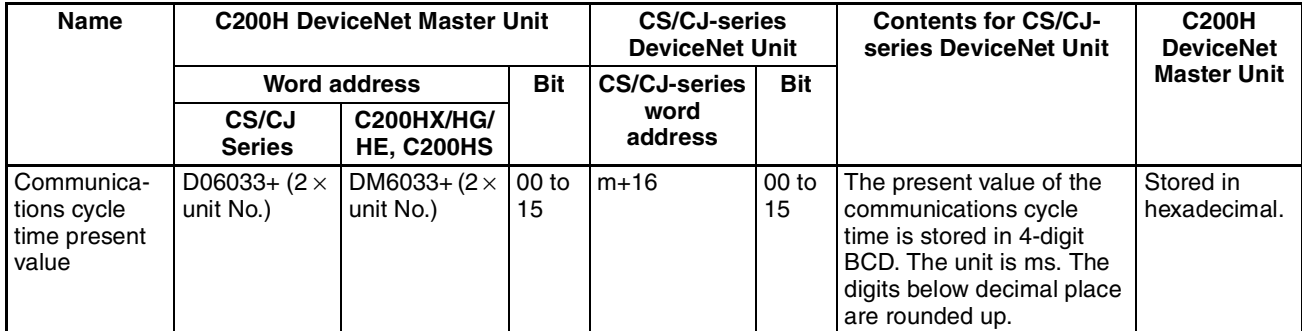

# **Registered Slave Table**

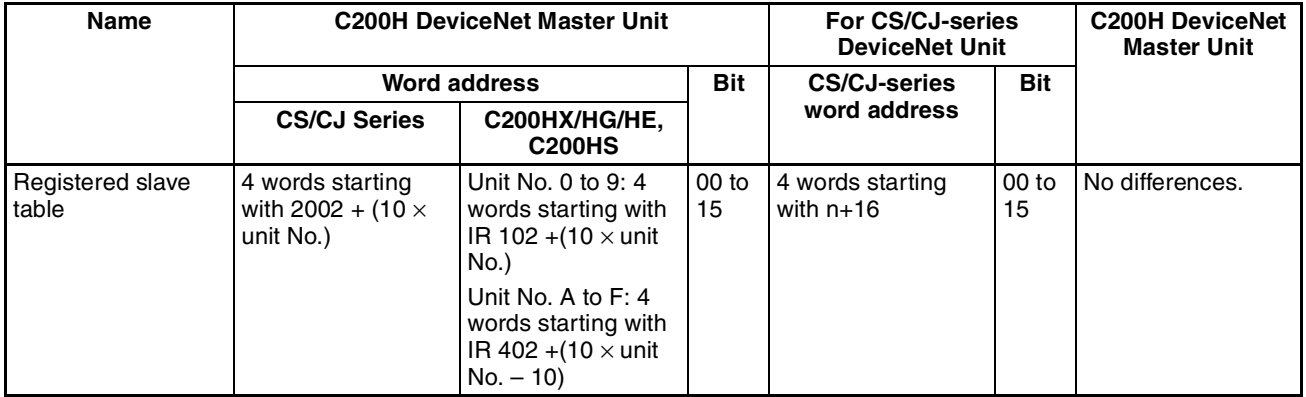

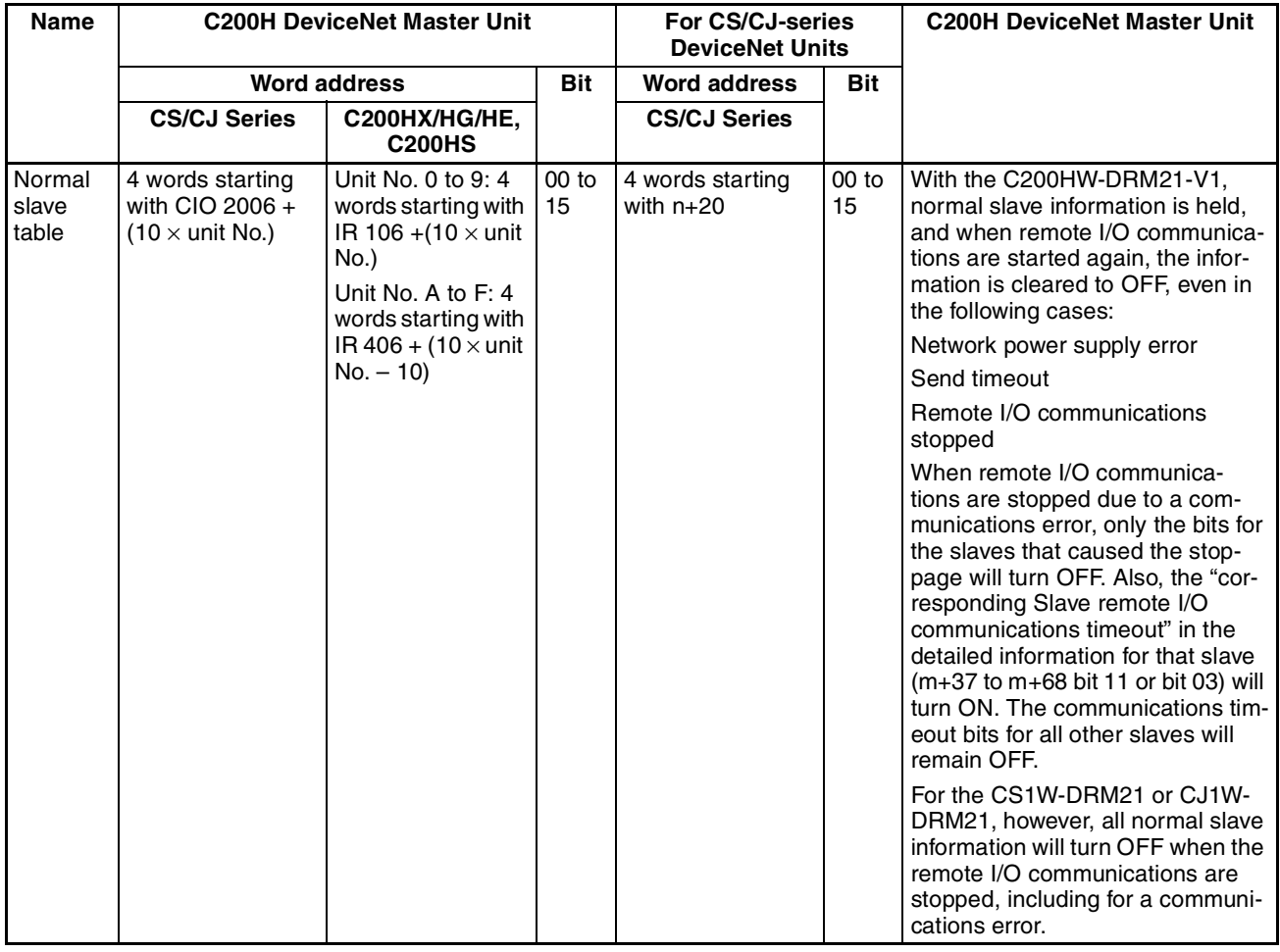

# **Normal Slave Table**

# **Replacing Ladder Programs from C200HW-DRM21-V1**

If ladder programs have already been created for C200H DeviceNet Master Unit (C200HW-DRM21-V1) mounted to CS/CJ-series CPU Units, the ladder programs must be changed when replacing the C200HW-DRM21-V1 with this Unit.

## **Remote I/O Communications and Status Monitor Ladder Programs**

- When using a CX-Programmer Ver. 2.0, use its replacement function to globally replace addresses.
- When using a CX-Programmer Ver. 1.2 or earlier, use the global replace utility function to globally replace addresses.

### *Allocation Differences from C200H DeviceNet Master Units* **Appendix A**

Replace the addresses as shown in the following table.

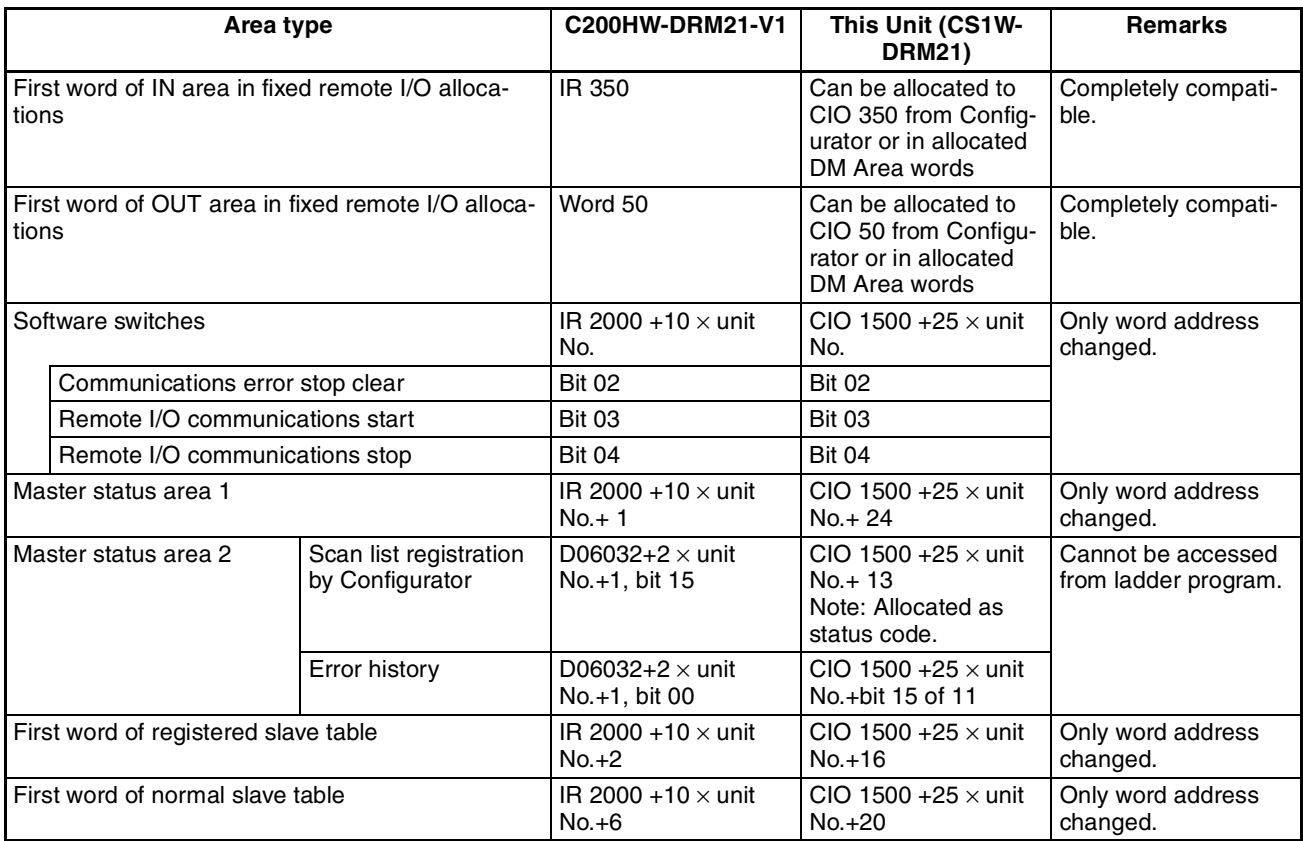

# **Message Communications in Ladder Programs**

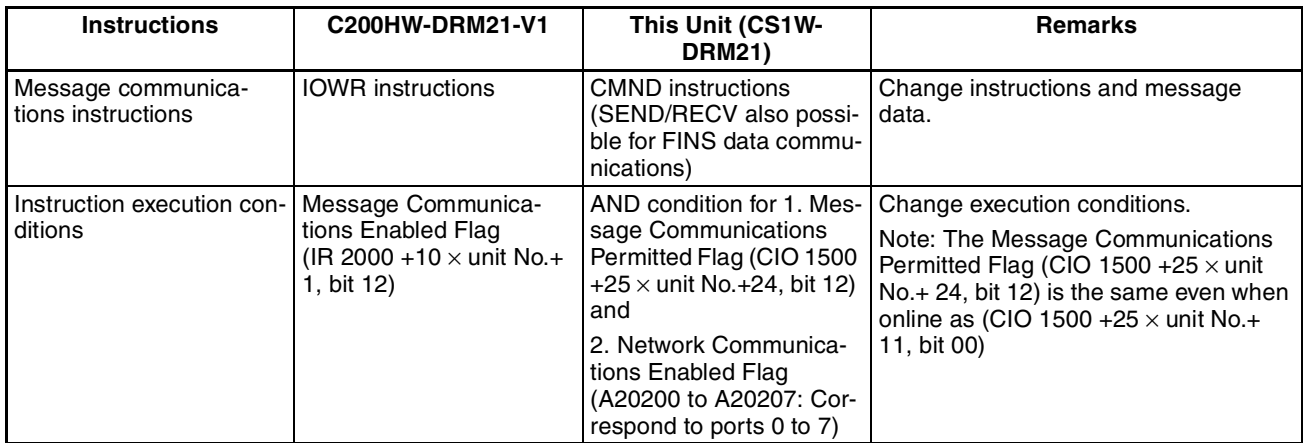

**Note** If there is a routing table in the CS/CJ-series CPU Unit, the DeviceNet Unit must be registered in it when replacing the C200HW-DRM21-V1 with the CS1W-DRM21 or CJ1W-DRM21. If the DeviceNet Unit is not registered, it will result in a routing table error, and the 7-segment display of the DeviceNet Unit will indicate "HC".

# **Appendix B DeviceNet Connections**

DeviceNet has several different protocols for remote I/O communications between Master and Slave devices. Connections are units used to monitor those protocols.

There are four kinds of DeviceNet remote I/O communications protocols (connections): Poll, bit–strobe, COS (change of state), and cyclic. CS/CJ-series DeviceNet Units support all four types.

The connection used by the DeviceNet Unit is automatically selected if the Configurator is not used.

If the Configurator is used, the connection can be automatically selected by the DeviceNet Unit or the user can specify the connections for each slave. Up to two connections can be set. COS and cyclic connections cannot be specified at the same time. The characteristics of each connection are outlined in the following table.

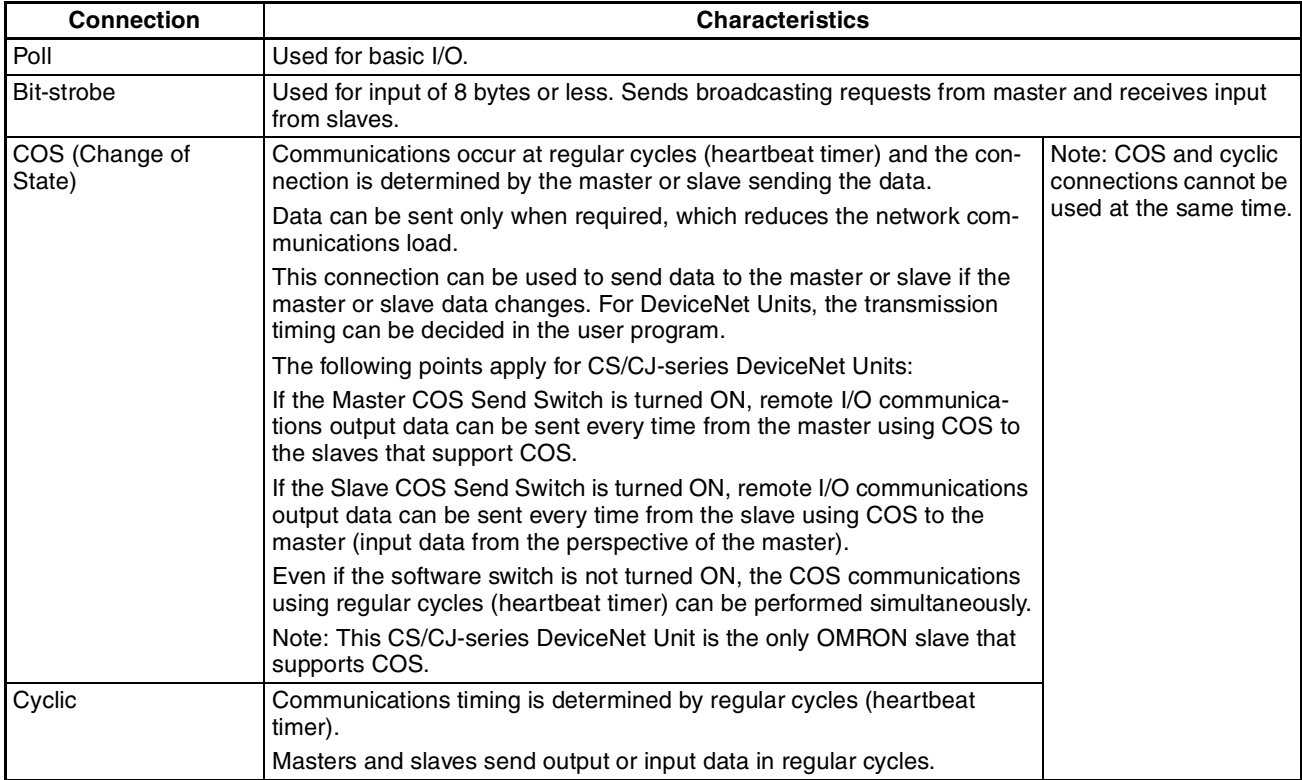

- **Note** 1. The C200HW-DRM21-V1 and CVM1-DRM21-V1 DeviceNet Master Units use bit-strobe connections with slaves with 8 or less input points and poll connections with other slaves. The DeviceNet Unit automatically chooses the connection.
	- 2. There can be only one master on each network if COS or cyclic connections are used.

# **Connections Using Allocations**

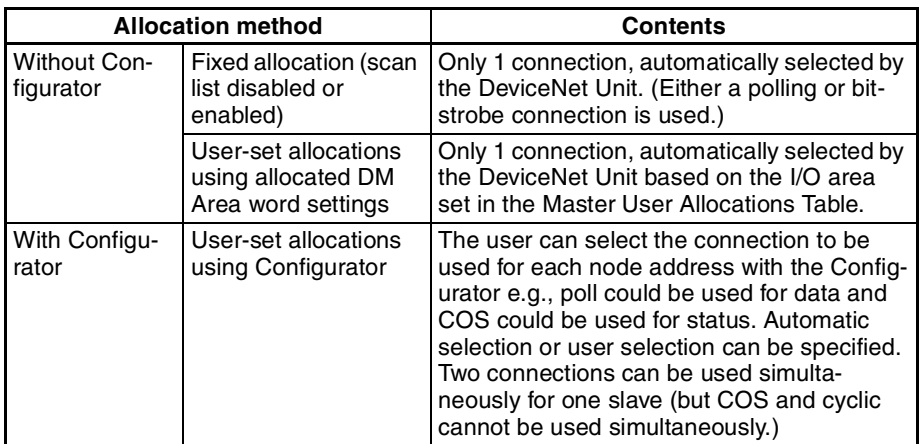

# **Setting Connection Type**

The settings for remote I/O communications connections differ depending on the allocation method, as outlined below.

# **Fixed Allocation or User-set Allocations Using Allocated DM Area Words**

The Master CS/CJ-series DeviceNet Unit automatically selects either poll or bit-strobe, whichever makes the communications cycle time shortest.

# **User-set allocations Using Configurator**

The Master CS/CJ-series DeviceNet Unit can make an automatic selection, the same as above, or the user can select up to two connections for a Slave. The setting method is outlined below.

- 1. Select the Master Node in the Network Configuration Window in the Configurator.
- 2. Select *Device Parameters Edit All Masters* and select the corresponding Slave. Click the **Detailed Settings** Button.
- 3. On the Connection Tab Page shown below, select a check box.
	- Automatic selection
	- User selection

Select up to two connections from poll, bit–strobe, COS and cyclic. COS and cyclic connections cannot be used at the same time.

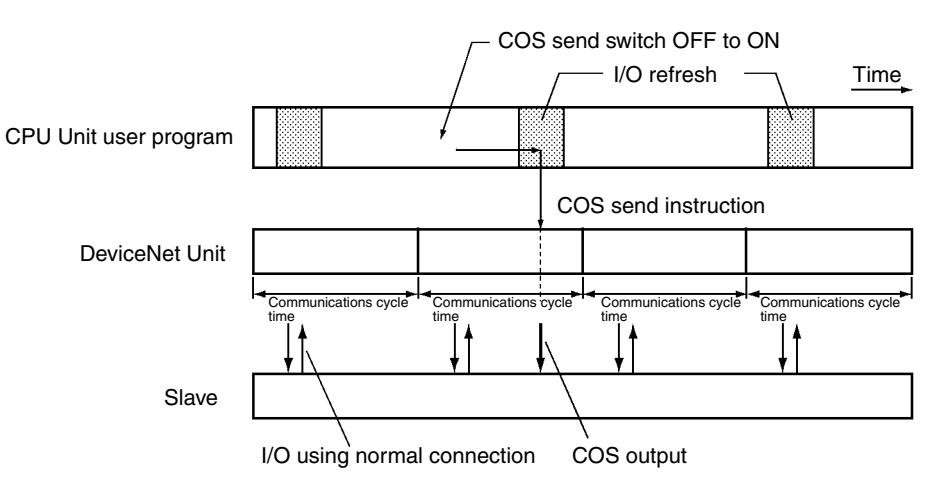

### *DeviceNet Connections* **Appendix B**

- **Note** 1. Output data using poll connections and output data using COS or cyclic connections are transmitted using the same frame. Therefore set the same output size (bytes) when combining poll and COS or poll and cyclic.
	- 2. The COS/cyclic heartbeat timer is the smallest transmission interval for COS or cyclic connections. It can be set for each corresponding slave.

Refer to *DeviceNet Configurator Operation Manual* (W382) for details on Configurator operation.

# **Connection Path**

Connection path are parameters that specify the type of I/O data in the slaves. Depending on the type of slave, the internal I/O data type may be able to be selected. If it can, the connection path and I/O data type in the slave specified for remote I/O communications.

The connection path settings will differ depending on the allocation method, as outlined below.

## **Fixed Allocation or User-set Allocations Using DM**

Connection path settings cannot be made.

## **User-set Allocations Using Configurator**

The Configurator can be used to set the type of I/O data in the slave, using the connection path. The user can use this method to set the I/O data type in the master and the remote I/O communications slave.

The connection path is saved by the Configurator to the CS/CJ-series DeviceNet Unit scan list and when the remote I/O communications are started, the connection path is set to the slave via the DeviceNet network.

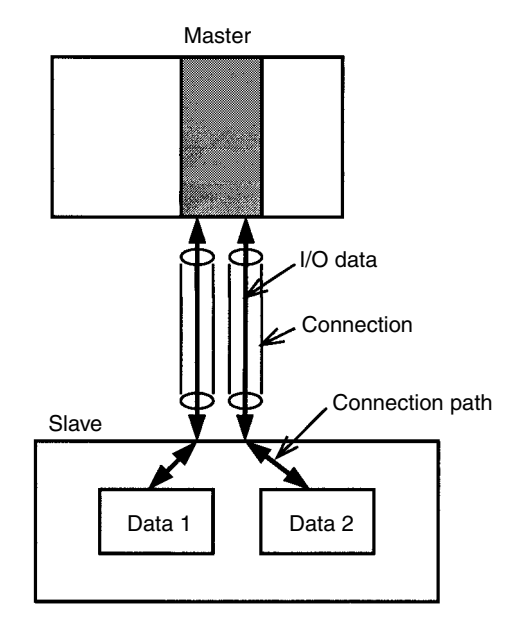

# **Master COS Send Switch**

COS transmission is possible only for User-set allocations using the Configurator.

When required, remote I/O output data can be output from the master to a specified slave.

Output data can be sent at the communications cycle timing to the specified slave by other connections selected automatically or by the user (only when using the Configurator).

In this case, the communications timing is not dependant on the communications cycle time but it is dependant on the CPU Unit cycle time.

**Note** When there are a lot of masters or slaves using COS communications, or when the number of transmissions using COS is high, it has a large impact on the remote I/O communications performance for each normal communications cycle time and responses may be delayed. Therefore, give ample consideration to the system performance when using COS.

DeviceNet Units use the Master COS Send Switch in the allocated CIO Area words to execute COS transmissions from the master to slaves. The procedure is outlined below.

#### Step 1

Before executing COS transmission, the connection for the destination slave must be set to COS in the master scan list, using the Configurator.

#### Step 2

If the bit allocated to each node address from  $n + 2$  words to  $n + 5$  words is turned from OFF to ON, the output data is sent to that node address at a timing independent of the communications cycle time.

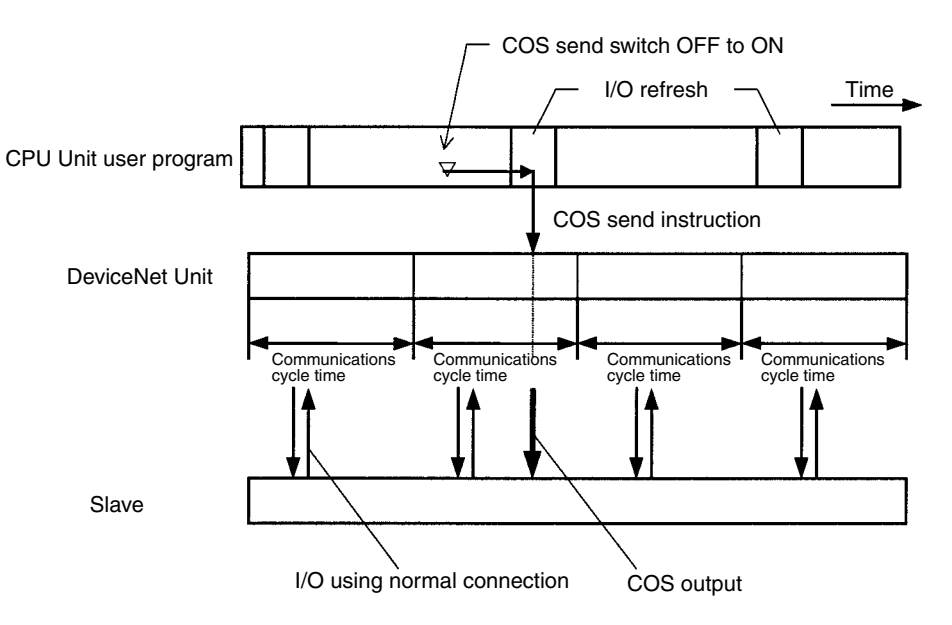

Multiple bits can be turned OFF to ON simultaneously and output data can be sent to multiple node addresses simultaneously.

### *DeviceNet Connections* **Appendix B**

The following diagram shows the transmission timing. After the COS send instruction has been sent to the DeviceNet (at the I/O refresh timing for the CPU Unit), the COS transmission is executed to each slave immediately after the refresh (remote I/O communications), which each slave is performed during the communications cycle. Therefore, when there are a lot of destination slaves, the COS send timing may be delayed in order of the node addresses.

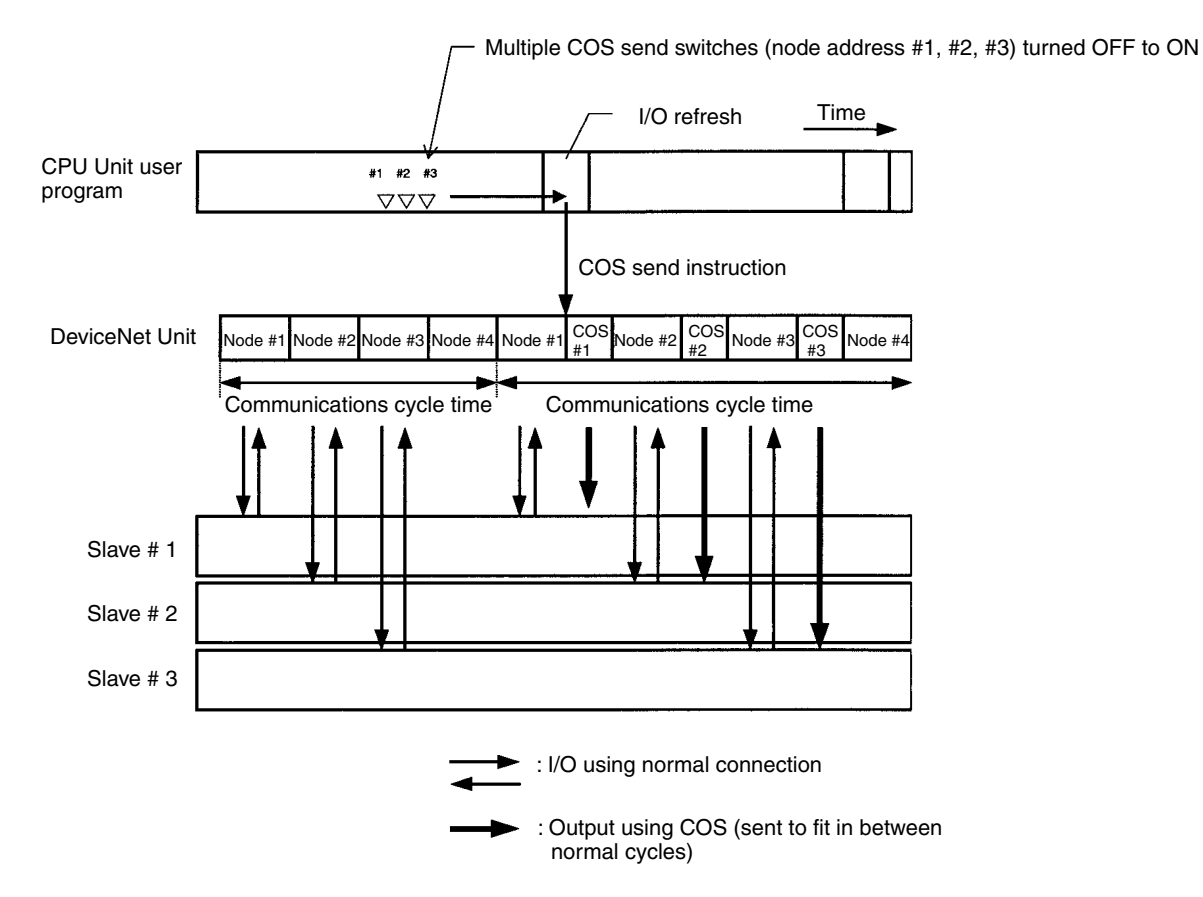

# **Appendix C**

# **FINS Commands and Responses for DeviceNet Units**

# **List of Command Codes**

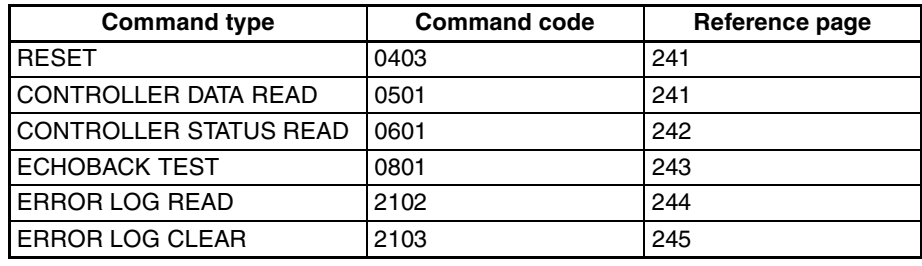

Refer to *SYSMAC CS/CJ Series Communication Commands Reference Manual (W342)* for details on end codes.

# **RESET (0403)**

Resets (restarts) the DeviceNet Unit.

**Command Block**

Resets the DeviceNet Unit.

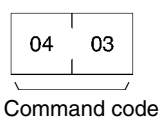

### **Response Block**

There are no responses for this command

**End Code**

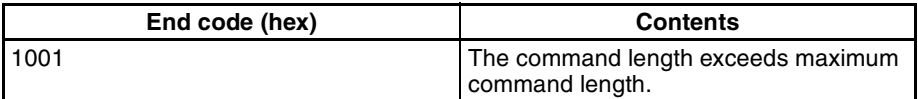

### **Explanation**

- Resets the DeviceNet Unit.
- A communications error has occurred at the Slave but the Slave will restore after the DeviceNet Unit has started up.
- The remote device communicating the message may have timed out but communications can be performed normally after the DeviceNet Unit has started up.

# **READ CONTROLLER INFORMATION (0501)**

Reads the following DeviceNet Unit information.

- Model
- Version
- Node address

### *FINS Commands and Responses for DeviceNet Units* **Appendix C**

### **Command Block**

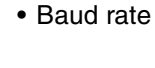

05  $01$ Command code

#### **Response Block**

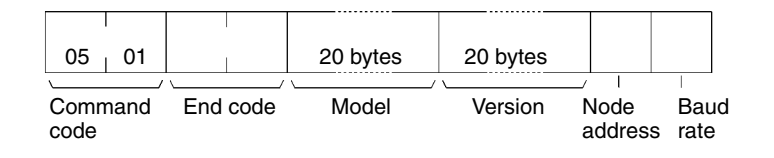

#### **End Codes**

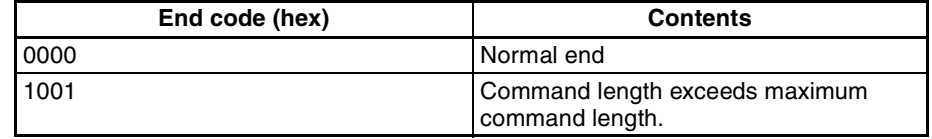

#### **Parameter Details**

[Model, Version] (Response)

The DeviceNet Unit model and version are returned as outlined below in 20 byte ASCII code. If the data is less than 20 bytes, the remaining bytes will be filled by 20 Hex (space).

- Model: CS1W-DRM21 ( : space) Or: CJ1W-DRM21 ( : space) Version:  $V1.00V1.02V1.01$   $\Box$   $\Box$  ( $\Box$ : space)
- Node Address: The following DeviceNet Unit node addresses are returned: 00 to 3F hex.
- Baud Rate:
	- 0 hex: 125 kbps
- 1 hex: 250 kbps
- 2 hex: 500 kbps

# **READ CONTROLLER STATUS (0601)**

Reads the internal status of the DeviceNet Unit.

#### **Command Block**

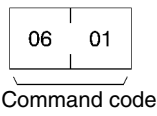

### **Response Block**

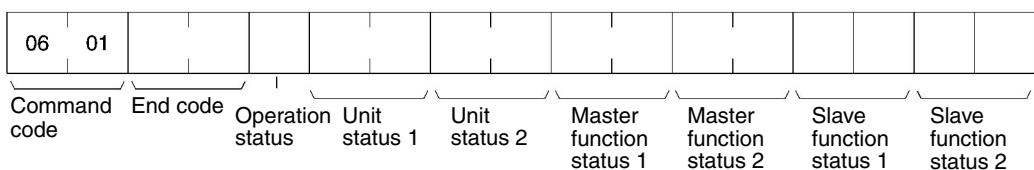

#### **End Codes**

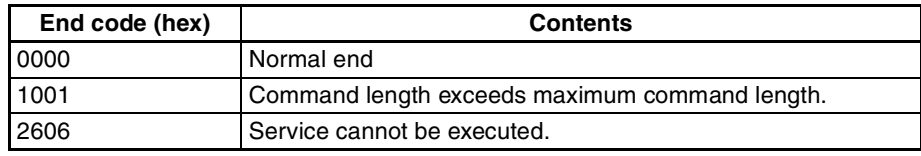

#### **Parameter Details**

[Operation status, Units status 1, Unit status 2, Master function status 1, Master function status 2, Slave function status 1, Slave function status 2] (response)

- Operation Status Fixed at 01 hex.
	-
- Units status 1, Unit status 2, Master function status 1, Master function status 2, Slave function status 1, Slave function status 2

The same value as the status in the allocated CIO Area words is returned.

### **ECHOBACK TEST (0801)**

Performs an echo back test (communications test between nodes) between specified nodes.

### **Command Block**

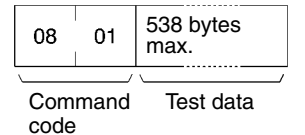

### **Response Block**

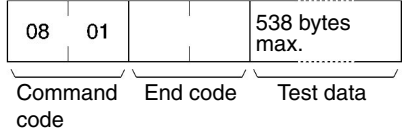

#### **End Codes**

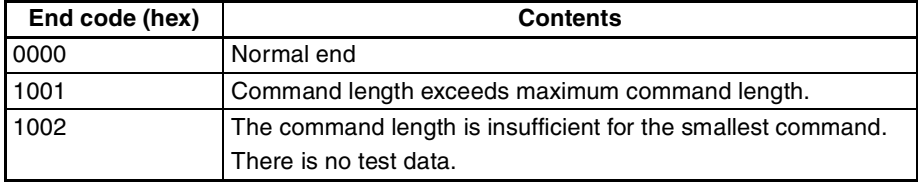

#### **Parameter Details**

[Test Data] (Command, Response)

### *FINS Commands and Responses for DeviceNet Units* **Appendix C**

### *FINS Commands and Responses for DeviceNet Units* **Appendix C**

For commands, the data to be sent to the specified node is specified, with a maximum of 538 bytes.

For responses, The test data that was sent by the command is returned.

#### **Explanation**

An error has occurred if the test data sent by the command and the tests data returned by the response are different.

### **READ ERROR HISTORY (2102)**

Reads the error history saved in the DeviceNet Unit.

#### **Command Block**

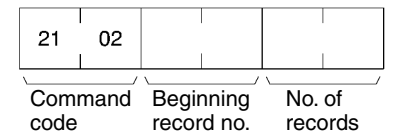

#### **Response Block**

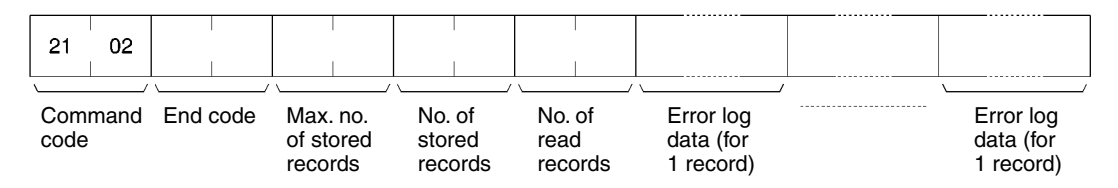

### **End Codes**

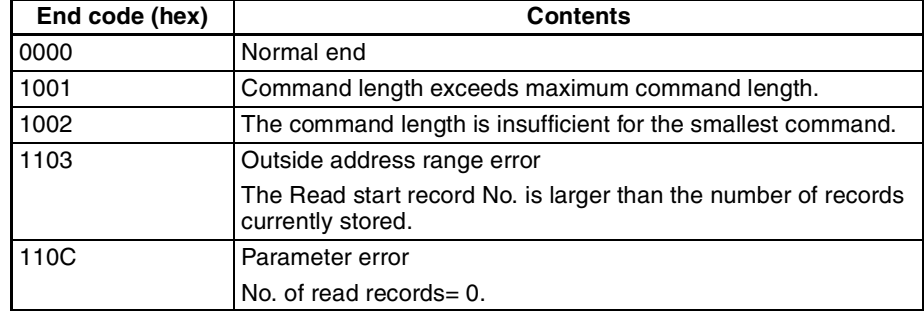

#### **Parameter Details**

[Read Start Record No.](Command)

Specifies the record number where the read is to start in 2-byte (4-digit) hexadecimal. The record number is specified from 0000 to 0003F hex (0 to 63 decimal), with the first word being 0000 hex.

[Read Record No.](Command, response)

For commands, specifies the number of records to be read. The specification range is 0001 to 0040 hex (1 to 64 decimal).

For responses, the number of records actually read is returned.

[Max. No. of Records] (Response)

The maximum number of errors that can be recorded in DeviceNet Unit error history. Fixed to 0040 hex (40 decimal) for DeviceNet Units.

#### [No. Stored] (Response)

The number of error history records stored at the point when the command was executed. The range is 0000 to 0040 hex (0 to 64 decimal).

[Error History Data] (Response)
#### *FINS Commands and Responses for DeviceNet Units* **Appendix C**

Returns the error history for the number specified by Read Record No., in order from the Read Start Record No. The total number of Error History Data bytes is  $10 \times$  Read Record No.

One record of error history data is structured in 10 bytes as shown in the following diagram.

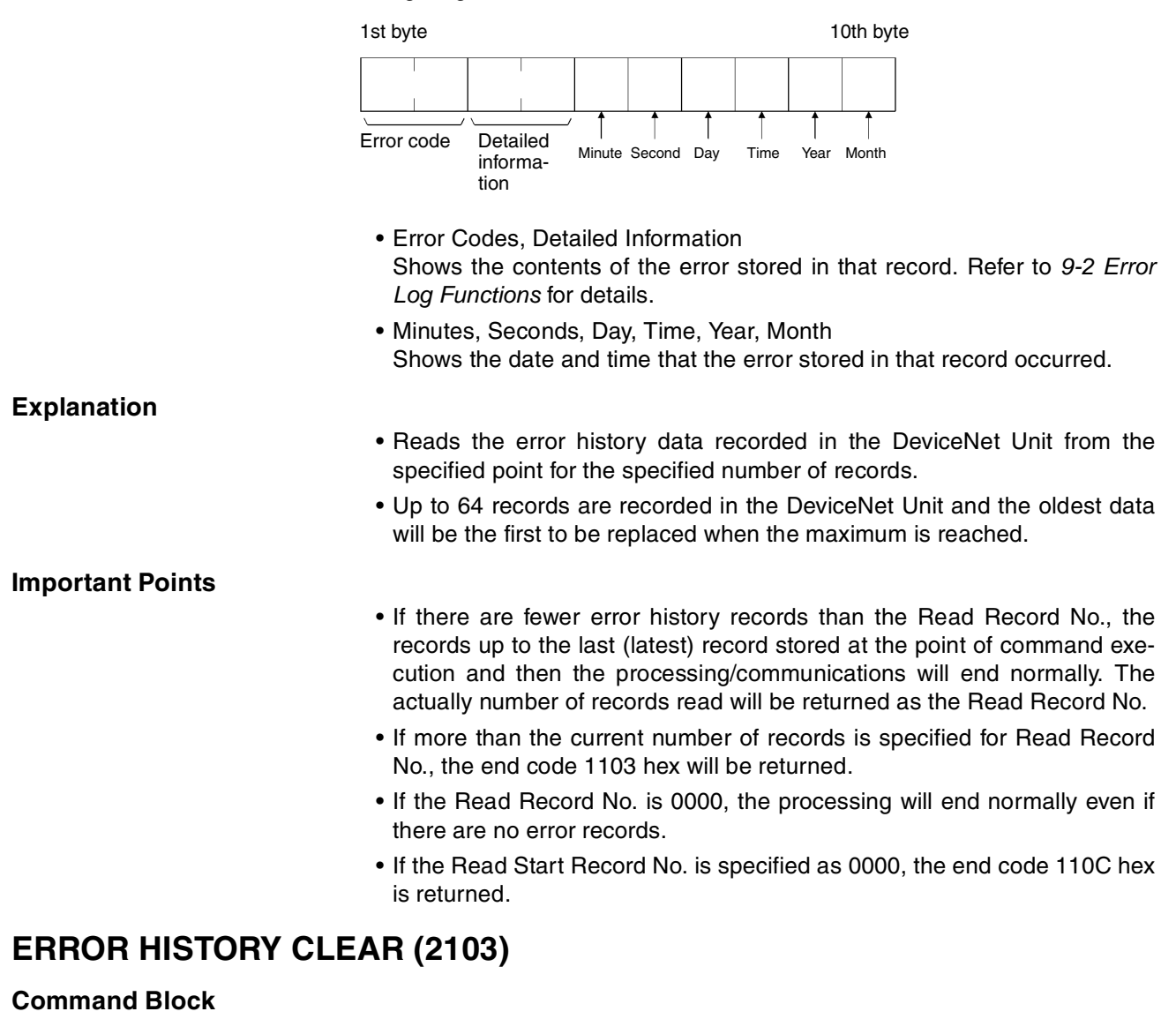

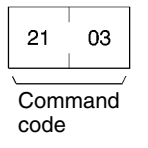

#### **Response Block**

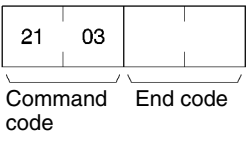

#### **End Codes**

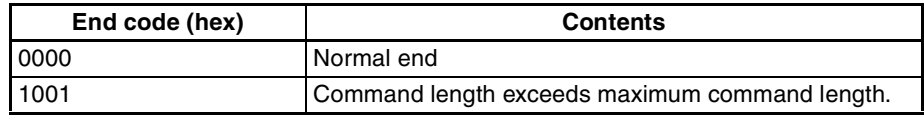

**Important Point**

The Error History Clear command clears the RAM and EEP-ROM error history tables.

## **Appendix D Memory Card Backup Functions**

The DeviceNet Unit stores the following setup data in the internal non-volatile memory (EEPROM).

- Master scan lists
- Slave scan lists
- Message monitoring timer lists
- Communications cycle time settings
- Master/Slave functions enabled/disabled settings

**Note** Backup is possible only when scan lists are enabled.

With the CS1 DeviceNet Unit, all this setup data can be backed up to and restored from a Memory Card mounted to the CPU Unit (see note).

**Note** The data can be backed up to a Memory Card only. It cannot be backed up to a EM file.

If all setup data for a DeviceNet Unit that starts normally is saved on a Memory Card, that data can be read and used when replacing DeviceNet Units, making the replacement process smooth.

Device parameter files (.dvf files) created using the Configurator can be saved from the computer to the Memory Card and can be restored to the DeviceNet Unit mounted to the CPU Unit. This means that setup data created using the Configurator (scan lists and other parameters) can be downloaded to DeviceNet Units simply by taking the Memory Card to site.

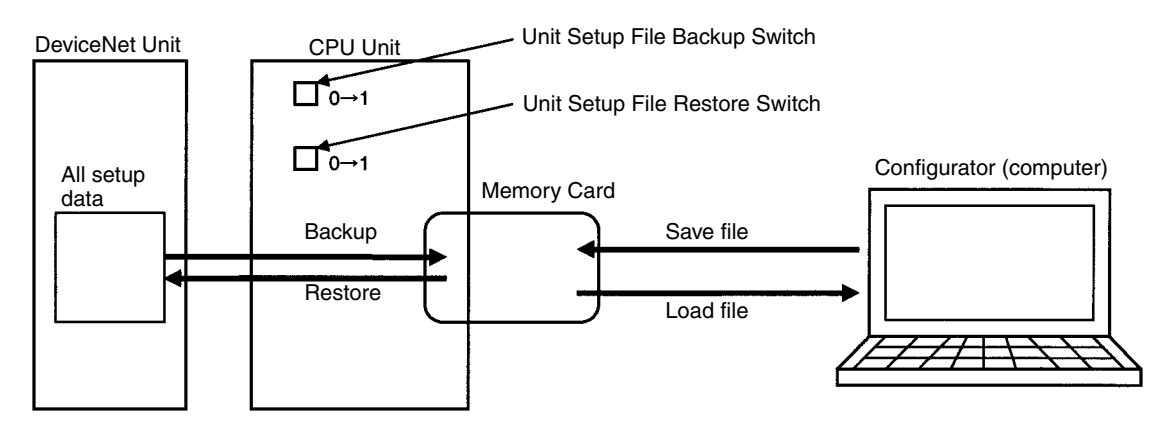

### **Outline of Functions**

#### **1. Backing Up Unit Setup Files**

Saves all internal Unit setup data to the Memory Card mounted to the CPU Unit.

Method: Turn ON the Setup File Backup Switch (word n+1, bit 15) to save the internal Unit setup data to the Memory Card as a Unit Setup File.

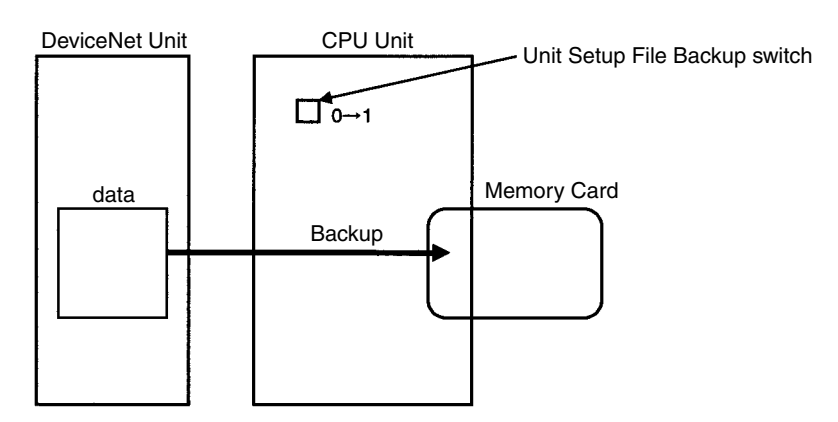

#### **2. Restoring Unit Setup Files**

Restoring Unit Setup Files involves reading the data and setting it to a Unit. The data saved to the Memory Card mounted to the CPU Unit is read to the Unit.

Method: Turn ON the Unit Setup File Restore Switch (word n+1, bit 14) to read the Unit setup data file on the Memory Card and to enable these settings as the Unit settings.

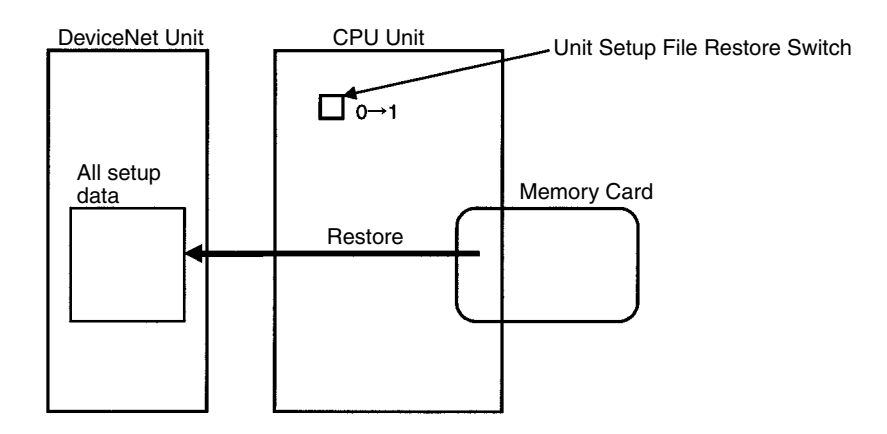

**Note** If there is an error in the setup data or if the file could not be read, the File Read/Write Error bit in Unit Status 2 (word  $n + 11$ , bit 08) will turn ON.

#### **3. Saving Files from Configurator to Memory Card**

Device parameter files (.dvf files) for this DeviceNet Unit that have been created using the Configurator can be saved on the Memory Card via the HMC-AP001 Memory Card Adaptor as file name DNnnBKUP.dvf (where nn is the Unit number in 2-digit hexadecimal). This DeviceNet Unit can be mounted to the CPU Unit and, by turning ON the Unit Setup File Restore Switch (word n, bit 14), the setup data can be restored to the DeviceNet Unit.

**Note** The file name when saving setup data to the Memory Card must be DNnnBKUP.dvf (where nn is the Unit number in 2-digit hexadecimal). For example, for unit number 00, the file name must be DN00BKUP.dvf. If the file is saved under another name, the data cannot be restored from the Memory Card to the DeviceNet Unit.

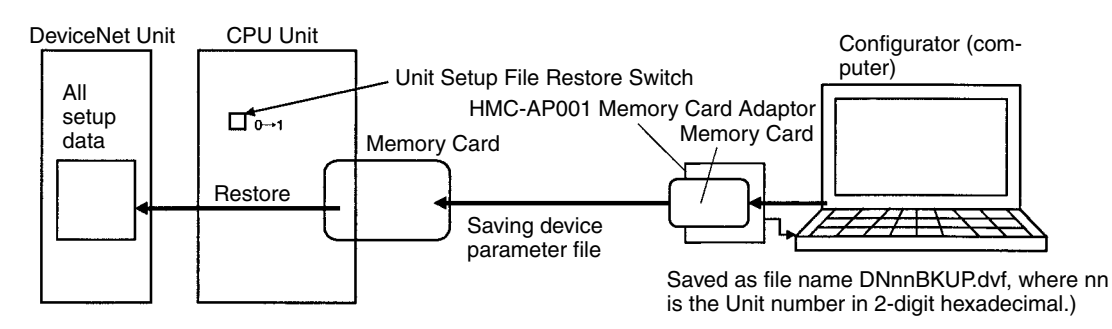

#### **File Names**

The following files are created on the Memory Card.

Directory (fixed): Route and directory.

File name (fixed): DNnnBKUP.dvf (nn: Unit number in 2-digit hexadecimal).

**Note** The data in the above files is compatible with the data in the DeviceNet Unit device parameter file.

### **Appendix E**

#### **Multi-vendor Applications**

This appendix provides precautions and reference material needed when using DeviceNet (CompoBus/D) Units as DeviceNet components in a multi-vendor environment.

#### **Connecting another Company's Slaves to an OMRON Master**

If a Slave has an EDS file, it can be installed in OMRON's Configurator to enable handling it just like an OMRON Slave. (OMRON's Configurator already has installed all of the Slave EDS files currently registered with the ODVA.)

In particular, be sure to determine the number of words in the OMRON Master Unit that the Slave requires for input and output.

For Connection Object Interface 2 (Polled I/O Connection), the number of I/O words allocated in the OMRON Master can be found from the "Produced Connection Size" and "Consumed Connection Size" as shown below. Up to 32 words can be allocated to inputs and another 32 words to outputs.

#### **Produced Connection Size**

This is the amount of memory (usually in bytes) allocated as input.

#### **Consumed Connection Size**

This is the amount of memory (usually in bytes) allocated as output.

If the connection size is an even number of bytes, the number of allocated words is: (bytes  $\div$  2).

If the connection size is an odd number of bytes, the number of allocated words is:  $[(bytes +1) \div 2)]$ .

If the connections size is zero (0), no words are allocated.

For Connection Object Interface 3 (Bit Strobed I/O Connection), the number of input words allocated in the OMRON Master can be found from the "Produced Connection Size" as shown below.

#### **Produced Connection Size**

This is the amount of memory (usually in bytes) allocated as input.

If the connection size is an even number of bytes, the number of allocated words is: (bytes  $\div$  2).

If the connection size is an odd number of bytes, the number of allocated words is:  $[(bytes +1) + 2)].$ 

#### **Connecting an OMRON Slave to another Company's Configurator**

When another company's configurator (a device that makes environment settings on DeviceNet Masters and Slaves) is connected, it will be able to read settings from OMRON Masters and Slaves but not change them.

When another company's configurator is being used, we recommend creating an OMRON Slave EDS file (a file that contains each Slave's parameters and operating information). Refer to the OMRON Slave device profile as well as the Configurator's manual for details on creating an EDS file.

### **Master Unit Device Profile**

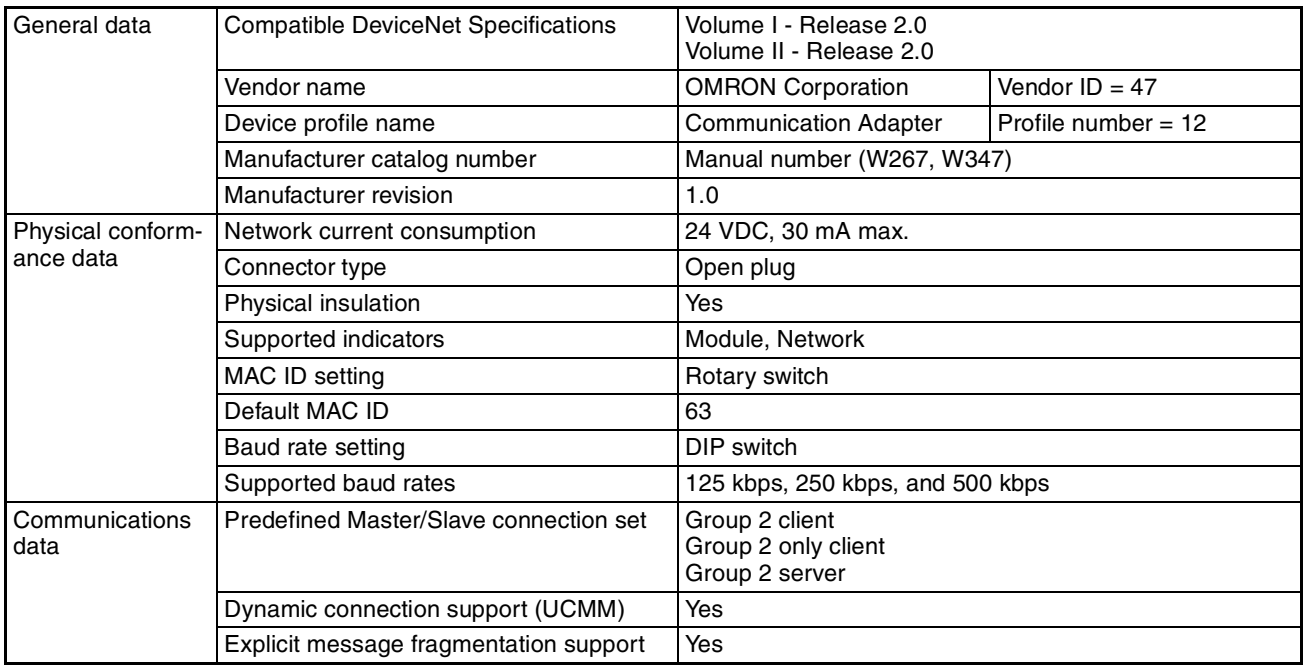

### **Object Mounting**

#### **Identity Object (01 Hex)**

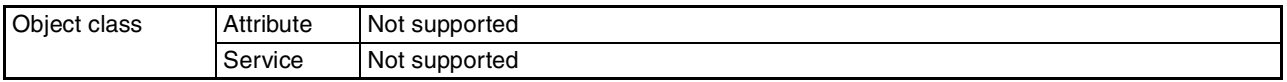

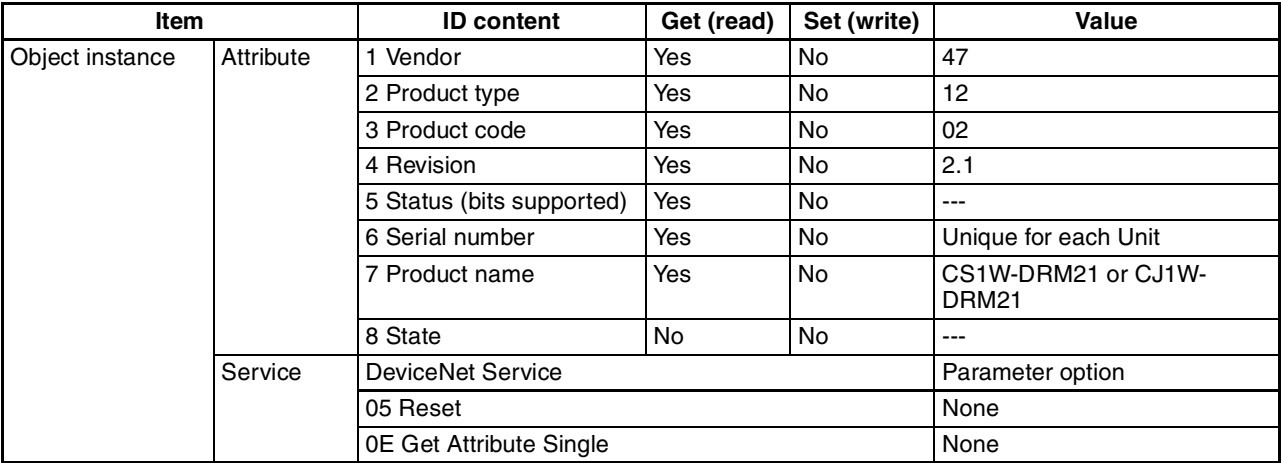

#### **Message Router Object (02 Hex)**

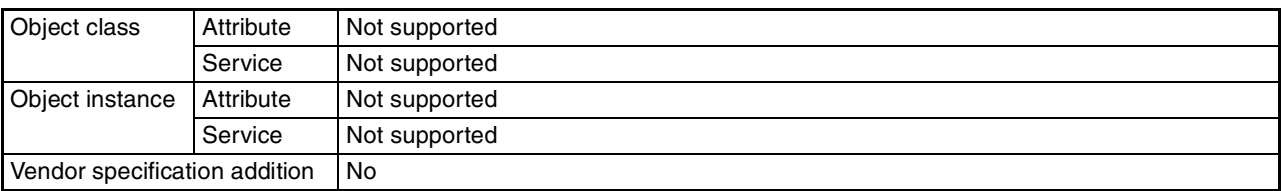

#### **DeviceNet Object (03 Hex)**

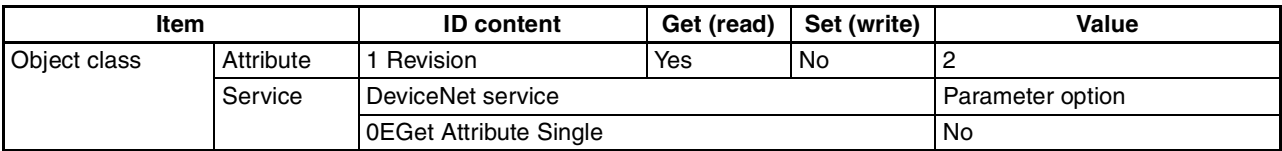

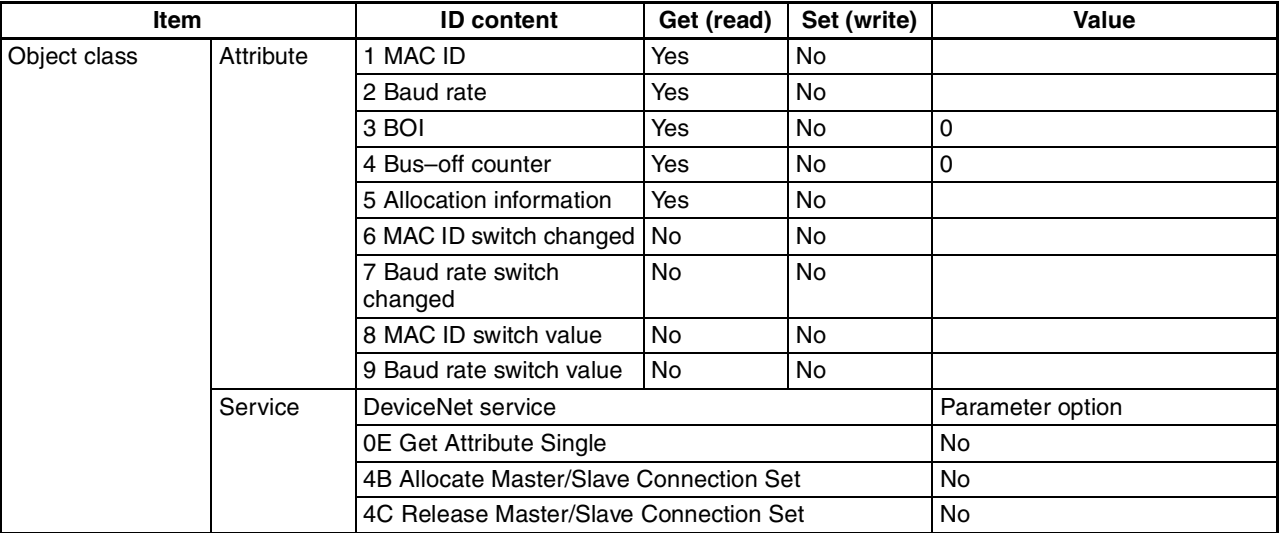

### **Connection Object (05 Hex)**

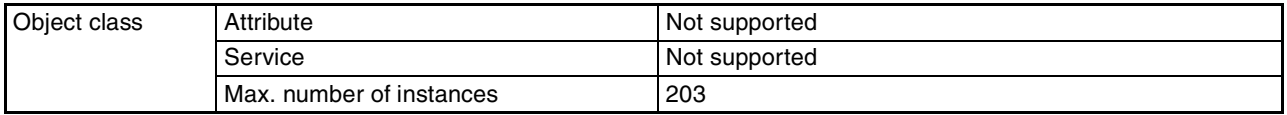

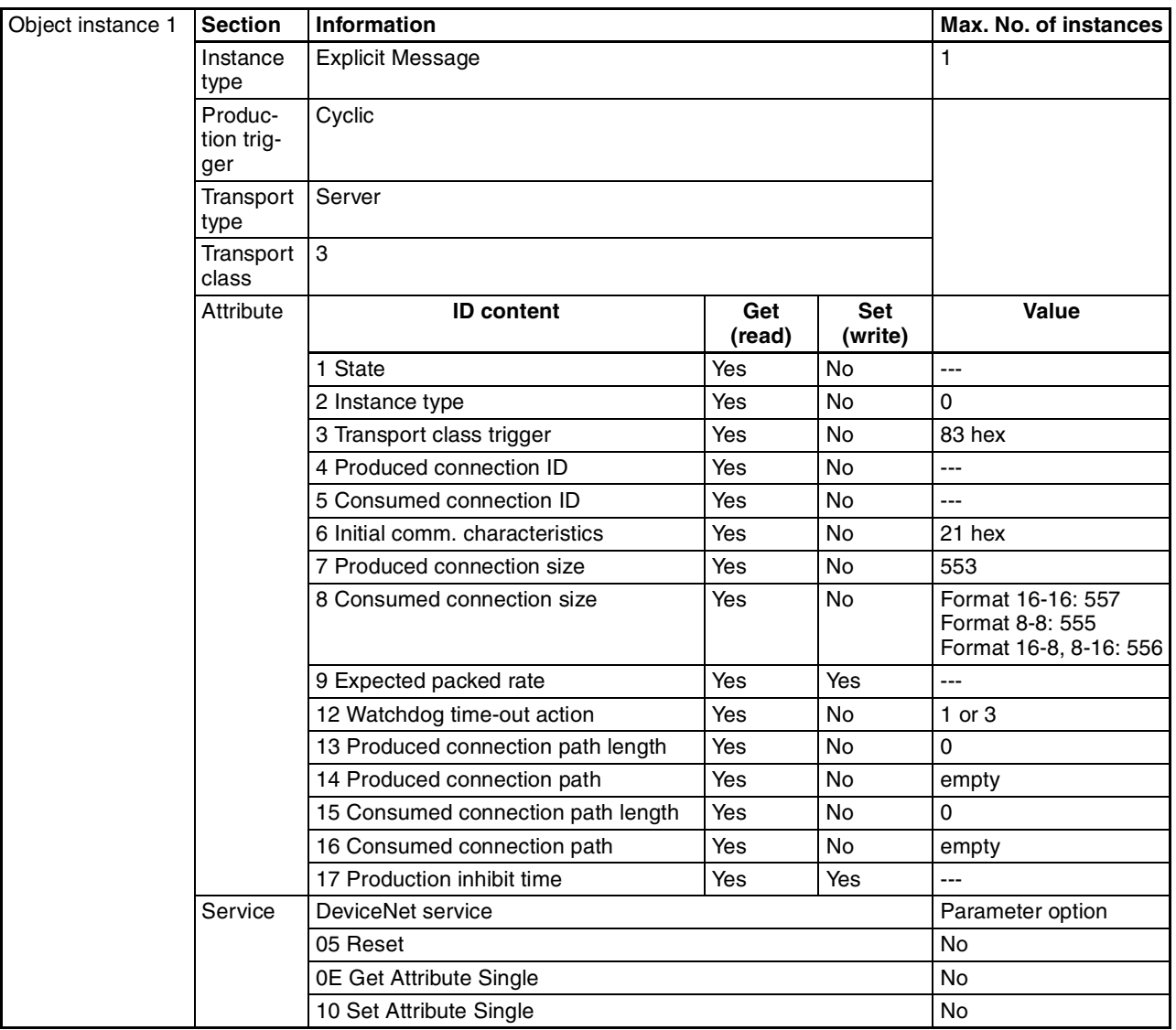

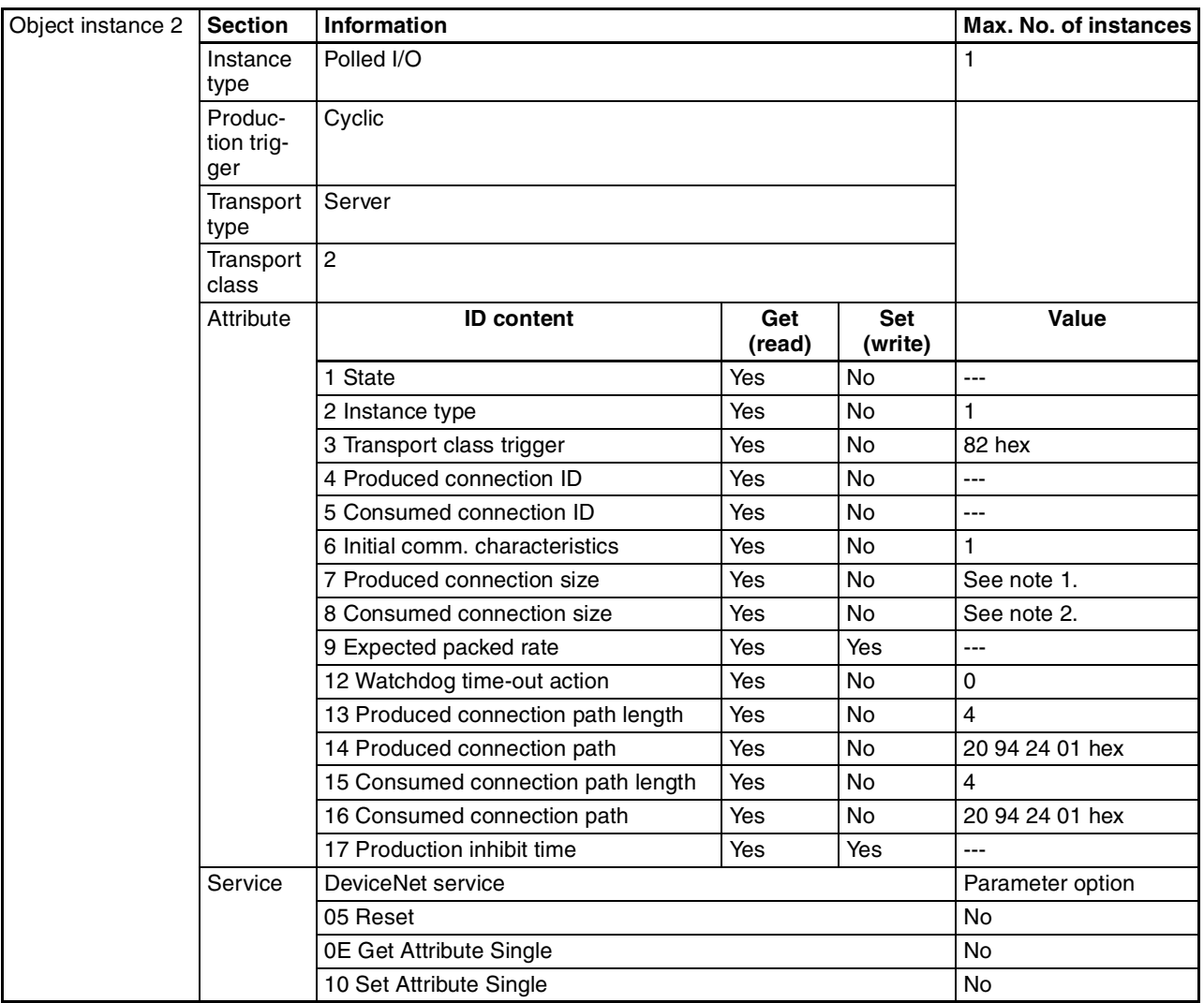

**Note** 1. Number of input bytes used by Slave.

2. Number of output bytes used by Slave.

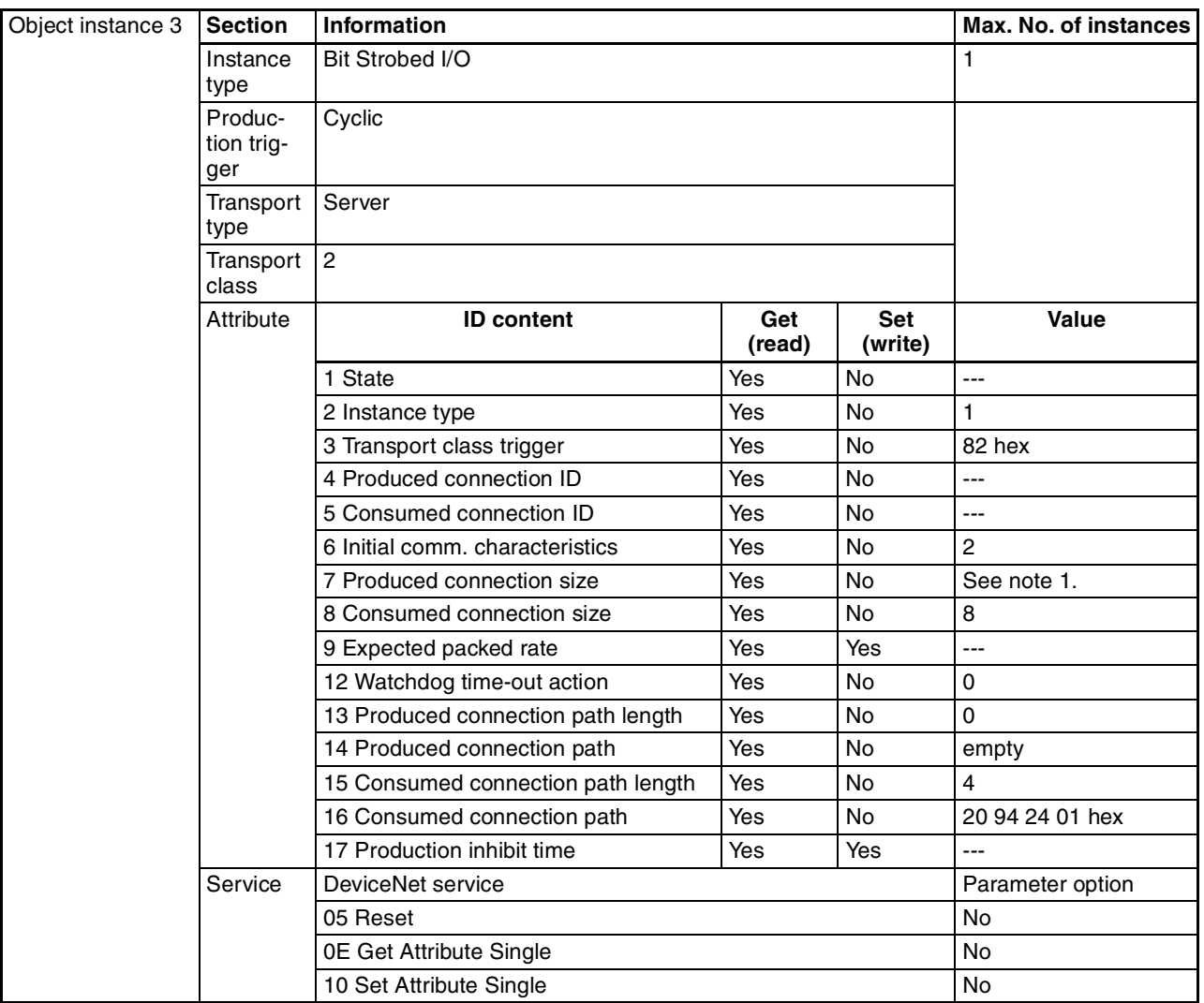

**Note** 1. Number of input bytes used by Slave.

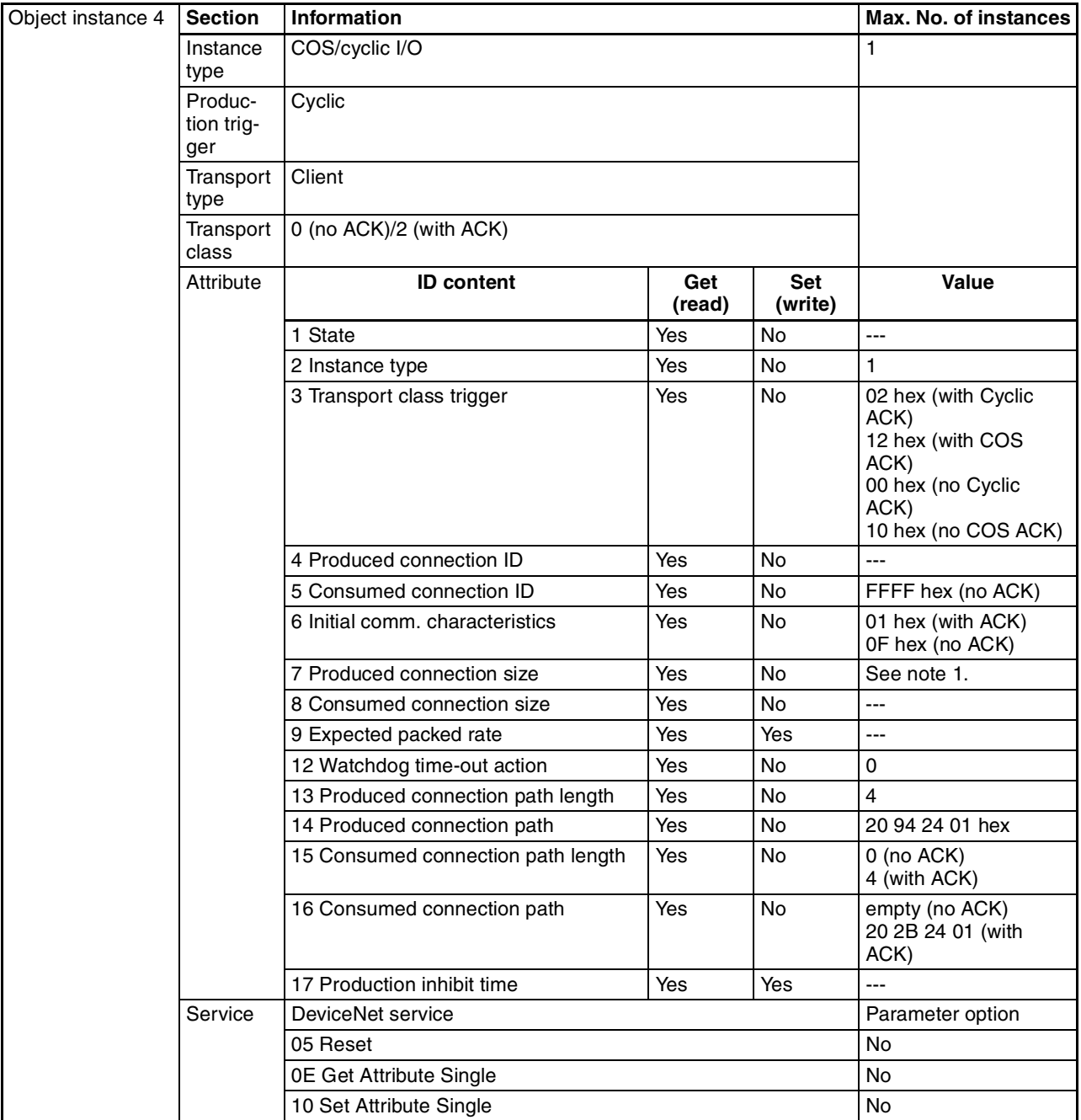

**Note** 1. Number of input bytes used by Slave.

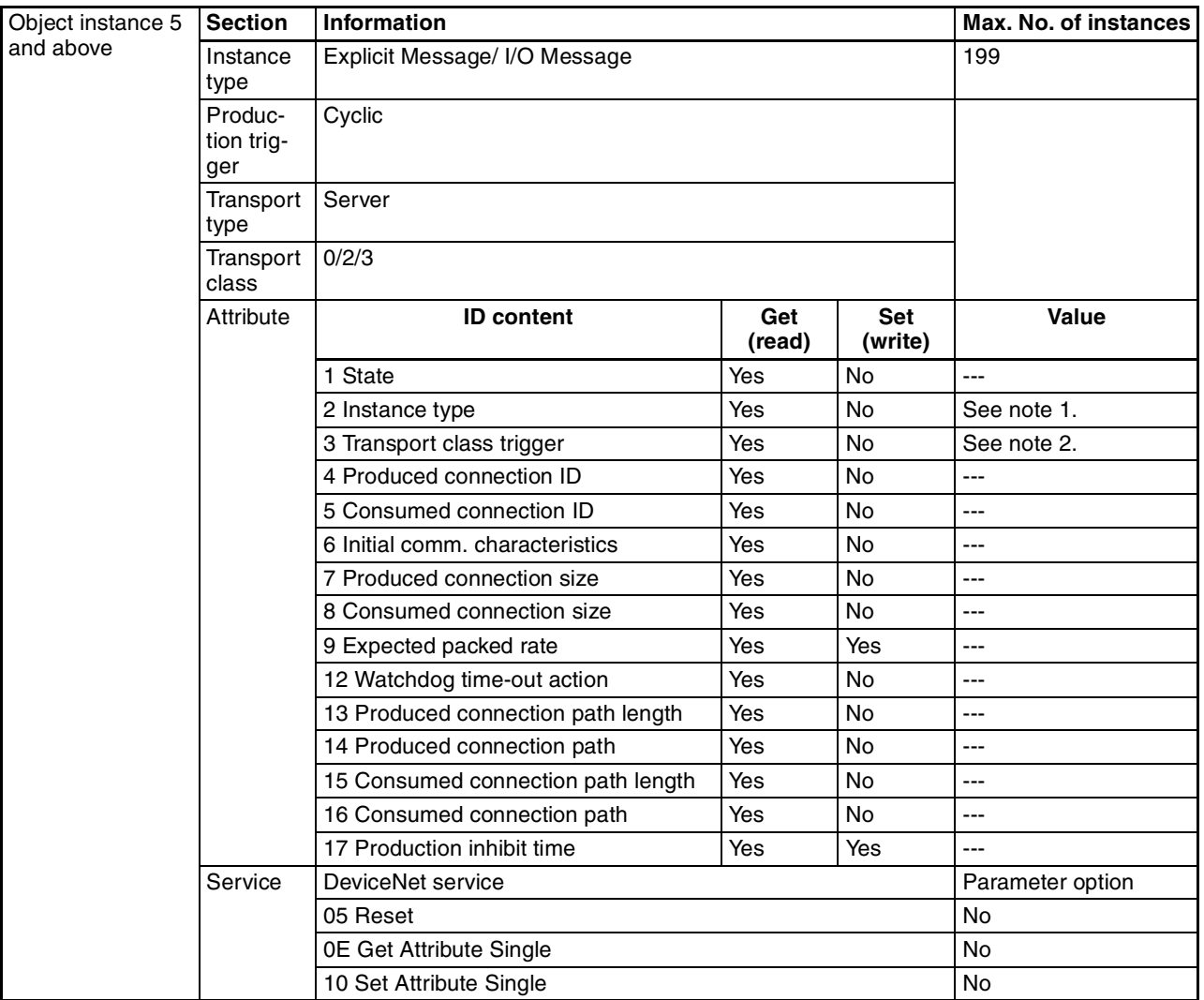

1. The following table shows the instance type by communications type.

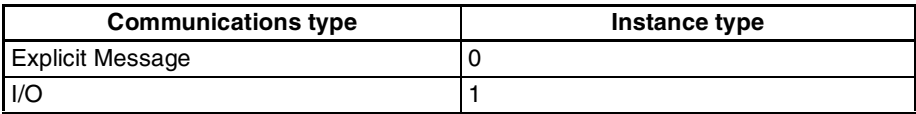

2. The following table shows the transport class trigger by connection type.

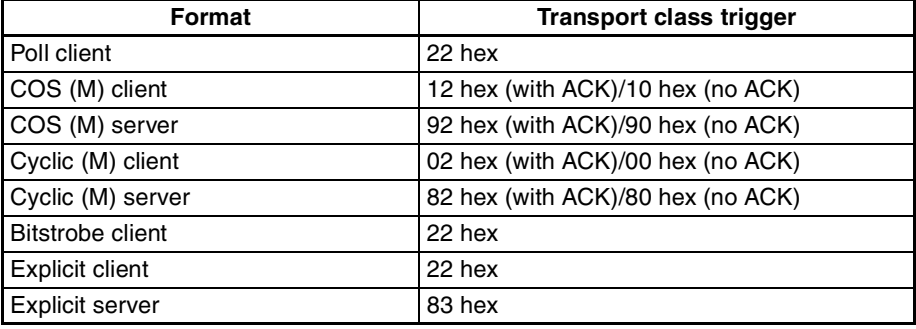

#### **PC Object (2F Hex)**

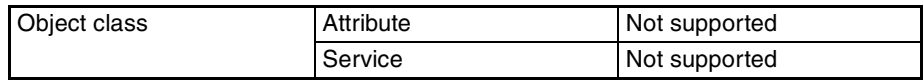

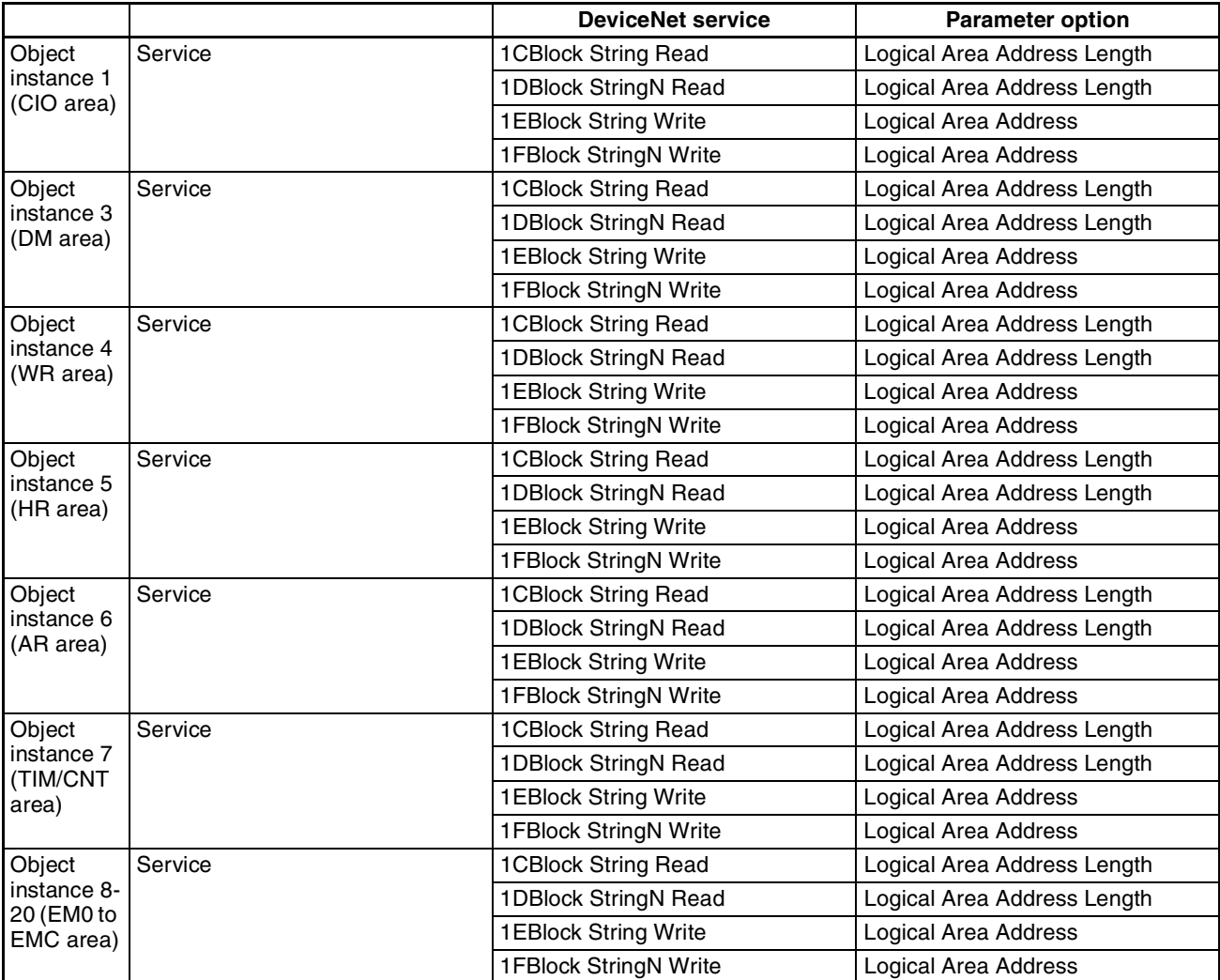

**Note** The refresh area types are shown in the following table.

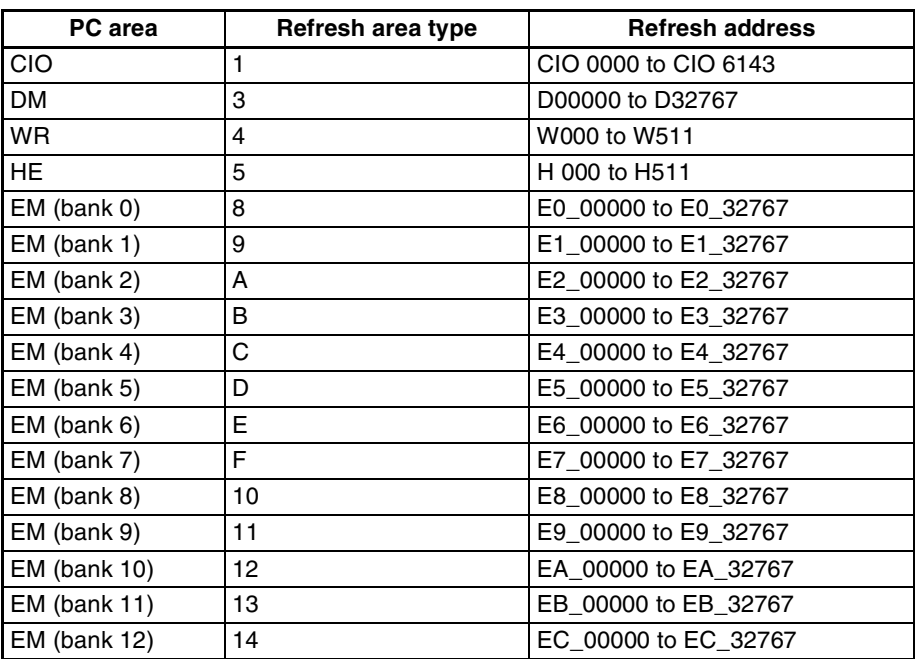

## **Appendix F**

# **DeviceNet Explicit Message Send Command**

#### **for Other Manufacturer Nodes**

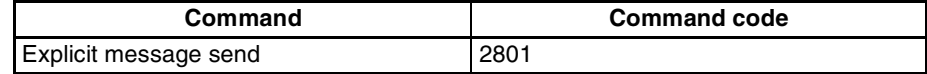

### **Explicit Message Send (2801)**

Sends a DeviceNet explicit message to a specified object and receives a response.

#### **Command Block**

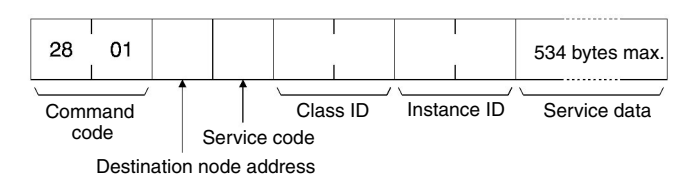

#### **Response Block**

• When a normal response has been returned for the executed explicit message:

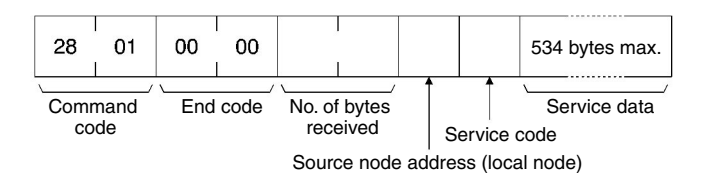

• When an error response has been returned for the executed explicit message:

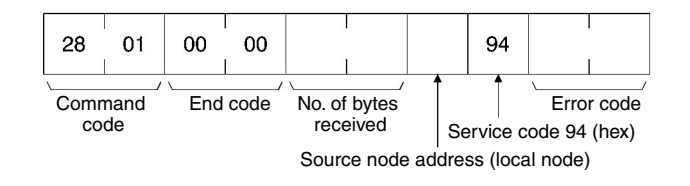

• When the explicit message execution failed or timed out:

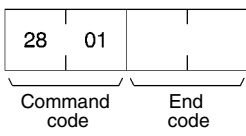

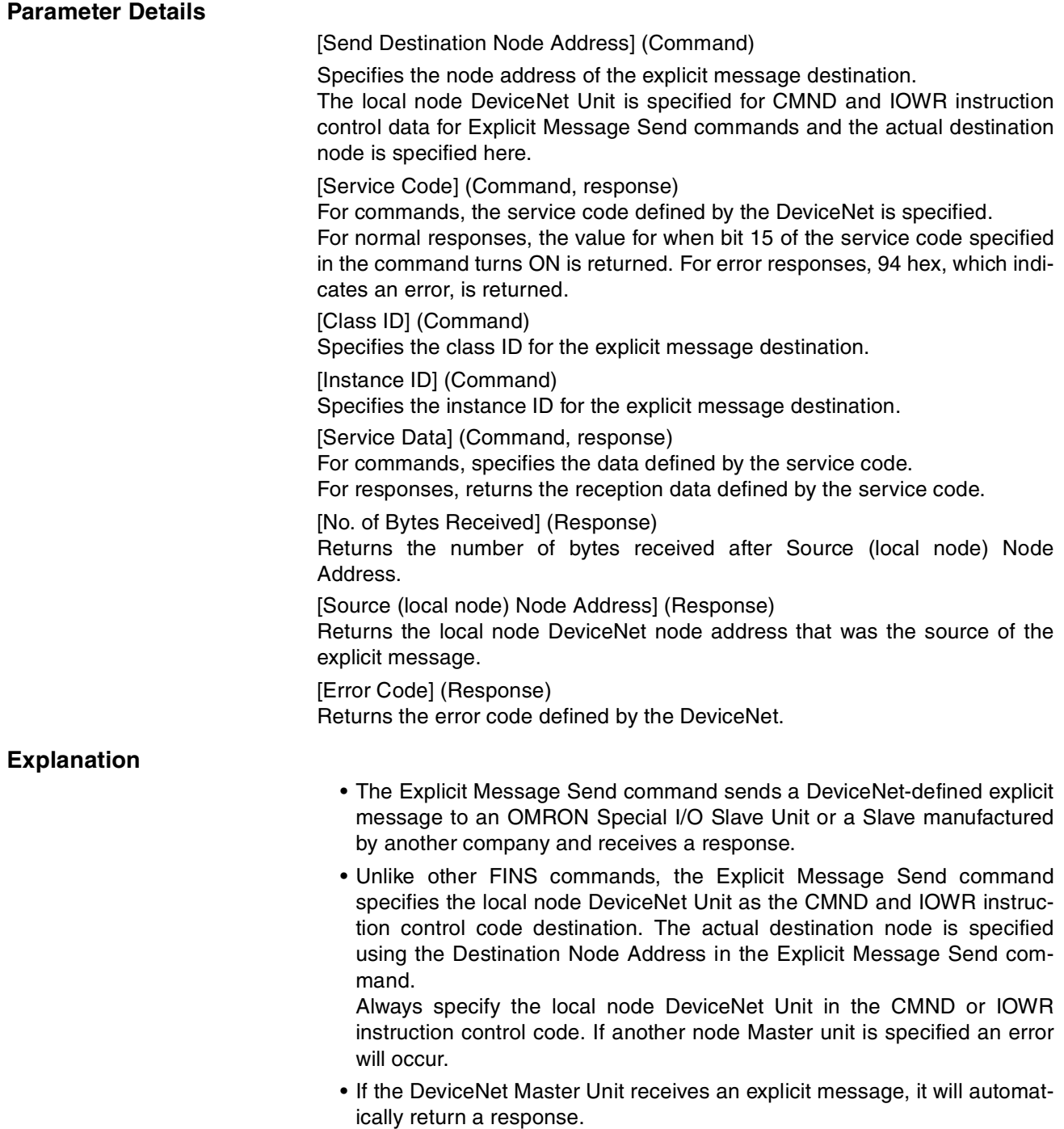

- **Note** 1. Refer to DeviceNet Specifications for explicit message parameter details.
	- 2. For information on explicit messages for OMRON slave, refer to *DeviceNet (CompoBus/D) Slave Manual (W347)*.
	- 3. Contact the Open DeviceNet Vendor Association, Inc. (ODVA) at 8222 Wiles Road, Suite 287, Coral Springs, FL 33067 USA (phone: 954-340-5412, fax: 954-340-5413, e-mail: billmoss@ix.netcom.com, Home page: http://www.odva.org/) to obtain copies of the specification.

### **A**

adaptors remote, 4, 10 allocations *See also* I/O allocations applicable Units, 6 applications precautions, xiv

### **C**

C200HW-DRM21-V1 changing ladder programs, 79 comparison, 29 cables I/O Unit Connecting Cable, 14 CIO Area *See also* I/O allocations cleaning, 225 commands delivering commands through a network, 150 explicit message commands, 168 FINS commands lists, 143, 241 communications, 22, 190, 191 connection types, 127, 130, 235 connectors, 51 cycle time, 81, 190, 232 *See also* cycle time errors, 224 flags, 152 hardware preparation, 36 high-speed, 20 instructions, 8, 151 completion codes, 153 message communications, 3, 8, 15, 26, 41, 133, 196 data area sizes, 153 data send/receive instructions, 148 errors, 139, 140 explicit messages, 137 commands BYTE DATA READ, 174 BYTE DATA WRITE, 177 CPU INFORMATION READ, 168 CPU UNIT STATUS READ, 172 CPU UNIT WRITE, 169 WORD DATA READ, 176 WORD DATA WRITE, 178 list of PLC object services, 166 receiving, 165 send command for other manufacturer nodes EXPLICIT MESSAGE SEND (2801), 261 sending, 158, 159 sending using CMND(490), 161 FINS messages, 135, 141 command lists, 143 commands ECHO BACK TEST (0801), 243 ERROR HISTORY CLEAR (2103), 245 READ CONTROLLER INFORMATION

(0501), 241 READ CONTROLLER STATUS (0601), 242 READ ERROR HISTORY (2102), 244 RESET (0403), 241 connecting networks, 157 sending/receiving, 142, 150 Units supporting, 143 maximum message response time, 197 monitoring timer, 140 overview, 134 programming examples, 154 specifications, 138 structure, 135 time, 196 timing for reading responses, 153 using, 145 procedures prior to starting, 38 remote I/O, 3, 15, 23 errors, 118, 222 example ladder programming, 116 restarting, 116 *See also* Master Units *See also* Slave Units specifications, 123 starting, 116 stopping, 116 scan lists, 99 software switches, 9 status, 9 time/Slave, 20, 26, 191 timing, 189 Configurator *See also* DeviceNet Configurator connections, 20, 235 connection path, 237 supported, 22, 26 using allocations, 236 CPU Units errors, 213 indicators, 222 I/O memory read/write, 167 status read/write, 166 CX-Programmer, 18 cycle time, 190 communications, 20, 190 reference table, 87 setup table, 81 specifications, 26, 232

### **D**

DeviceNet Configurator, 15, 17, 27 connecting an OMRON slave to another company's configurator, 251 connections, 236 functions, 33, 35 making slave allocations, 94, 113, 130 models, 33 outline, 33 saving files to Memory Card, 188, 249

specifications, 34 dimensions, 55 DM Area *See also* I/O allocations dot indicators *See also* seven-segment display

#### **E**

EC Directives, xvi **EEPROM** data, 26, 186, 247 errors, 201 codes, 219 display, 48 communications, 224 error flags, 71, 74, 76, 79 error log functions, 218 error log table, 218 master, 202 memory access, 210 message communications, 139, 140 network, 208 remote I/O communications, 118 scan lists, 224 slave, 217 software switch, 207 Unit, 218 explicit message communications *See also* communications

### **F**

features, 15 multi-vendor network, 15 FINS communications command codes, 241 completion codes, 153 connecting networks, 157 *See also* communications fixed allocations *See also* I/O allocations flags *See also* communications functions, 6, 27, 46 DeviceNet Configurator, 4, 15 master, 3, 6, 195 Memory Card backup, 186, 247 slave, 4, 7, 16, 196

### **I**

I/O allocations, 92 allocation size setup table, 84 fixed, 38, 39, 101, 125 allocated words, 101, 125 changing system components, 105 CIO Area, 93 connections, 236 example, 105

procedure, 102, 125 using remote I/O master, 97 using remote I/O slave, 123 methods, 122 user-set, 16, 82, 85, 107, 126 connection types, 127, 130 connections using, 236 master user-set allocations reference table, 87 methods, 93, 107, 126 procedure, 38, 40, 127 setting through allocated DM area words, 108, 127 setting through Configurator, 113, 130 slave user-set allocations reference table, 88 using remote I/O master, 97, 98 using remote I/O slave, 124 word allocations, 22 CIO Area, 59, 60 C200 master replacement master status 1 (word n+24), 79 disconnect/connect switches (words n+6 to n+9), 69 master COS send switches (words n+2 to n+5), 69, 238 master status 1 (word n+12), 74 master status 2 (word n+13), 75 normal slave table (words n+20 to n+23), 79 registered slave table (words  $n+16$  to  $n+19$ ), 78 slave status 1 (word n+14), 76 slave status 2 (word n+15), 78 software switches 1 (word n), 60 software switches 2 (word n+1), 65 unit status 1 (word n+10), 71 unit status 2 (word n+11), 72 DM Area, 59, 81 allocation size setup table, 84 communications cycle time reference table, 87 communications cycle time setup table, 81 master user allocations setup table, 82 master user-set allocations reference table, 87 slave detailed status, 89 slave user allocations setup table, 85 slave user-set allocations reference table, 88 overview, 58 I/O Link Units, 4 C200H I/O Link Unit, 5, 12 CQM 1 I/O Link Unit, 11 errors, 223 I/O memory read/write for CPU Units, 167 I/O response times maximum, 192 minimum, 194 CS1-series and C200HX/HG/HE/HS PCs, 194 I/O Terminals, 4 environment-resistant, 4, 12 water-resistant, 12 I/O Units connecting cable, 14 *See also* Master Units *See also* Slave Units indicators

display section, 27 Master Unit, 200 meaning, 47 message communications errors, 139 seven-segment display, 48 status MS and NS, 47 troubleshooting, 200, 222 inspection, 225 installation, 51 instructions CMND(490), 150, 151 RECV(098), 149, 151 SEND(090), 148, 151

## **L**

ladder programs replacing, 233

#### **M**

maintenance, 225 cleaning, 225 inspection, 225 Master Units, 6, 9 connecting another company's slave to an OMRON master, 251 device profile, 252 errors, 202 I/O allocations, 82 *See also* I/O allocations indicators, 200 multiple, 19, 194 node address display, 48 number of, 96 precautions, 96 remote I/O communications, 92 procedures, 97 specifications, 24, 95 status, 200 status areas, 230 system startup time, 195 user-set allocations reference table, 87 using master function, 38 memory access errors, 210 Memory Card, 19, 27, 186, 247 message communications *See also* communications message monitoring timer, 140 message response time, 197 mounting, 52 objects, 252 MULTIPLE I/O TERMINAL Units, 5, 13 multi-vendor environment, 251 multi-vendor network *See also* features

### **N**

networks connecting for FINS communications, 157 errors, 208 installation procedure, 36 inter-network connections, 18 multiple masters, 194 multiple PCs on a single network, 19

#### **O**

```
objects, 252
  Connection Object, 253
  DeviceNet Object, 253
  Identity Object, 252
  Message Router Object, 252
  PC Object, 258
  See also PLC object services
operation
  basic operation procedures, 36
  operating environment
    precautions, xiii
  operating status
    Master Unit, 200
overview, 2
```
#### **P**

PLC object services, 166 precautions, xi applications, xiv general, xii handling, 53 Master Units number of, 96 operating environment, xiii safety, xii system configuration, 51 previous models comparison, 29 replacing ladder programs, 233 programming examples, 154 *See also* instructions *See also* ladder programs

### **R**

refresh time, 192 remote I/O communications characteristics, 190 *See also* communications replacement, 226 replacing ladder programs, 233 *See also* setup routing tables, 146 local network tables, 146 relay network tables, 147 RS-232C Units, 5, 12

### **S**

safety precautions, xii scan lists, 99 errors, 224 setup saving setup files, 19, 186, 247 seven-segment display meaning, 48 Slave Units, 7, 9, 20 communications time, 191 connecting an OMRON slave to another company's configurator, 251 connecting another company's slave to an OMRON master, 251 environment-resistant, 12 errors, 217 faulty node address display, 48 general-purpose, 10 I/O allocations, 85 *See also* I/O allocations monitoring, 18 multiple, 19 programmable, 12 programming, 18 remote I/O communications, 122 procedures, 123 specifications, 25, 123 *See also* adaptors *See also* I/O Link Units *See also* I/O Terminals *See also* MULTIPLE I/O TERMINAL Units *See also* RS-232C Units *See also* terminals special, 12 status, 89 system startup time, 196 user-set allocations reference table, 88 using slave function, 39 water-resistant, 12 specifications default settings, 26 general, 21 network length, 20 other functions, 27 remote I/O, 24, 25, 95 startup procedures communications, 38 startup times, 195 status areas comparison with previous models, 230 indicators, 47 Master Unit, 200 read/write for CPU Units, 166 switches, 27, 46 procedures prior to starting communications, 38 settings, 49 errors, 224

software switches comparison with previous models, 229 *See also* I/O allocations setting errors, 207 system configuration, 3 startup times, 195

#### **T**

tables error log, 218 local network, 146 normal slave, 233 registered slave, 232 relay network, 147 routing, 146 terminals analog input, 4, 11 analog output, 4, 11 B7AC Interface Terminal, 12 remote I/O, 10 *See also* I/O Terminals sensor, 4, 11 temperature input, 5, 11 timer message monitoring, 140 timing communications, 189 reading responses, 153 troubleshooting, 199, 222

#### **U**

Units applicable, 7 usage, 42 user-set allocations *See also* I/O allocations

### **V**

VME Master Boards, 3

#### **W**

waterproof, 12 word allocations *See also* I/O allocations

#### **Revision History**

A manual revision code appears as a suffix to the catalog number on the front cover of the manual.

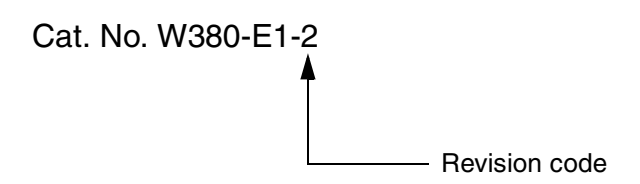

The following table outlines the changes made to the manual during each revision. Page numbers refer to the previous version.

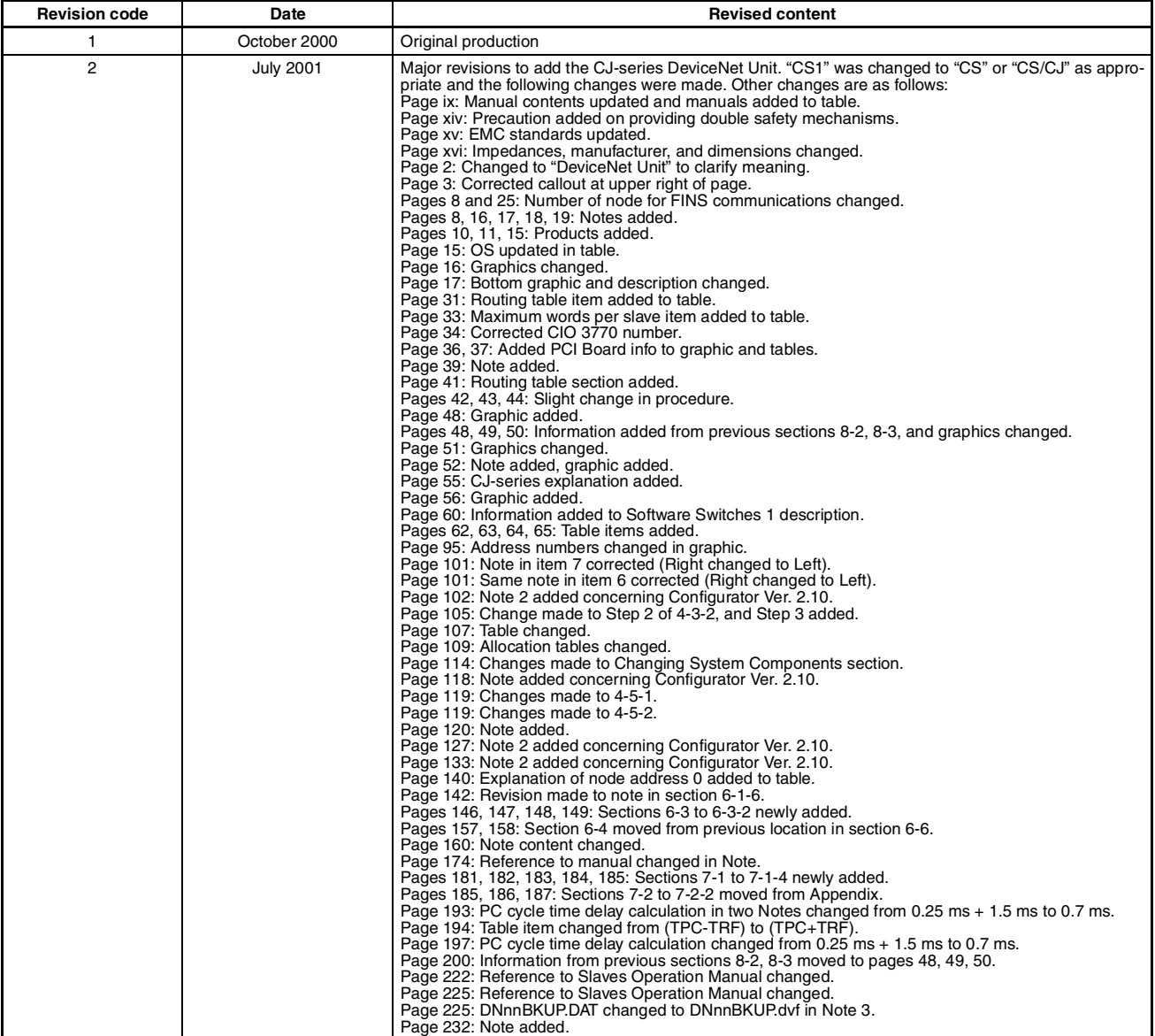

Free Manuals Download Website [http://myh66.com](http://myh66.com/) [http://usermanuals.us](http://usermanuals.us/) [http://www.somanuals.com](http://www.somanuals.com/) [http://www.4manuals.cc](http://www.4manuals.cc/) [http://www.manual-lib.com](http://www.manual-lib.com/) [http://www.404manual.com](http://www.404manual.com/) [http://www.luxmanual.com](http://www.luxmanual.com/) [http://aubethermostatmanual.com](http://aubethermostatmanual.com/) Golf course search by state [http://golfingnear.com](http://www.golfingnear.com/)

Email search by domain

[http://emailbydomain.com](http://emailbydomain.com/) Auto manuals search

[http://auto.somanuals.com](http://auto.somanuals.com/) TV manuals search

[http://tv.somanuals.com](http://tv.somanuals.com/)